9.1

*IBM MQ Odkaz na konfiguraci*

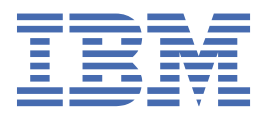

#### **Poznámka**

Než začnete používat tyto informace a produkt, který podporují, přečtěte si informace, které uvádí ["Poznámky" na stránce 263.](#page-262-0)

Toto vydání se vztahuje k verzi 9 vydání 1 produktu IBM® MQ a ke všem následujícím vydáním a modifikacím, dokud nebude v nových vydáních uvedeno jinak.

Když odešlete informace do IBM, udělíte společnosti IBM nevýlučné právo použít nebo distribuovat informace libovolným způsobem, který společnost považuje za odpovídající, bez vzniku jakýchkoliv závazků vůči vám.

**© Copyright International Business Machines Corporation 2007, 2024.**

# **Obsah**

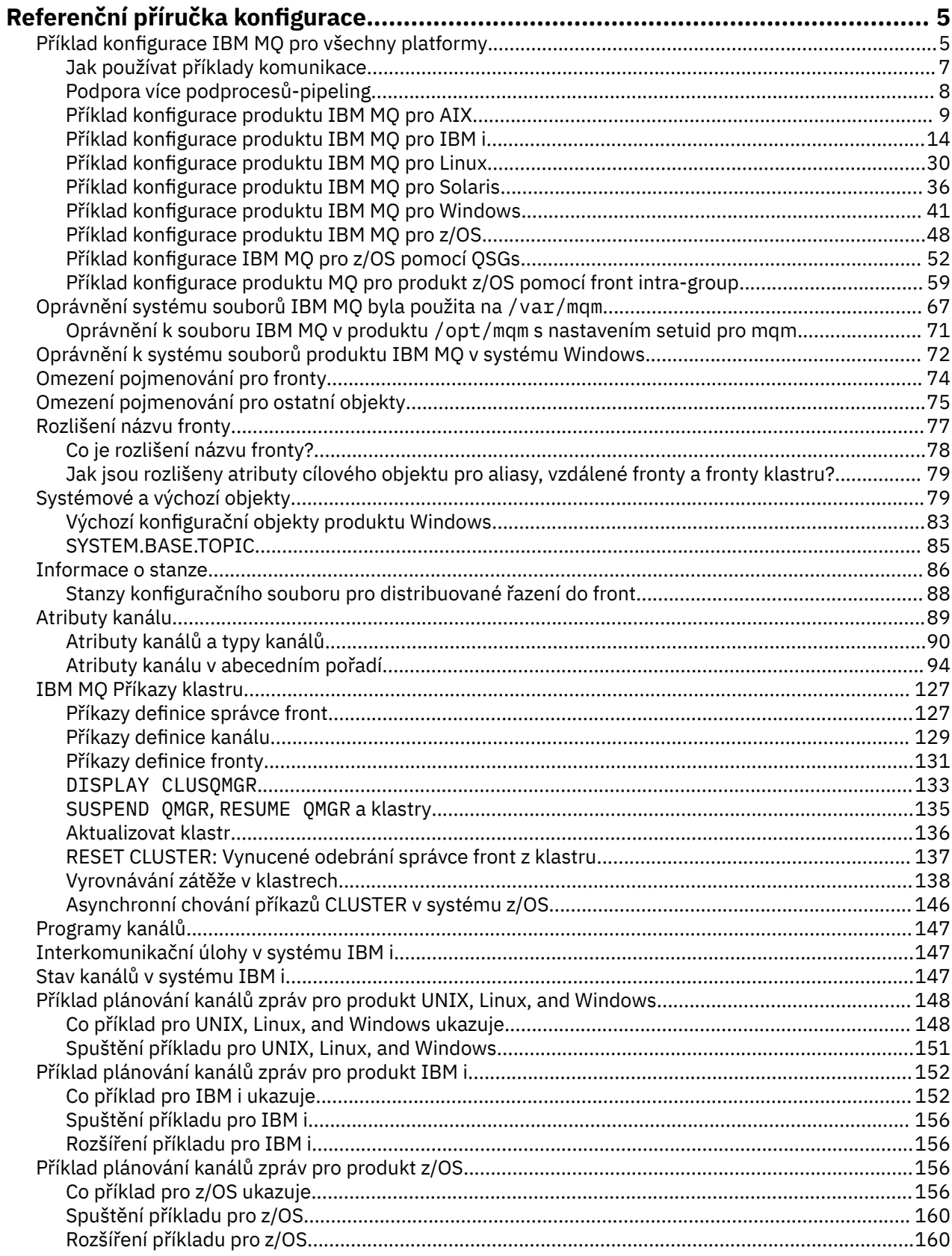

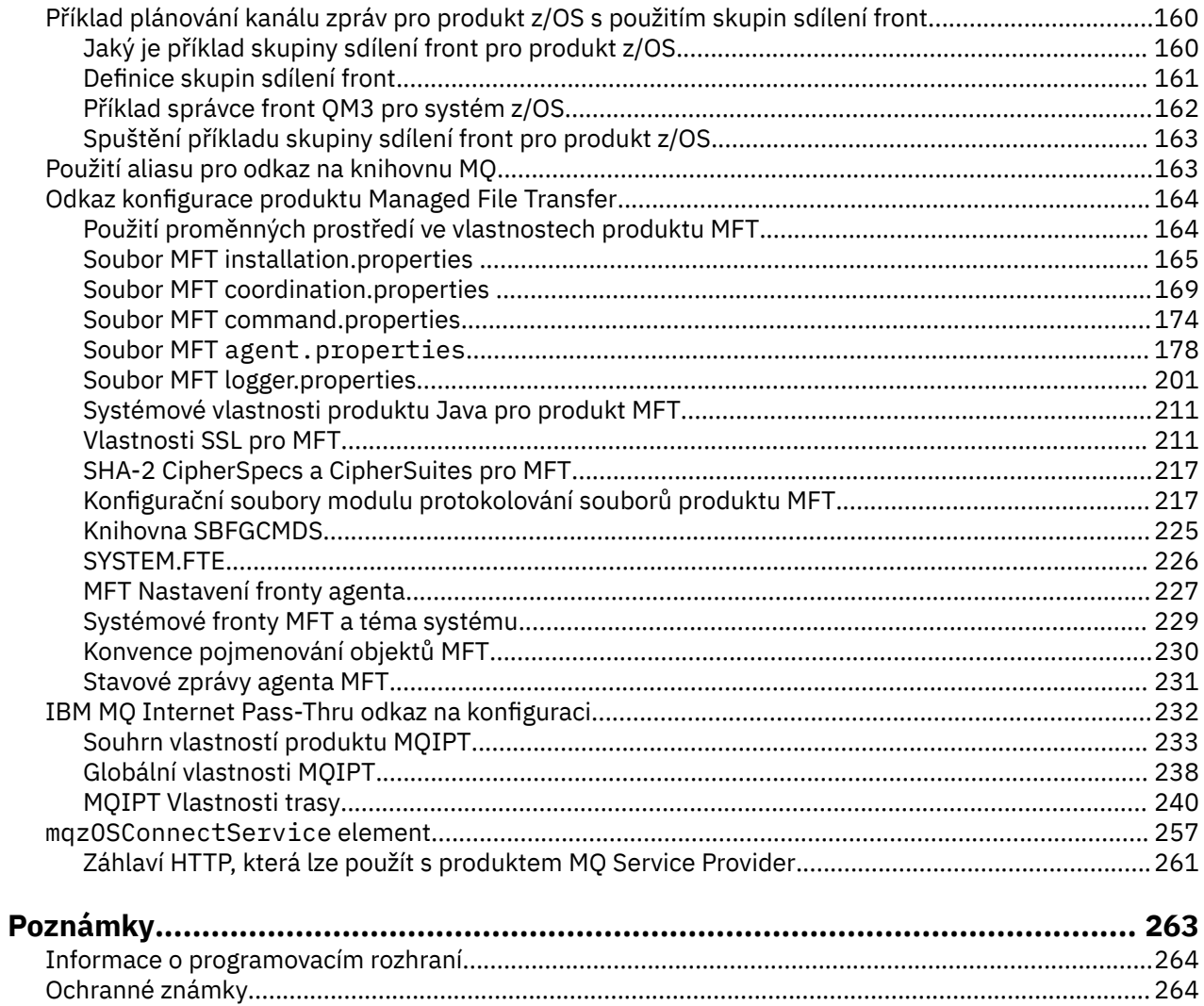

# <span id="page-4-0"></span>**Referenční příručka konfigurace**

Referenční informace v této sekci vám pomohou konfigurovat IBM MQ.

Referenční informace o konfiguraci jsou uvedeny v následujících dílčích tématech:

**Související úlohy**

Konfigurace

 $z/0S$ Konfigurace produktu z/OS

# **Příklad konfigurace IBM MQ pro všechny platformy**

Příklady konfigurace popisují úlohy prováděné za účelem vytvoření funkční sítě IBM MQ . Úkolem je vytvořit odesílací a přijímací kanály systému IBM MQ , které umožní obousměrný tok zpráv mezi platformami přes všechny podporované protokoly.

Chcete-li použít jiné typy kanálů než příjemce odesilatele, prohlédněte si příkaz DEFINE CHANNEL .

Obrázek 1 na stránce 5 je koncepční reprezentace jednoho kanálu a objektů IBM MQ , které jsou k němu přidruženy.

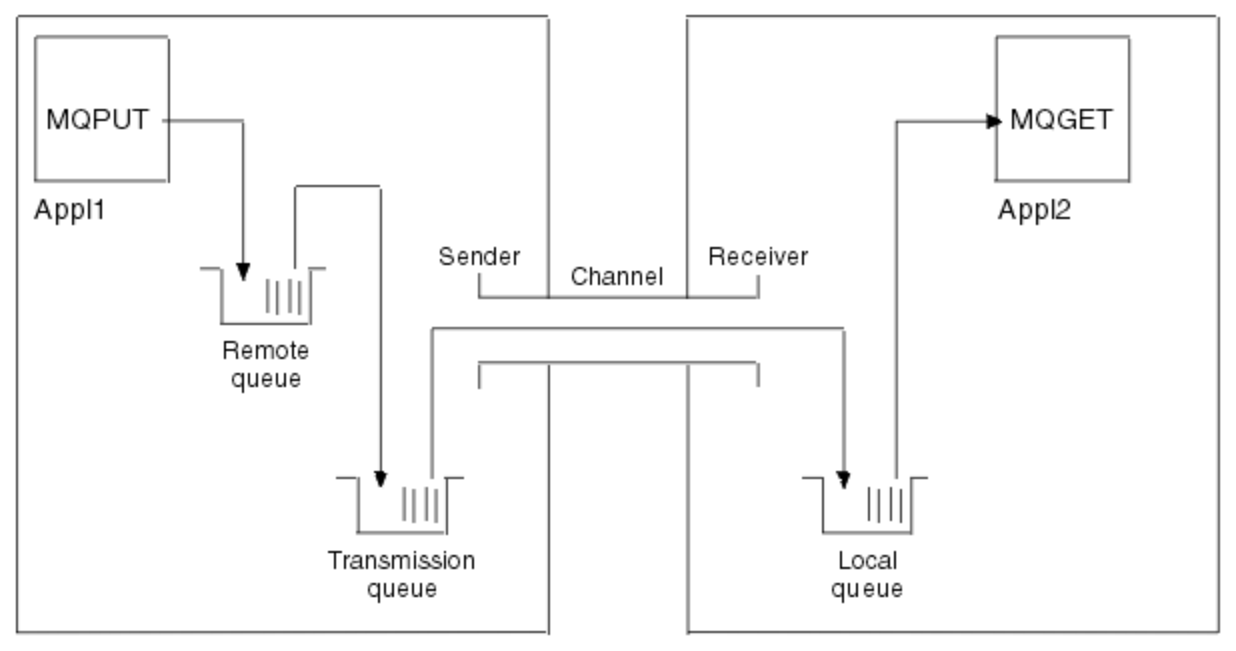

#### Queue manager 1

Queue manager 2

*Obrázek 1. Kanál IBM MQ , který má být nastaven v ukázkové konfiguraci*

Tento příklad je jednoduchý, určený k zavedení pouze základních prvků sítě IBM MQ . Neukazuje použití spouštěče, který je popsán v části Spouštěcí kanály.

Objekty v této síti jsou:

- Vzdálená fronta
- Přenosová fronta
- Lokální fronta
- Kanál odesilatele
- Přijímací kanál

Appl1 a Appl2 jsou oba aplikační programy; Appl1 vkládá zprávy a Appl2 je přijímá.

Appl1 vkládá zprávy do vzdálené fronty. Definice této vzdálené fronty určuje název cílového správce front, lokální frontu v tomto správci front a přenosovou frontu v tomto lokálním správci front.

Když správce front obdrží od Appl1 požadavek na vložení zprávy do vzdálené fronty, určí z definice fronty, že je cíl vzdálený. Proto vloží zprávu spolu s přenosovým záhlavím přímo do přenosové fronty uvedené v definici. Zpráva zůstává v přenosové frontě, dokud nebude kanál k dispozici, což se může stát okamžitě.

Kanál odesilatele má ve své definici odkaz na jednu a pouze jednu přenosovou frontu. Když je kanál spuštěn a jindy během normálního provozu, podívá se na tuto přenosovou frontu a odešle všechny zprávy na ní do cílového systému. Zpráva obsahuje podrobnosti záhlaví přenosu cílové fronty a správce front.

Příklady komunikace podrobně popisují vytvoření každého z výše uvedených objektů pro různé kombinace platforem.

Ve správci cílové fronty jsou vyžadovány definice pro lokální frontu a stranu příjemce kanálu. Tyto objekty fungují nezávisle na sobě, a tak mohou být vytvořeny v libovolném pořadí.

V lokálním správci front jsou vyžadovány definice pro vzdálenou frontu, přenosovou frontu a odesílací stranu kanálu. Vzhledem k tomu, že definice vzdálené fronty i definice kanálu odkazují na název přenosové fronty, doporučuje se nejprve vytvořit přenosovou frontu.

### **Síťová infrastruktura v příkladu**

Příklady konfigurace předpokládají, že pro konkrétní platformy jsou zavedeny konkrétní síťové infrastruktury:

- <mark>Produkt z/OS komunikuje pomocí síťového řadiče 3745 (nebo ekvivalentu), který je</mark> připojen k síti Token Ring.
- Solaris Solaris je na sousední lokální síti (LAN), která je také připojena k řadiči sítě 3745 (nebo k ekvivalentu).
- Všechny ostatní platformy jsou připojeny k síti Token-ring

Předpokládá se také, že pro SNA jsou všechny požadované definice v VTAM a NCP (network control program) zavedeny a aktivovány pro platformy připojené k LAN, aby komunikovaly přes WAN (wide area network).

Podobně se pro TCP předpokládá, že funkce serveru názvů je k dispozici buď pomocí serveru názvů domény, nebo pomocí lokálně zadržených tabulek (například souboru hostitele).

### **Komunikační software v příkladu**

Pracovní konfigurace jsou uvedeny v příkladech pro následující síťové softwarové produkty:

- SNA
	- **Windows** IBM Personal Communications pro Windows 5.9
	- **IBM Komunikační server pro AIX 6.3**
	- Hewlett-Packard SNAplus2
	- $-$  IBM i  $_{\rm{IBM\,i}}$
	- Data Connection SNAP-IX 7 nebo novější
	- $-$  OS/390 2.4
- TCP
	- **Windows** Microsoft Windows
	- $AIX$   $AIX$   $4.1.4$
	- Solaris Sun Solaris 2.4 nebo novější

<span id="page-6-0"></span>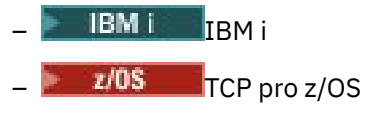

- NetBIOS
- SPX

#### **Související úlohy**

Konfigurace distribuovaných front Nastavení komunikace s ostatními správci front v systému z/OS

# **Jak používat příklady komunikace**

Příklad-konfigurace popisuje úlohy, které se provádějí na jedné platformě, aby se nastavila komunikace s jinou platformou. Pak popisují úkoly vytvořit pracovní kanál pro tuto platformu.

Pokud je to možné, je záměrem učinit tyto informace co nejobecnější. Chcete-li tedy připojit libovolné dva správce front na různých platformách, je třeba odkazovat pouze na příslušné dvě sekce. Jakékoli odchylky nebo zvláštní případy jsou jako takové zvýrazněny. Můžete také připojit dva správce front spuštěné na stejné platformě (na různých počítačích nebo na stejném počítači). V tomto případě lze všechny informace odvodit z jedné sekce.

ULW V systému UNIX, Linux®, and Windowsmusíte před tím, než začnete postupovat podle pokynů pro vaši platformu, nastavit různé proměnné prostředí. Proveďte to zadáním jednoho z následujících příkazů:

• Windows V systému Windows:

*MQ\_INSTALLATION\_PATH*/bin/setmqenv

kde *MQ\_INSTALLATION\_PATH* odkazuje na umístění, kde je nainstalován produkt IBM MQ .

 $\frac{1}{2}$  **UNIX** Na systémech UNIX and Linux:

. *MQ\_INSTALLATION\_PATH*/bin/setmqenv

kde *MQ\_INSTALLATION\_PATH* odkazuje na umístění, kde je nainstalován produkt IBM MQ . Tento příkaz nastaví proměnné prostředí pro shell, ve kterém momentálně pracujete. Pokud otevřete jiný shell, musíte zadat příkaz znovu.

Existují příklady, ve kterých můžete najít parametry použité v ukázkových konfiguracích. K dispozici je krátký popis každého parametru a několik pokynů, kde najít ekvivalentní hodnoty ve vašem systému. Máte-li vlastní sadu hodnot, ujistěte se, že tyto hodnoty používáte při práci s příklady v této sekci.

Tyto příklady nepokrývají, jak nastavit komunikace, kde se používá klastrování. Informace o nastavení komunikace při použití klastrování naleznete v tématu Konfigurace klastru správce front. Zde uvedené hodnoty konfigurace komunikace stále platí.

Existují příklady konfigurací pro následující platformy:

- ["Příklad konfigurace produktu IBM MQ pro AIX" na stránce 9](#page-8-0)
- **IBM i Příklad konfigurace produktu IBM MQ pro IBM i** na stránce 14
- Linux <sup>e</sup> ["Příklad konfigurace produktu IBM MQ pro Linux" na stránce 30](#page-29-0)
- Solaris <sup>"</sup> ["Příklad konfigurace produktu IBM MQ pro Solaris" na stránce 36](#page-35-0)
- Windows <sup>e</sup> ["Příklad konfigurace produktu IBM MQ pro Windows" na stránce 41](#page-40-0)
- **z/08** <sup>"</sup> ["Příklad konfigurace produktu IBM MQ pro z/OS" na stránce 48](#page-47-0)
- <span id="page-7-0"></span>**z/05** ["Příklad konfigurace IBM MQ pro z/OS pomocí QSGs" na stránce 52](#page-51-0)
- $\blacksquare$  2/08  $\blacksquare$ ["Příklad konfigurace produktu MQ pro produkt z/OS pomocí front intra-group" na stránce](#page-58-0) [59](#page-58-0)

# **Povinnosti v oblasti IT**

Chcete-li porozumět terminologii použité v příkladech, zvažte následující pokyny jako výchozí bod.

- Administrátor systému: Osoba (nebo skupina osob), která instaluje a konfiguruje software pro specifickou platformu.
- Správce sítě: Osoba, která řídí konektivitu LAN, přiřazení adres LAN, konvence pojmenování sítě a další úlohy sítě. Tato osoba může být v samostatné skupině nebo může být součástí skupiny administrace systému.

Ve většině instalací systému z/OS je skupina zodpovědná za aktualizaci softwaru ACF/VTAM, ACF/NCPa TCP/IP pro podporu konfigurace sítě. Osoby v této skupině jsou hlavním zdrojem informací potřebných pro připojení libovolné platformy IBM MQ k produktu IBM MQ for z/OS. Mohou také ovlivnit nebo nařídit konvence pojmenování sítě v sítích LAN a před vytvořením definic musíte ověřit jejich rozsah řízení.

• Specifický typ administrátora, například správce systému CICS , je uveden v případech, kdy můžeme jasněji popsat odpovědnost osoby.

Sekce příkladu-konfigurace se nepokoušejí označit, kdo je zodpovědný za každý parametr a kdo je schopen jej nastavit. Obecně může být zapojeno několik různých lidí.

### **Související pojmy**

["Příklad konfigurace IBM MQ pro všechny platformy" na stránce 5](#page-4-0)

Příklady konfigurace popisují úlohy prováděné za účelem vytvoření funkční sítě IBM MQ . Úkolem je vytvořit odesílací a přijímací kanály systému IBM MQ , které umožní obousměrný tok zpráv mezi platformami přes všechny podporované protokoly.

### **Související odkazy**

setmqenv

#### **Podpora více podprocesů-pipeling** Multi

Volitelně můžete programu MCA (Message Channel Agent) povolit přenos zpráv pomocí více podprocesů. Tento proces, nazývaný *pipeling*, umožňuje agentovi MCA efektivněji přenášet zprávy s méně čekacími stavy, což zlepšuje výkon kanálu. Každý agent MCA je omezen na maximálně dva podprocesy.

Vypíná se pipelí s parametrem *PipeLineLength* v souboru qm.ini . Tento parametr se přidá do stanzy CHANNELS :

### **PipeLineDélka = 1 |** *číslo*

Tento atribut určuje maximální počet souběžných podprocesů, které kanál používá. Výchozí hodnota je 1. S každou hodnotou větší než 1 se zachází jako s hodnotou 2.

**Poznámka:** Propojování procesů je účinné pouze pro kanály TCP/IP.

Použijete-li příkaz pipeling, správci front na obou koncích kanálu musí být nakonfigurován tak, aby měl hodnotu *PipeLineLength* větší než 1.

# **Pokyny k ukončení kanálu**

Potrubování může způsobit selhání některých ukončovacích programů, protože:

- Uživatelské procedury nemusejí být volány sériově.
- Uživatelské procedury mohou být volány střídavě z různých podprocesů.

Zkontrolujte návrh programů výstupního bodu dříve, než použijete příkaz pipeling:

• Východy musí být reentrantní ve všech fázích jejich realizace.

<span id="page-8-0"></span>• Při použití volání MQI mějte na paměti, že při vyvolání uživatelské procedury z různých podprocesů nelze použít stejný popisovač MQI.

Zvažte možnost ukončení zprávy, která otevře frontu a používá její manipulátor pro volání MQPUT ve všech následných vyvoláních ukončení. Tato operace selže v režimu pipelování, protože uživatelská procedura je volána z různých podprocesů. Chcete-li se tomuto selhání vyhnout, zachovejte pro každý podproces popisovač fronty a zkontrolujte identifikátor podprocesu při každém vyvolání uživatelské procedury.

#### AIX **Příklad konfigurace produktu IBM MQ pro AIX**

Tento oddíl uvádí příklad, jak nastavit komunikační odkazy z produktu IBM MQ for AIX na produkty IBM MQ .

- V příkladech jsou zahrnuty následující platformy:
- **Windows** Windows
- Solaris Solaris
- Linux linux
- **IBM** i TRM i
- $z/0s$   $z/0s$
- VSE/ESA

Základní informace o této sekci a o jejich použití viz ["Příklad konfigurace IBM MQ pro všechny platformy"](#page-4-0) [na stránce 5](#page-4-0) .

#### AIX **Zavedení připojení LU 6.2**

Popisuje parametry potřebné pro připojení LU 6.2 .

Nejnovější informace o konfiguraci SNA přes TCP/IP najdete v následující online dokumentaci IBM : [Communications Server for AIX Library](https://www.ibm.com/support/pages/communications-server-aix-library).

# **Zavedení připojení TCP**

Před spuštěním jakýchkoli kanálů musí být modul listener spuštěn explicitně. Umožňuje, aby přijímající kanály byly automaticky spuštěny v odpovědi na požadavek z příchozího odesílacího kanálu.

Příkaz IBM MQ používaný ke spuštění modulu IBM MQ pro modul listener TCP je následující:

```
runmqlsr -t tcp
```
Pokud chcete použít dodávaný modul listener protokolu TCP/IP v produktu UNIX , proveďte následující kroky:

1. Upravte soubor /etc/services.

**Poznámka:** Chcete-li upravit soubor /etc/services , musíte být přihlášeni jako uživatel root nebo uživatel root. Pokud v tomto souboru nemáte následující řádek, přidejte jej podle obrázku:

MQSeries 1414/tcp # MQSeries channel listener

2. Upravte soubor /etc/inetd.conf. Pokud v tomto souboru nemáte následující řádek, přidejte jej tak, jak je zobrazeno, nahrazením *MQ\_INSTALLATION\_PATH* vysokoúrovňovým adresářem, ve kterém je nainstalován produkt IBM MQ :

MQSeries stream tcp nowait root *MQ\_INSTALLATION\_PATH*/bin/amqcrsta amqcrsta [-m queue.manager.name]

3. Zadejte příkaz refresh -s inetd.

**Poznámka:** Musíte přidat uživatele **root** do skupiny mqm. Nemusíte mít primární skupinu nastavenou na mqm. Pokud je skupina mqm v sadě skupin, můžete příkazy použít. Pokud provozujete pouze ty aplikace, které používají správce front, nepotřebujete oprávnění skupiny mqm.

### **Co dál?**

Připojení je nyní vytvořeno. Nyní jste připraveni dokončit konfiguraci. Přejděte na část "Konfigurace produktu IBM MQ for AIX" na stránce 10.

#### AIX. **Konfigurace produktu IBM MQ for AIX**

Definování kanálů pro dokončení konfigurace.

#### **Poznámka:**

- 1. Před zahájením procesu instalace zkontrolujte, zda jste nejprve vytvořili uživatele a skupinu *mqm* , a nastavte heslo.
- 2. Dojde-li k selhání instalace v důsledku nedostatečného prostoru v systému souborů, můžete velikost zvětšit následujícím způsobem pomocí příkazu smit C sna. (Chcete-li zobrazit stav systému souborů, použijte příkaz df . To označuje, že logický svazek je plný.)

```
-- Physical and Logical Storage
   -- File Systems
    -- Add / Change / Show / Delete File Systems
       -- Journaled File Systems
         -- Change/Show Characteristics of a Journaled File System
```
3. Spusťte libovolný kanál pomocí příkazu:

runmqchl -c *channel.name*

- 4. Ukázkové programy jsou instalovány v adresáři *MQ\_INSTALLATION\_PATH*/samp, kde *MQ\_INSTALLATION\_PATH* představuje adresář vysoké úrovně, ve kterém je nainstalován produkt IBM MQ .
- 5. Chybové protokoly jsou uloženy v adresáři /var/mqm/qmgrs/ *qmgrname* /errors.
- 6. V systému AIXmůžete spustit trasování komponent produktu IBM MQ pomocí standardních příkazů trasování produktu IBM MQ nebo pomocí trasování systému AIX . Další informace o trasování systému IBM MQ a trasování systému AIX najdete v tématu Použití trasování .
- 7. Pokud používáte interpret příkazů **runmqsc** k zadání příkazů administrace, znak + na konci řádku označuje, že další řádek je pokračováním. Ujistěte se, že mezi posledním parametrem a pokračujícím znakem je mezera.

### **Základní konfigurace**

1. Vytvořte správce front z příkazového řádku AIX pomocí příkazu:

```
crtmqm -u dlqname -q aix
```
kde:

*aix*

Jedná se o název správce front

**-q**

Označuje, že se má stát výchozím správcem front

**-u** *dlqname* Určuje název fronty nedoručitelných zpráv. Tento příkaz vytvoří správce front a sadu výchozích objektů.

<span id="page-10-0"></span>2. Spusťte správce front z příkazového řádku AIX pomocí příkazu:

strmqm *aix*

kde *aix* je název přidělený správci front při jeho vytvoření.

3. Spusťte soubor **runmqsc** z příkazového řádku AIX a použijte jej k vytvoření fronty nedoručitelných zpráv zadáním následujícího příkazu:

def ql (*dlqname*)

kde *dlqname* je název přidělený nedoručitelné frontě zpráv, když byl vytvořen správce front.

### *Konfigurace kanálu pro AIX*

Obsahuje informace o konfiguraci správce front pro daný kanál a platformu.

V následující části jsou uvedeny podrobnosti o konfiguraci, která má být provedena ve správci front AIX za účelem implementace kanálu popsaného v tématu ["Příklad konfigurace IBM MQ pro všechny platformy"](#page-4-0) [na stránce 5](#page-4-0).

V každém případě se zobrazí příkaz MQSC. Buď spusťte příkaz **runmqsc** z příkazového řádku AIX a zadejte postupně každý příkaz, nebo sestavte příkazy do příkazového souboru.

Příklady jsou uvedeny pro připojení IBM MQ for AIX a IBM MQ for Windows. Chcete-li se připojit k produktu IBM MQ na jiné platformě, použijte odpovídající sadu hodnot z tabulky namísto hodnot pro produkt Windows.

**Poznámka:** Slova **tučně** jsou navrhované hodnoty a odrážejí názvy objektů IBM MQ použité v těchto příkladech. Můžete je změnit v instalaci produktu, ale pokud tak učiníte, ujistěte se, že při práci s příklady v této sekci používáte své vlastní hodnoty.

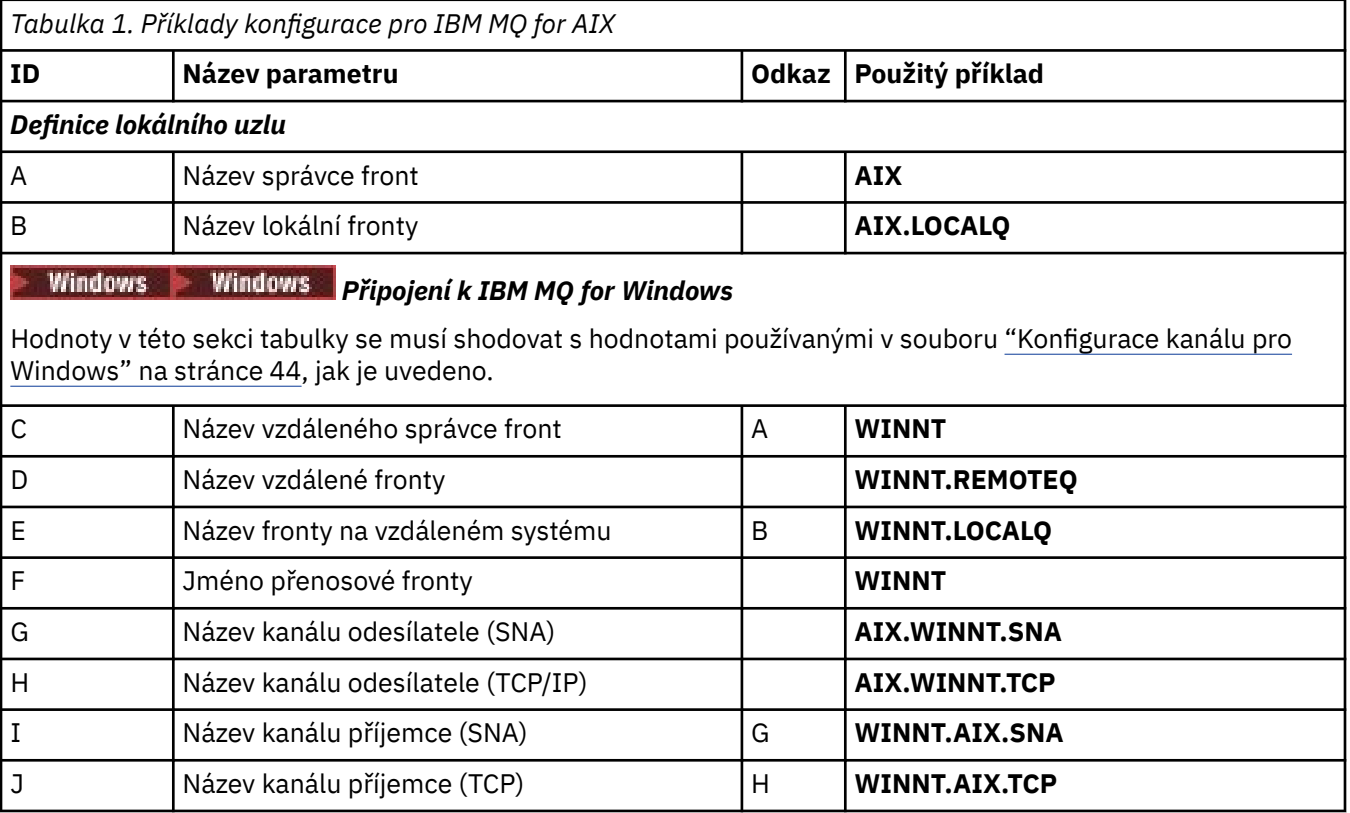

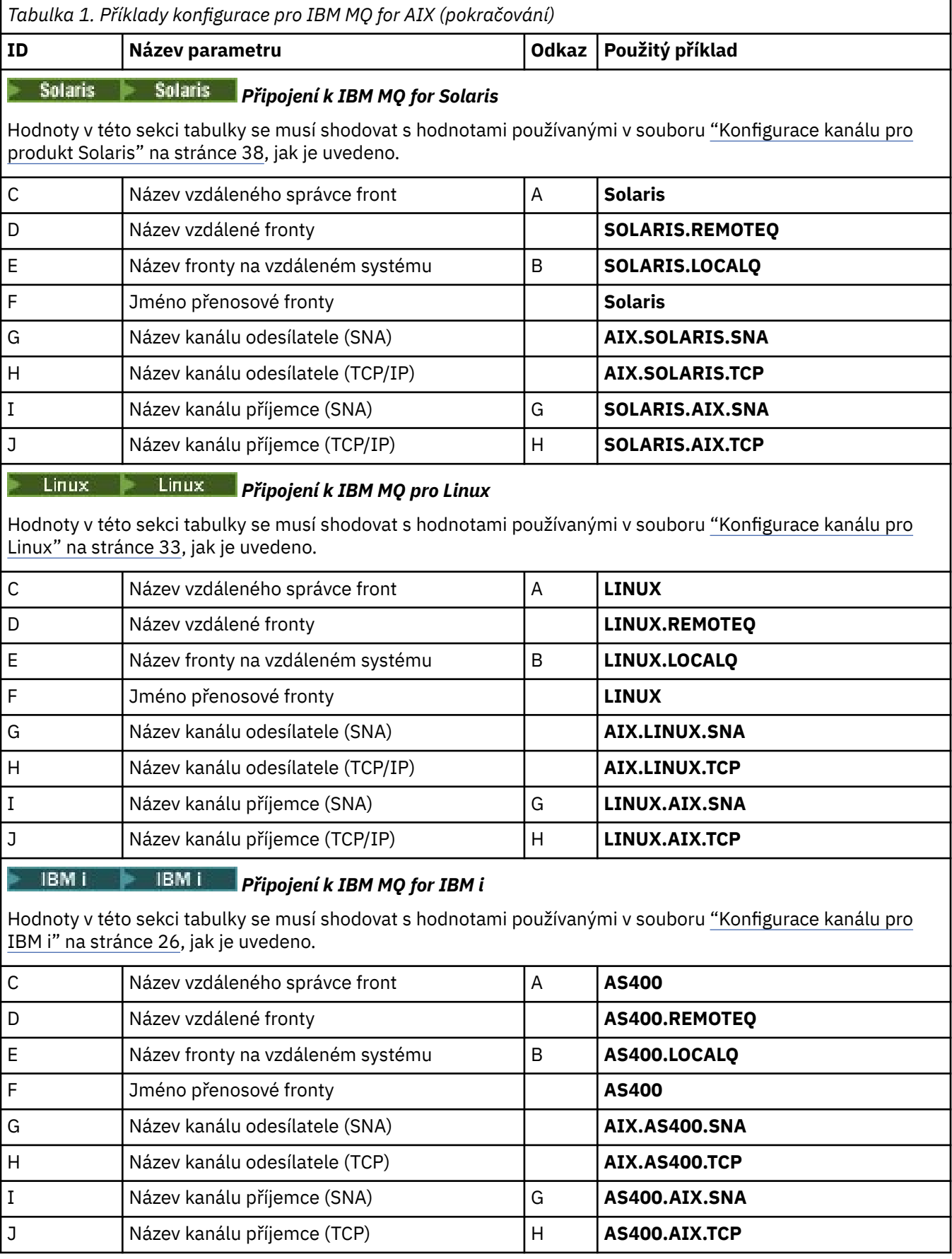

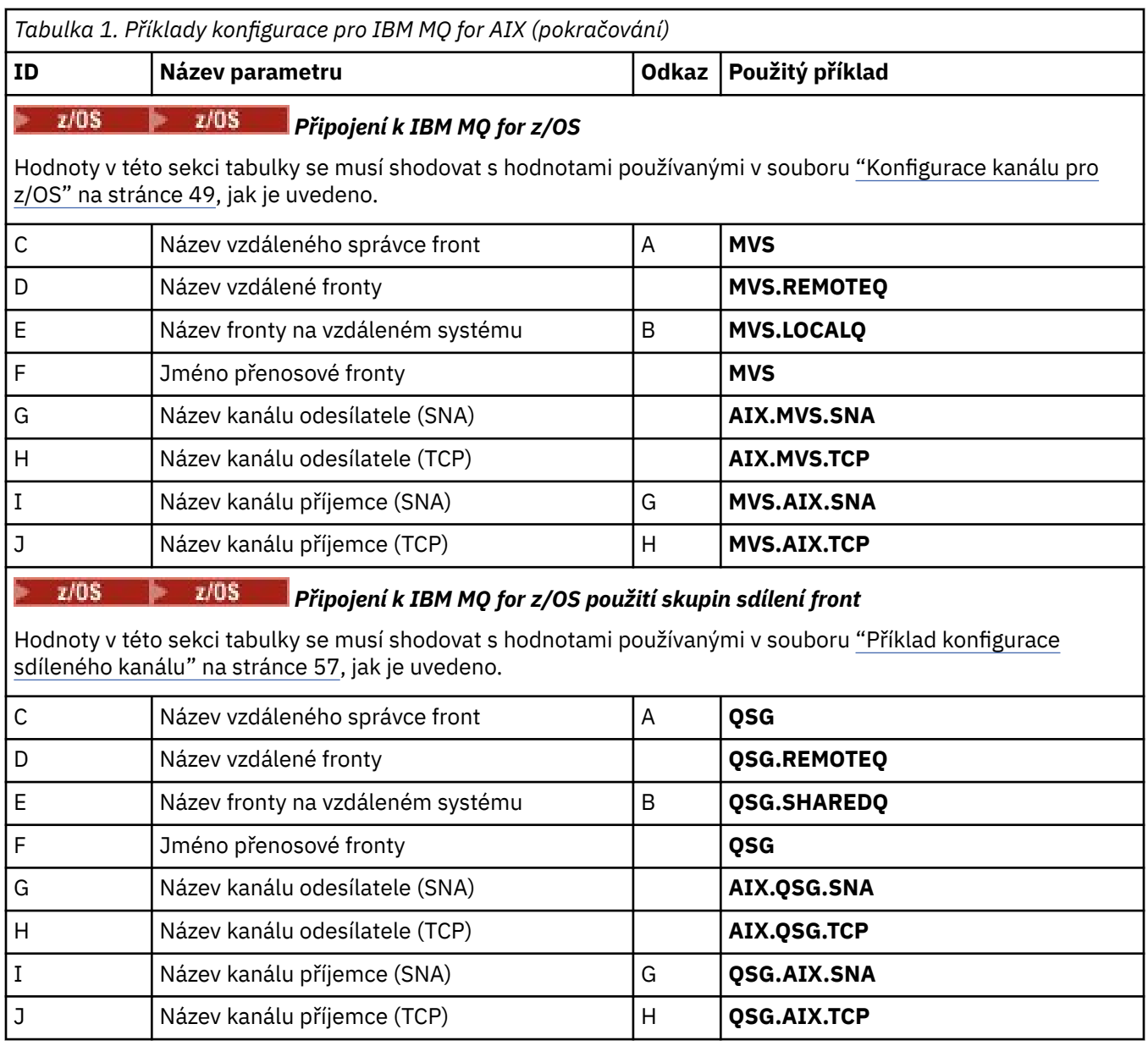

*IBM MQ for AIX -definice kanálu odesílatele používající SNA* Příklady příkazů.

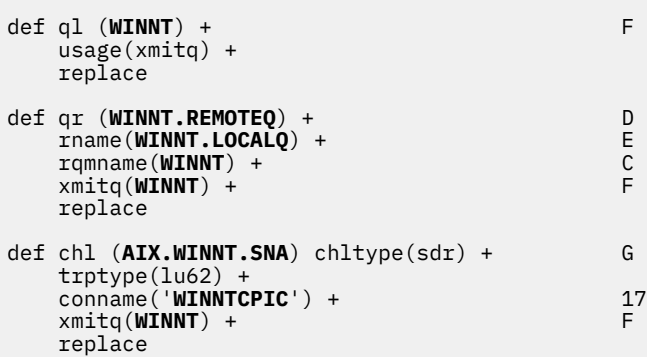

*IBM MQ for AIX definic kanálu příjemce pomocí SNA* Příklady příkazů.

```
def ql (AIX.LOCALQ) replace B
def chl (WINNT.AIX.SNA) chltype(rcvr) + I
    trptype(lu62) +
    replace
```
*Nastavení TPN produktu IBM MQ for AIX*

Alternativní způsoby, jak zajistit správné aktivaci přijímacích kanálů SNA v případě, že odesílací kanál iniciuje konverzaci.

Během procesu konfigurace produktu AIX Communications Server byl vytvořen profil LU 6.2 TPN, který obsahoval úplnou cestu ke spustitelnému programu TP. V tomto příkladu byl soubor nazván u/interops/ AIX.crs6a. Můžete zvolit název, ale zvážit zahrnutí názvu správce front do tohoto názvu. Obsahem spustitelného souboru musí být:

#!/bin/sh *MQ\_INSTALLATION\_PATH*/bin/amqcrs6a -m *aix*

kde *aix* je název správce front (A) a *MQ\_INSTALLATION\_PATH* je vysokoúrovňový adresář, ve kterém je nainstalován produkt IBM MQ . Po vytvoření tohoto souboru ji povolte pro provedení spuštěním příkazu:

chmod 755 /u/interops/AIX.crs6a

AIX.

Jako alternativu k vytvoření spustitelného souboru můžete zadat cestu na panelu Přidat profil TPN produktu LU 6.2 pomocí parametrů příkazového řádku.

Určením cesty jedním z těchto dvou způsobů zajistíte, že kanály příjemce SNA se aktivují správně, když odesílací kanál iniciuje konverzaci.

**AIX** *IBM MQ for AIX -definice kanálů odesílatele s použitím TCP* Příklady příkazů.

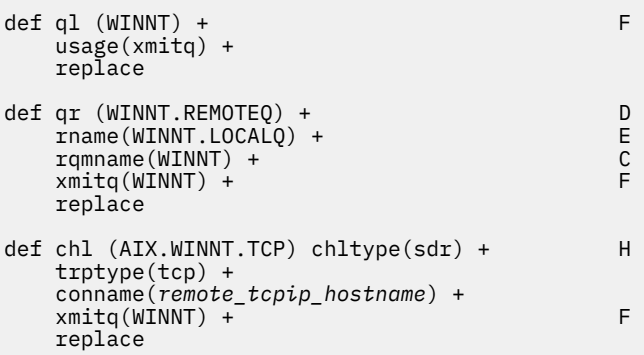

*IBM MQ for AIX příjemce-definice kanálu pomocí TCP* Příklady příkazů.

```
def ql (AIX.LOCALQ) replace B
def chl (WINNT.AIX.TCP) chltype(rcvr) + J
    trptype(tcp) +
    replace
```
#### **Příklad konfigurace produktu IBM MQ pro IBM i IBM**

Tento oddíl uvádí příklad, jak nastavit komunikační odkazy z produktu IBM MQ for IBM i na produkty IBM MQ na jiných platformách.

Na jiných platformách se vztahují následující platformy:

- **Windows** Windows
- $\mathbf{A}$ IX  $\mathbf{A}$
- Solaris Solaris
- Linux linux
- $\overline{z}/\overline{0s}$   $\overline{z}/\overline{0s}$  nebo MVS
- VSE/ESA

Základní informace o této sekci a o jejich použití viz ["Příklad konfigurace IBM MQ pro všechny platformy"](#page-4-0) [na stránce 5](#page-4-0) .

#### **Konfigurační parametry pro připojení LU 6.2** IBM i

V následujícím listu jsou uvedeny všechny parametry potřebné k nastavení komunikace ze systému IBM i na jednu z dalších platforem produktu IBM MQ . List zobrazuje příklady parametrů, které byly testovány v pracovním prostředí a zanechává prostor, abyste mohli zadat své vlastní hodnoty.

Použijte list v této sekci k zaznamenání hodnot pro tuto konfiguraci. Použijte list s pracovním listem v sekci pro platformu, ke které se připojujete.

Pokud se čísla zobrazují ve sloupci *Odkaz* , označují, že se hodnota musí shodovat s hodnotou v příslušném listu někde jinde v této sekci. Příklady, které následují v tomto oddílu odkazují na hodnoty ve sloupci ID této tabulky.

Položky ve sloupci *Název parametru* jsou vysvětleny v části ["Vysvětlení pojmů" na stránce 17](#page-16-0).

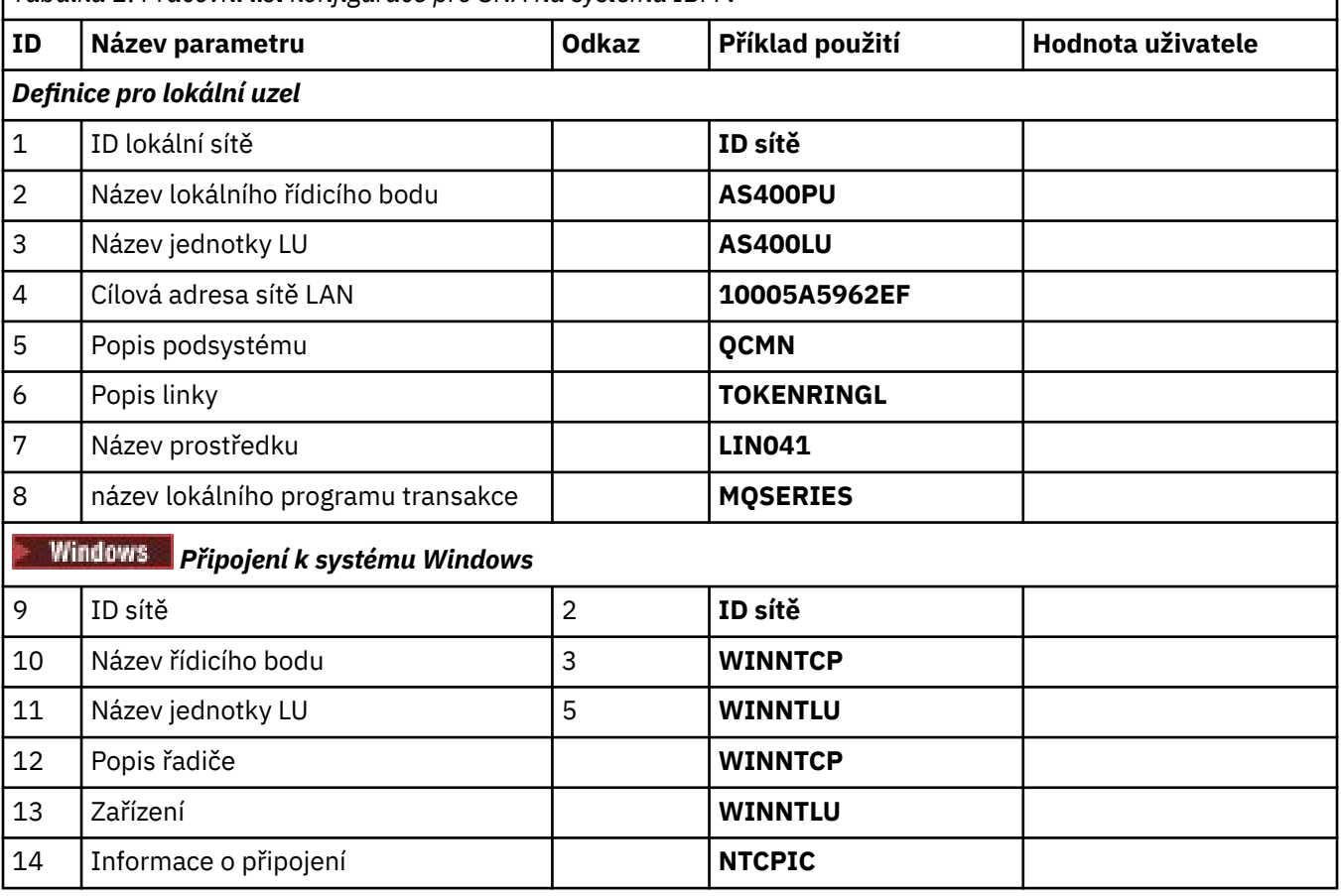

*Tabulka 2. Pracovní list konfigurace pro SNA na systému IBM i*

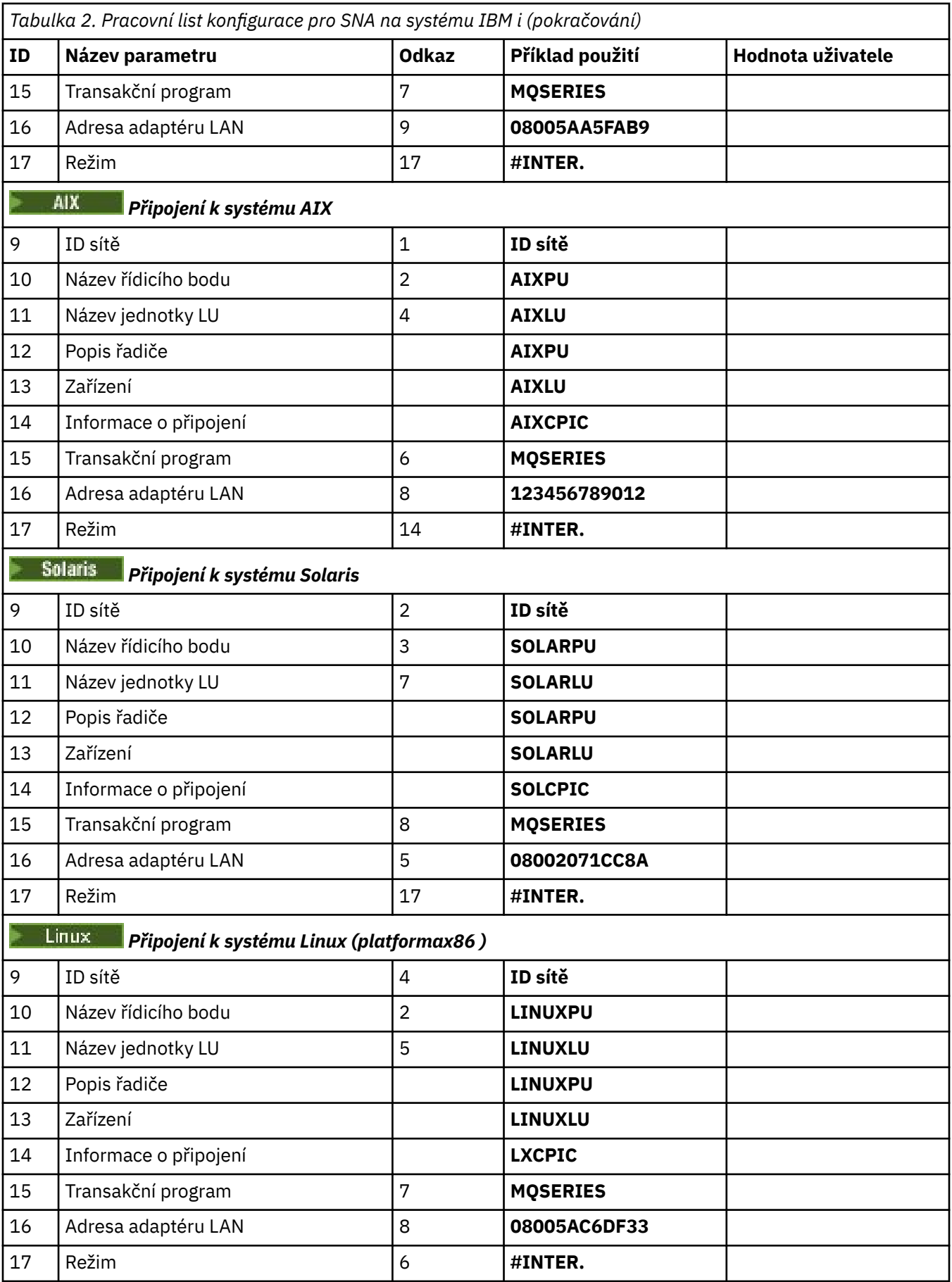

<span id="page-16-0"></span>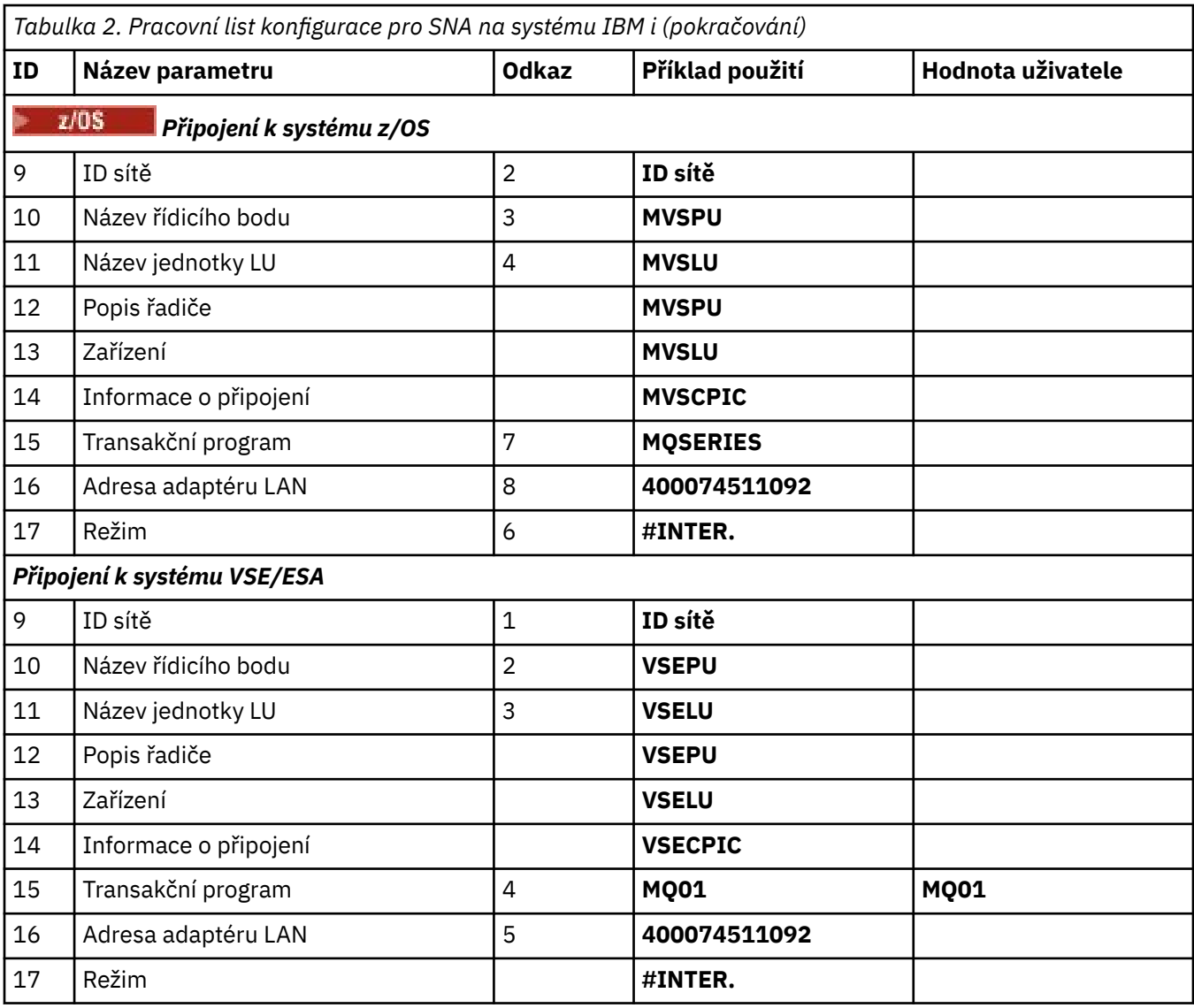

# *Vysvětlení pojmů*

Vysvětlení termínů použitých v pracovním listu konfigurace.

#### **1 2 3**

Podrobné informace o tom, jak vyhledat konfigurované hodnoty, najdete v tématu ["Jak vyhledat](#page-17-0) [atributy sítě" na stránce 18](#page-17-0) .

#### **4 cílová adresa sítě LAN**

Hardwarová adresa adaptéru systémového token-ring IBM i . Tuto hodnotu můžete najít pomocí příkazu DSPLIND *Popis linky* (6).

#### **5 Popis subsystému**

Tento parametr je název libovolného subsystému IBM i , který je aktivní při použití správce front. Název QCMN byl použit, protože se jedná o komunikační subsystém IBM i .

#### **6 Popis linky**

Pokud byl tento parametr zadán, je uveden v poli Popis v názvu prostředku prostředku. Podrobnosti viz ["Jak najít hodnotu názvu prostředku" na stránce 18](#page-17-0). Není-li zadána hodnota, je třeba vytvořit popis linky.

#### **7 Název prostředku**

Chcete-li zjistit podrobnosti o tom, jak najít konfigurovanou hodnotu, prohlédněte si téma ["Jak najít](#page-17-0) [hodnotu názvu prostředku" na stránce 18](#page-17-0) .

#### <span id="page-17-0"></span>**8 Název lokálního transakčního programu**

Aplikace produktu IBM MQ , které se pokoušejí konverzovat s touto pracovní stanicí, určují symbolický název programu, který má být spuštěn na přijímajícím konci. Tento název je definován v definici kanálu u odesílatele. Pro jednoduchost lze použít například název transakčního programu MQSERIES nebo v případě připojení k VSE/ESA, kde je délka omezena na 4 bajty, použijte MQTP.

Další informace naleznete v tématu Nastavení na lokálním systému IBM i pro vzdálenou platformu správce front .

#### **12 Popis řadiče**

Tento parametr je alias pro název řídicího bodu (nebo název uzlu) partnerského systému. Pro pohodlí jsme v tomto příkladu použili skutečné jméno partnera.

#### **13 Zařízení**

Tento parametr je aliasem pro logickou jednotku (LU) partnerského systému. Pro usnadnění práce jsme v tomto příkladu použili jméno LU partnera.

#### **14 Boční informace**

Tento parametr je název přidělený profilu informací o připojení CPI-C. Uveďte své vlastní 8znakové jméno.

# *Jak vyhledat atributy sítě*

Lokální uzel byl částečně nakonfigurován jako část instalace produktu IBM i . Chcete-li zobrazit aktuální atributy sítě, zadejte příkaz DSPNETA.

Pokud je třeba tyto hodnoty změnit, použijte příkaz CHGNETA. IPL může být požadován pro použití vašich změn.

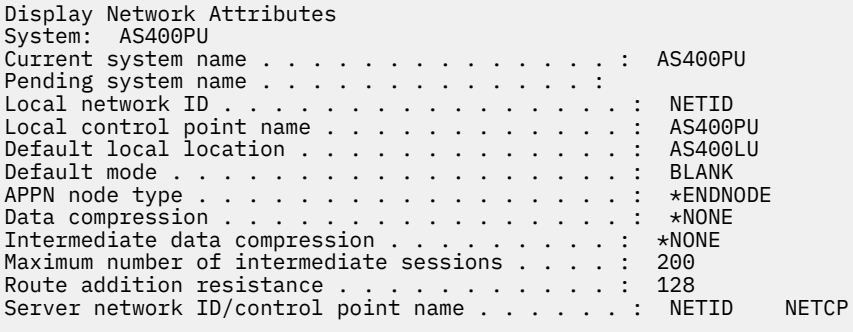

More... Press Enter to continue.

F3=Exit F12=Cancel

Zkontrolujte, zda hodnoty pro položku **ID lokální sítě** (1), **Název lokálního řídicího bodu** (2) a **Výchozí lokální umístění** (3) odpovídají hodnotám na vašem listu.

### *Jak najít hodnotu názvu prostředku*

Chcete-li najít hodnotu názvu prostředku, zadejte WRKHDWRSC TYPE(\*CMN) a stiskněte klávesu Enter.

Zobrazí se panel Práce s prostředky komunikací. Hodnota pro **Název prostředku** se nachází jako port token-ring. V tomto příkladu je to LIN041 .

Work with Communication Resources System: AS400PU Type options, press Enter. 2=Edit 4=Remove 5=Work with configuration description 7=Add configuration description ...

Configuration Opt Resource Description Type Description CC02 2636 Comm Processor LIN04 2636 LAN Adapter LIN04 2636 LAN Adapter<br>1994 1004 1006 LAN Adapter<br>1991 1006 LIN041 1006 LING 2636 Token-ring Port

Bottom<br>F3=Exit F5=Refresh F6=Print F11=Display resource addresses/statuses F12=Cancel F23=More options

# **Zavedení připojení LU 6.2**

Tato část popisuje, jak vytvořit připojení LU 6.2 .

# *Konfigurace lokálního uzlu*

Chcete-li konfigurovat lokální uzel, musíte vytvořit popis linky a přidat záznam směrování.

### **Vytvoření popisu linky**

- 1. Jestliže popis linky dosud nebyl vytvořen, použijte příkaz CRTLINTRN.
- 2. Uveďte hodnoty pro **Popis linky** (6) a **Název prostředku** (7).

```
Create Line Desc (token-ring) (CRTLINTRN)
Type choices, press Enter.
Line description . . . . . . . . TOKENRINGL Name
Resource name . . . . . . . . . LIN041 Name, *NWID
NWI type . . . . . . . . . . . . *FR *FR, *ATM
Online at IPL \ldots . . . . . . . *YES \qquad *YES, *NO
Vary on wait . . . . . . . . . . *NOWAIT *NOWAIT, 15-180 (1 second)
Maximum controllers . . . . . . 40 1-256
Attached NWI . . . . . . . . . . *NONE Name, *NONE
Bottom
F3=Exit F4=Prompt F5=Refresh F10=Additional parameters F12=Cancel
F13=How to use this display F24=More keys
Parameter LIND required. +
```
### **Přidání záznamu směrování**

1. Zadejte příkaz ADDRTGE a stiskněte klávesu Enter.

Add Routing Entry (ADDRTGE) Type choices, press Enter. Subsystem description . . . . . QCMN Name Library . . . . . . . . . . . \*LIBL Name, \*LIBL, \*CURLIB Routing entry sequence number  $. 1 1 - 9999$ Comparison data: Compare value . . . . . . . . 'MQSERIES' Starting position . . . . . 37 1-80 Program to call . . . . . . . . AMQCRC6B Name, \*RTGDTA Library . . . . . . . . . . . QMAS400 Name, \* LI BL, \*CURLIB Class . . . . . . . . . . . . . \*SBSD Name, \*SBSD Library . . . . . . . . . . . \*LIBL Name, \*LIBL, \*CURLIB Maximum active routing steps . . \*NOMAX 0-1000, \*NOMAX Storage pool identifier . . . . 1 1-10 Bottom F3=Exit F4=Prompt F5=Refresh F12=Cancel F13=How to use this display F24=More keys Parameter SBSD required. +

- 2. Uveďte svou hodnotu pro **Popis subsystému** (5) a zde uvedené hodnoty pro **Pořadové číslo položky směrování**, **Porovnávací hodnota** (8), **Počáteční pozice**, **Program k volání**a **Knihovna** obsahující program, který se má volat.
- 3. Napište příkaz STRSBS *subsystem description* (5) a stiskněte klávesu Enter.

# *Připojení k partnerskému uzlu*

Chcete-li se připojit k partnerskému uzlu, musíte: vytvořit popis řadiče, vytvořit popis zařízení, vytvořit informace o připojení CPI-C, přidat záznam komunikace pro APPC a přidat záznam do konfiguračního seznamu.

Tento příklad je určen pro připojení k systému Windows , ale kroky jsou stejné pro jiné uzly.

### **Vytvoření popisu řadiče**

1. Na příkazový řádek napište příkaz CRTCTLAPPC a stiskněte klávesu Enter.

```
Create Ctl Desc (APPC) (CRTCTLAPPC)
Type choices, press Enter.
Controller description . . . . . WINNTCP Name
Link type . . . . . . . . . . . *LAN *FAX, *FR, *IDLC,
\starLAN.
Online at IPL . . . . . . . . *NO *YES, *NO
Bottom
F3=Exit F4=Prompt F5=Refresh F10=Additional parameters F12=Cancel
F13=How to use this display F24=More keys
Parameter CTLD required. +
```
- 2. Uveďte hodnotu pro **Popis řadiče** (12), nastavte **Typ propojení** na \*LANa nastavte **Online při IPL** na  $*NO.$
- 3. Stiskněte dvakrát klávesu Enter a pak F10.

Create Ctl Desc (APPC) (CRTCTLAPPC) Type choices, press Enter. Controller description . . . . . > WINNTCP Name Link type . . . . . . . . . . . > \*LAN \*FAX, \*FR, \*IDLC, \*LAN... Online at IPL  $\ldots$  . . . . . . >  $*$ NO  $*$ YES,  $*$ NO APPN-capable . . . . . . . . . . \*YES \*YES, \*NO Switched line list . . . . . . . TOKENRINGL Name + for more values Maximum frame size . . . . . . . \*LINKTYPE 265-16393, 256, 265, 512... Remote network identifier . . . NETID Name, \*NETATR, \*NONE, \*ANY Remote control point . . . . . . WINNTCP Name, \*ANY Exchange identifier . . . . . . 00000000-FFFFFFFF Initial connection . . . . . . . \*DIAL \*DIAL, \*ANS Dial initiation . . . . . . . . \*LINKTYPE \*LINKTYPE, \*IMMED, \*DELAY LAN remote adapter address . . . 10005AFC5D83 000000000001-FFFFFFFFFFFFFFFFFFFFFF APPN CP session support . . . . \*YES \*YES, \*NO APPN node type . . . . . . . . . \*ENDNODE \*ENDNODE, \*LENNODE... APPN transmission group number 1 1-20, \*CALC More. F3=Exit F4=Prompt F5=Refresh F12=Cancel F13=How to use this display F24=More keys

- 4. Zadejte hodnoty do pole **Seznam komutovaných linek** (6), **Identifikátor vzdálené sítě** (9), **Vzdálený řídicí bod** (10) a **Adresa vzdáleného adaptéru LAN** (16).
- 5. Stiskněte klávesu Enter.

### **Vytvoření popisu zařízení**

1. Napište příkaz CRTDEVAPPC a stiskněte klávesu Enter.

Create Device Desc (APPC) (CRTDEVAPPC) Type choices, press Enter. Device description . . . . . . WINNTLU Name Remote location . . . . . . . . WINNTLU Name Online at IPL . . . . . . . . \*YES \*YES, \*NO Local location . . . . . . . . . AS400LU Name, \*NETATR Remote network identifier . . . NETID Name, \*NETATR, \*NONE Attached controller . . . . . . WINNTCP Name Mode . . . . . . . . . . . . . . \*NETATR Name, \*NETATR + for more values Message queue . . . . . . . . . QSYSOPR Name, QSYSOPR Library . . . . . . . . . . . \*LIBL Name, \*LIBL, \*CURLIB APPN-capable . . . . . . . . . . \*YES \*YES, \*NO Single session: Single session capable . . . . \*NO \*NO, \*YES Number of conversations . . . 1-512 Bottom F3=Exit F4=Prompt F5=Refresh F10=Additional parameters F12=Cancel F13=How to use this display F24=More keys Parameter DEVD required. +

2. Uveďte hodnoty pro **Popis zařízení** (13), **Vzdálené umístění** (11), **Lokální umístění** (3), **Identifikátor vzdálené sítě** (9) a **Připojený řadič** (12).

**Poznámka:** Můžete se vyhnout nutnosti ručního vytváření popisů řadičů a zařízení tím, že budete využívat službu automatické konfigurace produktu IBM i . Podrobnosti naleznete v dokumentaci produktu IBM i .

### **Vytvoření informací o připojení CPI-C.**

1. Napište CRTCSI a stiskněte klávesu F10.

Create Comm Side Information (CRTCSI) Type choices, press Enter. Side information . . . . . . . . NTCPIC Name Library . . . . . . . . . . . \*CURLIB Name, \*CURLIB Remote location . . . . . . . WINNTLU Name Transaction program . . . . . . MQSERIES Text 'description' . . . . . . . \*BLANK Additional Parameters Device . . . . . . . . . . . . . \*LOC Name, \*LOC Local location . . . . . . . . . AS400LU Name, \*LOC, \*NETATR Mode . . . . . . . . . . . . . . #INTER Name, \*NETATR Remote network identifier . . . NETID Name, \*LOC, \*NETATR, \*NONE Authority . . . . . . . . . . . \*LIBCRTAUT Name, \*LIBCRTAUT, \*CHANGE... Bottom F3=Exit F4=Prompt F5=Refresh F12=Cancel F13=How to use this display F24=More keys Parameter CSI required.

- 2. Uveďte hodnoty pro **Boční informace** (14), **Vzdálené umístění** (11), **Transakční program** (15), **Lokální umístění** (3), **Režim**a **Identifikátor vzdálené sítě** (9).
- 3. Stiskněte klávesu Enter.

#### **Přidání záznamu komunikace pro APPC**

1. Na příkazový řádek napište příkaz ADDCMNE a stiskněte klávesu Enter.

```
Add Communications Entry (ADDCMNE)
Type choices, press Enter.
Subsystem description . . . . QCMN Name
Library . . . . . . . . . . . *LIBL Name, *LIBL, *CURLIB
Device . . . . . . . . . . . . . WINNTLU Name, generic*, *ALL...
Remote location . . . . . . . . . . Name
Job description . . . . . . . . *USRPRF Name, *USRPRF, *SBSD
Library . . . . . . . . . . . Name, *LIBL, *CURLIB
Default user profile . . . . . . *NONE Name, *NONE, *SYS
Mode . . . . . . . . . . . . . . *ANY Name, *ANY
Maximum active jobs . . . . . . *NOMAX 0-1000, *NOMAX
Bottom<br>F3=Exit
        F4=Prompt F5=Refresh F12=Cancel F13=How to use this display
F24=More keys
Parameter SBSD required.
```
2. Uveďte hodnoty pro **Popis subsystému** (5) a **Zařízení** (13) a stiskněte klávesu Enter.

#### **Přidání záznamu do konfiguračního seznamu**

1. Napište ADDCFGLE \*APPNRMT a stiskněte klávesu F4.

Add Configuration List Entries (ADDCFGLE) Type choices, press Enter. Configuration list type . . . . > \*APPNRMT \*APPNLCL, \*APPNRMT... APPN remote location entry: Remote location name . . . . . WINNTLU Name, generic\*, \*ANY Remote network identifier . . NETID Name, \*NETATR, \*NONE Local location name . . . . . . AS400LU Name, \*NETATR<br>Remote control point . . . . . WINNTCP Name, \*NONE<br>Control point net ID . . . . . NETID Name, \*NETATR, \*NONE Remote control point . . . . . WINNTCP Name, \*NONE Control point net ID . . . . . NETID Name, \*NETATR, \*NONE Location password . . . . . . \*NONE Secure location . . . . . . . \*NO \*YES, \*NO Single session . . . . . . . . \*NO \*YES, \*NO Locally controlled session . . \*NO \*YES, \*NO Pre-established session . . . \*NO \*YES, \*NO Entry 'description' . . . . . \*BLANK Number of conversations . . . 10 1-512 + for more values Bottom F3=Exit F4=Prompt F5=Refresh F12=Cancel F13=How to use this display F24=More keys

- 2. Uveďte hodnoty pro **Název vzdáleného systému** (11), **Identifikátor vzdálené sítě** (9), **Název lokálního umístění** (3), **Vzdálený řídicí bod** (10) a **ID sítě řídicího bodu** (9).
- 3. Stiskněte klávesu Enter.

#### **E** IBM i *Co dál?*

Připojení LU 6.2 je nyní ustanoveno. Nyní jste připraveni dokončit konfiguraci.

Přejděte na část ["Konfigurace produktu IBM MQ for IBM i" na stránce 24](#page-23-0).

# **Zavedení připojení TCP**

Je-li TCP již nakonfigurováno, nejsou žádné další konfigurační úlohy. Není-li konfigurován protokol TCP/IP, je třeba přidat rozhraní TCP/IP, přidat rozhraní zpětné smyčky TCP/IP a přidat výchozí trasu.

### **Přidání rozhraní TCP/IP**

1. Na příkazový řádek napište příkaz ADDTCPIFC a stiskněte klávesu Enter.

```
Add TCP/IP Interface (ADDTCPIFC)
Type choices, press Enter.
Internet address . . . . . . . . 19.22.11.55<br>Line description . . . . . . . . TOKENRINGL Name, *LOOPBACK
Line description . . . . . . . . TOKENRINGL Name, *LOOPBACK
Subnet mask . . . . . . . . . . 255.255.0.0
Type of service . . . . . . . . *NORMAL *MINDELAY, *MAXTHRPUT..
Maximum transmission unit . . . *LIND 576-16388, *LIND
Autostart . . . . . . . . . . . *YES *YES, *NO
PVC logical channel identifier 001-FFF
+ for more values
X.25 idle circuit timeout . . . 60 1-600
X.25 maximum virtual circuits . 64 0-64
X.25 DDN interface . . . . . . . *NO *YES, *NO
TRLAN bit sequencing . . . . . . *MSB *MSB, *LSB
Bottom
F3=Exit F4=Prompt F5=Refresh F12=Cancel F13=How to use this display
F24=More keys
```
<span id="page-23-0"></span>2. Uveďte **adresu IP** a **Popis linky**a **Masku podsítě** počítače.

3. Stiskněte klávesu Enter.

### **Přidání rozhraní zpětné smyčky TCP/IP**

1. Na příkazový řádek napište příkaz ADDTCPIFC a stiskněte klávesu Enter.

```
Add TCP Interface (ADDTCPIFC)
Type choices, press Enter.
Internet address . . . . . . . . 127.0.0.1
Line description . . . . . . . . *LOOPBACK Name, *LOOPBACK
Subnet mask . . . . . . . . . . 255.0.0.0
Type of service . . . . . . . . *NORMAL *MINDELAY, *MAXTHRPUT..
Maximum transmission unit . . . *LIND 576-16388, *LIND
Autostart . . . . . . . . . . . *YES *YES, *NO
PVC logical channel identifier 001-FFF
+ for more values
X.25 idle circuit timeout . . . 60 1-600
X.25 maximum virtual circuits . 64 0-64
X.25 DDN interface . . . . . . . *NO *YES, *NO
TRLAN bit sequencing . . . . . . *MSB *MSB, *LSB
Bottom
F3=Exit F4=Prompt F5=Refresh F12=Cancel F13=How to use this display
F24=More keys
```
2. Uveďte hodnoty pro **adresu IP**, **Popis linky**a **Maska podsítě**.

### **Přidání výchozí přenosové cesty**

1. Na příkazový řádek napište příkaz ADDTCPRTE a stiskněte klávesu Enter.

```
Add TCP Route (ADDTCPRTE)
Type choices, press Enter.
Route destination . . . . . . . *DFTROUTE
Subnet mask . . . . . . . . . . *NONE
Type of service . . . . . . . . *NORMAL *MINDELAY, *MAXTHRPUT.
Next hop . . . . . . . . . . . . 19.2.3.4
Maximum transmission unit . . . 576 576-16388, *IFC
Bottom
F3=Exit F4=Prompt F5=Refresh F12=Cancel F13=How to use this display
F24=More keys
Command prompting ended when user pressed F12.
```
2. Zadejte hodnoty odpovídající vaší síti a stiskem klávesy Enter vytvořte výchozí záznam předepsané cesty.

#### **Co dál?**

Připojení TCP je nyní ustanoveno. Nyní jste připraveni dokončit konfiguraci. Přejděte na část "Konfigurace produktu IBM MQ for IBM i" na stránce 24.

#### $|BM|$ **Konfigurace produktu IBM MQ for IBM i**

Chcete-li konfigurovat produkt IBM MQ for IBM i, použijte příkaz WRKMQMQ k zobrazení nabídky konfigurace.

<span id="page-24-0"></span>Spusťte modul listener kanálu TCP pomocí příkazu STRMQMLSR.

Spusťte libovolný odesílací kanál pomocí příkazu STRMQMCHL CHLENNAME ( *název\_kanálu* ).

Pomocí příkazu WRKMQMQ zobrazte nabídku konfigurace produktu IBM MQ .

**Poznámka:** AMQ\* chyby jsou umístěny v protokolu souvisejícím s úlohou, která nalezla chybu. Použijte příkaz WRKACTJOB k zobrazení seznamu úloh. Pod názvem subsystému QSYSWRK vyhledejte úlohu a zadejte 5 pro práci s touto úlohou. Protokoly IBM MQ mají předponu AMQ.

#### IBM i *Vytvoření správce front*

Chcete-li nastavit správce základní konfigurační fronty, postupujte takto.

1. Nejprve je třeba vytvořit správce front. Zadejte CRTMQM a stiskněte klávesu Enter.

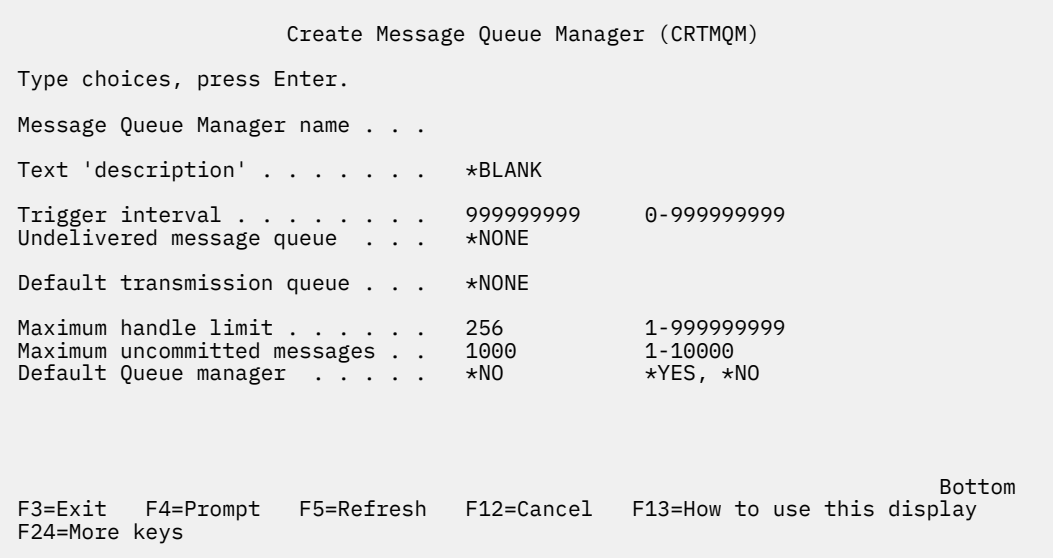

- 2. Do pole **Název správce front zpráv** zadejte AS400. Do pole **Nedoručená fronta zpráv** zadejte DEAD.LETTER.QUEUE.
- 3. Stiskněte klávesu Enter.
- 4. Nyní spusťte správce front zadáním příkazu STRMQM MQMNAME(AS400).
- 5. Vytvořte nedoručenou frontu zpráv pomocí následujících parametrů. (Podrobnosti a příklad viz "Definování fronty" na stránce 25.)

```
 Local Queue
 Queue name : DEAD.LETTER.QUEUE
 Queue type : *LCL
```
# *Definování fronty*

Frontu můžete definovat pomocí příkazu CRTMQMQ.

Na příkazový řádek zadejte příkaz CRTMQMQ .

```
Create MQM Queue (CRTMQMQ)
Type choices, press Enter.
Queue name . . . . . . . . . . .
Queue type . . . . . . . . . . . . *ALS, *LCL, *RMT
```

```
Bottom
F3=Exit F4=Prompt F5=Refresh F12=Cancel F13=How to use this display
F24=More keys
Parameter QNAME required.
```
Vyplňte dvě pole tohoto panelu a stiskněte klávesu Enter. Zobrazí se další panel s vstupními poli pro ostatní parametry, které máte. Výchozí hodnoty lze použít pro všechny ostatní atributy fronty.

### *Definování kanálu v systému IBM i*

V systému IBM imůžete definovat kanál pomocí příkazu CRTMQMCHL.

Na příkazový řádek zadejte příkaz CRTMQMCHL .

```
Create MQM Channel (CRTMQMCHL)
Type choices, press Enter.
Channel name . . . . . . . . . .
Channel type . . . . . . . . . . *RCVR, *SDR, *SVR, *RQSTR
Bottom
```
F3=Exit F4=Prompt F5=Refresh F12=Cancel F13=How to use this display F24=More keys Parameter CHLNAME required.

Vyplňte dvě pole tohoto panelu a stiskněte klávesu Enter. Zobrazí se další panel, na kterém můžete zadat hodnoty pro ostatní parametry, které jste zadali dříve. Výchozí hodnoty lze použít pro všechny ostatní atributy kanálu.

#### IBM i *Konfigurace kanálu pro IBM i*

Chcete-li implementovat vzorové konfigurační kanály, musíte nakonfigurovat své kanály.

<span id="page-26-0"></span>Tento oddíl podrobně popisuje konfiguraci, která má být provedena ve správci front IBM i za účelem implementace kanálu popsaného v tématu ["Příklad konfigurace IBM MQ pro všechny platformy" na](#page-4-0) [stránce 5.](#page-4-0)

Příklady jsou uvedeny pro připojení IBM MQ for IBM i a IBM MQ for Windows. Chcete-li se připojit k produktu IBM MQ na jiné platformě, použijte místo těchto hodnot odpovídající hodnoty z tabulky pro **Windows** 

#### **Poznámka:**

- 1. Slova **tučně** jsou navrhované hodnoty a odrážejí názvy objektů IBM MQ použité v těchto příkladech. Můžete je změnit v instalaci produktu, ale pokud tak učiníte, ujistěte se, že při práci s příklady v této sekci používáte své vlastní hodnoty.
- 2. Příkaz ping kanálu IBM MQ (PNGMQMCHL) se spouští interaktivně, zatímco spuštění kanálu způsobí odeslání dávkové úlohy. Pokud je příkaz ping kanálu úspěšně dokončen, ale kanál se nespustí, jsou definice sítě a IBM MQ pravděpodobně správné, ale prostředí IBM i pro dávkovou úlohu ne. Například se ujistěte, že je v systémové části seznamu knihoven uveden řetězec QSYS2 , a nikoli pouze váš osobní seznam knihoven.

Podrobnosti a příklady, jak vytvořit uvedené objekty, viz ["Definování fronty" na stránce 25](#page-24-0) a ["Definování](#page-25-0) [kanálu v systému IBM i" na stránce 26.](#page-25-0)

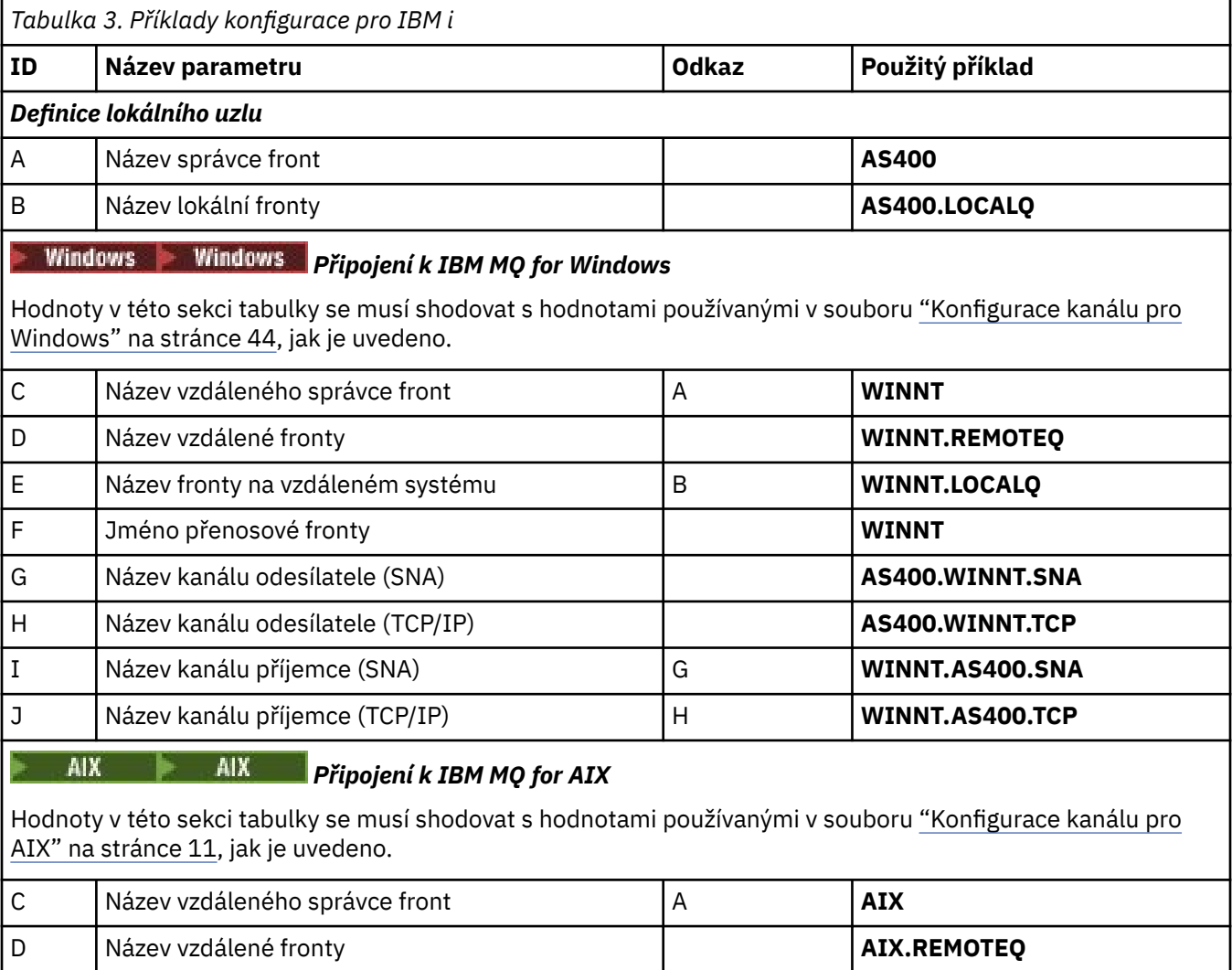

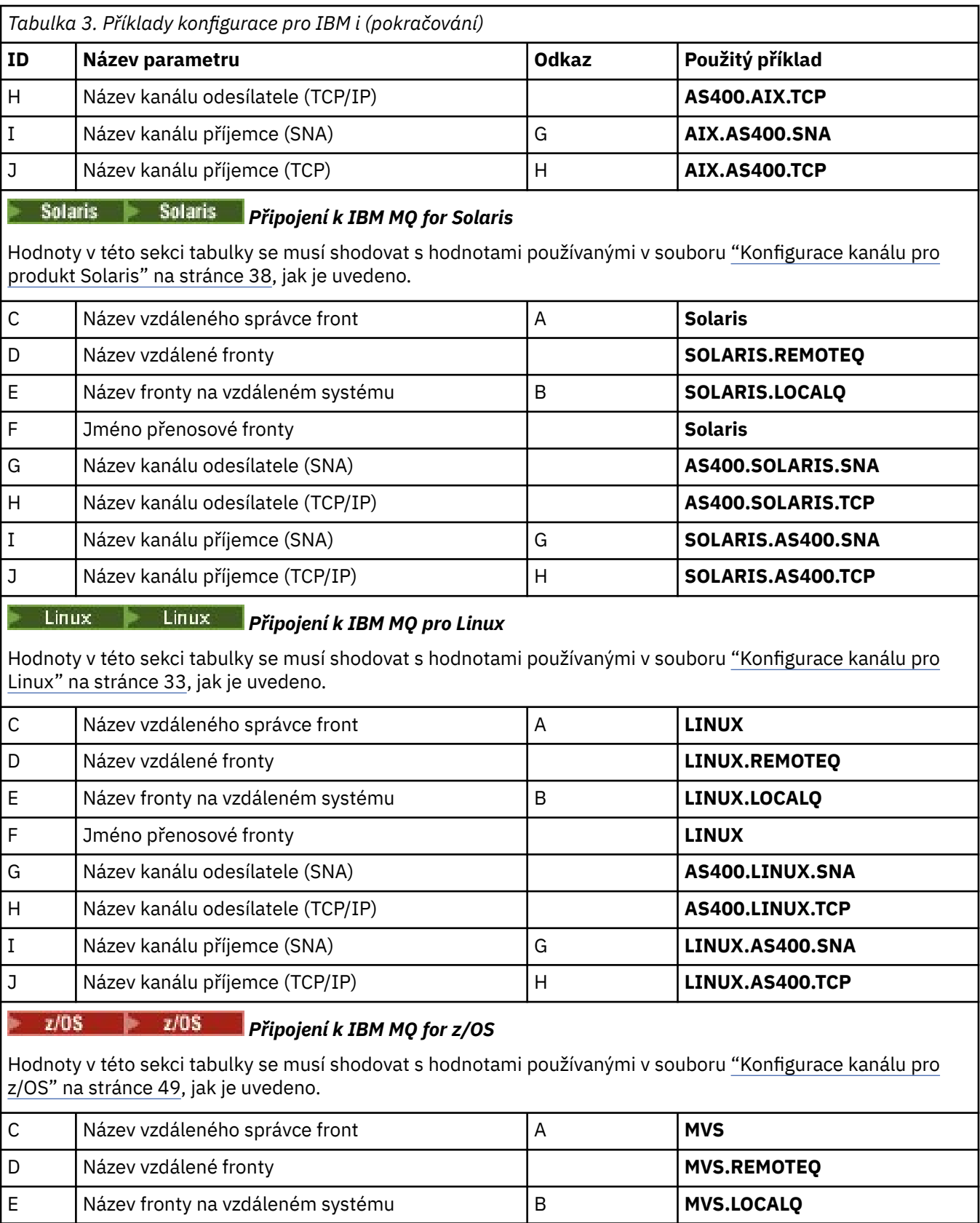

F Jméno přenosové fronty **MVS**

G | Název kanálu odesílatele (SNA) **AS400.MVS.SNA** H Název kanálu odesílatele (TCP) **AS400.MVS.TCP** 

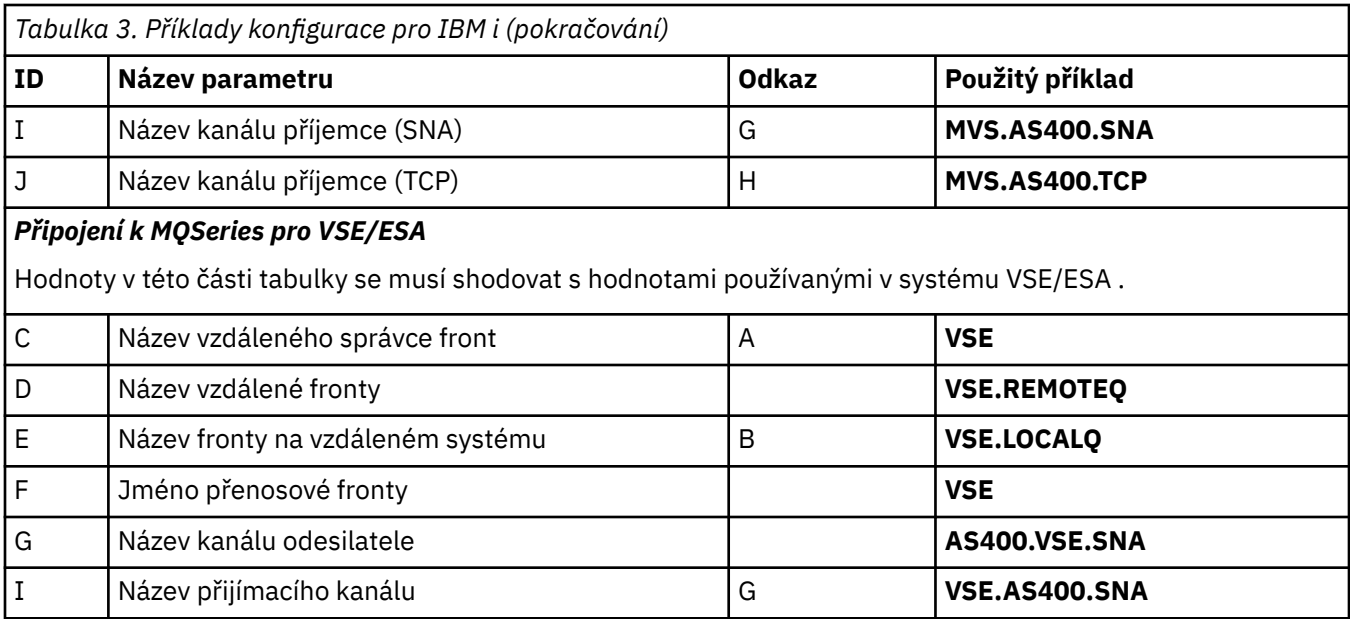

*Odesílatel-definice kanálu pro IBM i* Příklad definic odesílacích kanálů pro SNA a TCP.

# **Použití SNA**

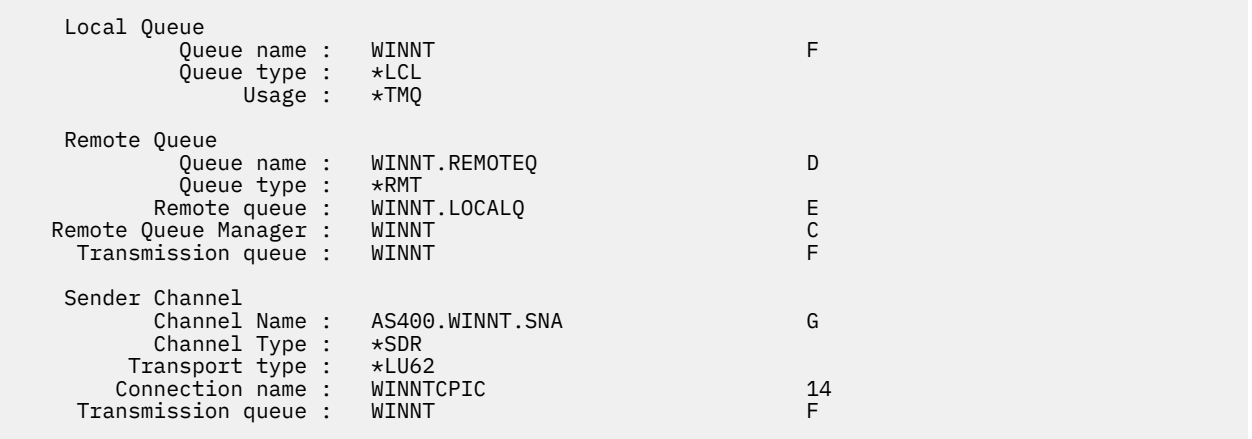

# **Použití protokolu TCP**

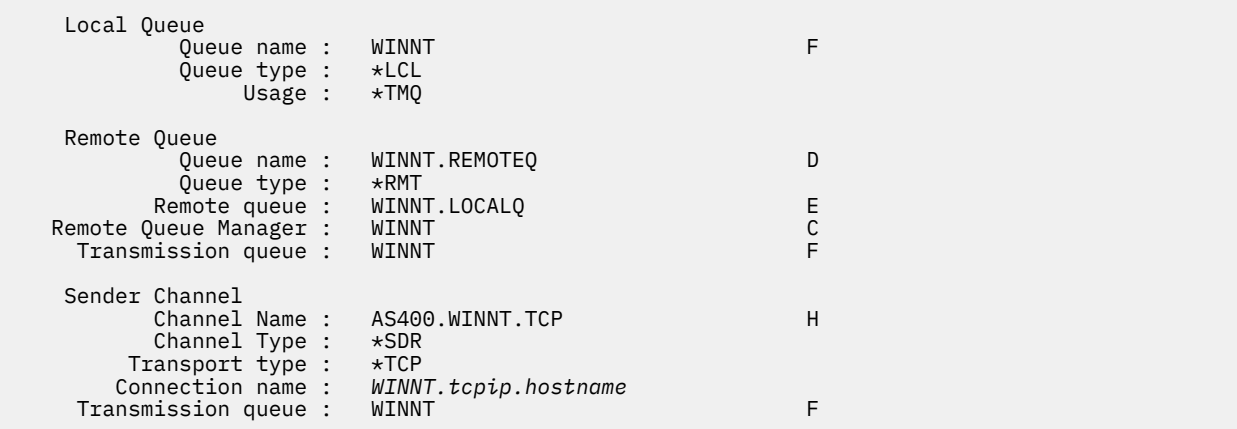

<span id="page-29-0"></span>IBM i *Definice přijímacího kanálu pro produkt IBM i* Příklad definic kanálů příjemce pro SNA a TCP

# **Použití SNA**

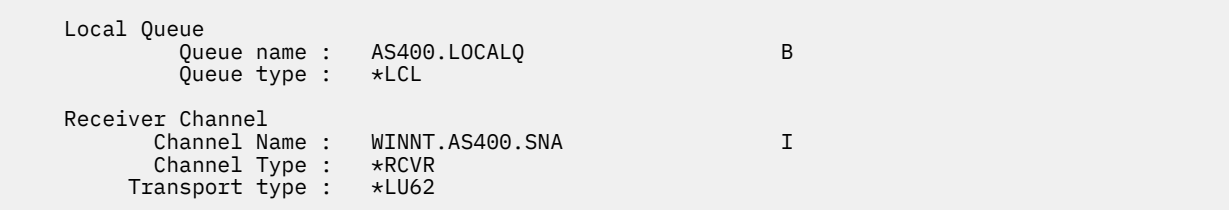

# **Použití protokolu TCP**

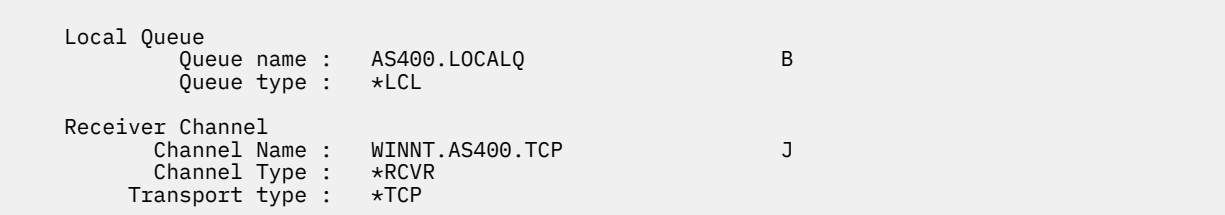

# **Příklad konfigurace produktu IBM MQ pro Linux**

Tento oddíl uvádí příklad, jak nastavit komunikační odkazy z produktu IBM MQ for Linux na produkty IBM MQ .

Uvedené příklady jsou k dispozici na následujících platformách:

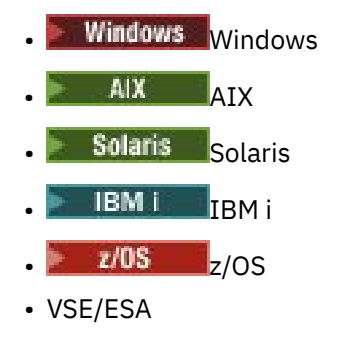

Základní informace o této sekci a o jejich použití viz ["Příklad konfigurace IBM MQ pro všechny platformy"](#page-4-0) [na stránce 5](#page-4-0) .

# **Zavedení připojení LU 6.2**

Tento pracovní list použijte pro záznam hodnot, které používáte pro vaši konfiguraci.

**Poznámka:** Informace v této sekci platí pouze pro produkt IBM MQ for Linux (platformax86 ). Nevztahuje se na IBM MQ pro Linux (platformax86-64 ), IBM MQ pro Linux (platforma zSeries s390x ) nebo IBM MQ pro Linux (Power platform).

Chcete-li získat nejnovější informace o konfiguraci SNA přes TCP/IP, prohlédněte si příručku Administration Guide pro vaši verzi produktu Linux z následující dokumentace: [Communications Server](https://www.ibm.com/support/pages/node/317755) [for Linux library.](https://www.ibm.com/support/pages/node/317755)

#### **Zavedení připojení TCP v systému Linux** Linux

Některé distribuce Linux nyní používají rozšířený démon inet (XINETD) místo INETD (inet daemon). Následující pokyny říkají, jak navázat spojení TCP pomocí démona inet nebo rozšířeného démona inet.

### **Použití démona INET (INETD)**

*MQ\_INSTALLATION\_PATH* představuje adresář vysoké úrovně, ve kterém je nainstalován produkt IBM MQ .

Chcete-li ustanovit spojení TCP, proveďte následující kroky.

1. Upravte soubor /etc/services. Pokud v souboru nemáte následující řádek, přidejte jej podle obrázku:

MQSeries 1414/tcp # MQSeries channel listener

**Poznámka:** Chcete-li upravit tento soubor, musíte být přihlášeni jako uživatel root nebo uživatel root.

2. Upravte soubor /etc/inetd.conf. Pokud v tomto souboru nemáte následující řádek, přidejte jej podle obrázku:

MQSeries stream tcp nowait mqm *MQ\_INSTALLATION\_PATH*/bin/amqcrsta amqcrsta [-m *queue.manager.name* ]

3. Vyhledejte ID procesu démona inetd pomocí příkazu:

ps -ef | grep inetd

4. Zadejte následující příkaz:

kill -1 *inetd processid*

Je-li ve vašem systému více než jeden správce front, a proto potřebujete více než jednu službu, musíte přidat řádek pro každého dalšího správce front do souboru /etc/services i inetd.conf.

Příklad:

MQSeries1 1414/tcp MOSeries2 1822/tcp

```
MQSeries1 stream tcp nowait mqm MQ_INSTALLATION_PATH/bin/amqcrsta amqcrsta -m QM1
MQSeries2 stream tcp nowait mqm MQ_INSTALLATION_PATH/bin/amqcrsta amqcrsta -m QM2
```
Tím se vyvarujete generování chybových zpráv, pokud dojde k omezení počtu nevyřízených požadavků na připojení zařazených do fronty na jednom portu TCP. Informace o počtu nevyřízených žádostí o připojení najdete v tématu Použití volby seznamu požadavků modulu listener TCP.

Proces inetd v systému Linux může omezit rychlost příchozích připojení na portu TCP. Předvolba je 40 připojení v 60 sekundových intervalech. Potřebujete-li vyšší rychlost, zadejte nový limit počtu příchozích připojení za 60 sekund tím, že přidáte tečku (.) následovanou novým limitem pro parametr nowait příslušné služby v souboru inetd.conf. Například pro limit 500 připojení během 60 sekund používání intervalu:

```
MQSeries stream tcp nowait.500 mqm / MQ_INSTALLATION_PATH/bin/amqcrsta amqcrsta -m QM1
```
*MQ\_INSTALLATION\_PATH* představuje adresář vysoké úrovně, ve kterém je nainstalován produkt IBM MQ .

# **Použití rozšířeného démona inet (XINETD)**

Následující pokyny popisují, jak je rozšířený démon inet implementován na systému Red Hat Linux. Používáte-li jinou distribuci produktu Linux , možná budete muset tyto pokyny upravit.

Chcete-li ustanovit spojení TCP, proveďte následující kroky.

1. Upravte soubor /etc/services. Pokud v souboru nemáte následující řádek, přidejte jej podle obrázku:

MQSeries 1414/tcp # MQSeries channel listener

**Poznámka:** Chcete-li upravit tento soubor, musíte být přihlášeni jako uživatel root nebo uživatel root.

2. Vytvořte soubor s názvem IBM MQ v konfiguračním adresáři XINETD, /etc/xinetd.d. Přidejte do souboru následující stanzu:

```
# IBM MQ service for XINETD
service MQSeries
{
 disable = no
 flags = REUSE
 socket_type = stream
 wait = no<br>user = mqm
user = mqm
 server = MQ_INSTALLATION_PATH/bin/amqcrsta
 server_args = -m queue.manager.name
  log_on_failure += USERID
}
```
3. Restartujte rozšířený démon inet zadáním následujícího příkazu:

```
/etc/rc.d/init.d/xinetd restart
```
Pokud máte ve svém systému více než jednoho správce front, a proto potřebujete více než jednu službu, musíte do souboru /etc/services přidat řádek pro každého dalšího správce front. Můžete vytvořit soubor v adresáři /etc/xinetd.d pro každou službu, nebo můžete do souboru IBM MQ , který jste vytvořili dříve, přidat další oddíly.

Proces xinetd v systému Linux může omezit rychlost příchozích připojení na portu TCP. Předvolba je 50 připojení v 10 sekundových intervalech. Potřebujete-li vyšší rychlost, zadejte nový limit rychlosti příchozích připojení zadáním atributu 'cps' v konfiguračním souboru xinetd. Například pro limit 500 připojení během 60 sekund používání intervalu:

```
cps = 500 60
```
### **Co dál?**

Připojení TCP/IP je nyní ustanoveno. Nyní jste připraveni dokončit konfiguraci. Přejděte na část "Konfigurace produktu IBM MQ for Linux" na stránce 32.

#### Linux **Konfigurace produktu IBM MQ for Linux**

Před zahájením instalačního procesu se ujistěte, že jste nejprve vytvořili ID uživatele mqm a skupinu mqm, a nastavte heslo.

Spusťte libovolný kanál pomocí příkazu:

runmqchl -c *channel.name*

#### **Poznámka:**

- <span id="page-32-0"></span>1. Ukázkové programy jsou instalovány v adresáři *MQ\_INSTALLATION\_PATH*/samp, kde *MQ\_INSTALLATION\_PATH* představuje adresář vysoké úrovně, ve kterém je nainstalován produkt IBM MQ .
- 2. Chybové protokoly jsou uloženy v adresáři /var/mqm/qmgrs/ *qmgrname* /errors.
- 3. Pokud používáte interpret příkazů **runmqsc** k zadání příkazů administrace, znak + na konci řádku označuje, že další řádek je pokračováním. Ujistěte se, že mezi posledním parametrem a pokračujícím znakem je mezera.

# **Základní konfigurace**

1. Vytvořte správce front z příkazového řádku UNIX pomocí příkazu:

crtmqm -u *dlqname* -q *linux*

kde:

*linux*

Jedná se o název správce front

**-q**

Označuje, že se má stát výchozím správcem front

**-u** *dlqname*

Určuje název fronty nedoručených zpráv.

Tento příkaz vytvoří správce front a sadu výchozích objektů.

2. Spusťte správce front z příkazového řádku UNIX pomocí příkazu:

strmqm *linux*

kde *linux* je název přidělený správci front při jeho vytvoření.

# *Konfigurace kanálu pro Linux*

V následující části jsou uvedeny podrobnosti o konfiguraci, která má být provedena ve správci front Linux za účelem implementace kanálu popsaného v tématu ["Příklad konfigurace IBM MQ pro všechny](#page-4-0) [platformy" na stránce 5](#page-4-0).

Zobrazí se příkaz MQSC pro vytvoření jednotlivých objektů. Buď spusťte příkaz **runmqsc** z příkazového řádku UNIX a zadejte postupně každý příkaz, nebo sestavte příkazy do příkazového souboru.

Příklady jsou uvedeny pro připojení IBM MQ pro Linux.

**Poznámka:** Slova **tučně** jsou navrhované hodnoty a odrážejí názvy objektů IBM MQ použité v těchto příkladech. Můžete je změnit v instalaci produktu, ale pokud tak učiníte, ujistěte se, že při práci s příklady v této sekci používáte své vlastní hodnoty.

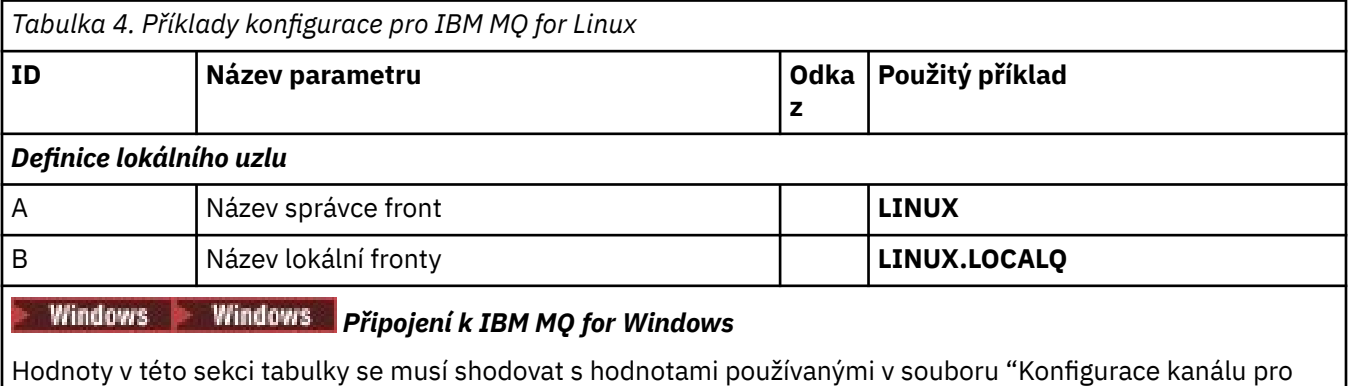

[Windows" na stránce 44,](#page-43-0) jak je uvedeno.

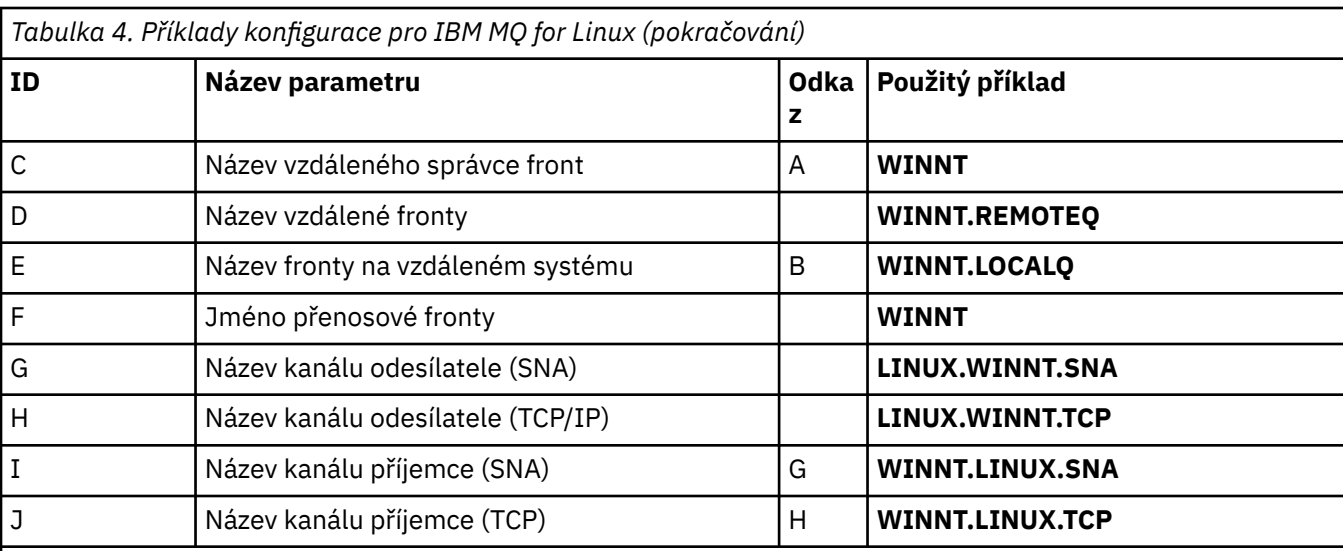

#### AIX **AIX** *Připojení k IBM MQ for AIX*

Hodnoty v této sekci tabulky se musí shodovat s hodnotami používanými v souboru ["Konfigurace kanálu pro](#page-10-0) [AIX" na stránce 11](#page-10-0), jak je uvedeno.

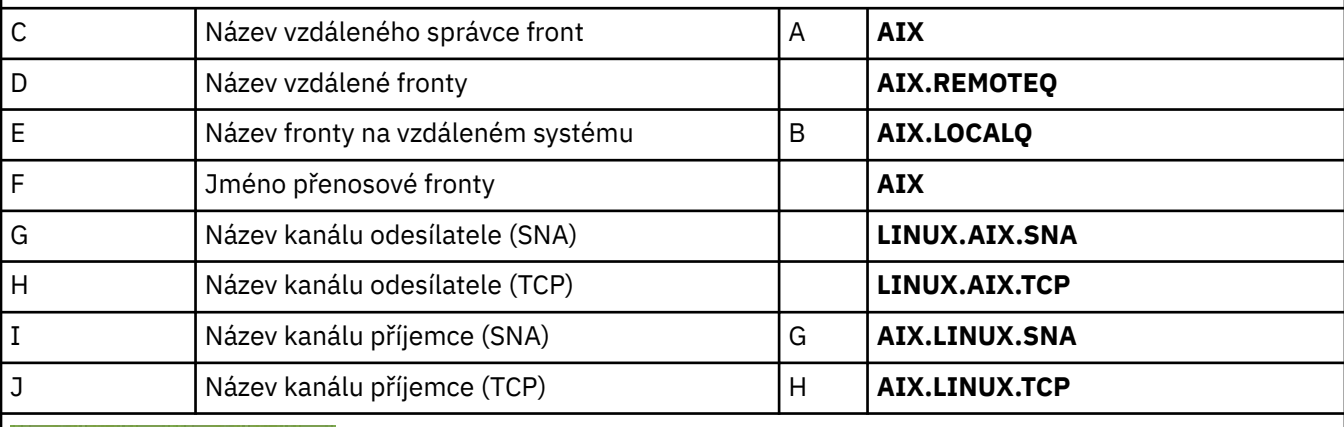

# *Připojení k IBM MQ for Solaris*

Hodnoty v této sekci tabulky se musí shodovat s hodnotami používanými v souboru [Tabulka 5 na stránce 38](#page-37-0), jak je uvedeno.

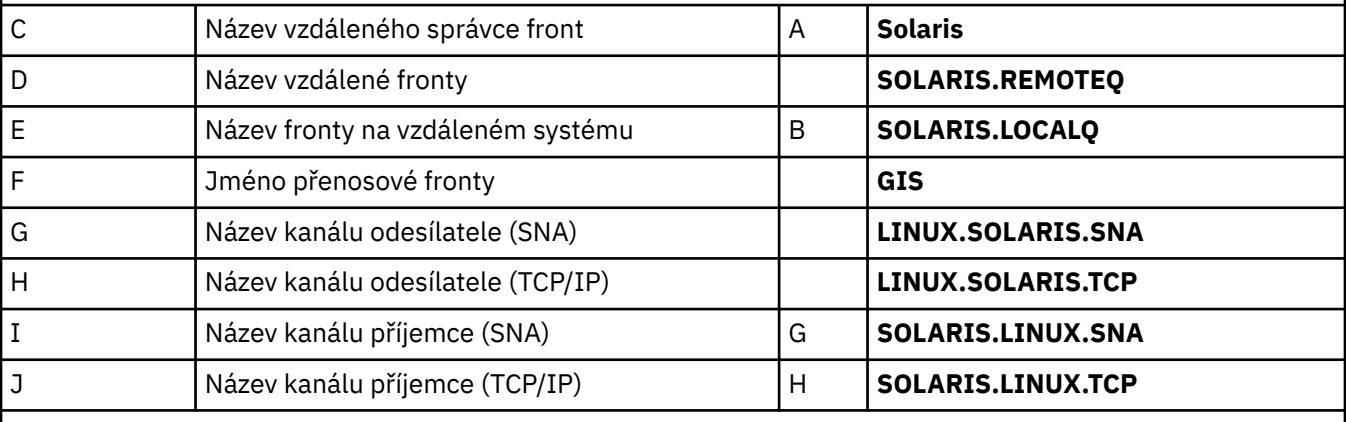

IBM i **IBM i** 

#### *Připojení k IBM MQ for IBM i*

Hodnoty v této sekci tabulky se musí shodovat s hodnotami používanými v souboru [Tabulka 3 na stránce 27](#page-26-0), jak je uvedeno.

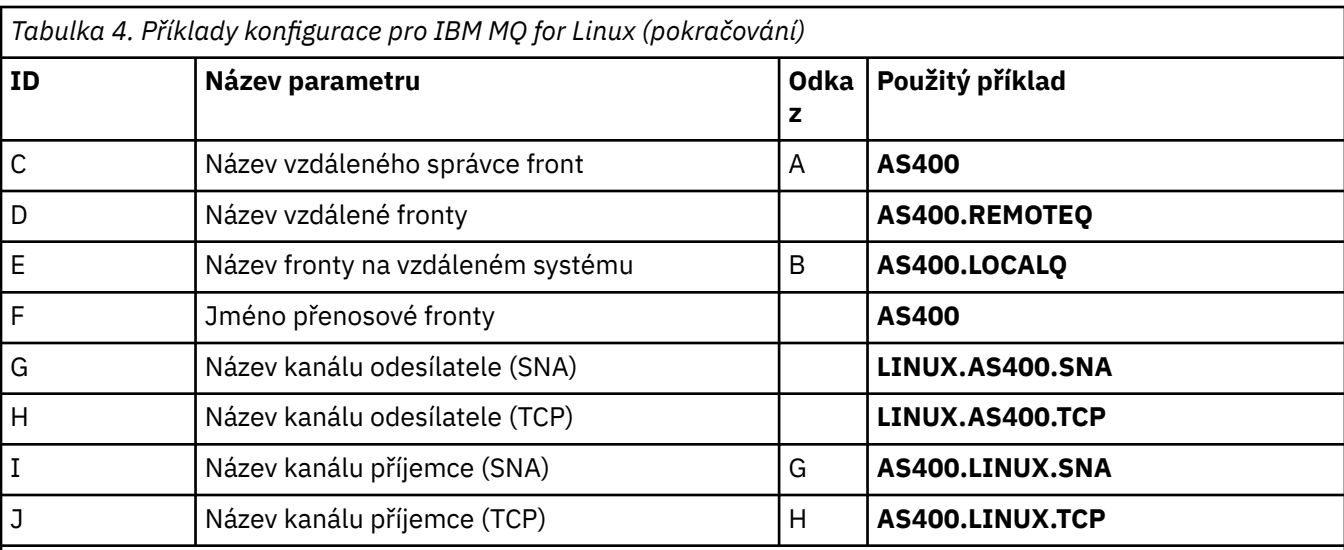

#### $z/0S$  $z/0S$ *Připojení k IBM MQ for z/OS*

Hodnoty v této sekci tabulky se musí shodovat s hodnotami používanými v souboru [Tabulka 7 na stránce 49](#page-48-0), jak je uvedeno.

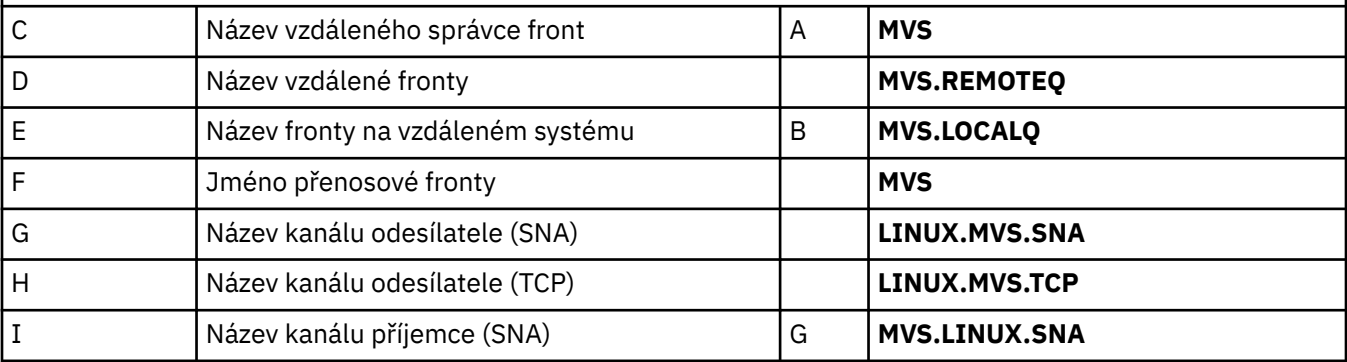

*IBM MQ pro Linux (x86 platform) odesílatele-definice kanálů pomocí SNA* Příklad kódu.

```
def ql (HPUX) + F
    usage(xmitq) +
    replace
def qr (HPUX.REMOTEQ) +<br>
rname(HPUX.LOCALQ) +<br>
rqmname(HPUX) +<br>
xmitq(HPUX) +<br>
F
   rname(HPUX.LOCALQ) +
   rqmname(HPUX) +
   xmitq(HPUX) + replace
def chl (LINUX.HPUX.SNA) chltype(sdr) + G
 trptype(lu62) +
 conname('HPUXCPIC') + 14
    xmitq(HPUX) + F
    replace
```
*IBM MQ pro Linux (x86 platform) příjemce-definice kanálů používající SNA* Příklad kódu.

def ql (LINUX.LOCALQ) replace B def chl (HPUX.LINUX.SNA) chltype(rcvr) + I trptype(lu62) + replace

*IBM MQ pro Linux definice kanálu odesílatele pomocí TCP*

<span id="page-35-0"></span>Linux Příklad kódu.

```
def ql (HPUX) + F
   usage(xmitq) +
   replace
def qr (HPUX.REMOTEQ) + D<br>mame(HPUX.LOCALQ) + D E
   rname(HPUX.LOCALQ) + E
  rqmname(HPUX) + C<br>xmita(HPUX) + C
  xmitq(HPUX) + replace
def chl (LINUX.HPUX.TCP) chltype(sdr) + H
   trptype(tcp) +
   conname(remote_tcpip_hostname) +
  xmitq(HPUX) + F replace
```
Linux *IBM MQ pro Linux definice kanálu příjemce pomocí TCP/IP* Příklad kódu.

```
def ql (LINUX.LOCALQ) replace B
def chl (HPUX.LINUX.TCP) chltype(rcvr) + J
   trptype(tcp) +
    replace
```
# **Příklad konfigurace produktu IBM MQ pro Solaris**

Tento oddíl uvádí příklad, jak nastavit komunikační odkazy z produktu IBM MQ for Solaris na produkty IBM MQ .

Příklady jsou uvedeny na následujících platformách:

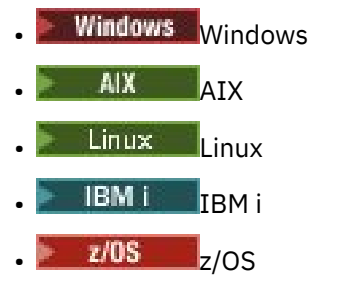

• VSE/ESA

Základní informace o této sekci a o jejich použití viz ["Příklad konfigurace IBM MQ pro všechny platformy"](#page-4-0) [na stránce 5](#page-4-0) .

#### **Solaris Zavedení připojení LU 6.2 pomocí SNAP-IX**

Parametry pro konfiguraci připojení LU 6.2 pomocí SNAP-IX.

Nejnovější informace o konfiguraci SNA přes TCP/IP najdete v online dokumentaci k produktu IBM : [Communications Server](https://www.ibm.com/software/network/commserver/library/index.html), následující online dokumentaci MetaSwitch : [SNAP-IX Administration](https://docs.metaswitch.com/snapix/admin.htm) [Guide](https://docs.metaswitch.com/snapix/admin.htm)a následující online dokumentace Sun: [Configuring Intersystem Communications \(ISC\)](https://docs.oracle.com/cd/E19065-01/servers.12k/816-5328-11/cfgcomms.html).

# **Zavedení připojení TCP**

Informace o konfiguraci připojení TCP a dalších krocích.

Chcete-li ustanovit spojení TCP, proveďte následující kroky.

1. Upravte soubor /etc/services.
**Poznámka:** Chcete-li upravit soubor /etc/services , musíte být přihlášeni jako uživatel root nebo uživatel root. Pokud v tomto souboru nemáte následující řádek, přidejte jej podle obrázku:

MQSeries 1414/tcp # MQSeries channel listener

2. Upravte soubor /etc/inetd.conf. Pokud v tomto souboru nemáte následující řádek, přidejte jej podle obrázku:

MQSeries stream tcp nowait mqm *MQ\_INSTALLATION\_PATH*/bin/amqcrsta amqcrsta [-m queue.manager.name]

*MQ\_INSTALLATION\_PATH* představuje adresář vysoké úrovně, ve kterém je nainstalován produkt IBM MQ .

3. Vyhledejte ID procesu démona inetd pomocí příkazu:

ps -ef | grep inetd

- 4. Spusťte příslušný příkaz následujícím způsobem:
	- Pro Solaris 9:

kill -1 *inetd processid*

• Pro Solaris 10 nebo novější:

inetconv

### **Co dál?**

Připojení TCP/IP je nyní ustanoveno. Nyní jste připraveni dokončit konfiguraci. Přejděte na část "Konfigurace produktu IBM MQ for Solaris" na stránce 37.

### **Konfigurace produktu IBM MQ for Solaris Konfigurace produktu IBM MQ for Solaris**

Popisuje kanály, které mají být definovány, aby bylo možné dokončit konfiguraci.

Před zahájením procesu instalace zkontrolujte, zda jste nejprve vytvořili uživatele a skupinu *mqm* , a nastavte heslo.

Spusťte libovolný kanál pomocí příkazu:

runmqchl -c *channel.name*

### **Poznámka:**

1. Ukázkové programy jsou instalovány v adresáři *MQ\_INSTALLATION\_PATH*/samp.

*MQ\_INSTALLATION\_PATH* představuje adresář vysoké úrovně, ve kterém je nainstalován produkt IBM MQ .

- 2. Chybové protokoly jsou uloženy v adresáři /var/mqm/qmgrs/ *qmgrname* /errors.
- 3. Pokud používáte interpret příkazů **runmqsc** k zadání příkazů administrace, znak + na konci řádku označuje, že další řádek je pokračováním. Ujistěte se, že mezi posledním parametrem a pokračujícím znakem je mezera.
- 4. Pokud u kanálu SNA nebo LU6.2 dojde k chybě při pokusu o načtení knihovny komunikací, pravděpodobně soubor liblu62.so nebyl nalezen. Pravděpodobným řešením tohoto problému je přidání jeho umístění, což je pravděpodobně /opt/SUNWlu62, do LD\_LIBRARY\_PATH.

## <span id="page-37-0"></span>**Základní konfigurace**

1. Vytvořte správce front z příkazového řádku UNIX pomocí příkazu:

crtmqm -u *dlqname* -q *solaris*

kde:

### *solaris*

Jedná se o název správce front

**-q**

Označuje, že se má stát výchozím správcem front

**-u** *dlqname*

Určuje název fronty nedoručitelných zpráv.

Tento příkaz vytvoří správce front a sadu výchozích objektů.

2. Spusťte správce front z příkazového řádku UNIX pomocí příkazu:

strmqm *solaris*

kde *solaris* je název přidělený správci front při jeho vytvoření.

### *Konfigurace kanálu pro produkt Solaris*

Následující sekce obsahuje podrobné informace o konfiguraci, která má být provedena ve správci front produktu Solaris za účelem implementace kanálu.

Popsaná konfigurace slouží k implementaci kanálu popsaného v tématu [Obrázek 1 na stránce 5.](#page-4-0)

Zobrazí se příkaz MQSC pro vytvoření každého objektu. Buď spusťte **runmqsc** z náznaku UNIX a zadejte každý příkaz na oplátku, nebo sestavte příkazy do příkazového souboru.

Příklady jsou uvedeny pro připojení IBM MQ for Solaris a IBM MQ for Windows. Chcete-li se připojit k produktu IBM MQ na jiné platformě, použijte příslušnou sadu hodnot z tabulky místo těchto hodnot pro produkt Windows.

**Poznámka:** Slova uvedená v **tučně** jsou uvedena uživatelem a odrážejí názvy objektů IBM MQ použitých v těchto příkladech. Změníte-li zde použité názvy, ujistěte se, že jste také změnili ostatní odkazy na tyto objekty v rámci této sekce. Všechny ostatní jsou klíčová slova a měly by být zadány tak, jak je zobrazeno.

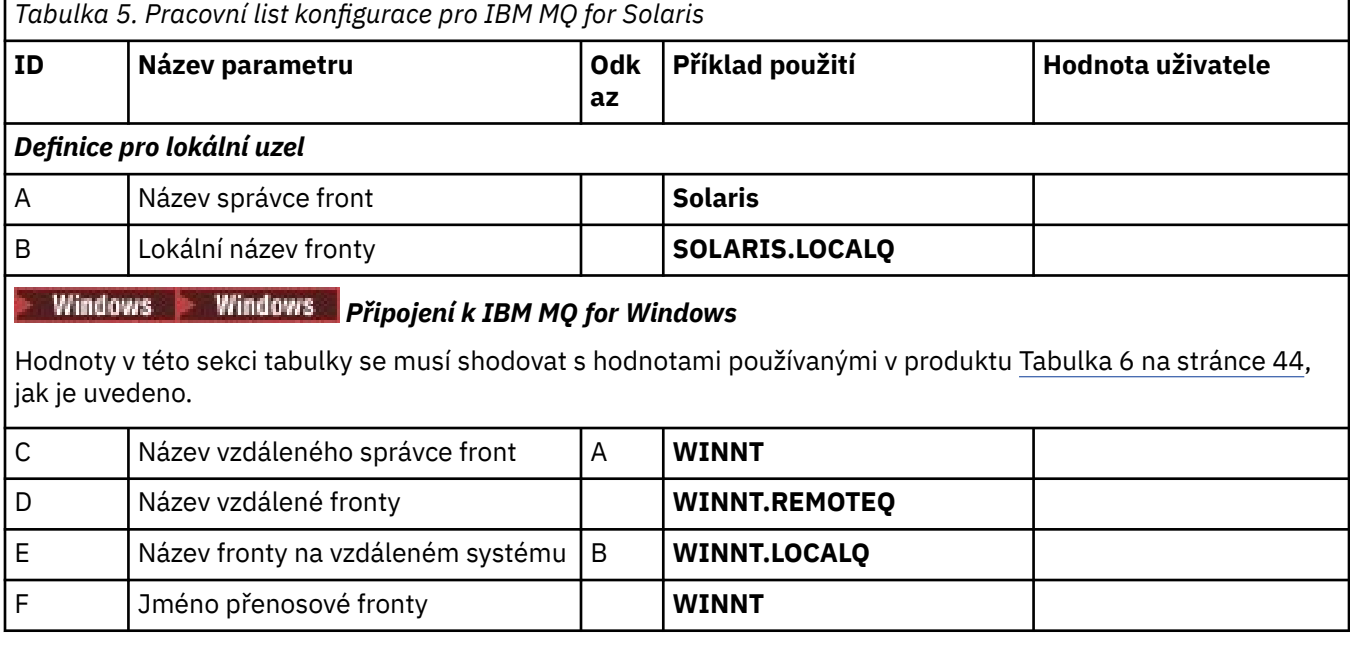

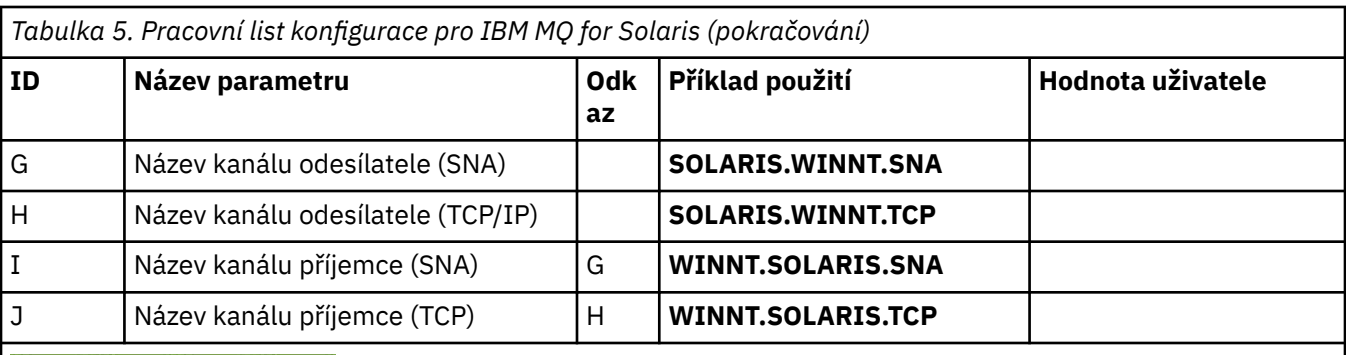

#### *Připojení k IBM MQ for AIX* AIX

AIX

Hodnoty v této sekci tabulky se musí shodovat s hodnotami používanými v produktu [Tabulka 1 na stránce 11](#page-10-0), jak je uvedeno.

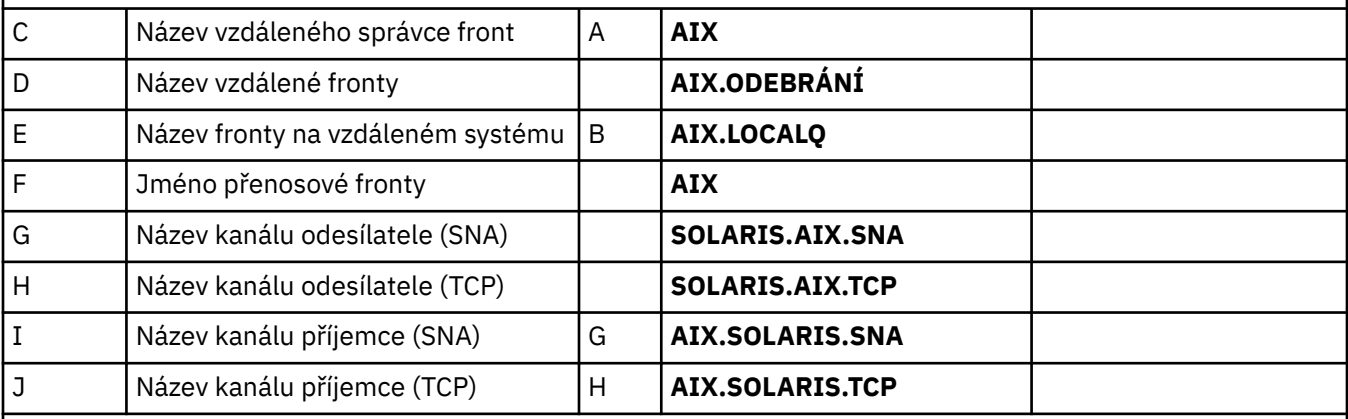

#### Linux -*Připojení k IBM MQ pro Linux* Linux

Hodnoty v této sekci tabulky se musí shodovat s hodnotami používanými v produktu [Tabulka 4 na stránce 33](#page-32-0), jak je uvedeno.

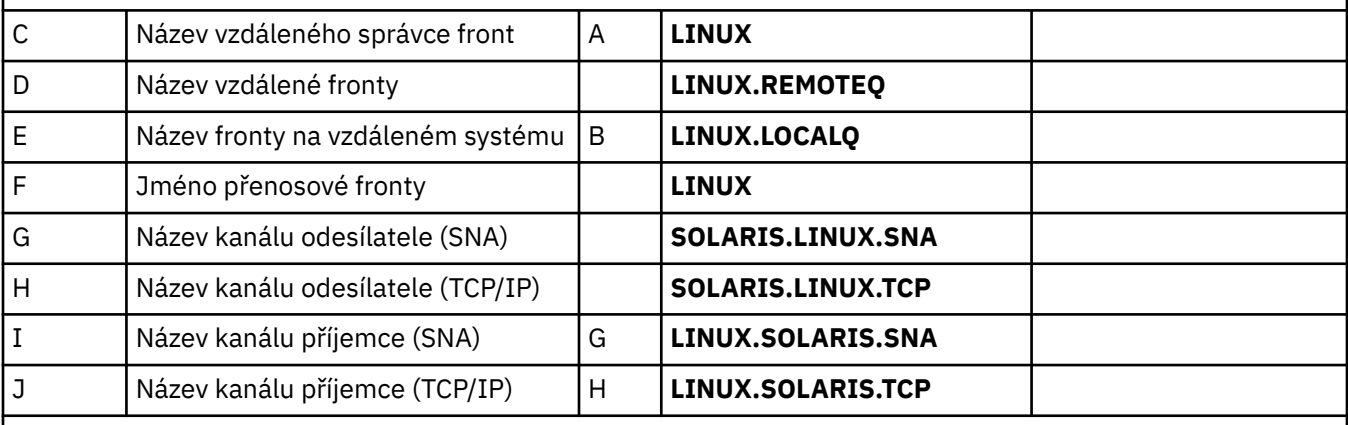

#### IBM i **IBM** *Připojení k IBM MQ for IBM i*

Hodnoty v této sekci tabulky se musí shodovat s hodnotami používanými v produktu [Tabulka 3 na stránce 27](#page-26-0), jak je uvedeno.

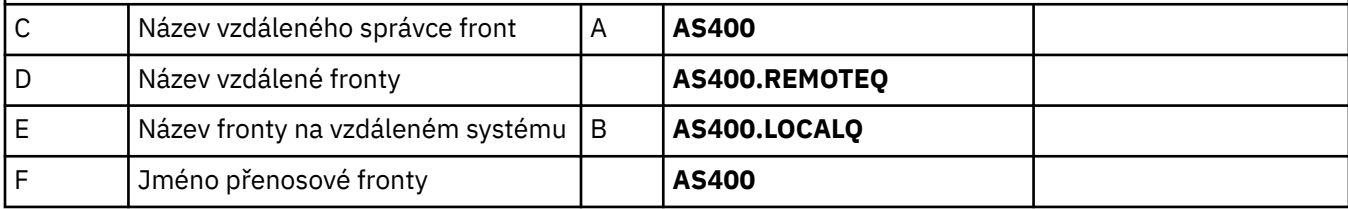

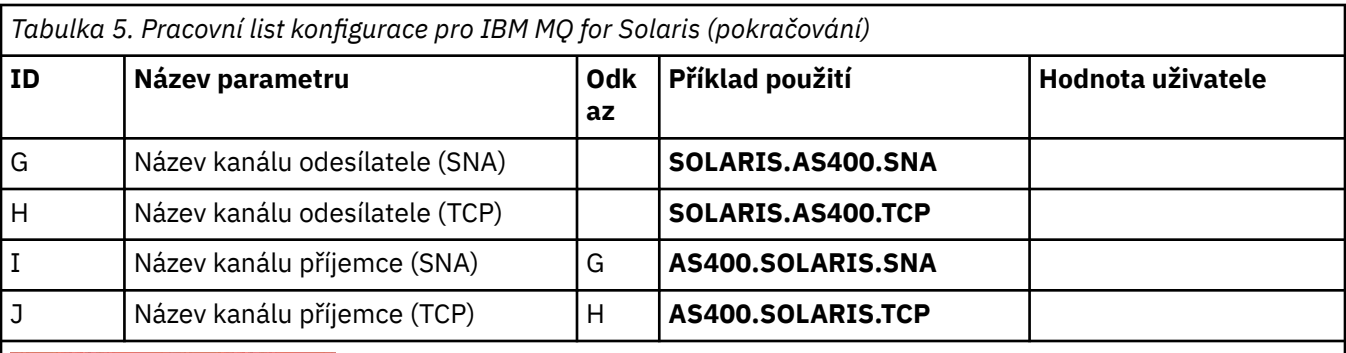

#### $z/0S$ *Připojení k IBM MQ for z/OS*

Hodnoty v této sekci tabulky se musí shodovat s hodnotami používanými v produktu [Tabulka 7 na stránce 49](#page-48-0), jak je uvedeno.

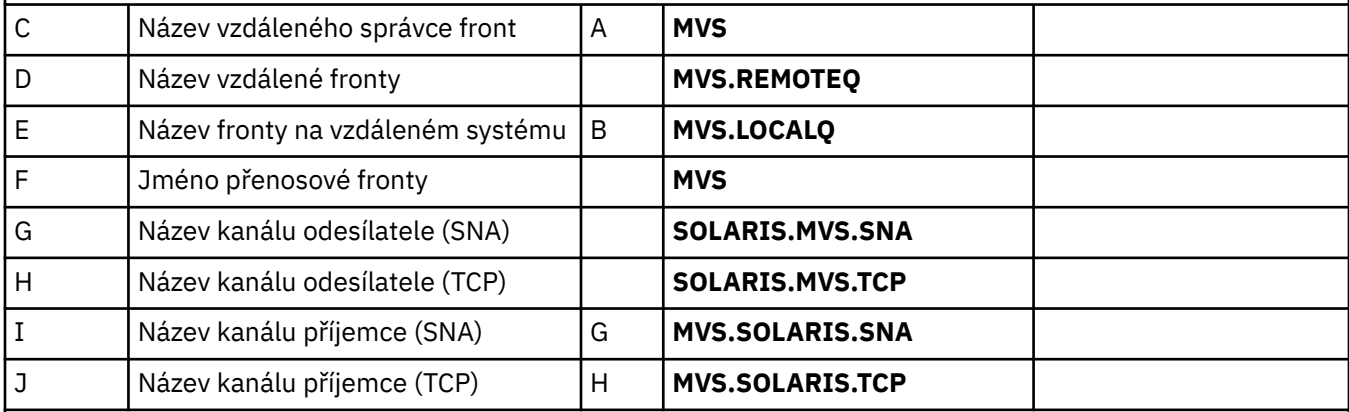

### *Připojení k serveru MQSeries pro VSE/ESA*

 $z/0S$ 

Hodnoty v této sekci tabulky musí odpovídat hodnotám používaným ve vašem systému VSE/ESA .

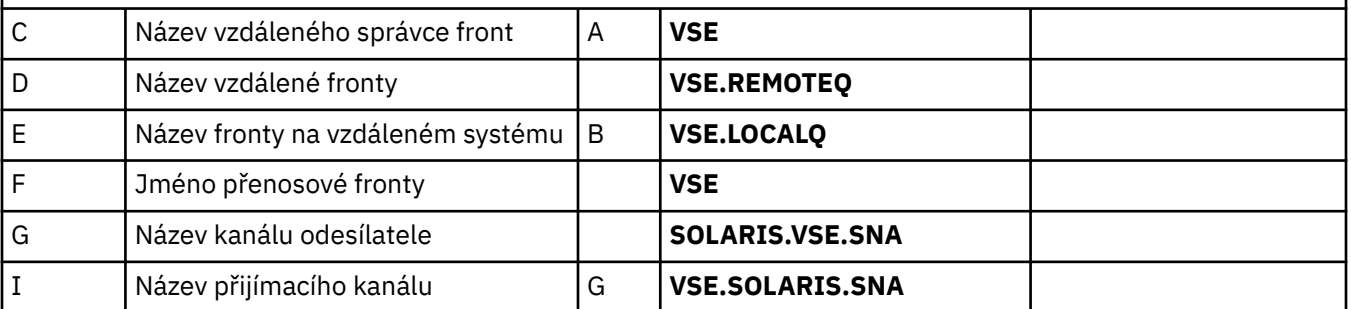

*IBM MQ for Solaris definic kanálů odesílatele pomocí SNAP-IX SNA* Příklad kódu.

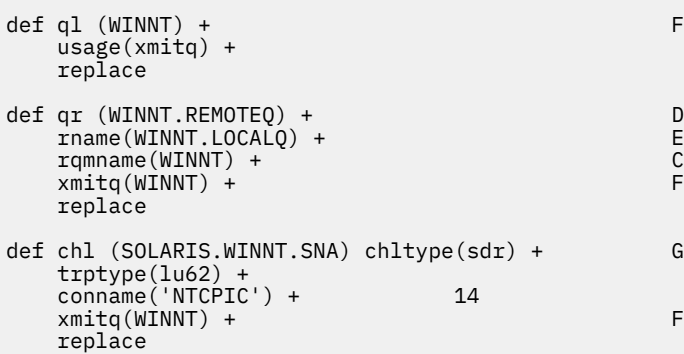

*IBM MQ for Solaris definic kanálu příjemce pomocí SNA*

Příklad kódu.

```
def ql (SOLARIS.LOCALQ) replace B
def chl (WINNT.SOLARIS.SNA) chltype(rcvr) + I
    trptype(lu62) +
    replace
```
*IBM MQ for Solaris -definice kanálů odesílatele s použitím TCP*

Příklad kódu.

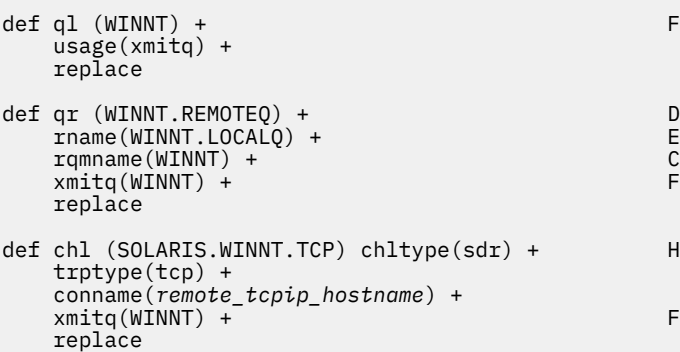

*IBM MQ for Solaris definic kanálu příjemce pomocí TCP/IP* Příklad kódu.

```
def ql (SOLARIS.LOCALO) replace B
def chl (WINNT.SOLARIS.TCP) chltype(rcvr) + J
    trptype(tcp) +
    replace
```
## **Příklad konfigurace produktu IBM MQ pro Windows**

Tento oddíl uvádí příklad, jak nastavit komunikační odkazy z produktu IBM MQ for Windows na produkty IBM MQ na jiných platformách.

Nastavení komunikačních spojení se zobrazí na následujících platformách:

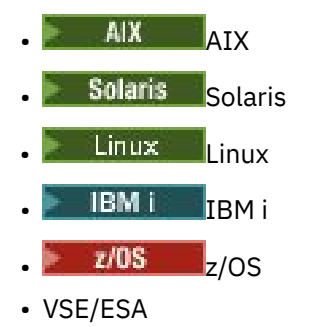

Když je ustanoveno připojení, musíte definovat některé kanály pro dokončení konfigurace. Vzorové programy a příkazy pro konfiguraci jsou popsány v příručce ["Konfigurace produktu IBM MQ for Windows"](#page-42-0) [na stránce 43](#page-42-0).

Základní informace o této sekci a o jejich použití viz ["Příklad konfigurace IBM MQ pro všechny platformy"](#page-4-0) [na stránce 5](#page-4-0) .

## **Zavedení připojení LU 6.2**

Odkaz na informace o konfiguraci AnyNet SNA přes TCP/IP.

For the latest information about configuring AnyNet SNA over TCP/IP, see the following online IBM documentation: AnyNet SNA přes TCP/IP, Obsluha uzlu SNA, and [Komunikační server pro Windows](https://www.ibm.com/software/network/commserver/windows/library/index.html)

### *<u>Windows</u>* Zavedení připojení TCP

Zásobník TCP, který se dodává se systémy Windows , neobsahuje démona *inet* nebo ekvivalentní.

Příkaz IBM MQ používaný ke spuštění modulu IBM MQ pro modul listener TCP je následující:

runmqlsr -t tcp

Před spuštěním jakýchkoli kanálů musí být modul listener spuštěn explicitně. Umožňuje, aby přijímající kanály byly automaticky spuštěny v odpovědi na požadavek z příchozího odesílacího kanálu.

### **Co dál?**

Když je ustanoveno připojení TCP/IP, jste připraveni dokončit konfiguraci. Přejděte na část ["Konfigurace](#page-42-0) [produktu IBM MQ for Windows" na stránce 43.](#page-42-0)

### **Zavedení připojení NetBIOS**

Připojení NetBIOS je zahájeno ze správce front, který používá parametr ConnectionName v příslušné definici kanálu pro připojení k cílovému modulu listener.

Chcete-li nastavit připojení NetBIOS , proveďte následující kroky:

1. Na každém konci kanálu zadejte lokální název NetBIOS , který má být použit procesy kanálu produktu IBM MQ v konfiguračním souboru správce front qm.ini. Příklad: Oddíl NETBIOS v Windows na odesílajícím konci může vypadat takto:

```
NETBIOS:
 LocalName=WNTNETB1
```
a na přijímajícím konci:

NETBIOS: LocalName=WNTNETB2

Každý proces IBM MQ musí použít jiný lokální název NetBIOS . Jako název systému NetBIOS nepoužívejte název systému, protože jej produkt Windows již používá.

2. Na každém konci kanálu ověřte, že číslo adaptéru LAN je v systému používáno. Předvolba IBM MQ for Windows pro logický adaptér číslo 0 je NetBIOS běžící přes síť Internet Protocol . Chcete-li použít nativní NetBIOS , musíte vybrat logický adaptér číslo 1. Viz Zavedení čísla adaptéru LAN.

Zadejte správné číslo adaptéru sítě LAN v sekci NETBIOS v registru Windows . Příklad:

```
NETBIOS:
 AdapterNum=1
```
3. Takže iniciace odesílacího kanálu fungují, zadejte lokální název NetBIOS proměnnou prostředí MQNAME:

SET MQNAME=WNTNETB1I

Tento název musí být jedinečný.

<span id="page-42-0"></span>4. Na konci odeslání definujte kanál určující název NetBIOS , který se používá na druhém konci kanálu. Příklad:

```
DEFINE CHANNEL (WINNT.OS2.NET) CHLTYPE(SDR) +
        TRPTYPE(NETBIOS) +
        CONNAME(WNTNETB2) +
       XMITQ(OS2) + MCATYPE(THREAD) +
        REPLACE
```
Je třeba určit volbu MCATYPE(THREAD) , protože v produktu Windowsmusí být kanály odesilatele spouštěny jako podprocesy.

5. Na přijímajícím konci definujte odpovídající přijímací kanál. Příklad:

```
DEFINE CHANNEL (WINNT.OS2.NET) CHLTYPE(RCVR) +
        TRPTYPE(NETBIOS) +
        REPLACE
```
6. Spusťte inicializátor kanálu, protože každý nový kanál je spuštěn jako podproces a nikoli jako nový proces.

runmqchi

7. Na přijímajícím konci spusťte modul listener produktu IBM MQ :

runmqlsr -t netbios

Volitelně můžete uvést hodnoty pro název správce front, lokální název NetBIOS , počet relací, počet názvů a počet příkazů. Další informace o nastavení připojení NetBIOS najdete v tématu Definování připojení NetBIOS v systému Windows .

### *Kindows* **Konfigurace produktu IBM MQ for Windows**

Ukázkové programy a příkazy pro konfiguraci.

### **Poznámka:**

1. Ukázkový program AMQSBCG můžete použít k zobrazení obsahu a záhlaví všech zpráv ve frontě. Příklad:

AMQSBCG *q\_name qmgr\_name*

zobrazuje obsah fronty *q\_name* definovaný ve správci front *qmgr\_name*.

Případně můžete použít prohlížeč zpráv v Průzkumníku IBM MQ .

2. Kanál můžete spustit z příkazového řádku pomocí příkazu

runmqchl -c *channel.name*

3. Protokoly chyb lze najít v adresářích *MQ\_INSTALLATION\_PATH*\qmgrs\ *qmgrname* \errors a *MQ\_INSTALLATION\_PATH*\qmgrs\@system\errors. V obou případech se nejnovější zprávy nacházejí na konci souboru amqerr01.log.

*MQ\_INSTALLATION\_PATH* představuje adresář vysoké úrovně, ve kterém je nainstalován produkt IBM MQ .

4. Pokud používáte interpret příkazů **runmqsc** k zadání příkazů administrace, znak + na konci řádku označuje, že další řádek je pokračováním. Ujistěte se, že mezi posledním parametrem a pokračujícím znakem je mezera.

### *Základní konfigurace*

<span id="page-43-0"></span>Správce front můžete vytvořit a spustit z konzoly IBM MQ Explorer nebo z příkazového řádku.

.Zvolíte-li příkazový řádek, postupujte takto:

1. Vytvořte správce front pomocí následujícího příkazu:

crtmqm -u *dlqname* -q *winnt*

kde:

### *winnt*

Jedná se o název správce front

**-q**

Označuje, že se má stát výchozím správcem front

**-u** *dlqname*

Určuje název fronty nedoručitelných zpráv.

Tento příkaz vytvoří správce front a sadu výchozích objektů.

2. Spusťte správce front pomocí následujícího příkazu:

strmqm *winnt*

kde *winnt* je název přidělený správci front při jeho vytvoření.

### *Konfigurace kanálu pro Windows*

Příklad konfigurace, která má být provedena ve správci front Windows za účelem implementace daného kanálu.

Následující sekce podrobně popisují konfiguraci, která má být provedena ve správci front Windows za účelem implementace kanálu popsaného v tématu ["Příklad konfigurace IBM MQ pro všechny platformy"](#page-4-0) [na stránce 5](#page-4-0).

V každém případě se zobrazí příkaz MQSC. Buď spusťte příkaz **runmqsc** z příkazového řádku a zadejte postupně každý příkaz, nebo sestavte příkazy do příkazového souboru.

Příklady jsou uvedeny pro připojení IBM MQ for Windows a IBM MQ for AIX. Chcete-li se připojit k produktu IBM MQ na jiné platformě, použijte odpovídající sadu hodnot z tabulky namísto hodnot pro produkt Windows.

**Poznámka:** Slova **tučně** jsou navrhované hodnoty a odrážejí názvy objektů IBM MQ použité v těchto příkladech. Můžete je změnit v instalaci produktu, ale pokud tak učiníte, ujistěte se, že při práci s příklady v této sekci používáte své vlastní hodnoty.

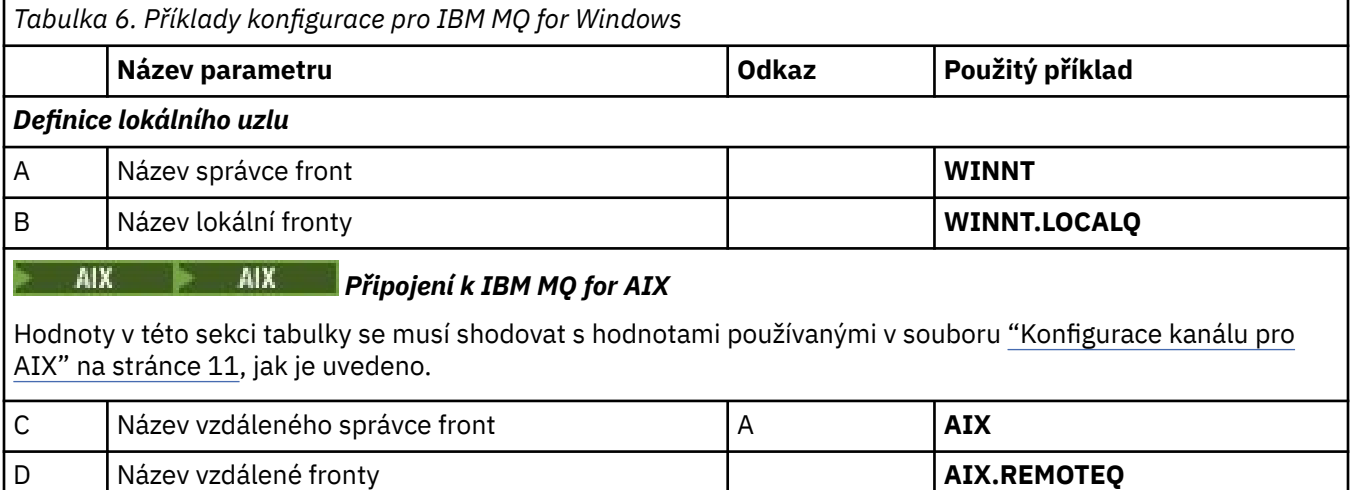

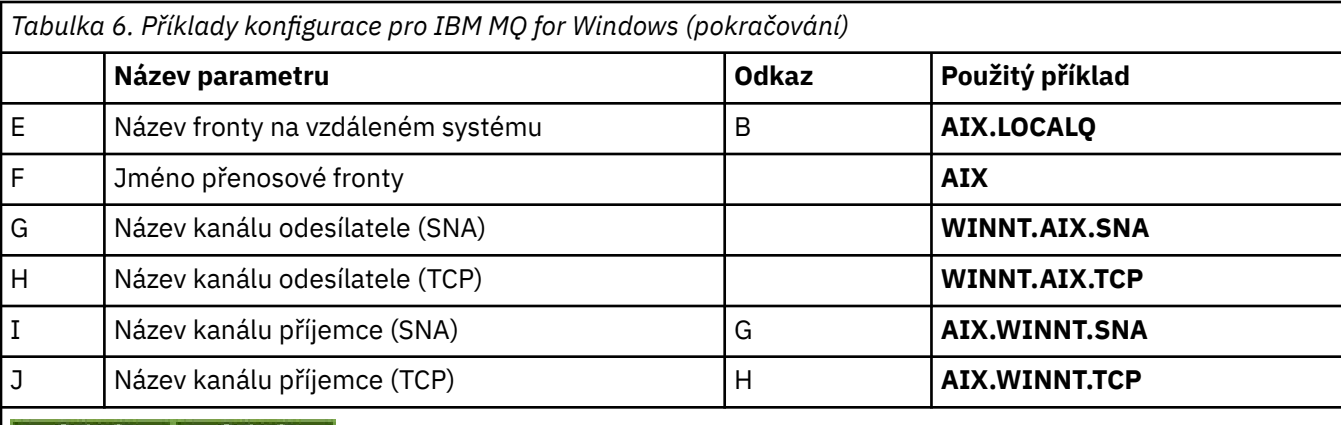

### *Připojení k IBM MQ for Solaris*

Hodnoty v této sekci tabulky se musí shodovat s hodnotami používanými v souboru ["Konfigurace kanálu pro](#page-37-0) [produkt Solaris" na stránce 38,](#page-37-0) jak je uvedeno.

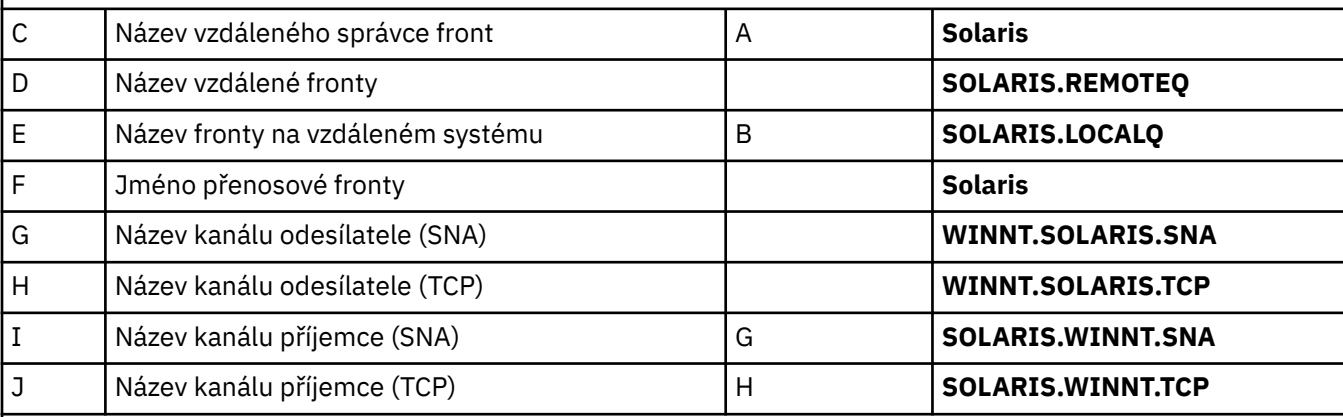

## *Připojení k IBM MQ pro Linux*

Hodnoty v této sekci tabulky se musí shodovat s hodnotami používanými v souboru ["Konfigurace kanálu pro](#page-32-0) [Linux" na stránce 33,](#page-32-0) jak je uvedeno.

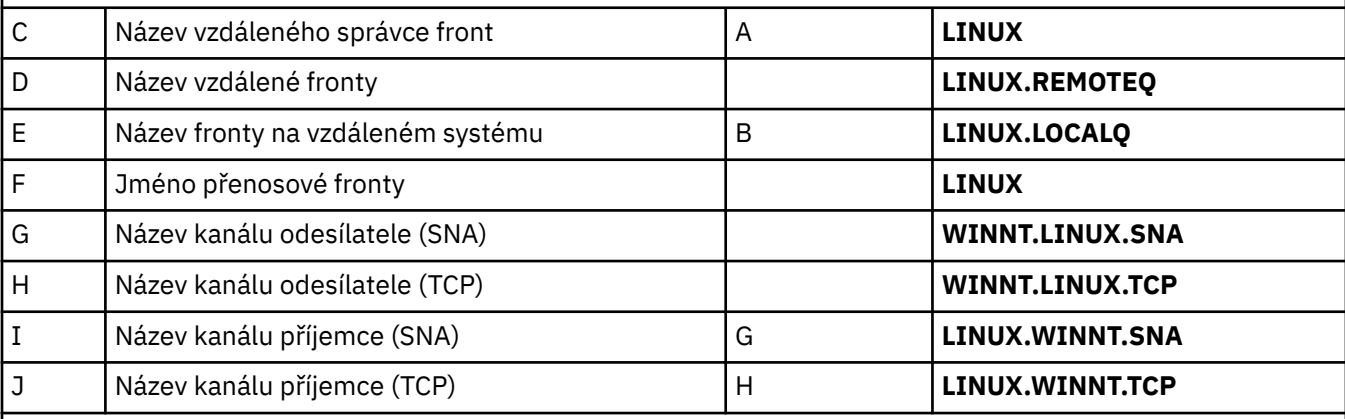

#### IBM i IBM i *Připojení k IBM MQ for IBM i*

Hodnoty v této sekci tabulky se musí shodovat s hodnotami používanými v souboru ["Konfigurace kanálu pro](#page-25-0) [IBM i" na stránce 26](#page-25-0), jak je uvedeno.

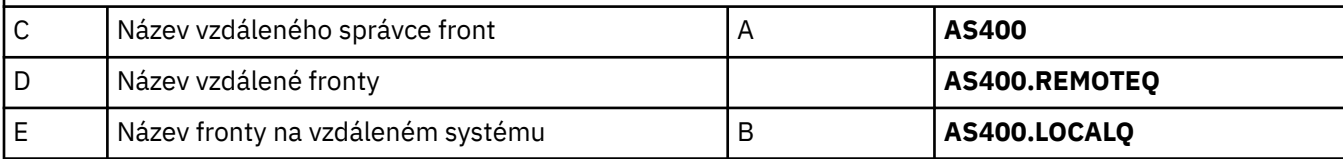

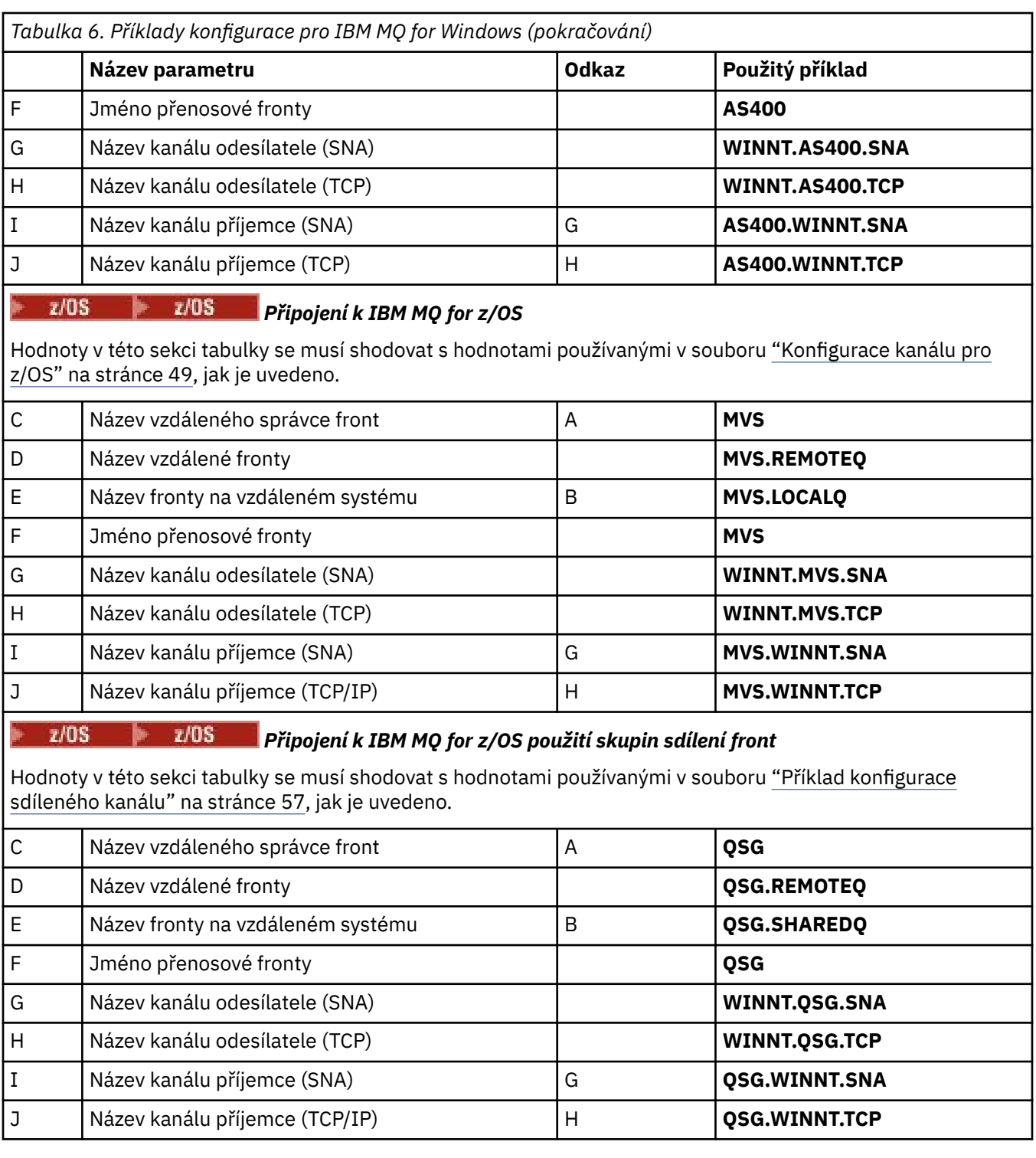

*IBM MQ for Windows -definice kanálu odesílatele používající SNA* Ukázka kódu.

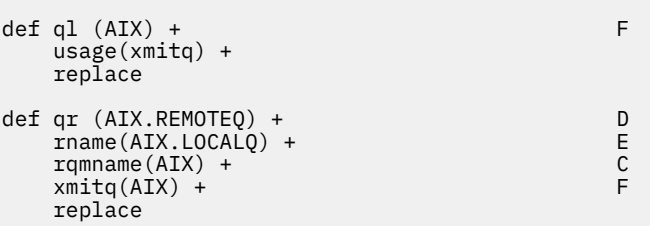

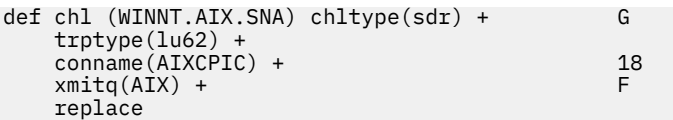

*IBM MQ for Windows definic kanálu příjemce pomocí SNA* Ukázka kódu.

```
def ql (WINNT.LOCALQ) replace B
def chl (AIX.WINNT.SNA) chltype(rcvr) + I
    trptype(lu62) +
    replace
```
*Definice odesílacího kanálu produktu IBM MQ for Windows používající protokol TCP/IP* Ukázka kódu.

```
def ql (AIX) + F
    usage(xmitq) +
    replace
def qr (AIX.REMOTEQ) + D
    rname(AIX.LOCALQ) + E
   r_qmname(AIX) + C<br>
r_{\text{unit}}(ATX) + C
   xmitq(AX) +
    replace
def chl (WINNT.AIX.TCP) chltype(sdr) + H
    trptype(tcp) +
    conname(remote_tcpip_hostname) +
   x\text{mitq}(\textbf{AIX}) + \begin{bmatrix} 1 & 1 \\ 1 & 1 \end{bmatrix} F
    replace
```
*IBM MQ for Windows příjemce-definice kanálu pomocí TCP* Ukázka kódu.

```
def ql (WINNT.LOCALQ) replace B
def chl (AIX.WINNT.TCP) chltype(rcvr) + J
    trptype(tcp) +
    replace
```
### *Automatické spuštění*

Produkt IBM MQ for Windows umožňuje automatizovat spuštění správce front a jeho inicializátoru kanálu, kanálů, modulů listener a příkazových serverů.

Chcete-li definovat služby pro správce front, použijte modul snap-in Služby produktu IBM MQ . Po úspěšném dokončení testování nastavení komunikace nastavte příslušné služby na hodnotu **automatic** v rámci modulu snap-in. Tento soubor může číst zadaná služba IBM MQ při spuštění systému.

Další informace najdete v tématu Administrace produktu IBM MQ .

### *Spuštění kanálů jako procesů nebo podprocesů*

Produkt IBM MQ for Windows poskytuje flexibilitu pro spouštění odesílání kanálů jako procesy Windows nebo podprocesy Windows . Tato hodnota je určena v parametru MCATYPE v definici kanálu odesílatele.

Většina instalací spouští odesílající kanály jako podprocesy, protože je omezena virtuální a skutečná paměť potřebná pro podporu mnoha souběžných připojení kanálů. Avšak připojení NetBIOS potřebuje oddělený proces pro odeslání agenta MCA (Message Channel Agent).

#### <span id="page-47-0"></span>**Příklad konfigurace produktu IBM MQ pro z/OS**  $z/0S$

Tento oddíl uvádí příklad, jak nastavit komunikační odkazy z produktu IBM MQ for z/OS na produkty IBM MQ na jiných platformách.

Jedná se o jiné platformy, na které se vztahuje tento příklad:

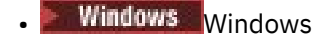

- AIX AIX
- Solaris Solaris
- Linux linux
- **IBM i** TRM i
- VSE/ESA

Můžete také připojit některou z následujících položek:

- z/OS na z/OS
- z/OS do MVS
- MVS-MVS

Základní informace o této sekci a o jejich použití viz ["Příklad konfigurace IBM MQ pro všechny platformy"](#page-4-0) [na stránce 5](#page-4-0) .

#### $z/0S$ **Zavedení připojení**

Chcete-li ustanovit spojení, existuje několik věcí, které je třeba nakonfigurovat.

## **Zavedení připojení LU 6.2**

Nejnovější informace o konfiguraci SNA přes TCP/IP najdete v následující online dokumentaci IBM : [Communications Server for z/OS .](https://www.ibm.com/software/network/commserver/zos/library/)

## **Zavedení připojení TCP**

Upravte objekt správce front tak, aby používal správné parametry distribuovaných front pomocí následujícího příkazu. Do atributu správce front TCPNAME musíte přidat název adresního prostoru TCP.

ALTER QMGR TCPNAME(TCPIP)

Připojení TCP je nyní ustanoveno. Nyní jste připraveni dokončit konfiguraci.

#### $z/0S$ **IBM MQ for z/OS konfigurace**

Následující kroky popisují postup konfigurace produktu IBM MQ; spouštění a konfigurování kanálů a modulů listener.

1. Spusťte inicializátor kanálu s použitím příkazu:

*/cpf* START CHINIT 1

2. Spusťte modul listener LU 6.2 pomocí příkazu:

*/cpf* START LSTR LUNAME( **M1** ) TRPTYPE(LU62)

<span id="page-48-0"></span>The LUNAME of M1 odkazuje na symbolický název, který jste dali LU (5). Musíte uvést TRPTYPE (LU62), jinak bude modul listener předpokládat, že chcete TCP.

3. Spusťte modul listener TCP pomocí příkazu:

*/cpf* START LSTR

Chcete-li použít jiný port než 1414 (výchozí port portálu IBM MQ ), použijte tento příkaz:

*/cpf* START LSTR PORT( *1555* )

Kanály IBM MQ se neinicializují úspěšně, pokud vyjednávání kanálu zjistí, že pořadové číslo zprávy se liší od každého konce. Je možné, že budete muset tyto kanály obnovit ručně.

#### $z/0S$ *Konfigurace kanálu pro z/OS*

Chcete-li implementovat ukázkové kanály, je ve správci front z/OS nutná určitá konfigurace.

Následující sekce podrobně popisují konfiguraci, která má být provedena ve správci front z/OS za účelem implementace kanálu popsaného v tématu ["Příklad konfigurace IBM MQ pro všechny platformy" na](#page-4-0) [stránce 5.](#page-4-0)

Příklady jsou uvedeny pro připojení IBM MQ for z/OS a IBM MQ for Windows. Chcete-li se připojit k produktu IBM MQ na jiné platformě, použijte odpovídající sadu hodnot z tabulky namísto hodnot pro Windows.

**Poznámka:** Slova **tučně** jsou navrhované hodnoty a odrážejí názvy objektů IBM MQ použité v těchto příkladech. Můžete je změnit v instalaci produktu, ale pokud tak učiníte, ujistěte se, že při práci s příklady v této sekci používáte své vlastní hodnoty.

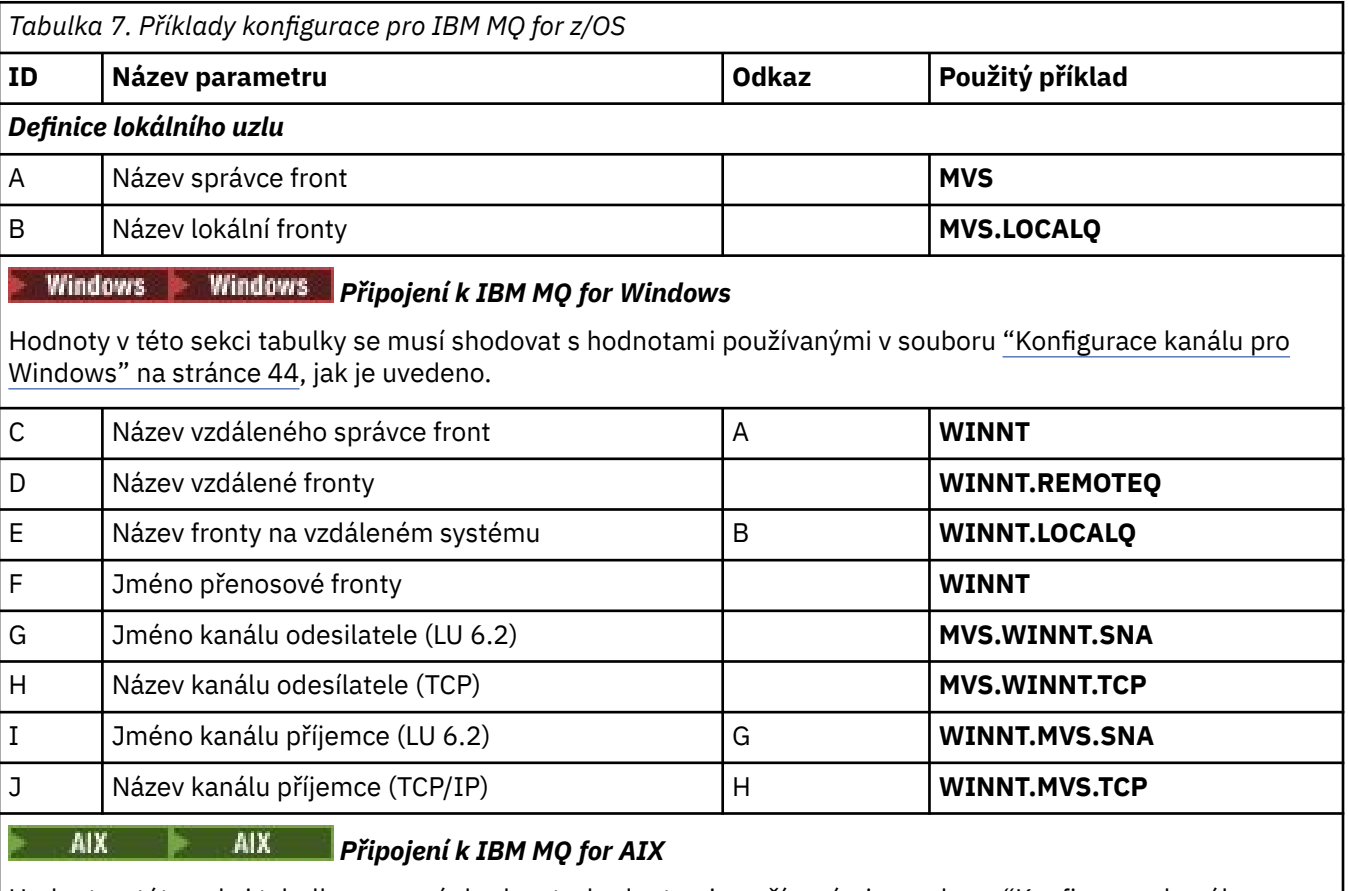

Hodnoty v této sekci tabulky se musí shodovat s hodnotami používanými v souboru ["Konfigurace kanálu pro](#page-10-0) [AIX" na stránce 11](#page-10-0), jak je uvedeno.

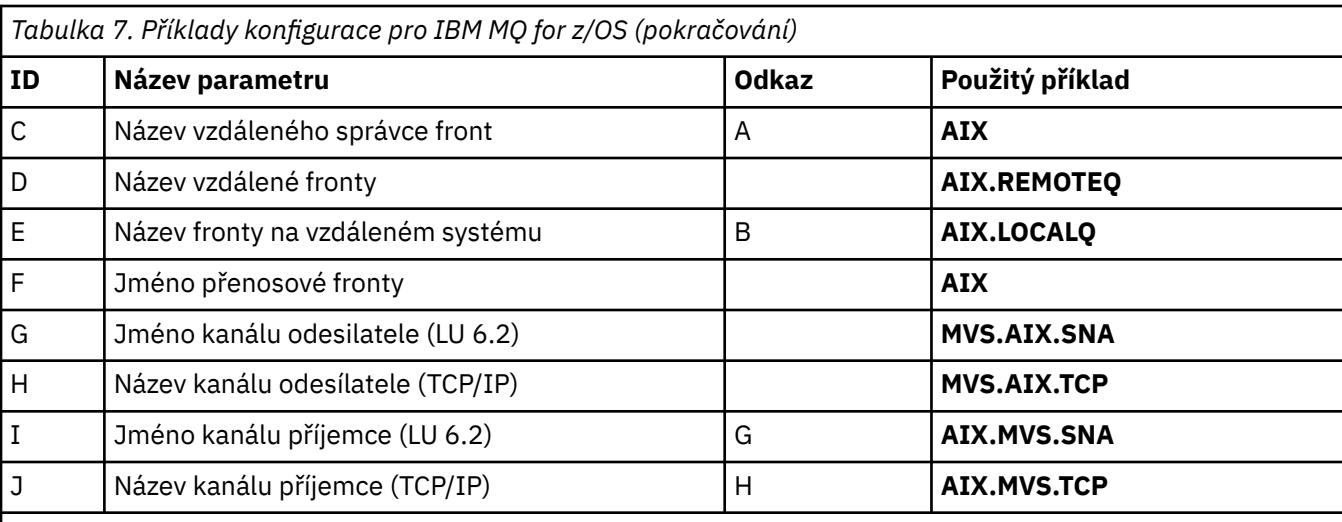

#### **Solaris**  $\blacktriangleright$  Solaris

### *Připojení k IBM MQ for Solaris*

Hodnoty v této sekci tabulky se musí shodovat s hodnotami používanými v souboru ["Konfigurace kanálu pro](#page-37-0) [produkt Solaris" na stránce 38,](#page-37-0) jak je uvedeno.

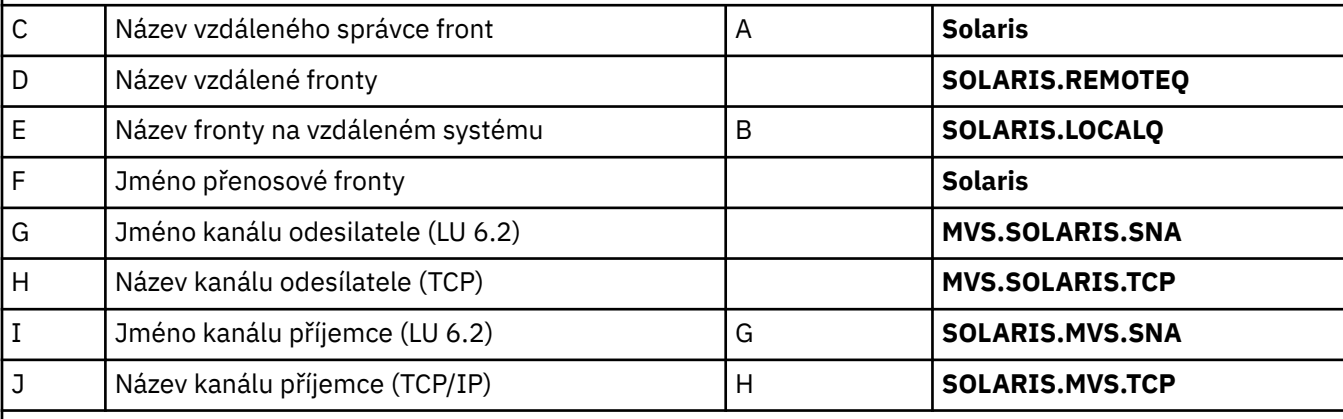

#### Linux *Připojení k IBM MQ pro Linux* Linux.

Hodnoty v této sekci tabulky se musí shodovat s hodnotami používanými v souboru ["Konfigurace kanálu pro](#page-32-0) [Linux" na stránce 33,](#page-32-0) jak je uvedeno.

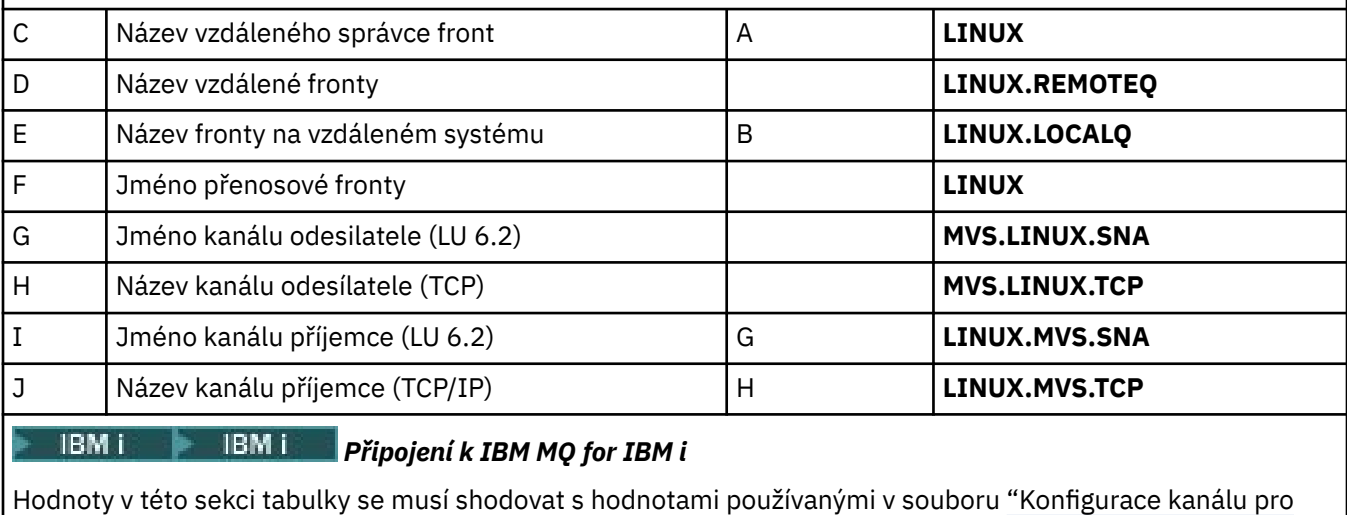

# [IBM i" na stránce 26](#page-25-0), jak je uvedeno.

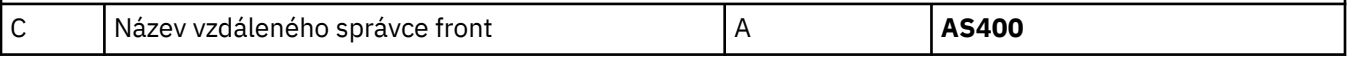

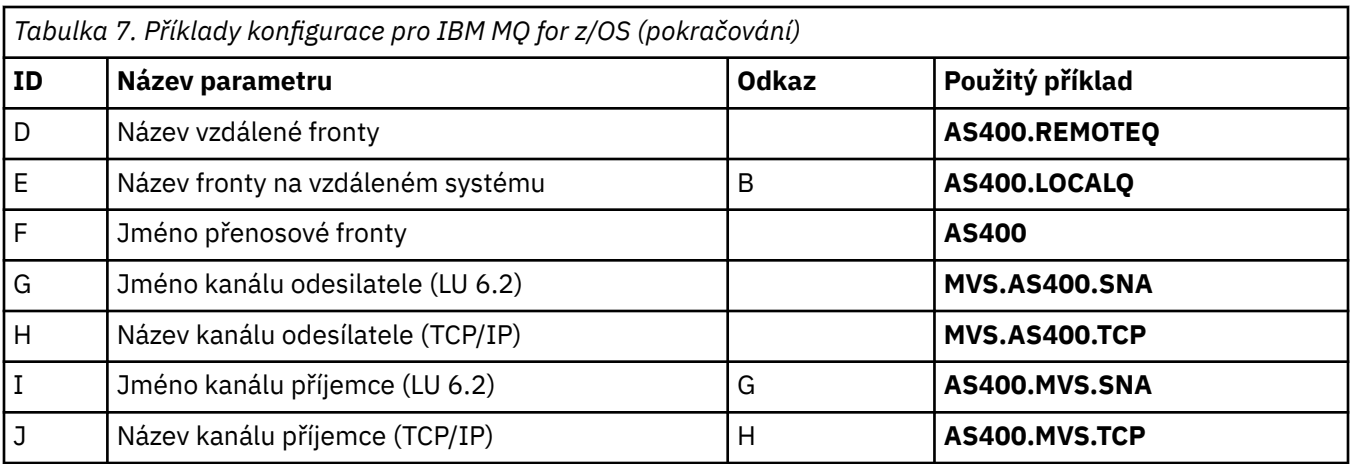

#### $z/0S$ *IBM MQ for z/OS -definice kanálu odesílatele*

Toto téma obsahuje podrobné informace o definicích odesílacích kanálů, které jsou vyžadovány ke konfiguraci produktu IBM MQ for z/OS pomocí LU 6.2 nebo TCP.

Pro LU 6.2:

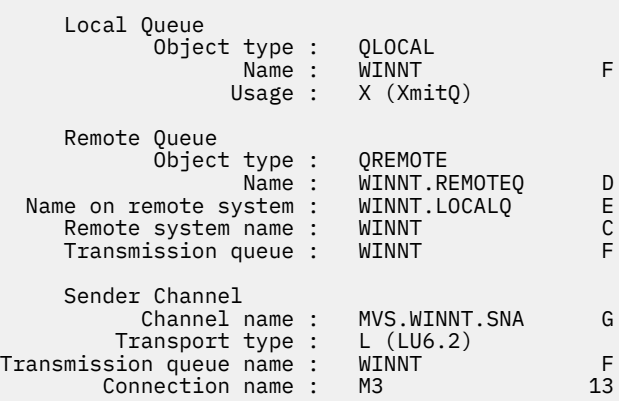

### Pro TCP:

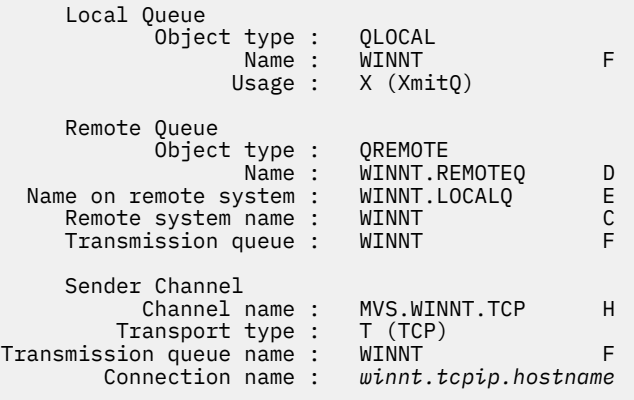

## *IBM MQ for z/OS definic kanálu příjemce*

Toto téma obsahuje podrobné informace o definicích kanálu příjemce, které jsou vyžadovány ke konfiguraci produktu IBM MQ for z/OS pomocí protokolu LU6.2 nebo protokolu TCP.

Pro LU 6.2:

| Local Queue<br>Object type :       | OLOCAL<br>Name: MVS.LOCALO<br>Usage : N (Normal) | R |
|------------------------------------|--------------------------------------------------|---|
| Receiver Channel<br>Channel name : | WINNT.MVS.SNA                                    |   |

### Pro TCP:

```
Local Queue<br>Object type :
 Object type : QLOCAL
 Name : MVS.LOCALQ B
 Usage : N (Normal)
    Receiver Channel
       Channel name : WINNT.MVS.TCP J
```
#### $z/0S$ **Příklad konfigurace IBM MQ pro z/OS pomocí QSGs**

Tento oddíl uvádí příklad, jak nastavit komunikační odkazy na skupinu sdílení front (QSG) z IBM MQ na Windows a AIX. Můžete se také připojit z produktu z/OS k produktu z/OS.

Nastavení komunikačních spojení ze skupiny sdílení front na jinou platformu než z/OS je stejné, jak je popsáno v tématu ["Příklad konfigurace produktu IBM MQ pro z/OS" na stránce 48.](#page-47-0) V této sekci jsou k dispozici příklady pro jiné platformy.

Když je ustanoveno připojení, musíte definovat některé kanály pro dokončení konfigurace. Tento proces je popsán v tématu ["Konfigurace sdíleného kanálu produktu IBM MQ for z/OS" na stránce 56](#page-55-0).

Základní informace o této sekci a o jejich použití viz ["Příklad konfigurace IBM MQ pro všechny platformy"](#page-4-0) [na stránce 5](#page-4-0) .

#### $z/0S$ **Konfigurační parametry pro připojení LU 6.2**

V následujícím pracovním listu jsou uvedeny všechny parametry nezbytné pro nastavení komunikace ze systému z/OS na jednu z ostatních platforem IBM MQ . Pracovní list zobrazuje příklady parametrů, které byly testovány v pracovním prostředí, a ponechává prostor pro zadání vlastních hodnot.

Kroky potřebné k nastavení připojení LU 6.2 jsou popsány v části ["Zavedení připojení LU 6.2 do skupiny](#page-53-0) [sdílení front" na stránce 54](#page-53-0)s očíslovanými křížovými odkazy na parametry v příkladu.

Čísla ve sloupci Odkaz označují, že hodnota se musí shodovat s hodnotou v příslušném příkladu jinde v této sekci. Příklady, které následují v této sekci, odkazují na hodnoty ve sloupci ID. Položky ve sloupci Název parametru jsou vysvětleny v části ["Vysvětlení pojmů" na stránce 53.](#page-52-0)

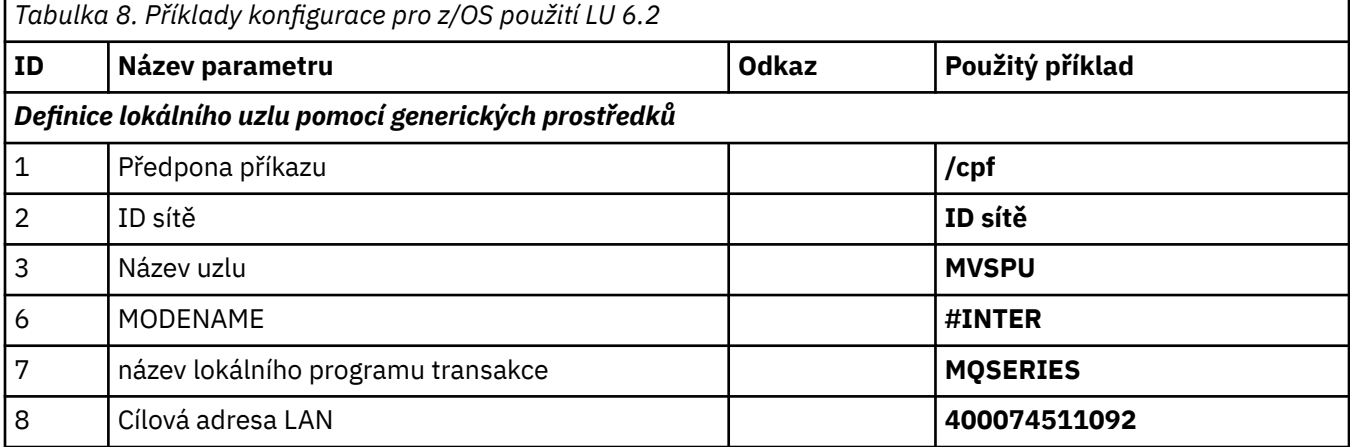

<span id="page-52-0"></span>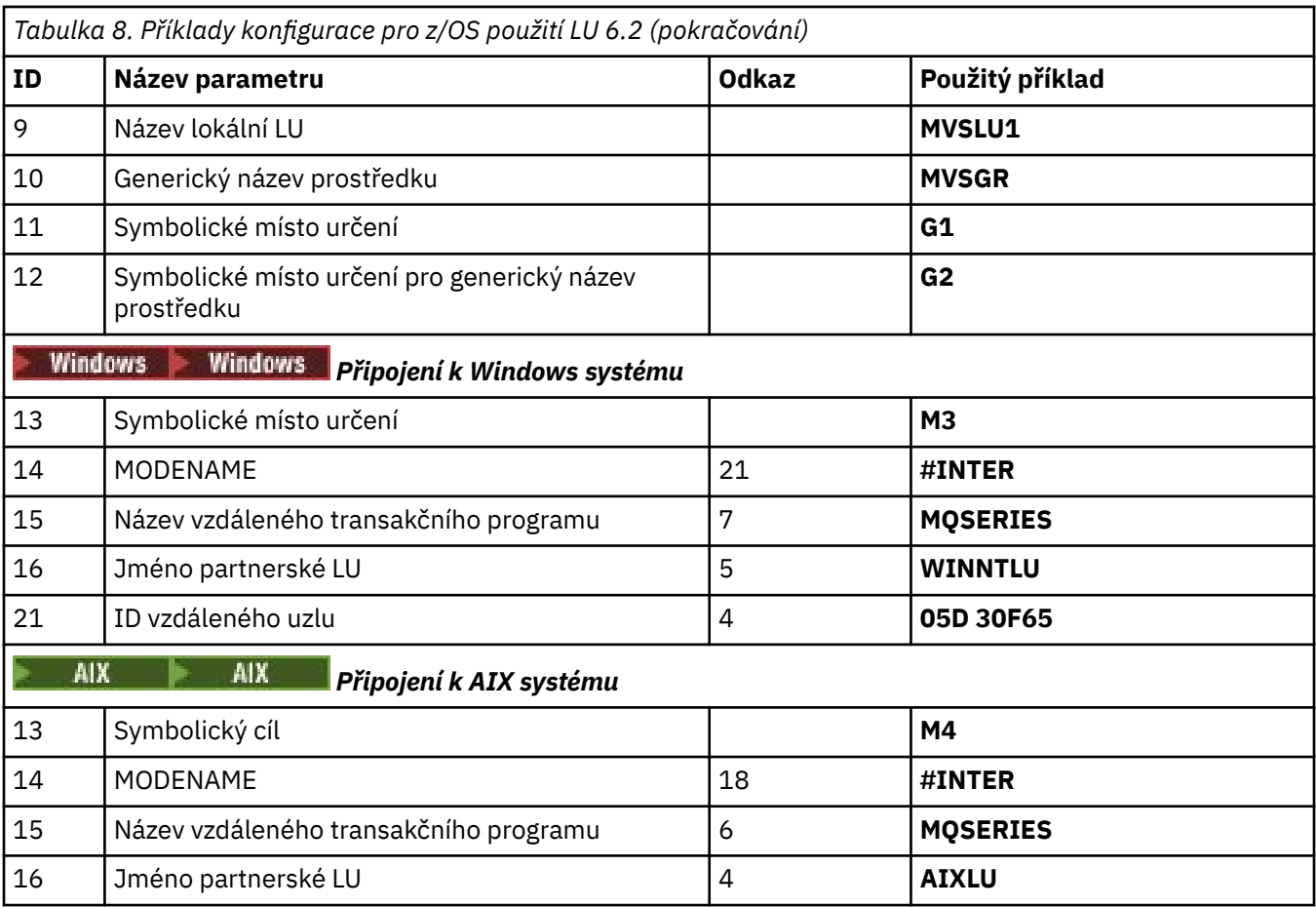

#### $\approx 2/0$ S *Vysvětlení pojmů*

Vysvětlení termínů použitých v pracovním listu konfigurace.

### **1 Předpona příkazu**

Tento termín je jedinečná předpona příkazu pro subsystém správce front produktu IBM MQ for z/OS . Systémový programátor produktu z/OS definuje tuto hodnotu v době instalace v SYS1.PARMLIB(IEFSSNss), a může vám to říci hodnotu.

### **2 ID sítě**

Spouštěcí postup modulu VTAM ve vaší instalaci je částečně upraven členem ATCSTRxx datové sady, na kterou se odkazuje DDNAME VTAMLST. ID sítě je hodnota zadaná pro parametr NETID v tomto členu. Pro ID sítě musíte uvést jméno NETID, které vlastní komunikační subsystém IBM MQ . Tuto hodnotu vám může sdělit správce sítě.

### **3 Název uzlu**

VTAM, který je nízkovstupním síťovým uzlem, nemá jméno řídicího bodu pro použití APPN (Advanced Peer-to-Peer Networking). Má však název řídicího bodu systémových služeb (SSCPNAME). Pro název uzlu je třeba určit název bodu SSCP, který vlastní komunikační subsystém IBM MQ . Tato hodnota je definována ve stejném členu ATCSTRxx jako ID sítě. Tuto hodnotu vám může sdělit správce sítě.

### **9 Název lokální LU**

Logická jednotka (LU) je software, který slouží jako rozhraní nebo překladač mezi transakčním programem a sítí. Spravuje výměnu dat mezi transakčními programy. Název lokální LU je jedinečný identifikátor APPLID modulu VTAM tohoto subsystému IBM MQ . Tuto hodnotu vám může sdělit správce sítě.

### **11 12 13 Symbolické místo určení**

Tento termín je název, který dáte do profilu informací o připojení CPI-C. Pro každý modul listener LU 6.2 je třeba mít k dispozici informace o straně informací.

### <span id="page-53-0"></span>**6 14 Modename**

Tento termín je název zadaný pro sadu parametrů, které řídí konverzaci LU 6.2 . Položka s tímto názvem a podobnými atributy musí být definována na každém konci relace. V VTAM toto odpovídá záznamu v tabulce režimů. Tuto položku tabulky vám může přiřadit administrátor sítě.

### **7 15 Název transakčního programu**

Aplikace produktu IBM MQ , které se pokoušejí konverzovat s tímto správcem front, určují symbolický název programu, který má být spuštěn na přijímajícím konci. To bylo určeno v atributu TPNAME v definici kanálu u odesílatele. Pro jednoduchost lze použít například název transakčního programu MQSERIES nebo v případě připojení k VSE/ESA, kde je délka omezena na 4 bajty, použijte MQTP.

Další informace naleznete v tématu Definování připojení LU6.2 pro produkt z/OS pomocí APPC/MVS .

### **8 Cílová adresa sítě LAN**

Tento termín je cílovou adresou sítě LAN, kterou používají vaše partnerské uzly ke komunikaci s tímto hostitelem. Používáte-li síťový řadič 3745, je to hodnota uvedená v parametru LOCADD pro definici linky, ke které je váš partner fyzicky připojen. Pokud vaše partnerské uzly používají jiná zařízení, například 317X nebo 6611, adresa se nastaví během přizpůsobení těchto zařízení. Tuto hodnotu vám může sdělit správce sítě.

### **10 Generický název prostředku**

Generický název prostředku je jedinečný název přiřazený skupině názvů LU používaných inicializátory kanálu ve skupině sdílení front.

### **16 Název LU partnera**

Tento termín je jméno LU správce front IBM MQ na systému, se kterým nastavujete komunikaci. Tato hodnota je uvedena v položce informací o připojení pro vzdáleného partnera.

### **21 ID vzdáleného uzlu**

Pro připojení k produktu Windowsje toto ID ID lokálního uzlu na systému Windows , se kterým nastavujete komunikaci.

#### $z/0S$ **Zavedení připojení LU 6.2 do skupiny sdílení front**

Existují dva kroky k vytvoření připojení LU 6.2 . Definujete se do sítě a definujete připojení k partnerovi.

#### $z/0S$ *Definování vás v síti pomocí generických prostředků*

Generické prostředky VTAM můžete použít k připojení jednoho názvu připojení pro připojení ke skupině sdílení front.

1. SYS1.PARMLIB(APPCPMxx) obsahuje spouštěcí parametry pro APPC. Musíte přidat řádek do tohoto souboru, abyste sdělili APPC, kde se má nacházet vedlejší informace. Tento řádek musí mít tvar:

```
SIDEINFO
     DATASET(APPC.APPCSI)
```
2. Přidejte další řádek do SYS1.PARMLIB(APPCPMxx) pro definování jména lokální LU, kterou chcete použít pro modul listener skupiny LU produktu IBM MQ 6.2 . Řádek, který přidáte, musí mít formu

```
LUADD ACBNAME(mvslu1)
       NOSCHED
       TPDATA(csq.appctp)
       GRNAME(mvsgr)
```
Uveďte hodnoty pro ACBNAME (9), TPDATA a GRNAME(10).

Parametr NOSCHED říká APPC, že naše nová LU nepoužívá plánovač LU 6.2 (ASCH), ale má jeden z jeho vlastních. TPDATA odkazuje na datovou sadu Transaction Program, ve které LU 6.2 ukládá informace o transakčních programech. Produkt IBM MQ tento parametr znovu nevyužívá, ale je vyžadován syntaxí příkazu LUADD.

3. Spusťte subsystém APPC pomocí příkazu:

START APPC,SUB=MSTR,APPC=*xx*

kde *xx* je přípona členu PARMLIB, ve kterém jste přidali jednotku LU v kroku 1.

**Poznámka:** Je-li již protokol APPC spuštěn, lze jej obnovit pomocí příkazu:

SET APPC=xx

Tento efekt je kumulativní, tj. APPC neztrácejí své znalosti o objektech, které jsou již v tomto členu definovány, nebo na jiném členu PARMLIB.

4. Přidejte novou jednotku LU do vhodné hlavní definice uzlu modulu VTAM. Ty jsou obvykle v SYS1.VTAMLST. Definice APPL bude vypadat jako uvedená ukázka.

```
 MVSLU APPL ACBNAME=MVSLU1, 9
             APPXC=YES,
             AUTOSES=0,
             DDRAINL=NALLOW,
             DLOGMOD=#INTER, 6
             DMINWML=10,
             DMINWNR=10,
             DRESPL=NALLOW,
             DSESLIM=60,
             LMDENT=19,
             MODETAB=MTCICS,
             PARSESS=YES,
             VERIFY=NONE,
             SECACPT=ALREADYV,
             SRBEXIT=YES
```
5. Aktivujte hlavní uzel. Tuto aktivaci lze provést pomocí příkazu:

V,NET,ACT,*majornode*

6. Přidejte do datové sady informací o připojení CPI-C položky definující vaše jméno LU a generické jméno prostředku. K provedení použijte obslužný program APPC utility ATBSDFMU. Ukázka JCL je v *thlqual*.SCSQPROC (CSQ4SIDE) (kde *thlqual* je vysokoúrovňový kvalifikátor cílové knihovny pro datové sady produktu IBM MQ ve vaší instalaci.)

Položky, které přidáte, budou vypadat jako tento příklad:

 SIADD DESTNAME(G1) 11 MODENAME(#INTER) TPNAME(MQSERIES) PARTNER\_LU(MVSLU1) 9 SIADD DESTNAME(G2) 12 MODENAME(#INTER) TPNAME(MQSERIES) PARTNER\_LU(MVSGR) 10

7. Upravte objekt správce front tak, aby používal správné parametry distribuovaných front pomocí následujícího příkazu. Musíte určit lokální LU (9) přiřazenou vašemu správci front v atributu LUGROUP správce front.

ALTER QMGR LUGROUP(MVSLU1)

#### $z/0S$ *Definování připojení k partnerovi*

Připojení k partnerovi můžete definovat přidáním položky do datové sady informací o připojení CPI-C.

**Poznámka:** Tento příklad je určen pro připojení k systému Windows , ale úloha je stejná pro ostatní platformy.

<span id="page-55-0"></span>Přidejte položku do datové sady informací o připojení CPI-C, aby bylo možné definovat připojení. Ukázkový kód JCL k provedení této definice je v souboru *thlqual*.SCSQPROC (CSQ4SIDE).

Položka, kterou přidáte, bude vypadat takto:

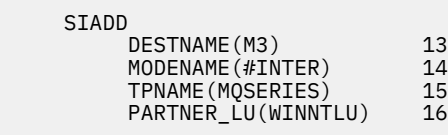

#### $z/0S$ *Co dál?*

Připojení je nyní vytvořeno. Nyní jste připraveni dokončit konfiguraci.

Přejděte na část "Konfigurace sdíleného kanálu produktu IBM MQ for z/OS" na stránce 56.

#### $z/0S$ **Vytvoření připojení TCP pomocí distributoru prostředí sysplex**

Můžete nastavit distributora prostředí sysplex tak, aby pro připojení ke skupině sdílení front používal jeden název připojení.

- 1. Definujte distribuovanou adresu DVIPA následujícím způsobem:
	- a. Přidejte příkaz DYNAMICXCF do souboru IPCONFIG. Tento příkaz se používá pro konektivitu mezi obrazy pomocí dynamicky vytvořených propojení XCF TCP/IP.
	- b. Použijte VIPADYNAMIC blok na každém obrázku v prostředí sysplex.
		- i) Na vlastnícím obrazu kódujte příkaz VIPADEFINE, abyste vytvořili příkaz DVIPA Then a VIPADISTRIBUTE, abyste jej distribuovali na všechny ostatní nebo vybrané obrazy.
		- ii) Na záložním obrazu kódujte příkaz VIPABACKUP pro adresu DVIPA.
- 2. Pokud bude v libovolné oblasti LPAR v prostředí sysplex spuštěn více než jeden inicializátor kanálu, přidejte volbu SHAREPORT pro port, který má být sdílen v seznamu rezervací PORT v datové sadě PROFILE.

Další informace viz [Příkaz PORT](https://www.ibm.com/docs/en/zos/3.1.0?topic=statements-port-statement) v příručce *z/OS Communications Server: IP Configuration Reference* .

Distributor prostředí sysplex vyvažuje příchozí připojení mezi jednotlivými oblastmi LPAR. Pokud v oblasti LPAR existuje více než jeden inicializátor kanálu, pak použití parametru SHAREPORT předá příchozí připojení portu modulu listener s nejmenším počtem připojení.

Po provedení těchto kroků se vytvoří připojení TCP. Jste připraveni dokončit konfiguraci.

Přejděte na část "Konfigurace sdíleného kanálu produktu IBM MQ for z/OS" na stránce 56.

### $z/0S$

## **Konfigurace sdíleného kanálu produktu IBM MQ for z/OS**

Konfigurujte sdílený kanál spuštěním inicializátoru kanálu a zadáním příslušných příkazů pro příslušnou konfiguraci.

1. Spusťte inicializátor kanálu s použitím příkazu:

*/cpf* START CHINIT

2. Spusťte skupinový modul listener LU6.2 pomocí příkazu:

*/cpf* START LSTR TRPTYPE(LU62) LUNAME( **G1** ) INDISP(GROUP)

The LUNAME of G1 odkazuje na symbolický název, který jste dali LU (11).

3. Používáte-li virtuální adresu IP prostřednictvím distributoru prostředí sysplex a chcete-li naslouchat na určité adrese, použijte následující příkaz:

*/cpf* START LSTR TRPTYPE(TCP) PORT(1555) IPADDR( *mvsvipa* ) INDISP(GROUP)

<span id="page-56-0"></span>V daném okamžiku může být spuštěna pouze jedna instance sdíleného kanálu. Pokusíte-li se spustit druhou instanci kanálu, dojde k selhání (chybová zpráva se liší v závislosti na dalších faktorech). Sdílená synchronizační fronta sleduje stav kanálu.

Kanály IBM MQ se neinicializují úspěšně, pokud vyjednávání kanálu zjistí, že pořadové číslo zprávy se liší od každého konce. Možná ji budete muset resetovat ručně.

#### *z/OS Příklad konfigurace sdíleného kanálu*

Chcete-li konfigurovat sdílený kanál, je třeba provést řadu kroků.

Následující témata podrobně popisují konfiguraci, která má být provedena ve správci front z/OS za účelem implementace kanálu popsaného v tématu ["Příklad konfigurace IBM MQ pro všechny platformy" na](#page-4-0) [stránce 5.](#page-4-0)

Příklady jsou uvedeny pro připojení IBM MQ for z/OS a Windows. Chcete-li se připojit k produktu IBM MQ na jiné platformě, použijte odpovídající sadu hodnot z tabulky namísto hodnot pro Windows.

**Poznámka:** Slova **tučně** jsou navrhované hodnoty a odrážejí názvy objektů IBM MQ použité v těchto příkladech. Můžete je změnit v instalaci produktu, ale pokud tak učiníte, ujistěte se, že při práci s příklady v této sekci používáte své vlastní hodnoty.

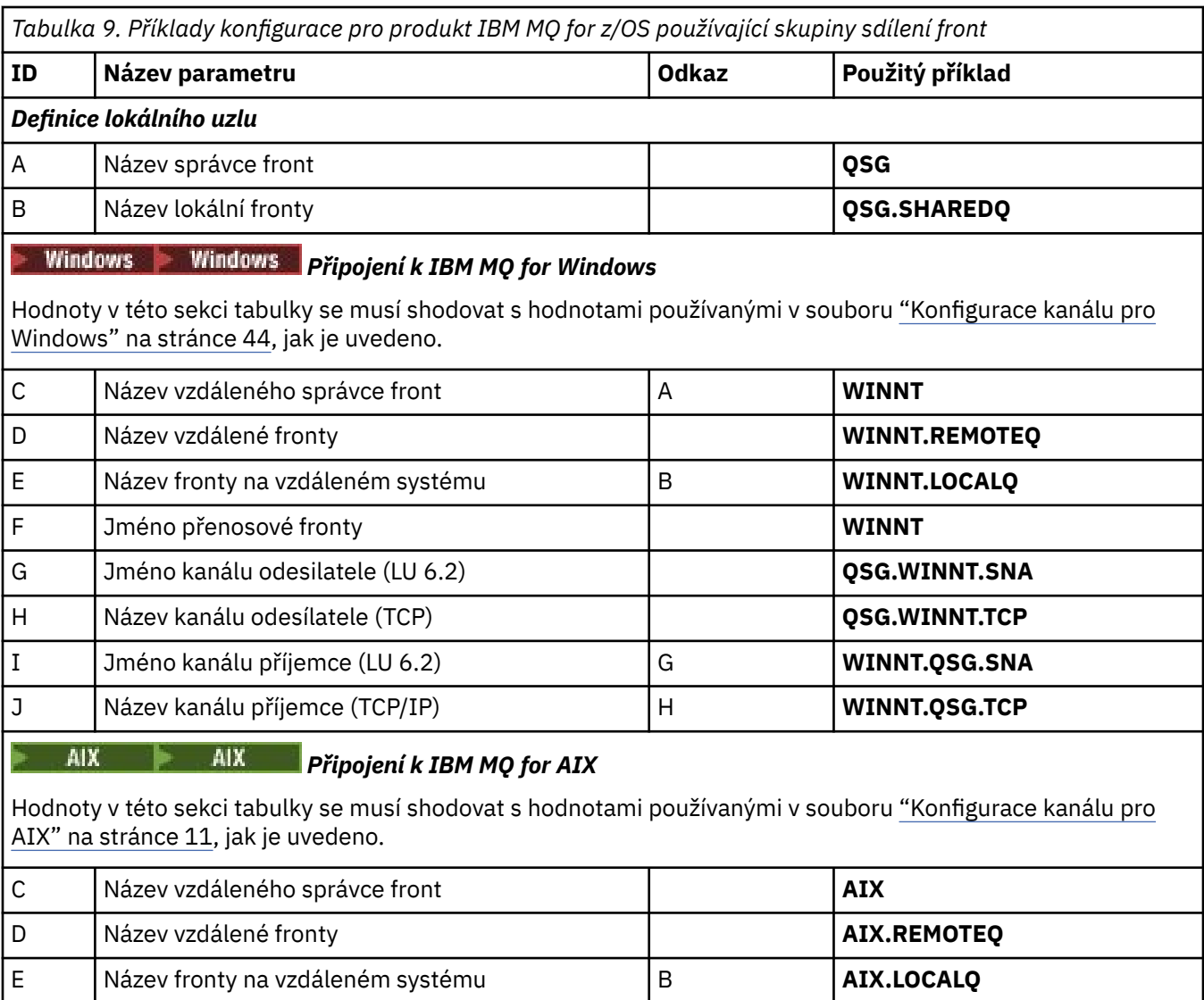

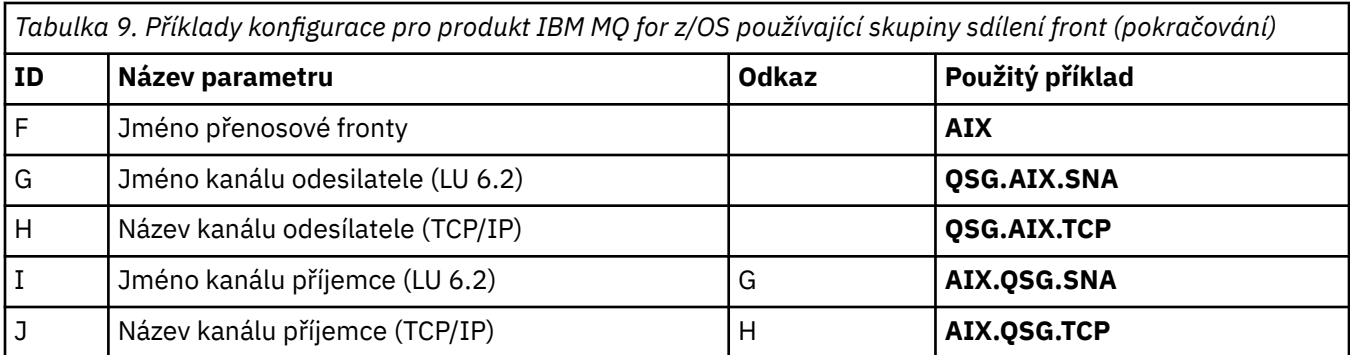

### *IBM MQ for z/OS sdílené definice odesílacího kanálu*

Příklad definice sdílených odesílacích kanálů pro LU 6.2 a TCP.

### **Použití LU 6.2**

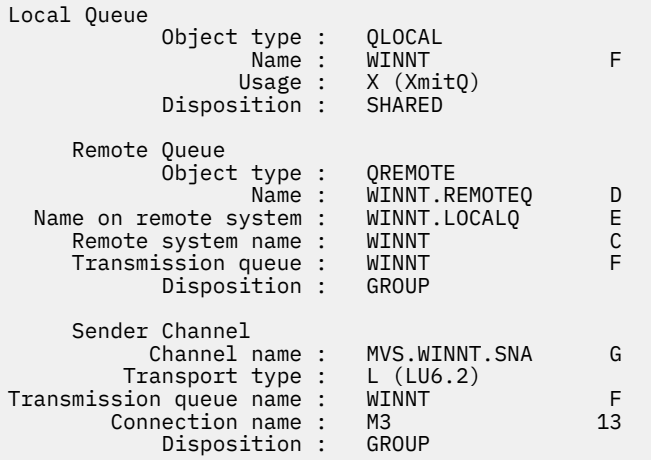

## **Použití protokolu TCP**

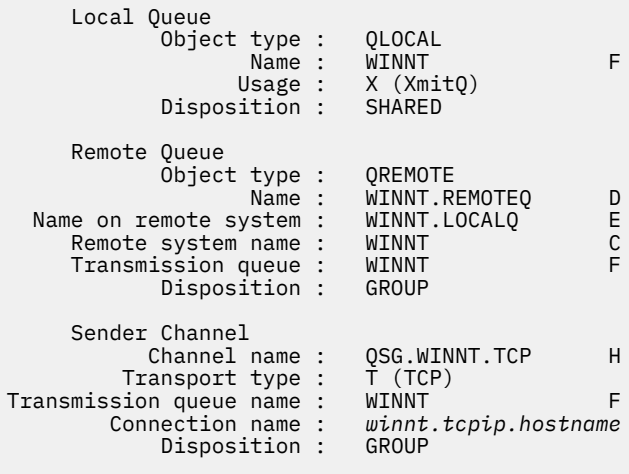

### *IBM MQ for z/OS definic sdíleného přijímacího kanálu*

Příklad definice sdílených přijímacích kanálů pro LU 6.2 a TCP.

## **Použití LU 6.2**

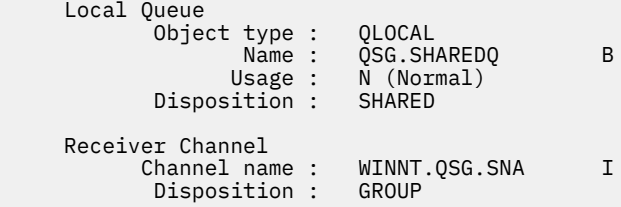

### **Použití protokolu TCP**

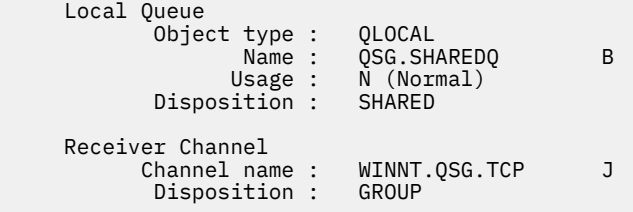

## **Příklad konfigurace produktu MQ pro produkt z/OS pomocí front**

## **intra-group**

Tento oddíl popisuje použití typické aplikace pro mzdové dotazy, která v současné době používá distribuované fronty k přenosu malých zpráv mezi správci front, pro použití skupin sdílení front a sdílených front.

Jsou popsány tři konfigurace pro ilustraci použití distribuovaných front, front v rámci skupiny se sdílenými frontami a sdílené fronty. Přidružené diagramy zobrazují pouze tok dat v jednom směru, tj. ze správce front QMG1 do správce front QMG3.

#### **Konfigurace 1** z/OS

Konfigurace 1 popisuje způsob, jak se distribuované fronty aktuálně používají k přenosu zpráv mezi správci front QMG1 a QMG3.

Konfigurace 1 zobrazuje distribuovaný systém řazení do fronty, který se používá k přenosu zpráv přijatých správcem front QMG1 ze mzdového dotazu do správce front QMG2 a nakonec do správce front QMG3, který má být odeslán na mzdový server.

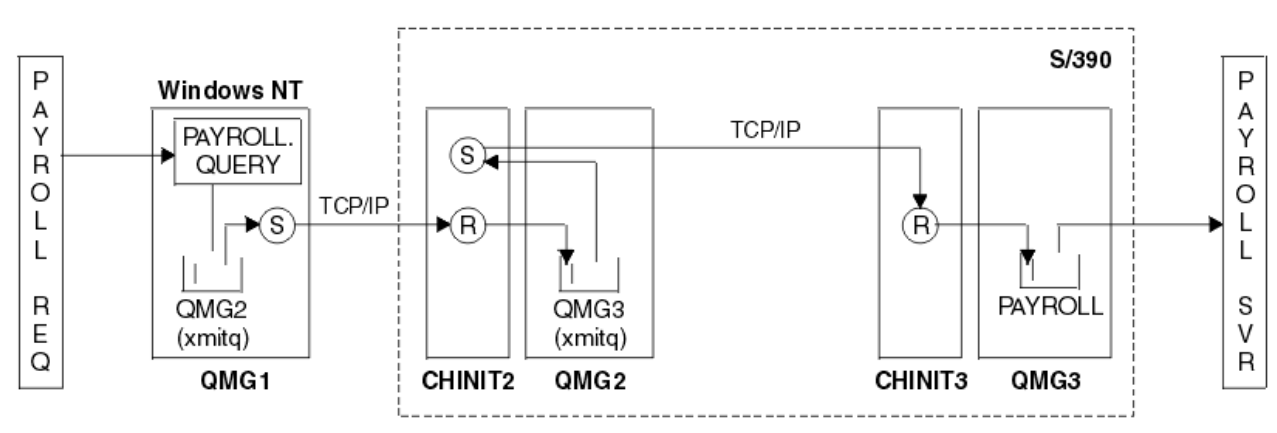

*Obrázek 2. Konfigurace 1: z/OS pomocí front intra-group*

Tok operací je následující:

- 1. Dotaz je zadán pomocí aplikace žádosti o mzdy připojené ke správci front QMG1.
- 2. Aplikace žádosti o mzdy vloží dotaz do vzdálené fronty PAYROLL.QUERY. Jako fronta PAYROLL.QUERY se interpretuje jako přenosová fronta QMG2, dotaz je vložen do přenosové fronty QMG2.
- 3. Odesílací kanál (S) ve správci front QMG1 předá dotaz do partnerského kanálu příjemce (R) ve správci front QMG2.
- 4. Přijímací kanál (R) ve správci front QMG2 vloží dotaz do fronty PAYROLL ve správci front QMG3. Jako fronta PAYROLL v QMG3 se interpretuje jako přenosová fronta QMG3, dotaz je vložen do přenosové fronty QMG3.
- 5. Odesílací kanál (S) ve správci front QMG2 dodává dotaz do partnerského kanálu příjemce (R) ve správci front QMG3.
- 6. Přijímací kanál (R) ve správci front QMG3 vloží dotaz do lokální fronty PAYROLL.
- 7. Aplikace mzdového serveru připojená ke správci front QMG3 načte dotaz z lokální fronty PAYROLL, zpracuje ji a vygeneruje vhodnou odpověď.

#### $z/0S$ *Definice konfigurace 1*

Definice požadované pro konfiguraci 1 jsou následující (všimněte si, že definice nezohlední spouštěče a že jsou poskytnuty pouze definice kanálu pro komunikaci pomocí TCP/IP).

### **Na QMG1**

Definice vzdálené fronty:

```
DEFINE QREMOTE(PAYROLL.QUERY) DESCR('Remote queue for QMG3') REPLACE +
PUT(ENABLED) RNAME(PAYROLL) RQMNAME(QMG3) XMITQ(QMG2)
```
Definice přenosové fronty:

```
DEFINE QLOCAL(QMG2) DESCR('Transmission queue to QMG2') REPLACE +
PUT(ENABLED) USAGE(XMITQ) GET(ENABLED)
```
Definice odesílacího kanálu (pro TCP/IP):

```
DEFINE CHANNEL(QMG1.TO.QMG2) CHLTYPE(SDR) TRPTYPE(TCP) REPLACE +
DESCR('Sender channel to QMG2') XMITQ(QMG2) CONNAME('MVSQMG2(1415)')
```
Zde nahradíte MVSQMG2(1415) s názvem připojení správce front a portem.

Definice přijímacího kanálu (pro TCP/IP):

DEFINE CHANNEL(QMG2.TO.QMG1) CHLTYPE(RCVR) TRPTYPE(TCP) + REPLACE DESCR('Receiver channel from QMG2')

Definice fronty pro odpověď:

```
DEFINE QLOCAL(PAYROLL.REPLY) REPLACE PUT(ENABLED) GET(ENABLED) +
DESCR('Reply queue for replies to payroll queries sent to QMG3')
```
### **Na QMG2**

Definice přenosové fronty:

```
DEFINE QLOCAL(QMG1) DESCR('Transmission queue to QMG1') REPLACE +
PUT(ENABLED) USAGE(XMITQ) GET(ENABLED)
```
DEFINE QLOCAL(QMG3) DESCR('Transmission queue to QMG3') REPLACE + PUT(ENABLED) USAGE(XMITQ) GET(ENABLED)

Definice odesílacího kanálu (pro TCP/IP):

DEFINE CHANNEL(QMG2.TO.QMG1) CHLTYPE(SDR) TRPTYPE(TCP) REPLACE + DESCR('Sender channel to QMG1') XMITQ(QMG1) CONNAME('WINTQMG1(1414)')

Zde nahradíte WINTQMG1(1414) spolu s názvem připojení a portem správce front.

DEFINE CHANNEL(QMG2.TO.QMG3) CHLTYPE(SDR) TRPTYPE(TCP) REPLACE + DESCR('Sender channel to QMG3') XMITQ(QMG3) CONNAME('MVSQMG3(1416)')

Zde nahradíte MVSQMG3(1416) s názvem připojení správce front a portem.

Definice přijímacího kanálu (pro TCP/IP):

DEFINE CHANNEL(QMG1.TO.QMG2) CHLTYPE(RCVR) TRPTYPE(TCP) + REPLACE DESCR('Receiver channel from QMG1') DEFINE CHANNEL(QMG3.TO.QMG2) CHLTYPE(RCVR) TRPTYPE(TCP) + REPLACE DESCR('Receiver channel from QMG3')

### **Na QMG3**

Definice lokální fronty:

DEFINE QLOCAL(PAYROLL) DESCR('Payroll query request queue') REPLACE + PUT(ENABLED) USAGE(NORMAL) GET(ENABLED) SHARE

```
DEFINE QLOCAL(QMG2) DESCR('Transmission queue to QMG2') REPLACE +
PUT(ENABLED) USAGE(XMITQ) GET(ENABLED)
```
Definice odesílacího kanálu (pro TCP/IP):

DEFINE CHANNEL(QMG3.TO.QMG2) CHLTYPE(SDR) TRPTYPE(TCP) REPLACE + DESCR('Sender channel to QMG2) XMITQ(QMG2) CONNAME('MVSQMG2(1415)')

Zde nahradíte MVSQMG2(1415) s názvem připojení správce front a portem.

Definice přijímacího kanálu (pro TCP/IP):

```
DEFINE CHANNEL(QMG2.TO.QMG3) CHLTYPE(RCVR) TRPTYPE(TCP) +
REPLACE DESCR('Receiver channel from QMG2)
```
#### $z/0S$ **Konfigurace 2**

Konfigurace 2 popisuje způsob použití skupin sdílení front a řazení do front v rámci skupiny bez vlivu na back-endové aplikace mzdových serverů při přenosu zpráv mezi správci front QMG1 a QMG3.

Konfigurace 2 ukazuje distribuovaný systém front, který používá skupiny sdílení front a řazení do front v rámci skupiny pro přenos zpráv ze žádosti o mzdové požadavky na server payroll. Tato konfigurace odstraní potřebu definic kanálů mezi správci front QMG2 a QMG3 , protože k přenosu zpráv mezi těmito dvěma správci front se používá front v rámci skupiny.

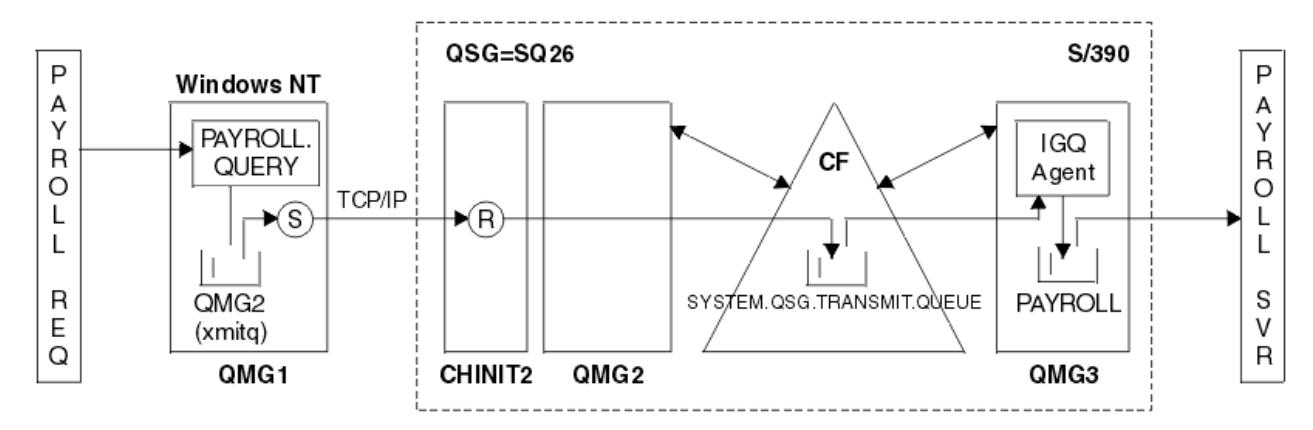

*Obrázek 3. Konfigurace 2*

Tok operací je následující:

- 1. Dotaz je zadán pomocí aplikace žádosti o mzdy připojené ke správci front QMG1.
- 2. Aplikace žádosti o mzdy vloží dotaz do vzdálené fronty PAYROLL.QUERY. Jako fronta PAYROLL.QUERY se interpretuje jako přenosová fronta QMG2, dotaz je vložen do přenosové fronty QMG2.
- 3. Odesílací kanál (S) ve správci front QMG1 předá dotaz do partnerského kanálu příjemce (R) ve správci front QMG2.
- 4. Přijímací kanál (R) ve správci front QMG2 vloží dotaz do fronty PAYROLL ve správci front QMG3. Jako fronta PAYROLL v QMG3 se interpretuje jako sdílená přenosová fronta SYSTEM.QSG.TRANSMIT.QUEUE, dotaz je umístěn do sdílené přenosové fronty SYSTEM.QSG.TRANSMIT.QUEUE.
- 5. Agent IGQ ve správci front QMG3 načte dotaz ze sdílené přenosové fronty SYSTEM.QSG.TRANSMIT.QUEUEa umístí ji do lokální fronty PAYROLL ve správci front QMG3.
- 6. Aplikace mzdového serveru připojená ke správci front QMG3 načte dotaz z lokální fronty PAYROLL, zpracuje ji a vygeneruje vhodnou odpověď.

**Poznámka:** Příklad dotazu na mzdy přenáší pouze malé zprávy. Potřebujete-li přenášet trvalé i přechodné zprávy, může být vytvořena kombinace konfigurace 1 a konfigurace 2, takže velké zprávy lze přenášet pomocí distribuované přenosové cesty k frontě, zatímco malé zprávy lze přenášet pomocí potenciálně rychlejší přenosové cesty ve frontě v rámci skupiny.

#### z/OS *Definice konfigurace 2*

Definice požadované pro konfiguraci 2 jsou následující (všimněte si, že definice nezohledňuje spouštění a že jsou poskytnuty pouze definice kanálu pro komunikaci pomocí TCP/IP).

Předpokládá se, že správci front QMG2 a QMG3 jsou již nakonfigurovány na členy stejné skupiny sdílení front.

### **Na QMG1**

Definice vzdálené fronty:

```
DEFINE QREMOTE(PAYROLL.QUERY) DESCR('Remote queue for QMG3') REPLACE +
PUT(ENABLED) RNAME(PAYROLL) RQMNAME(QMG3) XMITQ(QMG2)
```
Definice přenosové fronty:

```
DEFINE QLOCAL(QMG2) DESCR('Transmission queue to QMG2') REPLACE +
PUT(ENABLED) USAGE(XMITQ) GET(ENABLED)
```
Definice odesílacího kanálu (pro TCP/IP):

DEFINE CHANNEL(QMG1.TO.QMG2) CHLTYPE(SDR) TRPTYPE(TCP) REPLACE + DESCR('Sender channel to QMG2') XMITQ(QMG2) CONNAME('MVSQMG2(1415)')

Zde nahradíte MVSQMG2(1415) s názvem připojení správce front a portem.

Definice přijímacího kanálu (pro TCP/IP):

DEFINE CHANNEL(QMG2.TO.QMG1) CHLTYPE(RCVR) TRPTYPE(TCP) + REPLACE DESCR('Receiver channel from QMG2')

Definice fronty pro odpověď:

```
DEFINE QLOCAL(PAYROLL.REPLY) REPLACE PUT(ENABLED) GET(ENABLED) +
DESCR('Reply queue for replies to payroll queries sent to QMG3')
```
### **Na QMG2**

Definice přenosové fronty:

```
DEFINE QLOCAL(QMG1) DESCR('Transmission queue to QMG1') REPLACE +
PUT(ENABLED) USAGE(XMITQ) GET(ENABLED)
```
DEFINE QLOCAL(SYSTEM.QSG.TRANSMIT.QUEUE) QSGDISP(SHARED) + DESCR('IGQ Transmission queue') REPLACE PUT(ENABLED) USAGE(XMITQ) + GET(ENABLED) INDXTYPE(CORRELID) CFSTRUCT('APPLICATION1') + DEFSOPT(SHARED) DEFPSIST(NO)

Zde nahradíte APPLICATION1 se svým definovaným názvem struktury CF. Všimněte si také, že tato fronta, je sdílená fronta, je třeba definovat pouze v jednom z správců front ve skupině sdílení front.

Definice odesílacího kanálu (pro TCP/IP):

DEFINE CHANNEL(QMG2.TO.QMG1) CHLTYPE(SDR) TRPTYPE(TCP) REPLACE + DESCR('Sender channel to QMG1') XMITQ(QMG1) CONNAME('WINTQMG1(1414)')

Zde nahradíte WINTQMG1(1414) spolu s názvem připojení a portem správce front.

Definice přijímacího kanálu (pro TCP/IP):

```
DEFINE CHANNEL(QMG1.TO.QMG2) CHLTYPE(RCVR) TRPTYPE(TCP) +
REPLACE DESCR('Receiver channel from QMG1')
```
Definice správce front:

ALTER QMGR IGQ(ENABLED)

### **Na QMG3**

Definice lokální fronty:

```
DEFINE QLOCAL(PAYROLL) DESCR('Payroll query request queue') REPLACE +
PUT(ENABLED) USAGE(NORMAL) GET(ENABLED) SHARE
```
Definice správce front:

ALTER QMGR IGQ(ENABLED)

#### **Konfigurace 3**  $z/0S$

Konfigurace 3 popisuje způsob použití skupin sdílení front a sdílených front, které nemají žádný vliv na aplikaci back-endového serveru pro zpracování zpráv, při přenosu zpráv mezi správci front QMG1 a QMG3.

Konfigurace 3 ukazuje distribuovaný systém front, který používá skupiny sdílení front a sdílené fronty k přenosu zpráv mezi správcem front QMG1 a správcem front QMG3.

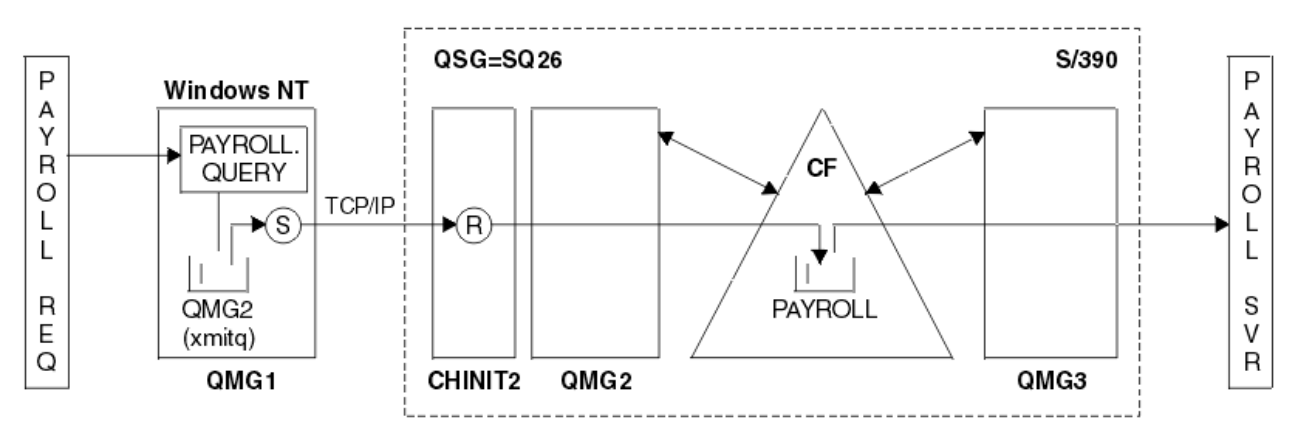

### *Obrázek 4. Konfigurace 3*

Tok operací je:

- 1. Dotaz je zadán pomocí aplikace žádosti o mzdy připojené ke správci front QMG1.
- 2. Aplikace žádosti o mzdy vloží dotaz do vzdálené fronty PAYROLL.QUERY. Jako fronta PAYROLL.QUERY se interpretuje jako přenosová fronta QMG2, dotaz je vložen do přenosové fronty QMG2.
- 3. Odesílací kanál (S) ve správci front QMG1 předá dotaz do partnerského kanálu příjemce (R) ve správci front QMG2.
- 4. Přijímací kanál (R) ve správci front QMG2 vloží dotaz do sdílené fronty PAYROLL.
- 5. Aplikace mzdového serveru připojená ke správci front QMG3 načte dotaz ze sdílené fronty PAYROLL, zpracuje ji a vygeneruje vhodnou odpověď.

Tato konfigurace je jistě nejjednodušší konfigurací. Avšak distribuované řazení do fronty nebo vložení do fronty v rámci skupiny by bylo nutné nakonfigurovat pro přenos odpovědí (generovanou aplikací serveru mezd připojenou ke správci front QMG3) ze správce front QMG3 do správce front QMG2a poté na správce front QMG1. (Informace o konfiguraci použité k přenosu odpovědí zpět do aplikace žádosti o mzdy naleznete v příručce ["Jaký je příklad skupiny sdílení front pro produkt z/OS" na stránce 160](#page-159-0) .)

V systému QMG3nejsou vyžadovány žádné definice.

#### $\approx$  z/OS *Definice konfigurace 3*

Definice požadované pro konfiguraci 3 jsou následující (všimněte si, že definice nezohlední spouštěče a že jsou poskytnuty pouze definice kanálu pro komunikaci pomocí TCP/IP).

Předpokládá se, že správci front QMG2 a QMG3 jsou již nakonfigurovány na členy stejné skupiny sdílení front.

### **Na QMG1**

Definice vzdálené fronty:

```
DEFINE QREMOTE(PAYROLL.QUERY) DESCR('Remote queue for QMG3') REPLACE +
PUT(ENABLED) RNAME(PAYROLL) RQMNAME(QMG3) XMITQ(QMG2)
```
Definice přenosové fronty:

```
DEFINE QLOCAL(QMG2) DESCR('Transmission queue to QMG2') REPLACE +
PUT(ENABLED) USAGE(XMITQ) GET(ENABLED)
```
Definice odesílacího kanálu (pro TCP/IP):

DEFINE CHANNEL(QMG1.TO.QMG2) CHLTYPE(SDR) TRPTYPE(TCP) + REPLACE DESCR('Sender channel to QMG2') XMITQ(QMG2) CONNAME('MVSQMG2(1415)')

Zde nahradíte MVSQMG2(1415) s názvem připojení správce front a portem.

Definice přijímacího kanálu (pro TCP/IP):

```
DEFINE CHANNEL(QMG2.TO.QMG1) CHLTYPE(RCVR) TRPTYPE(TCP) +
REPLACE DESCR('Receiver channel from QMG2')
```
Definice fronty pro odpověď:

```
DEFINE QLOCAL(PAYROLL.REPLY) REPLACE PUT(ENABLED) GET(ENABLED) +
DESCR('Reply queue for replies to payroll queries sent to QMG3')
```
### **Na QMG2**

Definice přenosové fronty:

DEFINE QLOCAL(QMG1) DESCR('Transmission queue to QMG1') REPLACE + PUT(ENABLED) USAGE(XMITQ) GET(ENABLED)

Definice odesílacího kanálu (pro TCP/IP):

DEFINE CHANNEL(QMG2.TO.QMG1) CHLTYPE(SDR) TRPTYPE(TCP) + REPLACE DESCR('Sender channel to QMG1') XMITQ(QMG1) CONNAME('WINTQMG1(1414)')

Zde nahradíte WINTQMG1(1414) spolu s názvem připojení a portem správce front.

Definice přijímacího kanálu (pro TCP/IP):

DEFINE CHANNEL(QMG1.TO.QMG2) CHLTYPE(RCVR) TRPTYPE(TCP) + REPLACE DESCR('Receiver channel from QMG1')

Definice lokální fronty:

```
DEFINE QLOCAL(PAYROLL) QSGDISP(SHARED) DESCR('Payroll query request queue') +
REPLACE PUT(ENABLED) USAGE(NORMAL) GET(ENABLED) SHARE +
DEFSOPT(SHARED) DEFPSIST(NO) CFSTRUCT(APPLICATION1)
```
Zde nahradíte APPLICATION1 se svým definovaným názvem struktury CF. Všimněte si také, že tato fronta, je sdílená fronta, je třeba definovat pouze v jednom z správců front ve skupině sdílení front.

## **Na QMG3**

V systému QMG3nejsou vyžadovány žádné definice.

#### **Spuštění příkladu**  $z/0S$

Po nastavení ukázky můžete spustit ukázku.

Pro konfiguraci 1:

- 1. Spusťte správce front QMG1, QMG2a QMG3.
- 2. Spusťte iniciátory kanálu pro QMG2 a QMG3.
- 3. Spusťte listenery na QMG1 , abyste naslouchali na portu 1414, QMG2 pro naslouchání na portu 1415, a QMG3 , abyste naslouchali na portu 1416.
- 4. Spusťte odesílací kanály na serveru QMG1, QMG2a QMG3.
- 5. Spusťte dotaz na mzdy požadující aplikaci připojenou k serveru QMG1.
- 6. Spusťte aplikaci mzdových serverů připojenou k serveru QMG3.
- 7. Odešlete žádost o mzdové dotazy do správce QMG3 a vyčkejte na odpověď na mzdy.

Pro konfiguraci 2:

- 1. Spusťte správce front QMG1, QMG2a QMG3.
- 2. Spusťte inicializátor kanálu pro QMG2.
- 3. Spusťte listenery na QMG1 , abyste naslouchali na portu 1414, a QMG2 pro naslouchání na portu 1415.
- 4. Spusťte odesílací kanál na serveru QMG1 a QMG2.
- 5. Spusťte dotaz na mzdy požadující aplikaci připojenou k serveru QMG1.
- 6. Spusťte aplikaci mzdových serverů připojenou k serveru QMG3.
- 7. Odešlete žádost o mzdové dotazy do správce QMG3 a vyčkejte na odpověď na mzdy.

Pro konfiguraci 3:

- 1. Spusťte správce front QMG1, QMG2a QMG3.
- 2. Spusťte inicializátor kanálu pro QMG2.
- 3. Spusťte listenery na QMG1 , abyste naslouchali na portu 1414, a QMG2 pro naslouchání na portu 1415.
- 4. Spuštění odesílacích kanálů na QMG1 a QMG2.
- 5. Spusťte dotaz na mzdy požadující aplikaci připojenou k serveru QMG1.
- 6. Spusťte aplikaci mzdových serverů připojenou k serveru QMG3.
- 7. Odešlete žádost o mzdové dotazy do správce QMG3 a vyčkejte na odpověď na mzdy.

## **Rozšíření příkladu**

Ukázku lze rozbalit mnoha způsoby.

Příklad může být:

- Rozšířené použití pro spouštění kanálů a aplikací (PAYROLL a PAYROLL.REPLY spouštěná.
- Konfigurováno pro komunikaci s použitím LU6.2.
- Rozšířené nastavení pro konfiguraci více správců front do skupiny sdílení front. Pak může být aplikace serveru naklonována ke spuštění v jiných instancích správce front, aby bylo možné zadat více serverů pro frontu dotazů PAYROLL.
- Rozšířené pro zvýšení počtu instancí žádajících dotazů na mzdy pro demonstraci zpracování požadavků od více klientů.
- Rozšířené k použití zabezpečení (IGQAUT a IGQUSER).

#### <span id="page-66-0"></span>**Oprávnění systému souborů IBM MQ byla** IBM i

## **použita na /var/mqm**

Následující informace popisují zabezpečení použité pro soubory a adresáře v produktu /var/mqm/ a proč jsou oprávnění systému souborů nastavena tak, jak jsou. Chcete-li zajistit správnou činnost produktu IBM MQ , neměli byste měnit oprávnění systému souborů, jak je nastaveno produktem IBM MQ .

### **crtmqdir příkaz**

Pokud váš podnik změnil libovolné oprávnění k souboru /var/mqm z jakéhokoli důvodu, můžete oprávnění aktualizovat nebo přidat adresáře pomocí příkazu **crtmqdir**

### **Zabezpečení systému souborů IBM MQ v systémech UNIX, Linuxa IBM i**

Soubory v datovém adresáři IBM MQ (/var/mqm) se používají k ukládání:

- Konfigurační data produktu IBM MQ
- Aplikační data (objektyIBM MQ a data obsažená ve zprávách produktu IBM MQ )
- řídicí informace běhového prostředí
- Informace o monitorování (zprávy a soubory FFST)

Přístup k těmto datům je řízen pomocí oprávnění systému souborů s některými daty, která jsou přístupná všem uživatelům, zatímco jiná data jsou omezena pouze na členy skupiny administrátorů IBM MQ 'mqm' (nebo QMQM v systému IBM i).

Přístup je udělen v těchto třech kategoriích:

### **Pouze skupina mqm**

Soubory a adresáře v této kategorii jsou přístupné pouze pro administrátory produktu IBM MQ (členové skupiny 'mqm') a procesy správce front produktu IBM MQ .

Oprávnění k souborům pro tyto soubory a adresáře jsou:

```
-rwxrwx--- mqm:mqm (UNIX and Linux)<br>-rwxrwx--- OMOMADM:OMOM (TBM i)
                   OMOM:OMOM (IBM i)
```
Příklad souborů a adresářů v této kategorii je:

```
 /var/mqm/qmgrs/QMGR/qm.ini
    /var/mqm/qmgrs/QMGR/channel/
 /var/mqm/qmgrs/QMGR/channel/SYSTEM!DEF!SCRVONN
 /var/mqm/qmgrs/QMGR/queues/
    /var/mqm/qmgrs/QMGR/queues/SYSTEM!DEFAULT!LOCAL!QUEUES/
 /var/mqm/qmgrs/QMGR/errors/
 /var/mqm/qmgrs/QMGR/errors/AMQERR01.LOG
    /var/mqm/qmgrs/QMGR/ssl/
     /var/mqm/qmgrs/QMGR/@qmgr/
    /var/mqm/qmgrs/QMGR/@qmpersist/
     ...
```
### **Všichni uživatelé, kteří čtou přístup-skupina mqm, přístup pro čtení a zápis**

Soubory a adresáře v této kategorii mohou číst všichni uživatelé, ale pouze členové skupiny 'mqm' mohou tyto soubory upravovat a manipulovat s nimi.

Oprávnění k souborům pro tyto soubory a adresáře jsou:

 -rwxrwxr-x mqm:mqm (UNIX and Linux) -rwxrwxr-x QMQMADM:QMQM (IBM i)

Příklad souborů a adresářů v této kategorii je:

/var/mqm/mqs.ini /var/mqm/exits/ /var/mqm/qmgrs/ /var/mqm/qmgrs/*QMGR*/ /var/mqm/qmgrs/*QMGR*/@app/ /var/mqm/qmgrs/*QMGR*/@ipcc/

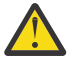

**Upozornění:** Oprávnění k provádění byste měli nastavit pouze na spustitelných souborech a skriptech. For example, on Linux when the **crtmqm** command runs, the following file permissions are set:

```
-rw-rw---- mqm mqm /var/mqm/qmgrs/QMGR/qm.ini
-rw-rw---- mqm mqm /var/mqm/qmgrs/QMGR/channel/SYSTEM!DEF!SCRVONN
-rw-rw---- mqm mqm /var/mqm/qmgrs/QMGR/errors/AMQERR01.LOG
-rw-rw-r-- mqm mqm /var/mqm/mqs.ini
```
IBM MQ 8.0:

```
/var/mqm/sockets/@SYSTEM
/var/mqm/sockets/QMGR/@app/hostname
/var/mqm/sockets/QMGR/@ipcc/hostname
```
### **Všichni uživatelé čtou a zapisují přístup Soubory, které mají přístup pro čtení a zápis pro všechny uživatele**

Produkt IBM MQ nemá žádné *běžné* soubory, které mají oprávnění k souboru s možností zápisu do světa (777). Existuje však několik *speciálních* souborů, které se jeví jako mající oprávnění k souboru s možností zápisu do světa.

Tyto speciální soubory neposkytují žádné bezpečnostní riziko. Ačkoli se oprávnění zobrazují jako 777, nejsou to *běžné* soubory a nemůžete je zapsat přímo k nim.

Tyto speciální soubory jsou:

### **Symbolické odkazy**

Symbolické odkazy jsou identifikovány znakem 'l' na začátku jejich oprávnění. Oprávnění na symbolickém odkazu nemají žádný vliv na to, kdo je schopen přistupovat k cílovému souboru, protože přístup k příkazu je řízen oprávněním na cíli symbolického odkazu.

Ve většině systémů UNIX a Linux není možné měnit oprávnění u symbolických odkazů, takže se vždy zobrazují jako lrwxrwxrwx.

### **Soubory soketů**

Soubory soketů jsou speciální soubory vytvořené operačním systémem jako výsledek procesu vytvoření soketu domény UNIX . Tyto soubory lze identifikovat pomocí 's' na začátku oprávnění k souboru, to znamená srwxrwxrwx.

Oprávnění v souboru neudělují přístup k samotnému souboru, ale definují uživatele, kteří se mohou připojit k soketu domény UNIX .

IBM MQ používá počet těchto souborů soketů a oprávnění jsou vždy nastavena podle toho, kdo je oprávněn komunikovat se soketem.

Následující adresáře obsahují soubory soketů, které mají oprávnění ke čtení/zápisu pro všechny uživatele (srwxrwxrwx).

IBM MQ 8.0:

/var/mqm/sockets/*QMGR*/zsocketEC/*hostname*/Zsocket\_\*

Soubory soketů používané aplikacemi, které se připojují k produktu IBM MQ pomocí izolovaných vazeb.

/var/mqm/sockets/*QMGR*/@ipcc/ssem/*hostname*/\*

### **Adresáře, které mají přístup pro čtení a zápis pro všechny uživatele**

Existují časy, kdy aplikace IBM MQ potřebují vytvořit soubory v datovém adresáři IBM MQ . Chcete-li zajistit, aby aplikace byly schopné vytvářet soubory, když jsou vyžadovány, je jim udělen přístup pro zápis do světa, což znamená, že každý uživatel v systému může v tomto adresáři vytvářet soubory.

S výjimkou souborů protokolů chyb, které mohou být zapsány libovolným členem skupiny 'mqm', budou všechny soubory vytvořené v těchto adresářích vytvořeny s omezenými oprávněními, která umožňují přístup pro zápis pouze tvůrce souboru. To umožňuje administrátorovi systému sledovat ID uživatele všech dat zapsaných do souborů v těchto adresářích.

### */var/mqm/errors/*

Tento adresář obsahuje soubory protokolu chyb systému a soubory FFST. Oprávnění tohoto adresáře je 'drwxrwsrwt', což znamená, že všichni uživatelé v systému mohou vytvářet soubory v tomto adresáři.

Bitový SetGroupId bit 's' označuje, že všechny soubory vytvořené v tomto adresáři mají skupinové vlastnictví 'mqm'.

Bit 't' není standardně nastaven v tomto adresáři, ale administrátor produktu IBM MQ může explicitně nastavit tak, aby uživatelé mohli odstraňovat pouze soubory, které vytvářejí.

Poznámka: **IBM i Tato funkce není k dispozici na systému IBM** i.

### **AMQERR0\*.LOG**

Tyto soubory protokolu chyb lze zapisovat pouze přímo na členy serveru group , ale kterýkoli uživatel může číst zprávy zapsané do těchto souborů (oprávnění: - rw-rw-r--).

### **AMQnnnnn. \* .FDC**

Tyto soubory obsahují informace FFST, které se zapíší, když se vyskytne chyba ve správci front nebo v aplikaci, kterou napíše uživatel. Tyto soubory se vytvoří s oprávněním - rw-r-----.

### */var/mqm/trace/*

Trasovací soubory jsou zapsány do tohoto adresáře, je-li povoleno trasování IBM MQ . Trasování IBM MQ je zapisováno všemi procesy asociovanými se správcem front, pro které je trasování povoleno.

Oprávnění tohoto adresáře jsou 'drwxrwsrwt', což znamená, že všichni uživatelé v systému mohou vytvářet soubory v tomto adresáři.

The SetGroupId bit 's' indicates that all files created in this directory have the group ownership of 'mqm'.

Bit 't' není standardně nastaven v tomto adresáři, ale administrátor produktu IBM MQ může explicitně nastavit tak, aby uživatelé mohli odstraňovat pouze soubory, které vytvářejí.

Poznámka: **Tato funkce není k dispozici na systému IBM** i.

### **AMQnnnnn. \* .TRC**

Tyto soubory obsahují trasovací data zapsaná každým procesem, který je trasován a jsou vytvořeny s oprávněními -rw-r-----

Oprávnění pro tento adresář jsou drwxrwsrwt a oprávnění pro soubory soketů vytvořená v tomto adresáři jsou srwx------.

### **IBM MQ 8.0:**

/var/mqm/sockets/*QMGR*/zsocketapp/*hostname*/

Tento adresář je používán aplikacemi, které se připojují ke správci front produktu IBM MQ pomocí vazeb *isolated* . Během zpracování připojení dojde k vytvoření souboru soketu připojovanou aplikací v tomto adresáři. Soubor soketu je odebrán po vytvoření připojení ke správci front.

Oprávnění pro tento adresář jsou drwxrwsrwt a oprávnění pro soubory soketů vytvořená v tomto adresáři jsou srwx------.

Bit produktu SetGroupId 's' v tomto adresáři zajišťuje, že všechny soubory vytvořené v tomto adresáři mají vlastnictví skupiny 'mqm'.

Na všech platformách s výjimkou produktu IBM imá tento adresář také sadu bitů 't', která brání uživateli v odstranění souborů kromě těch, pro které jsou vlastníky. To zabraňuje neautorizovanému uživateli odstranit soubory, které nevlastní.

/var/mqm/sockets/*QMGR*/@ipcc/ssem/*hostname*/ /var/mqm/sockets/*QMGR*/@app/ssem/*hostname*/

Pro procesy, které se připojují k produktu IBM MQ pomocí vazeb *shared* , lze použít sokety domény UNIX k synchronizaci mezi aplikací a správcem front. Když se používají doménové sokety UNIX , je v těchto adresářích vytvořen přidružený soket soubor.

Oprávnění k těmto adresářům jsou drwxrwsrwt a oprávnění soketových souborů vytvořených v těchto adresářích jsou srwxrwxrwx.

Bit produktu SetGroupId 's' v těchto adresářích zajišťuje, že všechny soubory vytvořené v těchto adresářích mají vlastnictví skupiny 'mqm'.

Na všech platformách kromě produktu IBM imají tyto adresáře také sadu sticky bitů 't', která brání uživateli v odstranění souborů kromě těch, pro které jsou vlastníky. To zabraňuje neautorizovanému uživateli odstranit soubory, které nevlastní.

### **HOME**

Adresář \${HOME}/.mqm je vytvořen při použití neregistrované nebo neinstalované verze produktu IBM MQ, jako je redistribuovatelný klient.

Adresář se vytvoří tak, aby IBM MQ měl spolehlivý způsob přístupu k souborům soketu pomocí cesty, která se vejde do délky **sun\_path** . Pokud IBM MQ nemůže zapisovat do adresáře HOME , obdržíte chybovou zprávu.

### **Použití prostředků IPC v systému System V IBM MQ**

IBM MQ používá sdílenou paměť System V a semafory pro meziprocesovou komunikaci. Tyto prostředky jsou seskupeny podle toho, jak jsou používány s každou skupinou, která má odpovídající vlastnictví a oprávnění k přístupu.

To verify which of the System V IPC resources on a system belong to IBM MQ you can:

• Zkontrolujte vlastnictví.

Vlastnící uživatel prostředků IPC produktu IBM MQ System V je vždy uživatel 'mqm' na platformách UNIX a Linux. V systému IBM i je vlastnící uživatel 'QMQM'.

• IBM MQ 8.0 a novější, použijte obslužný program amqspdbg .

Obslužný program amqspdbg , který je dodáván s produktem IBM MQ , lze použít k zobrazení sdílené paměti a ID semaforu pro daného správce front.

Příkaz musíte vydat jednou pro skupinu 'system' prostředků System V vytvořeného pomocí IBM MQ

# amqspbg -z -I

a pak čtyřikrát pro každého správce front v systému, aby se získal úplný seznam prostředků systému System V používaných produktem IBM MQ. Předpokládejme, že název správce front QMGR1 je uveden v následujících příkladech:

# amqspdbg -i QMGR1 -I # amqspdbg -q QMGR1 -I # amqspdbg -p QMGR1 -I # amqspdbg -a QMGR1 -I

Přístupová oprávnění k prostředkům System V vytvořená produktem IBM MQ jsou nastavena tak, aby udělili pouze správnou úroveň přístupu k povolenému uživateli. Řada prostředků IPC systému System V vytvořených produktem IBM MQ je přístupná všem uživatelům na počítači a má oprávnění -rw-rw-rw-.

Parametr **-g** *ApplicationGroup* v příkazu crtmqm lze použít k omezení přístupu ke správci front na členství ve specifické skupině operačního systému. Použití této funkce omezené skupiny omezuje oprávnění udělená na prostředcích IPC System V dále.

## **Oprávnění k souboru IBM MQ v produktu /opt/mqm**

## **s nastavením setuid pro mqm**

Následující informace pokrývají situaci, kdy váš tým zabezpečení označil některé ze spustitelných souborů IBM MQ v adresářovém stromu \$MQ\_INSTALLATION\_PATH, v rozporu s místními zásadami zabezpečení. Standardní umístění v produktu AIX je /usr/mqm a pro ostatní operační systémy UNIX je /opt/mqm. Pokud jste nainstalovali produkt IBM MQ do jiného než výchozího adresáře, jako je například produkt /opt/mqm90, nebo máte-li více instalací, budou podrobnosti v tomto tématu stále platné.

### **Příčina problému**

Váš bezpečnostní tým identifikoval v produktu \$*MQ\_INSTALLATION\_PATH*následující oblasti zájmu:

1. Soubory v adresáři /opt/mqm/bin jsou setuid pro vlastníka adresářového stromu, kde jsou umístěny. Příklad:

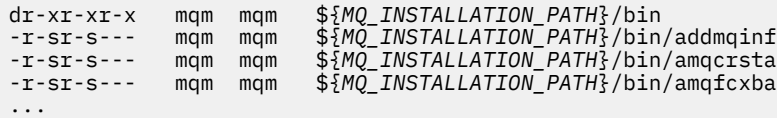

2. Prakticky všechny adresáře a soubory jsou vlastněny "mqm:mqm" s výjimkou následujících, které vlastní uživatel root:

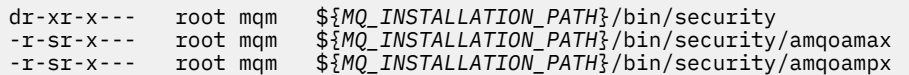

Tento podadresář musí být vlastněn uživatelem root, protože se jedná o spustitelné soubory, které interaktivně spolupracují s operačním systémem, když uživatel z klienta produktu IBM MQ určuje heslo a toto heslo předá operačnímu systému IBM MQ správce front, aby potvrdil, zda je heslo platné nebo není platné.

3. Uživatel nemá vlastní soubory v adresáři /opt/mqm/lib/iconv (tento adresář neexistuje na AIX). Příklad:

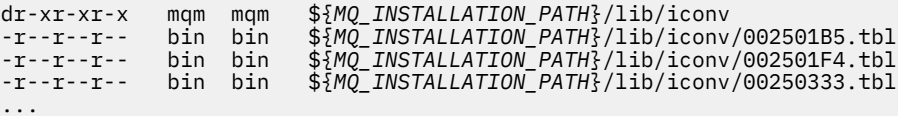

4. Adresář údržby opravné sady na systémech Linux založených na RPM. Když jsou instalovány opravné sady, uloží se existující soubory pod tento adresář ve struktuře podobné struktuře, jak ukazuje

následující příklad, kromě toho, že v tomto příkladu V.R představuje číslo verze a vydání IBM MQ a podadresáře, které se objeví, závisí na nainstalovaných opravných sadách:

drwx------ root root \${*MQ\_INSTALLATION\_PATH*}/maintenance drwxr-xr-x root root \${*MQ\_INSTALLATION\_PATH*}/maintenance/V.R.0.1 drwxr-xr-x root root \${*MQ\_INSTALLATION\_PATH*}/maintenance/V.R.0.3 drwxr-xr-x root root \${*MQ\_INSTALLATION\_PATH*}/maintenance/V.R.0.4 ...

## **Řešení problému**

Jedním z obav týkajících se systémů UNIX s ohledem na programy setuid bylo, že zabezpečení systému může být ohroženo manipulací s proměnnými prostředí, jako je například LD $\star$  (LD\_LIBRARY\_PATH, LIBPATH na AIXatd.). To již není důvodem k obavám, protože různé operační systémy UNIX nyní ignorují tyto proměnné prostředí LD\* při načítání programů setuid.

1. Proč některé programy IBM MQ jsou mqm-setuid nebo mqm-setgid.

V produktu IBM MQjsou ID uživatele "mqm" a jakékoli ID, které je součástí skupiny "mqm", administrativní uživatelé produktu IBM MQ .

Prostředky správce front produktu IBM MQ jsou chráněny ověřením proti tomuto uživateli. Vzhledem k tomu, že procesy správce front používají a upravují tyto prostředky správce front, budou procesy správce front vyžadovat oprávnění "mqm" pro přístup k prostředkům. Z tohoto důvodu jsou procesy podpory správce front produktu IBM MQ navrženy tak, aby se spouštěl s efektivním ID uživatele "mqm".

Chcete-li pomoci uživatelům bez oprávnění administrátora při přístupu k objektům produktu IBM MQ , poskytuje produkt IBM MQ mechanizmus OAM (Object Authority Manager), jehož prostřednictvím mohou být oprávnění udělena a odvolána pro potřeby aplikace spuštěné uživatelem bez oprávnění administrátora.

S možností udělit různé úrovně ověření pro uživatele a skutečnost, že programy **setuid** a **setgid** ignorují proměnné LD\* , binární soubory a soubory knihovny IBM MQ neohrožují zabezpečení systému žádným způsobem.

2. Oprávnění k uspokojení zásad zabezpečení vašeho podniku není možné změnit, aniž byste ohrozili funkčnost produktu IBM MQ .

Nesmíte měnit oprávnění a vlastnictví žádné z binárních souborů a knihoven produktu IBM MQ . Funkčnost produktu IBM MQ může být příčinou tohoto druhu změny, takže procesy správce front nemusí při přístupu k některým prostředkům selhat.

Všimněte si, že oprávnění a vlastnictví nepředstavují žádné bezpečnostní hrozby pro systém.

Linux pevných disků/disků, kde je instalován produkt IBM MQ nebo kde se nacházejí data produktu IBM MQ , nesmí být připojovány s volbou nosuid . Tato konfigurace může inhibovat funkčnost produktu IBM MQ .

Další informace viz ["Oprávnění systému souborů IBM MQ byla použita na /var/mqm" na stránce 67.](#page-66-0)

### **Související pojmy**

Systém souborů

## **Oprávnění k systému souborů produktu IBM MQ v systému Windows**

Následující informace popisují zabezpečení použité pro soubory a adresáře v systému Windows. Chcete-li zajistit správnou činnost produktu IBM MQ , neměli byste měnit oprávnění systému souborů tak, jak je nastaveno produktem IBM MQ.
### **Datový adresář**

**Poznámka:** Oprávnění, která jsou nastavena na kořenovém adresáři tohoto adresáře, jsou v adresářové struktuře zděděna směrem dolů.

Adresáře pod datovým adresářem (DATADIR) jsou nastaveny s následujícími oprávněními, kromě výjimek uvedených níže v následujícím textu.

**Administrators**

Úplné řízení

**skupina mqm** Úplné řízení

**SYSTEM** Úplné řízení

**Každý** Čtení a provádění

Výjimky jsou:

**DATADIR \chyby**

Všichni plnou kontrolu

#### **DATADIR \trace**

Všichni plnou kontrolu

#### **DATADIR \log**

**Administrators** Úplné řízení

**skupina mqm** Úplné řízení

**SYSTEM** Úplné řízení

**Každý**

Číst

DATADIR \log \ < qmgrname> \active

**Administrators** Úplné řízení

**skupina mqm** Úplné řízení

**SYSTEM**

Úplné řízení

Žádný přístup nebyl udělen všem.

Soubory protokolu chyb AMQERR01.LOG, a tak dále, nezdědí svá nastavení zabezpečení z jejich adresáře, ale místo toho se nastaví na Všichni: Úplné řízení.

### **Dřívější vydání produktu**

Ve vydáních produktu před verzí IBM MQ 8.0byly výchozí programové a výchozí datové adresáře nastaveny ve funkci co-located.

V jakékoli instalaci, která byla původně nainstalována před produktem IBM MQ 8.0. a která byla nainstalována do výchozích umístění a poté upgradována z této databáze, zůstanou data a adresáře programu ve funkci ve formátu (v produktu C:\Program Files\IBM\WebSphere MQ.

V případě koksových dat a adresářů programu se předchozí informace vztahují pouze na adresáře, které patří do datového adresáře, a ne ty, které jsou součástí adresáře programu.

# **Omezení pojmenování pro fronty**

Délka názvů front se omezuje na omezení délky názvů front. Některé názvy front jsou vyhrazeny pro fronty definované správcem front.

### **Omezení na délku názvu**

Fronty mohou mít názvy až 48 znaků dlouhé.

### **Vyhrazené názvy front**

h

Názvy, které začínají řetězcem "SYSTEM." , jsou vyhrazeny pro fronty definované správcem front. Pomocí příkazů **ALTER** nebo **DEFINE REPLACE** můžete tyto definice front změnit tak, aby odpovídaly vaší instalaci. Pro IBM MQjsou definovány následující názvy:

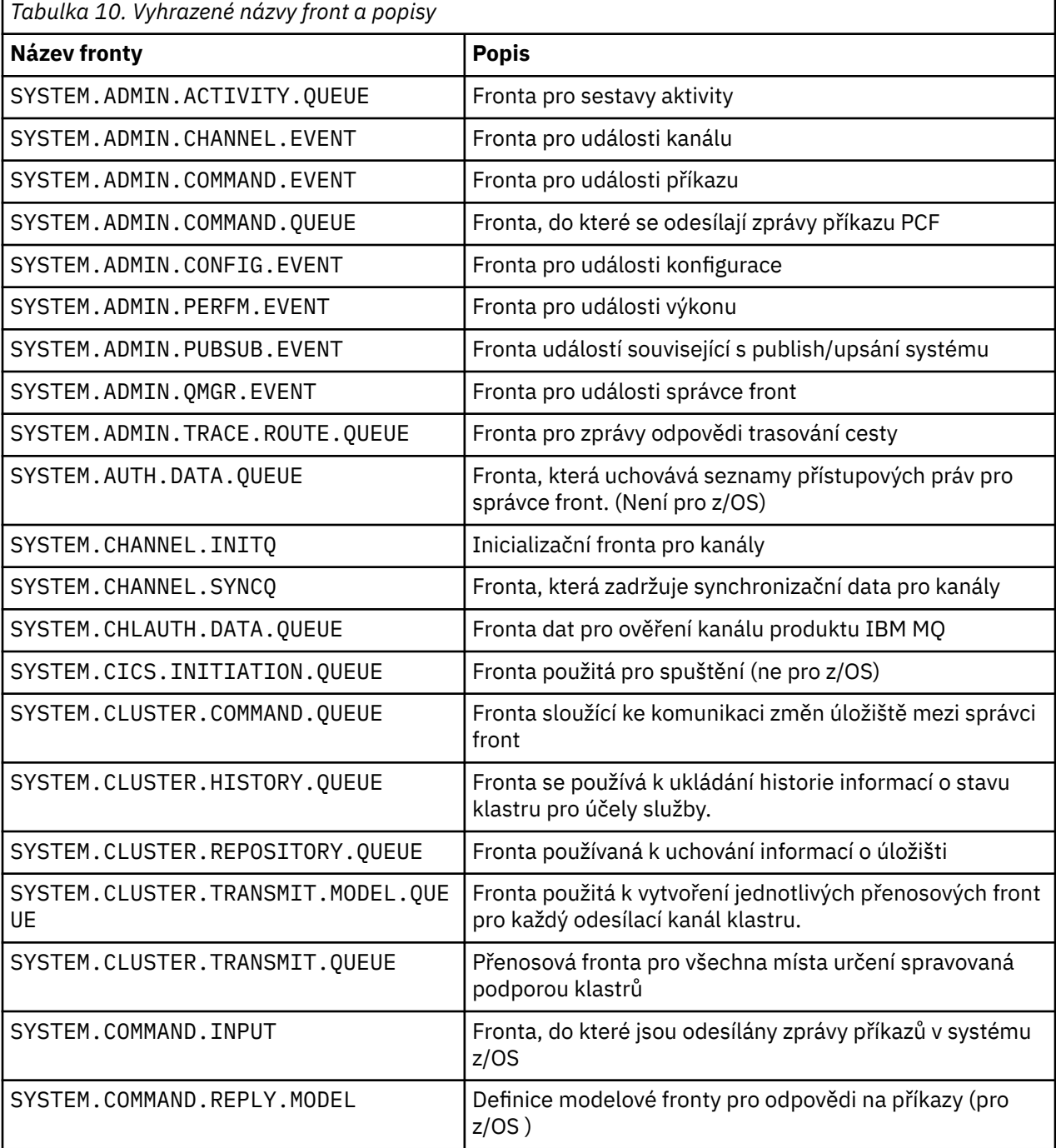

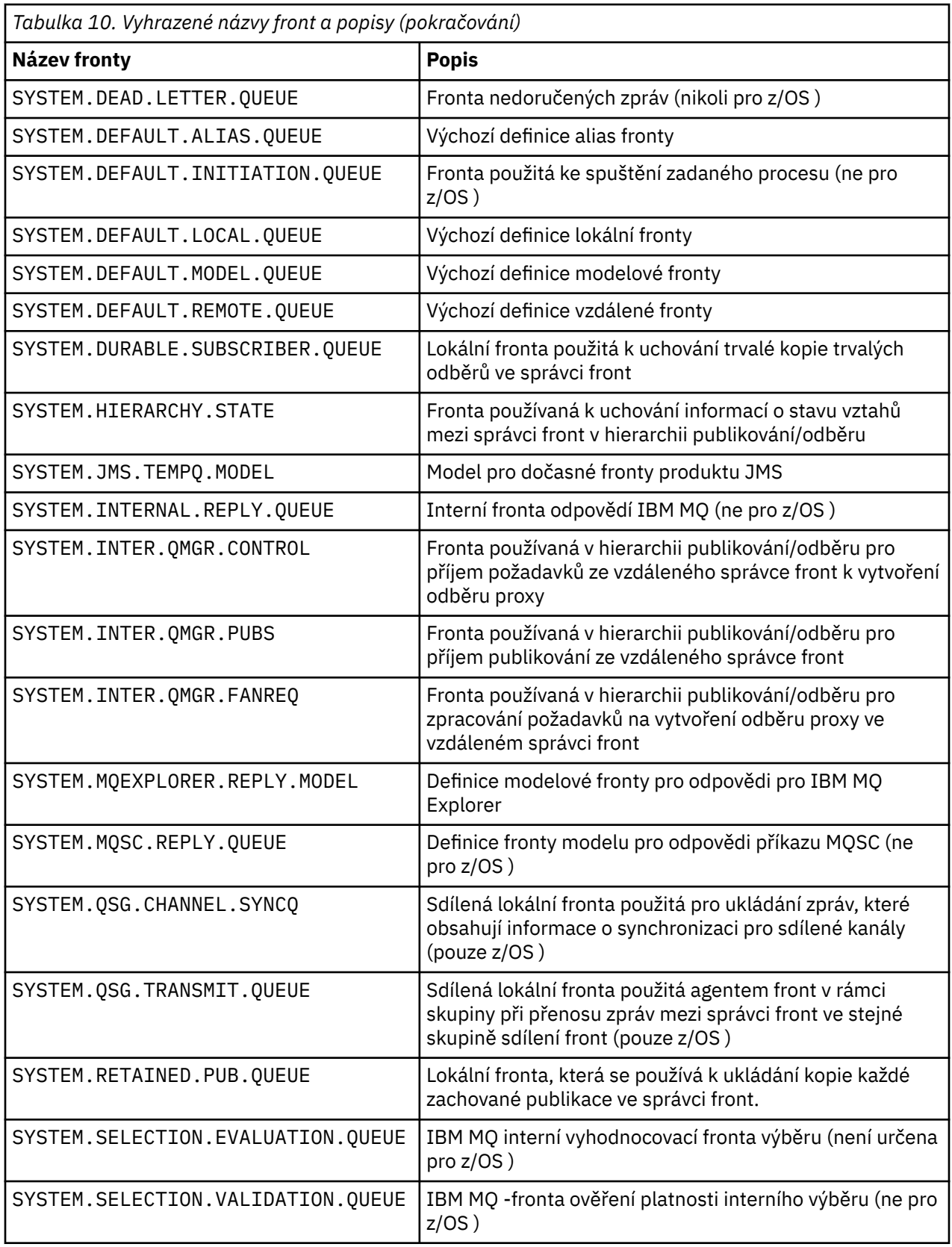

# **Omezení pojmenování pro ostatní objekty**

Délka názvů objektů je omezena. Některé názvy objektů jsou vyhrazeny pro objekty definované správcem front.

### **Omezení délky názvu**

Objekty procesů, seznamů názvů, klastrů, témat, služeb a ověřovacích informací mohou mít názvy až 48 znaků dlouhé.

Kanály mohou mít názvy až 20 znaků dlouhé.

Paměťové třídy mohou mít názvy až 8 znaků dlouhé.

Struktury prostředku mezipaměti mohou mít názvy dlouhé až 12 znaků.

### **Vyhrazené názvy objektů**

Názvy, které začínají na SYSTEM. jsou vyhrazeny pro objekty definované správcem front. Příkazy **ALTER** nebo **DEFINE REPLACE** můžete použít ke změně definic těchto objektů tak, aby vyhovovaly vaší instalaci. Pro IBM MQjsou definovány následující názvy:

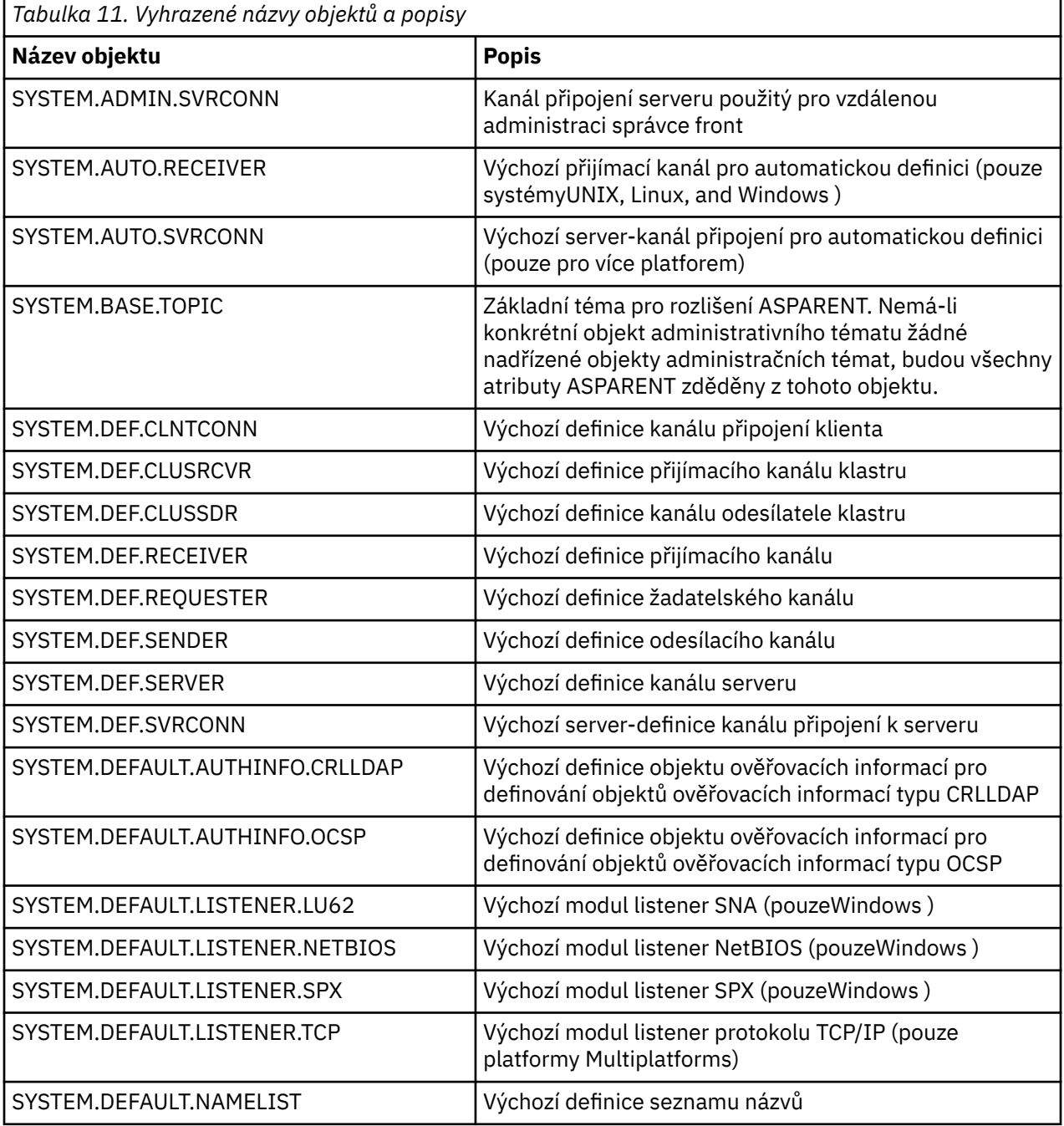

<span id="page-76-0"></span>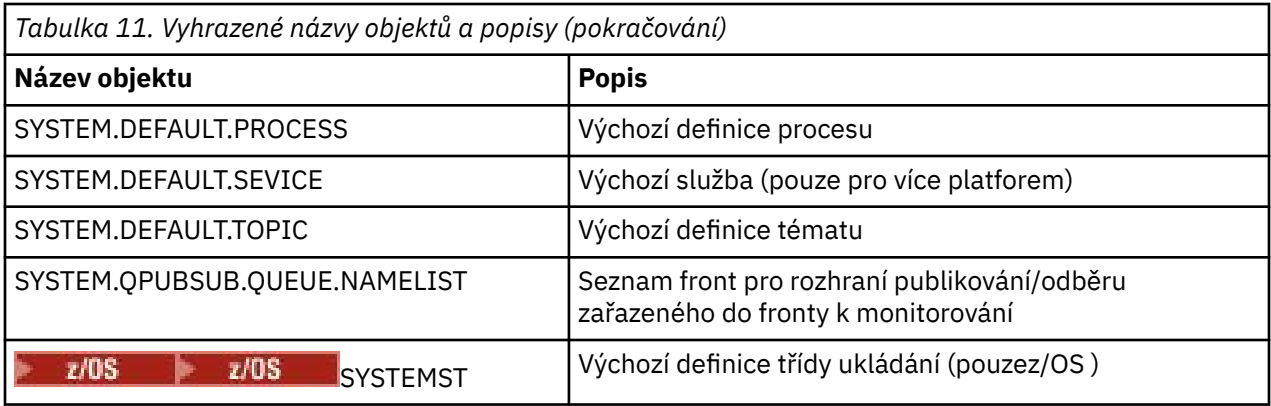

# **Rozlišení názvu fronty**

Ve větších sítích má použití správců front řadu výhod oproti jiným formám komunikace. Tyto výhody se odvozují od funkce rozpoznání názvu v distribuované správě front, která zajišťuje, že rozpoznání názvu fronty budou prováděny správci front při odesílání i příjmu konců kanálu.

Hlavní výhody tohoto přístupu jsou následující:

- Aplikace nevyžadují rozhodnutí o směrování
- Aplikace nepotřebují znát strukturu sítě
- Síťové odkazy jsou vytvářeny administrátory systémů
- Struktura sítě je řízena plánovači sítě
- Mezi uzly pro provoz oblasti lze použít více kanálů.

Na následujícím obrázku je uveden příklad řešení názvu fronty. Obrázek zobrazuje dva počítače v síti, jednu spuštěnou aplikaci aplikace, druhou spuštěnou aplikaci get. Aplikace spolu komunikují prostřednictvím kanálu produktu IBM MQ , který je řízen pomocí rozhraní MCA. Co se týče aplikace, proces je stejný jako umisťování zpráv do lokální fronty.

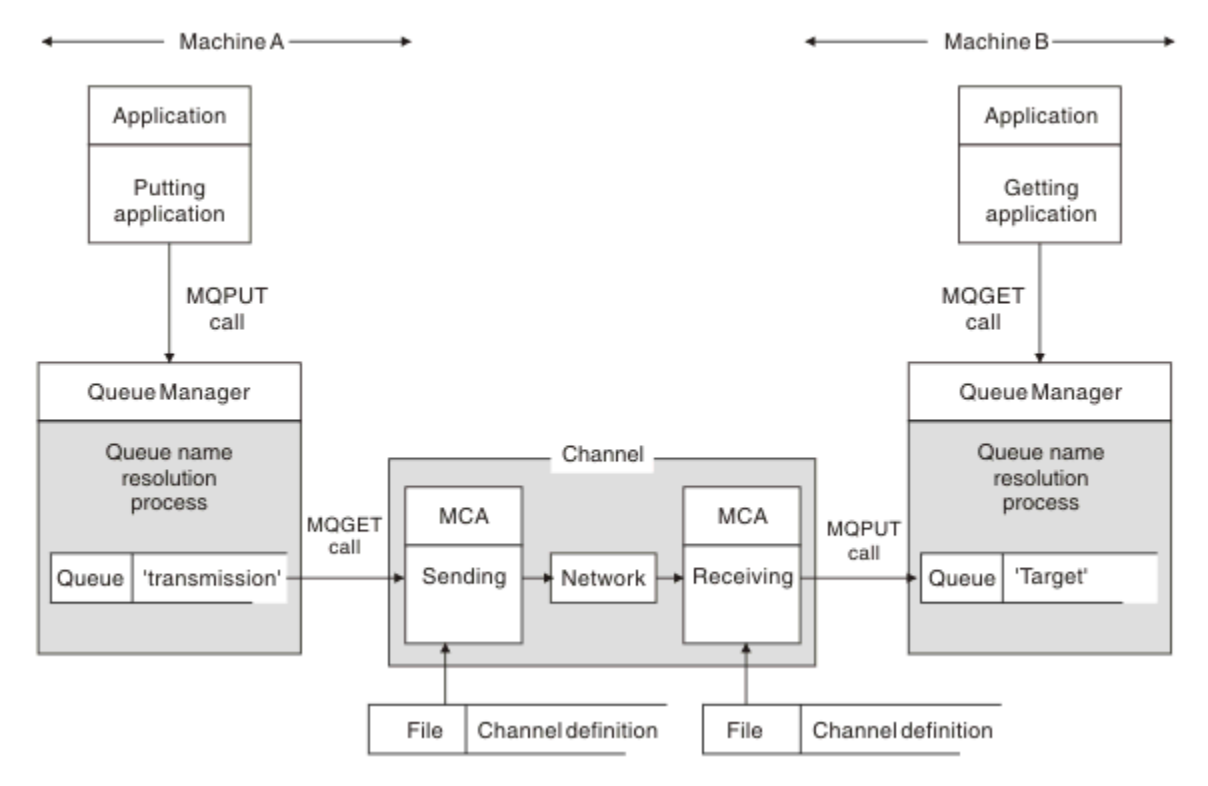

*Obrázek 5. Rozpoznání názvu*

Referring to [Obrázek 5 na stránce 77](#page-76-0), the basic mechanism for putting messages on a remote queue, as far as the application is concerned, is the same as for putting messages on a local queue:

- Aplikace, která odesílá zprávy, vyvolá volání MQOPEN a MQPUT, aby vložila zprávy do cílové fronty.
- Aplikace, která získává zprávy, vydává volání MQOPEN a MQGET k získání zpráv z cílové fronty.

Jsou-li obě aplikace připojeny ke stejnému správci front, není vyžadována žádná komunikace mezi správci front a cílová fronta je popisována jako *lokální* pro obě aplikace.

Jsou-li však aplikace připojeny k různým správcům front, jsou do přenosu zapojeni dva MCA a jejich přidružené síťové připojení, jak je znázorněno na obrázku. V takovém případě je cílová fronta považována za *vzdálenou frontu* pro aplikaci vkládání.

Posloupnost událostí je následující:

- 1. Při vkládání zpráv do cílové fronty je třeba odesílat zprávy MQOPEN a MQPUT k vložení zpráv do cílové fronty.
- 2. Během volání MQOPEN funkce *rozpoznávání názvů* zjistí, že cílová fronta není lokální, a rozhoduje o tom, která přenosová fronta je vhodná. Poté se na volání MQPUT přidružená k volání MQOPEN všechny zprávy umístí do této přenosové fronty.
- 3. Odesílající agent MCA získává zprávy z přenosové fronty a předává je přijímajícímu agentu MCA na vzdáleném počítači.
- 4. Přijímající agent MCA umisťuje zprávy do cílové fronty nebo do front.
- 5. Při získávání zpráv z cílové fronty vydá aplikace příkazy MQOPEN a MQGET volání MQOPEN.

**Poznámka:** Pouze krok 1 a krok 5 zahrnuje kód aplikace; kroky 2 až 4 jsou prováděny lokálními správci front a programy MCA. Aplikace použití si není vědoma umístění cílové fronty, která může být ve stejném procesoru, nebo v jiném procesoru na jiném kontinentu.

Kombinace posílání MCA, síťového připojení a přijímajícího agenta MCA se nazývá *kanál zpráv*a je z podstaty jednosměrné zařízení. Obvykle je nezbytné přesunout zprávy v obou směrech a dva kanály jsou nastaveny pro tento pohyb, jeden v každém směru.

#### **Související úlohy**

Vložení zpráv do vzdálených front

### **Co je rozlišení názvu fronty?**

Rozlišení názvu fronty je životně důležité pro distribuovanou správu front. Odebírá potřebu aplikací, které mají být dotčeny ve fyzickém umístění front, a izoluje aplikace od podrobností sítí.

Administrátor systému může přesunout fronty z jednoho správce front do jiného a změnit směrování mezi správci front bez aplikací, které by o něm potřebovali vědět.

Chcete-li odpojit od návrhu aplikace přesnou cestu, přes kterou data putují, existuje úroveň přesměrování mezi názvem použitým aplikací, když se odkazuje na cílovou frontu, a pojmenovává kanál, přes který se tok vyskytuje. Tento směr je dosažen pomocí mechanizmu rozpoznání názvu fronty.

V podstatě platí, že když se aplikace odkazuje na název fronty, je název mapován mechanismem rozlišení buď do přenosové fronty, nebo do lokální fronty, která není přenosovou frontou. Pro mapování na přenosovou frontu je v místě určení potřebné rozlišení druhého jména a do cílové fronty se umístí přijatá zpráva, jak je zamýšleno návrhářem aplikací. Aplikace zůstává neinformována o přenosové frontě a kanálu použitém pro přesun zprávy.

**Poznámka:** Definice fronty a kanálu je zodpovědností správy systému a může ji změnit operátor nebo obslužný program správy systému, aniž by bylo nutné měnit aplikace.

Důležitým požadavkem pro správu systémových toků zpráv je to, že mezi správci front je třeba poskytnout alternativní cesty. Obchodní požadavky mohou například diktovat, že různé *třídy služeb* budou odeslány přes různé kanály do stejného cíle. Toto rozhodnutí je rozhodnutí o řízení systému a mechanizmus rozlišování názvů fronty poskytuje flexibilní způsob, jak toho dosáhnout. Příručka Application Programming Guide je podrobně popsána, ale základní myšlenkou je použít rozlišení názvu fronty na odesílajícím správci front, aby namapoval název fronty dodané aplikací do příslušné přenosové fronty pro daný typ provozu. Podobně na straně příjmu mapuje rozlišení názvu fronty název v deskriptoru zpráv na lokální frontu (ne pro přenosovou frontu) nebo znovu na příslušnou přenosovou frontu.

Pouze je možné, aby cesta postoupení z jednoho správce front do jiné byla rozdělena na různé typy přenosů, ale návratová zpráva odeslaná do definice fronty pro odpověď v odchozí zprávě může také použít stejné rozdělení na oblasti provozu. Rozlišení názvu fronty splňuje tento požadavek a návrhář aplikací nemusí být zapojen do těchto rozhodnutí o dělení provozu do oblastí.

Poukazuje, že mapování je prováděno v odesílajícím i přijímajícím správci front, důležitým aspektem způsobu řešení názvu. Toto mapování umožňuje mapování názvu fronty zadaného aplikací při mapování na lokální frontu nebo přenosové fronty v odesílajícím správci front a znovu namapováno na lokální frontu nebo na přenosovou frontu v přijímajícím správci front.

Odpovědi na zprávy z přijímajících aplikací nebo MCA mají stejné rozlišení názvu, což umožňuje návrat směrování po specifických cestách s definicemi front ve všech správcích front na trase.

## **Jak jsou rozlišeny atributy cílového objektu pro aliasy, vzdálené fronty a fronty klastru?**

Když je rozlišení jména prováděno jménem volání API aplikace, atributy ovlivňující použití objektu jsou interpretovány z kombinace původně pojmenovaného objektu, "cesty" (viz ["Rozlišení názvu fronty" na](#page-76-0) [stránce 77\)](#page-76-0) a vyřešeného cílového objektu. V klastru správců front je "jmenovaným objektem" definice klastrového objektu (fronty nebo tématu). Jedná se o podmnožinu atributů objektu sdílených mezi správci front a viditelnou pomocí. například **DISPLAY QCLUSTER**.

Pokud může být atribut definován na pojmenovaném objektu otevřeném aplikací, má přednost. Například všechny atributy DEF\* \*\*\* (výchozí trvání, priorita a asynchronní odezva put) lze konfigurovat na alias a definice vzdálených front. Tyto změny se projeví, když je alias nebo vzdálená fronta otevřena aplikací, spíše než žádná vyřešená cílová fronta nebo přenosová fronta.

Atributy navržené pro omezení nebo omezení interakce aplikací s cílovým objektem nemohou být obvykle definovány na uvedeném objektu (definice vzdálené fronty nebo alias). Například **MAXMSGL** a **MAXDEPTH** nelze nastavit na definici vzdálené fronty nebo alias a nejsou předávány mezi členy klastru správců front. Tyto atributy jsou proto převzaty z vyřešená fronta (například lokální fronta, vhodná přenosová fronta nebo SYSTEM.CLUSTER.TRANSMIT.QUEUE). Při příchodu do vzdáleného správce front může být použito druhé omezení při doručení do cílové fronty, což může vést k vložení zprávy do fronty nedoručených zpráv nebo zastavení kanálu.

Všimněte si, že speciální případ rozpoznání atributu je **PUT** a povolení **GET** . Pro oba tyto atributy platí, že jakákoli instance produktu **DISABLED** v cestě fronty má za následek celkový vyřešený atribut **DISABLED**.

# **Systémové a výchozí objekty**

Zobrazí seznam systémových a výchozích objektů vytvořených příkazem **crtmqm** .

Při vytváření správce front pomocí příkazu ovládacího prvku **crtmqm** jsou systémové objekty a výchozí objekty vytvořeny automaticky.

- Systémové objekty jsou objekty produktu IBM MQ potřebné pro práci se správcem front nebo kanálem.
- Výchozí objekty definují všechny atributy objektu. Při vytváření objektu, jako je například lokální fronta, budou všechny atributy, které explicitně neurčujete, zděděné od výchozího objektu.

V následujících tabulkách jsou uvedeny systémové a výchozí objekty vytvořené produktem **crtmqm**.

**Poznámka:** Jsou zde dva další výchozí objekty, které nejsou zahrnuty v tabulkách: objekt správce front a katalog objektů. Jedná se o objekty v tom smyslu, že jsou protokolovány a obnovitelné.

- • [Systémové a výchozí objekty: fronty](#page-79-0)
- • [Systémové a výchozí objekty: témata](#page-80-0)
- • [Systémové a výchozí objekty: kanály serveru](#page-81-0)
- <span id="page-79-0"></span>• [Systémové a výchozí objekty: kanály klienta](#page-81-0)
- • [Systémové a výchozí objekty: autentizační informace](#page-81-0)
- • [Systémové a výchozí objekty: informace o komunikaci](#page-82-0)
- • [Systémové a výchozí objekty: listenery](#page-82-0)
- • [Systémové a výchozí objekty: namelists](#page-82-0)
- • [Systémové a výchozí objekty: procesy](#page-82-0)
- • [Systémové a výchozí objekty: služby](#page-82-0)

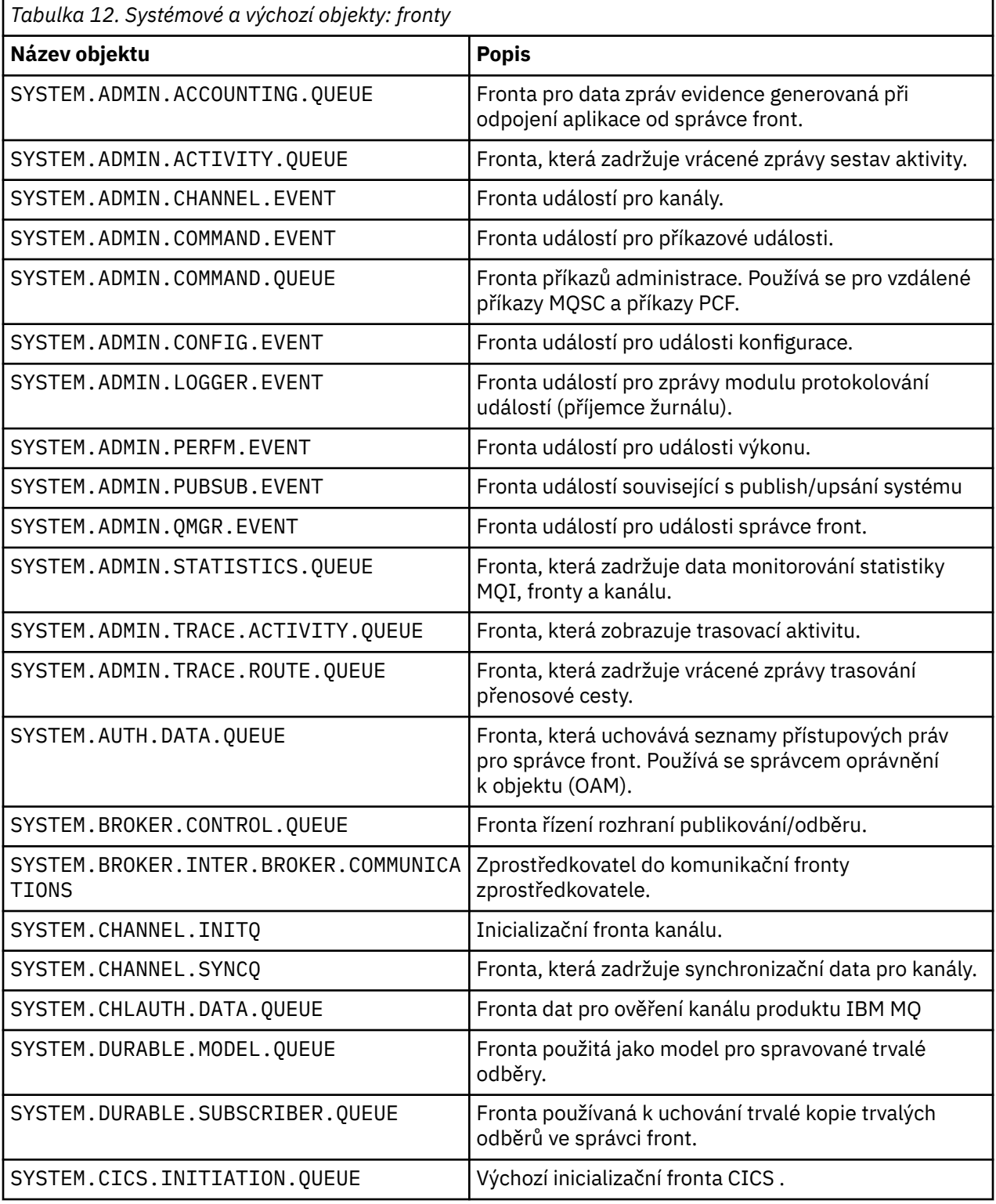

<span id="page-80-0"></span>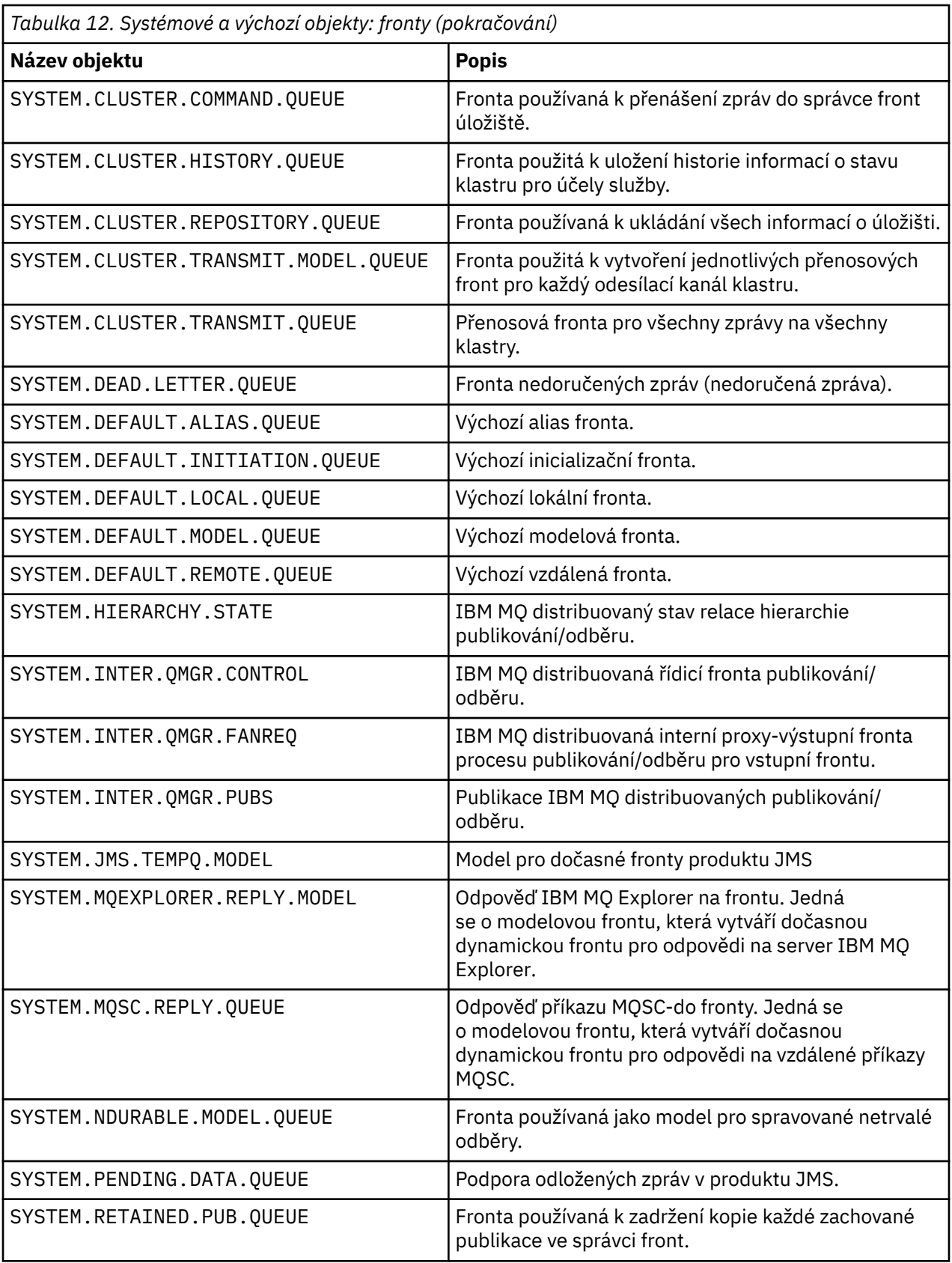

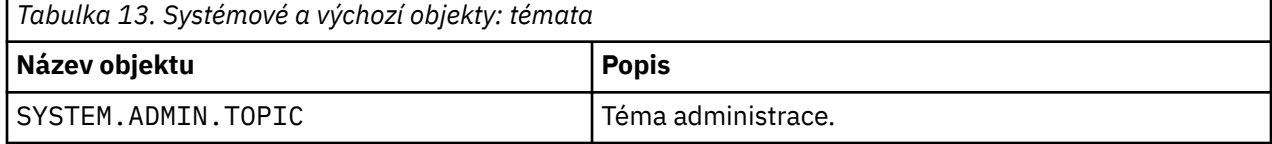

r.

<span id="page-81-0"></span>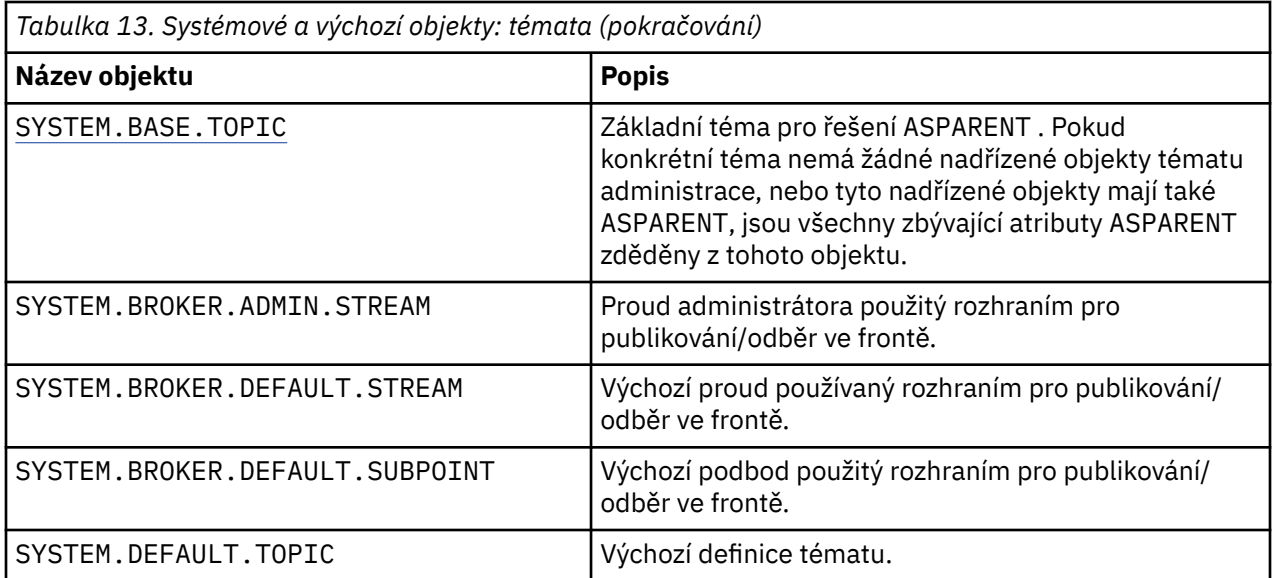

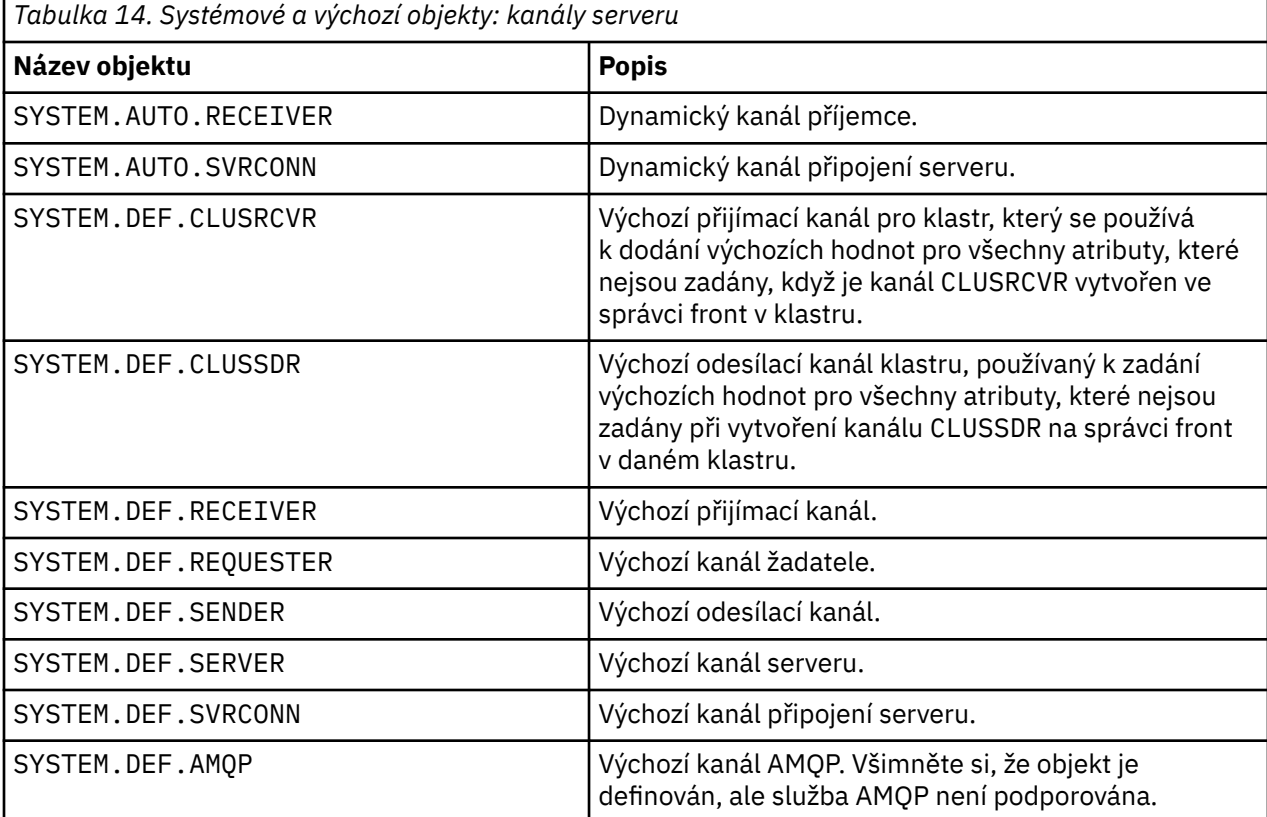

*Tabulka 15. Systémové a výchozí objekty: kanály klienta*

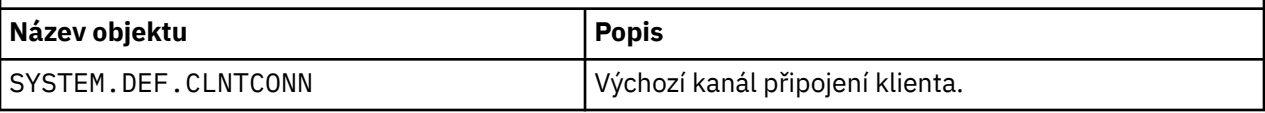

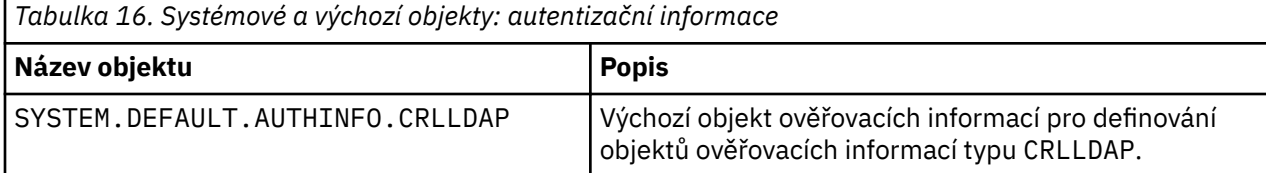

<span id="page-82-0"></span>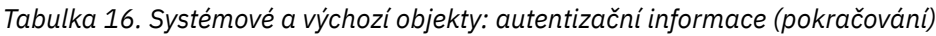

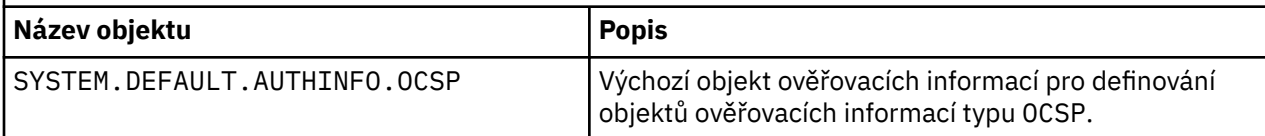

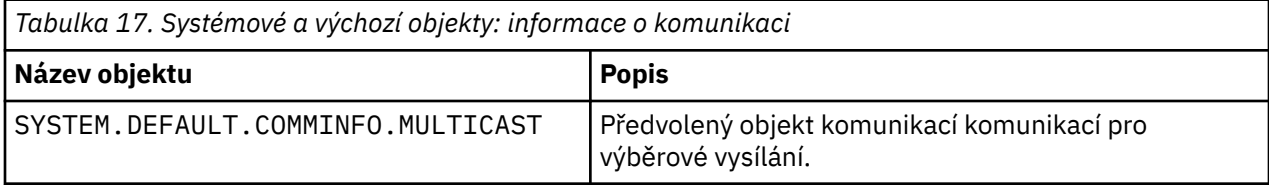

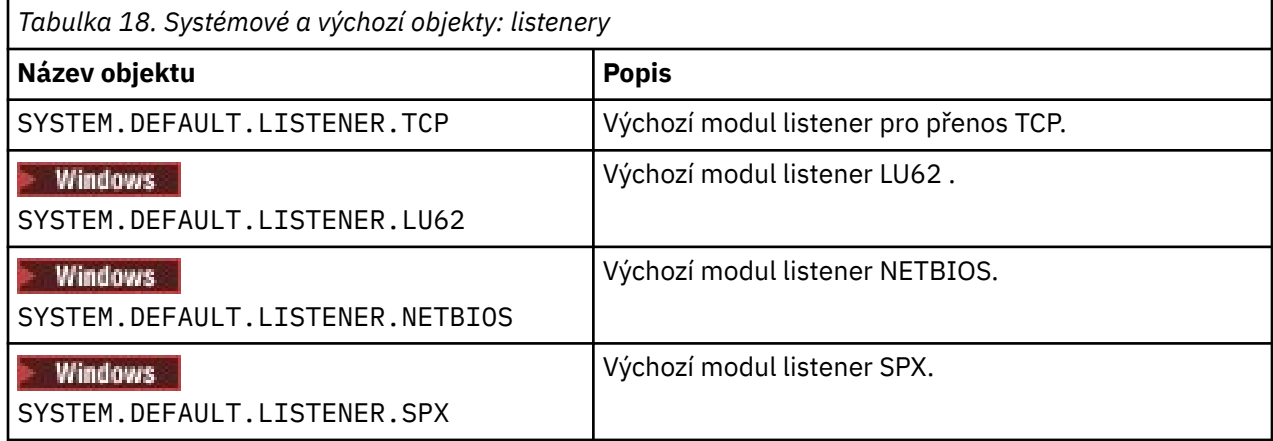

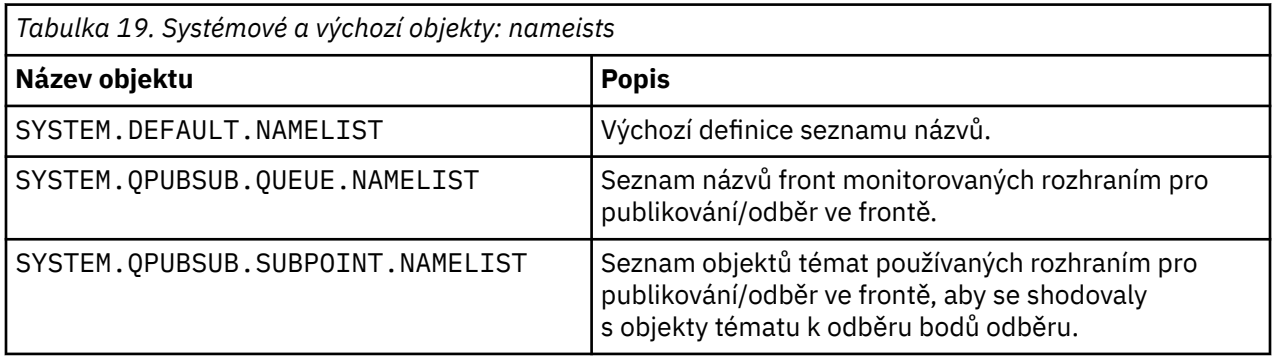

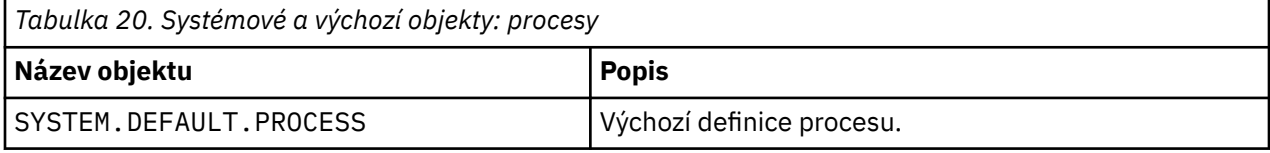

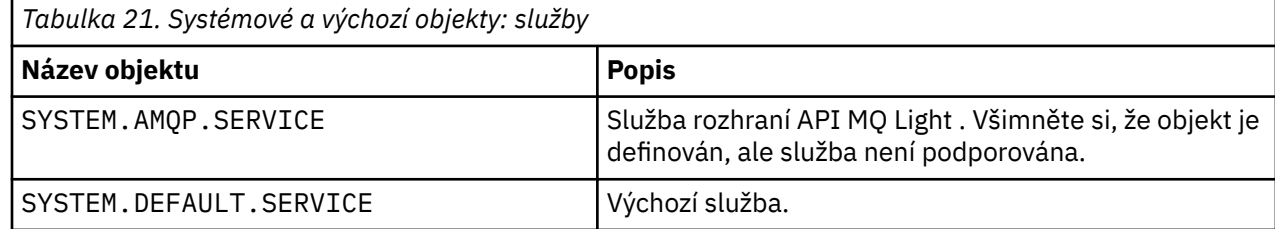

## **Výchozí konfigurační objekty produktu Windows**

V systému Windows můžete nastavit výchozí konfiguraci pomocí aplikace Pohlednice IBM MQ .

**Poznámka:** Pokud na vašem počítači existují další správci front, nelze nastavit výchozí konfiguraci.

Mnoho z názvů použitých pro výchozí konfigurační objekty produktu Windows zahrnuje použití krátkého názvu TCP/IP. Jedná se o název TCP/IP počítače bez části domény; například krátký název TCP/IP pro počítač mycomputer.hursley.ibm.com je mycomputer. Ve všech případech, kdy musí být tento název zkrácen, je-li posledním znakem tečka (.), bude odebrána.

Všechny znaky v rámci krátkého názvu TCP/IP, které nejsou platné pro názvy objektů produktu IBM MQ (například spojovníky), jsou nahrazeny podtržítkem.

Platné znaky pro názvy objektů IBM MQ jsou: a až z, A až Z, 0 až 9 a čtyři speciální znaky/%. a \_.

Název klastru pro výchozí konfiguraci produktu Windows je DEFAULT\_CLUSTER.

Není-li správce front správce front úložiště, budou vytvořeny objekty uvedené v seznamu Tabulka 22 na stránce 84 .

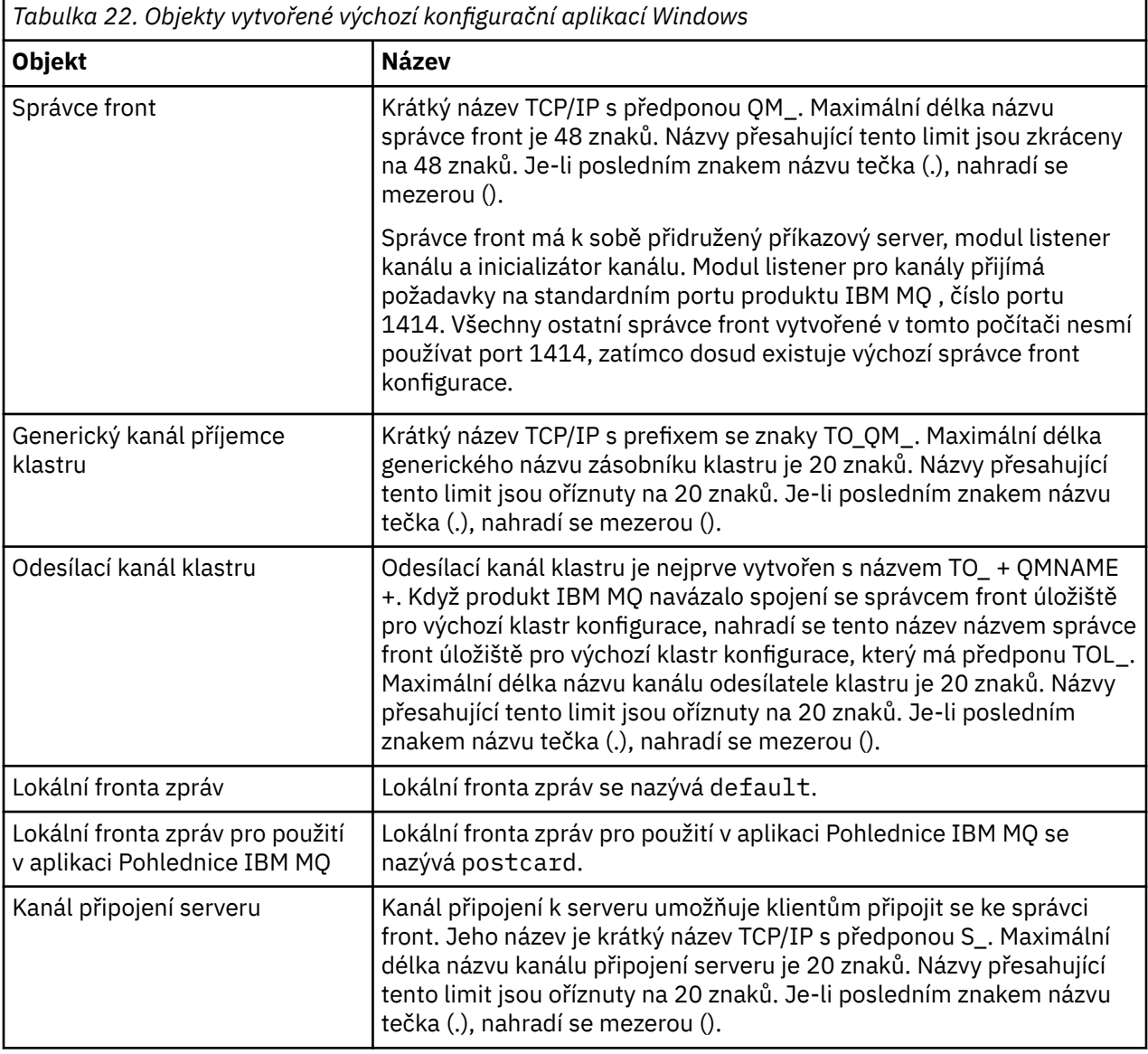

Je-li správce front správce front úložiště, je výchozí konfigurace podobná té, která je popsána v části Tabulka 22 na stránce 84, ale s následujícími rozdíly:

- Správce front je definován jako správce front úložiště pro výchozí klastr konfigurace.
- Není definován žádný odesílací kanál klastru.
- Je vytvořena lokální fronta klastru, která má krátký název TCP/IP s předponou se znaky clq default. Maximální délka tohoto názvu je 48 znaků. Názvy přesahující tuto délku jsou oříznuty na 48 znaků.

<span id="page-84-0"></span>Požadujete-li vzdálená administrativní zařízení, kanál připojení serveru, SYSTEM.ADMIN.SVRCONN je také vytvořen.

## **SYSTEM.BASE.TOPIC**

Základní téma pro řešení ASPARENT . Pokud konkrétní téma nemá žádné nadřízené objekty tématu administrace, nebo tyto nadřízené objekty mají také ASPARENT, jsou všechny zbývající atributy ASPARENT zděděny z tohoto objektu.

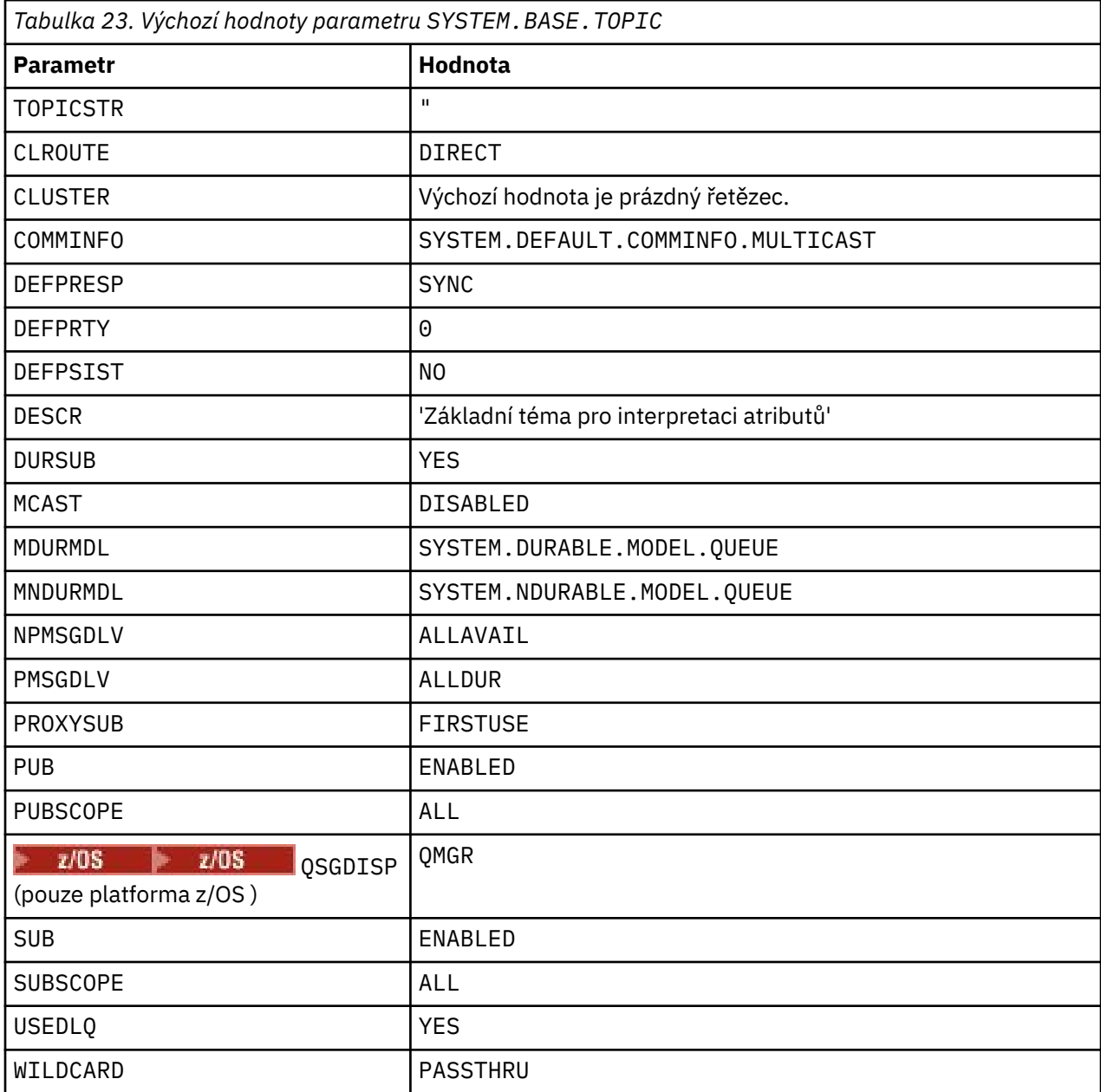

Pokud tento objekt neexistuje, jeho výchozí hodnoty jsou stále používány produktem IBM MQ pro atributy ASPARENT , které nejsou vyřešeny nadřazenými tématy dále ve stromu témat.

Nastavení atributů PUB nebo SUB produktu SYSTEM.BASE.TOPIC na hodnotu DISABLED zabraňuje aplikacím publikováním nebo odběru témat ve stromu témat, a to se dvěma výjimkami:

1. Všechny objekty témat ve stromu témat, které mají explicitně nastavenou hodnotu PUB nebo SUB , jsou nastaveny na ENABLE. Aplikace mohou publikovat nebo odebírat tato témata a jejich podřízené položky.

2. Publikování a odběr v produktu SYSTEM.BROKER.ADMIN.STREAM není znepřístupněno nastavením atributů PUB nebo SUB z SYSTEM.BASE.TOPIC na DISABLED.

Viz také Speciální zpracování pro parametr **PUB**.

## **Informace o stanze**

Následující informace vám pomohou nakonfigurovat informace ve stanzách a vypíše obsah souborů mqs.ini, qm.inia mqclient.ini .

### **Konfigurace stanz**

Použijte odkazy, které vám pomohou nakonfigurovat systém nebo systémy ve vašem podniku:

- Změna konfiguračních informací produktu IBM MQ vám pomůže nakonfigurovat:
	- Sekce *AllQueueManagers*
	- Sekce *DefaultQueueManager*
	- Sekce *ExitProperties*
	- Sekce *LogDefaults*
	- stanza *Security* v souboru qm.ini
- Změna konfiguračních informací správce front vám pomůže nakonfigurovat:
	- **Windows** Sekce *AccessMode* (pouzeWindows)
	- Sekce *Služba* -pro instalovatelné služby
	- stanza *Log*
	- Objekt stanza *RestrictedMode* (pouze systémyUNIX and Linux )
	- Objekt stanza *XAResourceManager*
	- stanzy *TCP*, *LU62*a *NETBIOS*
	- Sekce *ExitPath*
	- Sekce *QMErrorLog*
	- stanza *SSL*
	- Sekce *ExitPropertiesLocal*
- Konfigurace služeb a komponent pomáhá konfigurovat:
	- Sekce *Služba*
	- Sekce *ServiceComponent*

a obsahuje odkazy na to, jak se používají pro různé služby na platformách UNIX and Linuxa Windows .

- Konfigurace uživatelských procedur rozhraní API vám pomáhá konfigurovat:
	- Sekce *AllActivityTrace*
	- Sekce *AppplicationTrace*
- Konfigurace chování trasování aktivity vám pomůže nakonfigurovat:
	- Sekce *ApiExitCommon*
	- Sekce *ApiExitTemplate*
	- Sekce *ApiExitLocal*
- Konfigurační informace pro klienty vám pomohou nakonfigurovat:
	- Objekt stanza *CHANNELS*
	- Sekce *ClientExitPath*
	- stanza *LU62*, *NETBIOS* a *SPX* (pouzeWindows )
- stanza *MessageBuffer*
- stanza *SSL*
- stanza *TCP*
- Produkt ["Stanzy konfiguračního souboru pro distribuované řazení do front" na stránce 88](#page-87-0) pomáhá konfigurovat:
	- Objekt stanza *CHANNELS*
	- stanza *TCP*
	- Objekt stanza *LU62*
	- *NETBIOS*
	- Sekce *ExitPath*
- Nastavení atributů zpráv publikování/odběru ve frontě pomáhá konfigurovat:
	- Atribut *PersistentPublishRetry*
	- *NonPersistentPublishRetry*
	- Atribut *VelikostPublishBatch*
	- Atribut *PublishRetryInterval*
	- v sekci *Zprostředkovatel* .

**Upozornění:** Je-li třeba, musíte vytvořit sekci *Zprostředkovatel* .

 $\bullet$  V  $\overline{9.1.4}$  Použití automatické konfigurace vám pomůže nakonfigurovat:

- Sekce AutoConfig
- stanza AutoCluster
- Sekce Proměnné

### **Konfigurační soubory**

Viz:

- **soubormqs.ini**
- **qm.ini** soubor
- **[soubormqclient.ini](#page-87-0)**

pro seznam možných oddílů v každém konfiguračním souboru. **Linux Profil Martin** 

### **soubor mqs.ini**

Příklad konfiguračního souboru IBM MQ pro systémy UNIX and Linux ukazuje příklad souboru mqs.ini .

Soubor mqs.ini může obsahovat následující stanzy:

- *SprávciAllQueue*
- *DefaultQueueSprávce*
- *ExitProperties*
- *LogDefaults*

Kromě toho existuje jeden objekt stanza *QueueManager* pro každého správce front.

### **soubor qm.ini**

Příklad konfiguračního souboru správce front pro IBM MQ pro systémy UNIX and Linux ukazuje příklad souboru qm.ini .

Soubor qm.ini může obsahovat následující oddíly:

- <span id="page-87-0"></span>• *ExitPath*
- *Protokol*
- *QMErrorLog*
- *QueueManager*
- *Zabezpečení*
- *ServiceComponent*

Chcete-li nakonfigurovat *InstallableServices* , použijte stanzy *Service* a *ServiceComponent* .

• *Připojení* pro *DefaultBindTyp*

**Upozornění:** Je-li třeba, musíte vytvořit sekci *Spojení* .

• *SSL a TLS*

- *TCP, LU62a NETBIOS*
- XAResourceManager

Kromě toho můžete změnit:

• *AccessMode* (pouzeWindows )

**Linux • BEA COMEX FINIX** Restricted Mode (pouze systémy UNIX and Linux )

pomocí příkazu crtmqm .

### **soubor mqclient.ini**

Soubor mqclient.ini může obsahovat následující stanzy:

- *KANÁLY*
- *ClientExitCesta*
- *LU62*, *NETBIOS*, a *SPX*
- *MessageBuffer*
- *SSL*
- *TCP*

Kromě toho můžete potřebovat PreConnect stanza pro konfiguraci uživatelské procedury pro předběžné připojení.

## **Stanzy konfiguračního souboru pro distribuované řazení do front**

Popis oddílů konfiguračního souboru správce front qm.inisouvisejících s distribuovaným řazením do fronty.

Toto téma obsahuje oddíly v konfiguračním souboru správce front, které se vztahují k distribuovanému řazení do fronty. Používá se pro konfigurační soubor správce front pro produkt IBM MQ for Multiplatforms. Soubor se nazývá qm.ini na všech platformách.

Stanzy, které se týkají distribuovaných front, jsou:

- kanály
- TCP
- LU62
- NETBIOS
- EXITPATH

[Obrázek 6 na stránce 89](#page-88-0) uvádí hodnoty, které můžete nastavit pomocí těchto stanz. Definujete-li jednu z těchto oddílů, nemusíte každou položku spouštět na novém řádku. K označení komentáře můžete použít buď středník (;), nebo hašovací znak (#).

<span id="page-88-0"></span>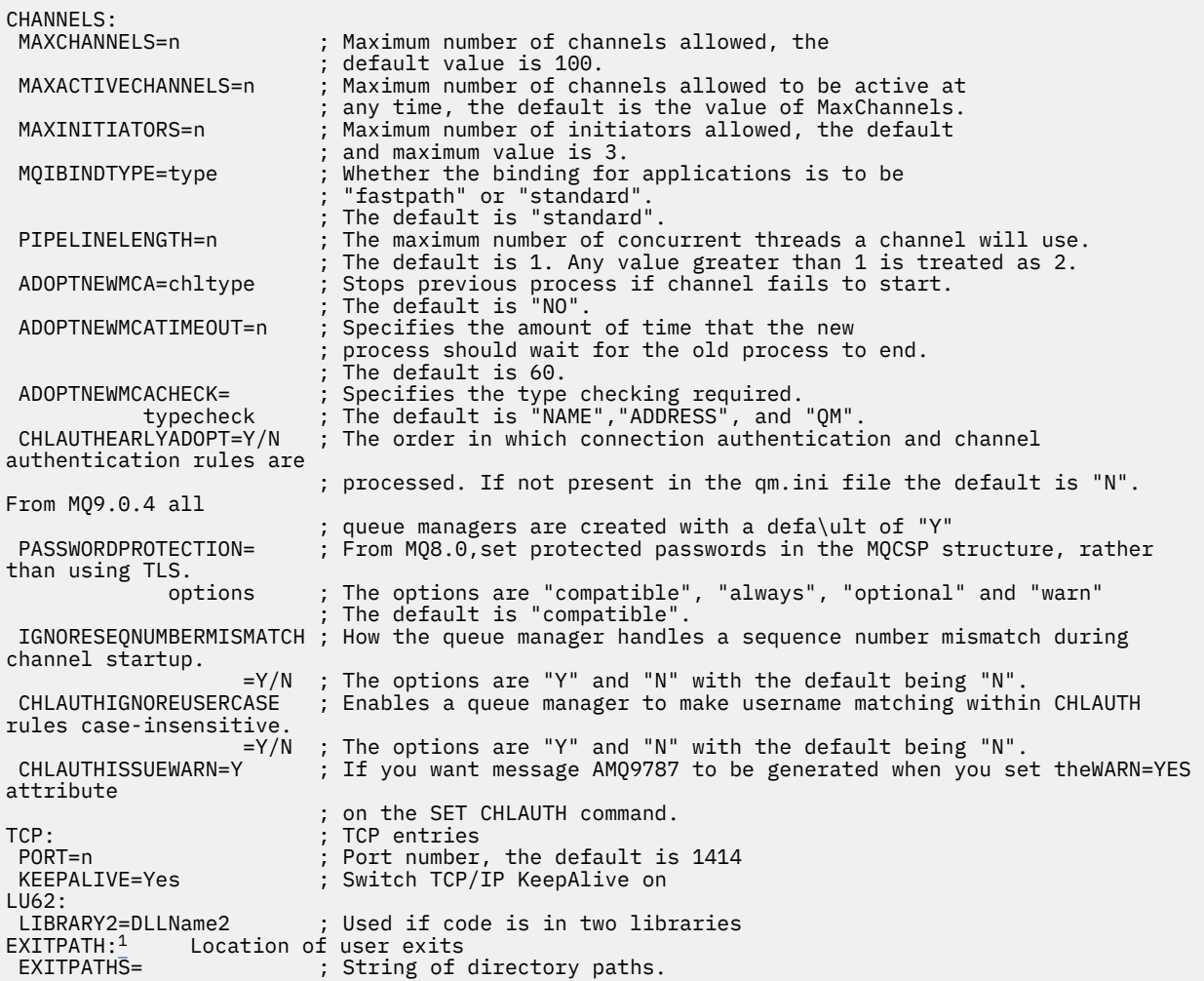

*Obrázek 6. Stanzy qm.ini pro distribuované řazení do fronty*

### **Notes:**

1. EXITPATH se vztahuje pouze na následující platformy:

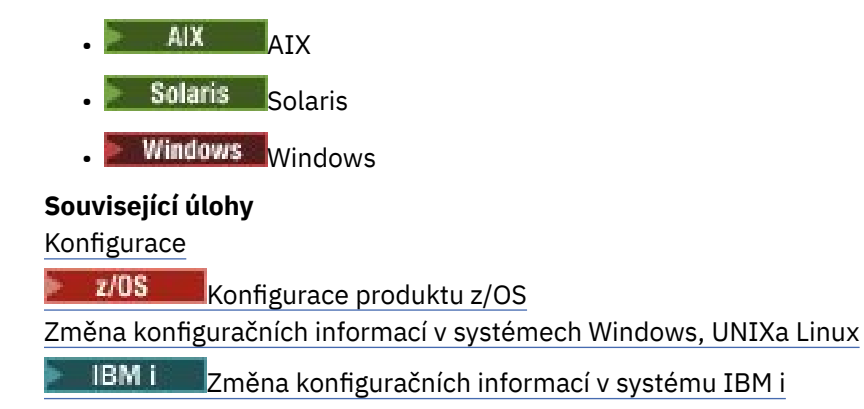

## **Atributy kanálu**

Tento oddíl popisuje atributy kanálu obsažené v definicích kanálů.

Vyberete si atributy kanálu, které mají být optimální pro konkrétní sadu okolností pro každý kanál. Je-li však kanál spuštěn, mohly se skutečné hodnoty změnit během vyjednávání při spuštění. Viz Příprava kanálů.

Mnoho atributů má výchozí hodnoty a tyto hodnoty můžete použít pro většinu kanálů. Avšak za těchto okolností, kdy nejsou výchozí hodnoty optimální, se podívejte do této sekce, kde najdete pokyny pro výběr správných hodnot.

V případě kanálů klastru určete atributy kanálu klastru v přijímacích kanálech klastru v cílových správcích front. Atributy, které určíte u odpovídajících odesílacích kanálů klastru, budou pravděpodobně ignorovány. Viz Kanály klastru.

**Poznámka:** V produktu IBM MQ for IBM ilze většinu atributů zadat jako \*SYSDFTCHL, což znamená, že hodnota je převzata z výchozího kanálu systému ve vašem systému.

## **Atributy kanálů a typy kanálů**

Různé typy kanálů podporují různé atributy kanálů.

Typy kanálů pro atributy kanálu IBM MQ jsou uvedeny v následující tabulce.

**Poznámka:** V případě kanálů klastru (sloupce CLUSSDR a CLUSRCVR v tabulce) platí, že pokud lze atribut nastavit u obou kanálů, nastavte ho na obou a ujistěte se, že je jeho nastavení identické. Pokud se toto nastavení liší, bude se pravděpodobněji používat to, které jste zadali u kanálu CLUSRCVR. Toto chování je vysvětleno v tématu Kanály klastru.

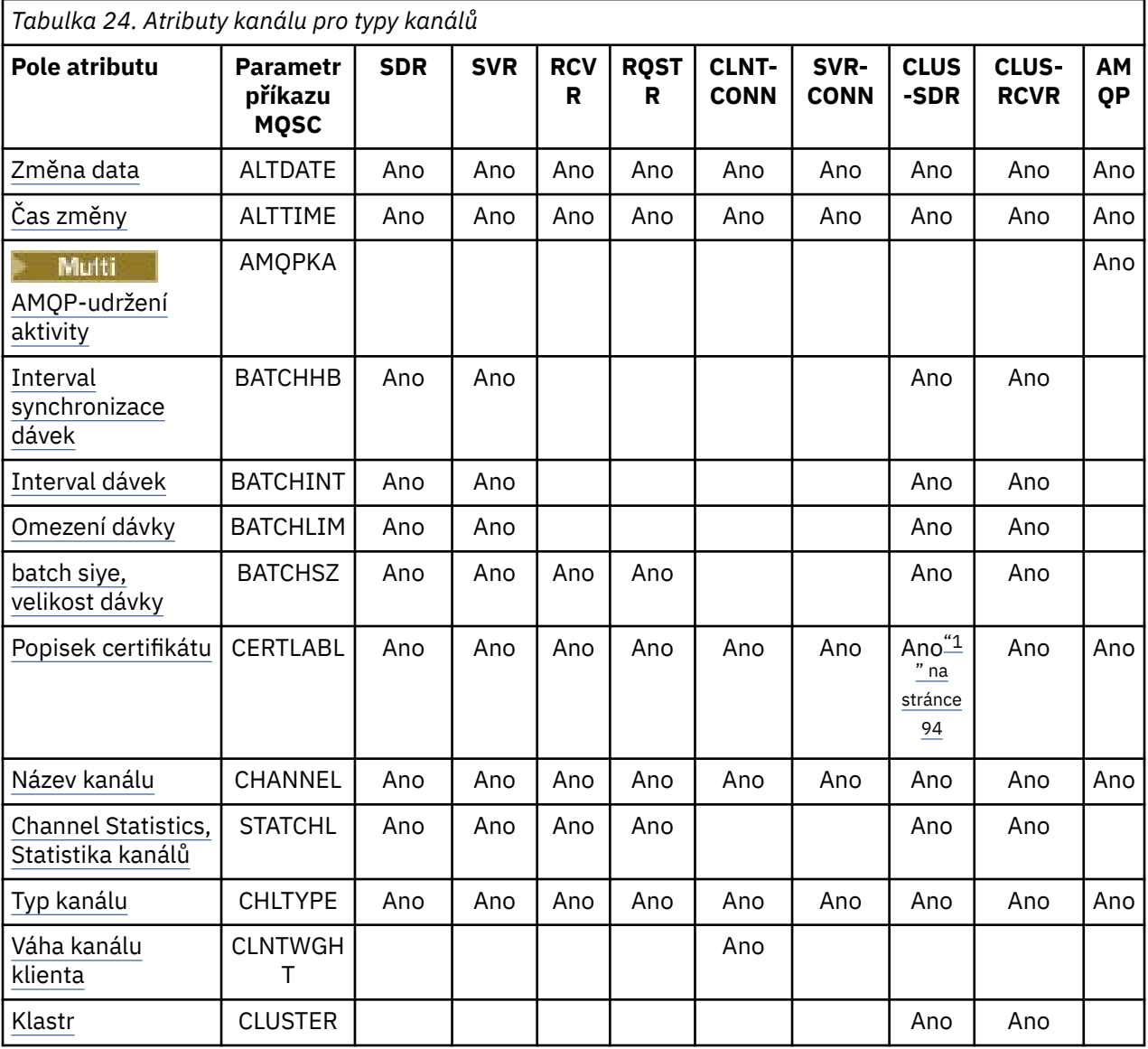

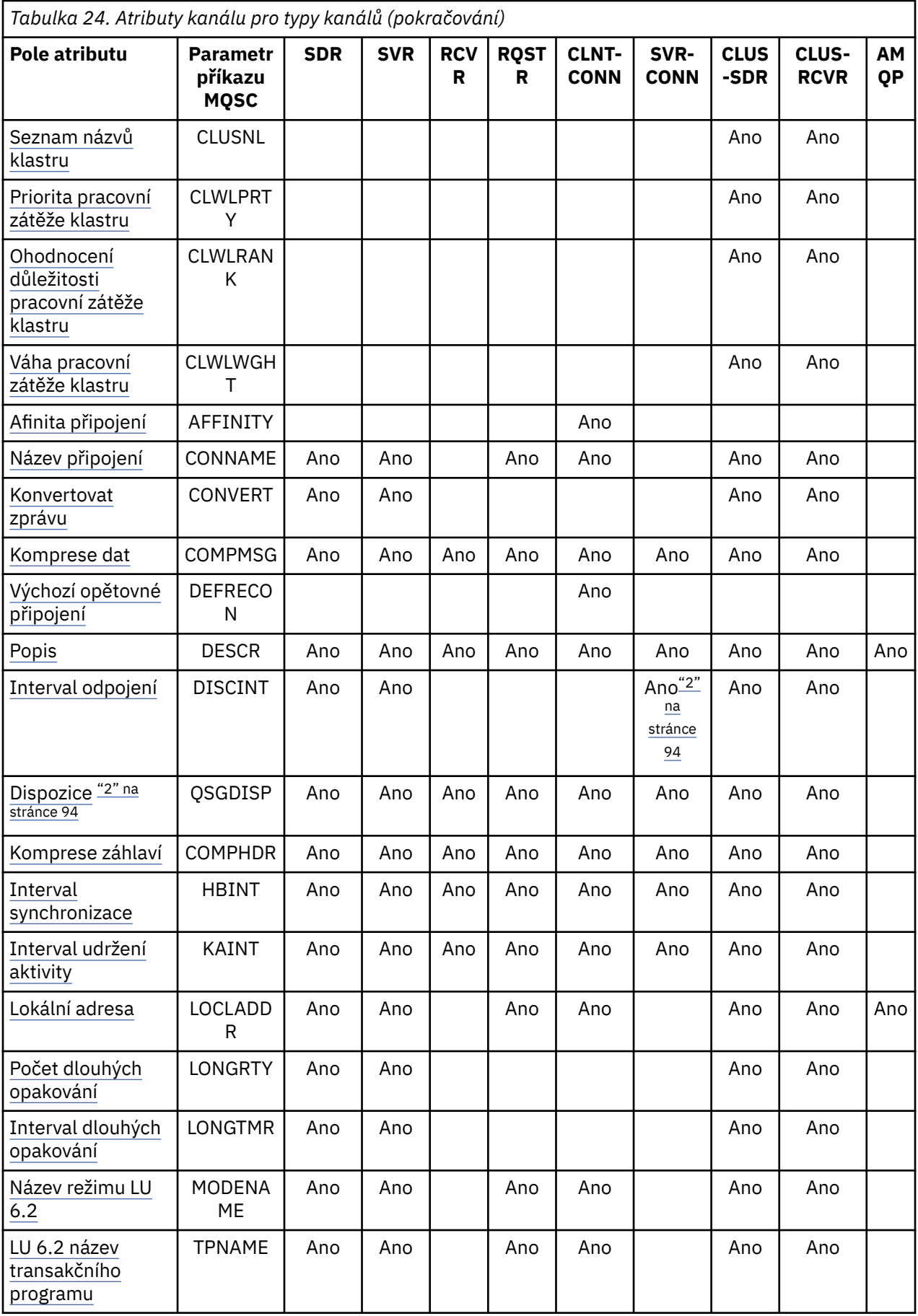

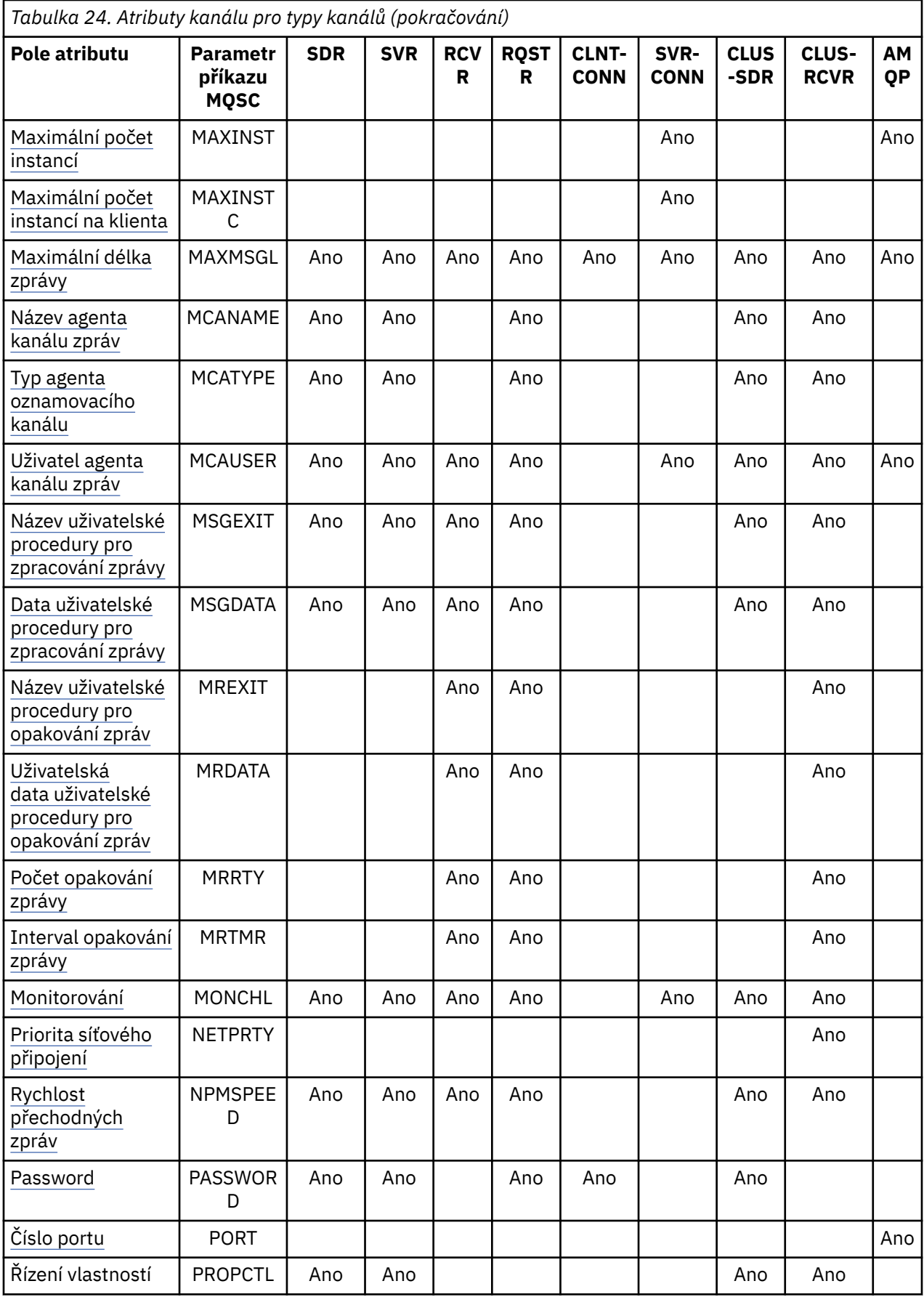

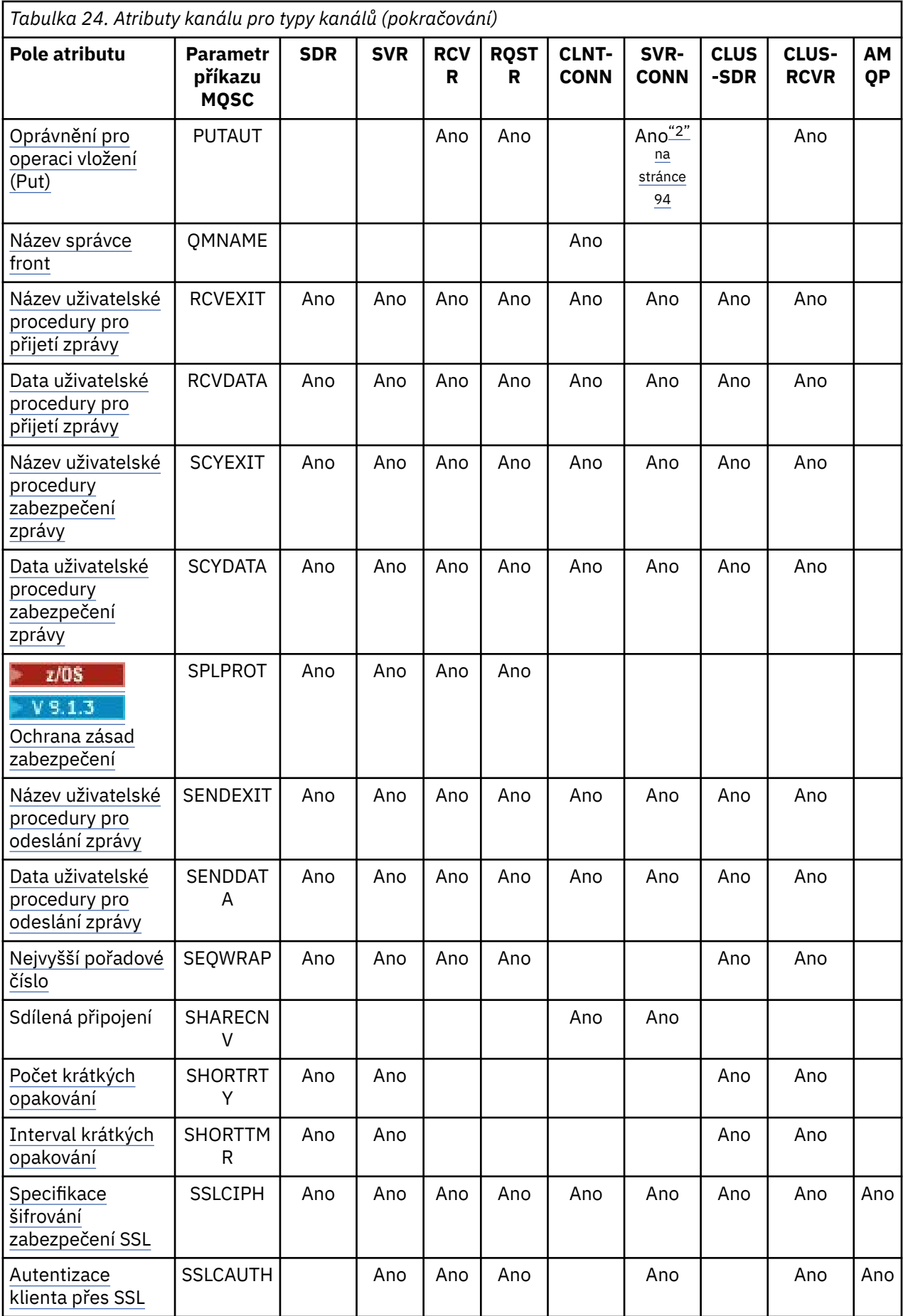

<span id="page-93-0"></span>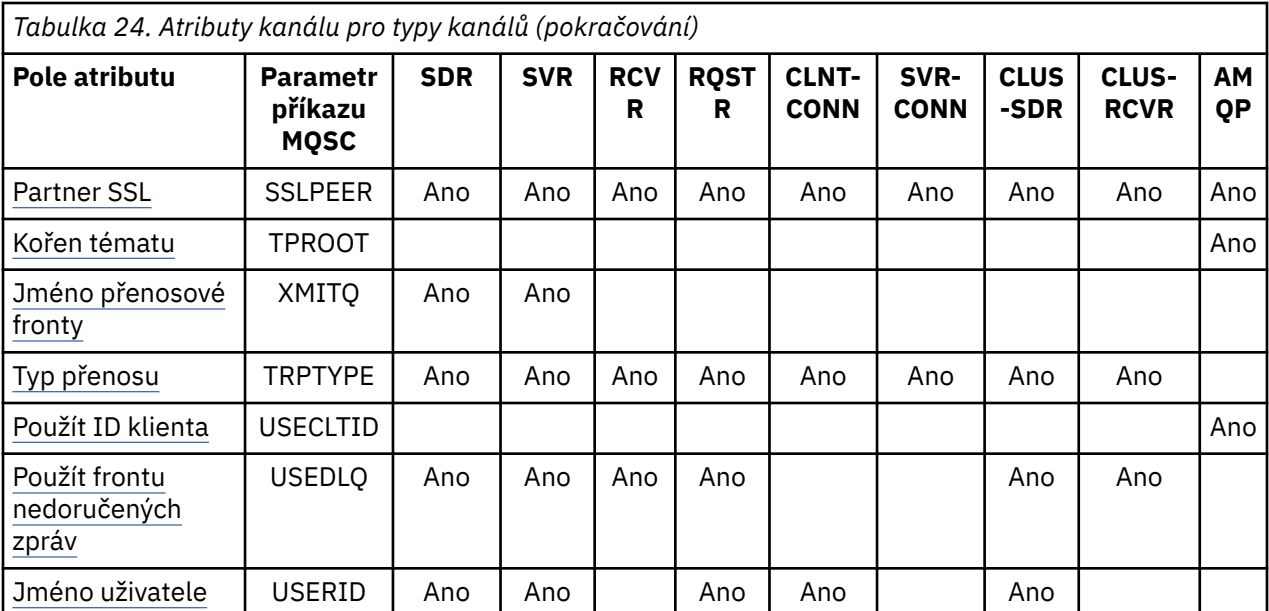

### **Notes:**

1. Žádné z administrativních rozhraní nedovoluje, aby byl tento atribut zjišťován nebo nastaven pro kanály CLUSSDR. Obdržíte zprávu MQRCCF\_WRONG\_CHANNEL\_TYPE . Atribut je však přítomen v objektech kanálu CLUSSDR (včetně struktur MQCD) a uživatelská procedura CHAD jej může v případě potřeby programově nastavit.

```
2. 2\sqrt{2} \sqrt{2} Platí pouze na systému z/OS.
```
### **Související pojmy**

"Atributy kanálu v abecedním pořadí" na stránce 94

Tento oddíl popisuje každý atribut objektu kanálu s jeho platnými hodnotami a poznámky o jeho použití tam, kde je to vhodné.

### **Související odkazy**

Příkazy MQSC

## **Atributy kanálu v abecedním pořadí**

Tento oddíl popisuje každý atribut objektu kanálu s jeho platnými hodnotami a poznámky o jeho použití tam, kde je to vhodné.

IBM MQ pro některé platformy nemusí implementovat všechny atributy zobrazené v této sekci. Výjimky a rozdíly v platformě jsou zmíněny v popisech jednotlivých atributů, jsou-li relevantní.

Klíčové slovo, které můžete zadat v prostředí MQSC, je zobrazeno v hranatých závorkách pro každý atribut.

Atributy jsou uspořádány v abecedním pořadí.

### **Datum změny (ALTDATE)**

Tento atribut je datum poslední změny definice ve formě yyyy-mm-dd.

Tento atribut je platný pro všechny typy kanálů.

## **Změnit čas (ALTTIME)**

Tento atribut je čas, kdy byla definice naposledy změněna, ve tvaru hh:mm:ss.

Tento atribut je platný pro všechny typy kanálů.

## <span id="page-94-0"></span>**Udržování AMQP (AMQPKA)**

Pomocí atributu **AMQPKA** lze určit dobu trvání platnosti připojení klienta AMQP. Pokud klient AMQP neodeslal žádné rámce v intervalu udržení aktivity, je spojení uzavřeno.

Atribut **AMQPKA** určuje hodnotu atributu nečinnosti-timeout odeslaného z IBM MQ na klienta AMQP. Atribut je časové období v milisekundách.

Je-li parametr **AMQPKA** nastaven na hodnotu větší než 0, pak hodnota IBM MQ vrátí polovinu této hodnoty jako atribut idle-timeout. Např. hodnota 10000 způsobí, že správce front odešle hodnotu nečinnostitimeout 5000. Klient by měl zajistit, aby se data odesílala do produktu IBM MQ alespoň každých 10000 milisekund. Pokud IBM MQ v té době neobdrží data, předpokládá příkaz IBM MQ , že klient ztratil spojení a násilně uzavře spojení s chybovým stavem amqp:resource-limit-exceeded .

Hodnota AUTO nebo 0 znamená, že IBM MQ nesměřuje atribut idle-timeout do klienta AMQP.

Klient AMQP může stále ještě proudit hodnotu nečinného nečinného časového limitu. Pokud ano, data toků IBM MQ (nebo prázdný rámec AMQP) alespoň často informují klienta o tom, že je k dispozici.

## **Interval prezenčního signálu dávky (BATCHHB)**

Tento atribut umožňuje odesílajícímu kanálu ověřit, zda je přijímací kanál stále aktivní těsně před potvrzením dávky zpráv.

Interval prezenčního signálu dávky tak umožní, aby dávka byla vrácena spíše než aby se stala nejistou, pokud přijímající kanál není aktivní. Při vrácení dávky zůstanou zprávy k dispozici pro zpracování, aby mohly být například přesměrovány na jiný kanál.

Pokud má odesílající kanál komunikaci z přijímajícího kanálu v intervalu prezenčního signálu dávky, předpokládá se, že přijímací kanál je stále aktivní, jinak se do přijímacího kanálu odešle 'heartbeat', který se má zkontrolovat. Odesílací kanál čeká na odezvu přijímající strany kanálu pro interval, který vychází z počtu sekund uvedeného v atributu Interval prezenčního signálu (HBINT) kanálu.

Hodnota je v milisekundách a musí být v rozsahu nula až 999999. Nulová hodnota označuje, že se dávkové pulzování dávky nevyužívá.

Tento atribut je platný pro typy kanálů:

- Odesilatel
- Server
- Odesílatel klastru
- Příjemce klastru

### **Interval dávek (BATCHINT)**

Tento atribut je období, v milisekundách, během kterého kanál udržuje dávku otevřenou i tehdy, když v přenosové frontě nejsou žádné zprávy.

Můžete zadat libovolný počet milisekund, od nuly do 999 999 999. Výchozí hodnota je 0.

Pokud neuvedete interval dávky, dávka se uzavře, když je splněna jedna z následujících podmínek:

- Byl odeslán počet zpráv uvedených v BATCHSZ.
- Byl odeslán počet bajtů uvedený v BATCHLIM.
- Přenosová fronta je prázdná.

Na kanálech s lehkým zatížením může být efektivní velikost dávky mnohem menší než hodnota parametru BATCHSZ, kde se fronta přenosu často stává prázdnou.

Atribut BATCHINT můžete použít k efektivnějšímu využití kanálů snížením počtu krátkých dávek. Uvědomte si však, že můžete zpomalit dobu odezvy, protože dávky trvají déle a zprávy zůstávají nepotvrzené i déle.

Uvedete-li BATCHINT, dávky zavřete pouze v případě, že je splněna jedna z následujících podmínek:

- <span id="page-95-0"></span>• Byl odeslán počet zpráv uvedených v BATCHSZ.
- Byl odeslán počet bajtů uvedený v BATCHLIM.
- Nejsou žádné další zprávy v přenosové frontě a časový interval BATCHINT vypršel při čekání na zprávy (od té doby, co byla načtena první zpráva dávky).

**Poznámka:** BATCHINT uvádí celkové množství času stráveného čekáním na zprávy. Nezahrnuje čas strávený načítáním zpráv, které jsou již k dispozici v přenosové frontě, nebo čas strávený přenosem zpráv.

Tento atribut je platný pro typy kanálů:

- Odesilatel
- Server
- Odesílatel klastru
- Příjemce klastru

### **Limit dávky (BATCHLIM)**

Tento atribut je limit (v kilobajtech) množství dat, které lze odeslat prostřednictvím kanálu před tím, než se provede synchronizační bod.

Bod synchronizace se provede po zprávě, která způsobí dosažení limitu zpráv proteklých kanálem.

Hodnota musí být v rozsahu 0 až 999999. Výchozí hodnota je 5000.

Hodnota nula v tomto atributu znamená, že pro dávky přes tento kanál se nepoužije žádné omezení dat.

Dávka bude ukončena, je-li splněna jedna z následujících podmínek:

- Zprávy BATCHSZ byly odeslány.
- Bylo odesláno BATCHLIM bajtů.
- Přenosová fronta je prázdná a BATCHINT byl překročen.

Tento atribut je platný pro typy kanálů:

- Odesilatel
- Server
- Odesílatel klastru
- Příjemce klastru

Tento parametr je podporován na všech platformách.

### **Velikost dávky (BATCHSZ)**

Tento atribut je maximální počet zpráv, které mají být odeslány před přijetím bodu synchronizace.

Velikost dávky neovlivňuje způsob, jakým kanál přenáší zprávy; zprávy jsou vždy přenášeny jednotlivě, ale jsou potvrzovány nebo zálohovány jako dávky.

Chcete-li zlepšit výkon, můžete nastavit velikost dávky pro definování maximálního počtu zpráv, které mají být přeneseny mezi dvěma *body synchronizace*. Velikost dávky, která má být použita, je vyjednána při spuštění kanálu a byla přijata nižší z těchto dvou definic kanálu. Při některých implementacích se velikost dávky vypočítává z nejnižších ze dvou definic kanálu a z obou hodnot MAXUMSGS správce front. Skutečná velikost dávky může být menší; například, dávka se dokončí, když v přenosové frontě nezůstalo žádné zprávy, nebo dojde k vypršení dávkového intervalu.

Velká hodnota velikosti dávky zvyšuje propustnost, ale doby zotavení jsou zvýšeny, protože existují další zprávy k vrácení a odeslání znovu. Výchozí hodnota BATCHSZ je 50 a vy se doporučuje, abyste tuto hodnotu vyzkoušejte jako první. Je-li vaše komunikace nespolehlivá, můžete pro BATCHSZ zvolit nižší hodnotu, takže je třeba obnovit více pravděpodobněji.

<span id="page-96-0"></span>Procedura synchronizačního bodu vyžaduje výměnu jedinečného identifikátoru logické jednotky práce v rámci odkazu při každém provedení synchronizačního bodu za účelem koordinace procedur pro dávkové potvrzování.

Pokud dojde k přerušení procedury pro synchronizaci synchronizované dávky, může nastat situace *sporných okolností* . Nejisté situace se vyřeší automaticky, když se spustí kanál zpráv. Není-li toto rozlišení úspěšné, může být nutné ruční zásah použitím příkazu RESOLVE.

Některé aspekty při výběru čísla pro velikost dávky:

- Je-li počet příliš velký, velikost prostoru fronty zabraná na obou koncích linky bude příliš velká. Zprávy v době, kdy nejsou potvrzeny, jsou ve frontě a nelze je odebrat z front, dokud nejsou potvrzeny.
- Je-li pravděpodobné, že se jedná o stabilní tok zpráv, můžete zvýšit výkon kanálu zvětšením velikosti dávky, protože je třeba méně potvrzení o přenos pro přenos stejného množství bajtů.
- Pokud charakteristiky toku zpráv indikují, že zprávy přicházejí přerušovaně, může mít velikost dávky 1 s relativně vysokým časovým intervalem odpojení vyšší výkon.
- Počet může být v rozsahu od 1 do 9999.
- I když přechodné zprávy v rychlém kanálu nečekají na synchronizační bod, přispívají k počtu velikostí dávky.

Tento atribut je platný pro typy kanálů:

- Odesílatel
- Server
- Příjemce
- Žadatel
- Odesílatel klastru
- Příjemce klastru

### **Označení certifikátu (CERTLABL)**

Tento atribut určuje popisek certifikátu definice kanálu.

Popisek identifikuje, který osobní certifikát v úložišti klíčů je odeslán vzdálenému partnerovi. Certifikát je definován tak, jak je popsáno v tématu Popisky digitálních certifikátů.

Příchozí kanály (včetně kanálů RCVR, RQSTR, CLUSRCVR, unqualified SERVER a SVRCONN) odešlou nakonfigurovaný certifikát pouze v případě, že verze IBM MQ vzdáleného partnera plně podporuje konfiguraci popisku certifikátu a kanál používá protokol TLS CipherSpec. Pokud tomu tak není, atribut **CERTLABL** správce front určí odeslaný certifikát. Toto omezení je způsobeno tím, že mechanizmus výběru popisků certifikátů pro příchozí kanály závisí na rozšíření protokolu TLS, které není ve všech případech podporováno. Zejména klienti Java a JMS nepodporují požadované rozšíření protokolu a vždy obdrží pouze certifikát nakonfigurovaný atributem správce front **CERTLABL** , bez ohledu na nastavení popisku specifického pro kanál.

Nekvalifikovaný kanál serveru je kanál, který nemá nastaveno pole CONNAME.

Žádné z administrativních rozhraní nedovoluje, aby byl tento atribut zjišťován nebo nastaven pro kanály CLUSSDR. Obdržíte zprávu MQRCCF\_WRONG\_CHANNEL\_TYPE. Atribut je však přítomen v objektech kanálu CLUSSDR (včetně struktur MQCD) a uživatelská procedura CHAD jej může v případě potřeby programově nastavit.

Další informace o tom, co může popisek certifikátu obsahovat, naleznete v tématu Popisky digitálních certifikátů s porozuměním požadavkům.

Tento atribut je platný pro všechny typy kanálů.

**Poznámka:** Pro SSL/TLS musí být CERTLABL definován v definici QMGR. Volitelně můžete nastavit CERTLABL na definici CHANNEL.

<span id="page-97-0"></span>Správce front CERTLABL je zkontrolován a musí se jednat o platný osobní certifikát, a to i v případě, že nastavujete CERTLABL v definici CHANNEL.

### **Název kanálu (CHANNEL)**

Tento atribut určuje název definice kanálu.

Název může obsahovat až 20 znaků, ačkoli oba konce kanálu zpráv musí mít stejný název a jiné implementace by mohly mít omezení velikosti, skutečný počet znaků může být menší.

Je-li to možné, jsou názvy kanálů jedinečné pro jeden kanál mezi dvěma správci front v síti vzájemně propojených správců front.

Název musí obsahovat znaky z následujícího seznamu:

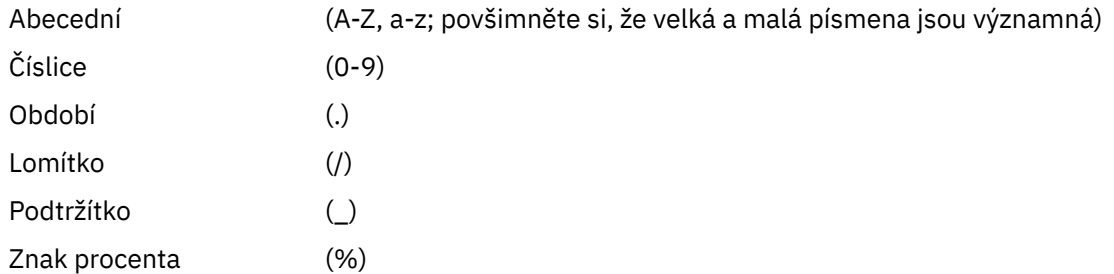

### **Poznámka:**

1. Vestavěné mezery nejsou povoleny a úvodní mezery jsou ignorovány.

2. V systémech, které používají EBCDIC Katakana, nemůžete použít znaky malých písmen.

Tento atribut je platný pro všechny typy kanálů.

### **Statistika kanálů (STATCHL)**

Tento atribut řídí shromažďování statistických dat pro kanály.

Možné hodnoty jsou:

### **QMGR**

Shromažďování statistických dat pro tento kanál je založeno na nastavení atributu STATCHL správce front. Tato hodnota je výchozí hodnotou.

### **OFF**

Shromažďování statistických dat pro tento kanál je zakázáno.

### **NÍZKÁ**

Shromažďování statistických dat pro tento kanál je povoleno s nízkým poměrem shromažďování dat.

### **STŘEDNÍ**

Shromažďování statistických dat pro tento kanál je povoleno se středním poměrem shromažďování dat.

### **VYSOKÁ**

Shromažďování statistických dat pro tento kanál je povoleno s vysokým poměrem shromažďování dat.

Další informace o statistice kanálu naleznete v tématu Odkaz na monitorování.

 $z/0S$ Na systémech z/OS povolení tohoto parametru jednoduše zapne shromažďování statistických dat bez ohledu na vybranou hodnotu. Zadáním LOW, MEDIUM nebo HIGH nezpůsobíte ve výsledcích žádný změnu.Tento parametr musí být povolen, aby bylo možné shromažďovat účtovací záznamy kanálu.

Tento atribut je platný pro typy kanálů:

- Odesilatel
- Server
- <span id="page-98-0"></span>• Příjemce
- Žadatel
- Odesílatel klastru
- Příjemce klastru

## **Typ kanálu (CHLTYPE)**

Tento atribut určuje typ kanálu, který je definován.

Možné typy kanálů jsou:

### **Typy kanálů zpráv:**

- Odesilatel
- Server
- Příjemce
- Žadatel
- Odesilatel klastru
- Příjemce klastru

### **Typy kanálů MQI:**

• Připojení klienta (pouze Windows a UNIX )

**Poznámka:** Kanály připojení klienta mohou být také definovány na z/OS pro použití na jiných platformách.

- Připojení serveru
- AMQP

Oba konce kanálu musí mít stejný název a musí mít kompatibilní typy:

- Odesílatel s příjemcem
- Žadatel se serverem
- Žadatel s odesilatelem (pro zpětné volání)
- Server s příjemcem (server se používá jako odesílatel)
- Klient-připojení k serveru-připojení
- Odesilatel klastru s přijímačem klastru
- AMQP s AMQP

## **Váha kanálu klienta (CLNTWGHT)**

Tento atribut určuje váhu ovlivňující definici kanálu připojení klienta, která má být použita.

Díky použití atributu váhy kanálu klienta lze v případě, že je k dispozici více než jedna definice, náhodně vybrat definice kanálu připojení klienta v závislosti na jejich váze.

Když klient vydá požadavek MQCONN, který požaduje připojení ke skupině správců front, zadáním názvu správce front začínajícího hvězdičkou, který umožňuje vyvažování váhy klienta mezi několika správci front a více než jedna vhodná definice kanálu je k dispozici v tabulce definic kanálů klienta (CCDT), bude definice použití náhodně vybrána na základě váhy, přičemž všechny příslušné definice CLNTWGHT (0) byly vybrány jako první v abecedním pořadí.

Poznámka: <sup>V912</sup> Je-li použit objekt CCDT JSON, je možné mít více kanálů se stejným názvem. Existuje-li více kanálů se stejným názvem a mají CLNTWGHT (0), budou kanály vybrány v pořadí, v jakém jsou definovány v tabulce CCDT.

Zadejte hodnotu v rozsahu 0 - 99. Výchozí hodnota je 0.

<span id="page-99-0"></span>Hodnota 0 znamená, že není prováděno žádné vyvažování zátěže a dostupné definice jsou vybírány v abecedním pořadí. Chcete-li povolit vyvažování zátěže, vyberte hodnotu v rozsahu 1 až 99, přičemž hodnota 1 znamená nejnižší a hodnota 99 nejvyšší váhu. Rozdělení spojení mezi dvěma nebo více kanály s nenulovou váhou je úměrné poměru těchto vah. Například, tři kanály s hodnotami CLNTWGHT hodnoty 2, 4 a 14 jsou vybrány přibližně 10%, 20% a 70% času. Tato distribuce není zaručena. Je-li atribut AFFINITY připojení nastaven na hodnotu PREFERRED, první připojení zvolí definici kanálu podle váhy klienta a poté další připojení budou nadále používat stejnou definici kanálu.

Tento atribut je platný pouze pro typ kanálu připojení klienta.

## **Klastr (CLUSTER)**

Tento atribut je název klastru, do kterého kanál náleží.

Maximální délka je 48 znaků v souladu s pravidly pro pojmenování objektů IBM MQ .

Až jedna z výsledných hodnot CLUSTER nebo CLUSNL může být neprázdná. Je-li jedna z hodnot neprázdná, druhá musí být prázdná.

Tento atribut je platný pro typy kanálů:

- Odesílatel klastru
- Příjemce klastru

## **Seznam názvů klastru (CLUSNL)**

Tento atribut je názvem seznamu názvů, který určuje seznam klastrů, ke kterým kanál náleží.

Až jedna z výsledných hodnot CLUSTER nebo CLUSNL může být neprázdná. Je-li jedna z hodnot neprázdná, druhá musí být prázdná.

Tento atribut je platný pro typy kanálů:

- Odesílatel klastru
- Příjemce klastru

## **Atribut kanálu CLWLPRTY**

Atribut kanálu CLWLPRTY určuje pořadí priorit pro kanály pro distribuci pracovní zátěže klastru. Hodnota musí být v rozsahu 0-9, kde 0 je nejnižší priorita a 9 je nejvyšší.

Pomocí atributu kanálu CLWLPRTY můžete nastavit pořadí priorit pro dostupná místa určení klastru. Produkt IBM MQ vybere cíle s nejvyšší prioritou před výběrem cílů s nejnižší prioritou cíle klastru. Pokud existuje více míst určení se stejnou prioritou, vybere nejméně nedávno použité místo určení.

Pokud existují dva možné cíle, můžete pomocí tohoto atributu povolit překonání selhání. Zprávy se odesílají do správce front s kanálem s nejvyšší prioritou. Pokud nebude k dispozici, přejdou zprávy na dalšího správce front s nejvyšší prioritou. Správci front s nižší prioritou vystupují jako rezervy.

Produkt IBM MQ kontroluje stav kanálu před stanovením priority kanálů. Kandidáty na výběr jsou pouze dostupní správci front.

### **Notes:**

- Určete tento atribut v přijímacím kanálu klastru v cílovém správci front. Jakékoli vyvážení, které zadáte v odpovídajícím odesílacím kanálu klastru, bude pravděpodobně ignorováno. Viz Kanály klastru.
- Dostupnost vzdáleného správce front je založena na stavu kanálu pro daného správce front. Při spuštění kanálů se jejich stav několikrát změní, přičemž některé ze stavů mají nižší prioritu než algoritmus správy pracovní zátěže klastru. V praxi to znamená, že lze vybrat cíle s nižší prioritou (záložní), zatímco se začínají kanály s cíli s vyšší prioritou (primární).
- Potřebujete-li se ujistit, že do cíle zálohování nepřejdou žádné zprávy, nepoužívejte příkaz CLWLPRTY. Zvažte použití oddělených front nebo CLWLRANK s ručním přepínáním z primárního k zálohování.

### <span id="page-100-0"></span>**CLWLRANK atribut kanálu**

Atribut kanálu **CLWLRANK** určuje pořadí kanálů pro distribuci pracovní zátěže klastru. Hodnota musí být v rozsahu 0-9, kde 0 je nejnižší a 9 je nejvyšší.

Atribut kanálu **CLWLRANK** použijte v případě, že chcete řídit konečné místo určení pro zprávy odeslané správci front v jiném klastru. Výběr konečného místa určení můžete řídit nastavením pořadí kanálů, které připojují správce front ke správcům front brány v průniku klastrů.

Nastavíte-li parametr **CLWLRANK**, zprávy budou mít určenou trasu přes propojené klastry směrem k cíli s vyšším hodnocením. Zprávy například přicházejí do správce front brány, který je může odeslat jednomu ze dvou správců front s použitím kanálů s hodnocením 1 a 2. Jsou automaticky odesílány do správce front připojeného kanálem s nejvyšší hodností, v tomto případě kanál do správce front s hodnocením 2.

Produkt IBM MQ získá ohodnocení důležitosti kanálů před kontrolou stavu kanálu. Získání hodnosti před kontrolou stavu kanálu znamená, že pro výběr jsou k dispozici i nepřístupné kanály. Umožňuje směrování zpráv po síti i v případě, že konečný cíl není k dispozici.

### **Notes:**

- Určete tento atribut v přijímacím kanálu klastru v cílovém správci front. Jakékoli vyvážení, které zadáte v odpovídajícím odesílacím kanálu klastru, bude pravděpodobně ignorováno. Viz Kanály klastru.
- Pokud jste také použili atribut priority **CLWLPRTY**, produkt IBM MQ provede výběr mezi dostupnými cíli. Pokud není kanál k dispozici pro místo určení s nejvyšším hodnocením, je zpráva zadržena v přenosové frontě. Je uvolněn, když je kanál k dispozici. Zpráva se neodešle na další dostupný cíl v pořadí podle důležitosti.

### **atribut kanálu CLWLWGHT**

Atribut kanálu CLWLWGHT určuje váhu použitou pro kanály CLUSSDR a CLUSRCVR pro distribuci pracovní zátěže klastru. Hodnota musí být v rozsahu 1-99, kde 1 je nejnižší váha a 99 je nejvyšší.

Použijte CLWLWGHT k odeslání serverů s větším výkonem zpracování více zpráv. Čím vyšší je váha kanálu, tím více zpráv je odesláno přes tento kanál.

### **Notes:**

- Určete tento atribut v přijímacím kanálu klastru v cílovém správci front. Jakékoli vyvážení, které zadáte v odpovídajícím odesílacím kanálu klastru, bude pravděpodobně ignorováno. Viz Kanály klastru.
- Je-li funkce CLWLWGHT upravena z výchozí hodnoty 50 na libovolném kanálu, bude vyrovnávání pracovní zátěže záviset na celkovém počtu případů, kdy byl každý kanál vybrán pro zprávu odeslanou do libovolné klastrované fronty. Další informace viz téma ["Algoritmus správy pracovní zátěže klastru" na](#page-142-0) [stránce 143](#page-142-0).

## **Afinita připojení (AFFINITY)**

Tento atribut určuje, zda klientské aplikace, které se připojují vícekrát s použitím stejného názvu správce front, používají stejný kanál klienta.

Tento atribut použijte (MQIACH\_CONNECTION\_AFFINITY), je-li k dispozici více použitelných definic kanálů.

### Možné hodnoty jsou:

### **Preferovaný**

První připojení v procesu, které čte tabulku CCDT (Client Channel Definition Table), vytvoří seznam použitelných definic v závislosti na váze kanálu klienta, přičemž případné definice s vahou 0 jsou uvedeny jako první v abecedním pořadí. Každé připojení v procesu se pokusí připojit pomocí první definice v seznamu. Pokud se navázání připojení nezdaří, je použita další definice. Neúspěšné definice s vahou klienta jinou než 0 jsou přesunuty na konec seznamu. Definice s vahou klienta rovnou nule zůstávají na začátku seznamu a jsou pro každé připojení zkoušeny jako první.

Každý proces klienta se stejným názvem hostitele vždy vytvoří stejný seznam.

<span id="page-101-0"></span>Pro klientské aplikace napsané v jazycích C, C++ nebo .NET (včetně plně spravovaných .NET) a pro aplikace, které používají IBM MQ classes for Java a IBM MQ classes for JMS, je seznam aktualizován v případě, že tabulky CCDT byly od vytvoření seznamu upraveny.

Tato hodnota je výchozí a má hodnotu 1.

#### **NONE**

První připojení v procesu, které čte tabulku CCDT, vytvoří seznam použitelných definic. Všechna připojení v procesu vyberou použitelnou definici v závislosti na váze kanálu klienta, přičemž případné definice s vahou 0 jsou vybrány jako první v abecedním pořadí.

Pro klientské aplikace napsané v jazycích C, C++ nebo .NET (včetně plně spravovaných .NET) a pro aplikace, které používají IBM MQ classes for Java a IBM MQ classes for JMS, je seznam aktualizován v případě, že tabulky CCDT byly od vytvoření seznamu upraveny.

Tento atribut je platný pouze pro typ kanálu připojení klienta.

### **Název připojení (CONNAME)**

Tento atribut je identifikátor komunikačního připojení. Určuje konkrétní komunikační spojení, které má tento kanál používat.

Je-li kanál serveru spuštěn, je volitelný pro kanály serveru, v takovém případě musí být určen název připojení.

Zadejte **CONNAME** jako seznam názvů počítačů pro uvedené **TRPTYPE** oddělených čárkami. Obvykle se vyžaduje pouze jeden název počítače. Můžete zadat více názvů počítačů a nakonfigurovat více připojení se stejnými vlastnostmi. Tato připojení se obvykle zkouší v tom pořadí, ve kterém jsou uvedeny v seznamu připojení, dokud nedojde k úspěšnému navázání připojení. Pořadí je pro klienty upraveno, je-li zadán atribut **CLNTWGHT**. Pokud nebylo žádné připojení úspěšné, kanál se pokusí o připojení znovu, jak určují atributy kanálu. Spolu s kanály klienta je seznam připojení alternativou při konfiguraci více připojení ke skupinám správců front. Spolu s kanály zpráv se seznam připojení používá ke konfiguraci připojení k alternativním adresám správce front s více instancemi.

Zadání více názvů připojení v seznamu se začalo podporovat ve verzi IBM WebSphere MQ 7.0.1. Změní syntaxi parametru **CONNAME**. Dříve se klienti a správci front připojovali pomocí prvního názvu připojení v seznamu, a nečetli zbytek názvů připojení v seznamu. Aby starší klienti a správci front dokázali analyzovat novou syntaxi, musíte zadat číslo portu u prvního názvu připojení v seznamu. Zadáním čísla portu se také vyvarujete problémů při připojování ke kanálu z klienta nebo správce front, který provozuje úroveň starší než IBM WebSphere MQ 7.0.1.

 $\blacksquare$ Multi $\blacksquare$ V Multiplatforms je parametr názvu připojení TCP/IP přijímacího kanálu klastru nepovinný. Pokud ponecháte název připojení prázdný, vygeneruje IBM MQ název připojení za vás a bude předpokládat výchozí port a bude používat aktuální adresu IP systému. Výchozí číslo portu můžete přepsat, ale i nadále se bude používat aktuální adresa IP systému. Pro každý název připojení ponechte název IP prázdný a zadejte číslo portu do závorek. Např.:

(1415)

Vygenerovaný řetězec **CONNAME** je vždy ve formátu desítkových čísel oddělených tečkami (IPv4) nebo v hexadecimálním formátu (IPv6) a nikoli ve tvaru alfanumerického názvu hostitele DNS.

Maximální délka názvu závisí na platformě:

• Multi 264 znaků.

 $\blacktriangleright$  **z/0S**  $\blacktriangleleft$ 48 znaků (viz [poznámka 1](#page-103-0)).

### **Je-li typ transportu TCP**

CONNAME je buď název hostitele, nebo síťová adresa vzdáleného počítače (nebo lokálního počítače pro kanály příjemce klastru). Příklad: (ABC.EXAMPLE.COM), (2001:DB8:0:0:0:0:0:0) nebo (127.0.0.1). Může obsahovat číslo portu, například (MACHINE(123)).

 $z/0S$ 

Může obsahovat název IP\_name dynamické skupiny DNS nebo vstupní port Network

### Dispatcher .

Pokud použijete adresu IPv6 v síti, která podporuje pouze produkt IPv4, název připojení se nevyřeší. V síti, která používá jak IPv4 , tak IPv6, komunikuje název připojení s lokální adresou, aby určil, která IP zásobník se používá. Další informace viz ["Lokální adresa \(LOCLADDR\)" na stránce 108](#page-107-0).

#### **Je-li typ transportu LU 6.2**

**Windows - IBM i - UNIX** Je-li zadán parametr TPNAME a MODENAME, uveďte plně kvalifikovaný název partnerské LU.

**PMulti – P**okud jsou TPNAME a MODENAME prázdné, uveďte název objektu informací o připojení CPI-C pro vaši specifickou platformu.

 $z/0S$ Existují dvě formy, ve kterých lze zadat hodnotu:

• Název logické jednotky

Informace o logických jednotkách pro správce front, obsahující název logické jednotky, název TP a volitelně název režimu. Tento název může být zadán v jedné ze tří forem:

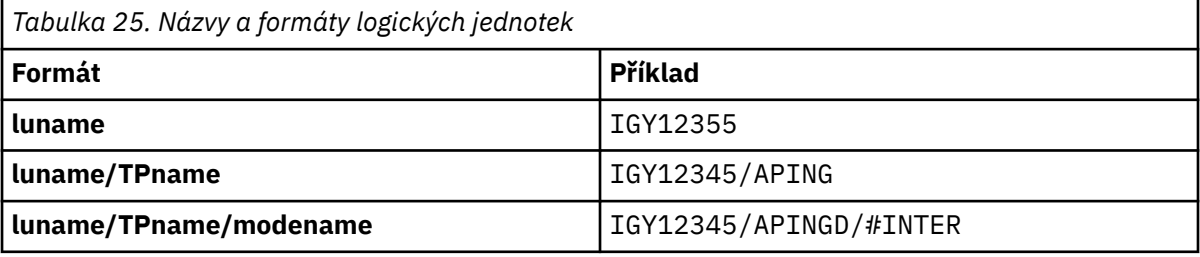

Pro první formulář musí být zadán název TP a název režimu pro atributy TPNAME a MODENAME; jinak tyto atributy musí být prázdné. V případě kanálů připojení klienta je povolen pouze první formulář.

• Symbolický název

Symbolický název místa určení pro informace o logických jednotkách pro správce front, jak je definováno v datové sadě informací o připojení. Atributy TPNAME a MODENAME musí být prázdné. Všimněte si, že v případě přijímacích kanálů klastru jsou informace o připojení na ostatních správcích front v klastru. V tomto případě se může jednat o název, který může uživatelská procedura automatické definice kanálu převést na příslušné informace o logické jednotce pro lokálního správce front.

Určený nebo odvozený název LU může být název skupiny generických prostředků VTAM.

### **Je-li přenosový protokol NetBIOS**

CONNAME je název NetBIOS definovaný na vzdáleném počítači.

#### **Je-li přenosový protokol SPX**

CONNAME je adresa ve stylu SPX sestávající ze 4bajtové síťové adresy, 6bajtové adresy uzlu a 2bajtového čísla soketu. Zadejte tyto hodnoty v hexadecimálním tvaru, přičemž adresy sítě a uzlu jsou odděleny tečkou a číslem soketu v závorkách. Příklad:

CONNAME('0a0b0c0d.804abcde23a1(5e86)')

Je-li číslo soketu vynecháno, použije se výchozí číslo soketu SPX IBM MQ . Výchozí hodnota je X'5E86'.

Tento atribut je platný pro typy kanálů:

- Odesilatel
- Server
- Žadatel
- Připojení klienta
- <span id="page-103-0"></span>• Odesílatel klastru
- Příjemce klastru

Je-li kanál serveru spuštěn, je volitelný pro kanály serveru, v takovém případě musí být určen název připojení.

### **Poznámka:**

- 1. Délky názvů můžete pracovat okolo 48 znaků, jedním z následujících způsobů:
	- Nastavte servery DNS tak, abyste používali například název hostitele "myserver" místo "myserver.location.company.com", abyste zajistili, že budete moci používat krátký název hostitele.
	- Použít adresy IP.
- 2. Definice přenosového protokolu je obsažena v ["Typ transportu \(TRPTYPE\)" na stránce 125.](#page-124-0)

### **Konvertovat zprávu (CONVERT)**

Tento atribut uvádí, že zpráva musí být převedena do formátu, který je požadován přijímajícím systémem před přenosem.

Data zprávy aplikace se obvykle převádějí přijímající aplikací. Je-li však vzdálený správce front na platformě, která nepodporuje převod dat, použijte tento atribut kanálu k určení, že zpráva musí být převedena do formátu požadovaného přijímajícím systémem *před* přenosem.

Možné hodnoty jsou yes a no. Pokud uvedete yes, data aplikace ve zprávě se konvertují před odesláním, pokud jste zadali jeden z názvů vestavěných formátů, nebo je uživatelská procedura pro převod dat dostupná pro uživatelsky definovaný formát (viz Zápis uživatelských procedur pro převod dat ). Uvedete-li no, data aplikace ve zprávě se před odesláním nepřevedou.

Tento atribut je platný pro typy kanálů:

- Odesilatel
- Server
- Odesílatel klastru
- Příjemce klastru

### **Komprese dat (COMPMSG)**

Tento atribut je seznam technik komprese dat zpráv podporovaných kanálem.

Pro odesílatele, server, příjemce klastru, příjemce připojení klienta a kanály připojení klienta jsou uvedené hodnoty v pořadí podle předvolby. Používá se první metoda komprese podporovaná vzdáleným koncem kanálu. Metody komprese, které se vzájemně podporují, jsou předány uživatelské proceduře odesílajícího kanálu, kde může být použitá metoda komprese změněna na základě zpráv. Komprese pozmění data poslaná k odeslání a přijetí ukončení. Komprese záhlaví zprávy viz ["Komprese hlavičky \(COMPHDR\)" na](#page-105-0) [stránce 106](#page-105-0) .

#### Možné hodnoty jsou:

#### **NONE**

Neprovádí se žádná komprese dat zprávy. Tato hodnota je výchozí hodnotou.

### **RLE**

Komprese dat zprávy se provádí pomocí kódování délky spuštění.

#### **ZLIBFAST**

Komprese dat zprávy se provádí pomocí techniky komprese zlib. Preferuje se rychlá komprese.

ZLIBFAST lze volitelně odložit do zařízení komprese dat produktu zEnterprise . Další informace najdete v tématu zEDC Express .

#### **ZLIBHIGH**

Komprese dat zprávy se provádí pomocí techniky komprese zlib. Preferuje se vysoká úroveň komprese.

<span id="page-104-0"></span>**ANY**

Umožňuje kanálu podporovat jakoukoli kompresní techniku, kterou správce front podporuje. Podporováno pouze pro kanály příjemce, Žadatel a Server-Připojení.

Tento atribut je platný pro všechny typy kanálů.

## **Výchozí opětovné připojení (DEFRECON)**

Uvádí, zda připojení klienta automaticky znovu připojí aplikaci klienta, pokud se její připojení přeruší.

Možné hodnoty jsou:

### **NO (výchozí)**

Pokud není přepsáno **MQCONNX**, klient není automaticky znovu připojen.

**Ano**

Pokud není přepsáno **MQCONNX**, klient se automaticky znovu připojí.

**QMGR**

Není-li přepsáno **MQCONNX**, klient se znovu připojí automaticky, ale pouze ke stejnému správci front. Volba QMGR má stejný účinek jako MQCNO\_RECONNECT\_Q\_MGR.

**VYPNUTO**

Připojení je zakázáno, a to i v případě, že o to klientský program požádá prostřednictvím volání **MQCONNX** MQI.

Tento atribut je platný pouze pro kanály připojení klienta.

## **Popis (DESCR)**

Tento atribut popisuje definici kanálu a obsahuje až 64 bajtů textu.

**Poznámka:** Pokud systém používá dvoubajtovou znakovou sadu (DBCS), bude maximální počet znaků zredukován.

Použijte znaky ze znakové sady identifikované identifikátorem kódované znakové sady (CCSID) pro správce front, abyste se ujistili, že je text přeložen správně, je-li odeslán jinému správci front.

Tento atribut je platný pro všechny typy kanálů.

## **Interval odpojení (DISCINT)**

Tento atribut je časový interval, po jehož uplynutí dojde k uzavření kanálu, pokud v daném období není doručena žádná zpráva.

Tento atribut je atribut časového limitu určený v sekundách pro kanály serveru, odesílatele klastru, odesilatele a příjemce klastru. Interval se měří od bodu, kdy je dávka ukončena, tj. když je dosažena velikost dávky nebo když vyprší interval dávky a přenosová fronta se stane prázdnou. Pokud do přenosové fronty dorazí během uvedeného časového intervalu žádné zprávy, kanál se zavře. (Čas je přibližný.)

Vzájemná výměna řídicích dat mezi dvěma konci kanálu obsahuje údaj o příčině zavření. Tím je zajištěno, že odpovídající konec kanálu zůstane k dispozici pro nové spuštění.

Můžete uvést libovolný počet sekund od nuly do 999 999, kde hodnota nula znamená, že se nebude odpojovat; čekat bez omezení.

Pro kanály připojení serveru používající protokol TCP interval představuje hodnotu odpojení neaktivního klienta, která je uvedena v sekundách. Pokud připojení k serveru neobdrželo od svého partnerského klienta po tuto dobu žádnou komunikaci, ukončí spojení.

Interval nečinnosti připojení serveru se používá mezi voláními rozhraní API produktu IBM MQ od klienta.

**Poznámka:** Potenciálně dlouhotrvající příkaz MQGET s voláním wait není klasifikován jako nečinnost, a proto nikdy nevyprší jako výsledek vypršení platnosti DISCINT.

Tento atribut je platný pro typy kanálů:

• Odesilatel

- <span id="page-105-0"></span>• Server
- Připojení serveru
- Odesílatel klastru
- Příjemce klastru

Tento atribut nelze použít pro kanály připojení serveru pomocí protokolů jiných než TCP.

**Poznámka:** Výkon je ovlivněn hodnotou zadanou pro interval odpojení.

Nízká hodnota (například několik sekund) může negativně ovlivnit výkon systému tím, že se kanál neustále spouští. Velká hodnota (více než jedna hodina) může znamenat, že se systémové prostředky zbytečně zadržují. Můžete také zadat interval prezenčního signálu tak, aby při odesílání zpráv v přenosové frontě odesílající agent MCA odeslal tok synchronizačních signálů do přijímajícího agenta MCA a poskytl přijímajícímu programu MCA možnost uvést kanál do klidového stavu bez čekání na vypršení časového limitu odpojení. Aby tyto dvě hodnoty fungovaly efektivně, musí být hodnota intervalu prezenčního signálu výrazně nižší než hodnota intervalu odpojení.

Výchozí hodnota DISCINT je nastavena na 100 minut. Avšak hodnota několika minut je často rozumná hodnota k použití bez dopadu na výkon nebo ponechání kanálů, které jsou spuštěny zbytečně dlouhá časová období. Je-li to vhodné pro vaše prostředí, můžete tuto hodnotu změnit buď na každý jednotlivý kanál, nebo změnou hodnoty ve výchozích definicích kanálu, například SYSTEM.DEF.SENDER.

Další informace naleznete v tématu Zastavení a uvedení kanálů do klidového stavu.

## **Dispozice (QSGDISP)**

Tento atribut určuje dispozice kanálu ve skupině sdílení front. Je platná pouze pro z/OS .

Hodnoty jsou:

### **QMGR**

Kanál je definován na sadě stránek správce front, který provádí daný příkaz. Tato hodnota je výchozí.

### **GROUP**

Kanál je definován ve sdíleném úložišti. Tato hodnota je povolena pouze v případě, že existuje prostředí se sdíleným správcem front. Je-li kanál definován s QSGDISP (GROUP), je příkaz DEFINE CHANNEL (název) NOREPLACE QSGDISP (COPY) generován automaticky a odeslán všem aktivním správcům front, aby bylo možné vytvořit lokální kopie na sadě stránek 0. Pro správce front, kteří nejsou aktivní nebo které se ke skupině sdílení front připojí později, je tento příkaz generován při spuštění správce front.

### **COPY**

Kanál je definován na sadě stránek správce front, který provádí příkaz, a kopíruje jeho definici z kanálu QSGDISP (GROUP) se stejným názvem. Tato hodnota je povolena pouze v případě, že existuje prostředí se sdíleným správcem front.

Tento atribut je platný pro všechny typy kanálů.

## **Komprese hlavičky (COMPHDR)**

Tento atribut je seznamem technik komprese dat záhlaví, které jsou podporovány kanálem.

U odesílatelů, serverů, odesílatelů klastrů, příjemce klastru a kanálů připojení klienta jsou uvedené hodnoty v pořadí podle předvolby s první technikou komprese podporovanou vzdáleným koncem používaného kanálu. Metody komprese, které se vzájemně podporují, jsou předány uživatelské proceduře odesílajícího kanálu, kde může být použitá metoda komprese změněna na základě zpráv. Komprese pozmění data poslaná k odeslání a přijetí ukončení.

### Možné hodnoty jsou:

### **ŽÁDNÉ**

Neprovádí se žádná komprese dat hlavičky. Tato hodnota je výchozí hodnotou.

### **SYSTÉM**

Provádí se komprese dat hlavičky.

<span id="page-106-0"></span>Tento atribut je platný pro všechny typy kanálů.

## **Interval prezenčního signálu (HBINT)**

Tento atribut uvádí přibližný čas mezi toky synchronizačních signálů, které mají být předány z odesílajícího agenta kanálu zpráv (MCA), když v přenosové frontě nejsou žádné zprávy.

Toky synchronizace odblokují přijímajícího agenta MCA, který čeká na vložení zpráv nebo na vypršení intervalu odpojení. Je-li přijímající agent MCA odblokován, může kanál odpojit bez čekání na vypršení intervalu odpojení. Toky prezenčního signálu také uvolní všechny vyrovnávací paměti, které byly alokovány pro velké zprávy a zavírají všechny fronty, které byly ponechány otevřené na přijímajícím konci kanálu.

Hodnota se nachází v sekundách a musí být v rozsahu 0 až 999 999. Hodnota nula znamená, že se neodesílají žádné toky prezenčního signálu. Výchozí hodnota je 300. Hodnota musí být výrazně nižší než hodnota intervalu odpojení, aby byla užitečná.

S aplikacemi, které používají rozhraní API IBM MQ classes for Java, JMS nebo .NET , je hodnota HBINT určena jedním z následujících způsobů:

- Buď hodnotou v kanálu SVRCONN, který je používán aplikací.
- Nebo podle hodnoty v kanálu CLNTCONN, byla-li aplikace konfigurována pro použití tabulky CCDT.

U kanálů připojení k serveru a připojení klienta mohou prezenční signály proudit z obou stran serveru, stejně jako z klientské strany nezávisle. Pokud nebyla v rámci kanálu pro interval prezenčního signálu přenesena žádná data, agent MQI připojení klienta odešle tok prezenčního signálu a agent MQI připojení serveru odpoví na něj jiným tokem signálu prezenčního signálu. To se stává bez ohledu na stav kanálu, například bez ohledu na to, zda je při volání rozhraní API neaktivní nebo neaktivní při čekání na uživatelský vstup klienta. Agent připojení serveru MQI je také schopen iniciovat prezenční signál klientovi, znovu bez ohledu na stav kanálu. Aby se zabránilo tomu, že oba typy připojení k serveru a připojení klienta MQI připojení k serveru MQI současně tluče a zároveň dojde k přenosu prezenčního signálu serveru, dojde k přenosu prezenčního signálu serveru poté, co v celém kanálu nebyla přenesena žádná data pro interval prezenčního signálu plus 5 sekund.

Pro kanály připojení serveru a klienta pro připojení klienta pracující v režimu kanálu před tím, než je server MCA IBM WebSphere MQ 7.0, bude prezenční signál pouze v případě, že server MCA čeká na příkaz MQGET s určenou volbou WAIT, která byla vydána jménem klientské aplikace.

Další informace o vytváření kanálů MQI v těchto dvou režimech naleznete v tématu SharingConversations (MQLONG).

**Související odkazy** Definovat kanál ZMĚNIT KANÁL

### **Interval udržení aktivity (KAINT)**

Tento atribut se používá k určení hodnoty časového limitu pro kanál.

Atribut Interval udržení aktivity je hodnota předaná do komunikačního zásobníku specifikující časování kanálu pro kanál. Umožňuje vám uvést jinou hodnotu udržení aktivity pro každý kanál.

Atribut Interval udržení aktivity (KAINT) můžete nastavit pro kanály na bázi kanálu.

**V Multich V** systému Multiplatformsmůžete přistupovat k parametru a upravovat jej, ale je uložen a předáván; neexistuje funkční implementace daného parametru. Potřebujete-li funkce poskytované parametrem KAINT, použijte parametr Interval synchronizace (HBINT), jak je popsáno v tématu "Interval prezenčního signálu (HBINT)" na stránce 107.

Má-li tento atribut mít nějaký efekt, musí být povolena funkce keepalive TCP/IP. V systému z/OSpovolíte keepalive zadáním příkazu ALTER QMGR TCPKEEP (YES) MQSC. V systému Multiplatformsdojde k situaci, kdy je parametr KEEPALIVE=YES zadán ve stanze TCP v konfiguračním souboru s distribuovanými frontami, qm.ininebo pomocí Průzkumníka IBM MQ . Musí být také povolena funkce Keepalive v rámci samotného protokolu TCP/IP pomocí datové sady konfigurace profilu TCP.

<span id="page-107-0"></span>Hodnota označuje čas (v sekundách) a musí být v rozsahu 0 až 99999. Hodnota Interval udržení aktivity 0 indikuje, že pro kanál není povolena funkce Keepalive specifická pro daný kanál a je použita pouze hodnota parametru Keepalive platnou v celém systému v protokolu TCP/IP. Hodnotu proměnné prostředí KAINT lze také nastavit na hodnotu AUTO (tato hodnota je výchozí). Je-li funkce KAINT nastavena na hodnotu AUTO, hodnota Keepalive je založena na hodnotě vyjednaného intervalu prezenčního signálu (HBINT) následujícím způsobem:

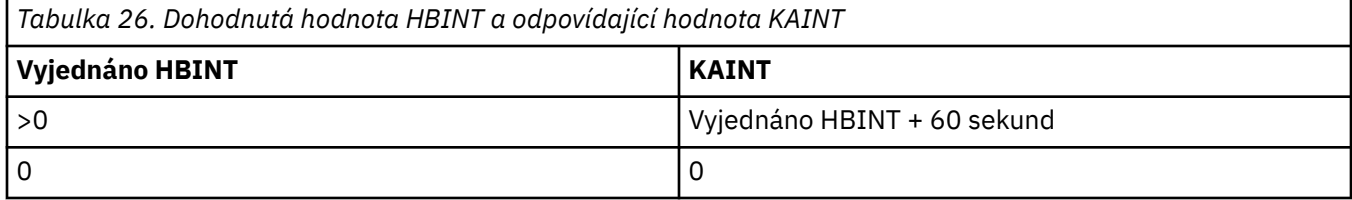

Tento atribut je platný pro všechny typy kanálů.

Hodnota je ignorována pro všechny kanály, které mají jinou hodnotu TransportType (TRPTYPE) jiné než TCP nebo SPX

### **Lokální adresa (LOCLADDR)**

Tento atribut určuje adresu lokální komunikace pro kanál.

**Poznámka:** Kanály AMQP nepodporují stejný formát LOCLADDR jako jiné kanály produktu IBM MQ . Další informace viz téma ["LOCLADDR pro kanály AMQP" na stránce 110.](#page-109-0)

### **LOCLADDR pro všechny kanály kromě kanálů AMQP**

Tento atribut se použije pouze v případě, že typ přenosu (TRPTYPE) je TCP/IP. U všech ostatních typů přenosů se ignoruje.

Je-li zadána hodnota LOCLADDR , kanál, který je zastaven a znovu spuštěn, bude nadále používat adresu TCP/IP určenou v produktu LOCLADDR. Ve scénářích zotavení může být tento atribut užitečný v případě, že kanál komunikuje prostřednictvím brány firewall. Je to užitečné, protože odstraňuje problémy způsobené restartováním kanálu s IP adresou zásobníku TCP/IP, ke kterému je připojen. LOCLADDR může také přinutit kanál, aby používal zásobník IPv4 nebo IPv6 na systému duálního zásobníku nebo zásobník režimu s dvěma režimy na jednom systému zásobníků.

Tento atribut je platný pro typy kanálů:

- Odesilatel
- Server
- Žadatel
- Připojení klienta
- Odesílatel klastru
- Příjemce klastru

Když LOCLADDR zahrnuje síťovou adresu, adresa musí být síťové adresy patřící síťovému rozhraní na systému, kde je kanál spuštěn. Definujete-li například odesílací kanál ve správci front ALPHA na správce front BETA pomocí následujícího příkazu MSQC:

DEFINE CHANNEL(TO.BETA) CHLTYPE(SDR) CONNAME(192.0.2.0) XMITQ(BETA) LOCLADDR(192.0.2.1)

Adresa LOCLADDR je adresa IPv4 192.0.2.1. Tento kanál odesílatele je spuštěn v systému správce front ALPHA, takže adresa IPv4 musí náležet k jednomu ze síťových rozhraní svého systému.

Hodnotou je volitelná adresa IP, volitelný port nebo rozsah portů, které se budou používat pro odchozí komunikaci TCP/IP. Formát této informace je následující:
LOCLADDR([ip-addr][(low-port[,high-port])]*[,[ip-addr][(low-port[,high-port])]]*)

Maximální délka pole **LOCLADDR**, včetně více adres, je MQ\_LOCAL\_ADDRESS\_LENGTH.

Vynecháte-li **LOCLADDR**, automaticky se alokuje lokální adresa.

Všimněte si, že můžete nastavit **LOCLADDR** pro klienta jazyka C pomocí tabulky definic kanálů klienta (CCDT).

Všechny parametry jsou volitelné. Vynechání části adresy ip-addr umožní nakonfigurovat pevné číslo portu pro brány firewall IP. Vynechání čísla portu umožní výběr určitého síťového adaptéru, aniž byste museli identifikovat jedinečné číslo lokálního portu. Sada protokolu TCP/IP vygeneruje jedinečné číslo portu.

Uveďte *[,[ip-addr][(low-port[,high-port])]]* vícekrát, pro každou další lokální adresu. Více lokálních adres použijte v případě, že chcete zadat specifickou podmnožinu lokálních síťových adaptérů. Můžete také použít produkt *[,[ip-addr][(low-port[,high-port])]]* k reprezentaci konkrétní lokální síťové adresy na různých serverech, které jsou součástí konfigurace správce front s více instancemi.

#### **ip-addr**

ip-addr se uvádí v jednom z těchto tří formátů:

#### **tečková dekadická notace IPv4** Například: 192.0.2.1

**hexadecimální notace IPv6** Například: 2001:DB8:0:0:0:0:0:0

#### **alfanumerický název hostitele**

Například: WWW.EXAMPLE.COM

#### **low-port and high-port**

low-port a high-port jsou čísla portů uzavřená do závorek.

Následující tabulka ukazuje, jak lze použít parametr **LOCLADDR**:

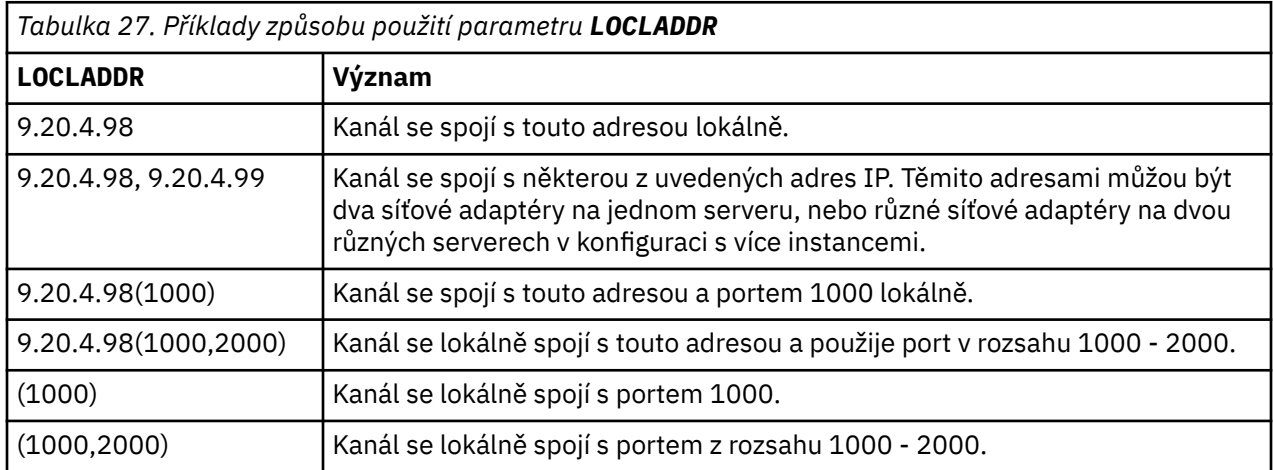

Když je kanál spuštěn, hodnoty uvedené pro název připojení (CONNAME) a lokální adresu (LOCLADDR) určují, který IP zásobník se použije pro komunikaci. Použitý zásobník IP je určen následujícím způsobem:

- Má-li systém nastaven pouze zásobník IPv4 , zásobník IPv4 se vždy použije. Je-li jako síťová adresa IPv6 zadána lokální adresa (LOCLADDR) nebo název připojení (CONNAME), vygeneruje se chyba a kanál se nespustí.
- Má-li systém nastaven pouze zásobník IPv6 , zásobník IPv6 se vždy použije. Je-li jako síťová adresa IPv4 zadána lokální adresa (LOCLADDR), vygeneruje se chyba a kanál se nespustí. Na platformách podporujících IPv6 mapované adresování, je-li název připojení (CONNAME) zadán jako adresa sítě IPv4 , je adresa mapována na adresu IPv6 . Například xxx.xxx.xxx.xxx se mapuje

na ::ffff:xxx.xxx.xxx.xxx. Použití namapovaných adres může vyžadovat překladače protokolu. Kde je to možné, vyhýbejte se použití mapovaných adres.

- Je-li jako IP adresa pro kanál zadána lokální adresa (LOCLADDR), použije se zásobník pro tuto adresu IP. Je-li lokální adresa (LOCLADDR) zadána jako název hostitele, který je interpretoval jako adresy IPv4 a IPv6 , je použit název připojení ( CONNAME ). určuje, který z zásobníků se použije. Je-li jak adresa lokálního systému (LOCLADDR), tak název připojení (CONNAME) zadány jako názvy hostitelů, které jsou interpretovány jako adresy IPv4 a IPv6 , je použitý zásobník určen atributem správce front IPADDRV.
- Pokud má systém nastaven duální IPv4 a IPv6 zásobníky a lokální adresa (LOCLADDR) není pro kanál zadána, použije se název připojení (CONNAME) uvedený pro kanál, který zásobník IP se má použít. Je-li název připojení (CONNAME) zadán jako název hostitele, který je interpretován jako adresy IPv4 i IPv6 , je použitý zásobník určen atributem správce front IPADDRV.

V systému Multiplatformsmůžete nastavit výchozí hodnotu lokální adresy, která se použije pro všechny odesílací kanály, pro které není definována lokální adresa. Výchozí hodnota je definována nastavením proměnné prostředí MQ\_LCLADDR před spuštěním správce front. Formát hodnoty odpovídá hodnotě atributu MQSC LOCLADDR.

### **Lokální adresy s odesílacími kanály klastru**

Odesílací kanály klastru vždy dědí konfiguraci odpovídajícího přijímacího kanálu klastru tak, jak je definován v cílovém správci front. To platí i v případě, že existuje lokálně definovaný odesílací kanál klastru se stejným názvem, v takovém případě se manuální definice používá pouze pro počáteční komunikaci.

Z tohoto důvodu není možné spoléhat na LOCLADDR definované v přijímacím kanálu klastru, protože je pravděpodobné, že IP adresa není vlastněna systémem, kde jsou vytvářeni odesilatelé klastru. Z tohoto důvodu by se hodnota LOCLADDR na přijímači klastru neměla používat, pokud neexistuje důvod omezit pouze porty, ale ne adresu IP pro všechny potenciální odesilatele klastru, a je známo, že tyto porty jsou k dispozici na všech systémech, kde lze vytvořit odesílací kanál klastru.

Pokud musí klastr používat LOCLADDR k získání odchozích komunikačních kanálů pro připojení k určité adrese IP, použijte Konec automatické definice kanálu, nebo použijte výchozí LOCLADDR pro správce front, je-li to možné. Při použití uživatelské procedury kanálu vynucuje hodnota LOCLADDR z výstupu do některého z automaticky definovaných kanálů CLUSSDR.

Používáte-li pro odesílací kanály klastru nestandardní LOCLADDR při použití uživatelské procedury nebo výchozí hodnoty, musí mít každý odpovídající ručně definovaný odesílací kanál klastru, například pro správce front úplného úložiště, hodnotu LOCLADDR nastaveném tak, aby povolovala úvodní komunikaci přes kanál.

**Poznámka:** Pokud operační systém vrátí chybu vazby pro port dodávaný s produktem LOCLADDR (nebo všechny porty, je-li zadán port), kanál se nespustí; systém vydá chybovou zprávu.

## **LOCLADDR pro kanály AMQP**

Kanály AMQP podporují jiný formát LOCLADDR než jiné kanály produktu IBM MQ :

### **LOCLADDR (** *ip-addr* **)**

LOCLADDR je adresa lokální komunikace pro kanál. Tento parametr použijte, chcete-li přinutit klienta, aby používal konkrétní adresu IP. LOCLADDR je také užitečný k vynucení použití adresy IPv4 nebo IPv6 v případě, že je k dispozici volba, nebo k použití konkrétního síťového adaptéru v systému s více síťovými adaptéry.

Maximální délka LOCLADDR je MQ\_LOCAL\_ADDRESS\_LENGTH.

Vynecháte-li LOCLADDR, automaticky se alokuje lokální adresa.

#### **adresa IP**

ip-addr je jedna síťová adresa, uvedená v jedné ze tří forem:

#### **tečková dekadická notace IPv4**

Například: 192.0.2.1

#### **hexadecimální notace IPv6** Například: 2001:DB8:0:0:0:0:0:0

#### **alfanumerický název hostitele**

Například: WWW.EXAMPLE.COM

Je-li zadána adresa IP, je ověřován pouze formát adresy. Samotná adresa IP není ověřena.

#### **Související pojmy**

Práce s automaticky definovanými kanály odesílatele klastru

# **Počet dlouhých opakování (LONGRTY)**

Tento atribut určuje maximální počet pokusů kanálu o přidělení relace partnerovi.

Atribut **long retry count** může být nastaven od nuly do 999 999 999.

Tento atribut je platný pro následující typy kanálů:

- Odesilatel
- Server
- Odesílatel klastru
- Příjemce klastru

Pokud se počáteční pokus o alokaci nezdaří, číslo *short retry count* se sníží a kanál se znovu pokusí o zbývající počet pokusů. Pokud se stále nedaří, zopakuje *long retry count* počet opakování s intervalem *long retry interval* mezi jednotlivými pokusy. Pokud je stále neúspěšné, kanál se zavře. Kanál musí být poté restartován příkazem; není spuštěn automaticky inicialiátorem kanálu.

V případě systému z/OSkanál nemůže znovu zadat pokus o zopakování, pokud byl překročen maximální počet kanálů (**MAXCHL**).

V systémech IBM i, UNIXa Windows musí být spuštěn pokus o opakování pokusu o spuštění inicializátoru kanálu. Inicializátor kanálu musí monitorovat inicializační frontu uvedenou v definici přenosové fronty, kterou kanál používá.

Je-li inicializátor kanálu (v systému z/OS) nebo kanál (v systému Multiplatforms) zastaven při opakovaných pokusech kanálu, budou při restartování inicializátoru kanálu nebo kanálu znovu nastaveny hodnoty *Počet opakování* a *počet dlouhých opakování* , nebo pokud je zpráva úspěšně vložena do kanálu odesílatele. Pokud je však inicializátor kanálu (v systému z/OS ) nebo správce front (on Multiplatforms) se ukončí a znovu se spustí, *počet krátkých opakování* a *počet dlouhých opakování* se neresetují. Kanál zachová hodnoty počtu opakování, které měla před restartováním správce front, nebo vkládané zprávy.

Pro systémy IBM i, UNIXa Windows :

- 1. Když kanál přejde ze stavu RETRAING do stavu RUNNING, *počet krátkých opakování* a *počet dlouhých opakování* se nevynulují okamžitě. Jsou resetovány pouze v případě, že první tok zpráv po kanálu úspěšně přešel do režimu RUNNING, tj. pokud lokální kanál potvrdí počet zpráv odeslaných na druhý konec.
- 2. *Počet krátkých opakování* a *počet dlouhých opakování* se resetují při restartu kanálu.

# **Interval dlouhých opakování (LONGTMR)**

Tento atribut je přibližný interval v sekundách, po který má kanál čekat, než se znovu pokusí o navázání připojení, během dlouhého režimu opakování.

Interval mezi novými pokusy lze rozšířit, pokud má kanál čekat, než se stane aktivním.

Kanál se pokusí o připojení *long retry count* krát v tomto dlouhém intervalu, po pokusu *short retry count* o počet pokusů v intervalu krátkých opakování.

Tento atribut může být nastaven od nuly do 999 999.

Tento atribut je platný pro typy kanálů:

- Odesilatel
- Server
- Odesílatel klastru
- Příjemce klastru

# **Název režimu LU 6.2 (MODENAME)**

Tento atribut je určen pro použití s připojeními LU 6.2. Poskytuje další definici charakteristik relace připojení, když se provádí alokace komunikační relace.

Při použití informací o připojení pro komunikace SNA je název režimu definován v objektu komunikace CPI-C Communications Side nebo v informacích o straně APPC a tento atribut musí zůstat prázdný; v opačném případě musí být nastaven na název režimu SNA.

Název musí být dlouhý jeden až osm alfanumerických znaků.

Tento atribut je platný pro typy kanálů:

- Odesilatel
- Server
- Žadatel
- Připojení klienta
- Odesílatel klastru
- Příjemce klastru

Není platná pro kanály připojení příjemce nebo serveru.

## **Název transakčního programu LU 6.2 (TPNAME)**

Tento atribut je určen pro použití s připojeními LU 6.2. Jedná se o název nebo generický název transakčního programu (MCA), který má být spuštěn na vzdáleném konci odkazu.

Při použití informací o připojení pro komunikace SNA je název transakčního programu definován v objektu komunikace CPI-C Communications Side nebo v informacích o straně APPC a tento atribut musí zůstat prázdný. Jinak je tento název vyžadován odesílacími kanály a žadatelskými kanály.

Název může mít délku až 64 znaků.

Název musí být nastaven na jméno transakčního programu SNA, pokud CONNAME neobsahuje jméno strany-objektu, v tomto případě musí být nastavena na mezery. Skutečný název je převzat místo objektu CPI-C Communications Side Object nebo datové sady informací o připojení APPC.

Tyto informace jsou nastaveny různými způsoby na různých platformách; viz Konfigurace distribuovaných front , kde najdete další informace o nastavení komunikace pro vaši platformu.

Tento atribut je platný pro typy kanálů:

- Odesilatel
- Server
- Žadatel
- Připojení klienta
- Odesílatel klastru
- Příjemce klastru

# **Maximální počet instancí (MAXINST)**

Tento atribut určuje maximální počet současně existujících instancí kanálu připojení serveru nebo kanálu AMQP, které lze spustit.

Informace o tom, jak se atribut používá pro každý typ kanálu, najdete v podřízených tématech.

**Související pojmy** Limity kanálu připojení serveru **Související odkazy** Definovat kanál

### *Maximální počet instancí připojení kanálu připojení serveru*

Tento atribut určuje maximální počet současně existujících instancí kanálu připojení serveru, které lze spustit.

Tento atribut může být nastaven od nuly do 999 999 999. Nulová hodnota označuje, že v tomto kanálu nejsou povolena žádná připojení klienta. Výchozí hodnota je 999 999 999.

Je-li hodnota snížena tak, aby byla nižší než počet instancí kanálu připojení serveru, které jsou momentálně spuštěny, pak se spuštěné kanály nijak neovlivňují. Nové instance však nebudou moci začít, dokud nebudou spuštěny dostatečné existující instance.

### *Maximální počet instancí připojení kanálu AMQP*

Tento atribut určuje maximální počet současně spuštěných instancí kanálu AMQP, které lze spustit.

Tento atribut může být nastaven od nuly do 999 999 999. Nulová hodnota označuje, že v tomto kanálu nejsou povolena žádná připojení klienta. Výchozí hodnota je 999 999 999.

Pokud se klient pokusí připojit a počet připojených klientů dosáhl hodnoty MAXINST, kanál zavře připojení s úzkým rámem. Zavření rámce obsahuje následující zprávu:

```
amqp:resource-limit-exceeded
```
Pokud se klient připojí k ID, které je již připojeno (tj. provede převzetí klienta), bude převzetí úspěšné bez ohledu na to, zda počet připojených klientů dosáhl hodnoty MAXINST.

# **Maximální počet instancí na klienta (MAXINSTC)**

Tento atribut určuje maximální počet současně existujících instancí kanálu připojení serveru, které lze spustit z jednoho klienta.

Tento atribut může být nastaven od nuly do 999 999 999. Nulová hodnota označuje, že v tomto kanálu nejsou povolena žádná připojení klienta. Výchozí hodnota je 999 999 999.

Je-li hodnota snížena tak, aby byla nižší než počet instancí kanálu připojení serveru, které jsou aktuálně spuštěny z jednotlivých klientů, nejsou tím ovlivněny spuštěné kanály. Nicméně nové instance od těchto klientů se nemohou spustit, dokud se nezastavují dostatečné existující instance.

Tento atribut je platný pouze pro kanály připojení serveru.

**Související pojmy** Limity kanálu připojení serveru **Související odkazy** Definovat kanál

# **Maximální délka zprávy (MAXMSGL)**

Tento atribut určuje maximální délku zprávy, kterou lze přenést kanálem.

 $\blacksquare$ Multi $\square$ V systémech IBM MQ for IBM i, UNIXa Windows zadejte hodnotu větší nebo rovnou nule a menší nebo rovnou maximální délce zprávy pro správce front. Další informace viz parametr MAXMSGL příkazu ALTER QMGR v ALTER QMGR .

z/OS  $\blacksquare$ V systému IBM MQ for z/OSzadejte hodnotu větší nebo rovnou nule a menší nebo rovnou 104 857 600 bajtů (tj. 100 MB).

<span id="page-113-0"></span>Protože různé implementace systémů IBM MQ existují na různých platformách, velikost dostupná pro zpracování zpráv může být v některých aplikacích omezena. Toto číslo musí odrážet velikost, kterou váš systém zvládne bez stresu. Při spuštění kanálu se vezme nižší ze dvou čísel na obou koncích kanálu.

Přidáním digitálního podpisu a klíče ke zprávě produkt Advanced Message Security zvýší délku zprávy.

**Poznámka:** Pro kanál můžete použít maximální velikost zprávy 0, což znamená, že velikost má být nastavena na maximální hodnotu lokálního správce front.

Tento atribut je platný pro všechny typy kanálů.

# **Název agenta kanálu zpráv (MCANAME)**

Tento atribut je vyhrazený a je-li uveden, musí být nastaven pouze na mezery.

Jeho maximální délka je 20 znaků.

# **Typ agenta kanálu zpráv (MCATYPE)**

Tento atribut může určovat agenta oznamovacího kanálu jako *proces* nebo *podproces*.

V systému IBM MQ for z/OSje tento parametr podporován pouze pro kanály s typem kanálu příjemce klastru.

Mezi výhody běžící jako proces patří:

- Izolace pro každý kanál poskytující větší integritu
- Oprávnění úlohy specifická pro každý kanál
- Řízení plánování úloh

Mezi výhody vláken patří:

- velmi omezené použití skladovacího prostoru
- Snadnější konfigurace zadáním příkazu na příkazový řádek
- Rychlejší provádění-je rychlejší spustit podproces, než instruovat operační systém ke spuštění procesu.

Pro typy kanálů odesílatele, serveru a žadatele je výchozí hodnotou proces. Pro typy kanálů odesílatele klastru a příjemce klastru je výchozí hodnota podproces. Tato výchozí nastavení se mohou během instalace měnit.

Uvedete-li proces na definici kanálu, spustí se proces RUNMQCHL. Pokud zadáte thread, agent MCA se spustí v podprocesu procesu AMQRMPPA nebo procesu RUNMQCHI, je-li zadán parametr MQNOREMPOOL.Na počítači, který přijímá příchozí alokaci, se agent MCA spustí jako podproces, pokud použijete RUNMQLSR. Tento proces se spouští jako proces, pokud používáte produkt **inetd**.

V systému IBM MQ for z/OSje tento atribut podporován pouze pro kanály s typem kanálu příjemce klastru. Na jiných platformách je platný pro typy kanálů:

- Odesilatel
- Server
- Žadatel
- Odesílatel klastru
- Příjemce klastru

## **Identifikátor uživatele agenta kanálu zprávu (MCAUSER)**

Tento atribut je identifikátor uživatele (řetězec), který má být použit agentem MCA pro autorizaci přístupu k prostředkům produktu IBM MQ .

**Poznámka:** Alternativním způsobem zadání ID uživatele ke spuštění kanálu je použití záznamů ověření kanálu. Při použití záznamů ověření kanálu mohou různé připojení používat stejný kanál při použití různých pověření. Je-li na kanálu nastavena hodnota MCAUSER a záznamy ověření kanálu se používají pro použití

na stejný kanál, budou mít přednost záznamy ověřování kanálu. Hodnota MCAUSER v definici kanálu se používá pouze v případě, že záznam ověřování kanálu používá USERSRC (CHANNEL).

Tato autorizace zahrnuje (je-li PUT oprávnění DEF) umísťování zprávy do cílové fronty pro kanály příjemce nebo žadatele.

Na serveru IBM MQ for Windowsmůže být identifikátor uživatele kvalifikován pomocí domény pomocí formátu user@domain, kde domain musí být buď doménou systému Windows lokálního systému, nebo důvěryhodnou doménou.

Je-li tento atribut prázdný, program MCA použije výchozí identifikátor uživatele. Další informace viz DEFINE CHANNEL.

Tento atribut je platný pro typy kanálů:

- Příjemce
- Žadatel
- Připojení serveru
- Příjemce klastru

#### **Související pojmy**

Záznamy ověření kanálu

# **Název uživatelské procedury zprávy (MSGEXIT)**

Tento atribut určuje název uživatelského ukončovacího programu, který má být spuštěn uživatelskou procedurou pro zprávy kanálu.

Tento atribut může být seznam názvů programů, které mají být spuštěny v posloupnosti. Ponechte prázdné, pokud není v platnosti žádná uživatelská procedura zprávy kanálu.

Formát a maximální délka tohoto atributu závisí na platformě, jako pro ["Název uživatelské procedury](#page-119-0) [příjmu \(RCVEXIT\)" na stránce 120.](#page-119-0)

Tento atribut je platný pro typy kanálů:

- Odesilatel
- Server
- Příjemce
- Žadatel
- Odesílatel klastru
- Příjemce klastru

# **Uživatelská data ukončení zprávy (MSGDATA)**

Tento atribut určuje uživatelská data, která jsou předána uživatelským procedurám kanálu.

Můžete spustit posloupnost uživatelských procedur pro zprávy. Omezení týkající se délky uživatelských dat a příklad, jak uvést MSGDATA pro více než jednu uživatelskou proceduru, jsou uvedeny pro RCVDATA. Viz ["Uživatelská data ukončení příjmu \(RCVDATA\)" na stránce 121.](#page-120-0)

Tento atribut je platný pro typy kanálů:

- Odesilatel
- Server
- Příjemce
- Žadatel
- Odesílatel klastru
- Příjemce klastru

# **Název uživatelské procedury pro opakování zpráv (MREXIT)**

Tento atribut uvádí jméno uživatelského ukončovacího programu, který má být spuštěn uživatelskou procedurou pro opakování zprávy.

Ponechte prázdné, pokud není v platnosti žádný uživatelský program pro opakování zprávy.

Formát a maximální délka názvu závisí na platformě, jako pro ["Název uživatelské procedury příjmu](#page-119-0) [\(RCVEXIT\)" na stránce 120](#page-119-0). Může však existovat pouze jedna uživatelská procedura pro opakování zprávy.

Tento atribut je platný pro typy kanálů:

- Příjemce
- Žadatel
- Příjemce klastru

# **Uživatelská data ukončení opakování zprávy (MRDATA)**

Tento atribut určuje data předaná do uživatelské procedury pro opakování zprávy kanálu při volání.

Tento atribut je platný pro typy kanálů:

- Příjemce
- Žadatel
- Příjemce klastru

# **Počet opakování zprávy (MRRTY)**

Tento atribut určuje, kolikrát se kanál pokouší znovu doručit zprávu.

Tento atribut řídí akci MCA pouze v případě, že je název uživatelské procedury pro opakování zprávy prázdný. Není-li název uživatelské procedury prázdný, je hodnota MRRTY předána k ukončení, ale počet provedených pokusů (je-li nějaký) je řízen uživatelskou procedurou a nikoli tímto atributem.

Hodnota musí být v rozsahu 0-999 999 999. Hodnota nula znamená, že se neprovedou žádné další pokusy. Výchozí hodnota je 10.

Tento atribut je platný pro typy kanálů:

- Příjemce
- Žadatel
- Příjemce klastru

# **Interval opakování zprávy (MRTMR)**

Tento atribut určuje minimální časový interval, který musí uplynout, než kanál může znovu zkusit provést operaci MQPUT.

Tento časový interval je v milisekundách.

Tento atribut řídí akci MCA pouze v případě, že je název uživatelské procedury pro opakování zprávy prázdný. Není-li název uživatelské procedury prázdný, je hodnota MRTMR předána ukončení pro použití uživatelskou procedurou, ale interval opakování je řízen uživatelskou procedurou a nikoli tímto atributem.

Hodnota musí být v rozsahu 0-999 999 999. Hodnota nula znamená, že pokus je proveden co nejdříve (je-li hodnota MRRTY větší než nula). Výchozí hodnotou je hodnota 1000.

Tento atribut je platný pro následující typy kanálů:

- Příjemce
- Žadatel
- Příjemce klastru

# **Monitorování (MONCHL)**

Tento atribut řídí kolekci online dat monitorování.

Možné hodnoty jsou:

#### **QMGR**

Kolekce dat monitorování online se dědí z nastavení atributu MONCHL v objektu správce front. Tato hodnota je výchozí hodnotou.

#### **VYP**

Shromažďování online monitorovacích dat pro tento kanál je zakázáno.

### **NÍZKÁ**

Nízký poměr shromažďování dat s minimálním dopadem na výkon. Zobrazený výsledek monitorování však nemusí být aktuální.

#### **STŘEDNÍ**

Mírný poměr shromažďování dat s omezeným účinkem na výkon systému.

#### **VYSOKÁ**

Vysoký poměr shromažďování dat s možností efektu na výkon. Avšak zobrazené výsledky monitorování jsou nejaktuálnější.

Tento atribut je platný pro typy kanálů:

- Odesilatel
- Server
- Příjemce
- Žadatel
- Připojení serveru
- Odesílatel klastru
- Příjemce klastru

Další informace o monitorování dat naleznete v tématu Zobrazení dat monitorování front a kanálů.

# **Atribut kanálu NETPRTY**

Atribut kanálu NETPRTY určuje prioritu kanálu CLUSRCVR . Hodnota musí být v rozsahu 0-9, kde 0 je nejnižší priorita a 9 je nejvyšší.

Pomocí atributu NETPRTY nastavte jednu síť jako primární síť a jinou síť jako záložní síť. Je-li k dispozici sada kanálů se stejným hodnocením, klastrování zvolí cestu s nejvyšší prioritou, je-li k dispozici více cest.

Typickým příkladem použití atributu kanálu NETPRTY je rozlišení mezi sítěmi, které mají různé náklady nebo rychlosti, a připojení stejných cílů.

**Poznámka:** Určete tento atribut v přijímacím kanálu klastru v cílovém správci front. Jakékoli vyvážení, které zadáte v odpovídajícím odesílacím kanálu klastru, bude pravděpodobně ignorováno. Viz Kanály klastru.

# **Rychlost přechodných zpráv (NPMSPEED)**

Tento atribut určuje rychlost, jakou se mají přechodné zprávy odeslat.

Možné hodnoty jsou:

#### **NORMAL**

Přechodné zprávy na kanálu jsou přenášeny v rámci transakcí.

#### **FAST**

Přechodné zprávy na kanálu nejsou přenášeny v rámci transakcí.

Výchozí hodnota je FAST. Výhodou tohoto je, že přechodné zprávy jsou k dispozici pro načtení daleko rychleji. Nevýhodou je, že protože nejsou součástí transakce, mohou být zprávy ztraceny, pokud dojde k selhání přenosu, nebo pokud se kanál zastaví, když se zprávy nacházejí v režimu přenosu. Viz Bezpečnost zpráv.

#### **Notes:**

- 1. Pokud aktivní protokoly obnovení pro IBM MQ for z/OS přepíná a archivují častěji, než se očekávalo, vzhledem k tomu, že zprávy odesílané přes kanál jsou přechodné, nastavení NPMSPEED (FAST) na odesílajícím i přijímajícím konci kanálu může minimalizovat SYSTEM.CHANNEL.SYNCQ aktualizace.
- 2. Pokud se setkáváte s vysokým využitím procesoru, které souvisejí s aktualizacemi, na SYSTEM.CHANNEL.SYNCQ, nastavení NPMSPEED (FAST) může výrazně snížit využití procesoru.

Tento atribut je platný pro typy kanálů:

- Odesilatel
- Server
- Příjemce
- Žadatel
- Odesílatel klastru
- Příjemce klastru

# **Heslo (PASSWORD)**

Tento atribut určuje heslo, které může být použito agentem MCA při pokusu o zahájení zabezpečené relace LU 6.2 se vzdáleným agentem MCA.

Můžete uvést heslo o maximální délce 12 znaků, ačkoli se použije pouze prvních 10 znaků.

Je platný pro typy kanálů odesílatele, serveru, klienta nebo připojení klienta.

V systému IBM MQ for z/OSje tento atribut platný pouze pro kanály připojení klienta. Na jiných platformách je platný pro typy kanálů:

- Odesilatel
- Server
- Žadatel
- Připojení klienta
- Odesílatel klastru

# **Číslo portu (PORT)**

Zadejte číslo portu, které se používá k připojení klienta AMQP.

Výchozí port pro připojení AMQP 1.0 je 5672. Pokud již port 5672 používáte, zadejte jiný port.

# **PUT oprávnění (PUTAUT)**

Tento atribut určuje typ zpracování zabezpečení, které má agent MCA provést.

Tento atribut je platný pro typy kanálů:

- Příjemce
- Žadatel
- Připojení serveru (pouze z/OS )
- Příjemce klastru

Tento atribut použijte k výběru typu zpracování zabezpečení, které má agent MCA provádět při provádění:

- příkaz MQPUT do cílové fronty (pro kanály zpráv), nebo
- Volání MQI (pro kanály MQI).

 $z/0S$ Na serveru z/OSzávisí ID uživatelů a kolik ID uživatelů závisí na nastavení profilu MQADMIN RACF v profilu hlq.RESLEVEL . V závislosti na úrovni přístupu musí mít ID uživatele iniciátoru kanálu hodnotu hlq.RESLEVEL, nula, jedno nebo dvě ID uživatele jsou zkontrolována. Chcete-li zjistit, kolik ID uživatelů je kontrolováno, přečtěte si téma RESLEVEL a připojení inicializátoru kanálu. Další informace o tom, která ID uživatelů se kontrolují, najdete v tématu ID uživatelů použitá inicialiátorem kanálu.

Můžete zvolit jednu z následujících možností:

#### **Zabezpečení procesu, také nazývané výchozí oprávnění (DEF)**

Je použito výchozí ID uživatele.

Na jiných platformách než z/OSje ID uživatele použité ke kontrole otevřeného oprávnění ve frontě v procesu nebo uživateli, který spouští program MCA na přijímajícím konci kanálu zpráv.

V systému z/OSlze použít jak ID uživatele přijaté ze sítě, tak i ID uživatele odvozené od uživatele [MCAUSER](#page-113-0) , v závislosti na počtu ID uživatelů, které mají být zkontrolovány.

Fronty jsou otevřeny s tímto ID uživatele a otevřenou volbou MQOO\_SET\_ALL\_CONTEXT.

#### **Zabezpečení kontextu (CTX)**

ID uživatele z kontextových informací přidružených ke zprávě se používá jako alternativní ID uživatele.

Hodnota *UserIdentifier* v deskriptoru zprávy se přesune do pole *AlternateUserId* v deskriptoru objektu. Fronta se otevře s otevřenými volbami MQOO\_SET\_ALL\_CONTEXT a MOONET ALTERNATE\_USER\_AUTHORITY.

Na jiných platformách než z/OSje ID uživatele použité ke kontrole otevřeného oprávnění ve frontě pro MQOO\_SET\_ALL\_CONTEXT a MQONET\_ALTERNATE\_USER\_AUTHORITY pro proces nebo uživatele, který spouští program MCA na přijímajícím konci kanálu zpráv. ID uživatele použité ke kontrole otevřeného oprávnění ve frontě pro MQOO\_OUTPUT je *UserIdentifier* v deskriptoru zpráv.

V systému z/OSmůže být použito ID uživatele přijaté ze sítě nebo které bylo odvozeno od uživatele [MCAUSER](#page-113-0) , a také ID uživatele z kontextové informace v deskriptoru zpráv, v závislosti na počtu ID uživatelů, které mají být zkontrolovány.

V kanálech připojení serveru není podporováno kontextové zabezpečení (CTX).

#### **Pouze zabezpečení agenta kanálu zpráv (ONLYMCA)**

Použije se ID uživatele odvozené od [MCAUSER](#page-113-0) .

Fronty jsou otevřeny s otevřenou volbou MQOO\_SET\_ALL\_CONTEXT.

Tato hodnota se vztahuje pouze na z/OS.

#### **Zabezpečení alternativního agenta kanálu zpráv (ALTMCA)**

Může být použito ID uživatele z kontextových informací (pole *UserIdentifier* ) v deskriptoru zpráv a ID uživatele odvozené od [MCAUSER,](#page-113-0) v závislosti na počtu ID uživatelů, které mají být zkontrolovány.

Tato hodnota se vztahuje pouze na z/OS.

Další podrobnosti o kontextových polích a otevřených volbách lze nalézt v tématu Řízení informací o kontextu.

Další informace o zabezpečení lze nalézt zde:

- Zabezpečení
- **ULW** Nastavení zabezpečení v systému UNIX, Linux, and Windows
- **IBM i Nastavení zabezpečení v systému IBM i**
- **z/08** Nastavení zabezpečení v systému z/OS

# <span id="page-119-0"></span>**Název správce front (QMNAME)**

Tento atribut určuje název správce front nebo skupiny správců front, ke které může aplikace IBM MQ MQI client vyžádat připojení.

Tento atribut je platný pro typy kanálů:

• Připojení klienta

# **Název uživatelské procedury příjmu (RCVEXIT)**

Tento atribut určuje název uživatelského ukončovacího programu, který má být spuštěn uživatelskou procedurou kanálu pro přijetí zprávy.

Tento atribut může být seznam názvů programů, které mají být spuštěny v posloupnosti. Ponechte prázdné, pokud není v platnosti žádná uživatelská procedura příjmu kanálu.

Formát a maximální délka tohoto atributu závisí na platformě:

- V systému z/OS se jedná o název zaváděcího modulu, maximální délku 8 znaků, kromě kanálů připojení klienta, kde maximální délka je 128 znaků.
- V systému IBM ije to ve formě:

*libname/progname*

jsou-li uvedeny v CL příkazech.

Je-li určeno v prostředí IBM MQ Commands (MQSC), má tento tvar:

*progname libname*

kde *progname* zabírá prvních 10 znaků a *libname* druhých 10 znaků (vyplněných zprava doprava, je-li to nutné). Maximální délka řetězce je 20 znaků.

• V systému Windowsje to ve formě:

*dllname*(*functionname*)

kde *dllname* je zadán bez přípony .DLL. Maximální délka řetězce je 40 znaků.

• V systému UNIXje to ve formě:

*libraryname*(*functionname*)

Maximální délka řetězce je 40 znaků.

Během automatické definice kanálu odesílatele klastru v systému z/OSjsou názvy uživatelských procedur kanálu převedeny do formátu produktu z/OS . Chcete-li řídit způsob převodu názvů ukončení, můžete napsat uživatelskou proceduru automatické definice kanálu. Další informace najdete v tématu Ukončovací program pro automatické definice kanálů.

Můžete zadat seznam názvů uživatelských programů pro příjem, odeslání nebo odeslání zprávy. Názvy musí být odděleny čárkou, mezerou nebo obojím. Příklad:

```
RCVEXIT(exit1 exit2)
MSGEXIT(exit1,exit2)
SENDEXIT(exit1, exit2)
```
Celková délka řetězce názvů uživatelských procedur a řetězců uživatelských dat pro konkrétní typ ukončení je omezena na 500 znaků. V produktu IBM MQ for IBM imůžete vypsat až 10 uživatelských jmen. V produktu IBM MQ for z/OSmůžete vypsat až osm názvů uživatelských procedur.

Tento atribut je platný pro všechny typy kanálů.

# <span id="page-120-0"></span>**Uživatelská data ukončení příjmu (RCVDATA)**

Tento atribut určuje uživatelská data, která jsou předána uživatelské proceduře pro přijetí zprávy.

Můžete spustit posloupnost uživatelských procedur pro přijetí zprávy. Řetězec uživatelských dat pro řadu uživatelských procedur musí být oddělen čárkou, mezerami nebo obojím. Příklad:

RCVDATA(exit1\_data exit2\_data) MSGDATA(exit1\_data,exit2\_data) SENDDATA(exit1\_data, exit2\_data)

V systémech IBM MQ for UNIX a v systémech Windows je délka řetězce názvů uživatelských procedur a řetězců uživatelských dat omezena na 500 znaků. V produktu IBM MQ for IBM imůžete zadat až 10 uživatelských jmen a délka uživatelských dat pro každý z nich je omezena na 32 znaků. V IBM MQ for z/OSmůžete uvést až osm řetězců uživatelských dat, každý o délce 32 znaků.

Tento atribut je platný pro všechny typy kanálů.

# **Název uživatelské procedury zabezpečení (SCYEXIT)**

Tento atribut určuje název ukončovacího programu, který má být spuštěn uživatelskou procedurou zabezpečení kanálu.

Ponechte prázdné, není-li v platnosti žádná uživatelská procedura zabezpečení kanálu.

Formát a maximální délka názvu závisí na platformě, jako pro ["Název uživatelské procedury příjmu](#page-119-0) [\(RCVEXIT\)" na stránce 120](#page-119-0). Je však možné zadat pouze jednu uživatelskou proceduru zabezpečení.

Tento atribut je platný pro všechny typy kanálů.

# **Data uživatelské procedury zabezpečení (SCYDATA)**

Tento atribut určuje uživatelská data, která jsou předána uživatelské proceduře pro zabezpečení zprávy.

Maximální délka je 32 znaků.

Tento atribut je platný pro všechny typy kanálů.

# **Název uživatelské procedury odeslání (SENDEXIT)**

Tento atribut určuje název ukončovacího programu, který má být spuštěn uživatelskou procedurou odeslání kanálu.

Tento atribut může být seznam názvů programů, které mají být spuštěny v posloupnosti. Ponechte prázdné, pokud není v platnosti žádný kanál odeslání zprávy kanálu.

Formát a maximální délka tohoto atributu závisí na platformě, jako pro ["Název uživatelské procedury](#page-119-0) [příjmu \(RCVEXIT\)" na stránce 120.](#page-119-0)

Tento atribut je platný pro všechny typy kanálů.

# **Uživatelská data ukončení odeslání (SENDDATA)**

Tento atribut určuje uživatelská data, která jsou předána uživatelské proceduře pro odeslání zprávy.

Můžete spustit posloupnost uživatelských procedur odeslání. Omezení délky uživatelských dat a příklad toho, jak uvést SENDDATA pro více než jeden výstup, jsou uvedeny pro RCVDATA. Viz "Uživatelská data ukončení příjmu (RCVDATA)" na stránce 121.

Tento atribut je platný pro všechny typy kanálů.

# **Obtékání pořadového čísla (SEQWRAP)**

Tento atribut určuje nejvyšší číslo, které dosáhne pořadového čísla zprávy, než se znovu spustí v 1.

Hodnota čísla musí být dostatečně vysoká, aby se předešlo opětovnému vydání čísla, zatímco je stále používáno dřívější zprávou. Oba konce kanálu musí mít při spuštění kanálu stejnou hodnotu pořadového čísla posloupnosti; v opačném případě dojde k chybě.

Hodnota může být nastavena od 100 do 999 999 999.

Tento atribut je platný pro typy kanálů:

- Odesilatel
- Server
- Příjemce
- Žadatel
- Odesílatel klastru
- Příjemce klastru

# **Krátký počet opakování (SHORTRTY)**

Tento atribut určuje maximální počet pokusů kanálu o přidělení relace partnerovi.

Atribut *Počet krátkých opakování* může být nastaven od nuly do 999 999 999.

Tento atribut je platný pro následující typy kanálů:

- Odesilatel
- Server
- Odesílatel klastru
- Příjemce klastru

Je-li v rámci kanálu definováno více adres IP a nové připojení je nezbytné, produkt IBM MQ vyhodnotí definici kanálu a pokusí se připojit ke každé adrese IP v pořadí, v jakém je definována, dokud buď nebude vytvořeno úspěšné připojení, nebo dokud se nepokusí o všechny adresy.

V tomto případě se parametr SHORTRTY vztahuje na celkový počet pokusů o nové připojení k celkovému kanálu a nikoli o jednotlivé adresy IP.

Pokud dojde k selhání pokusu o počáteční alokaci, *short retry count* se sníží a kanál znovu zopakuje zbývající počet pokusů s intervalem definovaným v atributu **short retry interval** mezi jednotlivými pokusy. Pokud se stále nedaří, zopakuje *long retry count* počet opakování s intervalem *long retry interval* mezi jednotlivými pokusy. Pokud je stále neúspěšné, kanál se zavře.

V případě systému z/OSkanál nemůže znovu zadat pokus o zopakování, pokud byl překročen maximální počet kanálů (**MAXCHL**).

V systémech IBM i, UNIXa Windows musí být spuštěn pokus o opakování pokusu o spuštění inicializátoru kanálu. Inicializátor kanálu musí monitorovat inicializační frontu uvedenou v definici přenosové fronty, kterou kanál používá.

Pokud inicializátor kanálu (v systému z/OS ) nebo je kanál (v systému Multiplatforms) zastaven v době, kdy je kanál zopakován, *počet krátkých opakování* a *počet dlouhých opakování* jsou resetovány při restartování inicializátoru kanálu nebo kanálu nebo při úspěšném odeslání zprávy na odesílací kanál. Pokud je však inicializátor kanálu (v systému z/OS ) nebo správce front (on Multiplatforms) se ukončí a znovu se spustí, *počet krátkých opakování* a *počet dlouhých opakování* se neresetují. Kanál zachová hodnoty počtu opakování, které měla před restartováním správce front, nebo vkládané zprávy.

Pro systémy IBM i, UNIXa Windows :

- 1. Když kanál přejde ze stavu RETRAING do stavu RUNNING, *počet krátkých opakování* a *počet dlouhých opakování* se nevynulují okamžitě. Jsou resetovány pouze v případě, že první tok zpráv po kanálu úspěšně přešel do režimu RUNNING, tj. pokud lokální kanál potvrdí počet zpráv odeslaných na druhý konec.
- 2. *Počet krátkých opakování* a *počet dlouhých opakování* se resetují při restartu kanálu.

# <span id="page-122-0"></span>**Interval krátkých opakování (SHORTTMR)**

Tento atribut určuje přibližný interval v sekundách, po který má kanál čekat, než se znovu pokusí o navázání připojení, během režimu krátkých opakování.

Interval mezi novými pokusy může být prodloužen, pokud má kanál čekat, než se stane aktivním.

Tento atribut může být nastaven od nuly do 999 999.

Tento atribut je platný pro typy kanálů:

- Odesilatel
- Server
- Odesílatel klastru
- Příjemce klastru

Je-li v rámci kanálu definováno více adres IP a nové připojení je nezbytné, produkt IBM MQ vyhodnotí definici kanálu a pokusí se připojit ke každé adrese IP v pořadí, v jakém je definována, dokud buď nebude vytvořeno úspěšné připojení, nebo dokud se nepokusí o všechny adresy.

V tomto případě se SHORTTMR vztahuje k tomu, jak dlouho bude kanál čekat na restart procesu připojení, a ne na jednotlivé adresy IP.

#### **Ochrana zásad zabezpečení (SPLPROT)**  $z/0S$

Tento atribut uvádí, jak by se měl agent kanálu zpráv serveru na serveru vypořádat s ochranou zpráv, když je AMS aktivní a existuje použitelná zásada.

Tento atribut může být nastaven na:

#### **PASSTHRU**

V kanálech odesílatele, serveru, příjemce a žadatele

**REMOVE**

Na odesílacích a serverových kanálech

#### **ASPOLICY**

Na přijímacích a žadatelských stanicích

Tento atribut je platný pro typy kanálů:

- Odesilatel
- Server
- Příjemce
- Žadatel

# **Specifikace šifer SSL (SSLCIPH)**

Atribut **SSLCIPH** určuje jednu CipherSpec pro připojení TLS.

Každá definice kanálu IBM MQ obsahuje atribut **SSLCIPH** . Hodnota je řetězec s maximální délkou 32 znaků.

Atribut **SSLCIPH** je platný pouze pro kanály s typem transportu (**TRPTYPE**) TCP. Pokud **TRPTYPE** není TCP, data se ignorují a nevydá se žádná chybová zpráva.

#### **Notes:**

- Atribut **SSLCIPH** může obsahovat prázdnou hodnotu, což znamená, že nepoužíváte TLS. Má-li jeden konec kanálu prázdný atribut **SSLCIPH** , druhý konec kanálu musí mít také prázdný atribut SSLCIPH.
- Případně, pokud **SSLCIPH** obsahuje neprázdný hodnotu, kanál se pokusí použít TLS k použití uvedené šifry. Opět platí, že v tomto případě musí oba konce kanálu uvádět stejnou hodnotu **SSLCIPH** .

• Jediná výjimka pravidla, že **SSLCIPH** musí být na obou koncích kanálu stejná, je, že plně spravovaný klient .NET může zadat speciální hodnotu \*NEGOTIATE. Tato volba umožňuje kanálu vybrat nejnovější verzi protokolu podporovanou rámcem .NET a dohodnout se na CipherSpec , kterou server podporuje.

Další informace o příkazu **SSLCIPH**najdete v tématu DEFINE CHANNEL a Uvádění specifikace CipherSpecs.

# **Ověřování klienta SSL (SSLCAUTH)**

Atribut **SSLCAUTH** určuje, zda kanál potřebuje přijmout a ověřit certifikát TLS od klienta TLS.

Atribut **SSLCAUTH** je platný u všech typů kanálů, které mohou někdy přijmout tok inicializace kanálu, s výjimkou kanálů odesílatele. Tento atribut je platný pro typy kanálů:

- Server
- Příjemce
- Žadatel
- Připojení serveru
- Příjemce klastru

**SSLCAUTH** je nepovinný atribut. Možné hodnoty tohoto atributu jsou:

#### **Volitelný**

Pokud klient TLS (peer TLS) odešle certifikát, je certifikát zpracován jako normální, ale ověření se nezdaří, pokud není odeslán žádný certifikát.

#### **POVINNÉ**

Pokud klient TLS neodešle certifikát, ověření selže.

Výchozí hodnota je REQUIRED.

Můžete zadat hodnotu pro **SSLCAUTH** v definici kanálu, která není typu TLS. To znamená, že definice kanálu, na které atribut **[SSLCIPH](#page-122-0)** chybí nebo je prázdný.

Další informace o SSLCAUTH najdete v tématu DEFINE CHANNEL (MQTT) a Zabezpečení.

## **SSL Peer (SSLPEER)**

Atribut **SSLPEER** se používá ke kontrole rozlišujícího názvu (DN) certifikátu od partnerského správce front nebo klienta na druhém konci kanálu produktu IBM MQ .

Atribut **SSLPEER** je platný pro všechny typy kanálů.

**Poznámka:** Alternativním způsobem, jak omezit připojení na kanály porovnáním s rozlišujícím názvem subjektu TLS, je použít záznamy ověření kanálu. U záznamů ověření kanálu lze pro stejný kanál použít různé vzory rozlišujících názvů předmětů TLS. Je-li na kanálu použito jak **SSLPEER** na kanálu, tak pro záznam ověření kanálu, musí se příchozí certifikát shodovat s oběma vzory, aby se mohl připojit.

Pokud se DN přijaté od rovnocenného partnera neshoduje s hodnotou **SSLPEER** , kanál se nespustí.

**SSLPEER** je nepovinný atribut. Není-li zadána hodnota, rozlišující název partnera se při spuštění kanálu nekontroluje.

Maximální délka atributu **SSLPEER** závisí na platformě:

- **z/08** V systému z/OSje maximální délka atributu 256 bajtů.
- **Multi** Na všech ostatních platformách je to 1024 bajtů.

Záznamy ověření kanálu poskytují větší flexibilitu při použití **SSLPEER** a podporují maximální délku 1024 bajtů na všech platformách.

Kontrola hodnot atributu **SSLPEER** závisí také na platformě:

- V systému z/OSnejsou hodnoty atributu, které se používají, kontrolovány. Zadáte-li nesprávné hodnoty, dojde k selhání kanálu při spuštění a chybové zprávy se zapisují do protokolu chyb na obou koncích kanálu. Událost Chyba zabezpečení SSL kanálu se také generuje na obou koncích kanálu.
- Na jiných platformách než z/OS , které podporují **SSLPEER**, se kontroluje platnost řetězce při jeho prvním zadání.

Můžete uvést hodnotu pro **SSLPEER** v definici kanálu, která není typu TLS, jeden na kterém atribut **[SSLCIPH](#page-122-0)** chybí nebo je prázdný. Toto můžete použít k dočasnému zablokování TLS pro ladění bez nutnosti vymazat a později znovu zadat parametry TLS.

Další informace o použití příkazu **SSLPEER**naleznete v části SET CHLAUTH a Securing.

### **Související pojmy**

Záznamy ověření kanálu

# **Kořen tématu (TPROOT)**

Tento atribut určuje kořen tématu pro kanál AMQP.

Atribut TPROOT můžete použít k určení kořenového adresáře tématu pro kanál AMQP. Použití tohoto atributu zajišťuje, že aplikace produktu MQ Light , je-li implementována do správce front, nebude publikovat nebo odebírat zprávy z oblastí stromu témat, které jsou používány jinými aplikacemi, nebo z nich odebírat zprávy.

Výchozí hodnota pro TPROOT je SYSTEM.BASE.TOPIC. Při použití této hodnoty řetězec tématu, který klient AMQP používá k publikování nebo odběru, nemá žádnou předponu a klient si může vyměňovat zprávy s jinými aplikacemi MQ pub/sub. Chcete-li, aby klienti AMQP publikovali a odebíráte pod předponou tématu, nejprve vytvořte objekt tématu MQ s řetězcem tématu nastaveným na požadovanou předponu a poté změňte hodnotu atributu TPROOT kanálu AMQP na název objektu tématu MQ , který jste vytvořili. Následující příklad ukazuje kořen tématu, který je nastaven na APPGROUP1.BASE.TOPIC pro kanál AMQP MYAMQP:

```
DEFINE CHANNEL(MYAMQP) CHLTYPE(AMQP) TPROOT(APPGROUP1.BASE.TOPIC) PORT(5673)
```
**Poznámka:** Pokud je změněna hodnota atributu TPROOT nebo řetězec tématu, který je podfixuje, mohou být existující témata AMQP a jejich zprávy osiřelé.

# **Název přenosové fronty (XMITQ)**

Tento atribut uvádí název přenosové fronty, ze které jsou zprávy načítány.

Tento atribut je požadován pro kanály typu odesílatele nebo serveru, není platný pro jiné typy kanálů.

Zadejte název přenosové fronty, která má být asociována s tímto odesílatelem nebo kanálem serveru, který odpovídá správci front na vzdálené straně kanálu. Můžete předat přenosové frontě stejné jméno jako správce front na vzdáleném konci.

Tento atribut je platný pro typy kanálů:

- Odesilatel
- Server

# **Typ transportu (TRPTYPE)**

Tento atribut určuje typ transportu, který má být použit.

Možné hodnoty jsou:

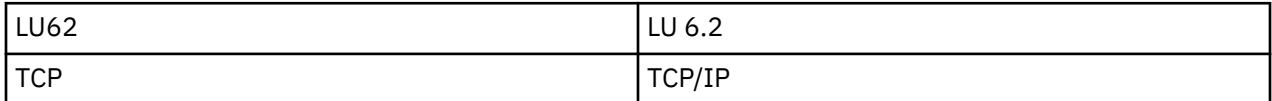

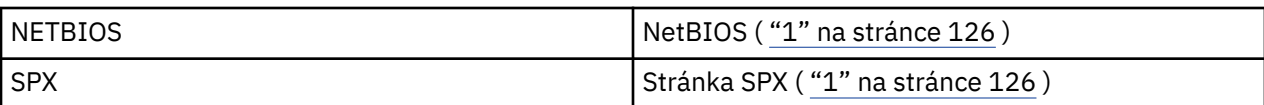

#### **Notes:**

1. Pro použití na Windows. Lze jej také použít v produktu z/OS k definování kanálů připojení klienta pro použití v systému Windows.

Tento atribut je platný pro všechny typy kanálů, ale odpovídá odpovídajícím agentům kanálu zpráv, ale je ignorován.

# **Použít ID klienta (USECLTID)**

Použít ID klienta pro připojení ke kanálu AMQP.

Určete, zda má být ID klienta použito pro připojení k kanálu AMQP. Nastavte na Yes nebo No.

# **Použít frontu nedoručených zpráv (USEDLQ)**

Tento atribut určuje, zda se fronta nedoručených zpráv (nebo nedoručená fronta zpráv) používá, když zprávy nemohou být doručeny kanály.

Možné hodnoty jsou:

**NO**

Zprávy, které nemohou být doručeny kanálem, jsou považovány za selhání. Kanál buď tyto zprávy vyřadí, nebo kanál ukončí v souladu s nastavením NPMSPEED.

#### **ANO (výchozí)**

Pokud atribut DEADQ správce front poskytuje název fronty nedoručených zpráv, použije se. V opačném případě se jedná o chování NO.

# **ID uživatele (USERID)**

Tento atribut určuje jméno uživatele, které má být použito agentem MCA při pokusu o zahájení zabezpečené relace SNA se vzdáleným agentem MCA.

Můžete uvést identifikátor uživatele úlohy 20 znaků.

Je platný pro typy kanálů odesílatele, serveru, klienta nebo připojení klienta.

Tento atribut se nevztahuje na IBM MQ for z/OS s výjimkou kanálů připojení klienta.

Pokud jsou hesla uchovávána v šifrovaném formátu a v případě softwaru LU 6.2 používá jiná šifrovací metoda, pokus o spuštění kanálu selže s neplatnými podrobnostmi o zabezpečení. Tomuto selhání se můžete vyhnout tak, že upravíte konfiguraci příjmu SNA buď:

- Vypnout substituci hesla, nebo
- Definujte ID uživatele a heslo zabezpečení.

V systému IBM MQ for z/OSje tento atribut platný pouze pro kanály připojení klienta. Na jiných platformách je platný pro typy kanálů:

- Odesilatel
- Server
- Žadatel
- Připojení klienta
- Odesílatel klastru

# <span id="page-126-0"></span>**IBM MQ Příkazy klastru**

The IBM MQ Script commands **runmqsc** commands have special attributes and parameters that apply to clusters. K dispozici jsou další administrativní rozhraní, která můžete použít ke správcům klastrů.

Příkazy MQSC se zobrazí tak, jak by byly zadány administrátorem systému na příkazové konzole. Pamatujte na to, že nemusíte zadávat příkazy tímto způsobem. V závislosti na platformě je k dispozici řada dalších metod, například:

- V systému IBM MQ for IBM ispouštíte příkazy MQSC interaktivně z volby 26 produktu **WRKMQM**. Můžete také použít CL příkazy nebo můžete v souboru uložit příkazy MQSC a použít CL příkaz **STRMQMMQSC** .
- V systému z/OS můžete použít funkci COMMAND obslužného programu **CSQUTIL** , operací a ovládacích panelů nebo můžete použít konzolu z/OS .
- Na všech ostatních platformách můžete uložit příkazy do souboru a použít příkaz **runmqsc**.

V příkazu MQSC může být název klastru určený pomocí atributu CLUSTER dlouhý až 48 znaků.

Seznam názvů klastrů, zadaných pomocí atributu CLUSNL , může obsahovat až 256 názvů. Chcete-li vytvořit seznam názvů klastru, použijte příkaz DEFINE NAMELIST .

### **IBM MQ Explorer**

Grafické uživatelské rozhraní produktu IBM MQ Explorer může spravovat klastr se správci front úložiště v produktu IBM WebSphere MQ for z/OS 6.0 nebo novějším. Nemusíte nominovat další úložiště na odděleném systému. U starších verzí produktu IBM MQ for z/OSnemůže produkt IBM MQ Explorer spravovat klastr s správci front úložiště. Proto musíte v systému, který může spravovat produkt IBM MQ Explorer , navrhnout další úložiště.

V systémech IBM MQ for Windows a IBM MQ for Linuxmůžete také použít produkt IBM MQ Explorer pro práci s klastry. Můžete také použít samostatného klienta IBM MQ Explorer .

Pomocí produktu IBM MQ Explorermůžete zobrazit fronty klastru a zjišťovat informace o stavu kanálů odesílatele klastru a příjemce klastru. Produkt IBM MQ Explorer obsahuje dva průvodce, které můžete použít k provedení následujících úloh:

- Vytvoření klastru
- Připojit k nezávislému správci front v klastru

### **Programovatelné formáty příkazů (PCF)**

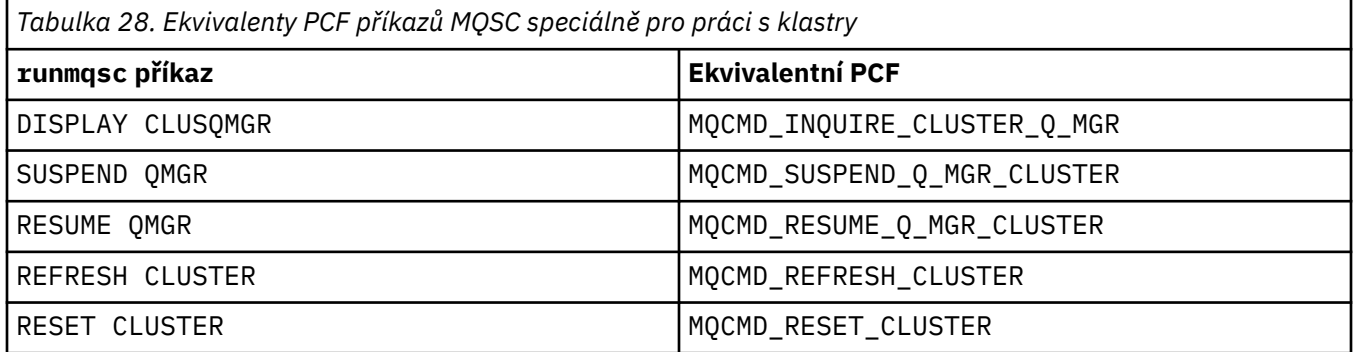

#### **Související informace**

Klastrování: Využití doporučených postupů pro příkaz REFRESH CLUSTER

# **Příkazy definice správce front**

Atributy klastru, které lze zadat v příkazech definice správce front.

Chcete-li určit, že správce front obsahuje úplné úložiště pro klastr, použijte příkaz ALTER QMGR s uvedením atributu REPOS( *clustername* ). Chcete-li zadat seznam několika názvů klastrů, definujte seznam názvů klastru a poté použijte atribut REPOSNL( *namelist* ) v příkazu ALTER QMGR :

```
DEFINE NAMELIST(CLUSTERLIST)
 DESCR('List of clusters whose repositories I host')
 NAMES(CLUS1, CLUS2, CLUS3)
 ALTER QMGR REPOSNL(CLUSTERLIST)
```
V příkazu ALTER QMGR můžete zadat další atributy klastru.

#### **CLWLEXIT(** *name* **)**

Uvádí jméno uživatelské procedury, která má být volána, když je zpráva vložena do fronty klastru.

#### **CLWLDATA(** *data* **)**

Určuje data, která mají být předána uživatelské proceduře pracovní zátěže klastru.

#### **CLWLLEN(** *length* **)**

Určuje maximální množství dat zprávy, které mají být předány uživatelské proceduře pracovní zátěže klastru.

#### **CLWLMRUC(** *channels* **)**

Určuje maximální počet odchozích kanálů klastru.

CLWLMRUC je atribut lokálního správce front, který se nešíří kolem klastru. Je k dispozici pro ukončení pracovní zátěže klastru a algoritmus pracovní zátěže klastru, který vybírá místo určení pro zprávy.

#### **CLWLUSEQ( LOCAL|ANY )**

Určuje chování produktu MQPUT v případě, že má cílová fronta lokální instanci a alespoň jednu vzdálenou instanci klastru. Tento atribut se nepoužije v případě, že je zdrojem operace vložení kanál klastru. Je možné zadat CLWLUSEQ jako atribut fronty i atribut správce front.

Určíte-li hodnotu ANY, budou jak lokální fronta, tak i vzdálené fronty možné cíle MQPUT.

Uvedete-li LOCAL, lokální fronta je jediným cílem MQPUT.

Ekvivalentní PCF jsou MQCMD\_CHANGE\_Q\_MGR a MQCMD\_INQUIRE\_Q\_MGR.

#### **Související pojmy**

#### [Vyrovnávání zátěže v klastrech](#page-137-0)

Pokud klastr obsahuje více než jednu instanci stejné fronty, produkt IBM MQ vybere správce front, do kterého má být směrována zpráva. K určení nejlepšího správce front, který má být použit, používá algoritmus správy pracovní zátěže klastru a také počet atributů specifických pro pracovní zátěž klastru.

#### $2/0S$ [Asynchronní chování příkazů CLUSTER v systému z/OS](#page-145-0)

Vydavatel příkazu klastru v systému z/OS přijímá potvrzení, že byl odeslán příkaz, ale ne, že byl úspěšně dokončen.

#### **Související odkazy**

[Příkazy definice kanálu](#page-128-0) Atributy klastru, které lze zadat v příkazech definice kanálu.

#### [Příkazy definice fronty](#page-130-0)

Atributy klastru, které lze zadat v příkazech definice fronty.

#### [DISPLAY CLUSQMGR](#page-132-0)

Příkaz DISPLAY CLUSQMGR se používá k zobrazení informací o klastru správců front v klastru.

#### [SUSPEND QMGR, RESUME QMGR a klastry](#page-134-0)

Chcete-li dočasně snížit příchozí aktivitu klastru pro tohoto správce front, použijte příkaz SUSPEND QMGR a RESUME QMGR . Poté budete moci provést údržbu tohoto správce front a poté je znovu obnovit.

#### [Aktualizovat klastr](#page-135-0)

Vydejte příkaz REFRESH CLUSTER ze správce front za účelem vyřazení všech lokálně uchovávané informace o klastru. Je nepravděpodobné, že byste měli tento příkaz použít, kromě výjimečných okolností.

#### [RESET CLUSTER: Vynucené odebrání správce front z klastru](#page-136-0)

Pomocí příkazu **RESET CLUSTER** lze vynutit odebrání správce front z klastru za výjimečných okolností.

# <span id="page-128-0"></span>**Příkazy definice kanálu**

Atributy klastru, které lze zadat v příkazech definice kanálu.

Příkazy DEFINE CHANNEL, ALTER CHANNEL, a DISPLAY CHANNEL mají dva specifické parametry CHLTYPE pro klastry: CLUSRCVR a CLUSSDR. Chcete-li definovat kanál příjemce klastru, použijte příkaz DEFINE CHANNEL s uvedením CHLTYPE(CLUSRCVR). Mnoho atributů v definici přijímacího kanálu klastru je stejné jako atributy v definici příjemce nebo kanálu odesílatele. Chcete-li definovat kanál odesílatele klastru, použijte příkaz DEFINE CHANNEL s určením CHLTYPE(CLUSSDR)a mnoha stejnými atributy, jaké používáte k definování odesílacího kanálu.

Při definování odesílacího kanálu klastru již není nutné zadávat název správce front úplného úložiště. Znáte-li konvenci pojmenování použitou pro kanály ve vašem klastru, můžete vytvořit definici CLUSSDR pomocí konstrukce +QMNAME+ . Konstrukce produktu +QMNAME+ není v produktu z/OSpodporována. Po připojení produkt IBM MQ změní název kanálu a nahradí správný úplný název správce front úložiště na místě serveru +QMNAME+. Výsledný název kanálu je oříznut na 20 znaků.

Další informace o konvencích pojmenování naleznete v tématu Konvence pojmenování klastrů.

Tato technika funguje pouze tehdy, pokud vaše konvence pro pojmenování kanálů obsahuje název správce front. Definujete například správce front úplného úložiště s názvem QM1 v klastru s názvem CLUSTER1 s kanálem příjemce klastru s názvem CLUSTER1.QM1.ALPHA. Každý další správce front může tomuto správci front definovat kanál odesílatele klastru s použitím názvu kanálu, CLUSTER1.+QMNAME+.ALPHA.

Pokud použijete stejnou konvenci pojmenování pro všechny kanály, mějte na paměti, že v daném okamžiku může existovat pouze jedna definice +QMNAME+ .

Následující atributy v příkazech DEFINE CHANNEL a ALTER CHANNEL jsou specifické pro kanály klastru:

#### **CLUSTER**

Atribut CLUSTER uvádí název klastru, ke kterému je tento kanál přidružen. Případně použijte atribut CLUSNL .

### **CLUSNL**

Atribut CLUSNL určuje seznam názvů klastrů.

### **NETPRTY**

Pouze příjemci klastru.

Atribut NETPRTY uvádí prioritu sítě pro kanál. NETPRTY pomáhá rutinám správy pracovní zátěže. Existuje-li více možných cest k cíli, rutina správy pracovní zátěže vybere jednu s nejvyšší prioritou.

#### **CLWLPRTY**

Parametr CLWLPRTY použije faktor priority na kanály na stejné místo určení pro účely správy pracovní zátěže. Tento parametr určuje prioritu kanálu pro účely rozdělení pracovní zátěže klastru. Hodnota musí být v rozsahu nula až 9, kde nula je nejnižší priorita a 9 je nejvyšší.

#### **CLWLRANK**

Parametr CLWLRANK použije faktor hodnocení na kanál pro účely správy pracovní zátěže. Tento parametr určuje ohodnocení důležitosti kanálu pro účely rozdělení pracovní zátěže klastru. Hodnota musí být v rozsahu nula až 9, kde nula je nejnižší pozice a 9 je nejvyšší.

#### **CLWLWGHT**

Parametr CLWLWGHT použije váhový faktor na kanál pro účely správy pracovní zátěže. CLWLWGHT váhami kanálu tak, aby podíl zpráv odeslaných z tohoto kanálu mohl být řízen. Algoritmus pracovní zátěže klastru používá parametr CLWLWGHT k ovlivnění cílové volby, aby bylo možné odesílat více zpráv prostřednictvím určitého kanálu. Standardně jsou všechny atributy váhy kanálu stejné výchozí hodnoty. Atribut váhy vám umožňuje přidělit kanál na mocném počítači UNIX větší váhu než jiný kanál na počítači s malou pracovní plochou. Vyšší váha znamená, že algoritmus pracovní zátěže klastru vybere počítač produktu UNIX častěji než PC jako místo určení pro zprávy.

#### **CONNAME**

Hodnota CONNAME zadaná v definici přijímacího kanálu klastru se používá v celém klastru k identifikaci síťové adresy správce front. Postupujte opatrně a vyberte hodnotu pro parametr CONNAME , který se vyřeší v rámci celého klastru IBM MQ . Nepoužívejte generický název. Nezapomeňte, že hodnota

určená v přijímacím kanálu klastru má přednost před hodnotou zadanou v příslušném odesílacím kanálu klastru.

Tyto atributy u příkazu DEFINE CHANNEL a ALTER CHANNEL se vztahují také na příkaz DISPLAY CHANNEL .

**Poznámka:** Automaticky definované kanály odesílatele klastru získávají své atributy z příslušné definice přijímacího kanálu klastru v přijímajícím správci front. I když existuje ručně definovaný odesílací kanál klastru, jeho atributy se automaticky upraví, aby se zajistilo, že se shodují s atributy v odpovídající definici zásobníku klastru. Dejte si pozor na to, že můžete například definovat CLUSRCVR bez uvedení čísla portu v parametru CONNAME , zatímco ručně definujete CLUSSDR , která uvádí číslo portu. Když automaticky definovaná hodnota CLUSSDR nahrazuje ručně definovanou hodnotu, číslo portu (převzaté z CLUSRCVR ) bude prázdné. Bude použito výchozí číslo portu a kanál se nezdaří.

**Poznámka:** Příkaz DISPLAY CHANNEL nezobrazuje automaticky definované kanály. Pomocí příkazu DISPLAY CLUSQMGR však můžete zkontrolovat atributy automaticky definovaných odesílacích kanálů klastru.

Příkaz DISPLAY CHSTATUS se používá k zobrazení stavu kanálu odesílatele klastru nebo příjemce klastru. Tento příkaz poskytuje stav ručně definovaných kanálů a automaticky definovaných kanálů.

Ekvivalentní PCF jsou MQCMD\_CHANGE\_CHANNEL, MQCMD\_COPY\_CHANNEL, MQCMD\_CREATE\_CHANNELa MQCMD\_INQUIRE\_CHANNEL.

### **Vynechání hodnoty proměnné CONNAME v definici CLUSRCVR**

Za určitých okolností můžete vynechat hodnotu parametru CONNAME v definici CLUSRCVR . Nesmíte vynechat hodnotu CONNAME na z/OS.

V Multiplatforms je parametr názvu připojení TCP/IP přijímacího kanálu klastru nepovinný. Pokud ponecháte název připojení prázdný, vygeneruje IBM MQ název připojení za vás a bude předpokládat výchozí port a bude používat aktuální adresu IP systému. Výchozí číslo portu můžete přepsat, ale i nadále se bude používat aktuální adresa IP systému. Pro každý název připojení ponechte název IP prázdný a zadejte číslo portu do závorek. Např.:

(1415)

Vygenerovaný řetězec **CONNAME** je vždy ve formátu desítkových čísel oddělených tečkami (IPv4) nebo v hexadecimálním formátu (IPv6) a nikoli ve tvaru alfanumerického názvu hostitele DNS.

Toto zařízení je užitečné, když máte počítače pomocí protokolu DHCP (Dynamic Host Configuration Protocol). Pokud nezadáte hodnotu pro parametr CONNAME na kanálu CLUSRCVR , není třeba měnit definici CLUSRCVR . DHCP alokuje novou IP adresu.

Pokud zadáte mezeru pro parametr CONNAME v definici CLUSRCVR , produkt IBM MQ vygeneruje z adresy IP systému hodnotu CONNAME . V úložištích se uloží pouze vygenerované CONNAME . Ostatní správci front v klastru neví, že hodnota CONNAME byla původně prázdná.

Pokud zadáte příkaz DISPLAY CLUSQMGR , zobrazí se vygenerovaný parametr CONNAME. Pokud však zadáte příkaz DISPLAY CHANNEL z lokálního správce front, uvidíte, že hodnota CONNAME je prázdná.

Pokud je správce front zastaven a znovu spuštěn s jinou adresou IP, kvůli protokolu DHCP produkt IBM MQ znovu vygeneruje CONNAME a aktualizuje úložiště.

#### **Související pojmy**

#### [Vyrovnávání zátěže v klastrech](#page-137-0)

Pokud klastr obsahuje více než jednu instanci stejné fronty, produkt IBM MQ vybere správce front, do kterého má být směrována zpráva. K určení nejlepšího správce front, který má být použit, používá algoritmus správy pracovní zátěže klastru a také počet atributů specifických pro pracovní zátěž klastru.

 $z/0S$ [Asynchronní chování příkazů CLUSTER v systému z/OS](#page-145-0) <span id="page-130-0"></span>Vydavatel příkazu klastru v systému z/OS přijímá potvrzení, že byl odeslán příkaz, ale ne, že byl úspěšně dokončen.

#### **Související odkazy**

### [Příkazy definice správce front](#page-126-0)

Atributy klastru, které lze zadat v příkazech definice správce front.

#### Příkazy definice fronty

Atributy klastru, které lze zadat v příkazech definice fronty.

#### [DISPLAY CLUSQMGR](#page-132-0)

Příkaz DISPLAY CLUSQMGR se používá k zobrazení informací o klastru správců front v klastru.

#### [SUSPEND QMGR, RESUME QMGR a klastry](#page-134-0)

Chcete-li dočasně snížit příchozí aktivitu klastru pro tohoto správce front, použijte příkaz SUSPEND QMGR a RESUME QMGR . Poté budete moci provést údržbu tohoto správce front a poté je znovu obnovit.

#### [Aktualizovat klastr](#page-135-0)

Vydejte příkaz REFRESH CLUSTER ze správce front za účelem vyřazení všech lokálně uchovávané informace o klastru. Je nepravděpodobné, že byste měli tento příkaz použít, kromě výjimečných okolností.

[RESET CLUSTER: Vynucené odebrání správce front z klastru](#page-136-0) Pomocí příkazu **RESET CLUSTER** lze vynutit odebrání správce front z klastru za výjimečných okolností.

# **Příkazy definice fronty**

Atributy klastru, které lze zadat v příkazech definice fronty.

### **Příkazy DEFINE QLOCAL, DEFINE QREMOTEa DEFINE QALIAS**

Atributy klastru v příkazech DEFINE QLOCAL, DEFINE QREMOTEa DEFINE QALIAS a tři ekvivalentní příkazy ALTER jsou:

#### **CLUSTER**

Uvádí název klastru, do kterého fronta patří.

### **CLUSNL**

Určuje seznam názvů klastrů.

#### **DEFBIND**

Uvádí vazbu, která má být použita, když aplikace uvádí MQOO\_BIND\_AS\_Q\_DEF na volání MQOPEN . Volby pro tento atribut jsou:

- Zadejte DEFBIND(OPEN) , chcete-li svázat popisovač fronty s určitou instancí fronty klastru při otevření fronty. DEFBIND(OPEN) je předvolba pro tento atribut.
- Zadejte DEFBIND(NOTFIXED) , aby obsluha fronty nebyla svázána s žádnou instancí fronty klastru.
- Uveďte DEFBIND(GROUP) , chcete-li aplikaci umožnit požadovat, aby skupina zpráv byla alokována do stejné cílové instance.

Je-li ve Správci front oznámen více front se stejným názvem, mohou aplikace zvolit, zda mají být odeslány všechny zprávy z této aplikace do jediné instance (MQOO\_BIND\_ON\_OPEN), aby mohl algoritmus správy pracovní zátěže vybrat nejvhodnější místo určení pro každou zprávu (MQOO\_BIND\_NOT\_FIXED) nebo aplikaci povolit, aby byla všem přidělena příslušná cílová instance (MQOO\_BIND\_ON\_GROUP). Vyrovnávání pracovní zátěže je znovu řízeno mezi skupinami zpráv (aniž by bylo nutné provést MQCLOSE a MQOPEN fronty).

Určíte-li DEFBIND na definici fronty, je fronta definována s jedním z atributů, MQBND\_BIND\_ON\_OPEN, MQBND\_BIND\_NOT\_FIXEDnebo MQBND\_BIND\_ON\_GROUP. Při použití skupin s klastry musí být zadána hodnota MQBND\_BIND\_ON\_OPEN nebo MQBND\_BIND\_ON\_GROUP .

Doporučuje se nastavit atribut DEFBIND na stejnou hodnotu ve všech instancích téže fronty klastru. Protože MOOO\_BIND\_ON\_GROUP je v produktu IBM WebSphere MO 7.1nový, nesmí být použit, pokud se některé z aplikací otevírající tuto frontu připojují ke správci front produktu IBM WebSphere MQ 7.0.1 nebo k dřívějším správcům front.

#### <span id="page-131-0"></span>**CLWLRANK**

Použije faktor hodnocení na frontu pro účely správy pracovní zátěže. Parametr CLWLRANK není u modelových front podporován. Algoritmus pracovní zátěže klastru vybere cílovou frontu s nejvyšším hodnocením. Ve výchozím nastavení je hodnota CLWLRANK pro všechny fronty nastavena na nulu.

Je-li konečným cílem správce front v jiném klastru, můžete nastavit ohodnocení důležitosti všech zprostředkujících správců front brány v průsečíku sousedních klastrů. Při použití intermediačních správců front je algoritmus pracovní zátěže klastru správně vybrán správce cílové fronty s blížícím se cílovým místem určení.

Stejná logika platí i pro fronty aliasů. Výběr očíslování pořadí je proveden před kontrolou stavu kanálu, a proto jsou pro výběr k dispozici i nepřístupní správci front. To má za následek povolení směrování zprávy prostřednictvím sítě namísto toho, aby bylo možné vybrat mezi dvěma možnými místy určení (jako priorita). Takže pokud kanál není spuštěn na místě, kde je uvedeno pořadí, zpráva není směrována na nejbližší vyšší pozici, ale čeká, až bude kanál k dispozici pro toto místo určení (zpráva je zadržena v přenosové frontě).

#### **CLWLPRTY**

Použije faktor priority na frontu pro účely správy pracovní zátěže. Algoritmus pracovní zátěže klastru vybere cílovou frontu s nejvyšší prioritou. Předvoleně je priorita pro všechny fronty nastavena na nulu.

Pokud existují dvě možné cílové fronty, můžete tento atribut použít k vytvoření jednoho cílového překonání selhání do jiného cíle. Výběr priority je proveden po kontrole stavu kanálu. Všechny zprávy se odesílají do fronty s nejvyšší prioritou, pokud stav kanálu na dané místo určení není tak příznivý, jak je stav kanálů na jiných místech určení. To znamená, že pro výběr jsou k dispozici pouze nejdostupnější místa určení. To má vliv na stanovení priorit mezi více cíli, které jsou všechny dostupné.

#### **CLWLUSEQ**

Určuje chování operace MQPUT pro frontu. Tento parametr určuje chování operace MQPUT v případě, že má cílová fronta lokální instanci a alespoň jednu vzdálenou instanci klastru (kromě případů, kdy produkt MQPUT pochází z kanálu klastru). Tento parametr je platný pouze pro lokální fronty.

Možné hodnoty jsou: QMGR (chování je určené parametrem CLWLUSEQ definice správce front), ANY (správce front považuje lokální frontu za jinou instanci fronty klastru, pro účely distribuce pracovní zátěže), LOCAL (lokální fronta je jediným cílem operace MQPUT , poskytující lokální frontu je povolena). Chování produktu MQPUT závisí na [algoritmu správy pracovní zátěže klastru](#page-142-0).

### **Příkazy DISPLAY QUEUE a DISPLAY QCLUSTER**

Atributy u příkazů DEFINE QLOCAL, DEFINE QREMOTEa DEFINE QALIAS se vztahují také na příkaz DISPLAY QUEUE .

Chcete-li zobrazit informace o frontách klastru, určete v příkazu DISPLAY QUEUE typ fronty QCLUSTER nebo klíčové slovo CLUSINFO , nebo použijte příkaz DISPLAY QCLUSTER.

Příkaz DISPLAY QUEUE nebo DISPLAY QCLUSTER vrací název správce front, který je hostitelem fronty (nebo názvy všech správců front v případě, že existuje více než jedna instance fronty). Také vrací název systému pro každého správce front, který je hostitelem fronty, reprezentovaný typ fronty a datum a čas, kdy byla definice zpřístupněna lokálnímu správci front. Tato informace je vrácena pomocí atributů CLUSQMGR, QMID, CLUSQT, CLUSDATEa CLUSTIME .

Název systému pro správce front ( QMID ) je jedinečným systémem generovaným systémem pro správce front.

Frontu klastru, která je také sdílenou frontou, můžete definovat. Například. na z/OS můžete definovat:

DEFINE QLOCAL(MYQUEUE) CLUSTER(MYCLUSTER) QSGDISP(SHARED) CFSTRUCT(STRUCTURE)

Ekvivalentní PCF jsou MQCMD\_CHANGE\_Q, MQCMD\_COPY\_Q, MQCMD\_CREATE\_Qa MQCMD\_INQUIRE\_Q.

#### **Související pojmy**

[Vyrovnávání zátěže v klastrech](#page-137-0)

<span id="page-132-0"></span>Pokud klastr obsahuje více než jednu instanci stejné fronty, produkt IBM MQ vybere správce front, do kterého má být směrována zpráva. K určení nejlepšího správce front, který má být použit, používá algoritmus správy pracovní zátěže klastru a také počet atributů specifických pro pracovní zátěž klastru.

#### $z/0S$ [Asynchronní chování příkazů CLUSTER v systému z/OS](#page-145-0)

Vydavatel příkazu klastru v systému z/OS přijímá potvrzení, že byl odeslán příkaz, ale ne, že byl úspěšně dokončen.

#### **Související odkazy**

[Příkazy definice správce front](#page-126-0) Atributy klastru, které lze zadat v příkazech definice správce front.

[Příkazy definice kanálu](#page-128-0) Atributy klastru, které lze zadat v příkazech definice kanálu.

DISPLAY CLUSQMGR Příkaz DISPLAY CLUSQMGR se používá k zobrazení informací o klastru správců front v klastru.

#### [SUSPEND QMGR, RESUME QMGR a klastry](#page-134-0)

Chcete-li dočasně snížit příchozí aktivitu klastru pro tohoto správce front, použijte příkaz SUSPEND QMGR a RESUME QMGR . Poté budete moci provést údržbu tohoto správce front a poté je znovu obnovit.

#### [Aktualizovat klastr](#page-135-0)

Vydejte příkaz REFRESH CLUSTER ze správce front za účelem vyřazení všech lokálně uchovávané informace o klastru. Je nepravděpodobné, že byste měli tento příkaz použít, kromě výjimečných okolností.

[RESET CLUSTER: Vynucené odebrání správce front z klastru](#page-136-0) Pomocí příkazu **RESET CLUSTER** lze vynutit odebrání správce front z klastru za výjimečných okolností.

# **DISPLAY CLUSQMGR**

Příkaz DISPLAY CLUSQMGR se používá k zobrazení informací o klastru správců front v klastru.

Pokud tento příkaz zadáte ze správce front s úplným úložištěm, budou vrácené informace platit pro každého správce front v klastru. Jinak budou vrácené informace platit pouze pro správce front, kterých se to týká. To znamená každého správce front, na něhož byl učiněn pokus o odeslání zprávy, a každého správce front, který má úplné úložiště.

Informace obsahují většinu atributů kanálu, které se vztahují na odesílací kanály klastru a příjemce klastru. Kromě toho mohou být zobrazeny následující atributy:

#### **CHANNEL**

Název kanálu příjemce klastru pro správce front.

#### **CLUSDATE**

Datum, kdy byla definice k dispozici pro lokálního správce front.

#### **CLUSTER**

Jaké klastry je správce front spuštěn.

#### **KLASTIME**

Čas, kdy byla definice zpřístupněna lokálnímu správci front.

#### **DEFTYPE**

Jak byl definován správce front. DEFTYPE může být jedna z následujících hodnot:

#### **CLUSSDR**

Odesílací kanál klastru byl administrativně definován v lokálním správci front, ale dosud nebyl rozpoznán cílovým správcem front. Lokální správce front v tomto stavu definoval ruční odesílací kanál klastru, ale přijímající správce front nepřijal informace o klastru. Důvodem může být skutečnost, že kanál ještě nebyl vytvořen kvůli dostupnosti nebo chybě v konfiguraci odesílatele klastru, například neshoda ve vlastnosti CLUSTER mezi definicemi odesilatelů a příjemce. Jedná se o přechodný stav nebo chybový stav a měl by být vyšetřen.

#### **CLUSSDRA**

Tato hodnota znázorňuje automaticky zjištěný správce front klastru, žádný kanál odesílatele klastru není definován lokálně. Jedná se o hodnotu DEFTYPE pro správce front klastru, pro které nemá lokální správce front žádnou lokální konfiguraci, ale byl o nich informován. Například:

- Je-li lokální správce front úplným správcem front úložiště, měla by být hodnotou pole DEFTYPE pro všechny správce front dílčího úložiště v klastru.
- Je-li lokální správce front částečným úložištěm, může se jednat o hostitele fronty klastru, která se používá z tohoto lokálního správce front nebo z druhého správce front úplného úložiště, se kterým byl tento správce front informován.

Je-li hodnota DEFTYPE CLUSSDRA a lokální a vzdálení správci front jsou úplná úložiště pro jmenovaný klastr, konfigurace není správná, protože musí být definován lokálně definovaný odesílací kanál klastru, aby se tento stav převedl na hodnotu DEFTYPE CLUSSDRB.

#### **CLUSSDRB**

Odesílací kanál klastru byl administrativně definován na lokálním správci front a přijat jako platný kanál klastru cílovým správcem front. Toto je očekávaný parametr DEFTYPE správce front dílčího správce front ručně konfigurovaného správce front úplného úložiště. Mělo by být také DEFTYPE jakékoli CLUSQMGR z jednoho úplného úložiště do jiného úplného úložiště v klastru. Ruční kanály odesílatele klastru by neměly být konfigurovány na dílčí úložiště nebo ze správce front dílčího úložiště na více než jedno úplné úložiště. Je-li ve kterékoli z těchto situací pozorováno použití hodnoty DEFTYPE CLUSSDRB, mělo by být vyšetřeno a opraveno.

#### **CLUSRCVR**

Administrativně definovaný jako kanál příjemce klastru v lokálním správci front. To představuje lokálního správce front v klastru.

**Poznámka:** Chcete-li identifikovat, které produkty CLUSQMGRs jsou správci front úplného úložiště pro daný klastr, prohlédněte si vlastnost QMTYPE .

Další informace o definování kanálů klastru najdete v tématu Kanály klastru.

#### **QMTYPE**

Zda drží úplné úložiště nebo pouze částečné úložiště.

#### **STATUS**

Stav kanálu odesílatele klastru pro tohoto správce front.

#### **SUSPEND**

Určuje, zda je správce front pozastaven.

#### **verze**

Verze instalace produktu IBM MQ , ke které je přidružen správce front klastru.

Verze je ve formátu VVRRMMFF:

- VV: Verze
- RR: Vydání
- MM: Úroveň údržby
- FF: Úroveň opravy

#### **XMITQ**

Přenosová fronta klastru používaná správcem front.

Viz také příkaz DISPLAY QCLUSTER . Tato možnost je stručně popsána v části ZOBRAZIT FRONTA a v části Příkazy DISPLAY QUEUE a [DISPLAY QCLUSTER](#page-131-0) v části ["Příkazy definice fronty" na stránce](#page-130-0) [131](#page-130-0). Příklady použití příkazu DISPLAY QCLUSTERnajdete v informacích nastavených pro "DISPLAY QCLUSTER" a "DIS QCLUSTER".

#### **Související pojmy**

[Vyrovnávání zátěže v klastrech](#page-137-0)

<span id="page-134-0"></span>Pokud klastr obsahuje více než jednu instanci stejné fronty, produkt IBM MQ vybere správce front, do kterého má být směrována zpráva. K určení nejlepšího správce front, který má být použit, používá algoritmus správy pracovní zátěže klastru a také počet atributů specifických pro pracovní zátěž klastru.

#### $z/0S$ [Asynchronní chování příkazů CLUSTER v systému z/OS](#page-145-0)

Vydavatel příkazu klastru v systému z/OS přijímá potvrzení, že byl odeslán příkaz, ale ne, že byl úspěšně dokončen.

#### **Související odkazy**

[Příkazy definice správce front](#page-126-0) Atributy klastru, které lze zadat v příkazech definice správce front.

[Příkazy definice kanálu](#page-128-0) Atributy klastru, které lze zadat v příkazech definice kanálu.

[Příkazy definice fronty](#page-130-0) Atributy klastru, které lze zadat v příkazech definice fronty.

#### SUSPEND QMGR, RESUME QMGR a klastry

Chcete-li dočasně snížit příchozí aktivitu klastru pro tohoto správce front, použijte příkaz SUSPEND QMGR a RESUME QMGR . Poté budete moci provést údržbu tohoto správce front a poté je znovu obnovit.

#### [Aktualizovat klastr](#page-135-0)

Vydejte příkaz REFRESH CLUSTER ze správce front za účelem vyřazení všech lokálně uchovávané informace o klastru. Je nepravděpodobné, že byste měli tento příkaz použít, kromě výjimečných okolností.

[RESET CLUSTER: Vynucené odebrání správce front z klastru](#page-136-0) Pomocí příkazu **RESET CLUSTER** lze vynutit odebrání správce front z klastru za výjimečných okolností.

#### Příkaz MQSC **DISPLAY CLUSQMGR**

# **SUSPEND QMGR, RESUME QMGR a klastry**

Chcete-li dočasně snížit příchozí aktivitu klastru pro tohoto správce front, použijte příkaz SUSPEND QMGR a RESUME QMGR . Poté budete moci provést údržbu tohoto správce front a poté je znovu obnovit.

Zatímco správce front je pozastaven z klastru, nepřijímá zprávy ve frontách klastru, které hostí, pokud existuje dostupná fronta stejného názvu na alternativním správci front v klastru. Zprávy, které jsou explicitně zacíleny na tohoto správce front nebo jsou-li cílové fronty k dispozici pouze u tohoto správce front, jsou však stále směrovány do tohoto správce front.

Příjem dalších příchozích zpráv v době, kdy je správce front pozastaven, lze zabránit zastavením kanálů příjemce klastru pro tento klastr. Chcete-li zastavit přijímací kanály klastru pro klastr, použijte režim FORCE příkazu SUSPEND QMGR .

#### **Související pojmy**

#### [Vyrovnávání zátěže v klastrech](#page-137-0)

Pokud klastr obsahuje více než jednu instanci stejné fronty, produkt IBM MQ vybere správce front, do kterého má být směrována zpráva. K určení nejlepšího správce front, který má být použit, používá algoritmus správy pracovní zátěže klastru a také počet atributů specifických pro pracovní zátěž klastru.

#### [Asynchronní chování příkazů CLUSTER v systému z/OS](#page-145-0)

Vydavatel příkazu klastru v systému z/OS přijímá potvrzení, že byl odeslán příkaz, ale ne, že byl úspěšně dokončen.

#### **Související úlohy**

Údržba správce front

#### **Související odkazy**

[Příkazy definice správce front](#page-126-0) Atributy klastru, které lze zadat v příkazech definice správce front.

#### [Příkazy definice kanálu](#page-128-0)

Atributy klastru, které lze zadat v příkazech definice kanálu.

<span id="page-135-0"></span>[Příkazy definice fronty](#page-130-0) Atributy klastru, které lze zadat v příkazech definice fronty.

[DISPLAY CLUSQMGR](#page-132-0)

Příkaz DISPLAY CLUSQMGR se používá k zobrazení informací o klastru správců front v klastru.

Aktualizovat klastr

Vydejte příkaz REFRESH CLUSTER ze správce front za účelem vyřazení všech lokálně uchovávané informace o klastru. Je nepravděpodobné, že byste měli tento příkaz použít, kromě výjimečných okolností.

[RESET CLUSTER: Vynucené odebrání správce front z klastru](#page-136-0)

Pomocí příkazu **RESET CLUSTER** lze vynutit odebrání správce front z klastru za výjimečných okolností.

SUSPEND QMgr OBNOVIT SPRÁVCE FRONT

# **Aktualizovat klastr**

Vydejte příkaz REFRESH CLUSTER ze správce front za účelem vyřazení všech lokálně uchovávané informace o klastru. Je nepravděpodobné, že byste měli tento příkaz použít, kromě výjimečných okolností.

K dispozici jsou tři formy tohoto příkazu:

#### **REFRESH CLUSTER(clustername) REPOS(NO)**

Výchozí hodnota Správce front zachovává znalosti všech lokálně definovaných správců front klastru a front klastru a všech správců front klastru, kteří jsou úplnými úložišti. Kromě toho, je-li správce front úplným úložištěm pro klastr, uchovává si také informace o ostatních správcích front klastru v klastru. Vše ostatní je odebráno z lokální kopie úložiště a znovu sestavováno z ostatních úplných úložišť v klastru. Kanály klastru se nezastavují, je-li použit REPOS(NO) . Úplné úložiště používá své kanály CLUSSDR k informování zbytku klastru, že dokončil svou aktualizaci.

#### **REFRESH CLUSTER(clustername) REPOS(YES)**

Kromě výchozího chování jsou také aktualizovány objekty představující správce front klastru úplného úložiště. Je-li správce front úplné úložiště, není použití této volby platné, pokud je tento příkaz použit s chybou AMQ9406/CSQX406E . Pokud se jedná o úplné úložiště, musíte jej nejprve změnit tak, aby se nejedná o úplné úložiště pro daný klastr. Úplná lokalita úložiště je obnovena z ručně definovaných definic CLCLSDR . Po aktualizaci s použitím produktu REPOS(YES) lze správce front změnit tak, aby se v případě potřeby znovu zaplnil v úplném úložišti.

#### **REFRESH CLUSTER(\*)**

Aktualizuje správce front ve všech klastrech, jejichž členem je. Pokud se používá s produktem REPOS(YES) REFRESH CLUSTER(\*) , má další účinek vynucení opakovaného spuštění správce front pro úplná úložiště z informací v lokálních definicích CLUSSDR . Vyhledávání se provádí i v případě, že kanál CLUSSDR připojuje správce front k několika klastrům.

**Poznámka:** Použití příkazu **REFRESH CLUSTER** může narušit provoz velkých klastrů, a to jak při spuštění, tak později v 27denních intervalech, kdy objekty klastru automaticky rozesílají aktualizace stavu všem zainteresovaným správcům front. Viz téma Aktualizace velkých klastrů mohou ovlivnit jejich výkon a dostupnost.

#### **Související pojmy**

#### [Vyrovnávání zátěže v klastrech](#page-137-0)

Pokud klastr obsahuje více než jednu instanci stejné fronty, produkt IBM MQ vybere správce front, do kterého má být směrována zpráva. K určení nejlepšího správce front, který má být použit, používá algoritmus správy pracovní zátěže klastru a také počet atributů specifických pro pracovní zátěž klastru.

#### $z/0S$ [Asynchronní chování příkazů CLUSTER v systému z/OS](#page-145-0)

Vydavatel příkazu klastru v systému z/OS přijímá potvrzení, že byl odeslán příkaz, ale ne, že byl úspěšně dokončen.

#### **Související odkazy**

[Příkazy definice správce front](#page-126-0) Atributy klastru, které lze zadat v příkazech definice správce front. <span id="page-136-0"></span>[Příkazy definice kanálu](#page-128-0) Atributy klastru, které lze zadat v příkazech definice kanálu.

#### [Příkazy definice fronty](#page-130-0)

Atributy klastru, které lze zadat v příkazech definice fronty.

#### [DISPLAY CLUSQMGR](#page-132-0)

Příkaz DISPLAY CLUSQMGR se používá k zobrazení informací o klastru správců front v klastru.

#### [SUSPEND QMGR, RESUME QMGR a klastry](#page-134-0)

Chcete-li dočasně snížit příchozí aktivitu klastru pro tohoto správce front, použijte příkaz SUSPEND QMGR a RESUME QMGR . Poté budete moci provést údržbu tohoto správce front a poté je znovu obnovit.

#### RESET CLUSTER: Vynucené odebrání správce front z klastru

Pomocí příkazu **RESET CLUSTER** lze vynutit odebrání správce front z klastru za výjimečných okolností.

#### **Související informace**

Klastrování: Využití doporučených postupů pro příkaz REFRESH CLUSTER

# **RESET CLUSTER: Vynucené odebrání správce front z klastru**

Pomocí příkazu **RESET CLUSTER** lze vynutit odebrání správce front z klastru za výjimečných okolností.

Je nepravděpodobné, že byste měli tento příkaz použít, kromě výjimečných okolností.

Příkaz **RESET CLUSTER** lze zadat pouze ze správců front úplného úložiště. Příkaz má dvě podoby, v závislosti na tom, zda odkazujete na správce front podle názvu nebo identifikátoru.

```
1.
   RESET CLUSTER( clustername
   ) QMNAME( qmname ) ACTION(FORCEREMOVE) QUEUES(NO)
```
2.

RESET CLUSTER( *clustername* ) QMID( *qmid* ) ACTION(FORCEREMOVE) QUEUES(NO)

Nemůžete uvést parametry QMNAME a QMID. Pokud použijete QMNAMEa v klastru je více než jeden správce front s tímto názvem, příkaz se nespustí. Použijte QMID místo QMNAME , abyste se ujistili, že je příkaz **RESET CLUSTER** spuštěn.

Zadání hodnoty QUEUES(NO) u příkazu **RESET CLUSTER** je standardní. Při zadání příkazu QUEUES(YES) budou odebrány odkazy na fronty klastru vlastněné správcem front z klastru. Kromě odebrání správce front z klastru samotného jsou odebrány také odkazy.

Odkazy budou odebrány i v případě, že správce front klastru není v klastru viditelný; možná proto, že byl dříve nuceně odebrán, bez volby QUEUES .

Příkaz **RESET CLUSTER** byste mohli použít například v případě, že byl správce front odstraněn, ale stále má k dispozici kanály příjemce klastru definované pro klastr. Místo čekání na IBM MQ tyto definice (které automaticky provede) můžete zadat příkaz **RESET CLUSTER** k vyčištění dříve. Všichni ostatní správci front v klastru jsou poté informováni o tom, že správce front již není k dispozici.

Je-li správce front dočasně poškozen, měli byste před tím, než se pokusí odeslat zprávy, sdělit ostatním správcům front v klastru. **RESET CLUSTER** odstraní poškozený správce front. Později, když poškozený správce front znovu pracuje, použijte příkaz **REFRESH CLUSTER** k obrácení efektu **RESET CLUSTER** a vraťte správce front do klastru.Je-li správce front v klastru publikování/odběru, musíte znovu nastavit všechny požadované proxy odběry. Viz Aspekty REFRESH CLUSTER pro klastry publikování/odběru.

**Poznámka:** Použití příkazu **REFRESH CLUSTER** může narušit provoz velkých klastrů, a to jak při spuštění, tak později v 27denních intervalech, kdy objekty klastru automaticky rozesílají aktualizace stavu všem zainteresovaným správcům front. Viz téma Aktualizace velkých klastrů mohou ovlivnit jejich výkon a dostupnost.

Použití příkazu **RESET CLUSTER** je jediným způsobem, jak odstranit automaticky definované odesílací kanály klastru.

<span id="page-137-0"></span>**Důležité:** Je-li automaticky definovaný kanál, který má být odebrán, v nejistém stavu, RESET CLUSTER tento kanál okamžitě neodebere. V této situaci je třeba před příkazem RESET CLUSTER vydat příkaz RESOLVE CHANNEL .

Je nepravděpodobné, že byste tento příkaz potřebovali za normálních okolností. Centrum podpory produktu IBM vám může doporučit, abyste vydali příkaz k vyčištění informací o klastru, které jsou uchovávány správci front klastru. Nepoužívejte tento příkaz jako krátký řez k odebrání správce front z klastru. Správný způsob, jak odebrat správce front z klastru, je popsán v tématu Odebrání správce front z klastru.

Vzhledem k tomu, že úložiště uchovávají informace pouze po dobu 90 dnů, může správce front, který byl nuceně odebrán, znovu navázat spojení s klastrem. Přepojuje se automaticky, pokud nebyla odstraněna. Chcete-li správci front zabránit v opětovném připojení ke klastru, je třeba provést příslušná bezpečnostní opatření.

Všechny příkazy klastru, kromě **DISPLAY CLUSQMGR**, pracují asynchronně. Příkazy, které mění atributy objektu zahrnující klastrování, objekt a odeslání požadavku do procesoru úložiště. Příkazy pro práci s klastry jsou zkontrolovány kvůli syntaxi a požadavek je odeslán do procesoru úložiště.

Požadavky odeslané do procesoru úložiště se zpracují asynchronně, společně s požadavky klastru přijatými od ostatních členů klastru. Zpracování může trvat delší dobu, pokud musí být šířeno okolo celého klastru, aby bylo možné určit, zda jsou úspěšné, či nikoli.

#### **Související pojmy**

#### Vyrovnávání zátěže v klastrech

Pokud klastr obsahuje více než jednu instanci stejné fronty, produkt IBM MQ vybere správce front, do kterého má být směrována zpráva. K určení nejlepšího správce front, který má být použit, používá algoritmus správy pracovní zátěže klastru a také počet atributů specifických pro pracovní zátěž klastru.

#### $z/0S$ [Asynchronní chování příkazů CLUSTER v systému z/OS](#page-145-0)

Vydavatel příkazu klastru v systému z/OS přijímá potvrzení, že byl odeslán příkaz, ale ne, že byl úspěšně dokončen.

#### **Související odkazy**

[Příkazy definice správce front](#page-126-0) Atributy klastru, které lze zadat v příkazech definice správce front.

#### [Příkazy definice kanálu](#page-128-0)

Atributy klastru, které lze zadat v příkazech definice kanálu.

#### [Příkazy definice fronty](#page-130-0)

Atributy klastru, které lze zadat v příkazech definice fronty.

#### [DISPLAY CLUSQMGR](#page-132-0)

Příkaz DISPLAY CLUSQMGR se používá k zobrazení informací o klastru správců front v klastru.

#### [SUSPEND QMGR, RESUME QMGR a klastry](#page-134-0)

Chcete-li dočasně snížit příchozí aktivitu klastru pro tohoto správce front, použijte příkaz SUSPEND QMGR a RESUME QMGR . Poté budete moci provést údržbu tohoto správce front a poté je znovu obnovit.

#### [Aktualizovat klastr](#page-135-0)

Vydejte příkaz REFRESH CLUSTER ze správce front za účelem vyřazení všech lokálně uchovávané informace o klastru. Je nepravděpodobné, že byste měli tento příkaz použít, kromě výjimečných okolností.

#### RESET CLUSTER (reset klastru)

# **Vyrovnávání zátěže v klastrech**

Pokud klastr obsahuje více než jednu instanci stejné fronty, produkt IBM MQ vybere správce front, do kterého má být směrována zpráva. K určení nejlepšího správce front, který má být použit, používá algoritmus správy pracovní zátěže klastru a také počet atributů specifických pro pracovní zátěž klastru.

Na základě dostupnosti správce front a fronty jsou zvoleny vhodná místa určení, a to na základě dostupnosti správce front a fronty a počtu atributů specifických pro pracovní zátěž klastru, které jsou přidruženy ke správcům front, frontám a kanálům. Tyto atributy jsou popsány v dílčích tématech.

<span id="page-138-0"></span>**Poznámka:** Určete atributy kanálu pracovní zátěže klastru v přijímacích kanálech klastru na cílových správcích front. Jakékoli vyvážení určené na odpovídajících odesílacích kanálech klastru bude pravděpodobně ignorováno. Viz Kanály klastru.

Po konfiguraci atributů specifických pro pracovní zátěž klastru, pokud se konfigurace nechová tak, jak jste očekávali, prozkoumejte podrobnosti o tom, jak algoritmus vybere správce front. Viz ["Algoritmus správy](#page-142-0) [pracovní zátěže klastru" na stránce 143](#page-142-0). Pokud výsledky tohoto algoritmu nesplňují vaše potřeby, můžete napsat uživatelský ukončovací program pracovní zátěže klastru a použít tento výstup pro směrování zpráv do fronty podle vašeho výběru v klastru. Viz téma Zápis a kompilace uživatelských procedur pracovní zátěže klastru.

#### **Související pojmy**

#### $z/0S$ [Asynchronní chování příkazů CLUSTER v systému z/OS](#page-145-0)

Vydavatel příkazu klastru v systému z/OS přijímá potvrzení, že byl odeslán příkaz, ale ne, že byl úspěšně dokončen.

#### **Související odkazy**

[Příkazy definice správce front](#page-126-0) Atributy klastru, které lze zadat v příkazech definice správce front.

[Příkazy definice kanálu](#page-128-0)

Atributy klastru, které lze zadat v příkazech definice kanálu.

#### [Příkazy definice fronty](#page-130-0)

Atributy klastru, které lze zadat v příkazech definice fronty.

#### [DISPLAY CLUSQMGR](#page-132-0)

Příkaz DISPLAY CLUSQMGR se používá k zobrazení informací o klastru správců front v klastru.

#### [SUSPEND QMGR, RESUME QMGR a klastry](#page-134-0)

Chcete-li dočasně snížit příchozí aktivitu klastru pro tohoto správce front, použijte příkaz SUSPEND QMGR a RESUME QMGR . Poté budete moci provést údržbu tohoto správce front a poté je znovu obnovit.

#### [Aktualizovat klastr](#page-135-0)

Vydejte příkaz REFRESH CLUSTER ze správce front za účelem vyřazení všech lokálně uchovávané informace o klastru. Je nepravděpodobné, že byste měli tento příkaz použít, kromě výjimečných okolností.

#### [RESET CLUSTER: Vynucené odebrání správce front z klastru](#page-136-0)

Pomocí příkazu **RESET CLUSTER** lze vynutit odebrání správce front z klastru za výjimečných okolností.

## **Vyrovnávání pracovní zátěže klastru-atributy kanálu**

Abecední seznam atributů kanálu používaných při vyrovnávání pracovní zátěže klastru.

### **CLWLPRTY (priorita pracovní zátěže klastru)**

Atribut kanálu CLWLPRTY určuje pořadí priorit pro kanály pro distribuci pracovní zátěže klastru. Hodnota musí být v rozsahu 0-9, kde 0 je nejnižší priorita a 9 je nejvyšší.

Pomocí atributu kanálu CLWLPRTY můžete nastavit pořadí priorit pro dostupná místa určení klastru. Produkt IBM MQ vybere cíle s nejvyšší prioritou před výběrem cílů s nejnižší prioritou cíle klastru. Pokud existuje více míst určení se stejnou prioritou, vybere nejméně nedávno použité místo určení.

Pokud existují dva možné cíle, můžete pomocí tohoto atributu povolit překonání selhání. Zprávy se odesílají do správce front s kanálem s nejvyšší prioritou. Pokud nebude k dispozici, přejdou zprávy na dalšího správce front s nejvyšší prioritou. Správci front s nižší prioritou vystupují jako rezervy.

Produkt IBM MQ kontroluje stav kanálu před stanovením priority kanálů. Kandidáty na výběr jsou pouze dostupní správci front.

#### **Notes:**

• Určete tento atribut v přijímacím kanálu klastru v cílovém správci front. Jakékoli vyvážení, které zadáte v odpovídajícím odesílacím kanálu klastru, bude pravděpodobně ignorováno. Viz Kanály klastru.

- <span id="page-139-0"></span>• Dostupnost vzdáleného správce front je založena na stavu kanálu pro daného správce front. Při spuštění kanálů se jejich stav několikrát změní, přičemž některé ze stavů mají nižší prioritu než algoritmus správy pracovní zátěže klastru. V praxi to znamená, že lze vybrat cíle s nižší prioritou (záložní), zatímco se začínají kanály s cíli s vyšší prioritou (primární).
- Potřebujete-li se ujistit, že do cíle zálohování nepřejdou žádné zprávy, nepoužívejte příkaz CLWLPRTY. Zvažte použití oddělených front nebo CLWLRANK s ručním přepínáním z primárního k zálohování.

### **CLWLRANK (rank pracovní zátěže klastru)**

Atribut kanálu **CLWLRANK** určuje pořadí kanálů pro distribuci pracovní zátěže klastru. Hodnota musí být v rozsahu 0-9, kde 0 je nejnižší a 9 je nejvyšší.

Atribut kanálu **CLWLRANK** použijte v případě, že chcete řídit konečné místo určení pro zprávy odeslané správci front v jiném klastru. Výběr konečného místa určení můžete řídit nastavením pořadí kanálů, které připojují správce front ke správcům front brány v průniku klastrů.

Nastavíte-li parametr **CLWLRANK**, zprávy budou mít určenou trasu přes propojené klastry směrem k cíli s vyšším hodnocením. Zprávy například přicházejí do správce front brány, který je může odeslat jednomu ze dvou správců front s použitím kanálů s hodnocením 1 a 2. Jsou automaticky odesílány do správce front připojeného kanálem s nejvyšší hodností, v tomto případě kanál do správce front s hodnocením 2.

Produkt IBM MQ získá ohodnocení důležitosti kanálů před kontrolou stavu kanálu. Získání hodnosti před kontrolou stavu kanálu znamená, že pro výběr jsou k dispozici i nepřístupné kanály. Umožňuje směrování zpráv po síti i v případě, že konečný cíl není k dispozici.

#### **Notes:**

- Určete tento atribut v přijímacím kanálu klastru v cílovém správci front. Jakékoli vyvážení, které zadáte v odpovídajícím odesílacím kanálu klastru, bude pravděpodobně ignorováno. Viz Kanály klastru.
- Pokud jste také použili atribut priority **CLWLPRTY**, produkt IBM MQ provede výběr mezi dostupnými cíli. Pokud není kanál k dispozici pro místo určení s nejvyšším hodnocením, je zpráva zadržena v přenosové frontě. Je uvolněn, když je kanál k dispozici. Zpráva se neodešle na další dostupný cíl v pořadí podle důležitosti.

### **CLWLWGHT (váha pracovní zátěže klastru)**

Atribut kanálu CLWLWGHT určuje váhu použitou pro kanály CLUSSDR a CLUSRCVR pro distribuci pracovní zátěže klastru. Hodnota musí být v rozsahu 1-99, kde 1 je nejnižší váha a 99 je nejvyšší.

Použijte CLWLWGHT k odeslání serverů s větším výkonem zpracování více zpráv. Čím vyšší je váha kanálu, tím více zpráv je odesláno přes tento kanál.

#### **Notes:**

- Určete tento atribut v přijímacím kanálu klastru v cílovém správci front. Jakékoli vyvážení, které zadáte v odpovídajícím odesílacím kanálu klastru, bude pravděpodobně ignorováno. Viz Kanály klastru.
- Je-li funkce CLWLWGHT upravena z výchozí hodnoty 50 na libovolném kanálu, bude vyrovnávání pracovní zátěže záviset na celkovém počtu případů, kdy byl každý kanál vybrán pro zprávu odeslanou do libovolné klastrované fronty. Další informace viz téma ["Algoritmus správy pracovní zátěže klastru" na](#page-142-0) [stránce 143](#page-142-0).

## **NETPRTY (priorita síťového připojení)**

Atribut kanálu NETPRTY určuje prioritu kanálu CLUSRCVR . Hodnota musí být v rozsahu 0-9, kde 0 je nejnižší priorita a 9 je nejvyšší.

Pomocí atributu NETPRTY nastavte jednu síť jako primární síť a jinou síť jako záložní síť. Je-li k dispozici sada kanálů se stejným hodnocením, klastrování zvolí cestu s nejvyšší prioritou, je-li k dispozici více cest.

Typickým příkladem použití atributu kanálu NETPRTY je rozlišení mezi sítěmi, které mají různé náklady nebo rychlosti, a připojení stejných cílů.

<span id="page-140-0"></span>**Poznámka:** Určete tento atribut v přijímacím kanálu klastru v cílovém správci front. Jakékoli vyvážení, které zadáte v odpovídajícím odesílacím kanálu klastru, bude pravděpodobně ignorováno. Viz Kanály klastru.

#### **Související pojmy**

[Algoritmus správy pracovní zátěže klastru](#page-142-0) Algoritmus správy pracovní zátěže používá atributy vyrovnávání pracovní zátěže a mnoho pravidel k výběru konečného místa určení pro zprávy vkládané do front klastru.

### **Související odkazy**

Atributy vyrovnávání pracovní zátěže klastru-fronta Abecední seznam atributů fronty používaných při vyrovnávání pracovní zátěže klastru.

[Vyrovnávání pracovní zátěže klastru-atributy správce front](#page-141-0) Abecední seznam atributů správce front používaných při vyrovnávání pracovní zátěže klastru.

# **Atributy vyrovnávání pracovní zátěže klastru-fronta**

Abecední seznam atributů fronty používaných při vyrovnávání pracovní zátěže klastru.

### **CLWLPRTY**

Atribut fronty **CLWLPRTY** určuje prioritu lokálních, vzdálených nebo alias front pro distribuci pracovní zátěže klastru. Hodnota musí být v rozsahu 0-9, kde 0 je nejnižší priorita a 9 je nejvyšší.

Pomocí atributu fronty **CLWLPRTY** nastavte předvolbu pro cílové fronty. Produkt IBM MQ vybere cíle s nejvyšší prioritou před výběrem cílů s nejnižší prioritou cíle klastru. Pokud existuje více míst určení se stejnou prioritou, vybere nejméně nedávno použité místo určení.

Produkt IBM MQ získá prioritu správců front po kontrole stavu kanálu. Kandidáty na výběr jsou pouze dostupní správci front.

#### **Poznámka:**

Dostupnost vzdáleného správce front je založena na stavu kanálu pro daného správce front. Při spuštění kanálů se jejich stav několikrát změní, přičemž některé ze stavů mají nižší prioritu než algoritmus správy pracovní zátěže klastru. V praxi to znamená, že lze vybrat cíle s nižší prioritou (záložní), zatímco se začínají kanály s cíli s vyšší prioritou (primární).

Potřebujete-li se ujistit, že do místa určení zálohy nesměřují žádné zprávy, nepoužívejte **CLWLPRTY**. Zvažte použití oddělených front nebo **CLWLRANK** s ručním přepínáním z primárního serveru pro zálohování.

Pokud existují dva možné cíle, můžete pomocí tohoto atributu povolit překonání selhání. Správce front s nejvyšší prioritou přijímá požadavky, správci front s nižší prioritou vystupují jako rezervy. Pokud správce front s nejvyšší prioritou selže, převezme další dostupný správce front s nejvyšší prioritou.

### **CLWLRANK**

Atribut fronty **CLWLRANK** určuje pořadí lokální, vzdálené nebo alias fronty pro distribuci pracovní zátěže klastru. Hodnota musí být v rozsahu 0-9, kde 0 je nejnižší a 9 je nejvyšší.

Atribut fronty **CLWLRANK** použijte v případě, že chcete řídit konečné místo určení pro zprávy odeslané správci front v jiném klastru. Nastavíte-li parametr **CLWLRANK**, zprávy budou mít určenou trasu přes propojené klastry směrem k cíli s vyšším hodnocením.

Mohli jste například definovat dva stejně nakonfigurované správce front brány, abyste zlepšili dostupnost brány. Předpokládejme, že jste definovali alias fronty klastru na bránách pro lokální frontu definovanou v klastru. Pokud se lokální fronta stane nedostupnou, zamýšlíte, aby byla zpráva zadržena na jedné z bran čekajících na opětovnou dostupnost fronty. Chcete-li zadržet frontu na bráně, musíte definovat lokální frontu s vyšším hodnocením než alias fronty klastru na bráně.

Pokud definujete lokální frontu se stejným hodnocením jako aliasy fronty a lokální fronta je nedostupná, zpráva se bude pohybovat mezi bránami. Při zjištění, že lokální fronta není k dispozici, směruje první

<span id="page-141-0"></span>správce front brány zprávu na druhou bránu. Druhá brána se znovu pokusí doručit zprávu do cílové lokální fronty. Pokud je lokální fronta stále nedostupná, přesměruje zprávu zpět na první bránu. Zpráva se stále přesouvá mezi branami a zpět, dokud nebude cílová lokální fronta znovu k dispozici. Pokud lokální frontě dáte vyšší hodnocení, i když fronta není k dispozici, nebude zpráva přesměrována na místo určení s nižším hodnocením.

Produkt IBM MQ získá ohodnocení důležitosti front před kontrolou stavu kanálu. Získání hodnosti před kontrolou stavu kanálu znamená, že pro výběr jsou k dispozici i nepřístupné fronty. Umožňuje směrování zpráv po síti i v případě, že konečný cíl není k dispozici.

Pokud jste použili atribut priority IBM MQ , vybere mezi dostupnými cíli. Pokud není kanál k dispozici pro místo určení s nejvyšším hodnocením, je zpráva zadržena v přenosové frontě. Je uvolněn, když je kanál k dispozici. Zpráva se neodešle na další dostupný cíl v pořadí podle důležitosti.

### **CLWLUSEQ**

Atribut fronty **CLWLUSEQ** určuje, zda je lokální instance fronty upřednostňována jako cíl před ostatními instancemi v klastru.

Atribut fronty **CLWLUSEQ** je platný pouze pro lokální fronty. Použije se pouze v případě, že je zpráva vložena aplikací nebo kanálem, který není kanálem klastru.

#### **LOKÁLNÍ**

Lokální fronta je jediným cílem produktu MQPUT, za předpokladu, že lokální fronta je povolena. MQPUT chování závisí na [správě pracovní zátěže klastru.](#page-142-0)

### **QMGR**

Chování je určeno atributem správce front **CLWLUSEQ** .

#### **ANY**

Produkt MQPUT zachází s lokální frontou stejně jako s jakoukoli jinou instancí fronty v klastru pro distribuci pracovní zátěže.

#### **Související pojmy**

[Algoritmus správy pracovní zátěže klastru](#page-142-0) Algoritmus správy pracovní zátěže používá atributy vyrovnávání pracovní zátěže a mnoho pravidel k výběru konečného místa určení pro zprávy vkládané do front klastru.

#### **Související odkazy**

[Vyrovnávání pracovní zátěže klastru-atributy kanálu](#page-138-0) Abecední seznam atributů kanálu používaných při vyrovnávání pracovní zátěže klastru.

Vyrovnávání pracovní zátěže klastru-atributy správce front Abecední seznam atributů správce front používaných při vyrovnávání pracovní zátěže klastru.

# **Vyrovnávání pracovní zátěže klastru-atributy správce front**

Abecední seznam atributů správce front používaných při vyrovnávání pracovní zátěže klastru.

### **CLWLMRUC**

Atribut správce front **CLWLMRUC** nastavuje počet naposledy vybraných kanálů. Algoritmus správy pracovní zátěže klastru používá produkt **CLWLMRUC** k omezení počtu aktivních odchozích kanálů klastru. Hodnota musí být v rozsahu 1-999 999 999 999.

Počáteční výchozí hodnota je 999 999 999 999.

## **CLWLUSEQ**

Atribut správce front **CLWLUSEQ** určuje, zda je lokální instance fronty upřednostňována jako cíl před ostatními instancemi fronty v klastru. Tento atribut se použije, pokud je atribut fronty **CLWLUSEQ** nastaven na QMGR.

<span id="page-142-0"></span>Atribut fronty **CLWLUSEQ** je platný pouze pro lokální fronty. Použije se pouze v případě, že je zpráva vložena aplikací nebo kanálem, který není kanálem klastru.

### **LOKÁLNÍ**

Lokální fronta je jediným cílem fronty MQPUT. LOCAL je předvolba.

#### **ANY**

Produkt MQPUT zachází s lokální frontou stejně jako s jakoukoli jinou instancí fronty v klastru pro distribuci pracovní zátěže.

#### **Související pojmy**

Algoritmus správy pracovní zátěže klastru

Algoritmus správy pracovní zátěže používá atributy vyrovnávání pracovní zátěže a mnoho pravidel k výběru konečného místa určení pro zprávy vkládané do front klastru.

### **Související odkazy**

[Vyrovnávání pracovní zátěže klastru-atributy kanálu](#page-138-0) Abecední seznam atributů kanálu používaných při vyrovnávání pracovní zátěže klastru.

[Atributy vyrovnávání pracovní zátěže klastru-fronta](#page-140-0) Abecední seznam atributů fronty používaných při vyrovnávání pracovní zátěže klastru.

# **Algoritmus správy pracovní zátěže klastru**

Algoritmus správy pracovní zátěže používá atributy vyrovnávání pracovní zátěže a mnoho pravidel k výběru konečného místa určení pro zprávy vkládané do front klastru.

Algoritmus správy pracovní zátěže se provádí vždy, když je vyžadována volba místa určení:

- Používá se v bodě, kdy je otevřena fronta klastru, pomocí volby MQOO\_BIND\_ON\_OPEN .
- Používá se pokaždé, když je zpráva vložena do fronty klastru, když je otevřena pomocí MQOO\_BIND\_NOT\_FIXED.
- Používá se při každém spuštění nové skupiny zpráv, když se MQOO\_BIND\_ON\_GROUP používá k otevření fronty klastru.
- Pro směrování hostitelů tématse používá při každém publikování zprávy do klastrovaného tématu. Pokud lokální správce front není hostitelem tohoto tématu, použije se algoritmus k výběru správce front hostitele pro směrování zprávy.

Následující oddíl popisuje algoritmus správy pracovní zátěže použitý při určování konečného místa určení pro zprávy vkládané do front klastru. Tato pravidla jsou ovlivněna nastavením použitým na následující atributy pro fronty, správce front a kanály:

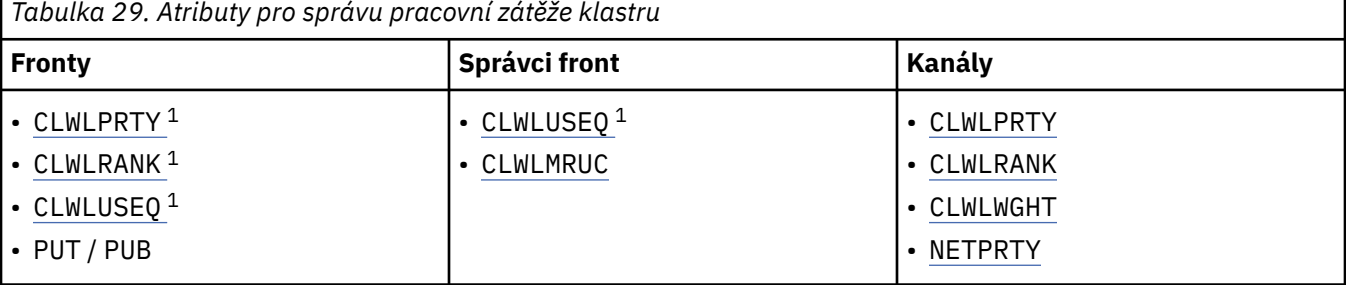

Na počátku správce front sestaví seznam možných cílů ze dvou procedur:

- Shoda cíle ObjectName a ObjectQmgrName s definicemi aliasů správce front, které jsou sdíleny ve stejných klastrech jako správce front.
- Hledání jedinečných cest (tj. kanálů) ke správci front, který je hostitelem fronty s názvem ObjectName , a nachází se v jednom z klastrů, jejichž je správce front členem.

 $1$  Tento atribut se používá pouze při výběru klastrované fronty, nikoli při výběru tématu.

Algoritmus postupuje podle následujících pravidel, aby se vyloučila místa určení ze seznamu možných míst určení.

- 1. Vzdálené instance front nebo témat nebo vzdálené kanály CLUSRCVR, které nesdílejí klastr s lokálním správcem front, jsou eliminovány.
- 2. Je-li uveden název fronty nebo tématu, vzdálené kanály CLUSRCVR, které nejsou ve stejném klastru jako fronta nebo téma, jsou odstraněny.

**Poznámka:** Všechny zbývající fronty, témata a kanály v této fázi jsou zpřístupněny uživatelské proceduře pracovní zátěže klastru, pokud je konfigurována.

- 3. Všechny kanály pro správce front nebo aliasy správců front, které mají hodnotu CLWLRANK nižší než maximální hodnocení všech zbývajících kanálů nebo aliasů správců front, jsou eliminovány.
- 4. Všechny fronty (nikoli aliasy správce front) s hodnotou CLWLRANK nižší než maximální ohodnocení všech zbývajících front je vyloučeno.
- 5. Pokud zůstává více než jedna instance aliasu fronty, tématu nebo správce front a je-li povoleno nějaké publikování, budou odstraněny všechny zakázané položky.

**Poznámka:** Pokud zůstanou zachovány pouze zakázané instance, budou úspěšné pouze operace inquire, všechny ostatní operace selžou s hodnotou MQRC\_CLUSTER\_PUT\_INHIBITED.

- 6. Pokud při výběru fronty výsledná sada front obsahuje lokální instanci fronty, obvykle se použije lokální instance. Lokální instance fronty se používá, pokud je splněna jedna z následujících podmínek:
	- Atribut použití fronty CLWLUSEQ je nastaven na hodnotu LOCAL.
	- Obě následující tvrzení jsou pravdivá:
		- Atribut použití fronty CLWLUSEQ je nastaven na QMGR.
		- Atribut use-queue správce front CLWLUSEQ je nastaven na hodnotu LOCAL.
	- Zpráva je přijímána prostřednictvím kanálu klastru, nikoli prostřednictvím lokální aplikace.
	- Pro lokálně definované fronty, které jsou definovány pomocí CLWLUSEQ (ANY) nebo které dědí stejné nastavení od správce front, platí následující body v rámci širší sady podmínek, které platí:
		- Lokální fronta je zvolena na základě status lokálně definovaných kanálů CLUSRCVR ve stejném klastru jako fronta. Tento stav je porovnán se stavem kanálů CLUSSDR, které by zprávu přijaly do vzdáleně definovaných front se stejným názvem.

Například jeden CLUSRCVR je ve stejném klastru jako fronta. Tato funkce CLUSRCVR má stav ZASTAVOVÁNÍ, zatímco ostatní fronty se stejným názvem v klastru mají stav SPUŠTĚNO nebo NEAKTIVNÍ. V tomto případě budou vybrány vzdálené kanály a lokální fronta nebude použita.

– Lokální fronta je zvolena na základě number kanálů CLUSRCVR, v jakémkoli porovnání s kanály CLUSSDR stejného stavu, které by zprávu vzali do vzdáleně definovaných front se stejným názvem.

Ve stejném klastru jako fronta jsou například čtyři kanály CLUSRCVR a jeden kanál CLUSSDR. Všechny kanály mají stejný stav NEAKTIVNÍ nebo SPUŠTĚNO. Proto si můžete vybrat z pěti kanálů a dvou instancí fronty. Čtyři pětiny (80 procent) zpráv jdou do lokální fronty.

- 7. Pokud zůstává více než jeden správce front, nejsou-li pozastaveni, budou odstraněny všechny pozastavené správce front.
- 8. Pokud zůstává ve frontě nebo tématu více než jedna vzdálená instance, budou zahrnuty všechny neaktivní nebo spuštěné kanály. V seznamu jsou uvedeny konstanty stavu:
	- MQCHS\_INACTIVE
	- MOCHS RUNNING
- 9. Pokud nezůstane žádná vzdálená instance fronty nebo tématu, budou zahrnuty všechny kanály, které jsou ve stavu vazby, inicializace, spuštění nebo zastavení. V seznamu jsou uvedeny konstanty stavu:
	- MOCHS BINDING
	- MQCHS\_INITIALIZING
- MQCHS\_STARTING (spouštění)
- MQCHS\_ZASTAVENÍ
- 10. Pokud nezůstane žádná vzdálená instance fronty nebo tématu, budou zahrnuty všechny kanály, které jsou zkoušeny znovu. V seznamu je uvedena konstanta stavu:
	- MOCHS RETRYING
- 11. Pokud nezůstane žádná vzdálená instance fronty nebo tématu, zahrnou se všechny kanály v požadujícím, pozastaveném nebo zastaveném stavu. V seznamu jsou uvedeny konstanty stavu:
	- MQCHS\_VYŽÁDÁNÍ
	- MOCHS PAUSED
	- MQCHS\_STOPPED
	- MQCHS\_PŘEPÍNÁNÍ
- 12. Pokud zůstává ve správci front více než jedna vzdálená instance fronty nebo tématu, budou vybrány kanály s nejvyšší hodnotou NETPRTY pro každého správce front.
- 13. Všechny zbývající kanály a aliasy správce front jiné než kanály a aliasy s nejvyšší prioritou CLWLPRTY jsou eliminovány. Pokud některý z aliasů správce front zůstane zachován, kanály pro správce front jsou uchovány.
- 14. Pokud je zvolena fronta:
	- Všechny fronty jiné než fronty s nejvyšší prioritou, CLWLPRTY, jsou eliminovány a kanály jsou zachovány.
- 15. Zbývající kanály jsou poté sníženy na maximální povolený počet naposledy použitých kanálů CLWLMRUC odstraněním kanálů s nejnižšími hodnotami MQWDR produktu MQWDR.DestSeqNumber.

**Poznámka:** Interní řídicí zprávy klastru se odesílají podle potřeby pomocí stejného algoritmu pracovní zátěže klastru.

Po výpočtu seznamu platných míst určení jsou zprávy vyrovnány v rámci pracovní zátěže s použitím následující logiky:

- Pokud zůstává více než jedna vzdálená instance cíle a všechny kanály do tohoto cíle mají nastaven parametr CLWLWGHT na výchozí hodnotu 50, bude vybrán nejméně nedávno použitý kanál. To se přibližně rovná stylu round-robin vyvažování pracovní zátěže, když existuje více vzdálených instancí.
- Pokud zůstává více než jedna vzdálená instance místa určení a jeden nebo více kanálů pro tyto fronty má nastaven parametr CLWLWGHT na jiné než výchozí nastavení (i když všechny mají odpovídající jinou než výchozí hodnotu), bude směrování záviset na relativních váhách každého kanálu a na celkovém počtu případů, kdy byl každý kanál dříve vybrán při odesílání zpráv.
- Při sledování distribuce zpráv pro jednu klastrovanou frontu s více instancemi se může zdát, že to vede k nevyvážené distribuci v rámci podmnožiny instancí fronty. Důvodem je skutečnost, že je vyváženo historické využití každého odesílacího kanálu klastru z tohoto správce front, nikoli pouze provoz zpráv pro tuto frontu. Pokud toto chování není žádoucí, proveďte jeden z následujících kroků:
	- Nastavte hodnotu CLWLWGHT na 50 na všech přijímacích kanálech klastru, je-li požadována i distribuce.
	- Nebo pokud je třeba určité instance fronty vážit jinak než jiné, definujte tyto fronty ve vyhrazeném klastru s definovanými vyhrazenými přijímacími kanály klastru. Tato akce izoluje vyrovnávání pracovní zátěže těchto front od ostatních v klastru.
- Historická data, která se používají k vyvážení kanálů, se vynulují, pokud se změní jakékoli atributy pracovní zátěže klastru dostupných přijímacích kanálů klastru nebo pokud se stav přijímacího kanálu klastru stane dostupným. Úprava atributů pracovní zátěže ručně definovaných odesílacích kanálů klastru neobnoví historická data.
- Při zvažování logiky uživatelské procedury pracovní zátěže klastru je vybrán kanál s nejnižším MQWDR.DestSeqFactor. Při každém výběru kanálu je tato hodnota zvýšena přibližně o 1000/ CLWLWGHT. Pokud existuje více než jeden kanál s nejnižší hodnotou, jeden z kanálů s nejnižším MQWDR.DestSeqNumber .

Distribuce uživatelských zpráv není vždy přesná, protože administrace a údržba klastru způsobí, že zprávy budou proudit napříč kanály. Výsledkem je nerovnoměrná distribuce uživatelských zpráv, jejichž stabilizace může nějakou dobu trvat. Kvůli kombinaci zpráv administrace a uživatelských zpráv se při vyrovnávání pracovní zátěže nespoléhají na přesnou distribuci zpráv.

## **Související odkazy**

[Vyrovnávání pracovní zátěže klastru-atributy kanálu](#page-138-0) Abecední seznam atributů kanálu používaných při vyrovnávání pracovní zátěže klastru.

[Atributy vyrovnávání pracovní zátěže klastru-fronta](#page-140-0) Abecední seznam atributů fronty používaných při vyrovnávání pracovní zátěže klastru.

[Vyrovnávání pracovní zátěže klastru-atributy správce front](#page-141-0) Abecední seznam atributů správce front používaných při vyrovnávání pracovní zátěže klastru.

# **Asynchronní chování příkazů CLUSTER v systému z/OS**

Vydavatel příkazu klastru v systému z/OS přijímá potvrzení, že byl odeslán příkaz, ale ne, že byl úspěšně dokončen.

Pro REFRESH CLUSTER i pro RESET CLUSTERse odešle zpráva CSQM130I vydavateli příkazu označující, že požadavek byl odeslán. Tato zpráva je následována zprávou CSQ9022I , která označuje, že příkaz byl úspěšně dokončen v požadavku, který byl odeslán. Neoznačuje to, že požadavek klastru byl úspěšně dokončen.

Jakékoli chyby jsou nahlášeny na konzole z/OS v systému, kde je spuštěn inicializátor kanálu, nejsou odeslány na vydavatele příkazu.

Asynchronní chování je na rozdíl od příkazů CHANNEL . Zpráva indikující, že byl příkaz kanálu přijat, je vydán okamžitě. Později, až bude příkaz dokončen, bude na vydavatele příkazu odeslána zpráva informující o normálním nebo nestandardním dokončení.

## **Související pojmy**

### [Vyrovnávání zátěže v klastrech](#page-137-0)

Pokud klastr obsahuje více než jednu instanci stejné fronty, produkt IBM MQ vybere správce front, do kterého má být směrována zpráva. K určení nejlepšího správce front, který má být použit, používá algoritmus správy pracovní zátěže klastru a také počet atributů specifických pro pracovní zátěž klastru.

## **Související úlohy**

Kontrola, zda byly ukončeny asynchronní příkazy pro distribuované sítě

# **Související odkazy**

[Příkazy definice správce front](#page-126-0)

Atributy klastru, které lze zadat v příkazech definice správce front.

[Příkazy definice kanálu](#page-128-0)

Atributy klastru, které lze zadat v příkazech definice kanálu.

# [Příkazy definice fronty](#page-130-0)

Atributy klastru, které lze zadat v příkazech definice fronty.

# [DISPLAY CLUSQMGR](#page-132-0)

Příkaz DISPLAY CLUSQMGR se používá k zobrazení informací o klastru správců front v klastru.

### [SUSPEND QMGR, RESUME QMGR a klastry](#page-134-0)

Chcete-li dočasně snížit příchozí aktivitu klastru pro tohoto správce front, použijte příkaz SUSPEND QMGR a RESUME QMGR . Poté budete moci provést údržbu tohoto správce front a poté je znovu obnovit.

### [Aktualizovat klastr](#page-135-0)

Vydejte příkaz REFRESH CLUSTER ze správce front za účelem vyřazení všech lokálně uchovávané informace o klastru. Je nepravděpodobné, že byste měli tento příkaz použít, kromě výjimečných okolností.

### [RESET CLUSTER: Vynucené odebrání správce front z klastru](#page-136-0)

Pomocí příkazu **RESET CLUSTER** lze vynutit odebrání správce front z klastru za výjimečných okolností.

# **Programy kanálů**

Tato část se zabývá různými typy kanálů kanálu (MCA), které jsou k dispozici pro použití na kanálech. Názvy jednotek MCA jsou zobrazeny v následujících tabulkách.

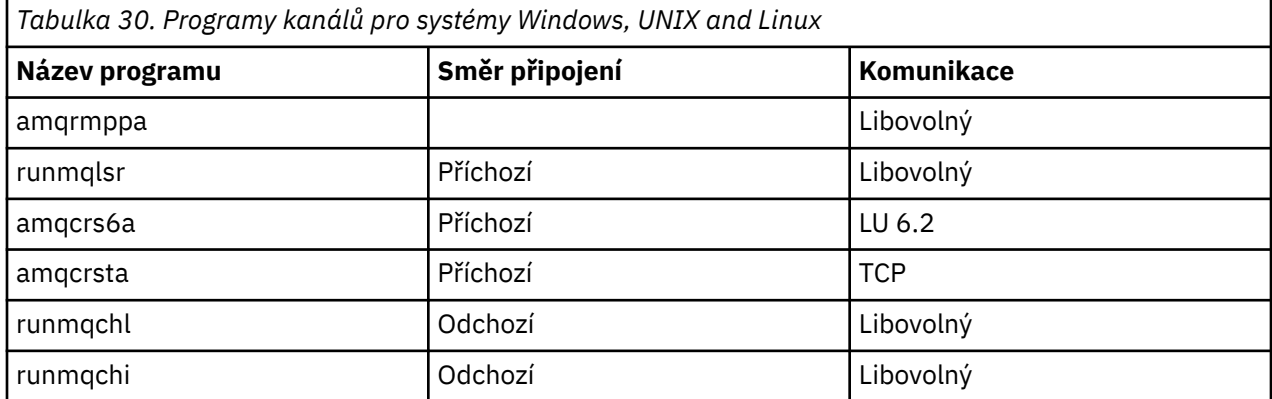

runmqlsr (Spuštění modulu listener IBM MQ ), runmqchl (Spuštění kanálu IBM MQ ) a runmqchi (Spuštění inicializátoru kanálu IBM MQ ) jsou řídicí příkazy, které můžete zadat na příkazový řádek.

Parametr amqcrsta je vyvolán pro kanály TCP v systémech UNIX and Linux pomocí inetd, kde není spuštěn žádný modul listener.

Funkce amqcrs6a je při použití LU6.2 vyvolána jako transakční program.

#### **Interkomunikační úlohy v systému IBM i** IBM i

Následující úlohy jsou přidruženy k interkomunikačnímu serveru v systému IBM i. Názvy jsou obsaženy v následující tabulce.

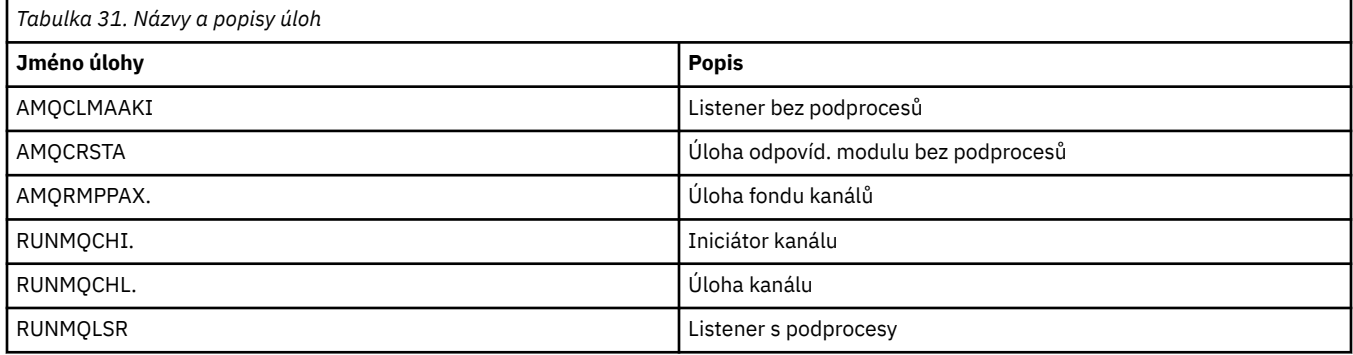

# **Stav kanálů v systému IBM i**

Stavy kanálů se zobrazují na panelu Práce s kanály

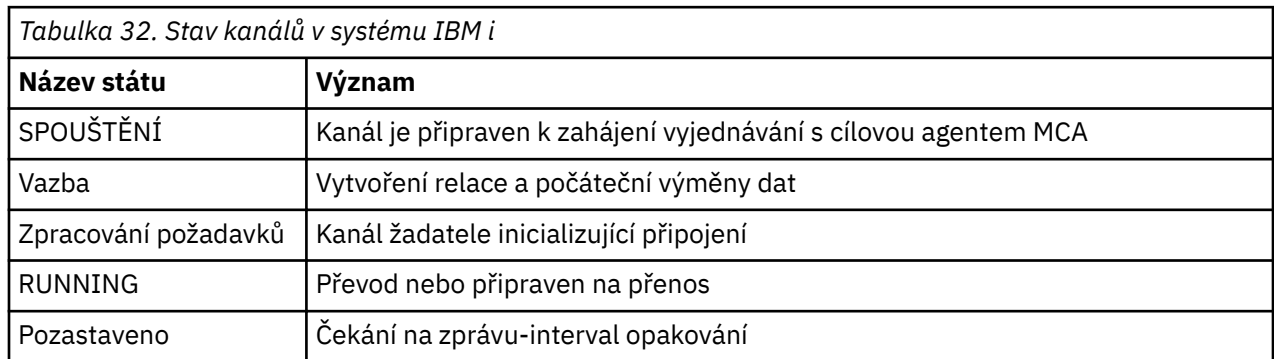

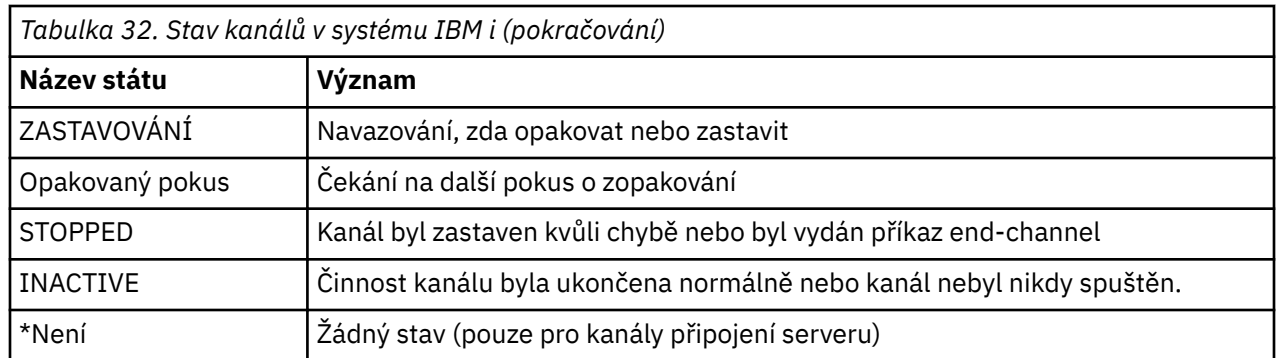

# **Příklad plánování kanálů zpráv pro produkt UNIX, Linux, and Windows**

Tento oddíl poskytuje podrobný příklad, jak spojit dva správce front dohromady, aby bylo možné mezi nimi posílat zprávy.

Tento příklad ilustruje přípravy nezbytné k povolení aplikace s použitím správce front QM1 k umístění zpráv do fronty ve správci front QM2. Aplikace spuštěná na QM2 může tyto zprávy načíst a odeslat odpovědi na frontu odpovědí na QM1.

Následující příklad ilustruje použití připojení TCP/IP. Příklad předpokládá, že se mají spustit kanály, aby se spustil, když první zpráva dorazí do přenosové fronty, kterou obsluhují. Inicializátor kanálu je třeba spustit, aby bylo možné spustit práci.

Tento příklad používá SYSTEM.CHANNEL.INITQ jako inicializační frontu. Tato fronta je již definována IBM MQ. Můžete použít jinou inicializační frontu, ale musíte ji definovat sami a uvést název fronty při spuštění inicializátoru kanálu.

**Poznámka: V** 8.1.4 MQ Adv. CD Na kanál zpráv používající protokol TCP/IP lze poukázat na IBM Aspera fasp.io Gateway, který poskytuje rychlý tunel TCP/IP, který může výrazně zvýšit propustnost sítě. Viz Definování Aspera gateway připojení na Linux.

# **Co příklad pro UNIX, Linux, and Windows ukazuje**

Tento příklad ukazuje příkazy IBM MQ (MQSC), které můžete použít.

Ve všech příkladech jsou příkazy MQSC zobrazeny tak, jak by se zobrazily v souboru příkazů, a tak, jak by se zapsaly na příkazovém řádku. Tyto dvě metody vypadají stejně, ale chcete-li zadat příkaz na příkazovém řádku, musíte nejprve zadat runmqsc, pro výchozího správce front nebo runmqsc *qmname* , kde *qmname* je název požadovaného správce front. Pak zadejte libovolný počet příkazů, jak je uvedeno v příkladech.

Alternativním způsobem je vytvoření souboru obsahujícího tyto příkazy. Jakékoli chyby v příkazech jsou pak snadno správné. Pokud jste nazvali soubor mqsc.in a spustili jej ve správci front QMNAME, použijte:

runmqsc QMNAME < mqsc.in > mqsc.out

Před spuštěním tohoto souboru můžete ověřit příkazy ve vašem souboru:

runmqsc -v QMNAME < mqsc.in > mqsc.out

Pro přenositelnost je třeba omezit délku řádku na délku příkazů na 72 znaků. Použijte znak zřetězení, abyste mohli pokračovat více než jedním řádkem. V systému Windows použijte kombinaci kláves Ctrl-z k ukončení vstupu na příkazovém řádku. V systémech UNIX and Linux použijte kombinaci kláves Ctrl-d. Případně můžete použít příkaz **end** .

[Obrázek 7 na stránce 149](#page-148-0) ukazuje příklad scénáře.

<span id="page-148-0"></span>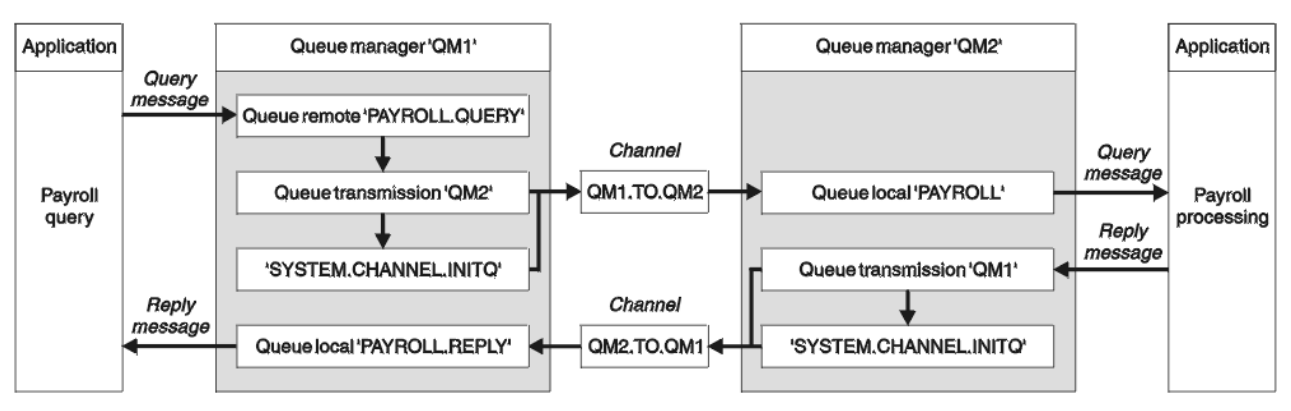

*Obrázek 7. Příklad kanálu zpráv pro systémy UNIX, Linux, and Windows*

Tento příklad zahrnuje aplikaci dotazu na mzdy připojenou ke správci front QM1 , která odesílá zprávy dotazového dotazu do aplikace zpracování mezd běžící ve správci front QM2. Aplikace dotazů na mzdy potřebuje odpovědi na své dotazy odeslané zpět na QM1. Zprávy z dotazu na mzdy se odesílají z QM1 do QM2 na kanálu příjemce odesílatele s názvem QM1.TO.QM2a zprávy s odpovědí jsou odesílány zpět od QM2 do QM1 na jiném přijímacím kanálu odesílatele s názvem QM2.TO.QM1. Oba tyto kanály se spustí, jakmile budou mít zprávu k odeslání do jiného správce front.

Aplikace dotazu na mzdy umístí zprávu dotazu do vzdálené fronty "PAYROLL.QUERY" definovaný na QM1. Tato definice vzdálené fronty je interpretována jako lokální fronta "PAYROLL" v systému QM2. Kromě toho aplikace mzdových dotazů uvádí, že odpověď na dotaz bude odeslána do lokální fronty "PAYROLL.REPLY" na QM1. Aplikace zpracování mezd získává zprávy z lokální fronty "PAYROLL" na QM2a odesílá odpovědi tam, kde jsou vyžadovány; v tomto případě lokální fronta "PAYROLL.REPLY" na QM1.

V definicích příkladů pro TCP/IP má QM1 adresu hostitele 192.0.2.0 a naslouchá na portu 1411, a QM2 má adresu hostitele 192.0.2.1 a naslouchá na portu 1412. Tento příklad předpokládá, že tyto jsou již ve vašem systému definovány a jsou k dispozici pro použití.

Definice objektů, které je třeba vytvořit v systému QM1 , jsou:

- Definice vzdálené fronty, PAYROLL.QUERY
- Definice přenosové fronty, QM2 (default=název vzdáleného správce front)
- Definice odesílacího kanálu, QM1.TO.QM2
- Definice přijímacího kanálu, QM2.TO.QM1
- Definice odpovědi na frontu, PAYROLL.REPLY

Definice objektů, které je třeba vytvořit v systému QM2 , jsou:

- Definice lokální fronty, PAYROLL
- Definice přenosové fronty, QM1 (default=název vzdáleného správce front)
- Definice odesílacího kanálu, QM2.TO.QM1
- Definice přijímacího kanálu, QM1.TO.QM2

Podrobnosti o připojení se dodávají v atributu CONNAME definic odesílacího kanálu.

Diagram uspořádání v produktu Obrázek 7 na stránce 149je možné zobrazit.

#### ULW **Příklad správce front QM1 pro systém UNIX, Linux, and Windows**

Tyto definice objektů umožňují aplikacím připojeným ke správci front QM1 odesílat zprávy požadavků do fronty s názvem PAYROLL v systému QM2a přijímat odpovědi ve frontě s názvem PAYROLL.REPLY na QM1.

Všechny definice objektů byly poskytnuty s atributy DESCR a REPLACE. Ostatní zadané atributy jsou minimem nutným pro provedení vzorové práce. Atributy, které nejsou dodány, se použijí jako výchozí hodnoty pro správce front QM1.

Spusťte následující příkazy ve správci front QM1.

```
DEFINE QREMOTE(PAYROLL.QUERY) DESCR('Remote queue for QM2') REPLACE +
PUT(ENABLED) XMITQ(QM2) RNAME(PAYROLL) RQMNAME(QM2)
```
**Poznámka:** Definice vzdálené fronty není fyzická fronta, ale také prostředek směrování zpráv do přenosové fronty QM2, aby bylo možné odeslat správce front QM2.

#### **Definice přenosové fronty**

```
DEFINE QLOCAL(QM2) DESCR('Transmission queue to QM2') REPLACE +
USAGE(XMITQ) PUT(ENABLED) GET(ENABLED) TRIGGER TRIGTYPE(FIRST) +
INITQ(SYSTEM.CHANNEL.INITQ) PROCESS(QM1.TO.QM2.PROCESS)
```
Když je do této přenosové fronty vložena první zpráva, odešle se do inicializační fronty zpráva spouštěcího impulsu, SYSTEM.CHANNEL.INITQ. Inicializátor kanálu získá zprávu z inicializační fronty a spustí kanál, který je identifikován v uvedeném procesu.

### **Definice odesílacího kanálu**

```
DEFINE CHANNEL(QM1.TO.QM2) CHLTYPE(SDR) TRPTYPE(TCP) +
REPLACE DESCR('Sender channel to QM2') XMITQ(QM2) +
CONNAME('192.0.2.1(1412)')
```
#### **Definice přijímacího kanálu**

```
DEFINE CHANNEL(QM2.TO.QM1) CHLTYPE(RCVR) TRPTYPE(TCP) +
REPLACE DESCR('Receiver channel from QM2')
```
### **Definice fronty pro odpověď**

```
DEFINE QLOCAL(PAYROLL.REPLY) REPLACE PUT(ENABLED) GET(ENABLED) +
DESCR('Reply queue for replies to query messages sent to QM2')
```
Fronta pro odpověď je definována jako PUT (ENABLED). Tím je zajištěno, že zprávy odpovědí budou do fronty vloženy. Pokud nelze odpovědi vložit do fronty pro odpověď, jsou odeslány do fronty nedoručených zpráv QM1 , nebo pokud tato fronta není k dispozici, zůstane v přenosové frontě QM1 ve správci front QM2. Fronta byla definována jako GET (ENABLED), aby bylo možné načítat zprávy s odpovědí.

#### **ULW Příklad správce front QM2 pro systém UNIX, Linux, and Windows**

Následující definice objektů umožňují aplikacím připojeným ke správci front QM2 načítat zprávy požadavků z lokální fronty s názvem PAYROLL a odesílat odpovědi na tyto zprávy požadavku do fronty s názvem PAYROLL.REPLY ve správci front QM1.

Nepotřebujete poskytnout definici vzdálené fronty, abyste umožnili vrácení odpovědí hodnotě QM1. Deskriptor zprávy přijaté z lokální fronty PAYROLL obsahuje jak frontu pro odpovědi, tak názvy správce front pro odpovědi. Pokud tedy QM2 dokáže interpretovat název správce front pro odpovědi na název správce front v přenosové frontě ve správci front QM2, může být odeslána zpráva odpovědi. V tomto příkladu je název správce front pro odpověď QM1 a správce front QM2 například vyžaduje přenosovou frontu se stejným názvem.

Všechny definice objektů byly poskytnuty s atributy DESCR a REPLACE a jsou minimem nutným pro provedení vzorové práce. Atributy, které nejsou dodány, se použijí jako výchozí hodnoty pro správce front QM2.

Spusťte následující příkazy ve správci front QM2.

### **Definice lokální fronty**

DEFINE QLOCAL(PAYROLL) REPLACE PUT(ENABLED) GET(ENABLED) + DESCR('Local queue for QM1 payroll details')

Tato fronta je definována jako PUT (ENABLED) a GET (ENABLED) ze stejného důvodu jako definice fronty pro odpověď na správci front QM1.

#### **Definice přenosové fronty**

```
DEFINE QLOCAL(QM1) DESCR('Transmission queue to QM1') REPLACE +
USAGE(XMITQ) PUT(ENABLED) GET(ENABLED) TRIGGER TRIGTYPE(FIRST) +
INITQ(SYSTEM.CHANNEL.INITQ) PROCESS(QM2.TO.QM1.PROCESS)
```
Když je do této přenosové fronty vložena první zpráva, odešle se do inicializační fronty zpráva spouštěcího impulsu, SYSTEM.CHANNEL.INITQ. Inicializátor kanálu získá zprávu z inicializační fronty a spustí kanál, který je identifikován v uvedeném procesu.

### **Definice odesílacího kanálu**

```
DEFINE CHANNEL(QM2.TO.QM1) CHLTYPE(SDR) TRPTYPE(TCP) +
REPLACE DESCR('Sender channel to QM1') XMITQ(QM1) +
CONNAME('192.0.2.0(1411)')
```
### **Definice přijímacího kanálu**

```
DEFINE CHANNEL(QM1.TO.QM2) CHLTYPE(RCVR) TRPTYPE(TCP) +
REPLACE DESCR('Receiver channel from QM1')
```
#### ULW **Spuštění příkladu pro UNIX, Linux, and Windows**

Informace o spuštění inicializátoru kanálu a modulu listener a návrhy na rozbalení tohoto scénáře.

Jakmile budou tyto definice vytvořeny, je třeba:

- Spusťte inicializátor kanálu na každém správci front.
- Spusťte modul listener pro každého správce front.

Informace o spuštění inicializátoru kanálu a modulu listener naleznete v tématu Nastavení komunikace pro Windows a Nastavení komunikace na systémech UNIX and Linux.

# **Rozšíření tohoto příkladu**

Tento jednoduchý příklad lze rozbalit pomocí:

- Použití komunikace LU 6.2 pro propojení se systémy CICS a zpracování transakcí.
- Přidání dalších definic fronty, procesu a kanálu umožňuje ostatním aplikacím odesílat zprávy mezi dvěma správci front.
- Přidání uživatelských programů na kanálech, které umožňují šifrování odkazů, kontrolu zabezpečení nebo další zpracování zpráv.

<span id="page-151-0"></span>• Použití aliasů správce front a alias fronty pro odpověď na alias fronty k lepšímu pochopení toho, jak lze tyto aliasy používat v organizaci sítě správce front.

#### **Příklad plánování kanálů zpráv pro produkt IBM i** IBM i

Tato část obsahuje podrobný příklad postupu při připojování dvou správců front produktu IBM i , aby bylo možné mezi nimi posílat zprávy.

Tento příklad ilustruje přípravy potřebné k tomu, aby aplikace používající správce front QM1 naložila zprávy do fronty ve správci front QM2. Aplikace spuštěná na QM2 může tyto zprávy načíst a odeslat odpovědi na frontu odpovědí na QM1.

Následující příklad ilustruje použití připojení TCP/IP. Příklad předpokládá, že se mají spustit kanály, aby se spustil, když první zpráva dorazí do přenosové fronty, kterou obsluhují.

Tento příklad používá SYSTEM.CHANNEL.INITQ jako inicializační frontu. Tato fronta je již definována IBM MQ. Můžete použít jinou inicializační frontu, ale musíte ji definovat sami, spustit novou instanci inicializátoru kanálu pomocí příkazu STRMQMCHLI a zadat ji s názvem vaší inicializační fronty. Další informace o spouštěcích kanálech naleznete v části Spouštěcí kanály.

Poznámka: **V 9.1.4 MQ Adv. CD Na kanál zpráv používající protokol TCP/IP lze** poukázat na IBM Aspera fasp.io Gateway, který poskytuje rychlý tunel TCP/IP, který může výrazně zvýšit propustnost sítě. Viz Definování Aspera gateway připojení na Linux.

# **Co příklad pro IBM i ukazuje**

Tento příklad zahrnuje aplikaci pro mzdové dotazy připojenou ke správci front QM1 , který odesílá zprávy dotazů na mzdy do aplikace zpracování mezd běžící ve správci front QM2. Aplikace dotazů na mzdy potřebuje odpovědi na své dotazy odeslané zpět na QM1.

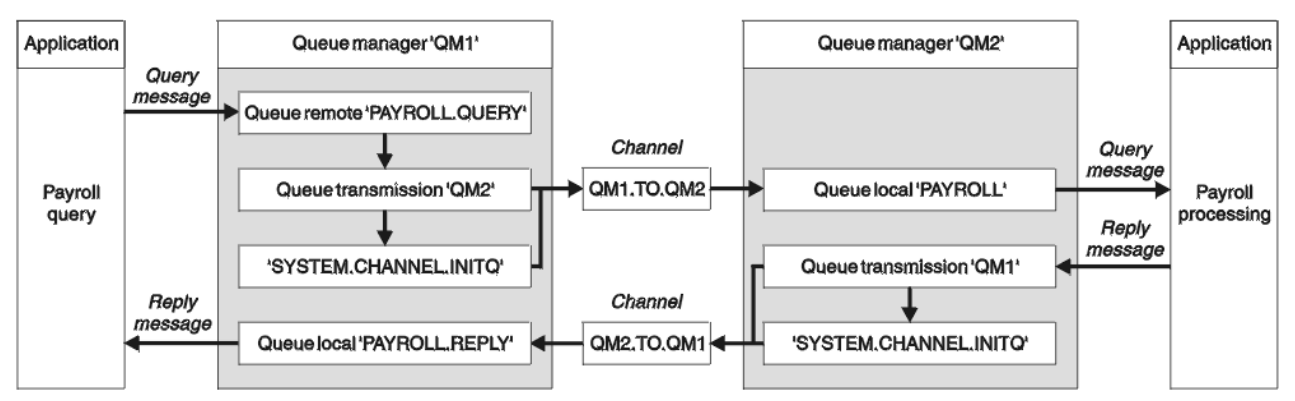

*Obrázek 8. Příklad kanálu zpráv pro produkt IBM MQ for IBM i*

Zprávy z dotazu na mzdy se odesílají z QM1 do QM2 na kanálu příjemce odesílatele s názvem QM1.TO.QM2a zprávy s odpovědí jsou odesílány zpět od QM2 do QM1 na jiném přijímacím kanálu odesílatele s názvem QM2.TO.QM1. Oba tyto kanály se spustí, jakmile budou mít zprávu k odeslání do jiného správce front.

Aplikace dotazu na mzdy umístí zprávu dotazu do vzdálené fronty "PAYROLL.QUERY" definovaný na QM1. Tato definice vzdálené fronty je interpretována jako lokální fronta "PAYROLL" v systému QM2. Kromě toho aplikace mzdových dotazů uvádí, že odpověď na dotaz bude odeslána do lokální fronty "PAYROLL.REPLY" na QM1. Aplikace zpracování mezd získává zprávy z lokální fronty "PAYROLL" na QM2a odesílá odpovědi tam, kde jsou vyžadovány; v tomto případě lokální fronta "PAYROLL.REPLY" na QM1.

Předpokládá se, že oba správci front běží na serveru IBM i. V definicích příkladů má QM1 adresu hostitele 192.0.2.0 a naslouchá na portu 1411. QM2 má adresu hostitele 192.0.2.1 a naslouchá na portu 1412. Tento příklad předpokládá, že tito správci front jsou již ve vašem systému IBM i definováni a jsou k dispozici pro použití.

Definice objektů, které je třeba vytvořit v systému QM1 , jsou:

- Definice vzdálené fronty, PAYROLL.QUERY
- Definice přenosové fronty, QM2 (default=název vzdáleného správce front)
- Definice odesílacího kanálu, QM1.TO.QM2
- Definice přijímacího kanálu, QM2.TO.QM1
- Definice odpovědi na frontu, PAYROLL.REPLY

Definice objektů, které je třeba vytvořit v systému QM2 , jsou:

- Definice lokální fronty, PAYROLL
- Definice přenosové fronty, QM1 (default=název vzdáleného správce front)
- Definice odesílacího kanálu, QM2.TO.QM1
- Definice přijímacího kanálu, QM1.TO.QM2

Podrobnosti o připojení se dodávají v atributu CONNAME definic odesílacího kanálu.

Diagram uspořádání v produktu [Obrázek 8 na stránce 152](#page-151-0)je možné zobrazit.

# **Příklad správce front QM1 pro systém IBM i**

Následující definice objektů umožňují aplikacím připojeným ke správci front QM1 odesílat zprávy požadavků do fronty s názvem PAYROLL v systému QM2a přijímat odpovědi ve frontě s názvem PAYROLL.REPLY na QM1.

Všechny definice objektů byly poskytnuty s atributy TEXT. Ostatní zadané atributy jsou minimem nutným pro provedení vzorové práce. Atributy, které nejsou dodány, se použijí jako výchozí hodnoty pro správce front QM1.

Spusťte následující příkazy ve správci front QM1:

#### **Definice vzdálené fronty**

Příkaz CRTMQMQ s následujícími atributy:

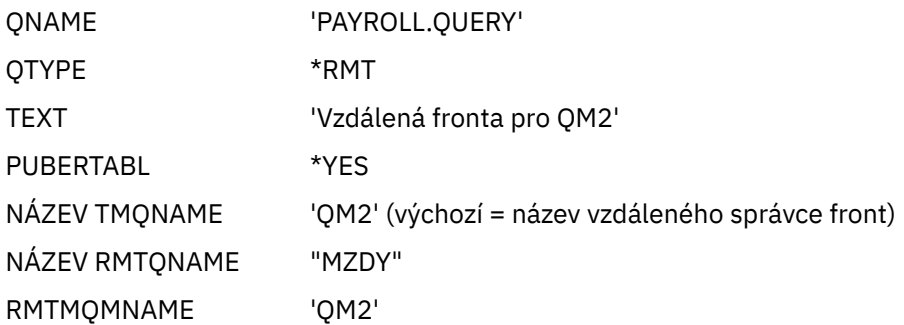

**Poznámka:** Definice vzdálené fronty není fyzická fronta, ale také prostředek směrování zpráv do přenosové fronty QM2, aby bylo možné odeslat správce front QM2.

### **Definice přenosové fronty**

Příkaz CRTMQMQ s následujícími atributy:

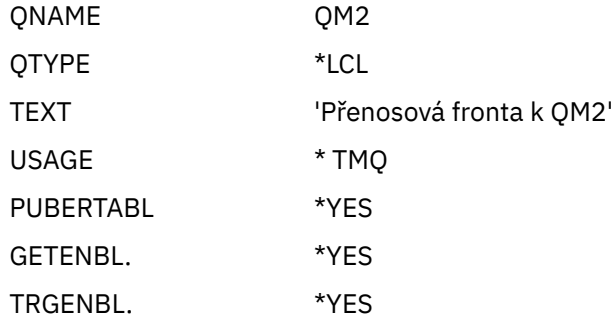

TYP TRGTYPE \* PRVNÍ \* NÁZEV POČÁTEČNÍHO SYSTEM.CHANNEL.INITQ NÁZVU TRIGDATA QM1.TO.QM2

Když je do této přenosové fronty vložena první zpráva, odešle se do inicializační fronty zpráva spouštěcího impulsu, SYSTEM.CHANNEL.INITQ. Inicializátor kanálu získá zprávu z inicializační fronty a spustí kanál, který je identifikován v uvedeném procesu.

### **Definice odesílacího kanálu**

Příkaz CRTMQMCHL s následujícími atributy:

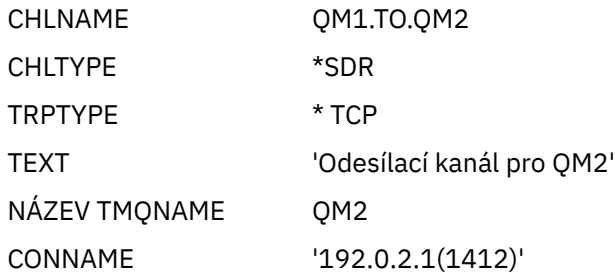

# **Definice přijímacího kanálu**

Příkaz CRTMQMCHL s následujícími atributy:

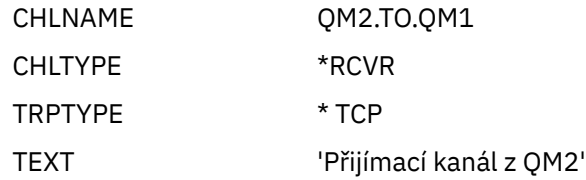

### **Definice fronty pro odpověď**

Příkaz CRTMQMQ s následujícími atributy:

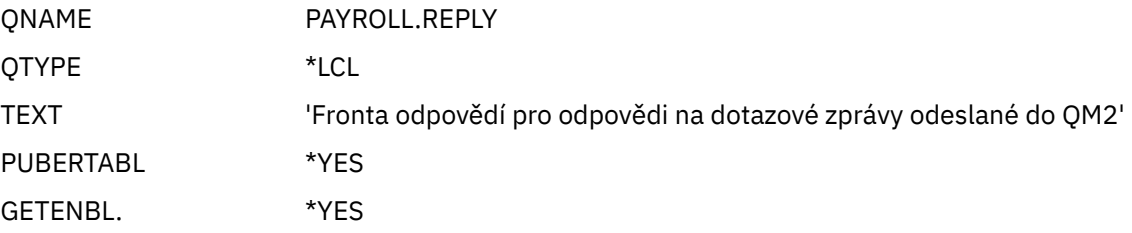

Fronta pro odpověď je definována jako PUT (ENABLED). Tato definice zajišťuje, že zprávy odpovědí lze vkládat do fronty. Pokud nelze odpovědi vložit do fronty pro odpověď, jsou odeslány do fronty nedoručených zpráv QM1 , nebo pokud tato fronta není k dispozici, zůstane v přenosové frontě QM1 ve správci front QM2. Fronta byla definována jako GET (ENABLED), aby bylo možné načítat zprávy s odpovědí.

# **Příklad správce front QM2 pro systém IBM i**

Následující definice objektů umožňují aplikacím připojeným ke správci front QM2 načítat zprávy požadavků z lokální fronty s názvem PAYROLL a odesílat odpovědi na tyto zprávy požadavku do fronty s názvem PAYROLL.REPLY ve správci front QM1.

Nepotřebujete poskytnout definici vzdálené fronty, abyste umožnili vrácení odpovědí hodnotě QM1. Deskriptor zprávy přijaté z lokální fronty PAYROLL obsahuje jak frontu pro odpovědi, tak názvy správce front pro odpovědi. Pokud tedy QM2 dokáže interpretovat název správce front pro odpovědi na název správce front v přenosové frontě ve správci front QM2, může být odeslána zpráva odpovědi. V tomto

příkladu je název správce front pro odpověď QM1 a správce front QM2 například vyžaduje přenosovou frontu se stejným názvem.

Všechny definice objektů byly poskytnuty s atributem TEXT a jsou minimem nutným pro provedení vzorové práce. Atributy, které nejsou dodány, se použijí jako výchozí hodnoty pro správce front QM2.

Spusťte následující příkazy ve správci front QM2:

## **Definice lokální fronty**

Příkaz CRTMQMQ s následujícími atributy:

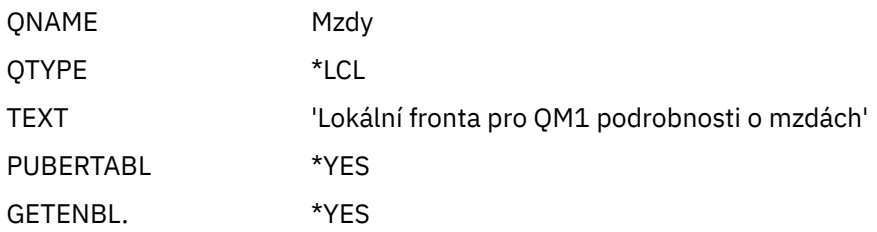

Tato fronta je definována jako PUT (ENABLED) a GET (ENABLED) ze stejného důvodu jako definice fronty pro odpověď na správci front QM1.

# **Definice přenosové fronty**

Příkaz CRTMQMQ s následujícími atributy:

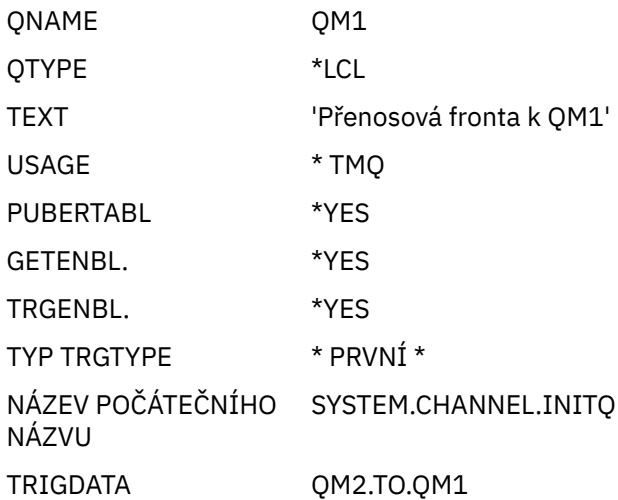

Když je do této přenosové fronty vložena první zpráva, odešle se do inicializační fronty zpráva spouštěcího impulsu, SYSTEM.CHANNEL.INITQ. Inicializátor kanálu získá zprávu z inicializační fronty a spustí kanál označený ve spouštěcích datech.

#### **Definice odesílacího kanálu**

Příkaz CRTMQMCHL s následujícími atributy:

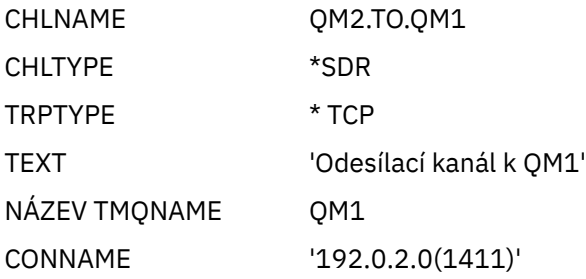

## **Definice přijímacího kanálu**

Příkaz CRTMQMCHL s následujícími atributy:

<span id="page-155-0"></span>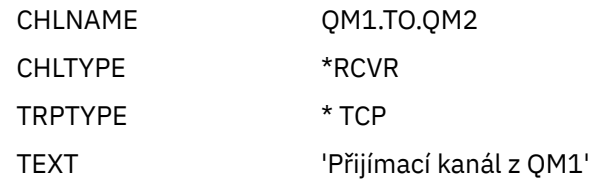

#### **Spuštění příkladu pro IBM i** IBM i

Po vytvoření vyžadovaných objektů je nutné spustit iniciátory a moduly listener kanálu pro oba správce front.

Aplikace pak mohou odesílat zprávy navzájem. Kanály se spustí tak, aby začínaly první zprávou, která dorazí do každé přenosové fronty, takže nemusíte zadávat příkaz STRMQMCHL.

Podrobnosti o spuštění inicializátoru kanálu a modulu listener naleznete v tématu Monitorování a řízení kanálů v systému IBM i .

# **Rozšíření příkladu pro IBM i**

Ukázku lze rozbalit mnoha způsoby.

Tento příklad lze rozbalit pomocí:

- Přidání dalších definic front a kanálů umožňuje ostatním aplikacím odesílat zprávy mezi dvěma správci front.
- Přidání uživatelských programů do kanálů, které umožňují šifrování odkazů, kontrolu zabezpečení nebo další zpracování zpráv.
- Pomocí aliasů správce front a aliasů odpovědní fronty můžete lépe porozumět tomu, jak lze tyto objekty používat v organizaci sítě správce front.

Informace o verzi tohoto příkladu, které používají příkazy MQSC, viz "Příklad plánování kanálů zpráv pro produkt z/OS" na stránce 156.

#### **Příklad plánování kanálů zpráv pro produkt z/OS** z/0S

Tato část obsahuje podrobný příklad postupu při připojování správců front z/OS nebo MVS spolu s tím, že je možné mezi nimi posílat zprávy.

Tento příklad ilustruje přípravy potřebné k tomu, aby aplikace používající správce front QM1 naložila zprávy do fronty ve správci front QM2. Aplikace spuštěná na QM2 může tyto zprávy načíst a odeslat odpovědi na frontu odpovědí na QM1.

Tento příklad ilustruje použití připojení TCP/IP a LU 6.2 . Příklad předpokládá, že se mají spustit kanály, aby se spustil, když první zpráva dorazí do přenosové fronty, kterou obsluhují.

Poznámka: <u><sup>NV 9.1.4 MQ Adv. CD Na kanál zpráv používající protokol TCP/IP lze</u></u></sup> poukázat na IBM Aspera fasp.io Gateway, který poskytuje rychlý tunel TCP/IP, který může výrazně zvýšit propustnost sítě. Viz Definování Aspera gateway připojení na Linux.

# **Z/OS Co příklad pro z/OS ukazuje**

Tento příklad zahrnuje aplikaci pro mzdové dotazy připojenou ke správci front QM1 , který odesílá zprávy dotazů na mzdy do aplikace zpracování mezd běžící ve správci front QM2. Aplikace dotazů na mzdy potřebuje odpovědi na své dotazy odeslané zpět na QM1.

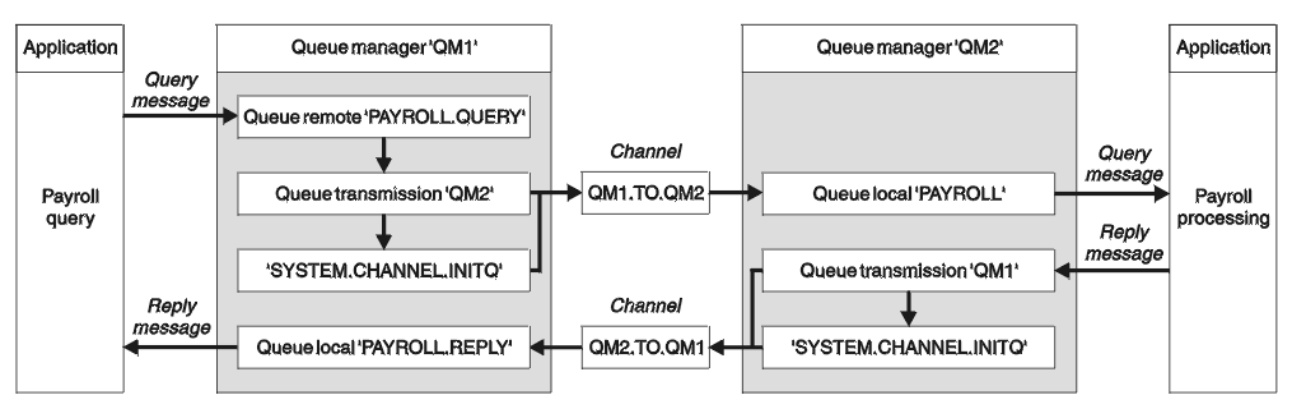

*Obrázek 9. První příklad pro IBM MQ for z/OS*

Zprávy z dotazu na mzdy se odesílají z QM1 do QM2 na kanálu příjemce odesílatele s názvem QM1.TO.QM2a zprávy s odpovědí jsou odesílány zpět od QM2 do QM1 na jiném přijímacím kanálu odesílatele s názvem QM2.TO.QM1. Oba tyto kanály se spustí, jakmile budou mít zprávu k odeslání do jiného správce front.

Aplikace dotazu na mzdy umístí zprávu dotazu do vzdálené fronty "PAYROLL.QUERY" definovaný na QM1. Tato definice vzdálené fronty je interpretována jako lokální fronta "PAYROLL" v systému QM2. Kromě toho aplikace mzdových dotazů uvádí, že odpověď na dotaz bude odeslána do lokální fronty "PAYROLL.REPLY" na QM1. Aplikace zpracování mezd získává zprávy z lokální fronty "PAYROLL" na QM2a odesílá odpovědi tam, kde jsou vyžadovány; v tomto případě lokální fronta "PAYROLL.REPLY" na QM1.

Předpokládá se, že oba správci front běží na serveru z/OS. V definicích příkladů pro TCP/IP má QM1 adresu hostitele 192.0.2.0 a naslouchá na portu 1411, a QM2 má adresu hostitele 192.0.2.1 a naslouchá na portu 1412. V definicích pro LU 6.2, QM1 naslouchá symbolickému názvu luname s názvem LUNAME1 a QM2 naslouchá symbolickému názvu serveru LUNAME2. Tento příklad předpokládá, že tyto názvy připojení jsou již definovány ve vašem systému z/OS a jsou dostupné pro použití. Chcete-li je definovat, viz ["Příklad konfigurace produktu IBM MQ pro z/OS" na stránce 48](#page-47-0).

Definice objektů, které je třeba vytvořit v systému QM1 , jsou:

- Definice vzdálené fronty, PAYROLL.QUERY
- Definice přenosové fronty, QM2 (default=název vzdáleného správce front)
- Definice odesílacího kanálu, QM1.TO.QM2
- Definice přijímacího kanálu, QM2.TO.QM1
- Definice odpovědi na frontu, PAYROLL.REPLY

Definice objektů, které je třeba vytvořit v systému QM2 , jsou:

- Definice lokální fronty, PAYROLL
- Definice přenosové fronty, QM1 (default=název vzdáleného správce front)
- Definice odesílacího kanálu, QM2.TO.QM1
- Definice přijímacího kanálu, QM1.TO.QM2

Tento příklad předpokládá, že všechny SYSTEM.COMMAND\* a SYSTEM.CHANNEL.\* Fronty požadované ke spuštění řízení kvality dat byly definovány tak, jak jsou zobrazeny v dodaných ukázkových definicích, **CSQ4INSG** a **CSQ4INSX**.

Podrobnosti o připojení se dodávají v atributu CONNAME definic odesílacího kanálu.

Diagram uspořádání v produktu Obrázek 9 na stránce 157je možné zobrazit.

#### $z/0S$ **Příklad správce front QM1 pro systém z/OS**

Následující definice objektů umožňují aplikacím připojeným ke správci front QM1 odesílat zprávy požadavků do fronty s názvem PAYROLL v systému QM2. Umožňuje také aplikacím přijímat odpovědi ve frontě s názvem PAYROLL.REPLY na QM1.

Všechny definice objektů byly poskytnuty s atributy DESCR a REPLACE. Ostatní zadané atributy jsou minimem nutným pro provedení vzorové práce. Atributy, které nejsou dodány, se použijí jako výchozí hodnoty pro správce front QM1.

Spusťte následující příkazy ve správci front QM1.

# **Definice vzdálené fronty**

```
DEFINE QREMOTE(PAYROLL.QUERY) DESCR('Remote queue for QM2') REPLACE +
PUT(ENABLED) XMITQ(QM2) RNAME(PAYROLL) RQMNAME(QM2)
```
**Poznámka:** Definice vzdálené fronty není fyzická fronta, ale také prostředek směrování zpráv do přenosové fronty QM2, aby bylo možné odeslat správce front QM2.

# **Definice přenosové fronty**

```
DEFINE QLOCAL(QM2) DESCR('Transmission queue to QM2') REPLACE +
USAGE(XMITQ) PUT(ENABLED) GET(ENABLED) TRIGGER TRIGTYPE(FIRST) +
TRIGDATA(QM1.TO.QM2) INITQ(SYSTEM.CHANNEL.INITQ)
```
Když je do této přenosové fronty vložena první zpráva, odešle se do inicializační fronty zpráva spouštěcího impulsu, SYSTEM.CHANNEL.INITQ. Inicializátor kanálu získá zprávu z inicializační fronty a spustí kanál označený ve spouštěcích datech. Inicializátor kanálu může pouze získat zprávy spouštěče z SYSTEM.CHANNEL.INITQ fronta, takže nepoužívejte žádnou jinou frontu jako inicializační frontu.

# **Definice odesílacího kanálu**

Pro připojení TCP/IP:

```
DEFINE CHANNEL(QM1.TO.QM2) CHLTYPE(SDR) TRPTYPE(TCP) +
REPLACE DESCR('Sender channel to QM2') XMITQ(QM2) +
CONNAME('192.0.2.1(1412)')
```
Pro připojení LU 6.2 :

```
DEFINE CHANNEL(QM1.TO.QM2) CHLTYPE(SDR) TRPTYPE(LU62) +
REPLACE DESCR('Sender channel to QM2') XMITQ(QM2) +
CONNAME('LUNAME2')
```
# **Definice přijímacího kanálu**

Pro připojení TCP/IP:

```
DEFINE CHANNEL(QM2.TO.QM1) CHLTYPE(RCVR) TRPTYPE(TCP) +
REPLACE DESCR('Receiver channel from QM2')
```
Pro připojení LU 6.2 :

```
DEFINE CHANNEL(QM2.TO.QM1) CHLTYPE(RCVR) TRPTYPE(LU62) +
REPLACE DESCR('Receiver channel from QM2')
```
# **Definice fronty pro odpověď**

```
DEFINE QLOCAL(PAYROLL.REPLY) REPLACE PUT(ENABLED) GET(ENABLED) +
DESCR('Reply queue for replies to query messages sent to QM2')
```
Fronta pro odpověď je definována jako PUT (ENABLED), která zajišťuje, že zprávy odpovědí lze do fronty vložit. Pokud nelze odpovědi vložit do fronty pro odpověď, jsou odeslány do fronty nedoručených zpráv QM1 , nebo pokud tato fronta není k dispozici, zůstane v přenosové frontě QM1 ve správci front QM2. Fronta byla definována jako GET (ENABLED), aby bylo možné načítat zprávy s odpovědí.

#### $z/0S$ **Příklad správce front QM2 pro systém z/OS**

Následující definice objektů umožňují aplikacím připojeným ke správci front QM2 načítat zprávy požadavků z lokální fronty s názvem PAYROLL a vkládat odpovědi na tyto zprávy požadavků do fronty s názvem PAYROLL.REPLY ve správci front QM1.

Nepotřebujete poskytnout definici vzdálené fronty, abyste umožnili vrácení odpovědí hodnotě QM1. Deskriptor zprávy přijaté z lokální fronty PAYROLL obsahuje jak frontu pro odpovědi, tak názvy správce front pro odpovědi. Pokud tedy QM2 dokáže interpretovat název správce front pro odpovědi na název správce front v přenosové frontě ve správci front QM2, může být odeslána zpráva odpovědi. V tomto příkladu je název správce front pro odpověď QM1 a správce front QM2 například vyžaduje přenosovou frontu se stejným názvem.

Všechny definice objektů byly poskytnuty s atributy DESCR a REPLACE a jsou minimem nutným pro provedení vzorové práce. Atributy, které nejsou dodány, se použijí jako výchozí hodnoty pro správce front QM2.

Spusťte následující příkazy ve správci front QM2.

# **Definice lokální fronty**

```
DEFINE QLOCAL(PAYROLL) REPLACE PUT(ENABLED) GET(ENABLED) +
DESCR('Local queue for QM1 payroll details')
```
Tato fronta je definována jako PUT (ENABLED) a GET (ENABLED) ze stejného důvodu jako definice fronty pro odpověď na správci front QM1.

# **Definice přenosové fronty**

```
DEFINE QLOCAL(QM1) DESCR('Transmission queue to QM1') REPLACE +
USAGE(XMITQ) PUT(ENABLED) GET(ENABLED) TRIGGER TRIGTYPE(FIRST) +
TRIGDATA(QM2.TO.QM1) INITQ(SYSTEM.CHANNEL.INITQ)
```
Když je do této přenosové fronty vložena první zpráva, odešle se do inicializační fronty zpráva spouštěcího impulsu, SYSTEM.CHANNEL.INITQ. Inicializátor kanálu získá zprávu z inicializační fronty a spustí kanál označený ve spouštěcích datech. Inicializátor kanálu může pouze získat zprávy spouštěče z SYSTEM.CHANNEL.INITQ , takže nepoužívat žádnou jinou frontu jako inicializační frontu.

# **Definice odesílacího kanálu**

Pro připojení TCP/IP:

```
DEFINE CHANNEL(QM2.TO.QM1) CHLTYPE(SDR) TRPTYPE(TCP) +
REPLACE DESCR('Sender channel to QM1') XMITQ(QM1) +
CONNAME('192.0.2.0(1411)')
```
Pro připojení LU 6.2 :

```
DEFINE CHANNEL(QM2.TO.QM1) CHLTYPE(SDR) TRPTYPE(LU62) +
REPLACE DESCR('Sender channel to QM1') XMITQ(QM1) +
CONNAME('LUNAME1')
```
# **Definice přijímacího kanálu**

Pro připojení TCP/IP:

```
DEFINE CHANNEL(QM1.TO.QM2) CHLTYPE(RCVR) TRPTYPE(TCP) +
REPLACE DESCR('Receiver channel from QM1')
```
Pro připojení LU 6.2 :

```
DEFINE CHANNEL(QM1.TO.QM2) CHLTYPE(RCVR) TRPTYPE(LU62) +
REPLACE DESCR('Receiver channel from QM1')
```
#### **Spuštění příkladu pro z/OS**  $z/0S$

Po vytvoření požadovaných objektů je třeba spustit iniciátory kanálu a moduly listener pro správce front.

Aplikace pak mohou odesílat zprávy navzájem. Vzhledem k tomu, že kanály jsou spuštěny při spuštění při příchodu první zprávy v každé přenosové frontě, nemusíte zadávat příkaz START CHANNEL MQSC.

Podrobnosti o spouštění inicializátoru kanálu naleznete v části Spuštění inicializátoru kanálua podrobnosti o spouštění modulu listener naleznete v tématu Spuštění modulu listener kanálu.

#### **Rozšíření příkladu pro z/OS**  $z/0S$

Ukázku lze rozbalit mnoha způsoby.

Ukázku lze rozšířit o:

- Přidáním další definice fronty a kanálu umožníte jiným aplikacím odesílat zprávy mezi dvěma správci front.
- Přidání uživatelských programů do kanálů, které umožňují šifrování odkazů, kontrolu zabezpečení nebo další zpracování zpráv.
- Pomocí aliasů správce front a aliasů odpovědní fronty můžete lépe porozumět tomu, jak lze tyto aliasy používat v organizaci sítě správce front.

# **Příklad plánování kanálu zpráv pro produkt z/OS s použitím skupin sdílení front**

Tento příklad ilustruje přípravy potřebné k tomu, aby aplikace používající správce front QM3 umístila zprávu do fronty do skupiny sdílení front, která má členy front QM4 a QM5.

Než zkusíte tento příklad, ujistěte se, že jste obeznámeni s příkladem v produktu ["Příklad plánování](#page-155-0) [kanálů zpráv pro produkt z/OS" na stránce 156](#page-155-0) .

#### **Jaký je příklad skupiny sdílení front pro produkt z/OS**  $z/0S$

Tento příklad ukazuje příkazy IBM MQ (MQSC), které můžete použít v produktu IBM MQ for z/OS pro distribuované fronty se skupinami sdílení front.

Tento příklad rozbaluje scénář dotazu na mzdy příkladu v produktu ["Příklad plánování kanálů zpráv pro](#page-155-0) [produkt z/OS" na stránce 156](#page-155-0) a ukazuje, jak přidat vyšší dostupnost zpracování dotazů tím, že přidáte více obsluhujících aplikací k obsluhování sdílené fronty.

Aplikace dotazů na mzdy je nyní připojena ke správci front QM3 a vkládá dotaz do vzdálené fronty 'PAYROLL QUERY', který je definován v QM3. Tato definice vzdálené fronty je převedena na sdílenou frontu 'PAYROLL', jejímž hostitelem jsou správce front v rámci skupiny sdílení front QSG1. Aplikace pro zpracování mezd má nyní dvě spuštěné instance, jeden připojený k QM4 a jeden připojený k QM5.

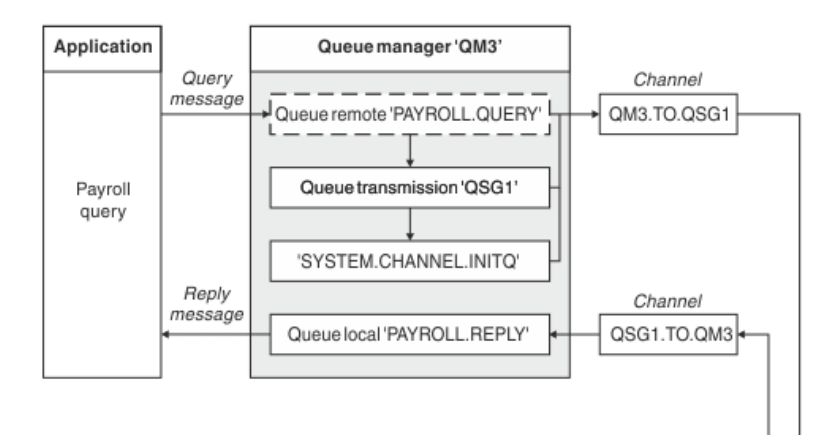

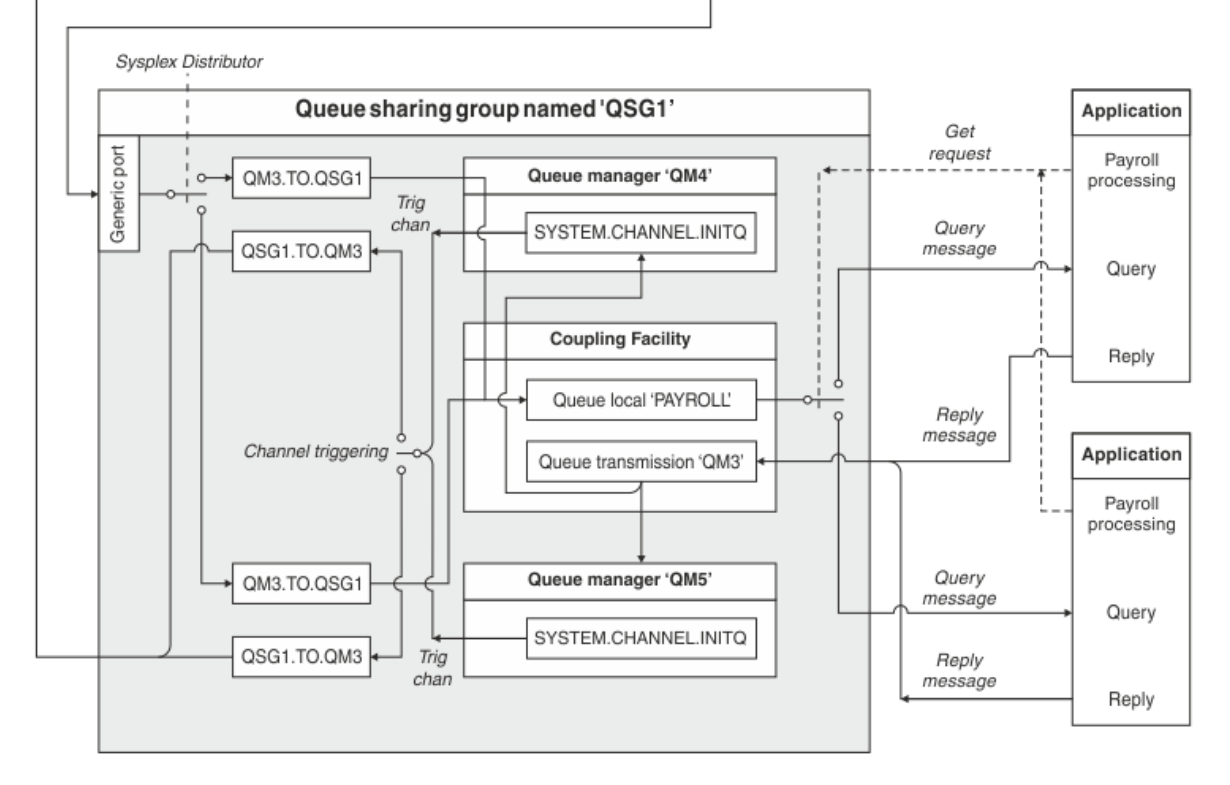

*Obrázek 10. Příklad plánování kanálu zpráv pro produkt IBM MQ for z/OS s použitím skupin sdílení front*

Předpokládá se, že všichni tři správci front běží na systému z/OS. V definicích příkladů pro TCP/IP má QM4 adresu VIPA MVSIP01 a QM5 má adresu VIPA MVSIP02. Oba správci front naslouchají na portu 1414. Generická adresa, kterou Distributor Sysplex poskytuje pro tuto skupinu, je QSG1.MVSIP. QM3 má adresu hostitele 192.0.2.0 a naslouchá na portu 1411.

V definicích příkladů pro LU6.2, QM3 naslouchá symbolickému názvu luname s názvem LUNAME1. Název generického prostředku definovaného pro VTAM pro jména LUM, které naslouchá QM4 a QM5 , je LUQSG1. Tento příklad předpokládá, že jsou již definovány ve vašem systému z/OS a jsou k dispozici pro použití. Chcete-li je definovat, viz ["Definování vás v síti pomocí generických prostředků" na stránce 54](#page-53-0).

V tomto příkladu QSG1 je název skupiny sdílení front a správci front QM4 a QM5 jsou jména členů skupiny.

#### z/OS **Definice skupin sdílení front**

Produkování následujících definic objektů pro jednoho člena skupiny sdílení front je zpřístupňuje všem ostatním členům.

Správci front QM4 a QM5 jsou členy skupiny sdílení front. Definice vytvořené pro QM4 jsou také k dispozici pro QM5.

Předpokládá se, že struktura seznamu prostředku Coupling Facility se nazývá 'APPLICATION1'. Pokud se nejedná o název 'APPLICATION1', musíte pro příklad použít vlastní název struktury seznamu prostředku Coupling Facility.

# **Sdílené objekty**

Definice sdílených objektů jsou uloženy v produktu Db2 a jejich přidružené zprávy jsou uloženy v prostředku Coupling Facility.

```
DEFINE QLOCAL(PAYROLL) QSGDISP(SHARED) REPLACE PUT(ENABLED) GET(ENABLED) +
CFSTRUCT(APPLICATION1) +
DESCR('Shared queue for payroll details')
DEFINE QLOCAL(QM3) QSGDISP(SHARED) REPLACE USAGE(XMITQ) PUT(ENABLED) +
CFSTRUCT(APPLICATION1) +
DESCR('Transmission queue to QM3') TRIGGER TRIGTYPE(FIRST) +
TRIGDATA(QSG1.TO.QM3) GET(ENABLED) INITQ(SYSTEM.CHANNEL.INITQ)
```
# **Seskupení objektů**

Definice objektů skupiny jsou uloženy v produktu Db2a každý správce front v rámci skupiny sdílení front vytvoří lokální kopii definovaného objektu.

Definice odesílacího kanálu pro připojení TCP/IP:

```
DEFINE CHANNEL(QSG1.TO.QM3) CHLTYPE(SDR) QSGDISP(GROUP) TRPTYPE(TCP) +
REPLACE DESCR('Sender channel to QM3') XMITQ(QM3) +
CONNAME('192.0.2.0(1411)')
```
Definice odesílacího kanálu pro připojení LU 6.2 :

```
DEFINE CHANNEL(QSG1.TO.QM3) CHLTYPE(SDR) QSGDISP(GROUP) TRPTYPE(LU62) +
REPLACE DESCR('Sender channel to QM3') XMITQ(QM3) +
CONNAME('LUNAME1')
```
Definice přijímacího kanálu pro připojení TCP/IP:

DEFINE CHANNEL(QM3.TO.QSG1) CHLTYPE(RCVR) TRPTYPE(TCP) + REPLACE DESCR('Receiver channel from QM3') QSGDISP(GROUP)

Definice přijímacího kanálu pro připojení LU 6.2 :

DEFINE CHANNEL(QM3.TO.QSG1) CHLTYPE(RCVR) TRPTYPE(LU62) + REPLACE DESCR('Receiver channel from QM3') QSGDISP(GROUP)

#### **Související odkazy**

["Dispozice \(QSGDISP\)" na stránce 106](#page-105-0) Tento atribut určuje dispozice kanálu ve skupině sdílení front. Je platná pouze pro z/OS .

#### $z/0S$ **Příklad správce front QM3 pro systém z/OS**

QM3 není členem skupiny sdílení front. Následující definice objektů umožňují vkládat zprávy do fronty v rámci skupiny sdílení front.

Název CONNAME pro tento kanál je generická adresa skupiny sdílení front, která se liší podle typu transportu.

Pro připojení TCP/IP:

DEFINE CHANNEL(QM3.TO.QSG1) CHLTYPE(SDR) TRPTYPE(TCP) +

```
REPLACE DESCR('Sender channel to QSG1') XMITQ(QSG1) +
CONNAME('QSG1.MVSIP(1414)')
```
Pro připojení LU 6.2 :

```
DEFINE CHANNEL(QM3.TO.QSG1) CHLTYPE(SDR) TRPTYPE(LU62) +
REPLACE DESCR('Sender channel to QSG1') XMITQ(QSG1) +
CONNAME('LUQSG1') TPNAME('MQSERIES') MODENAME('#INTER')
```
# **Další definice**

Tyto definice jsou vyžadovány pro stejné účely jako definice v prvním příkladu.

```
DEFINE QREMOTE(PAYROLL.QUERY) DESCR('Remote queue for QSG1') REPLACE +
PUT(ENABLED) XMITQ(QSG1) RNAME(APPL) RQMNAME(QSG1)
DEFINE QLOCAL(QSG1) DESCR('Transmission queue to QSG1') REPLACE +
USAGE(XMITQ) PUT(ENABLED) GET(ENABLED) TRIGGER TRIGTYPE(FIRST) +
TRIGDATA(QM3.TO.QSG1) INITQ(SYSTEM.CHANNEL.INITQ)
DEFINE CHANNEL(QSG1.TO.QM3) CHLTYPE(RCVR) TRPTYPE(TCP) +
REPLACE DESCR('Receiver channel from QSG1')
DEFINE CHANNEL(QSG1.TO.QM3) CHLTYPE(RCVR) TRPTYPE(LU62) +
REPLACE DESCR('Receiver channel from QSG1')
DEFINE QLOCAL(PAYROLL.REPLY) REPLACE PUT(ENABLED) GET(ENABLED) +
DESCR('Reply queue for replies to query messages sent to QSG1')
```
#### $z/0S$ **Spuštění příkladu skupiny sdílení front pro produkt z/OS**

Po vytvoření požadovaných objektů je třeba spustit iniciátory kanálu pro všechny tři správce front. Je také třeba spustit listenery pro oba správce front ve skupině sdílení front.

Pro připojení TCP/IP musí mít každý člen této skupiny spuštěný modul listener skupiny, který naslouchá na portu 1414.

```
STA LSTR PORT(1414) IPADDR(MVSIP01) INDISP(GROUP)
```
Předchozí položka spustí modul listener na systému QM4, například.

Pro připojení LU6.2 musí mít každý člen skupiny spuštěný modul listener skupiny, který naslouchá symbolickému názvu transakce. Tento název oběda musí odpovídat generickému prostředku LUQSG1.

• Spusťte modul listener na systému QM3 .

STA LSTR PORT(1411)

# **Použití aliasu pro odkaz na knihovnu MQ**

Můžete definovat alias tak, aby odkazoval na knihovnu MQ v souboru JCL, a nikoli přímo používat název knihovny MQ . Poté, pokud se změní název knihovny MQ , musíte alias odstranit pouze a znovu definovat.

#### **Příklad**

Následující příklad definuje alias MQM.SCSQANLE , který odkazuje na knihovnu MQ MQM.V600.SCSQANLE:

//STEP1 EXEC PGM=IDCAMS  $\frac{1}{2}$  SYSPRINT DD SYSOUT=\* //SYSIN DD \* DELETE (MQM.SCSQANLE)

```
DEFINE ALIAS (NAME(MQM.SCSQANLE) RELATE(MQM.V600.SCSQANLE))
/*
```
Pak se podívejte na MQM.V600.SCSQANLE ve vašem JCL, použijte alias MQM.SCSQANLE.

**Poznámka:** Názvy knihoven a aliasů musí být ve stejném katalogu, takže pro obojí použijte stejný kvalifikátor vyšší úrovně; v tomto příkladu je kvalifikátor vyšší úrovně MQM.

# **Odkaz konfigurace produktu Managed File Transfer**

Referenční informace, které vám pomohou nakonfigurovat produkt Managed File Transfer.

# **Použití proměnných prostředí ve vlastnostech produktu MFT**

V produktu IBM WebSphere MQ 7.5je možné použít proměnné prostředí ve vlastnostech produktu Managed File Transfer , které reprezentují umístění souborů nebo adresářů. To umožňuje umístění souborů nebo adresářů používaných při spouštění částí produktu, a měnit se tak v závislosti na změnách prostředí. Například se jedná o uživatele, který spouští proces.

Následující vlastnosti přijímají umístění souborů nebo adresářů a mohou proto obsahovat proměnné prostředí:

- agentSslKeyStore
- agentSslKeyStoreCredentialsFile
- agentSslTrustStore
- agentSslTrustStoreCredentialsFile
- cdNodeKeystoreCredentialsFile
- cdNodeTruststoreCredentialsFile
- cdTmpDir
- cdNodeKeystore
- cdNodeTruststore
- commandPath
- connectionSslKeyStore
- connectionSslKeyStoreCredentialsFile
- connectionSslTrustStore
- connectionSslTrustStoreCredentialsFile
- coordinationSslKeyStore
- coordinationSslKeyStoreCredentialsFile
- coordinationSslTrustStore
- coordinationSslTrustStoreCredentialsFile
- exitClassPath
- exitNativeLibraryPath
- javaCoreTriggerFile
- sandboxRoot
- transferRoot
- wmqfte.database.credentials.file

## **Příklad pro Windows**

 $\blacksquare$  Windows $\blacksquare$ V tomto příkladu na systému Windows uživatel <code>fteuser</code> používá proměnnou prostředí USERPROFILE:

wmqfte.database.credentials.file=%USERPROFILE%\\logger\\mqmftcredentials.xml

Vyřeší se na následující cestu k souboru:

C:\Users\fteuser\logger\mqmftcredentials.xml

## **Příklad pro UNIX**

**UNIX** V tomto příkladu na systému UNIX se uživatel fteuser používá proměnná prostředí HOME:

transferRoot=\$HOME/fte/

Vyřeší se na následující cestu k souboru:

/home/fteuser/fte/

# **Soubor MFT installation.properties .**

Soubor installation.properties určuje název vaší výchozí sady voleb konfigurace. Tento vstupní bod ukazuje Managed File Transfer na strukturovanou sadu adresářů a souborů vlastností, které obsahují konfiguraci, jež má být použita. Typicky je název sady voleb konfigurace názvem přidruženého koordinačního správce front.

Tento soubor je vytvořen instalačním programem a lze jej změnit pomocí příkazu **fteChangeDefaultConfigurationOptions** .

Soubor installation.properties se nachází ve vašem adresáři *MQ\_DATA\_PATH* . Například v systému Windowsje výchozí umístění souboru *MQ\_DATA\_PATH*\mqft\installations\*installation\_name* a v systémech UNIX a Linux je výchozí umístění souboru /var/mqm/mqft/installations/*installation\_name*.

 $\blacktriangleright$  V 3.1.0  $\blacktriangleright$  V případě Redistributable Managed File Transfer Agentje datová cesta nastavena při spuštění příkazu **fteCreateEnvironment** . Pokud spustíte příkaz a uvedete zvolené umístění s parametrem **-d** , cesta k datům se nastaví pro toto umístění. Pokud nezadáte umístění spolu s příkazem **fteCreateEnvironment** , vytvoří se adresář mftdata pod kořenovým adresářem, do kterého je extrahováno Redistributable Managed File Transfer Agent . Soubor installation.properties pro Redistributable Managed File Transfer Agent je umístěn v adresáři MQ\_DATA\_PATH\mqft\installations\MFTZipInstall .

Soubor installation.properties obsahuje následující hodnoty:

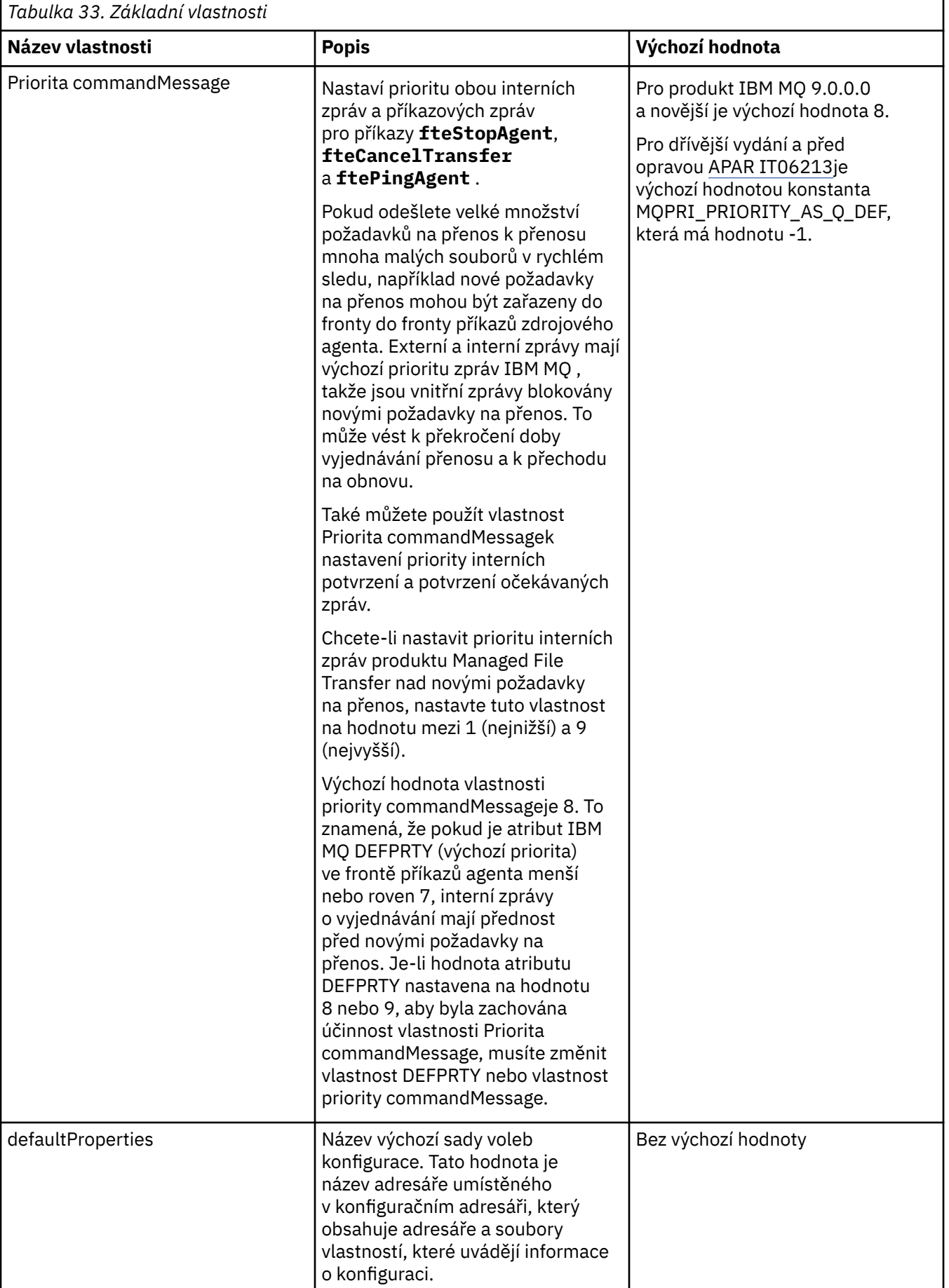

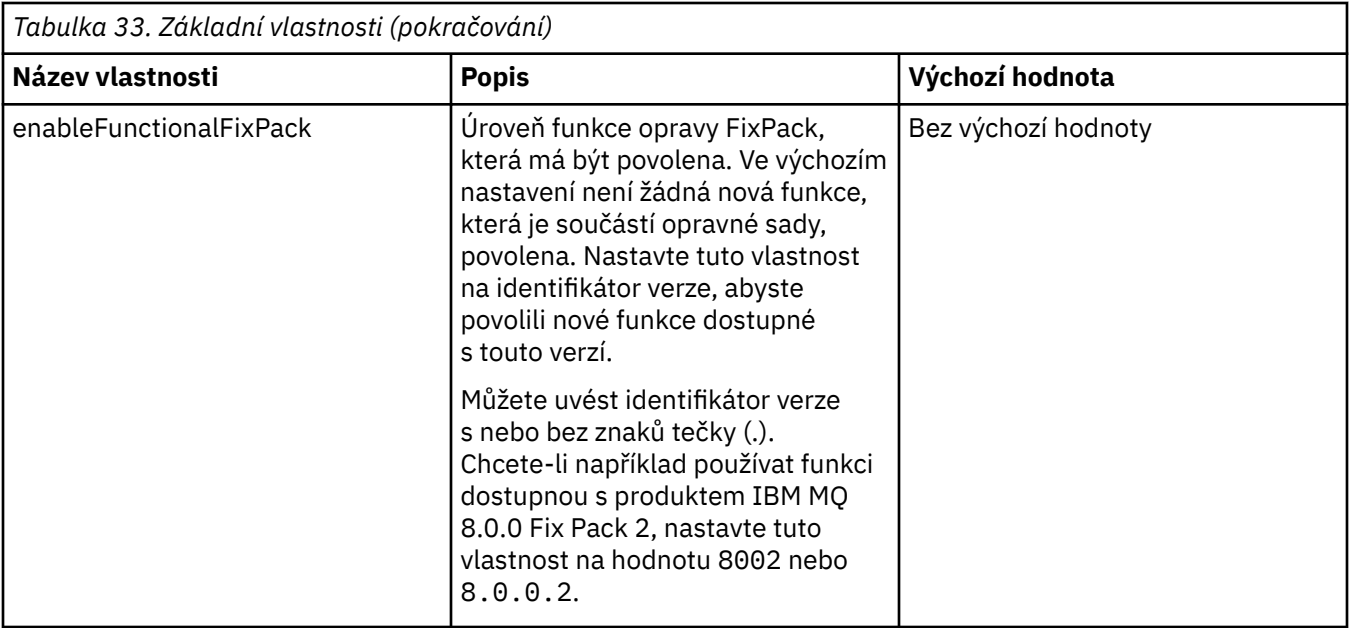

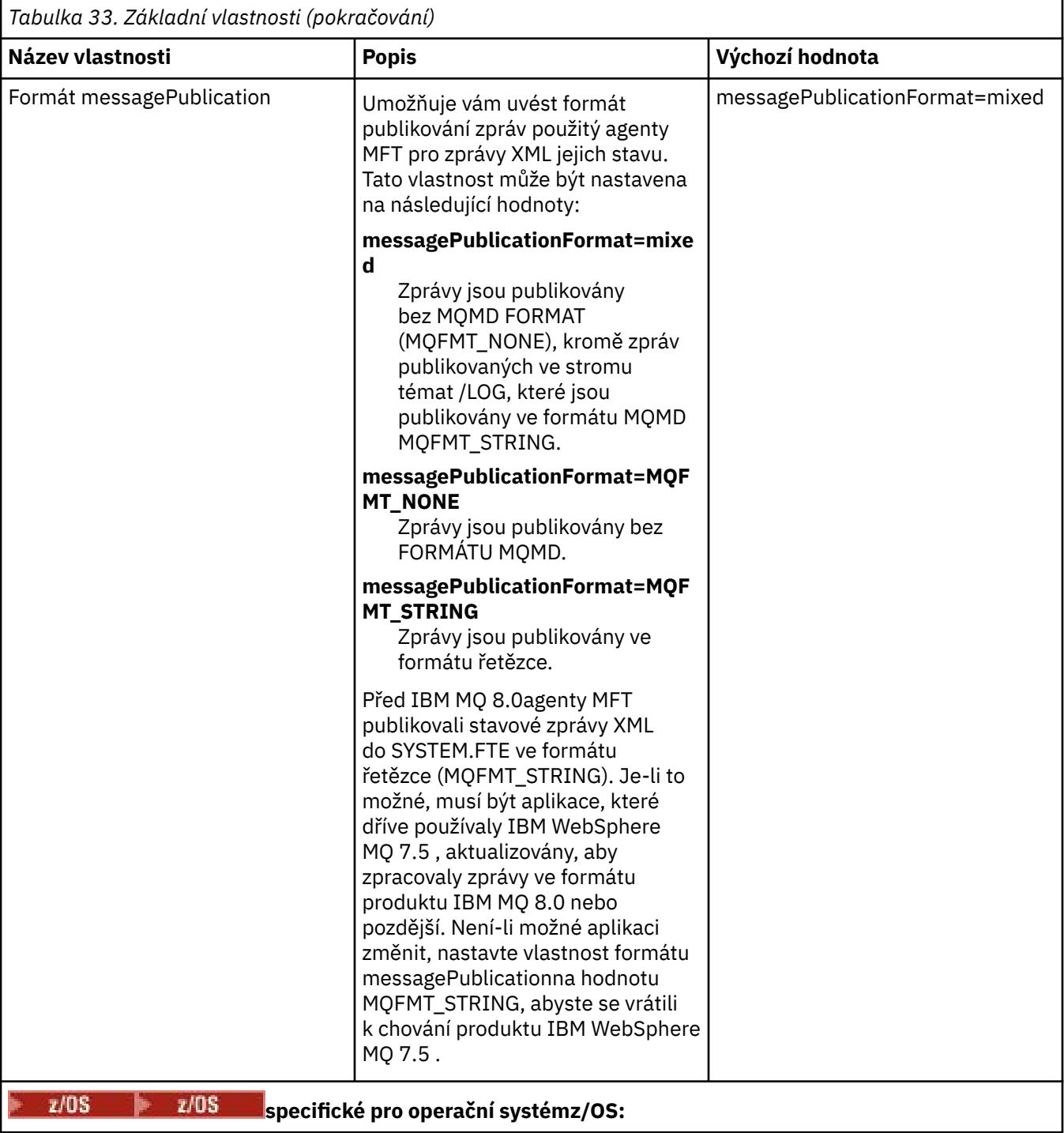

<span id="page-168-0"></span>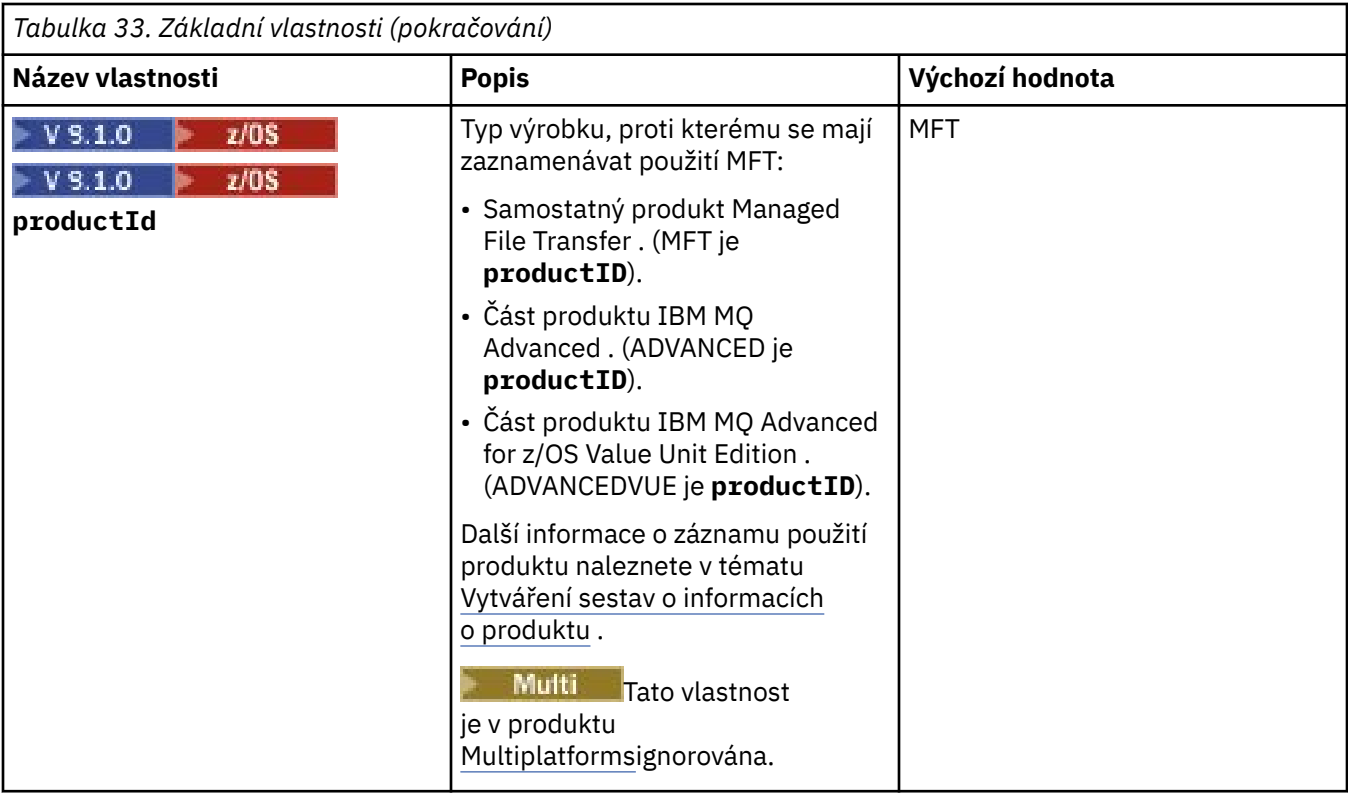

Následující text je příkladem obsahu souboru installation.properties .

defaultProperties=ERIS

ERIS je název adresáře, který je umístěn ve stejném adresáři jako soubor installation.properties . Adresář ERIS obsahuje adresáře a soubory vlastností, které popisují sadu voleb konfigurace.

# **Související pojmy**

Volby konfigurace produktu MFT na platformách Multiplatforms

### **Související odkazy**

Volby fteChangeDefaultConfiguration

# **Soubor MFT coordination.properties .**

Soubor coordination.properties určuje podrobnosti o připojení ke koordinačnímu správci front. Vzhledem k tomu, že několik instalací produktu Managed File Transfer může sdílet stejný koordinační správce front, můžete použít symbolický odkaz na společný soubor coordination.properties na sdílené jednotce.

Soubor coordination.properties je vytvořen instalačním programem nebo příkazem **fteSetupCoordination** . Chcete-li v tomto souboru změnit základní koordinační vlastnosti správce front, můžete pomocí příkazu **fteSetupCoordination** s parametrem **-f** změnit základní vlastnosti správce front koordinace. Chcete-li změnit nebo přidat rozšířené vlastnosti koordinačního správce front, je třeba upravit soubor v textovém editoru.

Soubor coordination.properties se nachází v adresáři *MQ\_DATA\_PATH*/mqft/config/ *coordination\_qmgr\_name* .

Soubor coordination.properties obsahuje následující hodnoty:

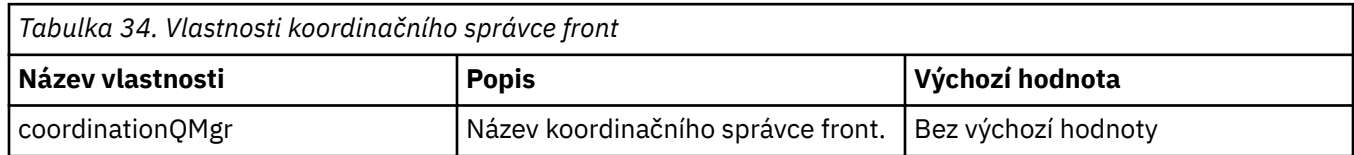

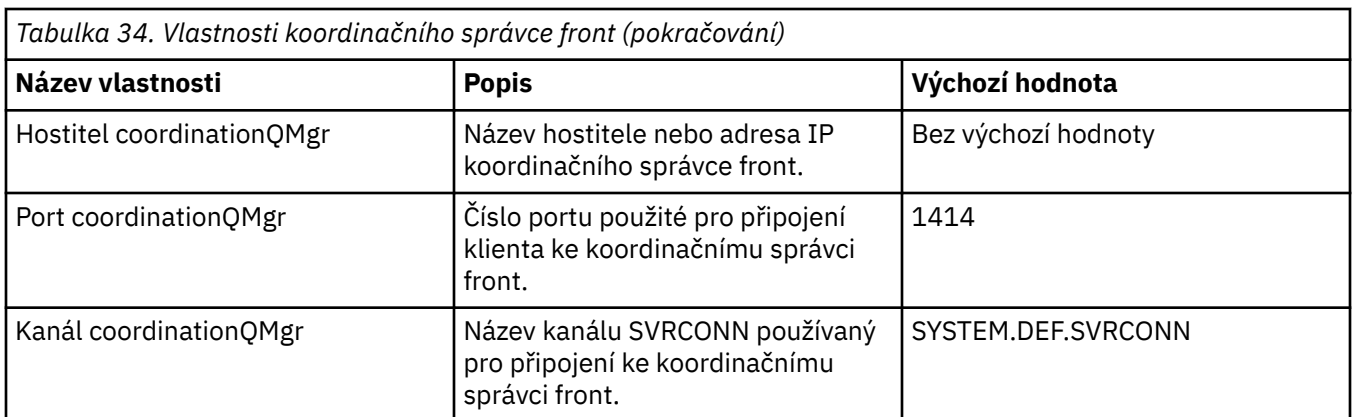

Nezadáte-li hodnotu vlastnosti hostitele coordinationQMgr, použije se standardně režim vazeb.

Pokud uvedete hodnotu pro vlastnost Hostitel coordinationQMgr, ale neurčujte hodnoty pro vlastnosti portu coordinationQMgra kanálu coordinationQMgr, číslo portu 1414 a kanálu SYSTEM.DEF.SVRCONN se standardně používá.

*Tabulka 35. Rozšířené vlastnosti koordinačního správce front*

| Název vlastnosti           | <b>Popis</b>                                                                                                    | Výchozí hodnota |
|----------------------------|----------------------------------------------------------------------------------------------------|-----------------|
| Vlastnosti agenta:         |                                                                                                    |                 |
| agentStatusJitterTolerance | Maximální doba, po kterou<br>může být publikování zprávy<br>o stavu agenta zpožděno, než<br>bude zpráva považována za<br>zpožděnou. Tato hodnota se<br>měří v milisekundách.                                                                                                    | 3000            |
|                            | Stáří stavové zprávy je založeno<br>na čase, ve kterém byla<br>publikována v koordinačním<br>správci front. Zpráva však agent<br>vysílá určitou dobu před jejím<br>přijetím v koordinačním správci<br>front tak, aby umožňoval dobu<br>potřebnou pro cestování po síti<br>produktu IBM MQ. Pokud tento<br>průjezd trvá vždy stejnou dobu,<br>zprávy vytvořené od sebe 60<br>sekund jsou publikovány 60<br>sekund od sebe, bez ohledu na<br>skutečný čas přenosu. Pokud<br>se však čas přenosu liší mezi<br>zprávami, mohou být vytvářeny<br>v 60sekundových intervalech,<br>ale jsou publikovány v intervalu,<br>například 61, 59, 58 a 62<br>sekund. Maximální odchylka od<br>60, 2 sekundy v tomto příkladu,<br>je jitter. Tato vlastnost určuje<br>maximální prodlevu v důsledku<br>kolísání před tím, než je zpráva<br>považována za zpožděnou. |                 |
| Vlastnosti kódové stránky: |                                                                                                    |                 |

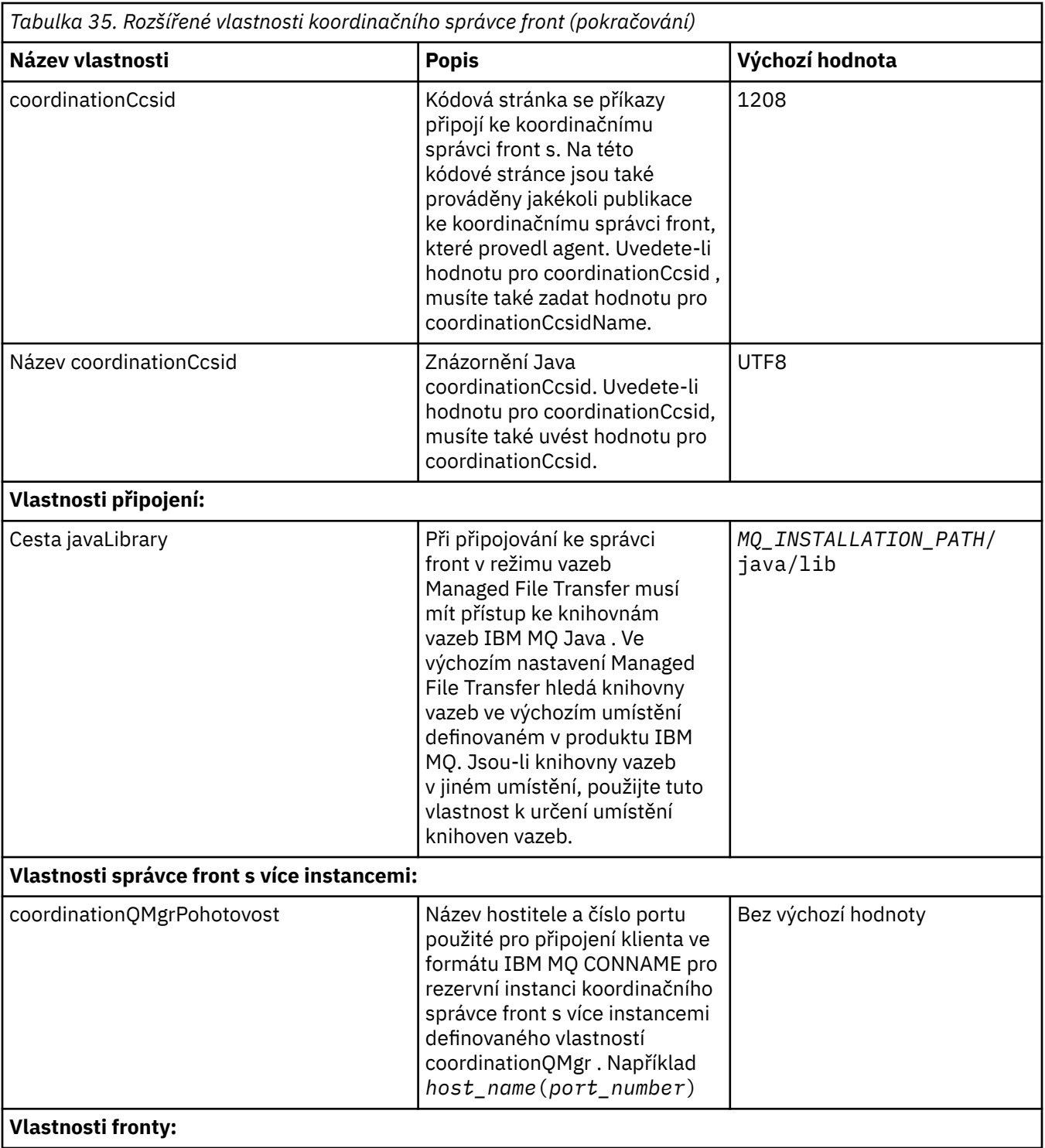

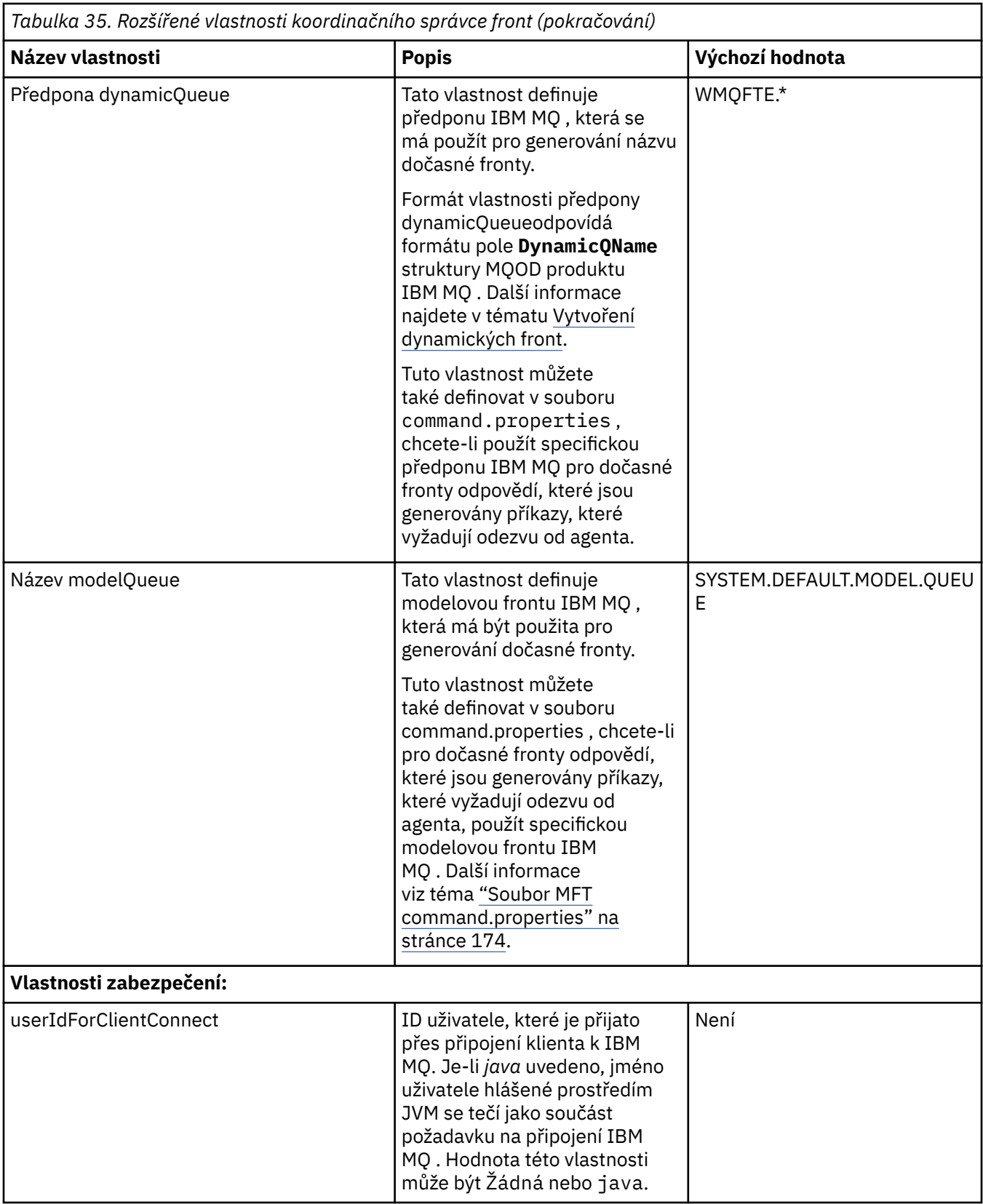

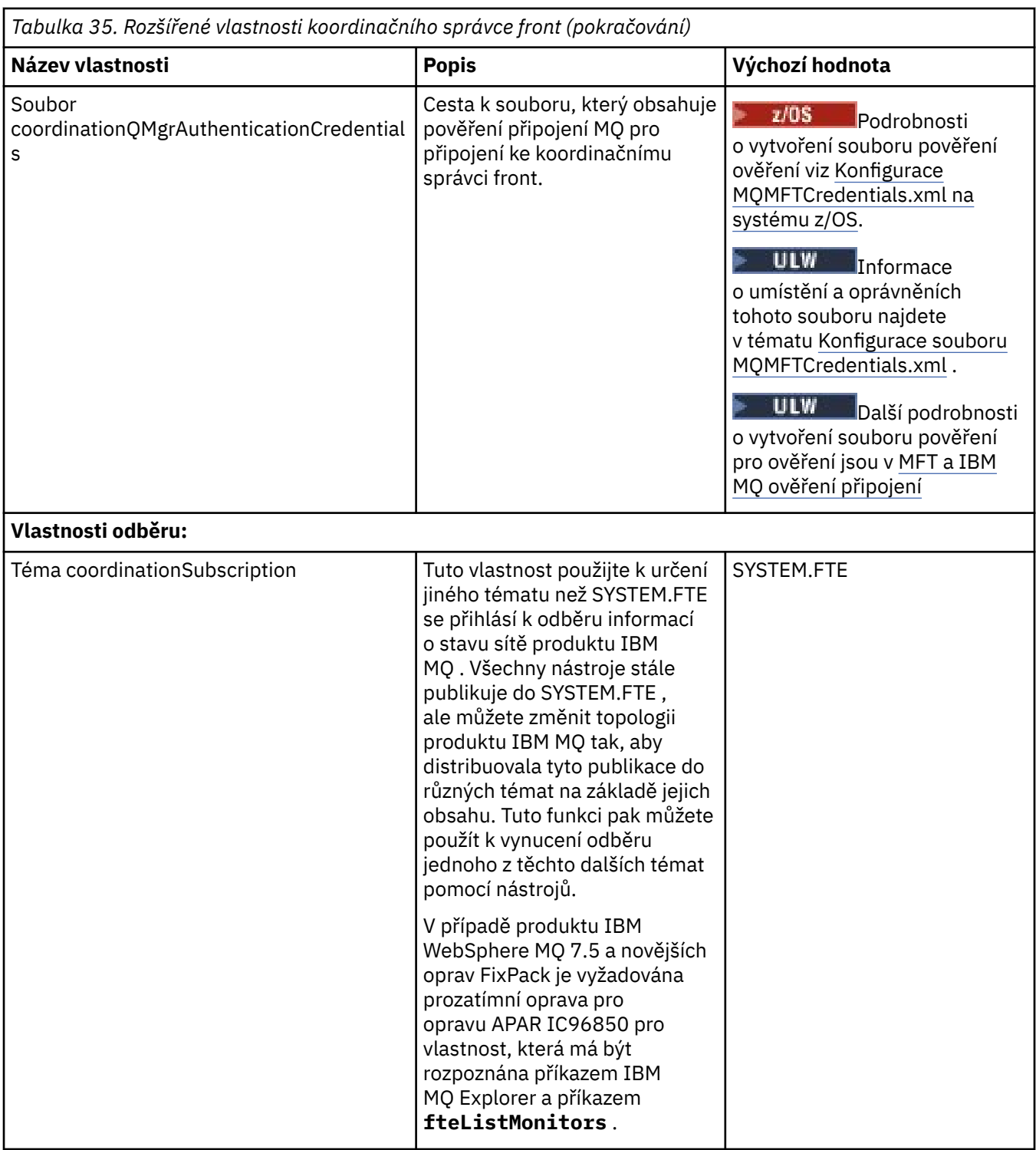

Informace o vlastnostech SSL viz ["Vlastnosti SSL pro MFT" na stránce 211.](#page-210-0)

Zde je příklad obsahu souboru coordination.properties :

coordinationQMgr=ERIS coordinationQMgrHost=kuiper.example.com coordinationQMgrPort=2005 coordinationQMgrChannel=SYSTEM.DEF.SVRCONN <span id="page-173-0"></span>V tomto příkladu je ERIS názvem správce front IBM MQ , který je umístěn na systému kuiper.example.com. Správce front ERIS je správce front, do kterého produkt Managed File Transfer odesílá informace protokolu.

## **Související pojmy**

Volby konfigurace produktu MFT na platformách Multiplatforms

## **Související odkazy**

fteSetup-koordinace

["Vlastnosti SSL pro MFT" na stránce 211](#page-210-0)

Některé soubory vlastností produktu MFT obsahují vlastnosti SSL. Můžete použít SSL nebo TLS s IBM MQ a Managed File Transfer , chcete-li zabránit neautorizovaným připojením mezi agenty a správci front, a šifrovat přenos zpráv mezi agenty a správci front.

# **Soubor MFT command.properties**

Soubor command.properties určuje správce front příkazů, ke kterému se má připojit, když zadáte příkazy a informace, které produkt Managed File Transfer potřebuje ke kontaktování správce front.

Soubor command.properties je vytvořen instalačním programem nebo příkazem **fteSetupCommands** . Chcete-li změnit základní vlastnosti správce front příkazů v tomto souboru, můžete použít příkaz **fteSetupCommands** s parametrem **-f** . Chcete-li změnit nebo přidat rozšířené vlastnosti správce front příkazů, je třeba upravit soubor v textovém editoru.

Některé příkazy produktu Managed File Transfer se připojují ke správci front agenta nebo koordinačnímu správci front místo správce front příkazů. Informace o tom, které příkazy se připojují k tomuto správci front, najdete v tématu Který příkaz MFT se připojuje ke správci front.

Soubor command.properties se nachází v adresáři *MO\_DATA\_PATH*/mqft/config/ *coordination\_qmgr\_name* .

Soubor command.properties obsahuje následující hodnoty:

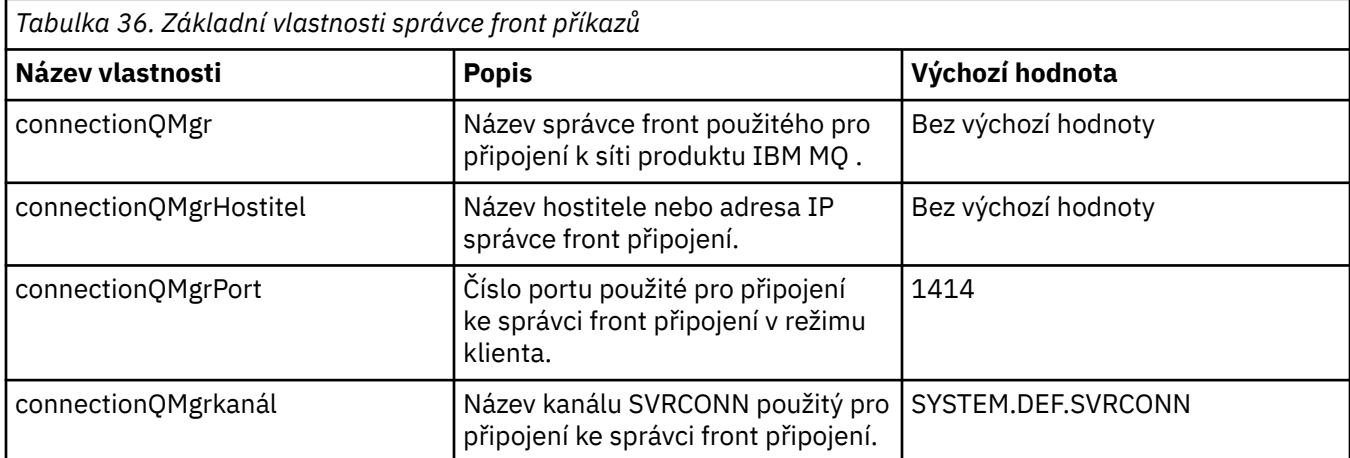

Nezadáte-li hodnotu vlastnosti hostitele connectionQMgr, bude při výchozím nastavení použit režim vazeb.

Zadáte-li hodnotu pro vlastnost hostitele connectionQMgr, ale neurčujete hodnoty pro vlastnosti portu connectionQMgrPort a connectionQMgr, zadejte číslo portu 1414 a kanálu SYSTEM.DEF.SVRCONN se standardně používá.

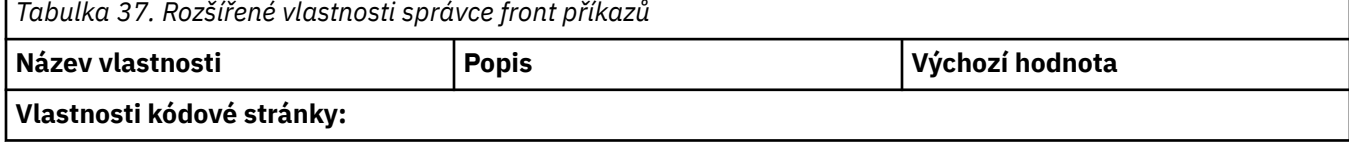

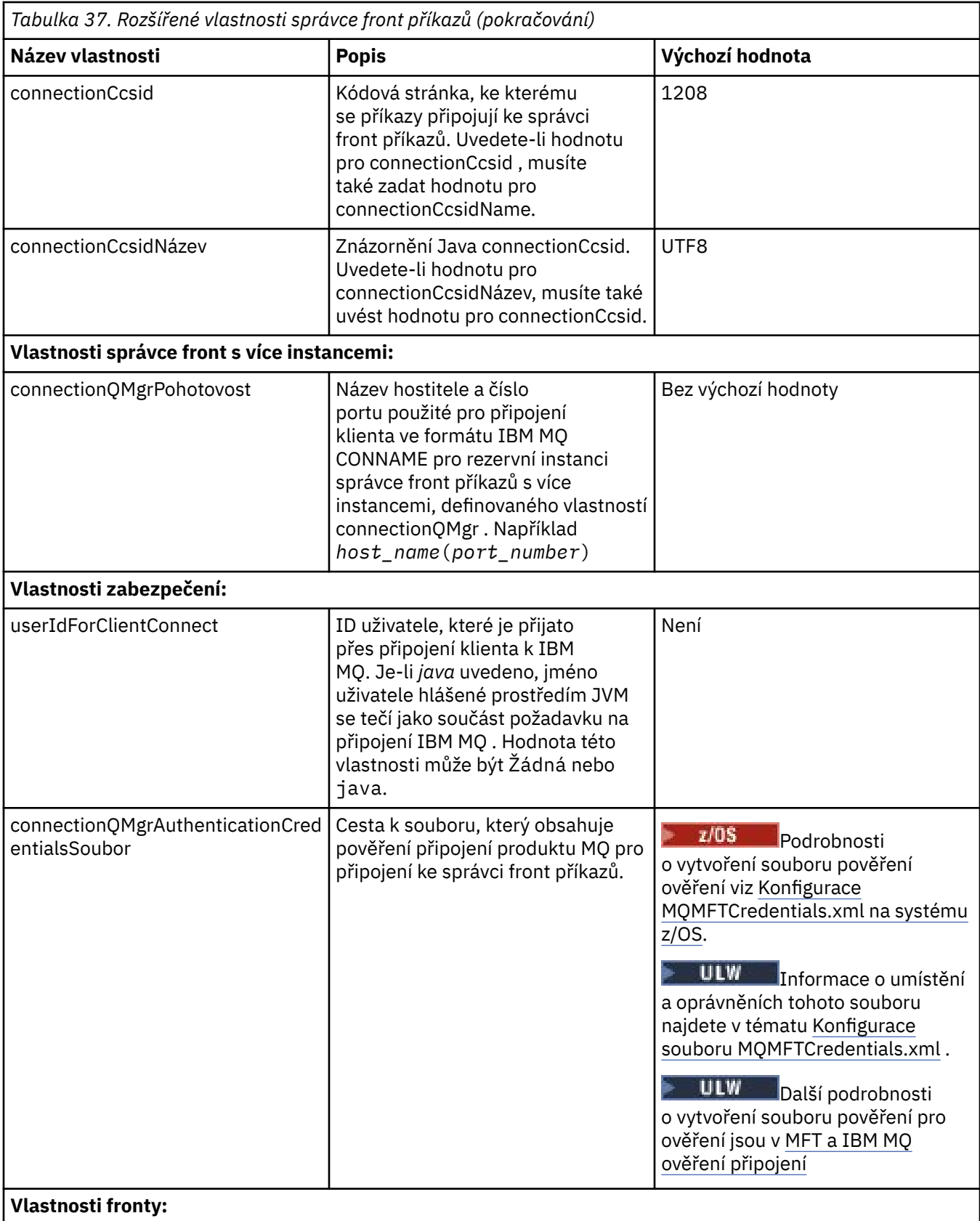

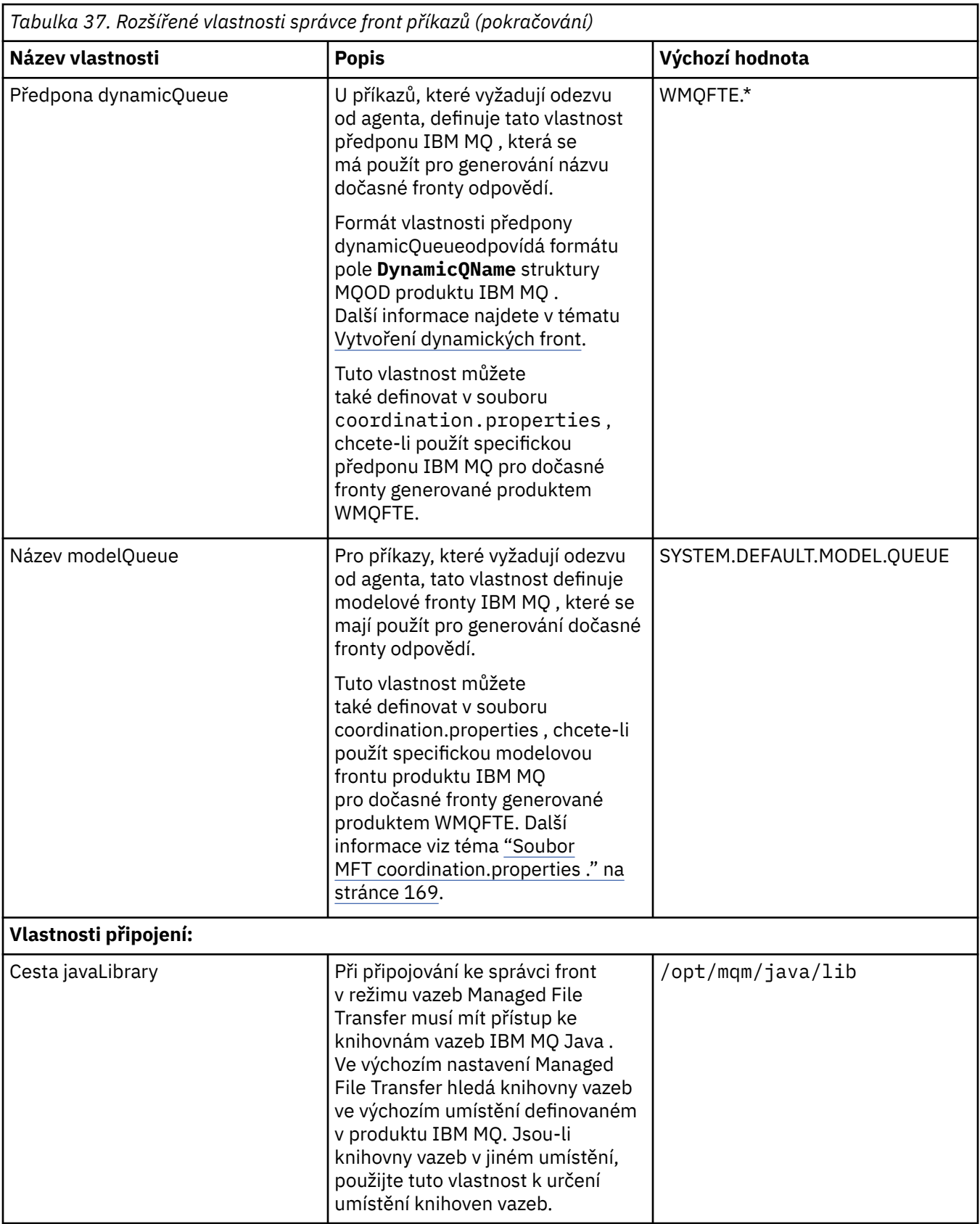

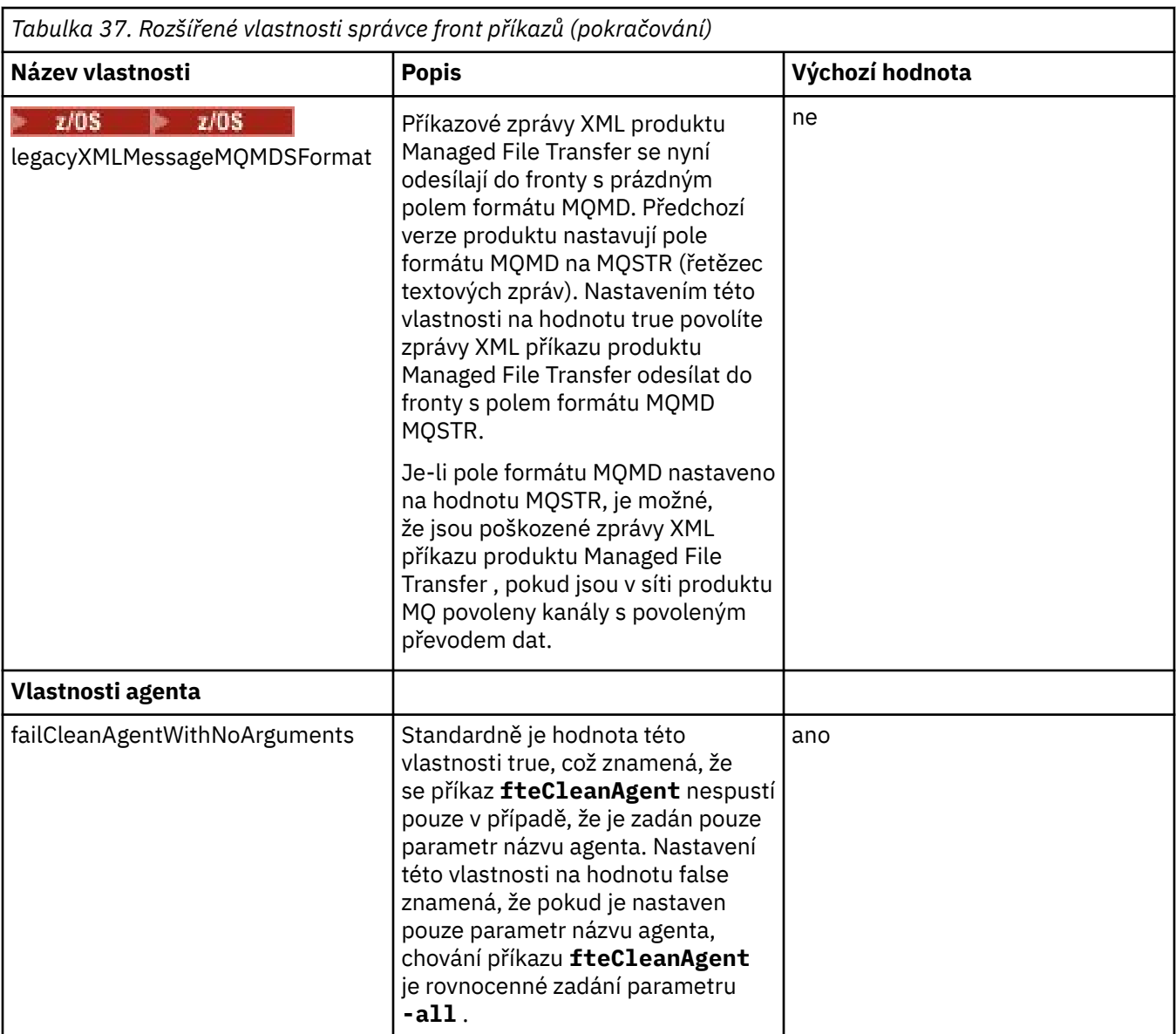

Informace o vlastnostech SSL viz ["Vlastnosti SSL pro MFT" na stránce 211.](#page-210-0)

Zde je příklad obsahu souboru command.properties :

connectionQMgr=PLUTO connectionQMgrHost=kuiper.example.com connectionQMgrPort=1930 connectionQMgrChannel=SYSTEM.DEF.SVRCONN

V tomto příkladu je typ PLUTO název správce front produktu IBM MQ , který je umístěn v systému kuiper.example.com. Správce front PLUTO je správce front, ke kterému se připojují příkazy produktu Managed File Transfer .

# **Související pojmy**

Volby konfigurace produktu MFT na platformách Multiplatforms

## **Související odkazy**

["Systémové vlastnosti produktu Java pro produkt MFT" na stránce 211](#page-210-0)

Počet příkazů Managed File Transfer a vlastností agenta musí být definován jako systémové vlastnosti Java , protože definují konfiguraci pro ranou funkci, která není schopna použít příkaz nebo mechanismus vlastností agenta.

```
"Vlastnosti SSL pro MFT" na stránce 211
```
Některé soubory vlastností produktu MFT obsahují vlastnosti SSL. Můžete použít SSL nebo TLS s IBM MQ a Managed File Transfer , chcete-li zabránit neautorizovaným připojením mezi agenty a správci front, a šifrovat přenos zpráv mezi agenty a správci front.

Příkazy fteSetup: Vytvoření souboru MFT command.properties Agent fteClean: vyčištění agenta MFT

# **Soubor MFT agent.properties**

Každý Managed File Transfer Agent má svůj vlastní soubor vlastností, agent.properties, který musí obsahovat informace, které agent používá pro připojení ke svému správci front. Soubor agent.properties může také obsahovat vlastnosti, které mění chování agenta.

Soubor agent.properties je vytvořen instalačním programem nebo příkazem **fteCreateAgent**, **fteCreateBridgeAgent** nebo **fteCreateCDAgent** . Chcete-li změnit základní vlastnosti správce front agenta a rozšířené vlastnosti agenta přidružené k typu agenta, kterého vytváříte, můžete použít kterýkoli z těchto příkazů s příznakem **-f** . Chcete-li změnit nebo přidat rozšířené vlastnosti agenta, musíte upravit soubor v textovém editoru.

 $\blacksquare$  Multi $\blacksquare$ V systémech Multiplatforms se soubor agent . p ${\tt properties}$  pro agenta nachází v adresáři *MQ\_DATA\_PATH*/mqft/config/*coordination\_qmgr\_name*/agents/*agent\_name* .

 $\blacktriangleright$   $\blacktriangleright$   $\blacktriangleright$   $\blacktriangleright$   $\blacktriangleright$  systému z/OSje umístění souboru agent.properties \$BFG\_CONFIG variable/ mqft/config/coordination\_qmgr\_name/agents/agent\_name.

Změníte-li soubor agent.properties, musíte restartovat agenta, aby se změny projevily.

Proměnné prostředí můžete použít ve vlastnostech produktu Managed File Transfer , které představují umístění souboru nebo adresáře. To vám umožňuje používat umístění souborů nebo adresářů při spouštění částí produktu, které se mění v závislosti na změnách prostředí, jako např. který uživatel spouští proces. Další informace viz téma ["Použití proměnných prostředí ve vlastnostech produktu MFT"](#page-163-0) [na stránce 164](#page-163-0).

# **Základní vlastnosti agenta**

Každý soubor agent.properties obsahuje následující základní vlastnosti agenta:

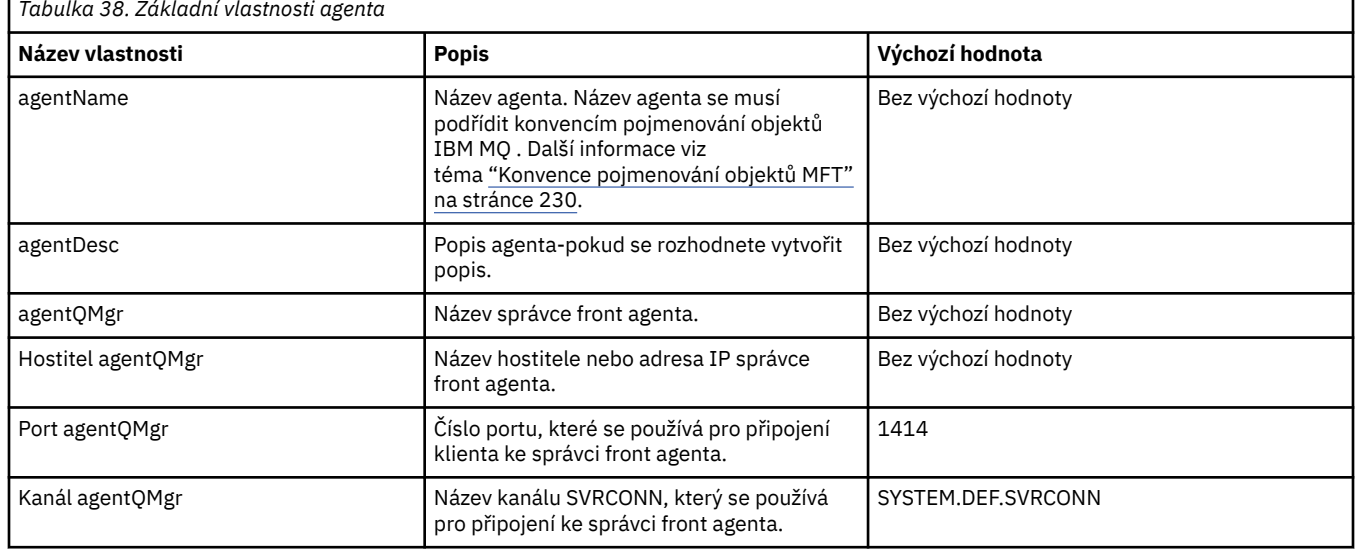

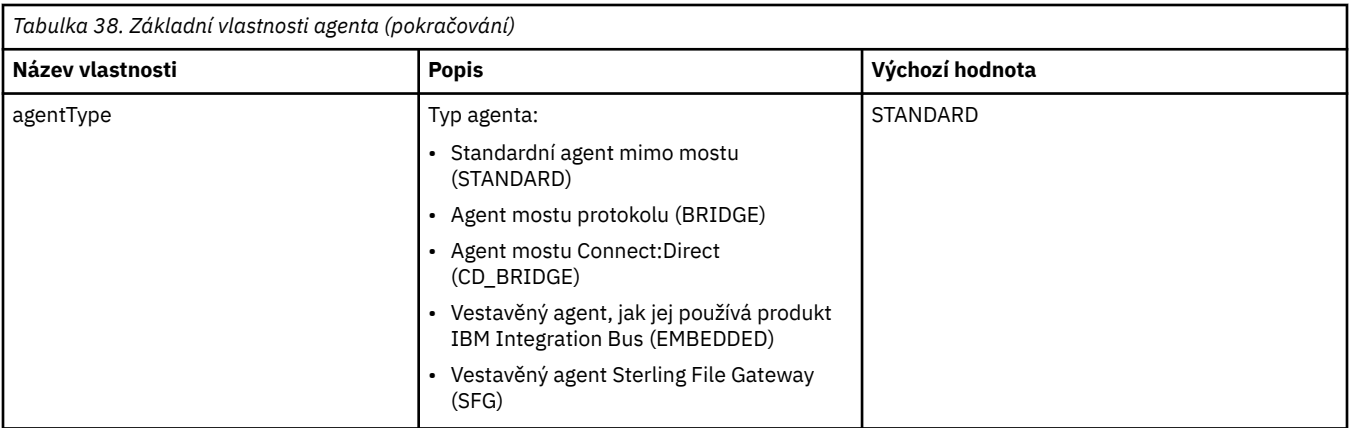

Pokud nezadáte hodnotu pro vlastnost hostitele agentQMgr, bude při výchozím nastavení použit režim vazeb.

Pokud uvedete hodnotu pro vlastnost hostitele agentQMgr, ale nespecifikujte hodnoty pro port agentQMgra vlastnosti kanálu agentQMgr, zadejte číslo portu 1414 a kanál SYSTEM.DEF.SVRCONN se standardně používá.

# **Rozšířené vlastnosti agenta**

Produkt Managed File Transfer také poskytuje pokročilejší vlastnosti agenta, které vám pomáhají konfigurovat agenty. Chcete-li použít některou z následujících vlastností, ručně upravte soubor agent. properties a přidejte požadované rozšířené vlastnosti. Při zadávání cest k souborům v systému Windowsse ujistěte, že znak zpětného lomítka (\) je zadán jako dvojitá zpětná lomítka (\\), tj. zpětné lomítko (\). Případně můžete jako oddělovač použít znak lomítko (/). Další informace o unikání znaků v souborech vlastností Java najdete v dokumentaci Oracle [Javadoc pro třídu Properties.](https://java.sun.com/j2se/1.5.0/docs/api/java/util/Properties.html#load(java.io.InputStream))

- • [Vlastnosti velikosti agenta](#page-179-0)
- • [Vlastnosti kódové stránky](#page-179-0)
- • [Vlastnosti příkazu](#page-180-0)
- • [Vlastnosti připojení](#page-180-0)
- • [Vlastnosti mostuConnect:Direct](#page-180-0)
- • [Soubor se zprávou a zprávou pro vlastnosti agenta souborů](#page-182-0)
- • [Obecné vlastnosti agenta](#page-183-0)
- V 9.1.4 [Vlastnosti vysoké dostupnosti](#page-185-0)
- • [Vlastnosti vstupu a výstupu](#page-185-0)
- • [Vlastnosti vícekanálové podpory](#page-186-0)
- • [Vlastnosti s více instancemi](#page-186-0)
- • [Vlastnosti řadiče procesů](#page-186-0)
- • [Vlastnosti mostu protokolu](#page-187-0)
- • [Vlastnosti protokolu agenta mostu protokolu](#page-187-0)
- • [Vlastnosti fronty](#page-187-0)
- • [Vlastnosti monitorování prostředků](#page-188-0)
- • [Vlastnosti kořenového adresáře](#page-188-0)
- • [Vlastnost plánovače](#page-190-0)
- • [Vlastnosti zabezpečení](#page-190-0)
- • [Vlastnosti časového limitu](#page-191-0)
- V 9.1.0 [Vlastnosti časového limitu zotavení přenosu](#page-194-0)
- Referenční příručka konfigurace **179**
- <span id="page-179-0"></span>• [Vlastnosti trasování a protokolování](#page-192-0)
- • [Vlastnosti omezení přenosu](#page-193-0)
- • [Vlastnosti rutiny uživatelské procedury](#page-194-0)
- • [Vlastnosti komprese klientaIBM MQ](#page-195-0)
- *1*/05 [Vlastnosti specifické pro operační systémz/OS](#page-195-0)
- • [Jiné vlastnosti](#page-196-0)

# Informace o vlastnostech SSL viz ["Vlastnosti SSL pro MFT" na stránce 211.](#page-210-0)

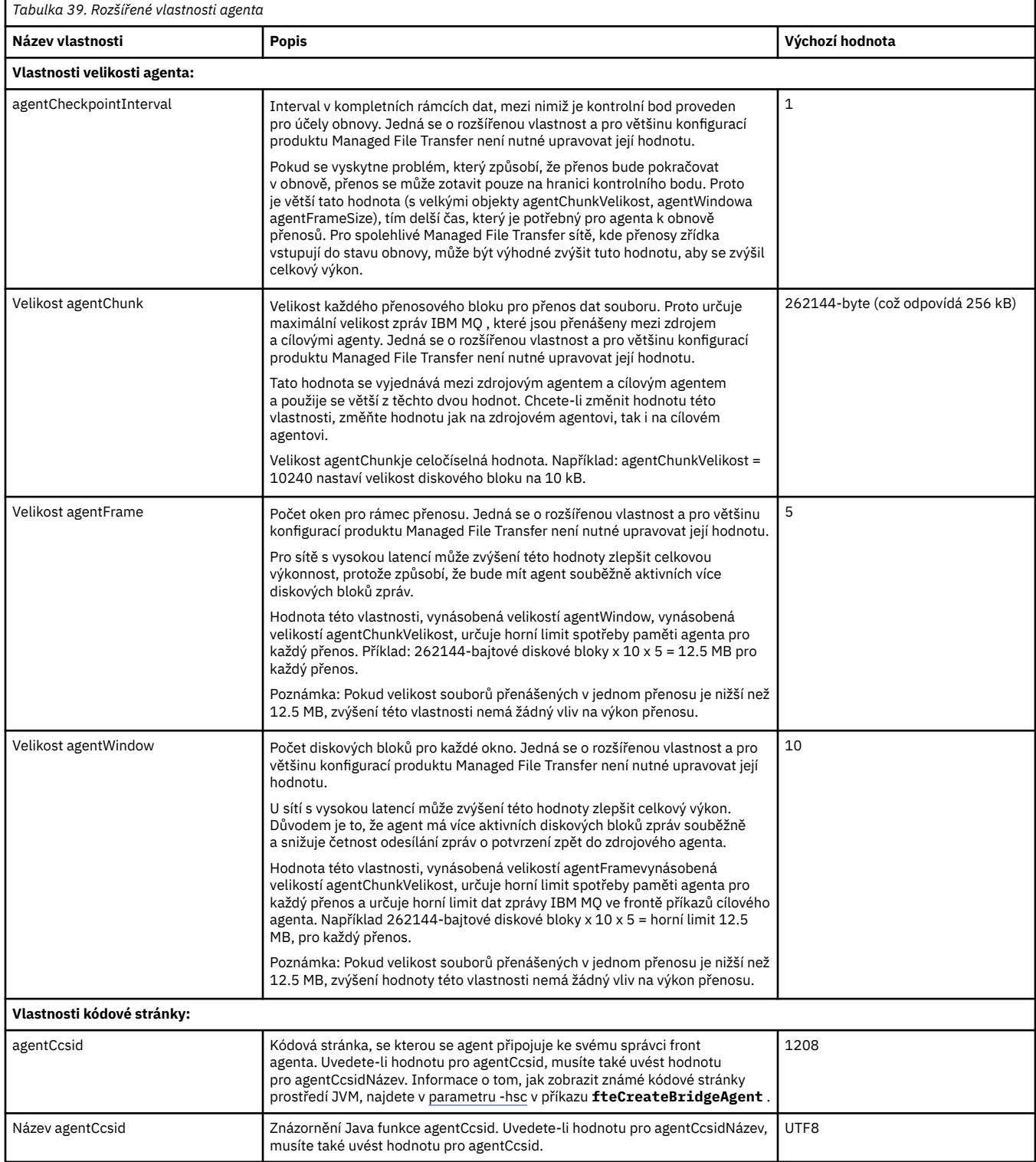
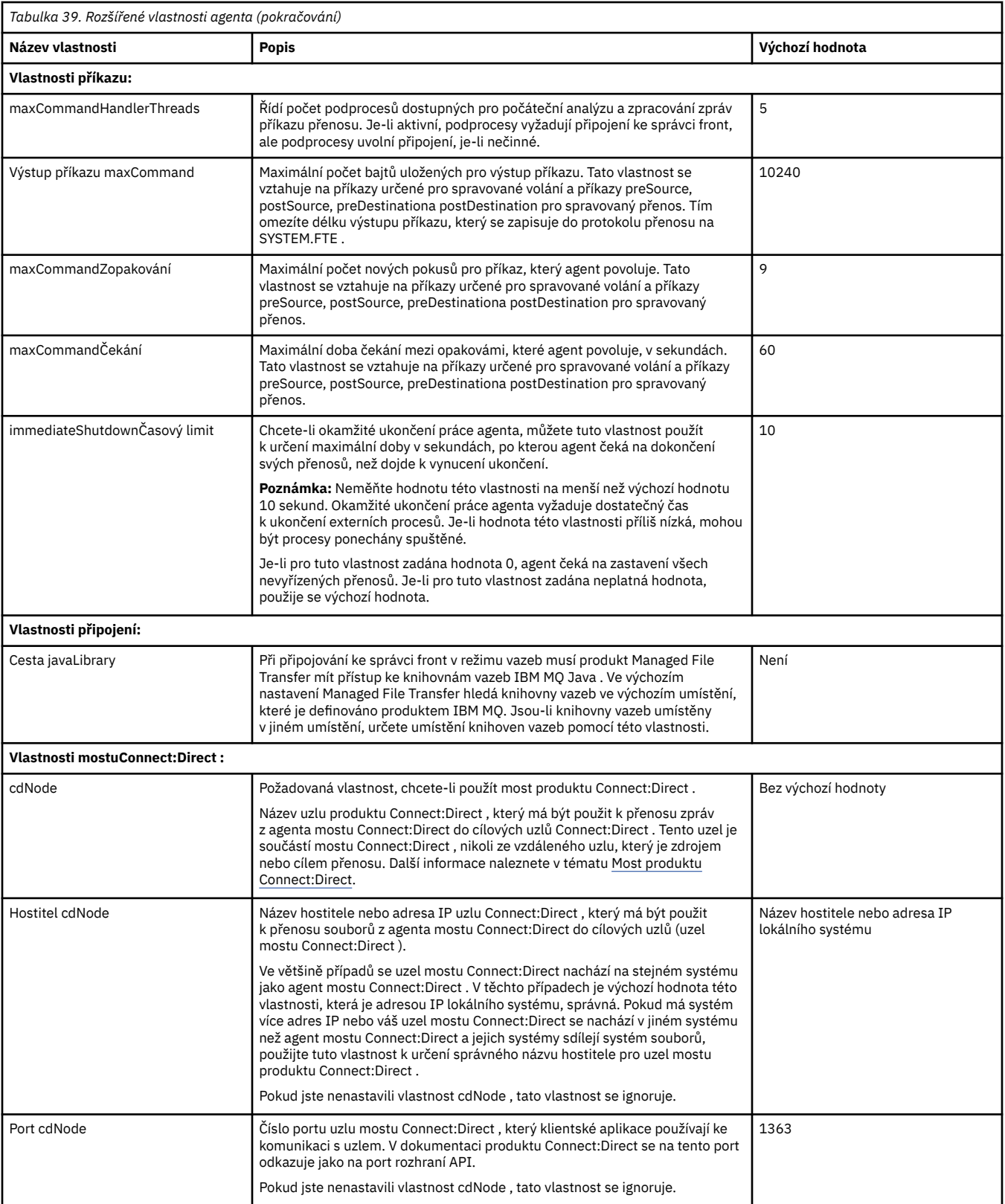

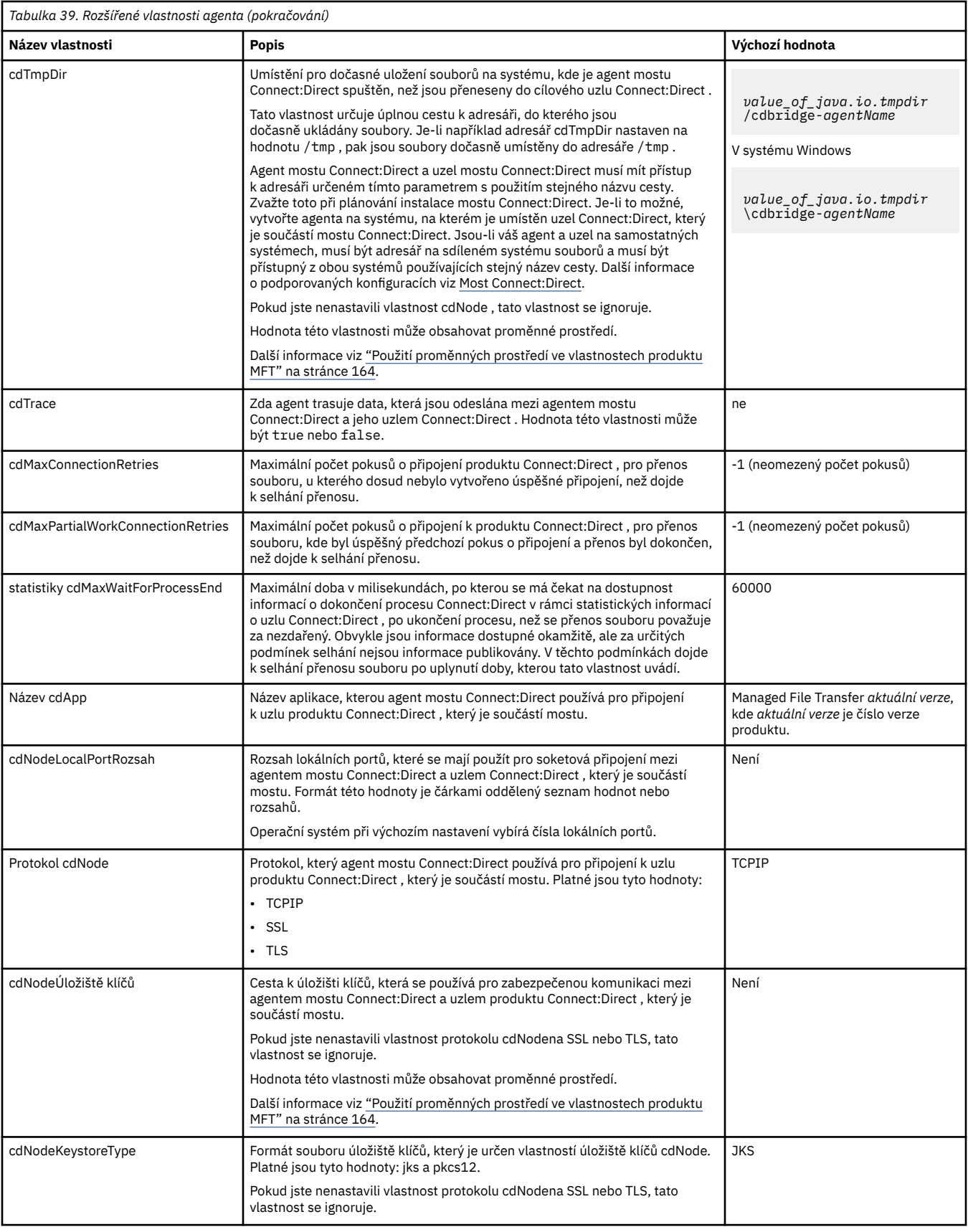

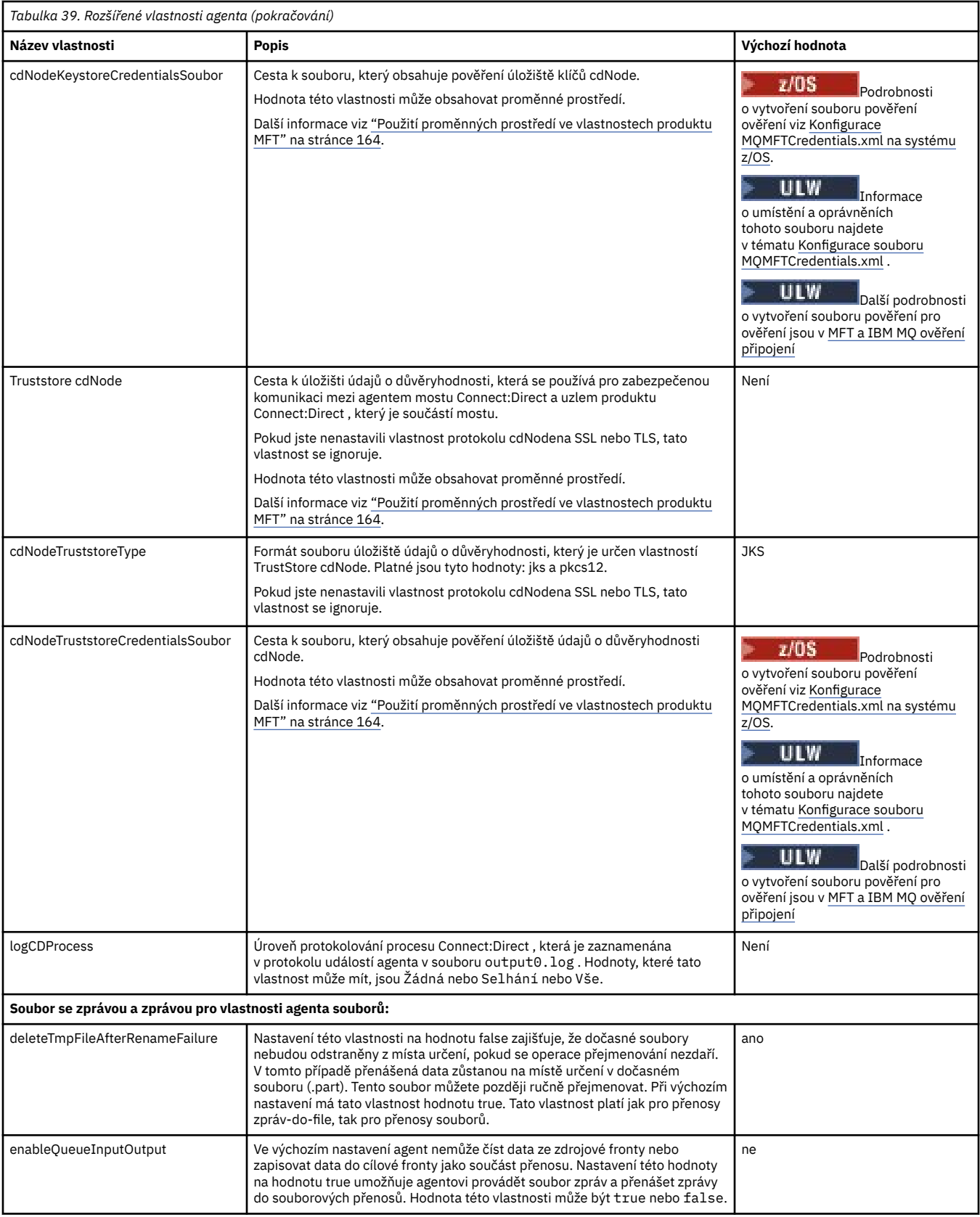

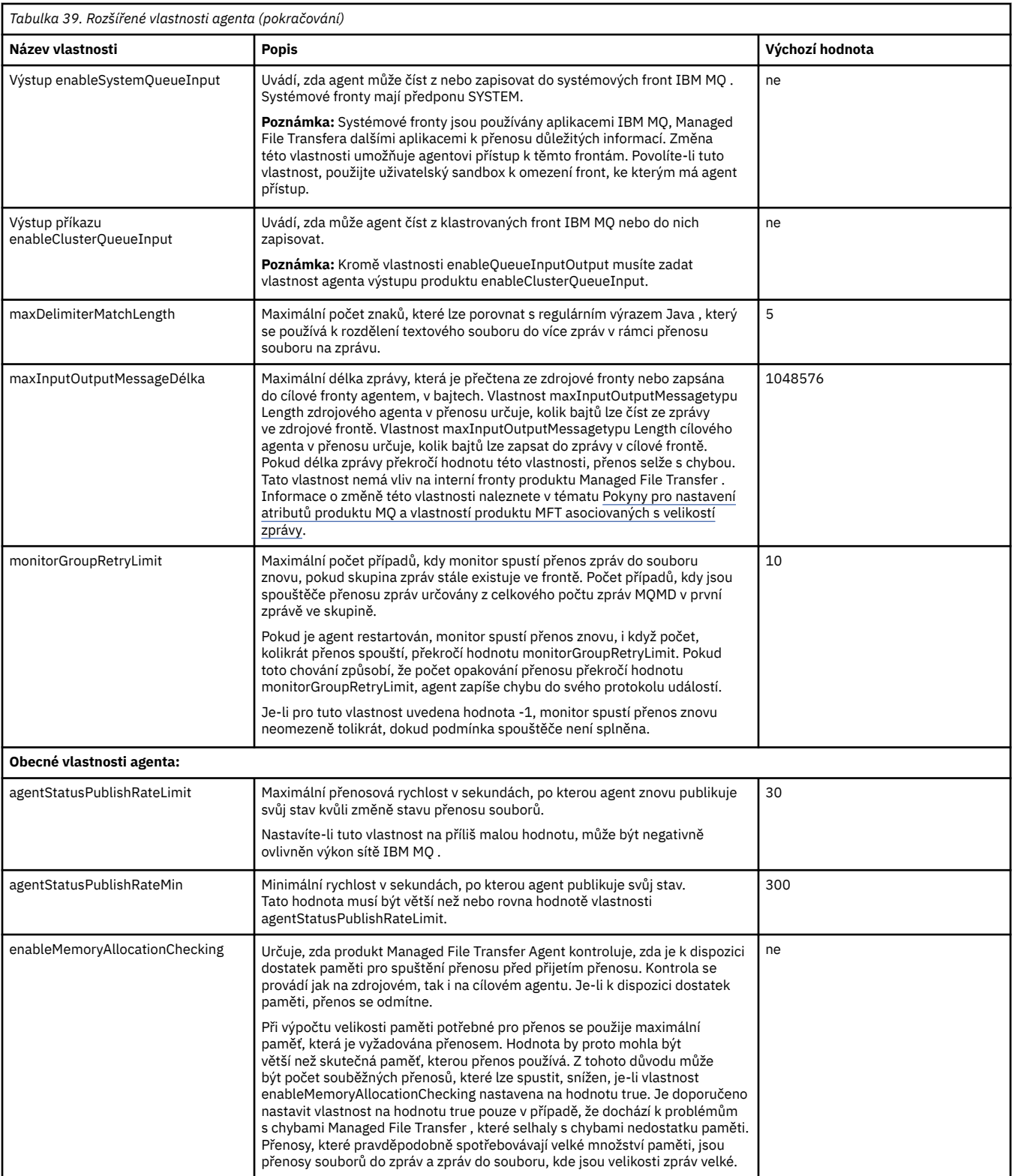

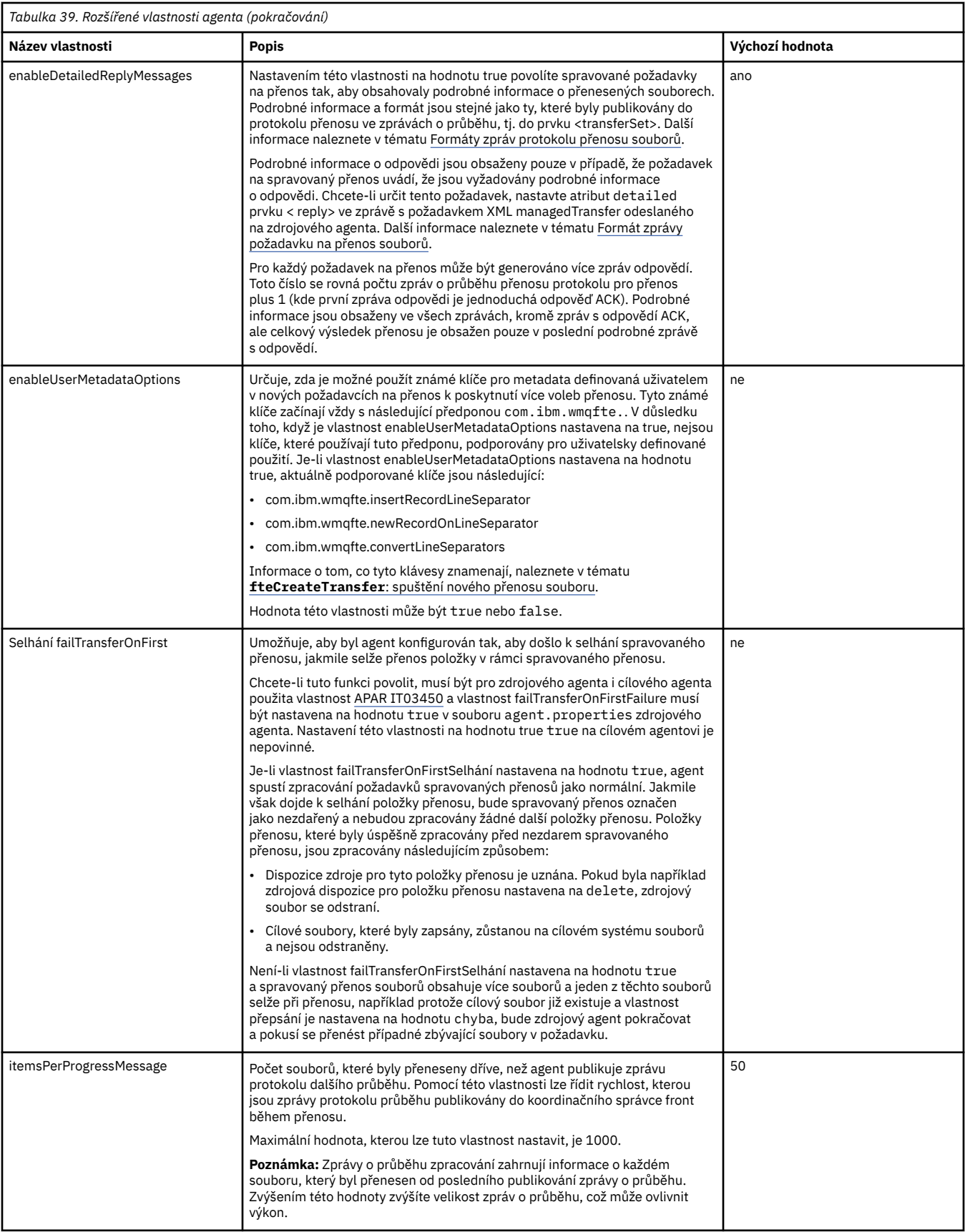

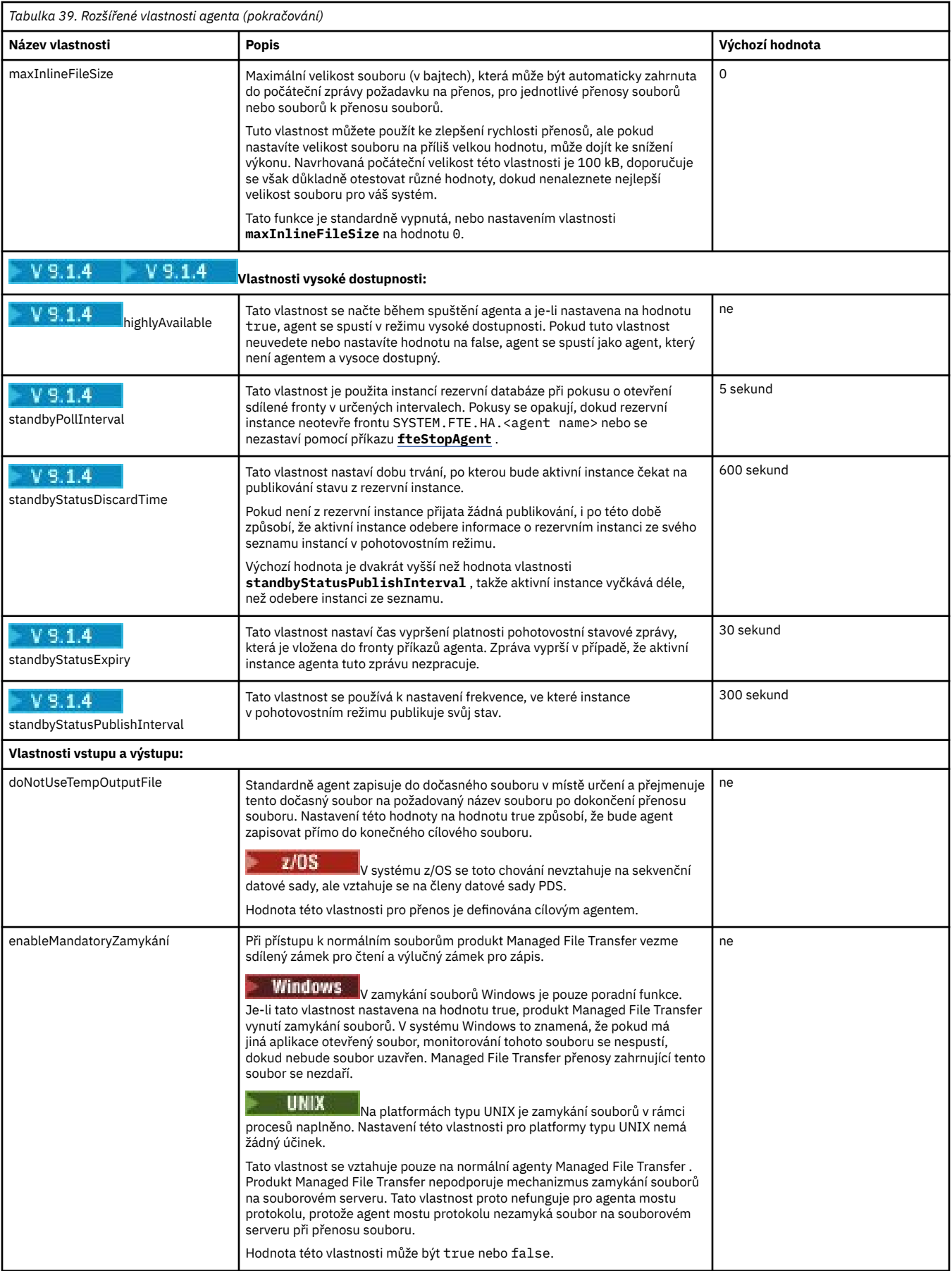

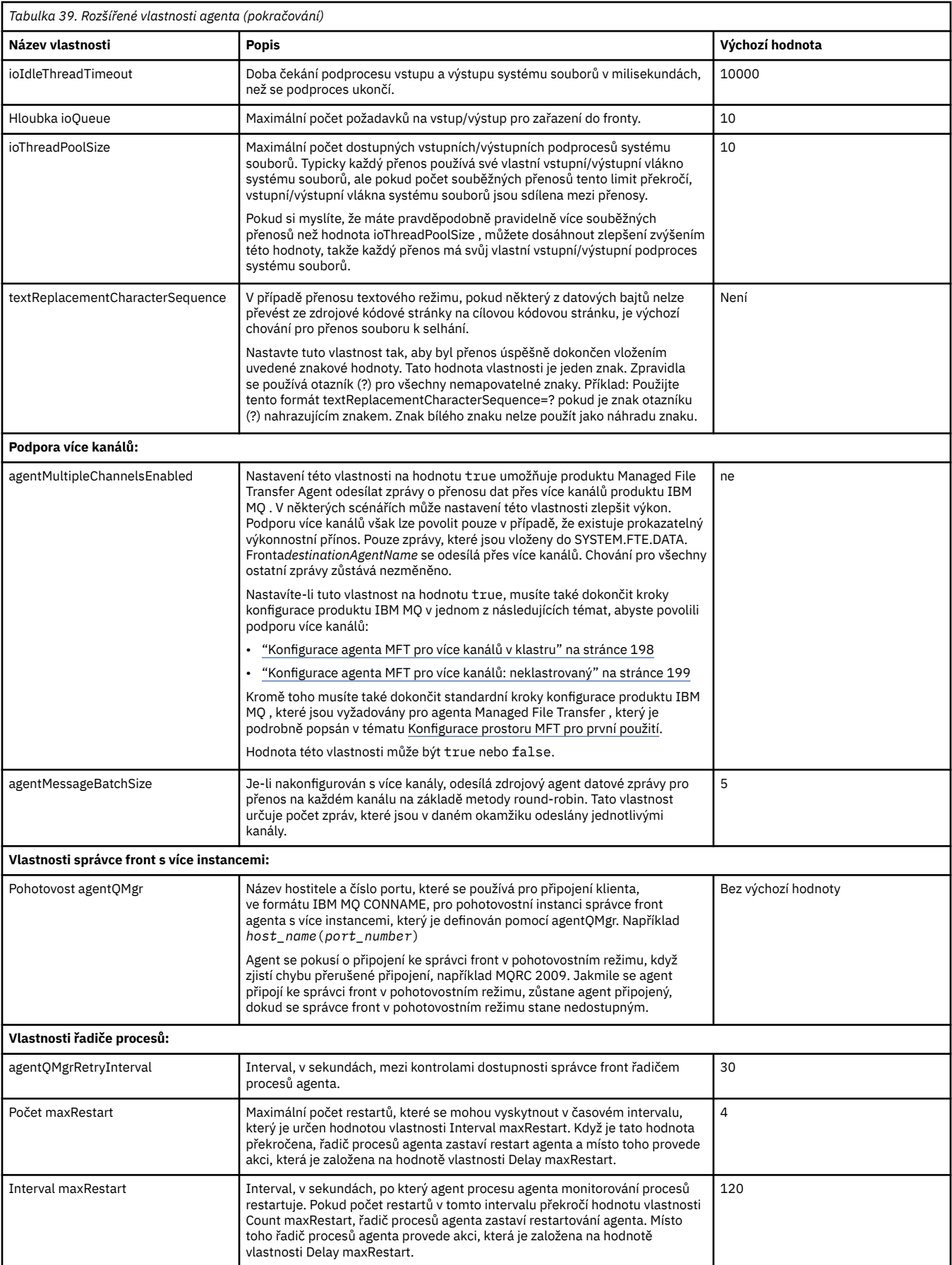

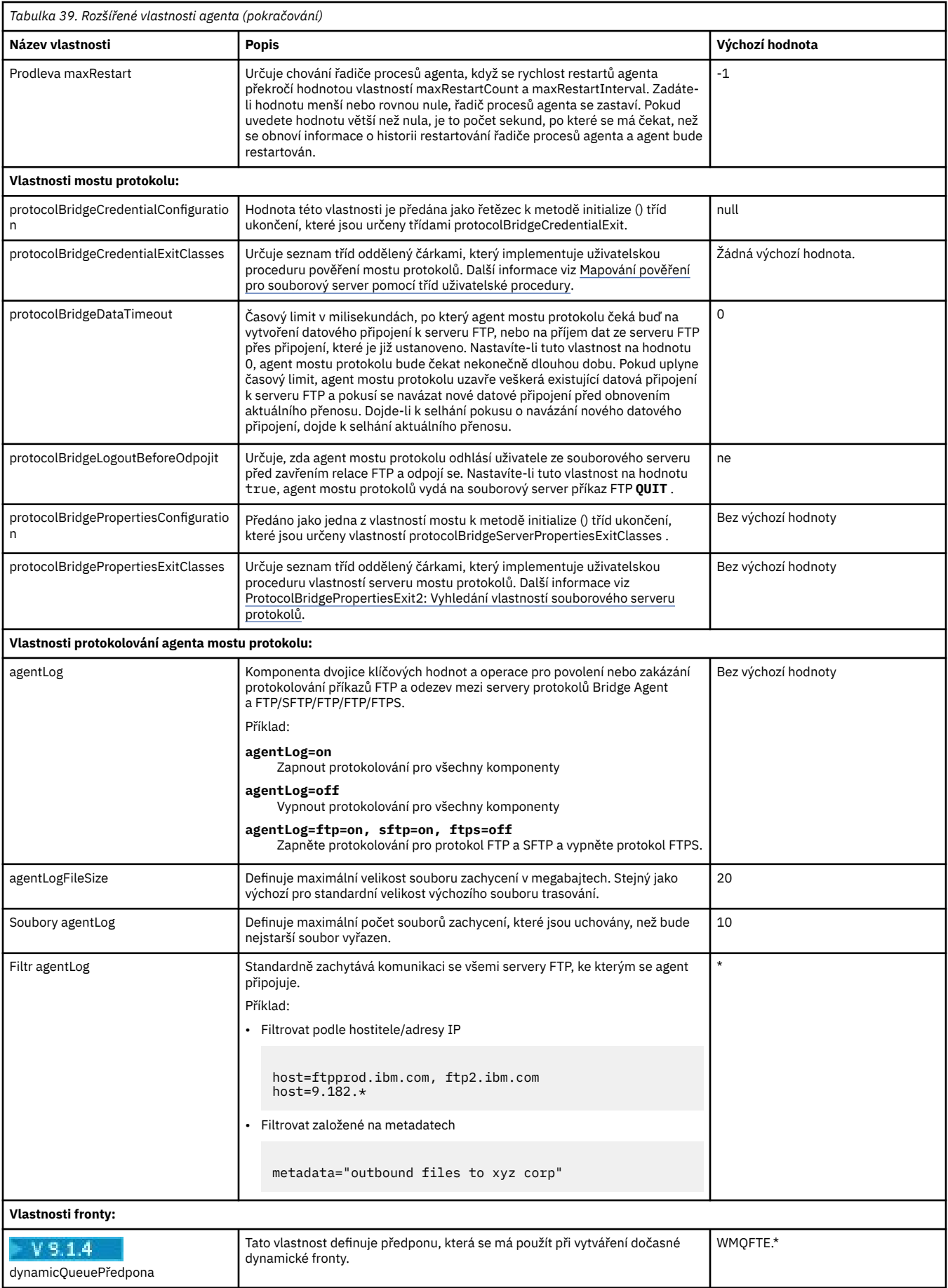

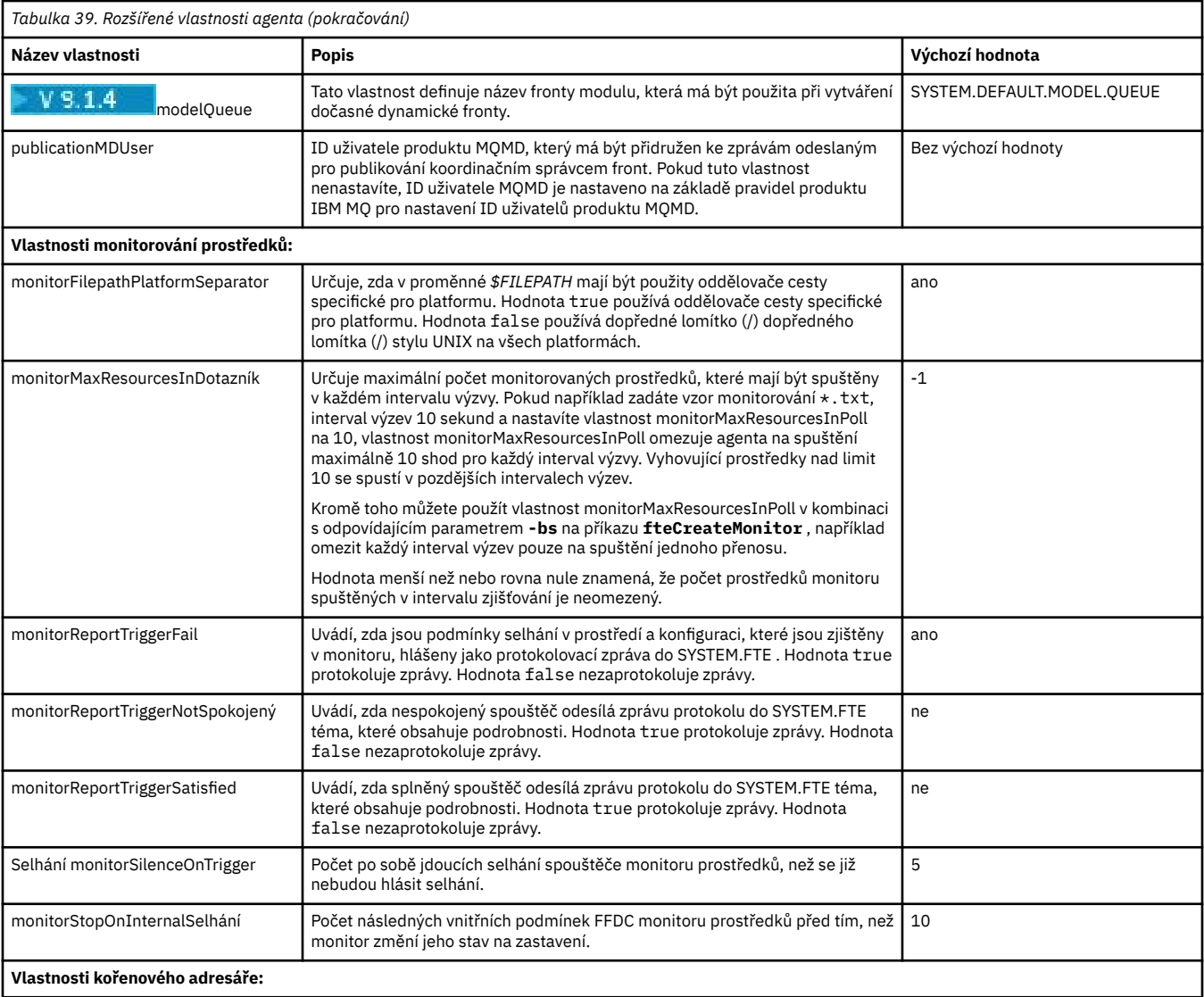

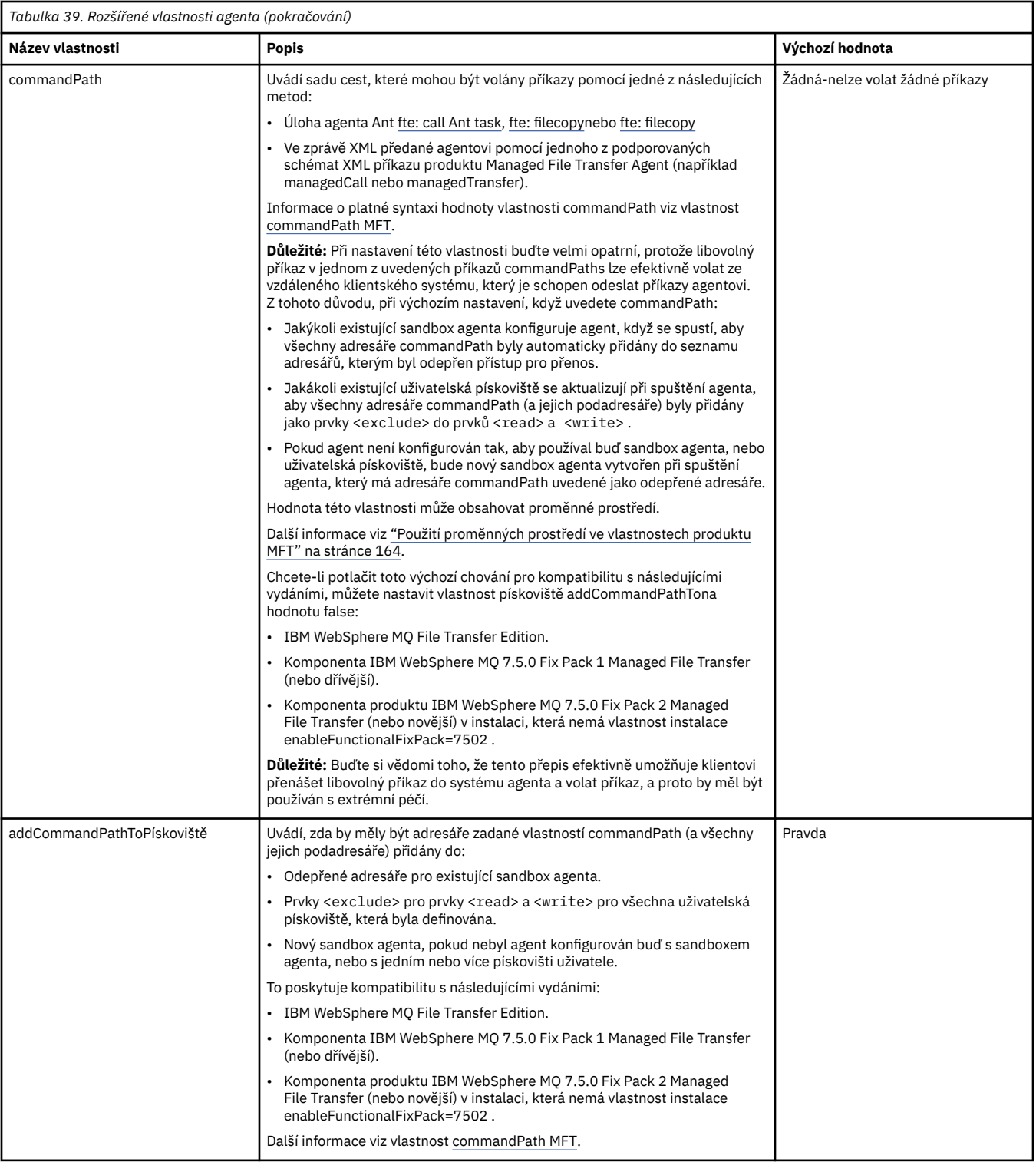

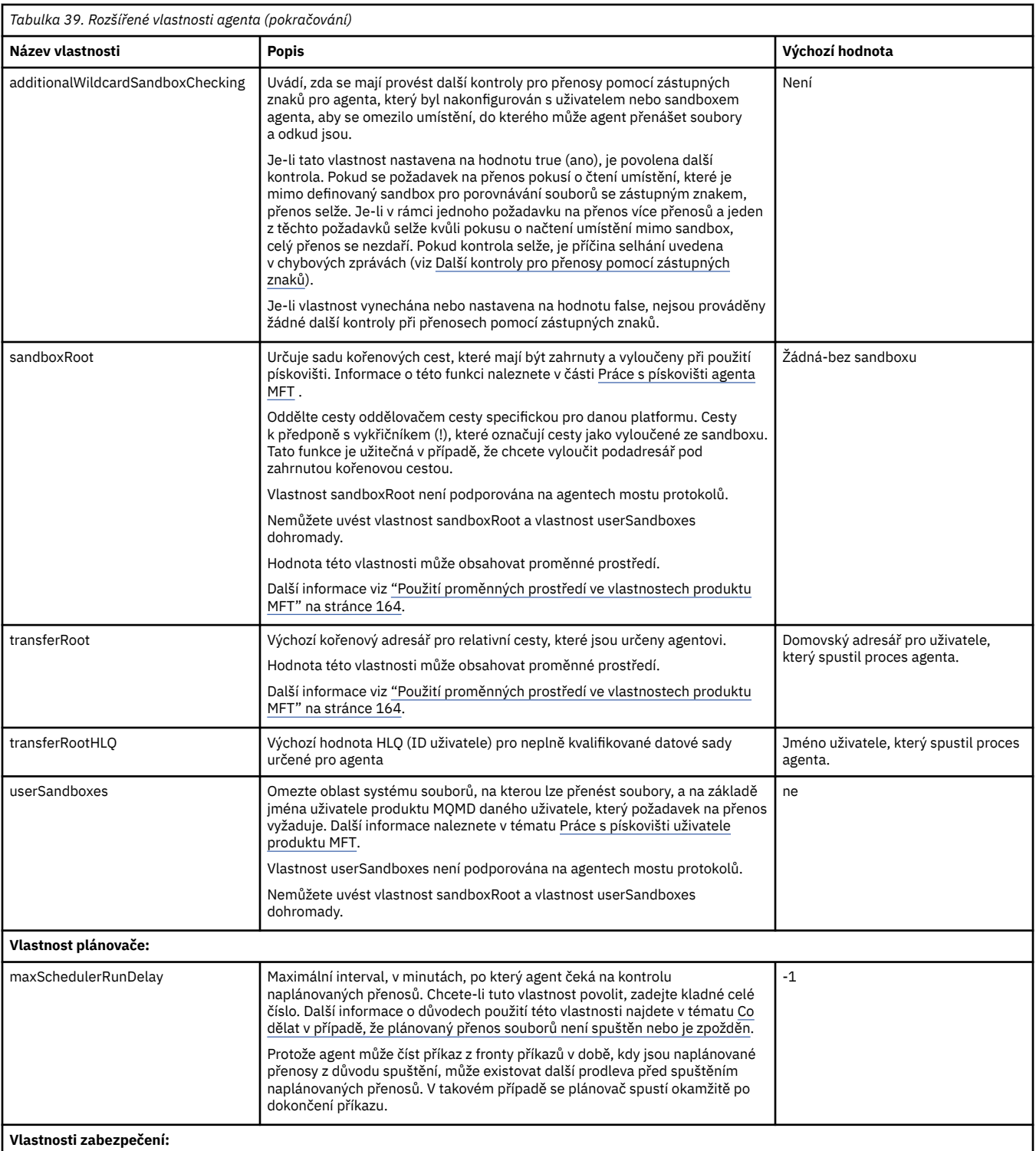

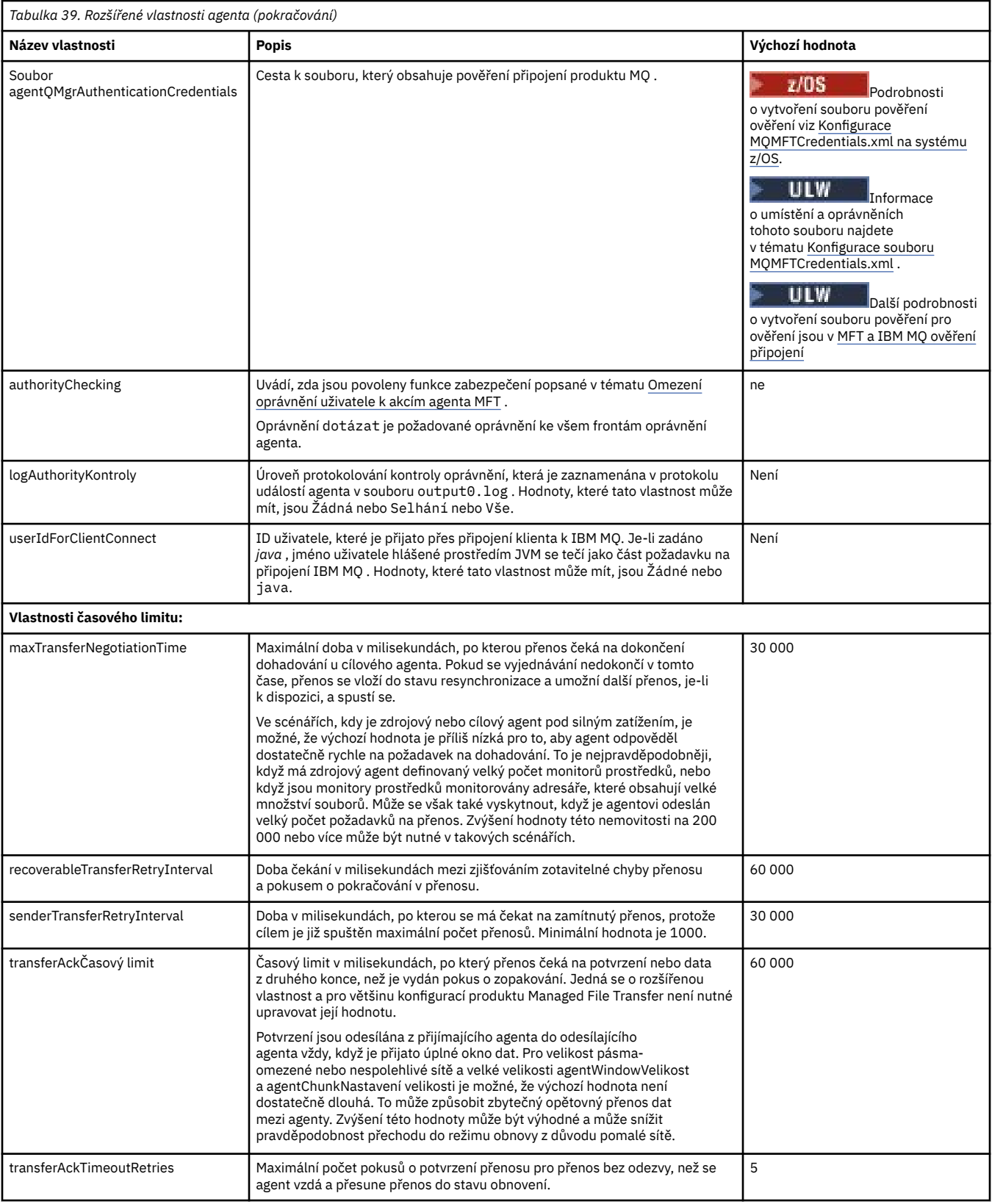

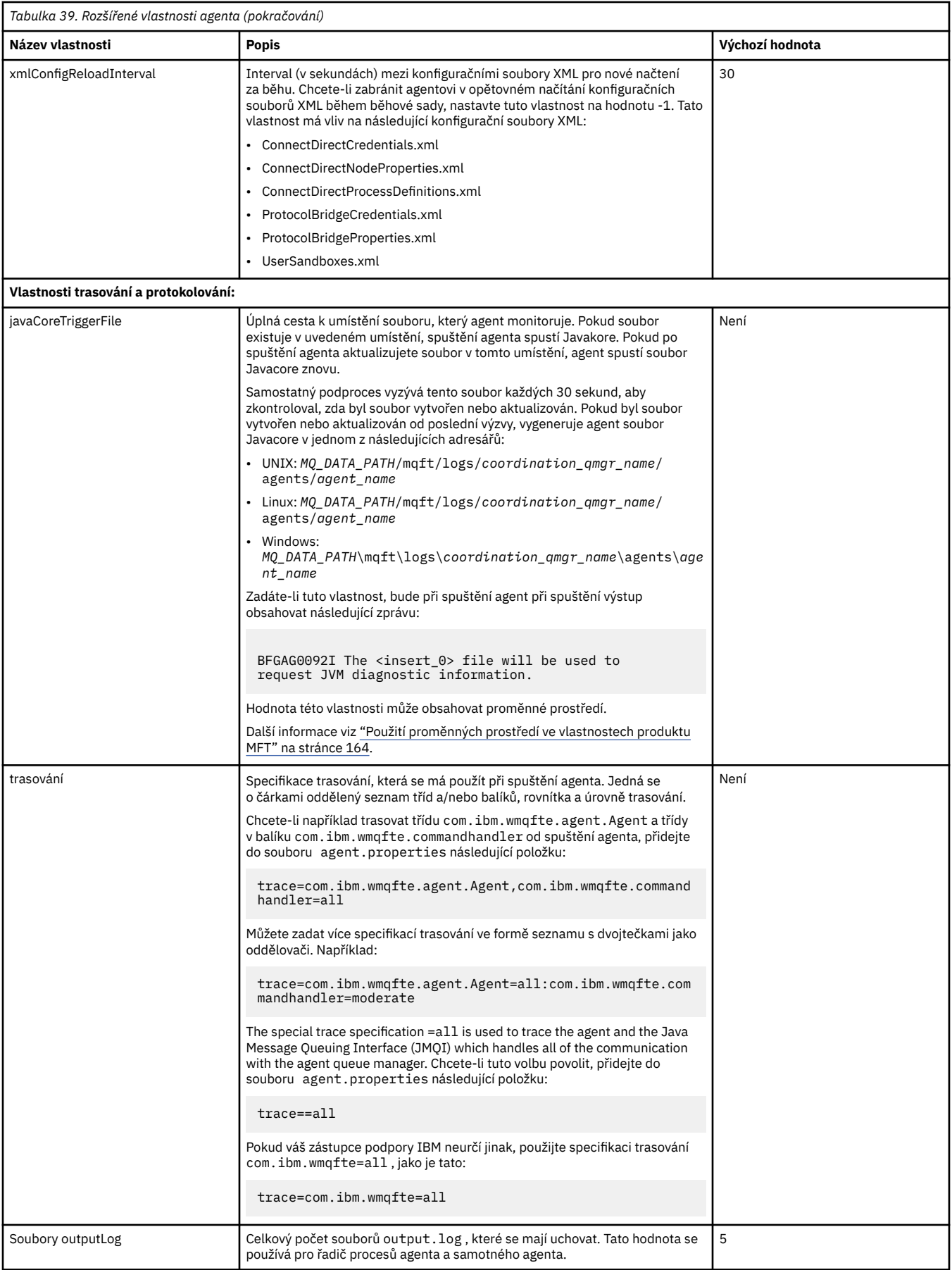

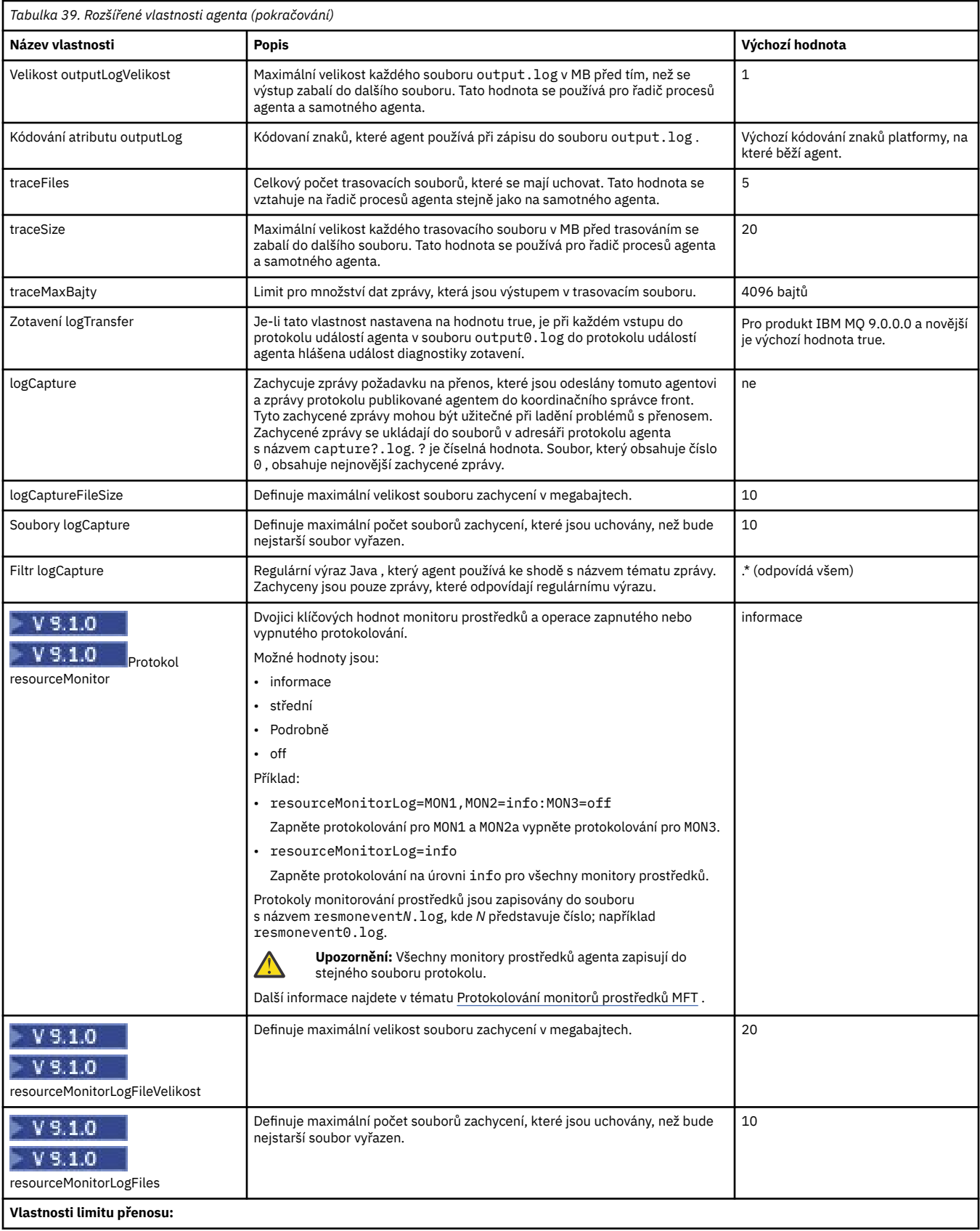

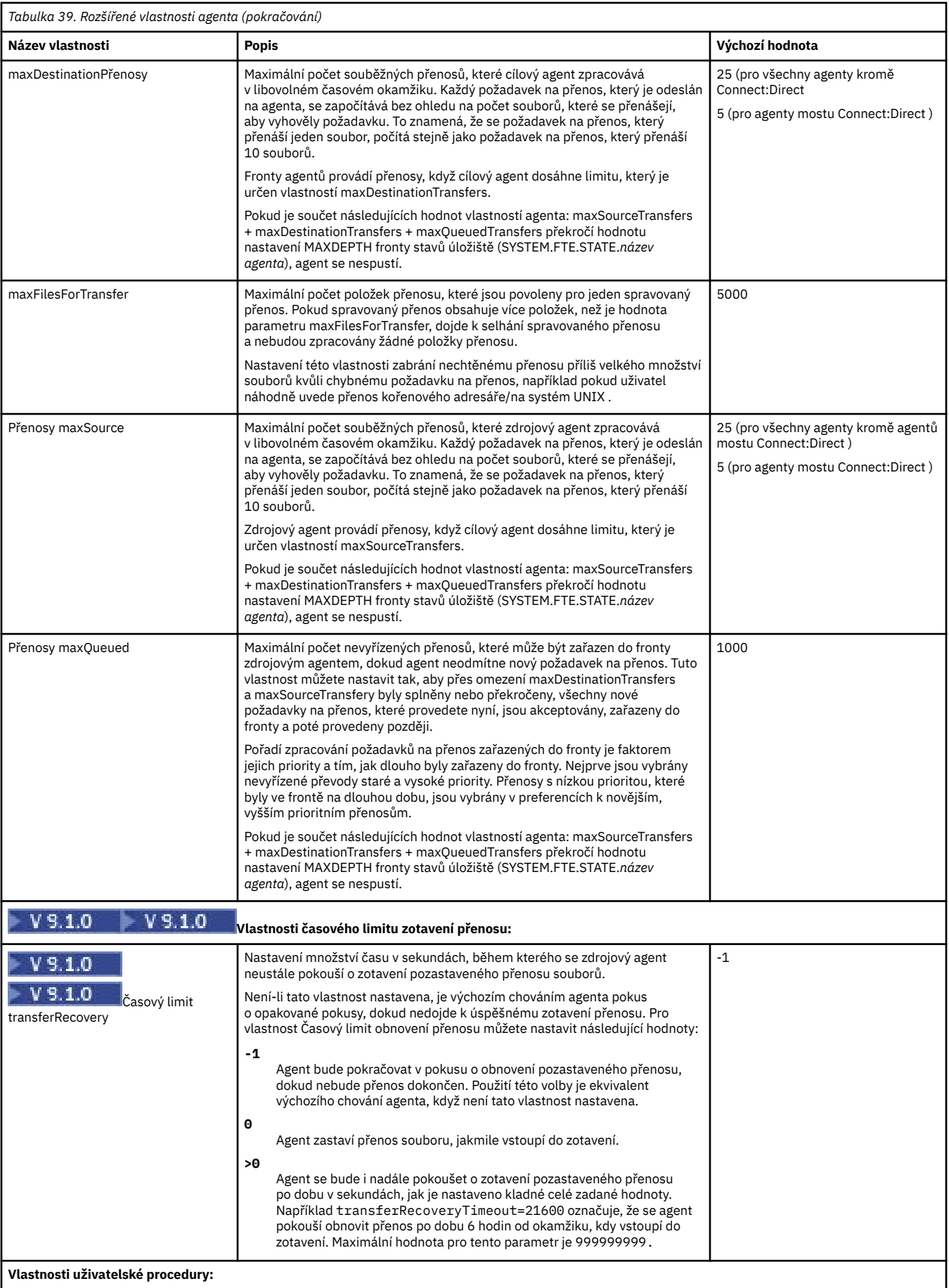

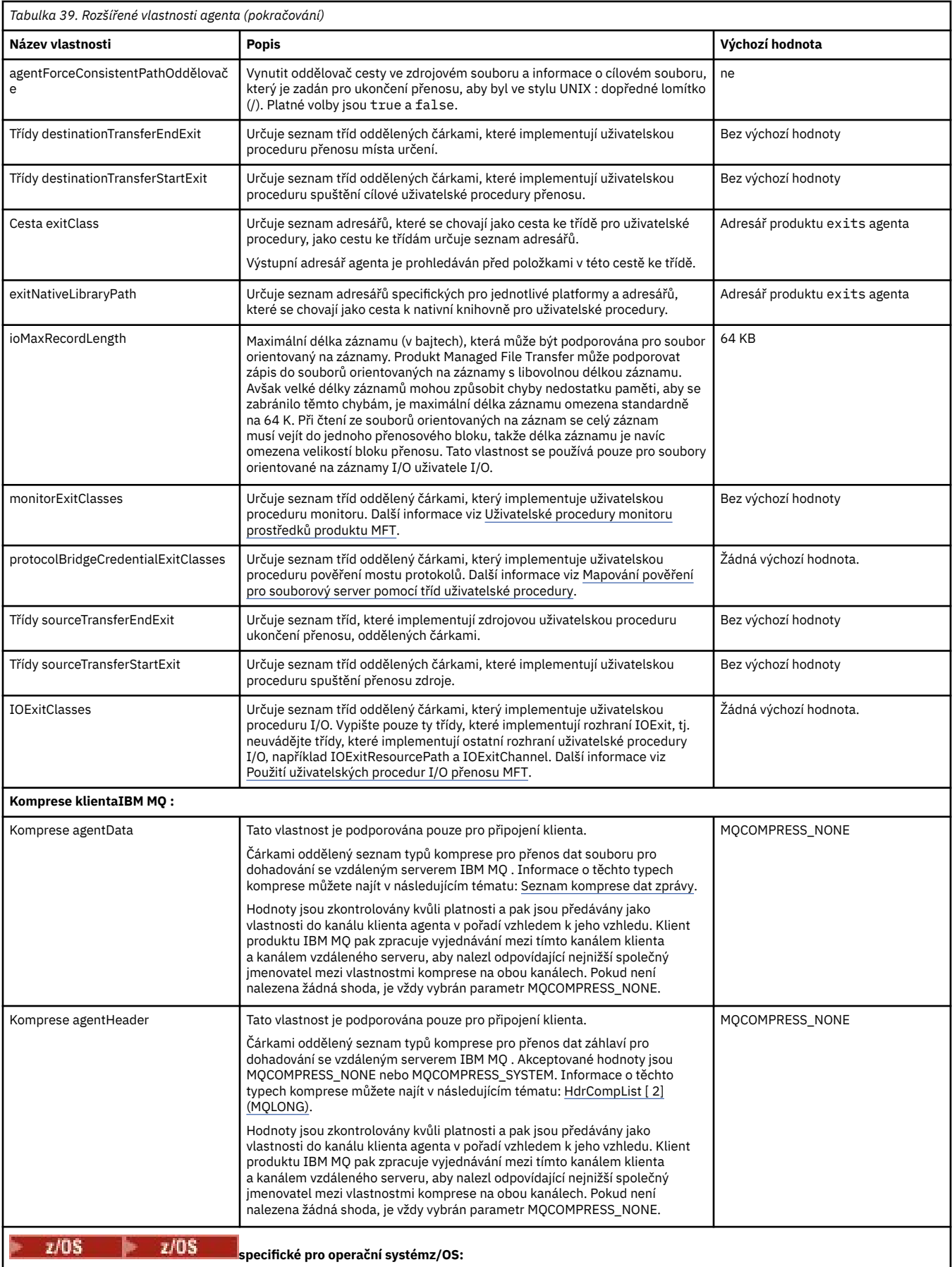

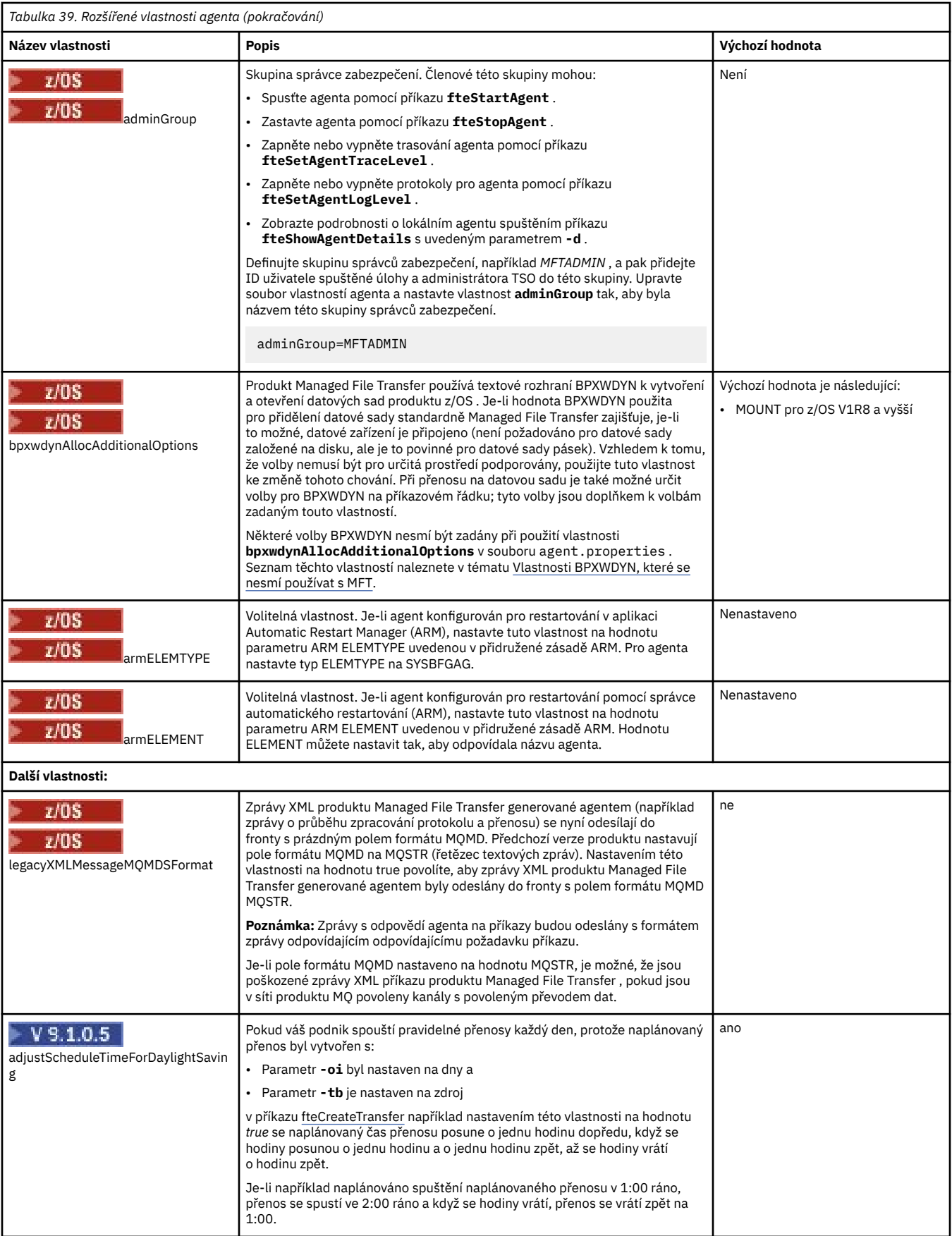

**Související pojmy** Volby konfigurace produktu MFT na platformách Multiplatforms

#### <span id="page-197-0"></span> $V$  9.1.0 Volba časového limitu pro přenosy souborů v zotavení

MFT pískoviště

### **Související odkazy**

["Systémové vlastnosti produktu Java pro produkt MFT" na stránce 211](#page-210-0)

Počet příkazů Managed File Transfer a vlastností agenta musí být definován jako systémové vlastnosti Java , protože definují konfiguraci pro ranou funkci, která není schopna použít příkaz nebo mechanismus vlastností agenta.

#### ["Vlastnosti SSL pro MFT" na stránce 211](#page-210-0)

Některé soubory vlastností produktu MFT obsahují vlastnosti SSL. Můžete použít SSL nebo TLS s IBM MQ a Managed File Transfer , chcete-li zabránit neautorizovaným připojením mezi agenty a správci front, a šifrovat přenos zpráv mezi agenty a správci front.

### Agent fteCreate

fteCreateBridgeAgent

### CDAgent fteCreate

["Použití proměnných prostředí ve vlastnostech produktu MFT" na stránce 164](#page-163-0)

V produktu IBM WebSphere MQ 7.5je možné použít proměnné prostředí ve vlastnostech produktu Managed File Transfer , které reprezentují umístění souborů nebo adresářů. To umožňuje umístění souborů nebo adresářů používaných při spouštění částí produktu, a měnit se tak v závislosti na změnách prostředí. Například se jedná o uživatele, který spouští proces.

# **Konfigurace agenta MFT pro více kanálů v klastru**

Chcete-li použít podporu více kanálů produktu IBM MQ v klastrované konfiguraci, nejprve nastavte vlastnost agentMultipleChannelsEnabled na hodnotu true a poté proveďte kroky uvedené v tomto tématu.

# **Informace o této úloze**

V klastru je vícekanálová podpora povolena pouze definicemi IBM MQ na správci front cílového agenta.

Musíte provést kroky uvedené v tomto tématu spolu se standardními kroky konfigurace produktu IBM MQ , které jsou vyžadovány pro agenta Managed File Transfer , které jsou uvedeny v tématu Konfigurace prostoru MFT pro první použití.

Následující příklady konfigurace používají příkazy **runmqsc** .

# **Postup**

1. Definujte přijímací kanál klastru pro každý kanál, který chcete použít. Používáte-li například dva kanály:

DEFINE CHANNEL(TO.*DESTQMGRNAME*\_1) CHLTYPE(CLUSRCVR) CLUSTER(*MFTCLUSTER*) DEFINE CHANNEL(TO.*DESTQMGRNAME*\_2) CHLTYPE(CLUSRCVR) CLUSTER(*MFTCLUSTER*)

kde:

- *DESTQMGRNAME* je název správce front cílového agenta.
- *MFTCLUSTER* je název klastru IBM MQ .

Doporučuje se použít konvenci pojmenování *KLASTR MFTCLUSTER*.*NÁZEV\_NÁSLED\_DAT*\_n pro kanály, ale tato konvence není povinná.

2. Definujte alias správce front odpovídající každému kanálu. Příklad:

DEFINE QREMOTE(SYSTEM.FTE.*DESTQMGRNAME*\_1) RQMNAME(*DESTQMGRNAME*) CLUSTER(*MFTCLUSTER*) DEFINE QREMOTE(SYSTEM.FTE.*DESTQMGRNAME*\_2) RQMNAME(*DESTQMGRNAME*) CLUSTER(*MFTCLUSTER*)

Je třeba použít SYSTEM.FTE.*DESTQMGRNAME*\_*n* pojmenování konvence pro aliasy správce front , protože odesílající agent hledá aliasy správce front tohoto formátu. Čísla, která používáte pro *n* , musí <span id="page-198-0"></span>začínat na 1 a následovat po sobě. Musíte definovat definice v klastru pro klastr, aby byly dostupné ve správci front zdrojového agenta.

Aby jak zdrojový agent, tak cílový agent správně určil počet aliasů správce front, **nedefinujte** výchozí hodnotu XMITQ pro správce front.

#### **Související úlohy**

Konfigurace produktu MFT pro první použití

#### **Související odkazy**

["Soubor MFT agent.properties" na stránce 178](#page-177-0)

Každý Managed File Transfer Agent má svůj vlastní soubor vlastností, agent.properties, který musí obsahovat informace, které agent používá pro připojení ke svému správci front. Soubor agent.properties může také obsahovat vlastnosti, které mění chování agenta.

# **Konfigurace agenta MFT pro více kanálů: neklastrovaný**

Chcete-li použít podporu více kanálů produktu IBM MQ v neklastrované konfiguraci, nejprve nastavte vlastnost agentMultipleChannelsEnabled na hodnotu true a poté proveďte kroky uvedené v tomto tématu.

## **Informace o této úloze**

V neklastrované konfiguraci je vícekanálová podpora povolena definicemi IBM MQ ve správci front jak zdrojového agenta, tak cílového agenta.

Musíte provést kroky uvedené v tomto tématu spolu se standardními kroky konfigurace produktu IBM MQ , které jsou vyžadovány pro agenta Managed File Transfer , které jsou uvedeny v tématu Konfigurace prostoru MFT pro první použití.

Následující postup předpokládá, že jsou kanály příjemce odesílatele používány ke komunikaci mezi zdrojovým a cílovým správcem front.

Následující příklady konfigurace používají příkazy **runmqsc** .

## **Postup**

1. V poli správce front cílového agenta definujte kanál příjemce pro každý kanál, který chcete použít. Používáte-li například dva kanály:

DEFINE CHANNEL(TO.DESTQMGRNAME\_1) CHLTYPE(RCVR) TRPTYPE(TCP) DEFINE CHANNEL(TO.DESTQMGRNAME\_2) CHLTYPE(RCVR) TRPTYPE(TCP)

kde: DESTQMGRNAME je název správce front cílového agenta.

Doporučuje se použít TO.DESTMGRNAME\_n Konvence pojmenování kanálů, ale tato konvence není povinná. Názvy kanálů příjemce se musí shodovat s odpovídajícími kanály odesílatele ve správci front zdrojového agenta.

2. V případě správce front zdrojového agenta definujte přenosovou frontu pro každý kanál, který chcete použít. Používáte-li například dva kanály:

DEFINE QLOCAL(DESTQMGRNAME\_1) USAGE(XMITQ) DEFINE QLOCAL(DESTQMGRNAME\_2) USAGE(XMITQ)

Doporučuje se použít konvenci pojmenování DESTMGRNAME\_n pro přenosové fronty, ale tato konvence není povinná. Vámi definované přenosové fronty jsou odkazovány z definic odesílacího kanálu a z definic aliasů správce front v následujících krocích.

3. Na správci front zdrojového agenta definujte odesílací kanál pro každý kanál, který chcete použít. Používáte-li například dva kanály:

DEFINE CHANNEL(TO.DESTQMGRNAME\_1) CHLTYPE(SDR) TRPTYPE(TCP) CONNAME(DESTHOST:port) XMITQ(DESTQMGRNAME\_1)

DEFINE CHANNEL(TO.DESTQMGRNAME\_2) CHLTYPE(SDR) TRPTYPE(TCP) CONNAME(DESTHOST:port) XMITQ(DESTQMGRNAME\_2)

Doporučuje se použít TO.DESTMGRNAME\_n konvence pojmenování pro kanály, ale tato konvence není povinná. Názvy odesílacích kanálů se musí shodovat s odpovídajícími kanály příjemce ve správci front cílového agenta.

4. Na správci front zdrojového agenta definujte alias správce front odpovídající každému kanálu. Příklad:

DEFINE QREMOTE(SYSTEM.FTE.DESTQMGRNAME\_1) RQMNAME(DESTQMGRNAME) XMITQ(DESTQMGRNAME\_1) DEFINE QREMOTE(SYSTEM.FTE.DESTQMGRNAME\_2) RQMNAME(DESTQMGRNAME) XMITQ(DESTQMGRNAME\_2)

Je třeba použít SYSTEM.FTE.DESTQMGRNAME\_n pojmenovává konvence pro aliasy správce front, protože odesílající agent hledá aliasy správce front v tomto formátu. Čísla, která používáte pro *n* , musí začínat na 1 a následovat po sobě.

Aby mohl agent správně určit počet aliasů správce front, **nedefinujte** výchozí hodnotu XMITQ pro správce front.

#### **Související úlohy**

Konfigurace produktu MFT pro první použití

#### **Související odkazy**

["Soubor MFT agent.properties" na stránce 178](#page-177-0)

Každý Managed File Transfer Agent má svůj vlastní soubor vlastností, agent.properties, který musí obsahovat informace, které agent používá pro připojení ke svému správci front. Soubor agent.properties může také obsahovat vlastnosti, které mění chování agenta.

# **enableUserMetadataOptions: Podporované uživatelem definované klíče metadat MFT**

Je-li vlastnost agenta **enableUserMetadataOptions** nastavena na hodnotu true, jsou při zadání nového požadavku na přenos podporovány následující klíče metadat definované uživatelem.

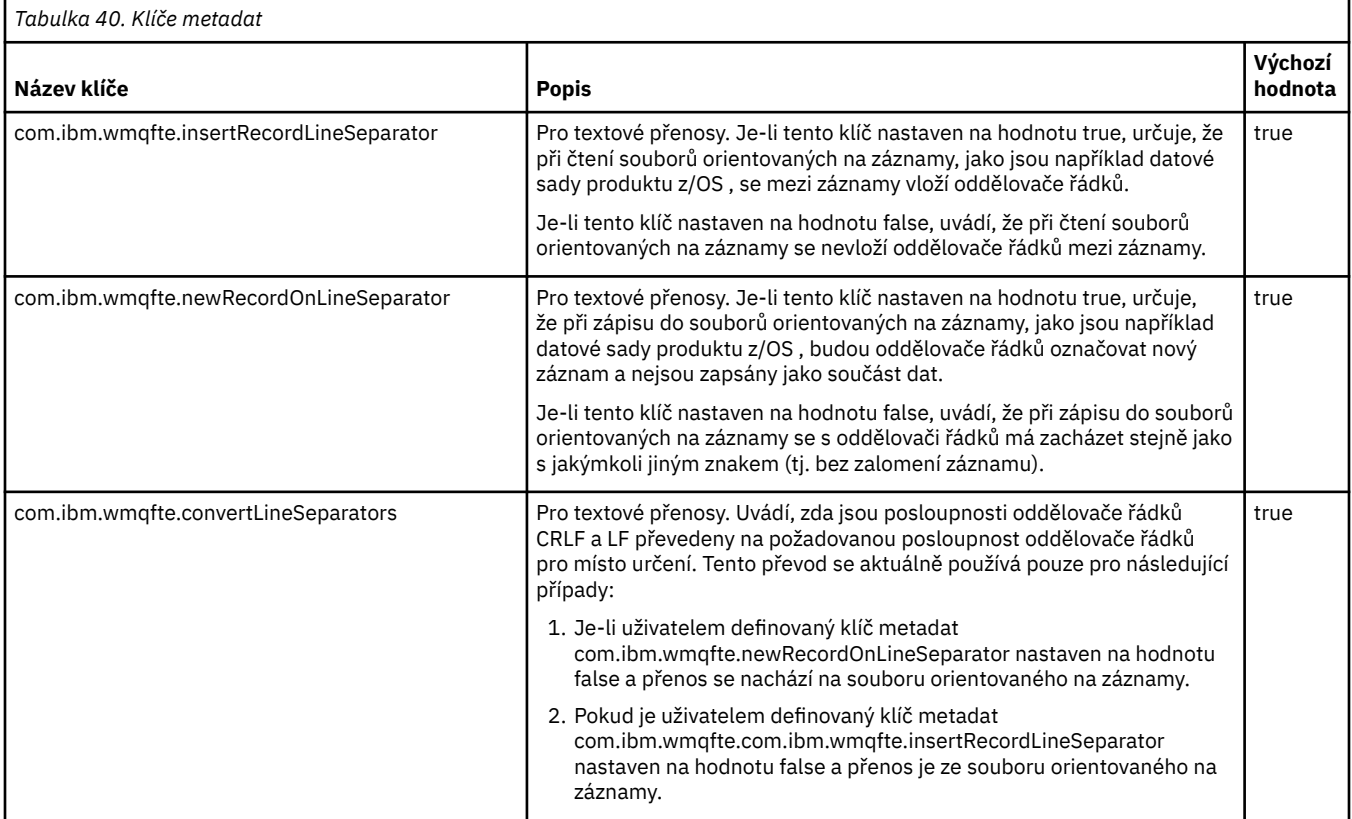

<span id="page-200-0"></span>**Související odkazy** příkaz fteCreateTransfer -md **Související informace** ["Tabulka 39" na stránce 180](#page-179-0)

# **Soubor MFT logger.properties**

Modul protokolování produktu Managed File Transfer má sadu vlastností konfigurace. Zadejte tyto vlastnosti do souboru logger.properties , který se nachází v adresáři *MQ\_DATA\_PATH*/mqft/ config/*coordination\_qmgr\_name*/loggers/*logger\_name* .

V produktu IBM WebSphere MQ 7.5můžete použít proměnné prostředí v některých vlastnostech produktu Managed File Transfer , které představují umístění souborů nebo adresářů. To umožňuje umístění souborů nebo adresářů, které se používají při spouštění částí produktu, a mění se v závislosti na změnách prostředí, jako např. který uživatel spouští proces. Další informace viz téma ["Použití proměnných prostředí](#page-163-0) [ve vlastnostech produktu MFT" na stránce 164](#page-163-0).

**Poznámka:** Při**ndows** Při zadávání cest k souborům v systému Windowsse znak zpětného lomítka (\) musí zobrazit jako dvojitá zpětná lomítka (\\) (tj. se změněným znakem \). Jako oddělovač můžete použít také jeden znak dopředného lomítka (/). Další informace o unikání znaků v souborech vlastností Java v Oraclenajdete v tématu [Javadoc pro třídu vlastností](https://docs.oracle.com/javase/1.5.0/docs/api/java/util/Properties.html#load(java.io.InputStream)).

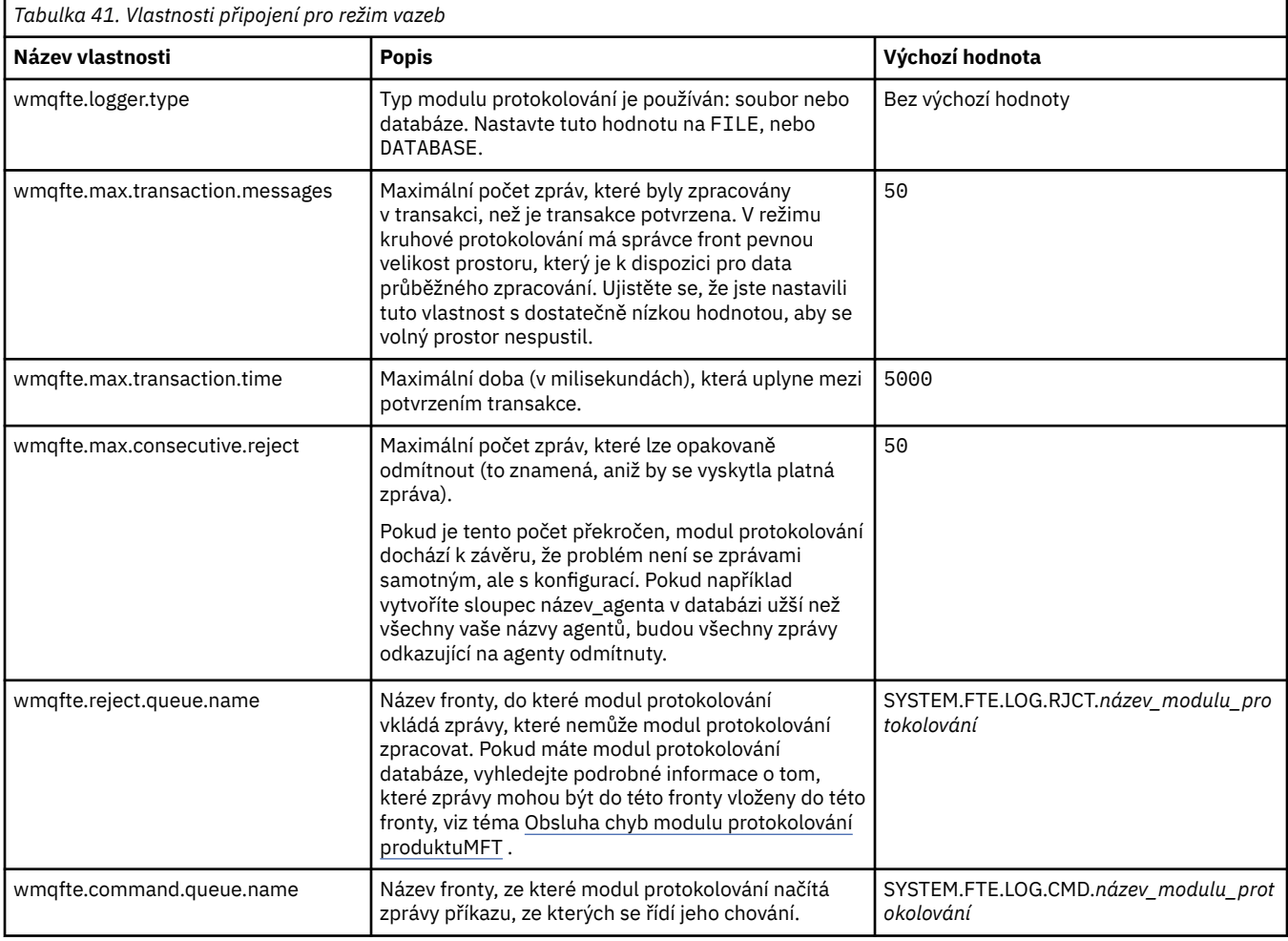

# **Vlastnosti připojení režimu vázání**

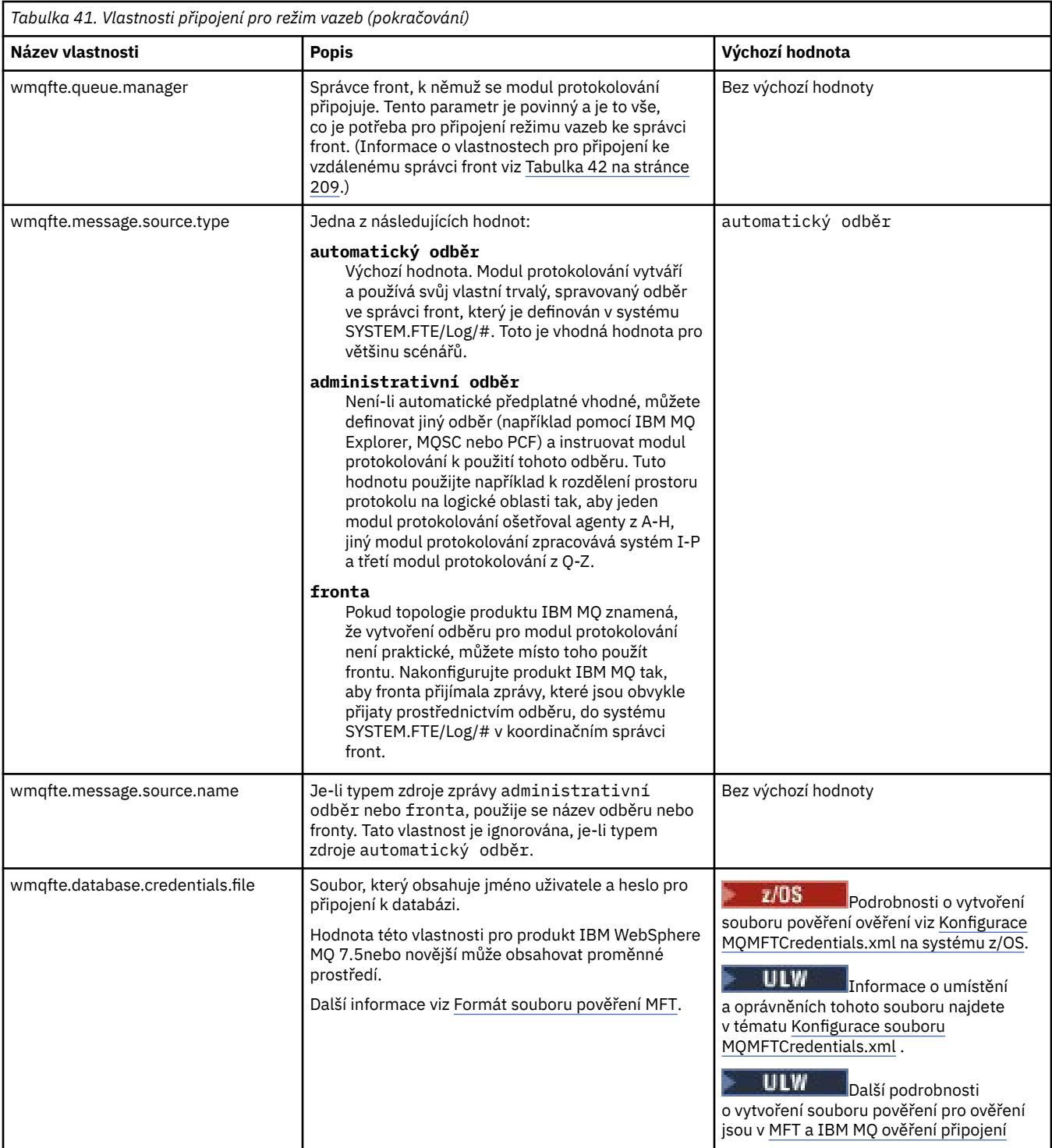

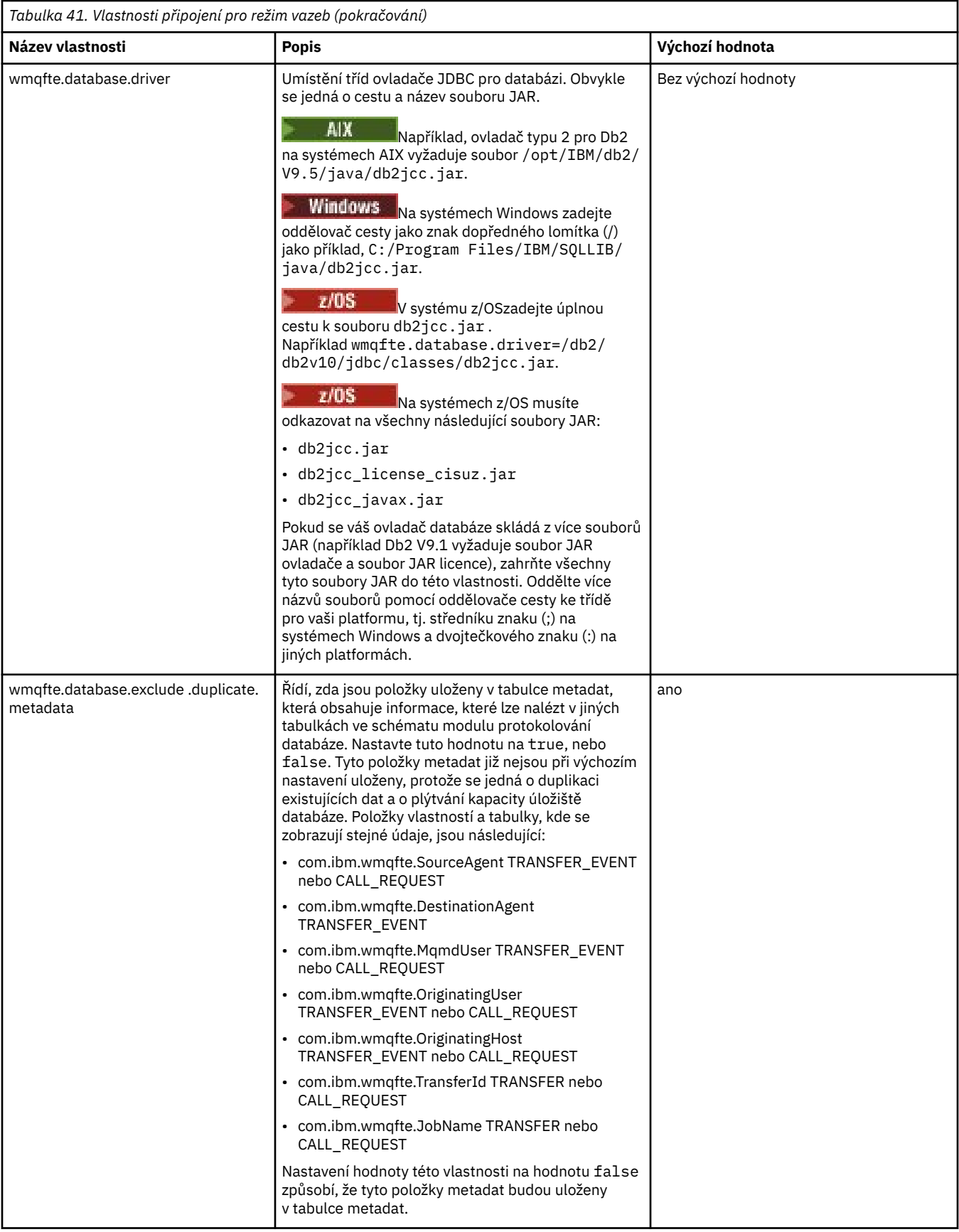

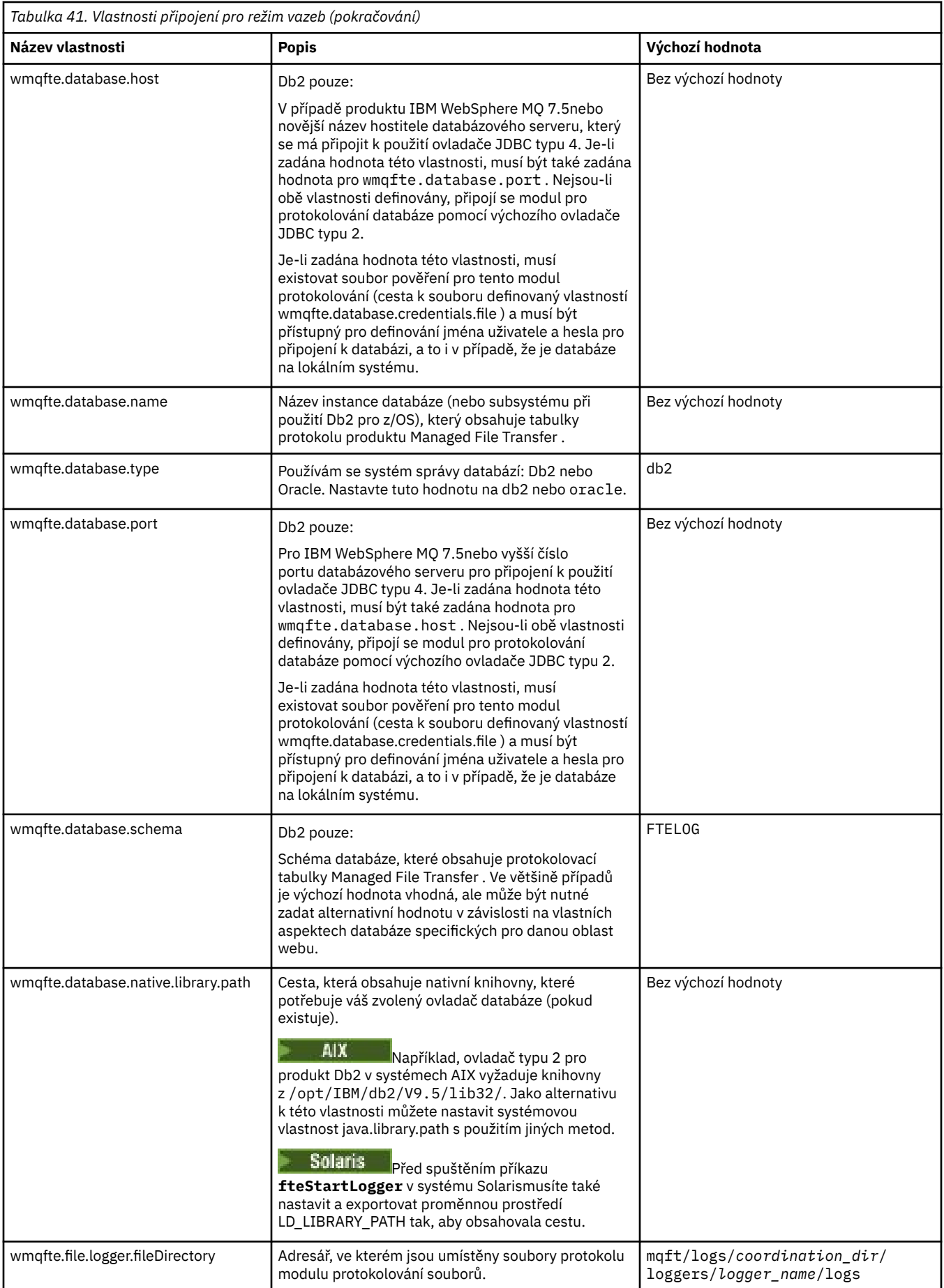

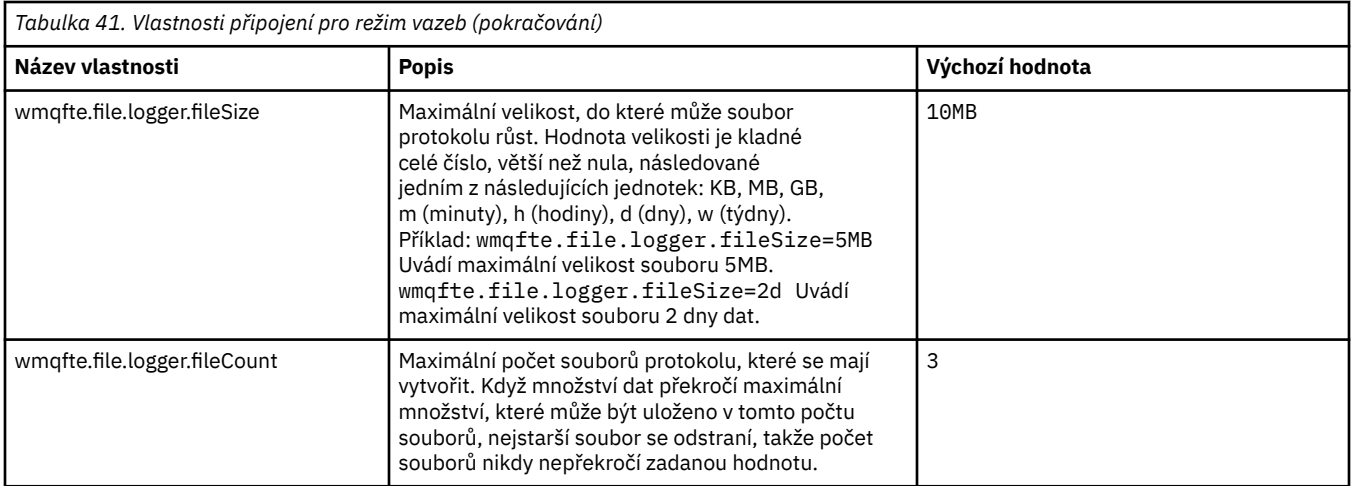

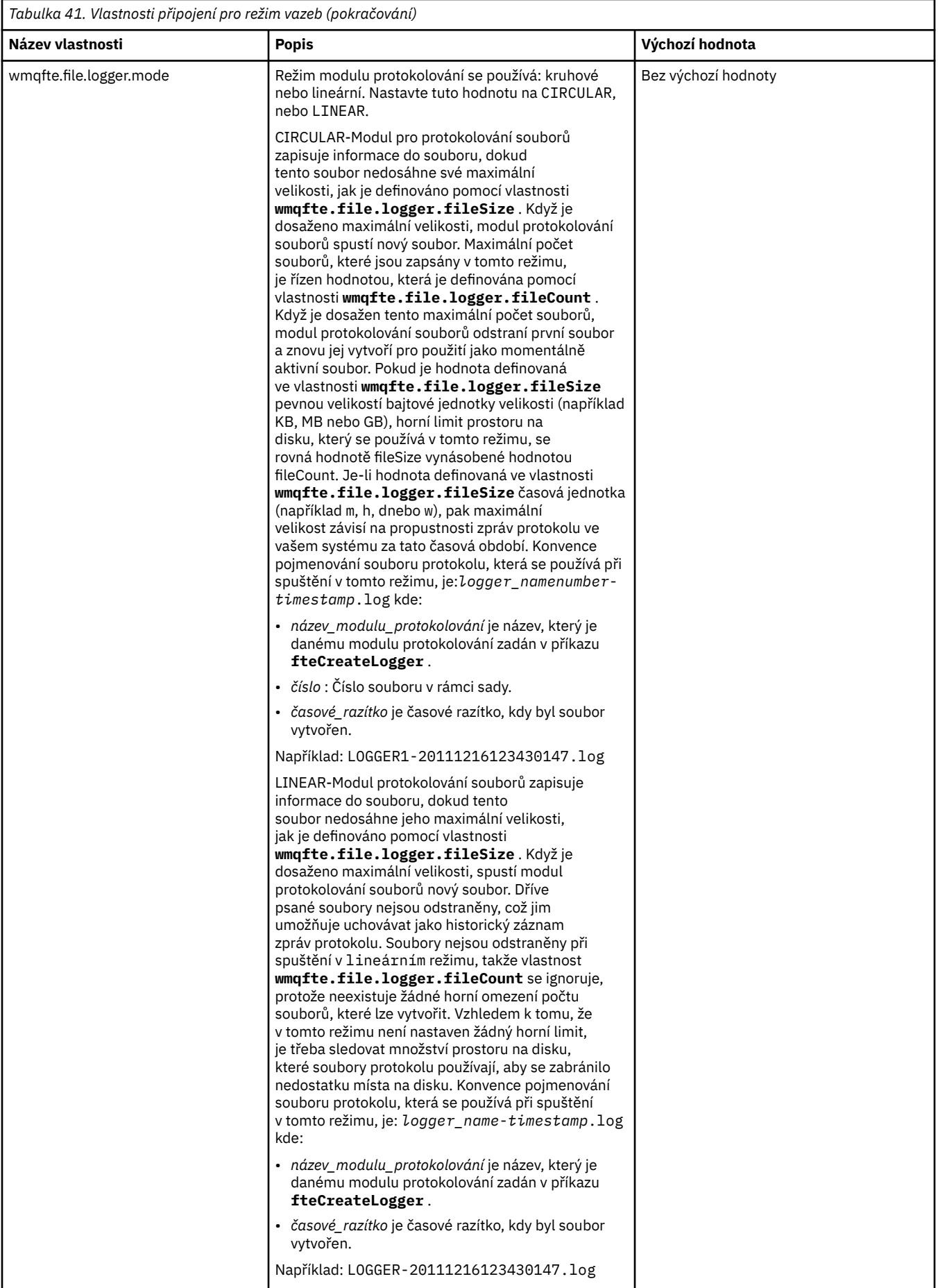

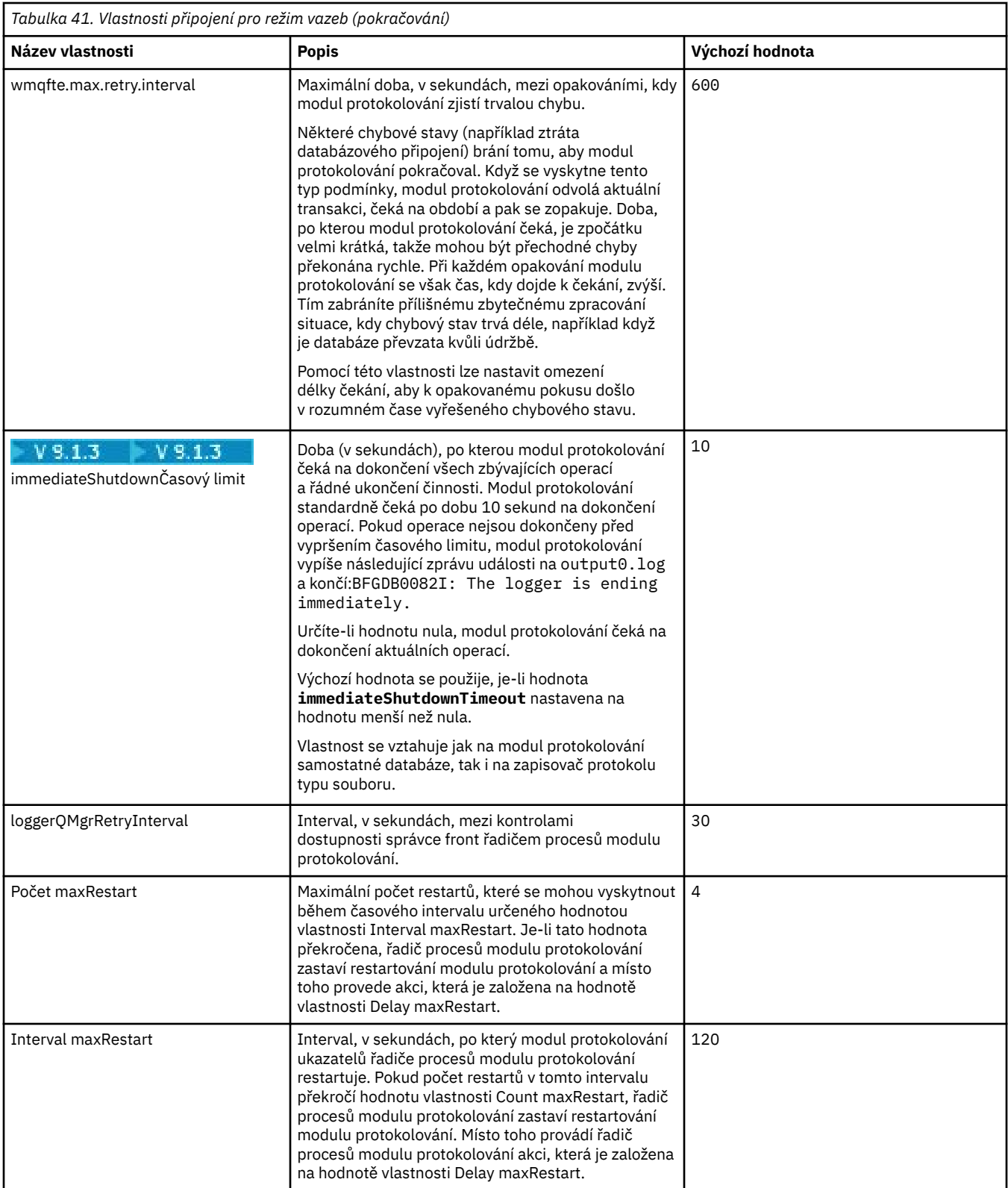

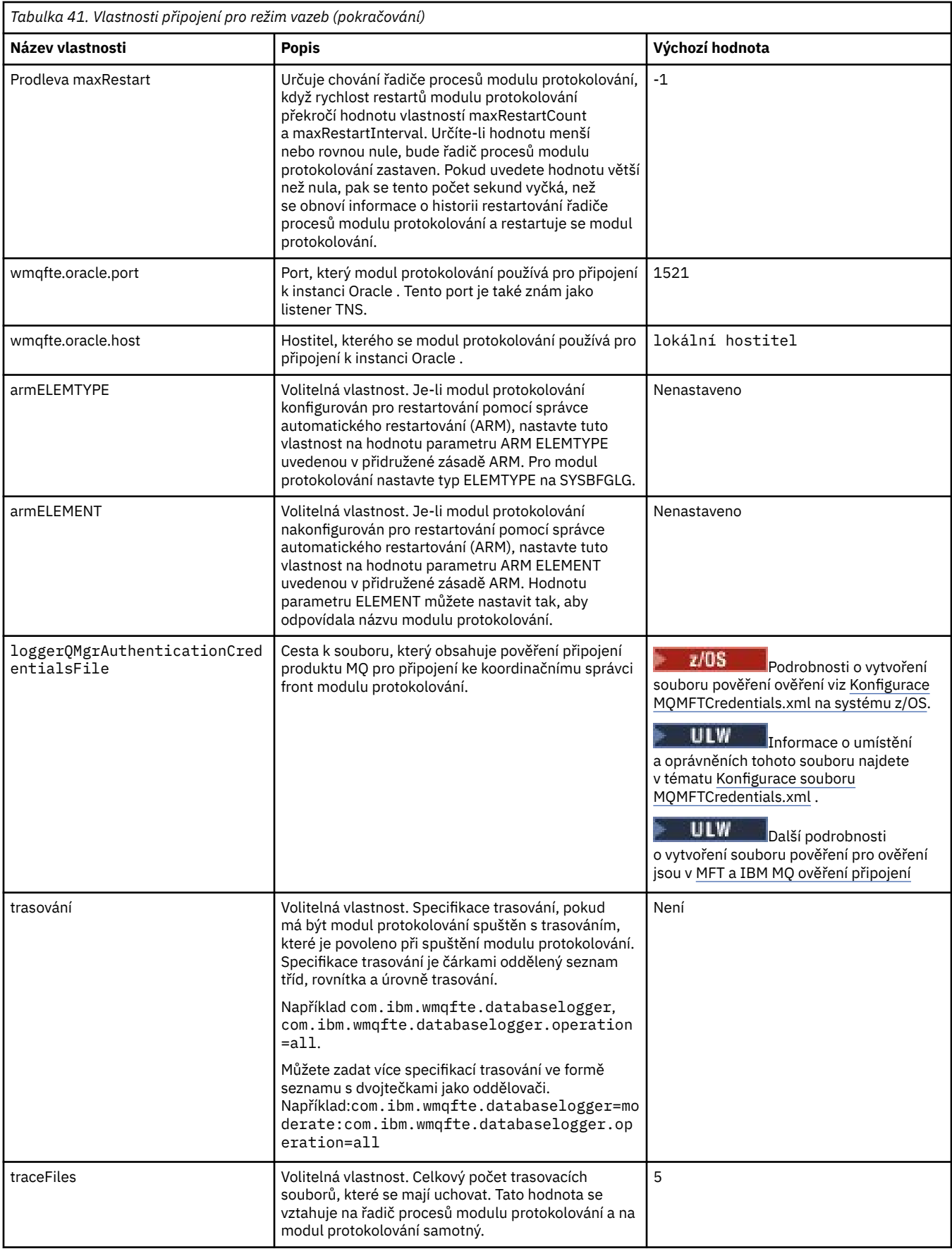

<span id="page-208-0"></span>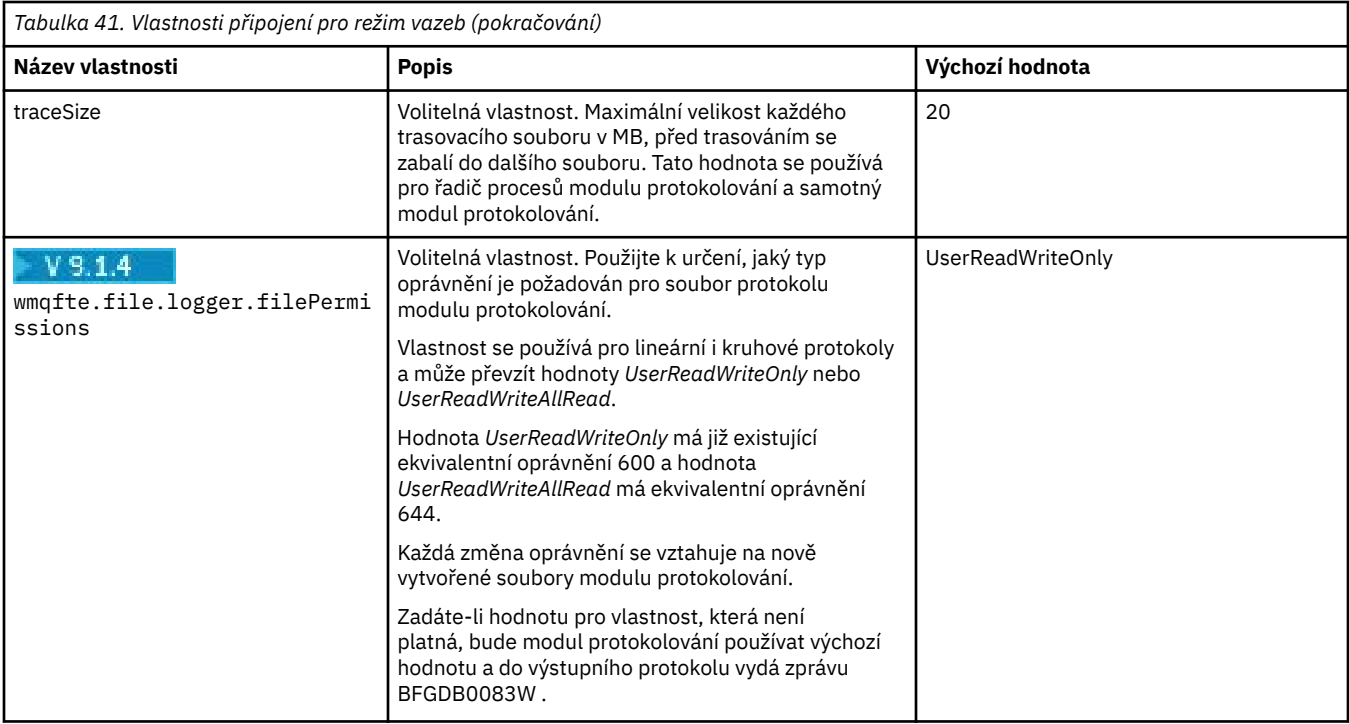

# **Vlastnosti připojení režimu klienta**

Г

V následující tabulce jsou uvedeny další vlastnosti modulu protokolování vyžadované pro podporu připojení v režimu klienta ke správci front modulu protokolování.

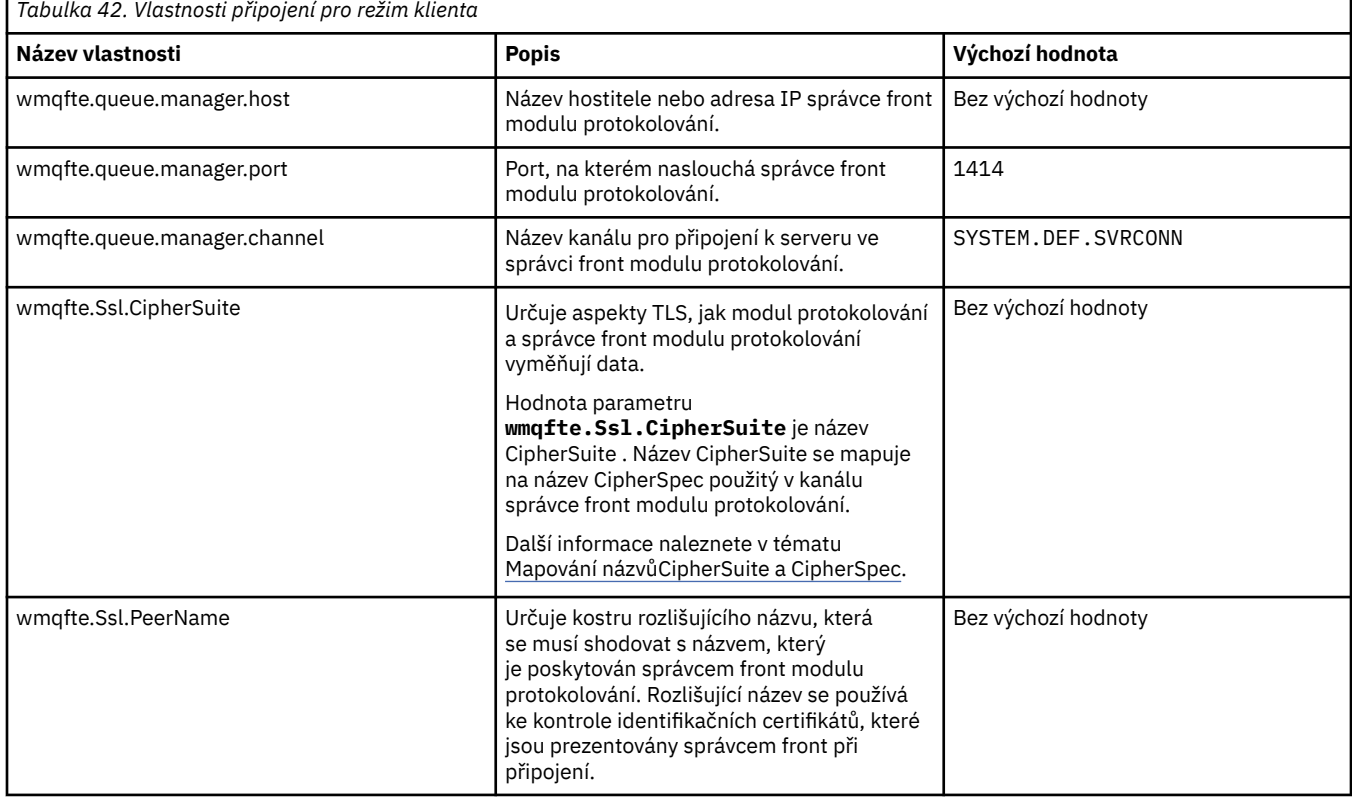

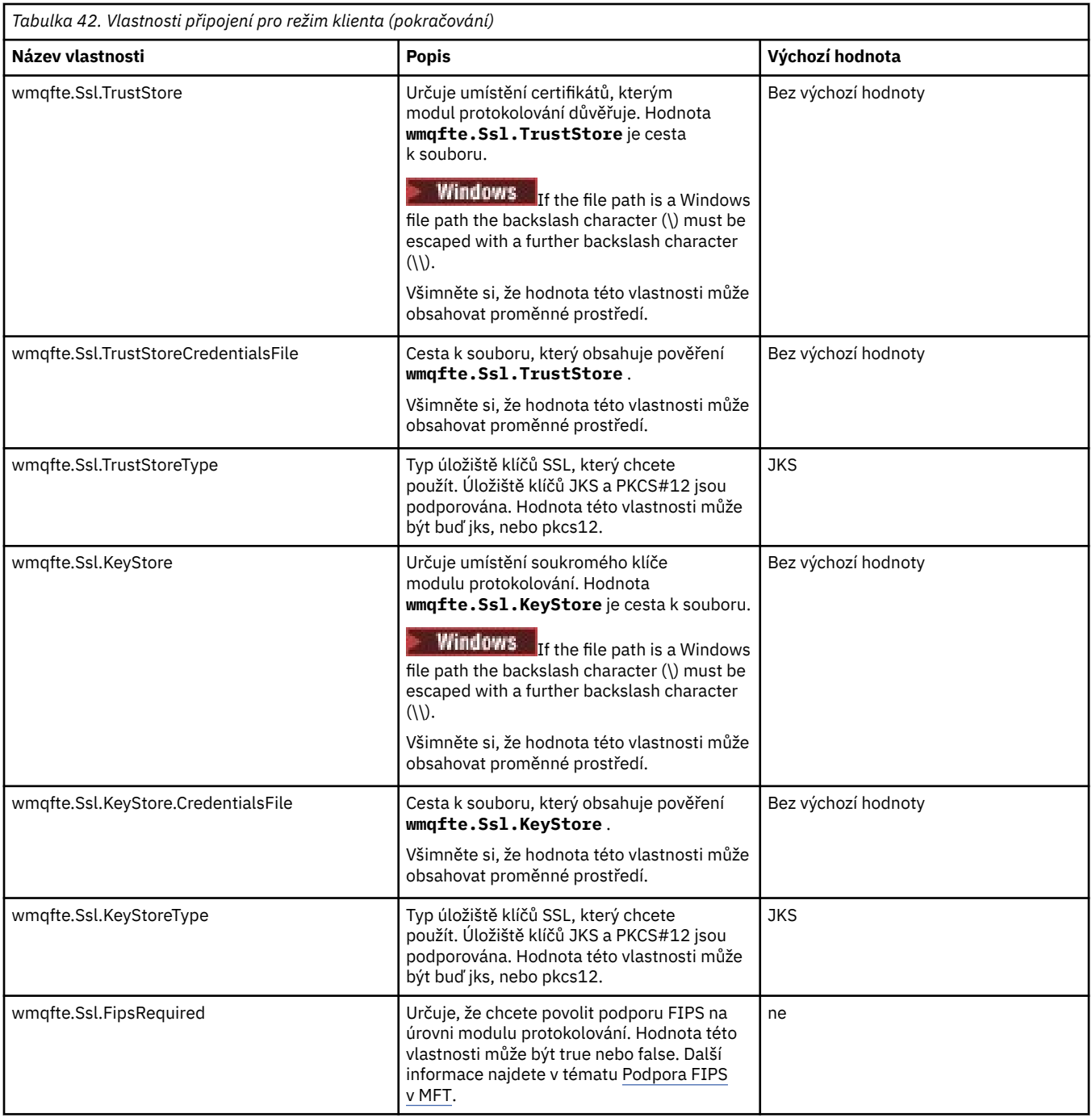

#### **Související odkazy**

["Použití proměnných prostředí ve vlastnostech produktu MFT" na stránce 164](#page-163-0)

V produktu IBM WebSphere MQ 7.5je možné použít proměnné prostředí ve vlastnostech produktu Managed File Transfer , které reprezentují umístění souborů nebo adresářů. To umožňuje umístění souborů nebo adresářů používaných při spouštění částí produktu, a měnit se tak v závislosti na změnách prostředí. Například se jedná o uživatele, který spouští proces.

#### ["Vlastnosti SSL pro MFT" na stránce 211](#page-210-0)

Některé soubory vlastností produktu MFT obsahují vlastnosti SSL. Můžete použít SSL nebo TLS s IBM MQ a Managed File Transfer , chcete-li zabránit neautorizovaným připojením mezi agenty a správci front, a šifrovat přenos zpráv mezi agenty a správci front.

# <span id="page-210-0"></span>**Systémové vlastnosti produktu Java pro produkt MFT**

Počet příkazů Managed File Transfer a vlastností agenta musí být definován jako systémové vlastnosti Java , protože definují konfiguraci pro ranou funkci, která není schopna použít příkaz nebo mechanismus vlastností agenta.

Definujte vlastnosti systému a další volby prostředí JVM pro prostředí JVM, které má spouštět příkazy Managed File Transfer , definováním proměnné prostředí BFG\_JVM\_PROPERTIES. Chcete-li například nastavit vlastnost com.ibm.wmqfte.maxConsoleLineLength na platformě UNIX, definujte proměnnou takto:

export BFG\_JVM\_PROPERTIES="-Dcom.ibm.wmqfte.maxConsoleLineLength=132"

Pokud provozujete agenta jako službu Windows , můžete upravit vlastnosti systému Java agenta uvedením parametru -sj u příkazu **fteModifyAgent** .

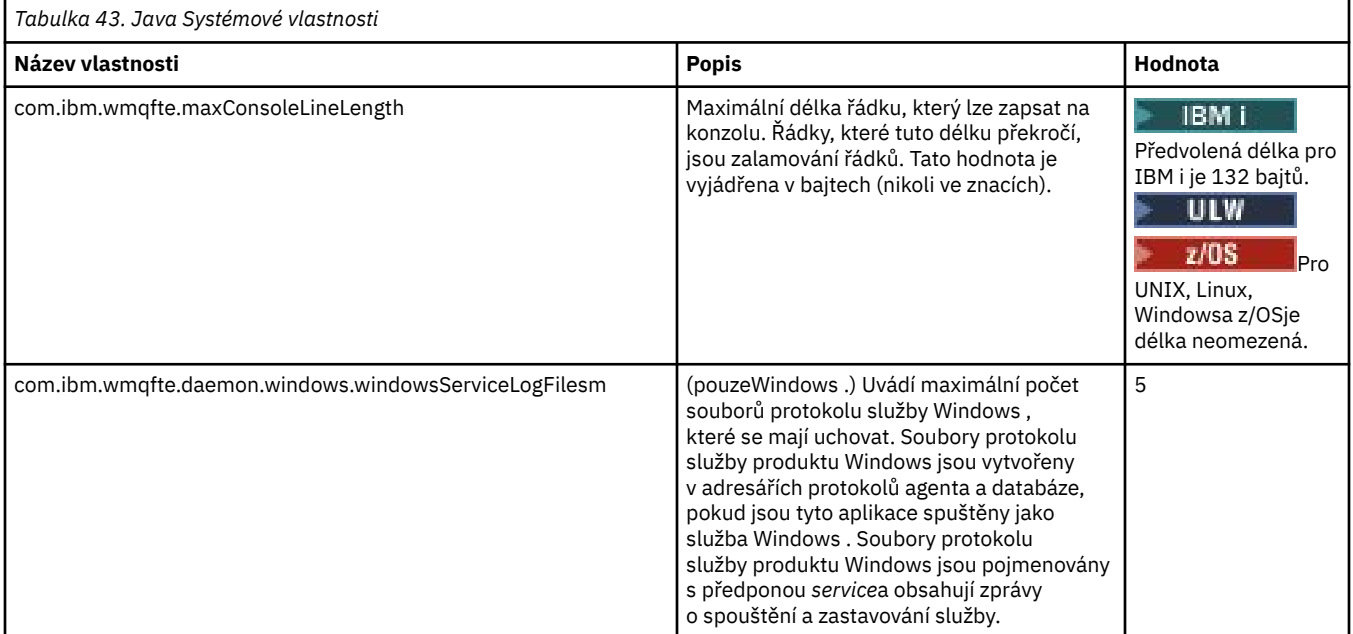

#### **Související pojmy**

Volby konfigurace produktu MFT na platformách Multiplatforms Rady a tipy pro použití MFT

# **Vlastnosti SSL pro MFT**

Některé soubory vlastností produktu MFT obsahují vlastnosti SSL. Můžete použít SSL nebo TLS s IBM MQ a Managed File Transfer , chcete-li zabránit neautorizovaným připojením mezi agenty a správci front, a šifrovat přenos zpráv mezi agenty a správci front.

Následující soubory vlastností produktu MFT obsahují vlastnosti SSL:

- Soubor [agent.properties](#page-211-0)
- Soubor [coordination.properties](#page-212-0)
- Soubor [command.properties](#page-213-0)
- V S.1.0 Soubor [logger.properties](#page-215-0)

Informace o použití SSL nebo TLS s produktem Managed File Transfernaleznete v tématu Konfigurace šifrování SSL nebo TLS pro produkt MFT.

V produktu IBM WebSphere MQ 7.5můžete použít proměnné prostředí v některých vlastnostech produktu Managed File Transfer , které představují umístění souborů nebo adresářů. To umožňuje umístění souborů <span id="page-211-0"></span>nebo adresářů, které se používají při spouštění částí produktu, aby se lišily v závislosti na změnách prostředí, jako např. který uživatel spouští proces. Další informace viz téma ["Použití proměnných prostředí](#page-163-0) [ve vlastnostech produktu MFT" na stránce 164](#page-163-0).

# **Vlastnosti SSL pro soubor agent.properties**

Soubor [agent.properties](#page-177-0) pro agenta je v adresáři *MQ\_DATA\_PATH*/mqft/config/ *coordination\_qmgr\_name*/agents/*agent\_name* . Vlastnosti, které obsahuje, zahrnují následující vlastnosti SSL:

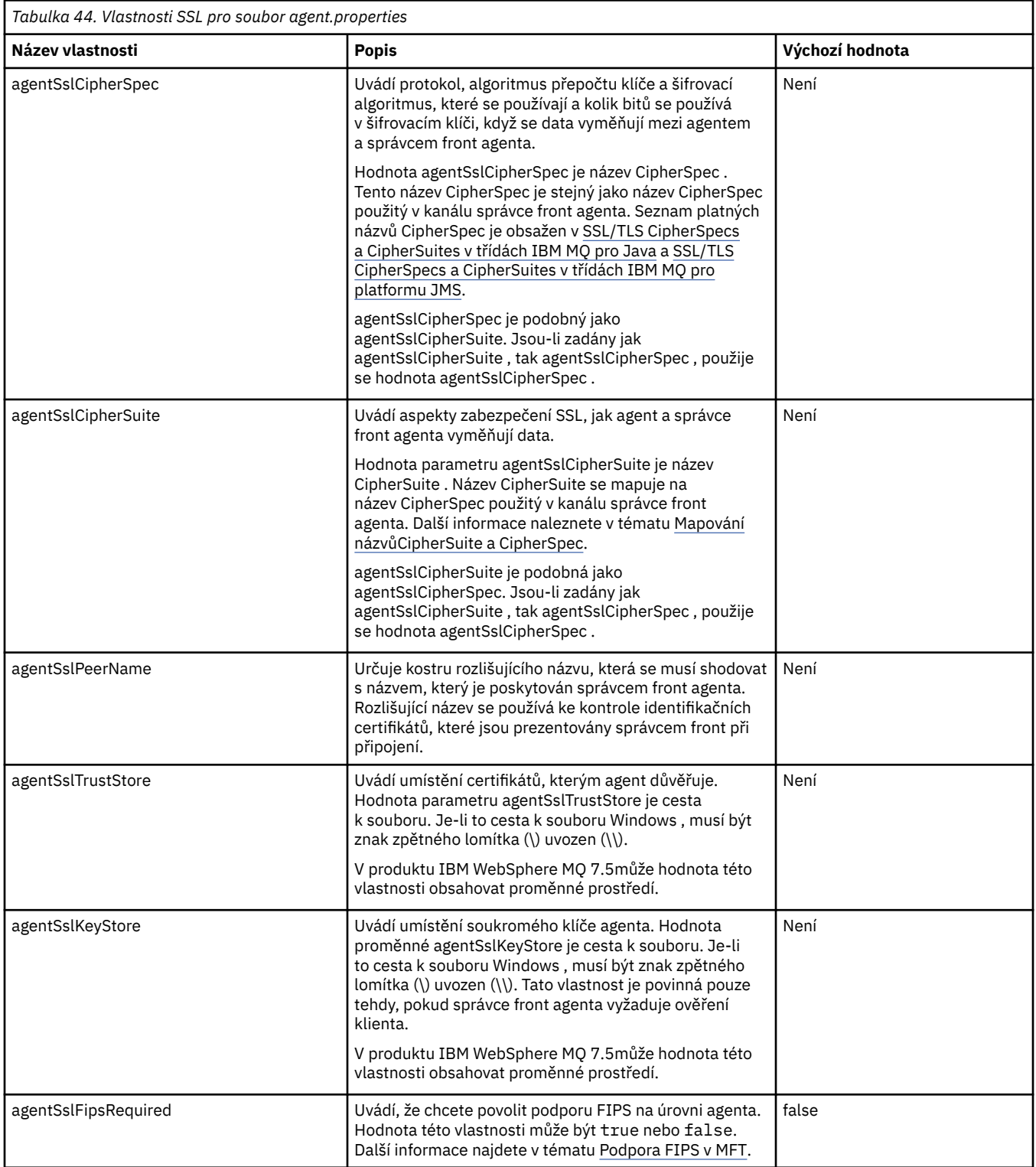

<span id="page-212-0"></span>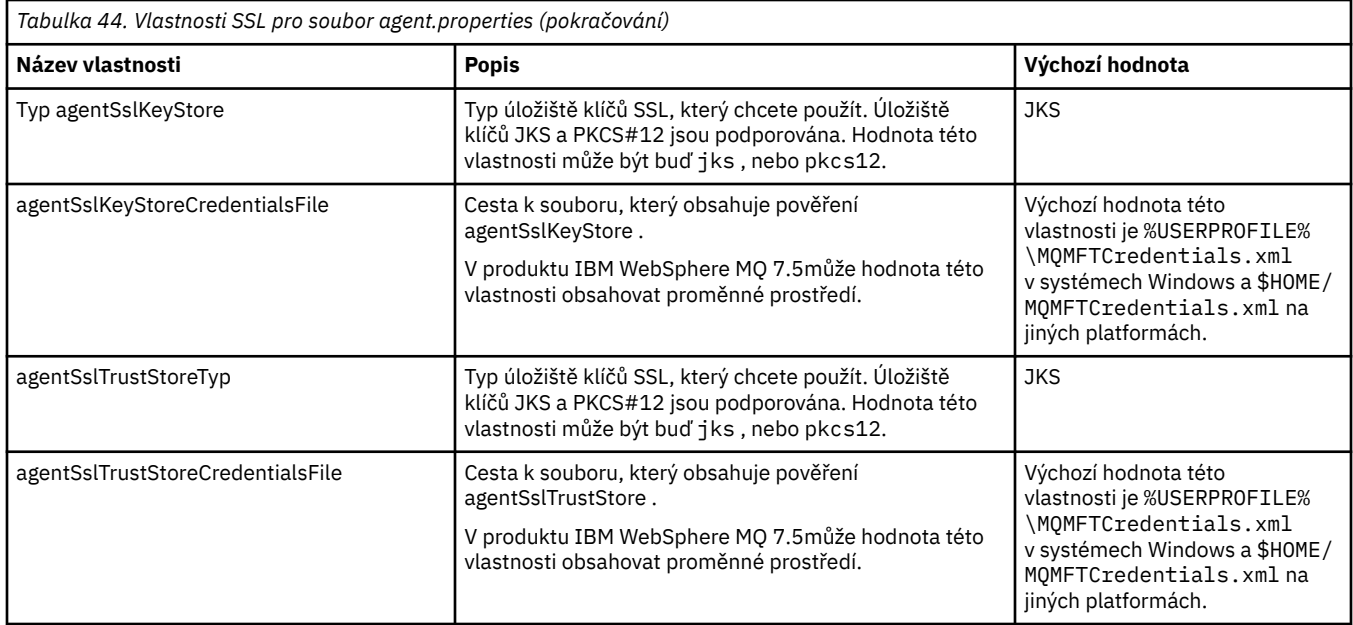

# **Vlastnosti SSL pro soubor coordination.properties**

Soubor [coordination.properties](#page-168-0) je umístěn v adresáři *MQ\_DATA\_PATH*/mqft/config/ *coordination\_qmgr\_name* . Vlastnosti, které obsahuje, zahrnují následující vlastnosti SSL:

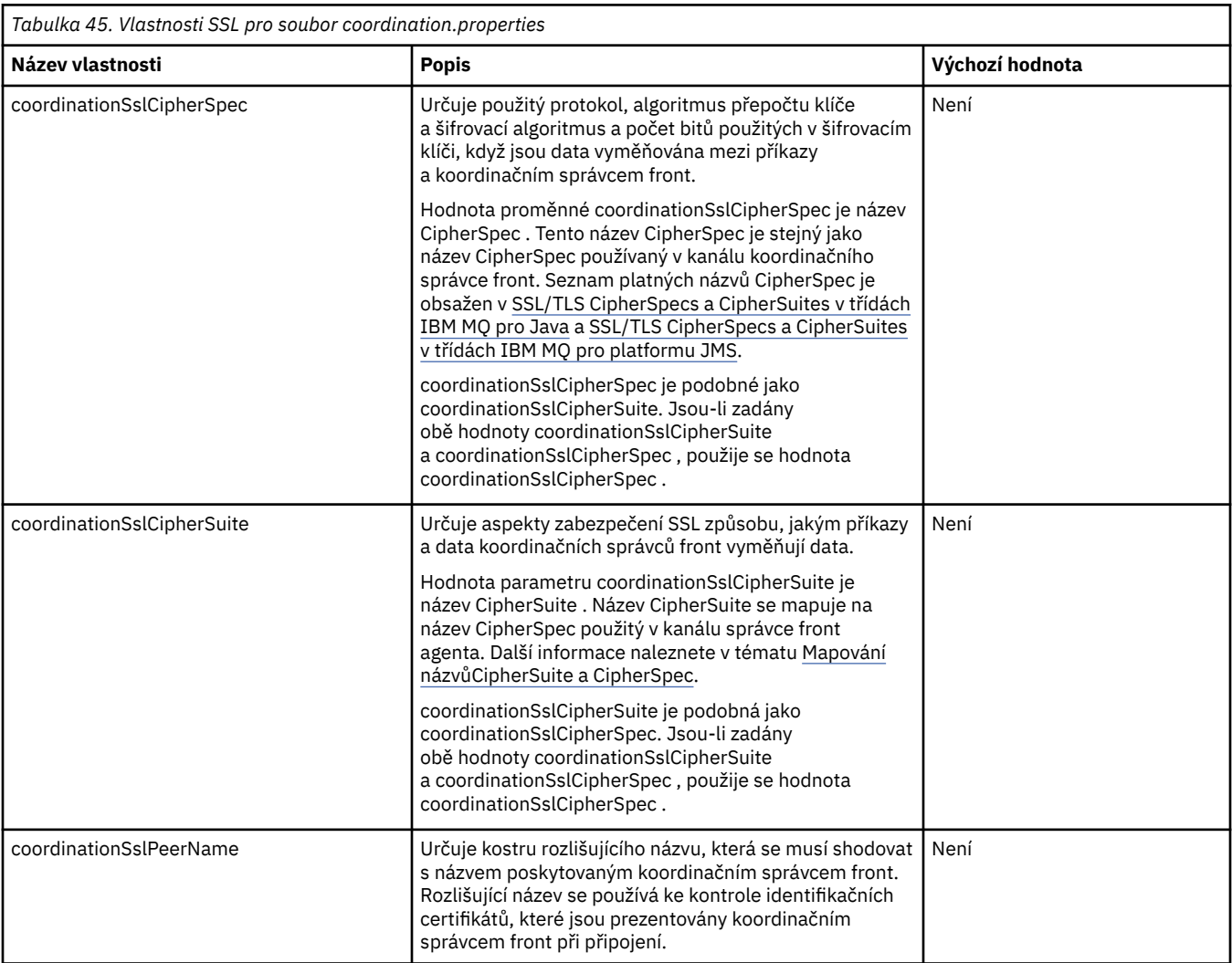

<span id="page-213-0"></span>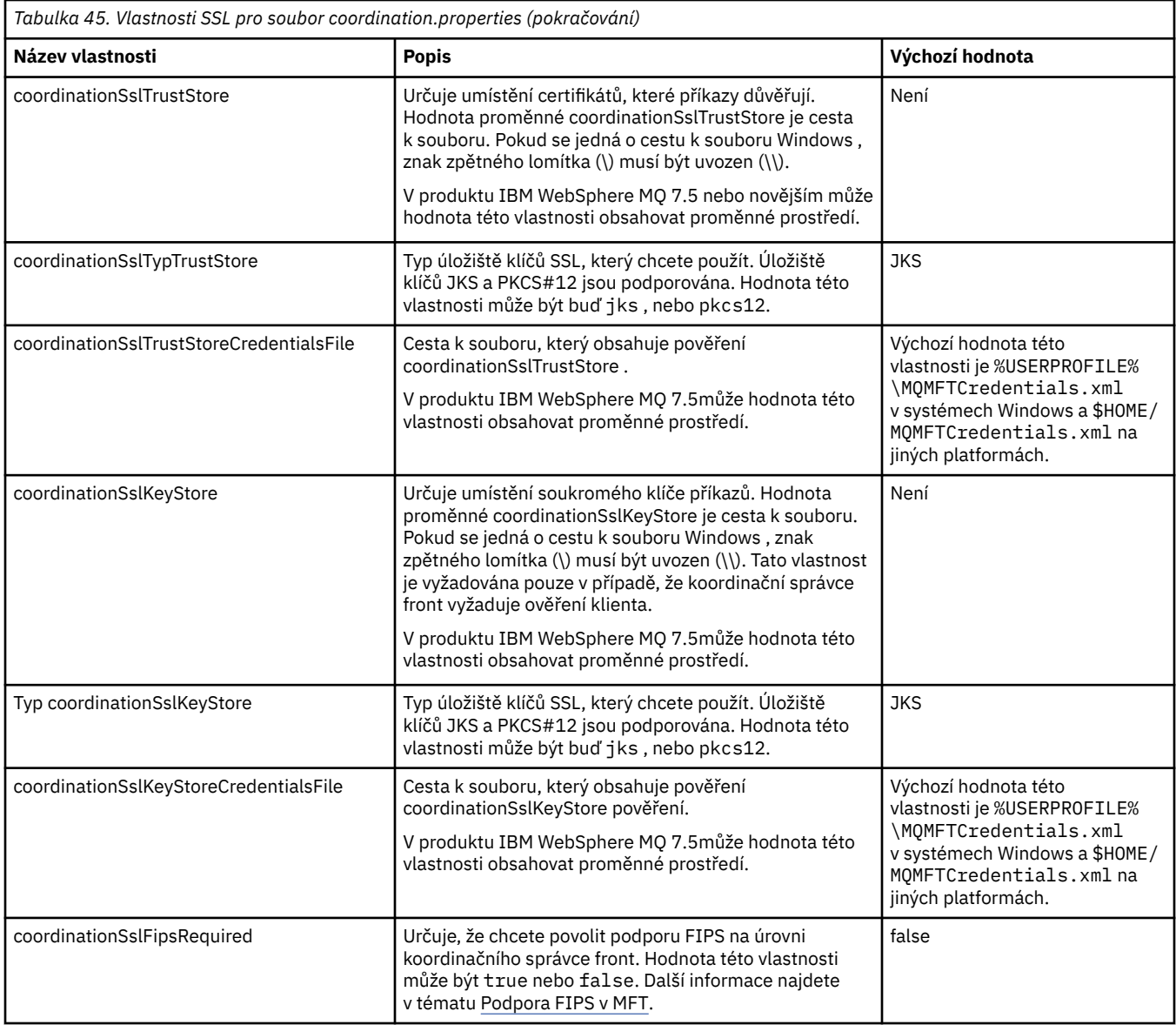

# **Vlastnosti SSL pro soubor command.properties**

Soubor [command.properties](#page-173-0) je umístěn v adresáři *MQ\_DATA\_PATH*/mqft/config/ *coordination\_qmgr\_name* . Vlastnosti, které obsahuje, zahrnují následující vlastnosti SSL:

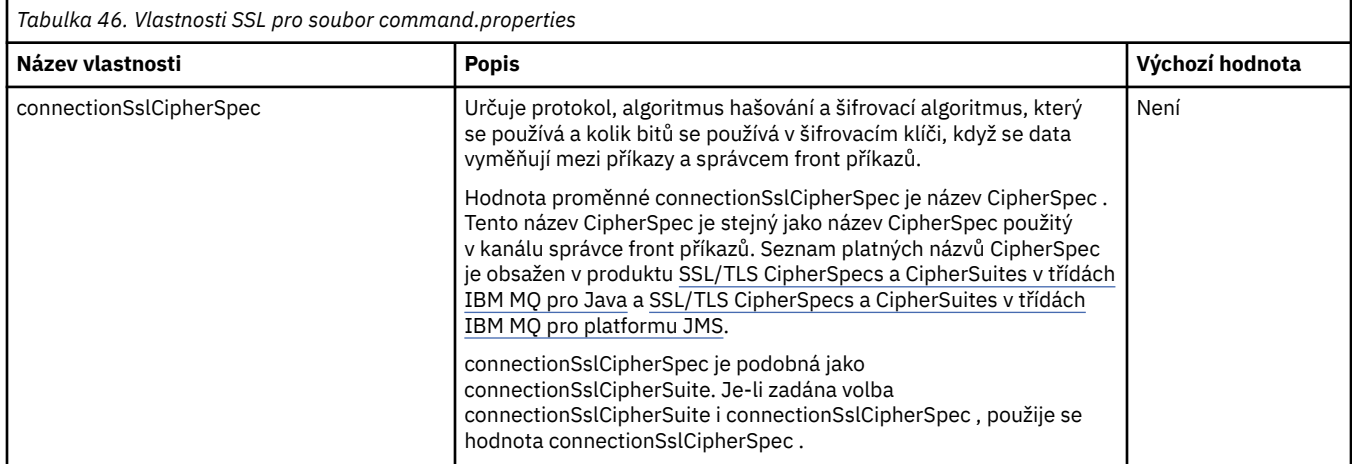

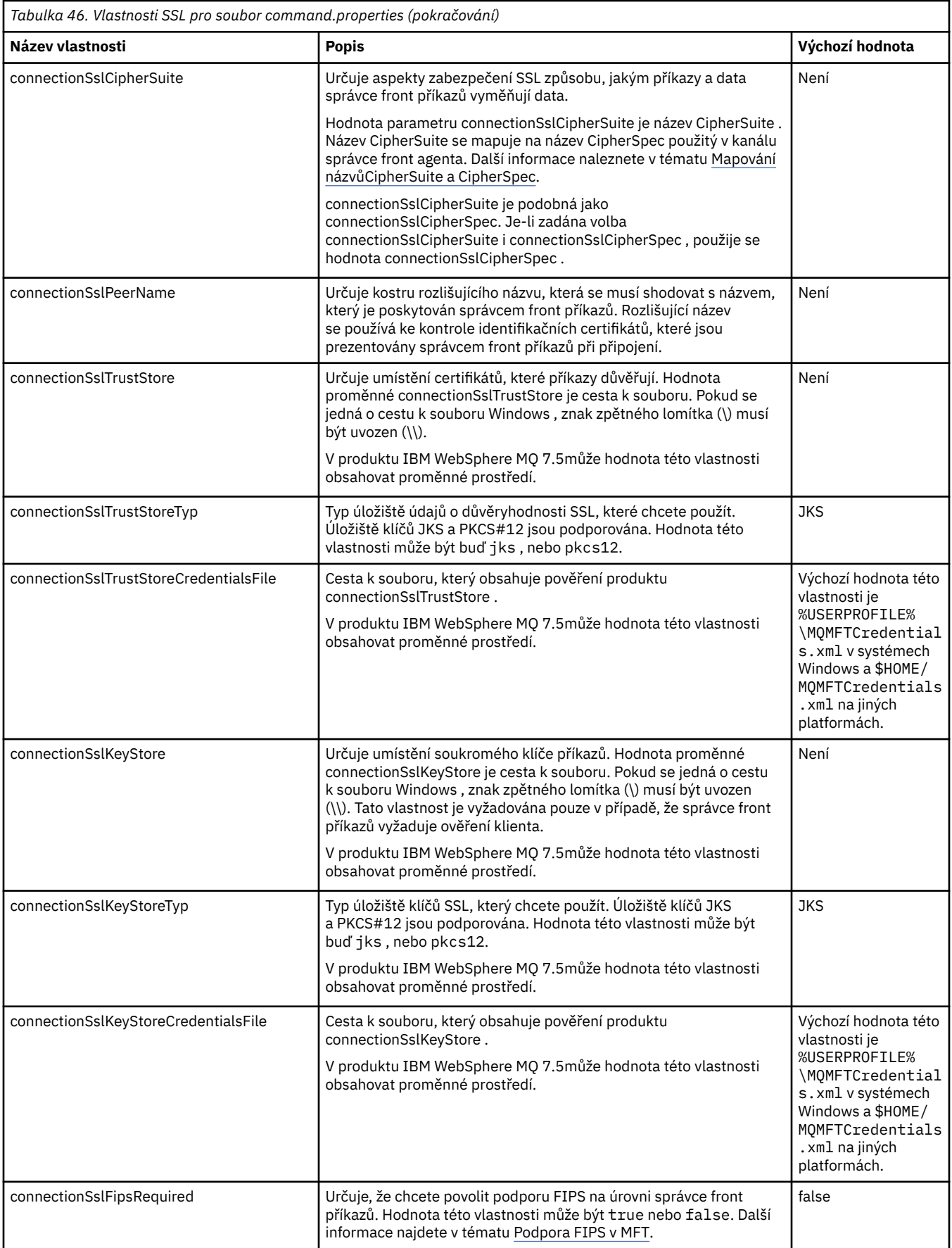

# <span id="page-215-0"></span>**Vlastnosti SSL pro soubor logger.properties**

Soubor [logger.properties](#page-200-0) se nachází v adresáři *MQ\_DATA\_PATH*/mqft/config/ *coordination\_qmgr\_name*/loggers/*logger\_name* . Vlastnosti nezbytné pro podporu připojení režimu klienta ke správci front modulu protokolování zahrnují následující vlastnosti SSL:

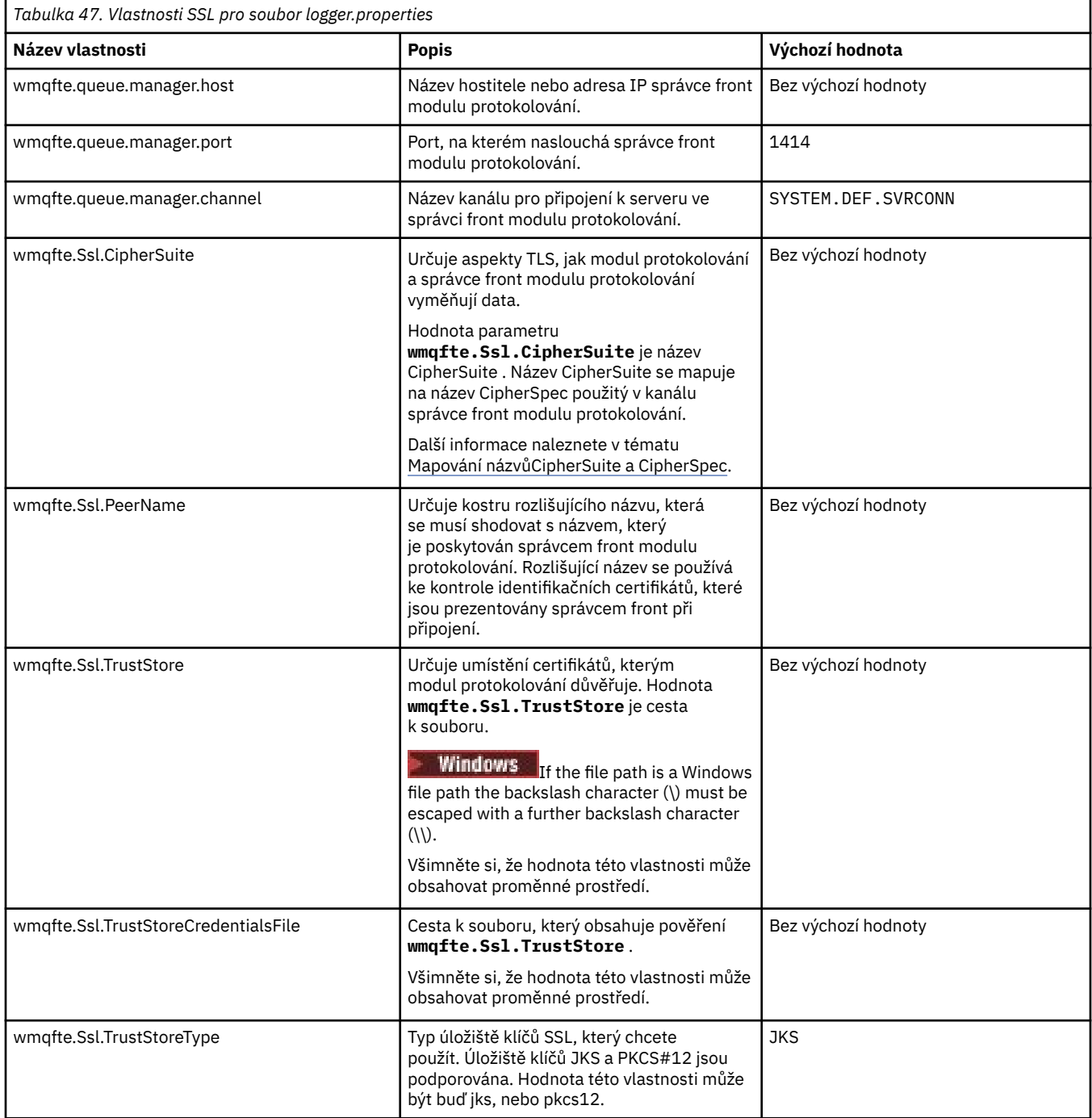
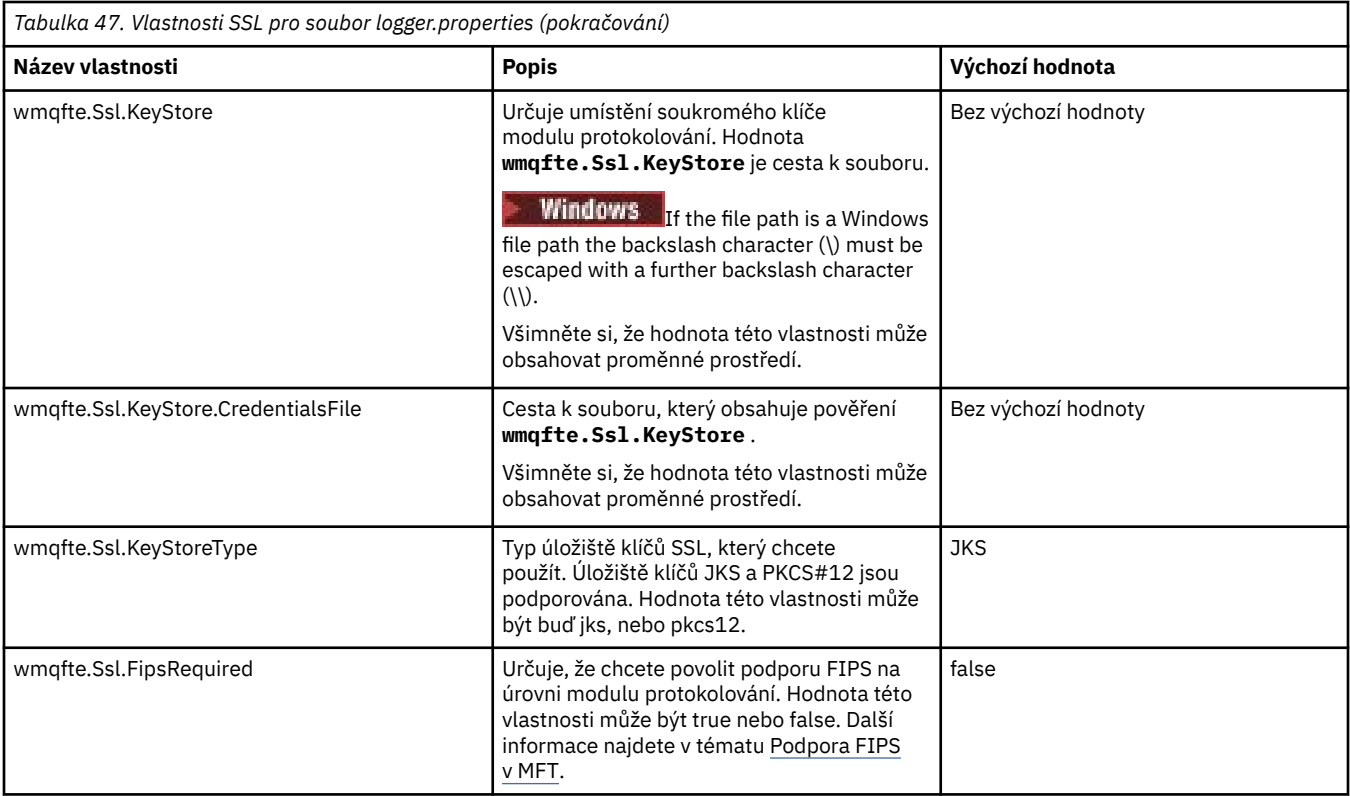

### **SHA-2 CipherSpecs a CipherSuites pro MFT**

Produkt Managed File Transfer podporuje specifikace SHA-2 CipherSpecs a CipherSuites.

Další informace o specifikacích CipherSpecs a CipherSuites , které jsou k dispozici pro připojení mezi agenty a správci front IBM MQ , naleznete v části Specifikace SSL CipherSpecs a CipherSuites.

Další informace o konfiguraci specifikací CipherSpecs a CipherSuites pro použití s agentem mostu protokolů a servery FTPS naleznete v tématu Podpora serveru FTPS mostem protokolů a Formát souboru vlastností mostu protokolů.

Chcete-li vyhovět požadavkům SP 800-131A, musíte splnit následující požadavky:

- Musíte použít FTPS, který jste správně nakonfigurovali; SFTP není podporován.
- Vzdálený server musí odeslat pouze šifrovací sady SP 800-131A-compliant .

#### **Související odkazy**

["Vlastnosti SSL pro MFT" na stránce 211](#page-210-0)

Některé soubory vlastností produktu MFT obsahují vlastnosti SSL. Můžete použít SSL nebo TLS s IBM MQ a Managed File Transfer , chcete-li zabránit neautorizovaným připojením mezi agenty a správci front, a šifrovat přenos zpráv mezi agenty a správci front.

### **Konfigurační soubory modulu protokolování souborů produktu MFT**

Kromě souboru logger.properties má také samostatný modul protokolování souborů produktu Managed File Transfer ve svém konfiguračním adresáři také konfigurační soubor XML. Tento konfigurační soubor se nazývá FileLoggerFormat.xml a definuje formát používaný zapisovačem souborů k zápisu zpráv do souboru protokolu. Obsah tohoto souboru musí odpovídat schématu XML definovanému v souboru FileLoggerFormat.xsd .

### <span id="page-217-0"></span>**Výchozí formát protokolu modulu protokolování samostatného souboru produktu MFT**

Výchozí definice formátu souboru protokolu pro samostatný modul protokolování souborů produktu Managed File Transfer .

```
<?xml version="1.0" encoding="UTF-8"?>
<logFormatDefinition xmlns:xsi="https://www.w3.org/2001/XMLSchema-instance" 
   version="1.00" xsi:noNamespaceSchemaLocation="FileLoggerFormat.xsd">
   <messageTypes>
     <callCompleted>
       <format>
         <inserts>
 <insert type="user" width="19" ignoreNull="false">/transaction/action/@time</insert>
 <insert type="user" width="48" ignoreNull="false">/transaction/@ID</insert>
 <insert type="system" width="6" ignoreNull="false">type</insert>
 <insert type="user" width="3" ignoreNull="false">/transaction/status/@resultCode</insert>
          <insert type="user" width="3" ignoreNull="false">/transaction/status/@resultCode</i<br>
<insert type="user" width="0" ignoreNull="false">/transaction/agent/@agent</insert><br>
<insert type="user" width="0" ignoreNull="false">/tr
            <insert type="user" width="0" ignoreNull="false">/transaction/agent/@QMgr</insert>
           xinsert type="user" width="0" ignoreNull="false">/transaction/job/name</insert><insert type="user" width="0" ignoreNull="true">/transaction/transferSet/call/c
                                               ignoreNull="true">/transaction/transferSet/call/command/
@type</insert>
                                   width="0" ignoreNull="true">/transaction/transferSet/call/command/
@name</insert>
           <insert type="system" width="0" ignoreNull="true">callArguments</insert><br><insert type="user"  width="0" ignoreNull="true">/transaction/transferS
                                               ignoreNull="true">/transaction/transferSet/call/callResult/
@outcome</insert>
                                   width="0" ignoreNull="true">/transaction/transferSet/call/callResult/
result/error</insert>
         </inserts>
         <separator>;</separator>
       </format>
     </callCompleted>
     <callStarted>
       <format>
         <inserts>
 <insert type="user" width="19" ignoreNull="false">/transaction/action/@time</insert>
 <insert type="user" width="48" ignoreNull="false">/transaction/@ID</insert>
 <insert type="system" width="6" ignoreNull="false">type</insert>
 <insert type="user" width="0" ignoreNull="false">/transaction/agent/@agent</insert>
          <insert type="user" width="0" ignoreNull="false">/transaction/agent/@agent</insert<br><insert type="user" width="0" ignoreNull="false">/transaction/agent/@QMgr</insert><br><insert type="user" width="0" ignoreNull="false">/transa
 <insert type="user" width="0" ignoreNull="false">/transaction/job/name</insert>
 <insert type="user" width="0" ignoreNull="true">/transaction/transferSet/call/command/
<insert type="user"><br>@type</insert>
            <insert type="user" width="0" ignoreNull="true">/transaction/transferSet/call/command/
@name</insert>
            <insert type="system" width="0" ignoreNull="true">callArguments</insert>
         </inserts>
          <separator>;</separator>
       </format>
     </callStarted>
     <monitorAction>
       <format>
         <inserts>
                                   width="19" ignoreNull="false">/monitorLog/action/@time</insert>
 <insert type="user" width="48" ignoreNull="false">/monitorLog/@referenceId</insert>
 <insert type="system" width="6" ignoreNull="false">type</insert>
          <insert type="user" width="3" ignoreNull="false">/monitorLog/status/@resultCode</insert><br><insert type="user" width="0" ignoreNull="false">/monitorLog/@monitorName</insert>
 <insert type="user" width="0" ignoreNull="false">/monitorLog/@monitorName</insert>
 <insert type="user" width="0" ignoreNull="false">/monitorLog/monitorAgent/@agent</insert>
           <insert type="user" width="0" ignoreNull="false">/monitorLog/monitorAgent/@QMgr</insert>
                                   width="0" ignoreNull="false">/monitorLog/action</insert>
         </inserts>
         <separator>;</separator>
       </format>
     </monitorAction>
     <monitorCreate>
       <format>
         <inserts>
            <insert type="user" width="19" ignoreNull="false">/monitorLog/action/@time</insert>
 <insert type="user" width="48" ignoreNull="false">/monitorLog/@referenceId</insert>
 <insert type="system" width="6" ignoreNull="false">type</insert>
 <insert type="user" width="0" ignoreNull="false">/monitorLog/@monitorName</insert>
           <insert type="user" width="0" ignoreNull="false">/monitorLog/monitorAgent/@agent</insert>
           <insert type="user" width="0" ignoreNull="false">/monitorLog/monitorAgent/@QMgr</insert><br><insert type="user" width="0" ignoreNull="false">/monitorLog/action</insert>
                                               ignoreNull="false">/monitorLog/action</insert>
         </inserts>
         <separator>;</separator>
       </format>
```
 </monitorCreate> <monitorFired> <format> <inserts> <insert type="user" width="19" ignoreNull="false">/monitorLog/action/@time</insert> <insert type="user" width="48" ignoreNull="false">/monitorLog/@referenceId</insert> <insert type="user" width="48" ignoreNull="false">/monitorLog/@<br><insert type="system" width="6" ignoreNull="false">type</insert><br><insert type="user" width="3" ignoreNull="false">/monitorLog/s<br><insert type="user" width="0" <insert type="user" width="3" ignoreNull="false">/monitorLog/status/@resultCode</insert> <insert type="user" width="0" ignoreNull="false">/monitorLog/@monitorName</insert> <insert type="user" width="0" ignoreNull="false">/monitorLog/@monitorName</insert><br><insert type="user" width="0" ignoreNull="false">/monitorLog/monitorAgent/@agent</insert><br><insert type="user" width="0" ignoreNull="false"> <insert type="user" width="0" ignoreNull="false">/monitorLog/monitorAgent/@QMgr</insert> <insert type="user" width="0" ignoreNull="false">/monitorLog/action</insert> <insert type="user" width="48" ignoreNull="false">/monitorLog/references/taskRequest</insert> </inserts> <separator>;</separator> </format> </monitorFired> <notAuthorized> <format> <inserts> <insert type="user" width="19" ignoreNull="false">/notAuthorized/action/@time</insert> <insert type="user" width="48" ignoreNull="false">/notAuthorized/@ID</insert><br><insert type="system" width="6" ignoreNull="false">type</insert> -insert type="system" width="6" ignoreNull="false">type</insert><insert type="user" width="3" ignoreNull="false">/notAuthorize <insert type="user" width="3" ignoreNull="false">/notAuthorized/status/@resultCode</insert><br><insert type="user" width="12" ignoreNull="false">/notAuthorized/action</insert> xinsert type="user" width="12" ignoreNull="false">/notAuthorized/action</insert><br><insert type="user" width="12" ignoreNull="false">/notAuthorized/authority</inser -insert type="user" width="12" ignoreNull="false">/notAuthorized/authority</insert><insert type="user" width="0" ignoreNull="false">/notAuthorized/originator/userID< <insert type="user" width="0" ignoreNull="false">/notAuthorized/originator/userID</insert> <insert type="user" width="0" ignoreNull="false">/notAuthorized/status/supplement</insert> <insert type="user"<br></inserts> <separator>;</separator> </format> </notAuthorized> <scheduleDelete> <format> <inserts> <insert type="user" width="19" ignoreNull="false">/schedulelog/action/@time</insert> <insert type="user" width="48" ignoreNull="false">/schedulelog/@ID</insert><insert type="system" width="6" ignoreNull="false">type</insert> <insert type="system" width="6" ignoreNull="false">type</insert> <insert type="user" width="3" ignoreNull="false">/schedulelog/status/@resultCode</insert> <insert type="user" width="3" ignoreNull="false">/schedulelog/status/@resultCode</insert><br><insert type="user" width="0" ignoreNull="false">/schedulelog/sourceAgent/@agent</insert><br><insert type="user" width="12" ignoreNull= <insert type="user" width="12" ignoreNull="false">/schedulelog/action</insert> <insert type="user" width="0" ignoreNull="false">/schedulelog/originator/userID</insert> <insert type="user" width="0" ignoreNull="true">/schedulelog/status/supplement</insert> </inserts> <separator>;</separator> </format> </scheduleDelete> <scheduleExpire> <format> <inserts> <insert type="user" width="19" ignoreNull="false">/schedulelog/action/@time</insert> <insert type="user" width="48" ignoreNull="false">/schedulelog/@ID</insert> <insert type="user" width="48" ignoreNull="false">/schedulelog/<br><insert type="system" width="6" ignoreNull="false">type</insert><insert type="user" width="3" ignoreNull="false">/schedulelog/ <insert type="user" width="3" ignoreNull="false">/schedulelog/status/@resultCode</insert> <insert type="user" width="0" ignoreNull="false">/schedulelog/sourceAgent/@agent</insert> <insert type="user" width="12" ignoreNull="false">/schedulelog/action</insert> <insert type="user" width="0" ignoreNull="false">/schedulelog/originator/userID</insert> <insert type="user" width="0" ignoreNull="true">/schedulelog/status/supplement</insert> </inserts> <separator>;</separator> </format> </scheduleExpire> <scheduleSkipped> <format> <inserts> <insert type="user" width="19" ignoreNull="false">/schedulelog/action/@time</insert> <insert type="user" width="48" ignoreNull="false">/schedulelog/@ID</insert> <insert type="user" width="48" ignoreNull="false">/schedulelog/<br><insert type="system" width="6" ignoreNull="false">type</insert><br><insert type="user" width="3" ignoreNull="false">/schedulelog/ <insert type="user" width="3" ignoreNull="false">/schedulelog/status/@resultCode</insert><insert>><insert>/insert>>> <insert type="user" width="0" ignoreNull="false">/schedulelog/sourceAgent/@agent</insert> <insert type="user" width="12" ignoreNull="false">/schedulelog/action</insert> <insert type="user" width="0" ignoreNull="false">/schedulelog/originator/userID</insert><insert type="user" width="0" ignoreNull="true">/schedulelog/status/supplement</insert> width="0" ignoreNull="true">/schedulelog/status/supplement</insert> </inserts> <separator>;</separator> </format> </scheduleSkipped> <scheduleSubmitInfo> <format> <inserts> <insert type="user" width="19" ignoreNull="false">/schedulelog/action/@time</insert> width="1" ignoreNull="false">/schedulelog/@ID</insert>

 <insert type="system" width="6" ignoreNull="false">type</insert> <insert type="user" width="3" ignoreNull="false">/schedulelog/status/@resultCode</insert> <insert type="user" width="0" ignoreNull="false">/schedulelog/sourceAgent/@agent</insert><insert type="user" width="12" ignoreNull="false">/schedulelog/action</insert> <insert type="user" width="12" ignoreNull="false">/schedulelog/action</insert> <insert type="user" width="0" ignoreNull="false">/schedulelog/originator/userID</insert> <insert type="user" width="0" ignoreNull="false">/schedulelog/originator/userID</inser<insert type="user" width="0" ignoreNull="true">/schedulelog/schedule/submit/</insert><insert type="user" width="0" ignoreNull="true">/s ignoreNull="true">/schedulelog/schedule/submit/@timezone</ insert> <insert type="user" width="3" ignoreNull="true">/schedulelog/schedule/repeat/frequency</ insert> <insert type="user" width="12" ignoreNull="true">/schedulelog/schedule/repeat/frequency/ @interval</insert><br><insert\_type="user" width="3" ignoreNull="true">/schedulelog/schedule/repeat/expireCount</ insert> <insert type="user" width="0" ignoreNull="true">/schedulelog/status/supplement</insert> </inserts> <separator>;</separator> </format> </scheduleSubmitInfo> <scheduleSubmitTransfer> <format> <inserts> <insert type="user" width="19" ignoreNull="false">/schedulelog/action/@time</insert> <insert type="user" width="48" ignoreNull="false">/schedulelog/@ID</insert> <insert type="system" width="10" ignoreNull="false">type</insert> <insert type="user" width="0" ignoreNull="false">/transaction/sourceAgent/@agent | /transaction/sourceWebUser/@webGatewayAgentName | /transaction/sourceWebGateway/@webGatewayAgentName</insert> <insert type="user" width="0" ignoreNull="false">/transaction/sourceAgent/@QMgr | /transaction/sourceWebUser/@webGatewayAgentQMgr | /transaction/sourceWebGateway/@webGatewayAgentQMgr</insert> <insert type="user" width="0" ignoreNull="false">/transaction/destinationAgent/@agent | /insert type="user" width="0" ignoreNull="false"><br>| transaction/destinationWebUser/@webGatewayAgentName/ /transaction/destinationWebGateway/@webGatewayAgentName</insert> width="0" ignoreNull="false">/transaction/destinationAgent/@QMgr | /transaction/destinationWebUser/@webGatewayAgentQMgr | /transaction/destinationWebGateway/@webGatewayAgentQMgr</insert> </inserts> <separator>;</separator> </format> </scheduleSubmitTransfer> <scheduleSubmitTransferSet> <format> <inserts> <insert type="user" width="19" ignoreNull="false">/schedulelog/action/@time</insert> width="48" ignoreNull="false">/schedulelog/@ID</insert> <insert type="system" width="10" ignoreNull="false">type</insert><br><insert type="user" width="0" ignoreNull="false">source/file |<br><insert type="user" width="5" ignoreNull="true">source/@type</ width="0" ignoreNull="false">source/file | source/queue</insert>width="5" ignoreNull="true">source/@type</insert> <insert type="user" width="5" ignoreNull="true">source/@type</insert> <insert type="user" width="6" ignoreNull="true">source/@disposition</insert>  $ignoreNull="false" > destination/file$  | destination/queue</ insert> <insert type="user" width="5" ignoreNull="true">destination/@type</insert> ignoreNull="true">destination/@exist</insert> </inserts> <separator>;</separator> </format> </scheduleSubmitTransferSet> <transferStarted> <format> <inserts> <insert type="user" width="19" ignoreNull="false">/transaction/action/@time</insert> <insert type="user" width="48" ignoreNull="false">/transaction/@ID</insert><br><insert type="system" width="6" ignoreNull="false">type</insert> <insert type="system" width="6" ignoreNull="false">type</insert> <insert type="user" width="3" ignoreNull="true">/transaction/status/@resultCode</insert><insert type="user" width="0" ignoreNull="false">/transaction/sourceAgent/@agent | width="0" ignoreNull="false">/transaction/sourceAgent/@agent | /transaction/sourceWebUser/@webGatewayAgentName | /transaction/sourceWebGateway/@webGatewayAgentName</insert> ignoreNull="true">/transaction/sourceAgent/@QMgr | /transaction/sourceWebUser/@webGatewayAgentQMgr | /transaction/sourceWebGateway/@webGatewayAgentQMgr</insert> <insert type="user" width="0" ignoreNull="true">/transaction/sourceAgent/@agentType | /transaction/sourceWebUser/@webGatewayAgentType | /transaction/sourceWebGateway/@webGatewayAgentType</insert> <insert type="user" width="0" ignoreNull="false">/transaction/destinationAgent/@agent | /transaction/destinationWebUser/@webGatewayAgentName | /transaction/destinationWebGateway/@webGatewayAgentName</insert> <insert type="user" width="0" ignoreNull="true">/transaction/destinationAgent/@QMgr | /transaction/destinationWebUser/@webGatewayAgentQMgr | /transaction/destinationWebGateway/@webGatewayAgentQMgr</insert> <insert type="user" width="0" ignoreNull="true">/transaction/originator/userID</insert> <insert type="user" width="0" ignoreNull="true">/transaction/job/name</insert>

```
 <insert type="user" width="0" ignoreNull="true">/transaction/scheduleLog/@ID</insert>
         </inserts>
         <separator>;</separator>
       </format>
     </transferStarted>
     <transferCancelled>
       <format>
         <inserts>
           <insert type="user" width="19" ignoreNull="false">/transaction/action/@time</insert>
                                 width="48" ignoreNull="false">/transaction/@ID</insert>
          <insert type="system" width="6" ignoreNull="false">type</insert>
<insert type="user" width="3" ignoreNull="true">/transaction/s<br>
<insert type="user" width="9" ignoreNull="true">/transaction/s
                                 width="3" ignoreNull="true">/transaction/status/@resultCode</insert>width="0" ignoreNull="false">/transaction/sourceAgent/@agent |
                                             ignoreNull="false">/transaction/sourceAgent/@agent |
       /transaction/sourceWebUser/@webGatewayAgentName | 
       /transaction/sourceWebGateway/@webGatewayAgentName</insert>
                                            ignoreNull="true">/transaction/sourceAgent/@QMgr |
       /transaction/sourceWebUser/@webGatewayAgentQMgr | 
 /transaction/sourceWebGateway/@webGatewayAgentQMgr</insert>
 <insert type="user" width="0" ignoreNull="true">/transaction/sourceAgent/@agentType | 
       /transaction/sourceWebUser/@webGatewayAgentType | 
 /transaction/sourceWebGateway/@webGatewayAgentType</insert>
 <insert type="user" width="0" ignoreNull="false">/transaction/destinationAgent/@agent | 
      /transaction/destinationWebUser/@webGatewayAgentName | 
 /transaction/destinationWebGateway/@webGatewayAgentName</insert>
 <insert type="user" width="0" ignoreNull="true">/transaction/destinationAgent/@QMgr | 
      /transaction/destinationWebUser/@webGatewayAgentQMgr | 
 /transaction/destinationWebGateway/@webGatewayAgentQMgr</insert>
 <insert type="user" width="0" ignoreNull="true">/transaction/destinationAgent/@agentType | 
     /transaction/destinationWebUser/@webGatewayAgentType | 
     /transaction/destinationWebGateway/@webGatewayAgentType</insert>
 <insert type="user" width="0" ignoreNull="true">/transaction/originator/userID</insert>
 <insert type="user" width="0" ignoreNull="true">/transaction/job/name</insert>
           <insert type="user" width="0" ignoreNull="true">/transaction/status/supplement</insert>
         </inserts>
         <separator>;</separator>
       </format>
     </transferCancelled>
     <transferComplete>
       <format>
         <inserts>
 <insert type="user" width="19" ignoreNull="false">/transaction/action/@time</insert>
 <insert type="user" width="48" ignoreNull="false">/transaction/@ID</insert>
          <insert type="user" width="48" ignoreNull="false">/transaction/<br><insert type="system" width="6" ignoreNull="false">type</insert><insert type="user" width="3" ignoreNull="true">/transaction/s
           <insert type="user" width="3" ignoreNull="true">/transaction/status/@resultCode</insert>
                                 width="0" ignoreNull="tide">/transaction/sourceAgent/@agent |
            /transaction/sourceWebUser/@webGatewayAgentName | 
 /transaction/sourceWebGateway/@webGatewayAgentName</insert>
 <insert type="user" width="0" ignoreNull="true">/transaction/sourceAgent/@QMgr | 
           /transaction/sourceWebUser/@webGatewayAgentQMgr | 
 /transaction/sourceWebGateway/@webGatewayAgentQMgr</insert>
 <insert type="user" width="0" ignoreNull="true">/transaction/sourceAgent/@agentType | 
           /transaction/sourceWebUser/@webGatewayAgentType | 
 /transaction/sourceWebGateway/@webGatewayAgentType</insert>
 <insert type="user" width="0" ignoreNull="false">/transaction/destinationAgent/@agent | 
           /transaction/destinationWebUser/@webGatewayAgentName | 
 /transaction/destinationWebGateway/@webGatewayAgentName</insert>
 <insert type="user" width="0" ignoreNull="true">/transaction/destinationAgent/@QMgr | 
          /insert type="user"   width="0"  ignoreNull="true">/t<br>/transaction/destinationWebUser/@webGatewayAgentQMgr
           /transaction/destinationWebGateway/@webGatewayAgentQMgr</insert>
                                 width="0" ignoreNull="true">/transaction/destinationAgent/@agentType |
           /transaction/destinationWebUser/@webGatewayAgentType | 
           /transaction/destinationWebGateway/@webGatewayAgentType</insert>
 <insert type="user" width="0" ignoreNull="true">/transaction/originator/userID</insert>
 <insert type="user" width="0" ignoreNull="true">/transaction/job/name</insert>
          <insert type="user" width="0" ignoreNull="true">/transaction/job/name</insert><br><insert type="user" width="0" ignoreNull="true">/transaction/status/supplement</insert>
         </inserts>
         <separator>;</separator>
       </format>
     </transferComplete>
    <transferDelete>
       <format>
         <inserts>
           <insert type="user" width="19" ignoreNull="false">/transaction/action/@time</insert>
 <insert type="user" width="48" ignoreNull="false">/transaction/@ID</insert>
 <insert type="system" width="6" ignoreNull="false">type</insert>
 <insert type="user" width="3" ignoreNull="true">/transaction/status/@resultCode</insert>
 <insert type="user" width="0" ignoreNull="false">/transaction/sourceAgent/@agent | 
          <insert type="user" width="0" ignoreNull="fals</transaction/sourceWebUser/@webGatewayAgentName |
 /transaction/sourceWebGateway/@webGatewayAgentName</insert>
 <insert type="user" width="0" ignoreNull="true">/transaction/sourceAgent/@QMgr | 
           /transaction/sourceWebUser/@webGatewayAgentQMgr | 
           /transaction/sourceWebGateway/@webGatewayAgentQMgr</insert>
```

```
 <insert type="user" width="0" ignoreNull="true">/transaction/sourceAgent/@agentType | 
            /transaction/sourceWebUser/@webGatewayAgentType | 
            /transaction/sourceWebGateway/@webGatewayAgentType</insert>
           \epsiloninsert type="user" width="0^{\frac{1}{n}} ignoreNull="false">/transaction/destinationAgent/@agent |
            /transaction/destinationWebUser/@webGatewayAgentName | 
            /transaction/destinationWebGateway/@webGatewayAgentName</insert>
                                    width="0" ignoreNull="true">/transaction/destinationAgent/@QMgr |
            /transaction/destinationWebUser/@webGatewayAgentQMgr | 
 /transaction/destinationWebGateway/@webGatewayAgentQMgr</insert>
 <insert type="user" width="0" ignoreNull="true">/transaction/destinationAgent/@agentType | 
            /transaction/destinationWebUser/@webGatewayAgentType | 
            /transaction/destinationWebGateway/@webGatewayAgentType</insert>
           <insert type="user" width="0" ignoreNull="true">/transaction/originator/userID</insert><br><insert type="user" width="0" ignoreNull="true">/transaction/job/name</insert>
            <insert type="user" width="0" ignoreNull="true">/transaction/job/name</insert>
                                    width="0" ignoreNull="true">/transaction/status/supplement</insert>
          </inserts>
          <separator>;</separator>
        </format>
     </transferDelete>
     <transferProgress>
       <format>
          <inserts>
            <insert type="user" width="19" ignoreNull="false">/transaction/action/@time</insert>
           <insert type="user" width="48" ignoreNull="false">/transaction/@ID</insert><insert type="system" width="6" ignoreNull="false">type</insert>
           <insert type="system" width="6" ignoreNull="false">type</insert><br><insert type="user" width="3" ignoreNull="true">status/@result
           <insert type="user" width="3" ignoreNull="true">status/@resultCode</insert><insert type="user" width="0" ignoreNull="false">source/file | source/queue
           <insert type="user" width="0" ignoreNull="false">source/file | source/queue</insert><insert type="user" width="0" ignoreNull="false">source/file/@size | source/queue/@s
                                                ignoreNull="false">source/file/@size | source/queue/@size</
insert>
            <insert type="user" width="5" ignoreNull="true">source/@type</insert>
 <insert type="user" width="6" ignoreNull="true">source/@disposition</insert>
 <insert type="user" width="0" ignoreNull="true">source/file/@alias | source/queue/@alias</
insert>
            <insert type="user" width="0" ignoreNull="true">source/file/@filespace | source/queue/
@filespace</insert>
            <insert type="user" width="0" ignoreNull="true">source/@correlationBoolean1</insert>
            <insert type="user" width="0" ignoreNull="true">source/@correlationNum1</insert>
           <insert type="user" width="0" ignoreNull="true">source/@correlationString1</insert><insert type="user" width="0" ignoreNull="false">destination/file | destination/que
                                                ignoreNull="false">destination/file | destination/queue</
insert>
            <insert type="user" width="0" ignoreNull="false">destination/file/@size | destination/queue/
@size</insert>
            <insert type="user" width="5" ignoreNull="true">destination/@type</insert>
 <insert type="user" width="9" ignoreNull="true">destination/@exist</insert>
 <insert type="user" width="0" ignoreNull="true">destination/file/@alias | destination/queue/
«insert type="user"<br>@alias</insert><br><insert type="user"
                                    width="0" ignoreNull="true">destination/file/@filespace | destination/
queue/@filespace</insert><br><insert type="user"
            <insert type="user" width="0" ignoreNull="true">destination/file/@truncateRecords</insert>
            <insert type="user" width="0" ignoreNull="true">destination/@correlationBoolean1</insert>
            <insert type="user" width="0" ignoreNull="true">destination/@correlationNum1</insert>
            <insert type="user" width="0" ignoreNull="true">destination/@correlationString1</insert>
                                                ignoreNull="true">status/supplement</insert>
          </inserts>
          <separator>;</separator>
       </format>
     </transferProgress>
   </messageTypes>
</logFormatDefinition>
```
#### **Související odkazy**

Formát samostatného modulu protokolování souborů produktu MFT "XSD formátu samostatného modulu protokolování souborů" na stránce 222 Schéma pro samostatný formát souboru.

### **XSD formátu samostatného modulu protokolování souborů**

Schéma pro samostatný formát souboru.

#### **Schéma**

```
<?xml version="1.0" encoding="UTF-8"?>
\lt ! -
@start_non_restricted_prolog@
Version: %Z% %I% %W% %E% %U% [%H% %T%]
```

```
Licensed Materials - Property of IBM
5724-H72
Copyright IBM Corp. 2011, 2024. All Rights Reserved.
US Government Users Restricted Rights - Use, duplication or
disclosure restricted by GSA ADP Schedule Contract with
IBM Corp.
@end_non_restricted_prolog@
  -->
1 - This schema defines the format of the FileLoggerFormat XML file that contains the definition 
     of the format to use when logging FTE log messages to a file. When an XML file that conforms 
     to this schema is processed by a file logger it can contain definitions for one or more 
     message type(s) that define how log messages of those types are output to the file log.
-->
<xsd:schema xmlns:xsd="https://www.w3.org/2001/XMLSchema">
<xsd:include schemaLocation="fteutils.xsd"/>
    \lt ! - -
        Defines the logFileDefinition and version number
        <logFileDefinition version="1.00" ...
            <messageTypes>
 ...
            </messageTypes>
        </logFileDefinition> 
      -->
     <xsd:element name="logFileDefinition">
        <xsd:complexType>
            <xsd:sequence>
                             name="messageTypes" type="messageTypesType" maxOccurs="1" minOccurs="1"/>
            </xsd:sequence>
            <xsd:attribute name="version" type="versionType" use="required"/>
        </xsd:complexType>
     </xsd:element>
    \leq ! - -
        Defines the set of accepted message types. The definition of individual message types 
 is optional. If a particular types element is present but empty then no line will be 
 output for messages of that type. If a particular types element is not present then 
 the default format will be used to format messages of that type.
 -->
     <xsd:complexType name="messageTypesType">
         <xsd:sequence>
            <xsd:element name="callCompleted" type="messageType" maxOccurs="1" 
minOccurs="0"/>
           <xsd:element name="callStarted" type="messageType" maxOccurs="1"
minOccurs="0"/>
            <xsd:element name="monitorAction" type="messageType" maxOccurs="1" 
minOccurs="0"/>
            <xsd:element name="monitorCreate" type="messageType" maxOccurs="1" 
minOccurs="0"/>
            <xsd:element name="monitorFired" type="messageType" maxOccurs="1" 
minOccurs="0"/>
            <xsd:element name="notAuthorized" type="messageType" maxOccurs="1" 
minOccurs="0"/>
            <xsd:element name="scheduleDelete" type="messageType" maxOccurs="1" 
minOccurs="0"/>
            <xsd:element name="scheduleExpire" type="messageType" maxOccurs="1" 
minOccurs="0"/>
            <xsd:element name="scheduleSkipped" type="messageType" maxOccurs="1" 
minOccurs="0"/>
            <xsd:element name="scheduleSubmitInfo" type="messageType" maxOccurs="1" 
minOccurs="0"/>
            <xsd:element name="scheduleSubmitTransfer" type="messageType" maxOccurs="1" 
minOccurs="0"/>
            <xsd:element name="scheduleSubmitTransferSet" type="messageType" maxOccurs="1" 
minOccurs="0"/>
            <xsd:element name="transferStarted" type="messageType" maxOccurs="1" 
minOccurs="0"/>
            <xsd:element name="transferCancelled" type="messageType" maxOccurs="1" 
minOccurs="0"/>
            <xsd:element name="transferComplete" type="messageType" maxOccurs="1" 
minOccurs="0"/>
           <xsd:element name="transferDelete" type="messageType" maxOccurs="1"
minOccurs="0"/>
            <xsd:element name="transferProgress" type="messageType" maxOccurs="1" 
minOccurs="0"/>
```

```
 </xsd:sequence>
    </xsd:complexType>
   \lt ! - -
        Defines the content of a message type definition e.g.
        <callStarted>
         <format>
 ...
         </format>
        <callStarted>
     -->
    <xsd:complexType name="messageType">
        <xsd:sequence>
            <xsd:element name="format" type="messageFormatType" maxOccurs="1" minOccurs="0"/>
        </xsd:sequence>
    </xsd:complexType>
   \lt ! - -
        Defines the content of a message format definition e.g.
         <format>
          <inserts>
 ...
          </inserts
          <separator>;</separator>
         </format>
      -->
    <xsd:complexType name="messageFormatType">
        <xsd:sequence>
 <xsd:element name="inserts" type="insertsType" maxOccurs="1" minOccurs="1"/>
 <xsd:element name="separator" type="scheduleType" maxOccurs="1" minOccurs="1"/>
        </xsd:sequence>
    </xsd:complexType>
   <! - Defines the content of the inserts element e.g.
        <inserts>
         <insert ...>
         <insert ...>
 ...
        </inserts> 
     -->
    <xsd:complexType name="insertsType">
        <xsd:sequence>
             <xsd:element name="insert" type="insertType" maxOccurs="unbounded" minOccurs="1"/>
        </xsd:sequence>
    </xsd:complexType>
   <! --
        Defines the content of an insert definition e.g.
        <insert type="user" width="0" ignoreNull="true">/transaction/@ID</insert>
     -->
 <xsd:complexType name="insertType">
 <xsd:attribute name="type" type="insertTypeType" use="required"/>
        <xsd:attribute name="width" type="xsd:nonNegativeInteger" use="required"/>
        <xsd:attribute name="ignoreNull" type="xsd:boolean" use="required"/> 
    </xsd:complexType>
   < 1 - - Defines the accepted choices for the insert type attribute.
 -->
    <xsd:simpleType name="insertTypeType">
        <xsd:restriction base="xsd:token">
            <xsd:enumeration value="user"/>
            <xsd:enumeration value="system"/>
        </xsd:restriction>
    </xsd:simpleType>
```
</xsd:schema>

#### **Související odkazy**

Formát samostatného modulu protokolování souborů MFT

["Výchozí formát protokolu modulu protokolování samostatného souboru produktu MFT" na stránce 218](#page-217-0) Výchozí definice formátu souboru protokolu pro samostatný modul protokolování souborů produktu Managed File Transfer .

### **Knihovna SBFGCMDS**

Knihovna SBFGCMDS poskytnutá produktem IBM MQ Managed File Transfer for z/OS obsahuje členy, kteří se chovají jako šablony pro úlohy, které lze použít k vytvoření konfigurace produktu Managed File Transfer a k vytvoření a administraci agenta nebo modulu protokolování.

Obsah knihovny je zobrazen v následující tabulce.

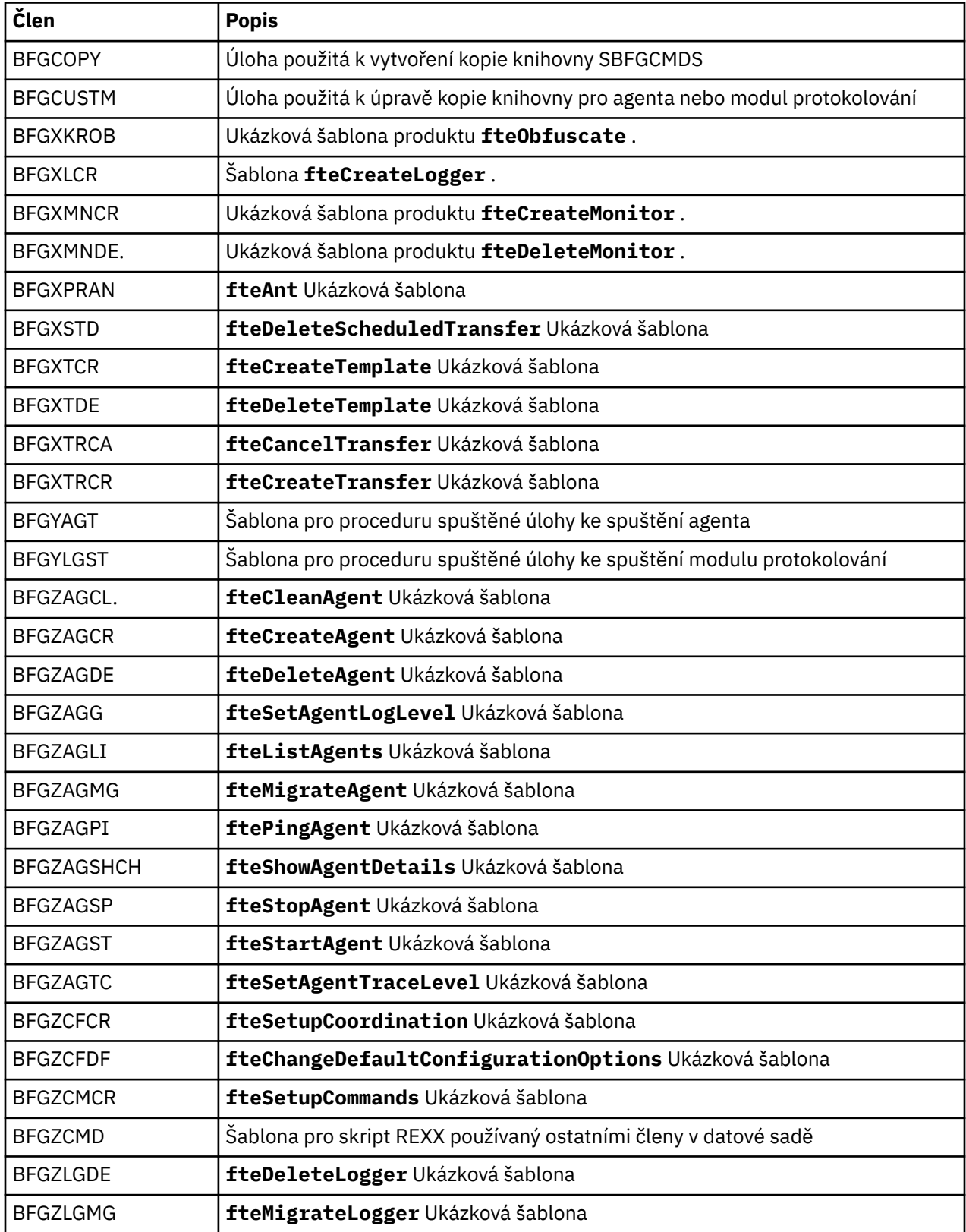

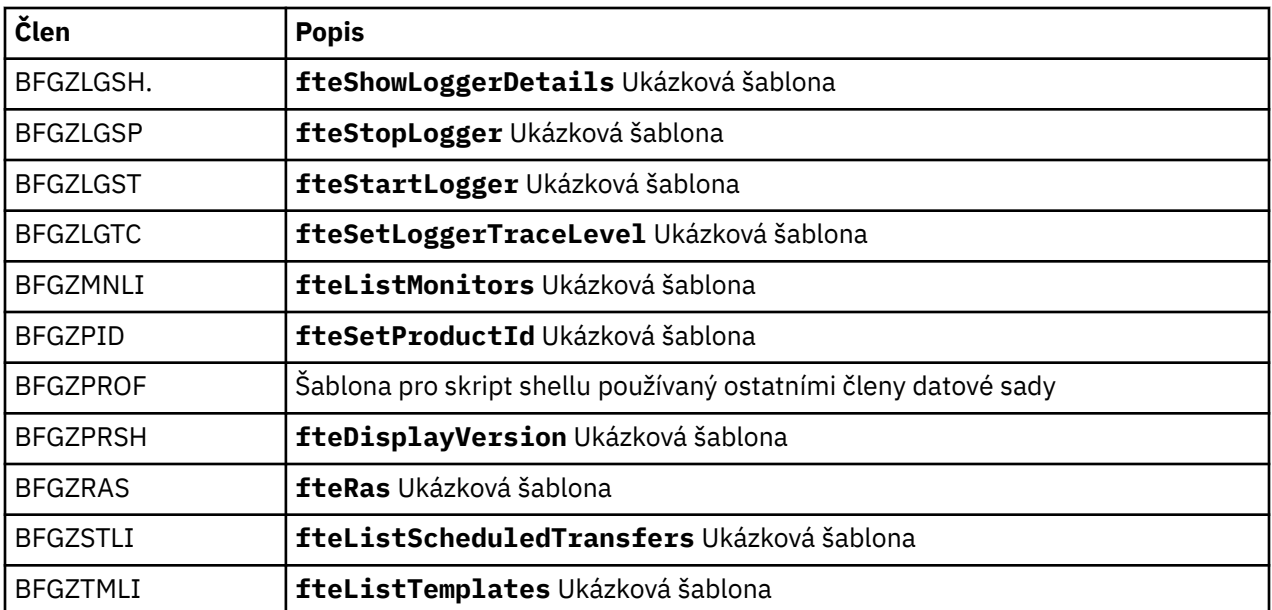

Podrobnosti o tom, jak se knihovna SBFGCMCMDS používá ke generování nové knihovny pro vytvoření konfigurace produktu Managed File Transfer a vytvoření a administrace agenta nebo zapisovače protokolu, viz Konfigurace produktu Managed File Transfer for z/OS.

#### **Související odkazy**

["Použití proměnných prostředí ve vlastnostech produktu MFT" na stránce 164](#page-163-0) V produktu IBM WebSphere MQ 7.5je možné použít proměnné prostředí ve vlastnostech produktu Managed File Transfer , které reprezentují umístění souborů nebo adresářů. To umožňuje umístění souborů nebo adresářů používaných při spouštění částí produktu, a měnit se tak v závislosti na změnách prostředí. Například se jedná o uživatele, který spouští proces.

### **SYSTEM.FTE**

SYSTEM.FTE je téma o koordinačním správci front, kterého produkt Managed File Transfer používá k protokolování přenosů a ukládání informací o agentech, monitorech, plánech a šablonách.

### **Struktura tématu**

```
SYSTEM.FTE
       /Agents
             /agent_name
       /monitors
              /agent_name
       /Scheduler
              /agent_name
       /Templates
              /template_ID
       /Transfers
             /agent_name
                    /transfer_ID
       /Log
              /agent_name
                    /Monitors
                    /schedule_ID
                    /transfer_ID
```
#### **SYSTEM.FTE/Agents/***název\_agenta*

Toto téma obsahuje zachované publikování, které popisuje agenta ve vaší síti Managed File Transfer a jeho vlastnosti. Zpráva na tomto tématu se pravidelně aktualizuje se stavem agenta. Další informace najdete v tématu Formát stavové zprávy agenta MFT.

#### **SYSTEM.FTE/monitors/***název\_agenta*

Toto téma obsahuje zachovaná publikování, která popisují monitory prostředků přidružené k agentovi *název\_agenta*. XML zachované publikace odpovídá schématu MonitorList.xsd. Další informace najdete v tématu Formát zprávy seznamu monitorování MFT.

#### **SYSTEM.FTE/Scheduler/***název\_agenta*

Toto téma obsahuje zachované publikování, které popisuje všechny aktivní plány, které jsou přidruženy k agentovi *název\_agenta*. XML zachované publikace odpovídá schématu ScheduleList.xsd. Další informace najdete v tématu Formát zprávy seznamu časových plánů MFT.

#### **SYSTEM.FTE/Templates**

Toto téma obsahuje zachované publikace popisující všechny šablony, které jsou definovány v topologii produktu Managed File Transfer .

• Publikování, které je přidruženo ke každé šabloně, je publikováno v dílčím tématu s názvem SYSTEM.FTE/Templates/*template\_ID*.

Příklad obsahu této zachované publikace najdete v tématu Příklad zprávy XML šablony MFT.

#### **SYSTEM.FTE/Transfers/***název\_agenta*

Toto téma obsahuje publikace popisující tento stav přenosů, které pocházejí z agenta *název\_agenta*. Příručky, které jsou přidruženy k každém přenosu, jsou publikovány do dílčího tématu s názvem SYSTEM.FTE/Transfers/*agent\_name*/*transfer\_ID*. Tyto příručky jsou používány modulem plug-in produktu IBM MQ Explorer k poskytování informací o postupu jednotlivých přenosů. XML publikace odpovídá schématu TransferStatus.xsd. Další informace naleznete v tématu Formát zprávy o stavu přenosu souborů.

#### **SYSTEM.FTE/Log/***název\_agenta*

Toto téma obsahuje publikace, které protokolové informace o přenosech, monitorech a plánech, které pocházejí z agenta *název\_agenta*. Tyto publikace mohou být protokolovány modulem pro protokolování databáze za účelem poskytnutí záznamů auditu událostí, které se vyskytnou ve vaší síti produktu Managed File Transfer .

- Publikace, které jsou přidruženy ke každému přenosu, jsou publikovány do dílčího tématu s názvem SYSTEM.FTE/Log/*agent\_name*/*transfer\_ID* a kód XML publikace odpovídá schématu TransferLog.xsd. Další informace naleznete v tématu Formáty zpráv protokolu přenosu souborů.
- Publikace, které jsou přidruženy k jednotlivým naplánovanému přenosu, jsou publikovány do dílčího tématu s názvem SYSTEM.FTE/Log/*agent\_name*/*schedule\_ID* a kód XML publikace odpovídá schématu ScheduleLog.xsd. Další informace naleznete v tématu Formáty zpráv protokolu přenosu naplánovaných souborů.
- Příručky, které jsou přidruženy k jednotlivým monitorem, jsou publikovány do dílčího tématu s názvem SYSTEM.FTE/Log/*agent\_name*/*Monitors*/*monitor\_name*/*monitor\_ID* a kód XML publikace odpovídá schématu MonitorLog.xsd. Další informace najdete v tématu Formát zprávy protokolu monitoru MFT.

### **MFT Nastavení fronty agenta**

Příkazové skripty MQSC generované příkazem **fteCreateAgent** vytvářejí fronty agenta s parametry nastavujícími na následující hodnoty. Pokud nepoužijete skripty MQSC poskytnuté k vytvoření front, ale vytvořte fronty ručně, ujistěte se, že jste nastavili následující parametry na zadané hodnoty.

### **Fronty operací agenta**

Fronty operací agenta mají následující názvy:

- SYSTEM.FTE.COMMAND.*název\_agenta*
- SYSTEM.FTE.DATA.*název\_agenta*
- SYSTEM.FTE.EVENT.*název\_agenta*
- SYSTEM.FTE.REPLY.*název\_agenta*
- SYSTEM.FTE.STATE.*název\_agenta*

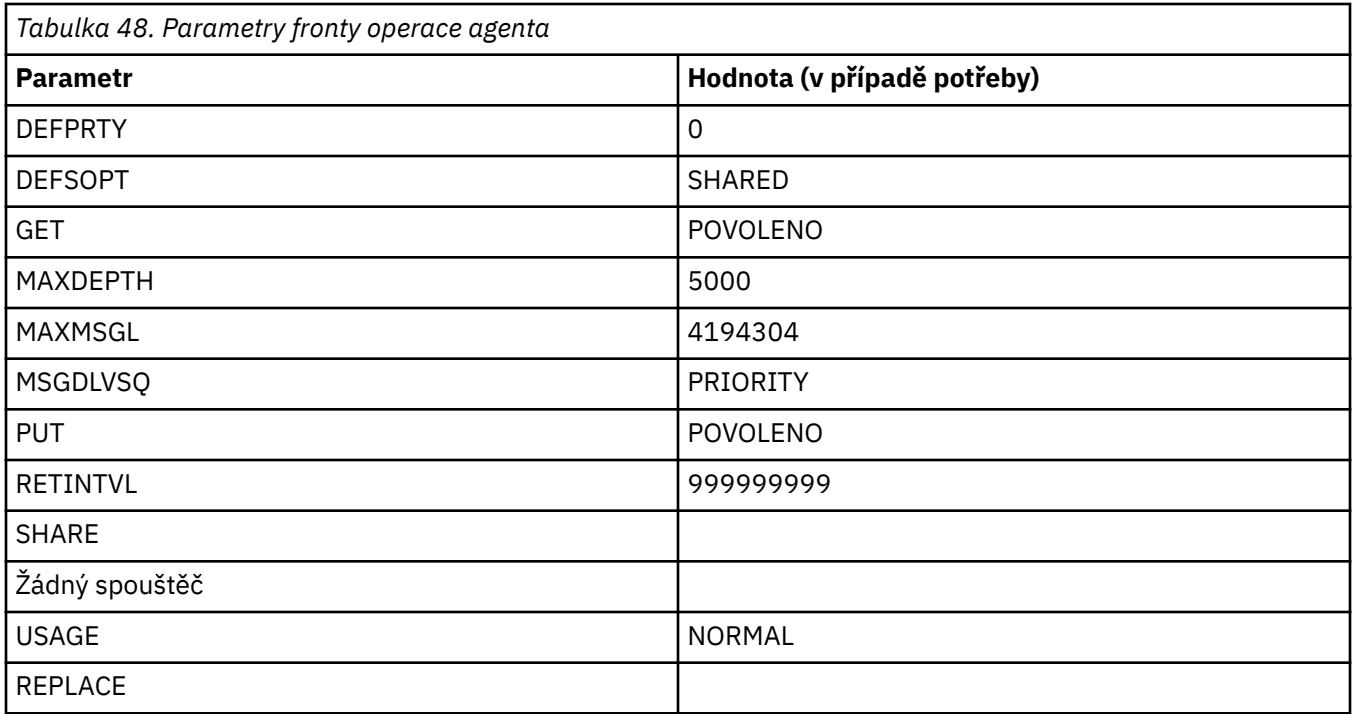

### **Fronty oprávnění agenta**

Fronty oprávnění agenta mají následující názvy:

- SYSTEM.FTE.AUTHADM1.*název\_agenta*
- SYSTEM.FTE.AUTHAGT1. *název\_agenta*
- SYSTEM.FTE.AUTHMON1.*název\_agenta*
- SYSTEM.FTE.AUTHOPS1.*název\_agenta*
- SYSTEM.FTE.AUTHSCH1.*název\_agenta*
- SYSTEM.FTE.AUTHTRN1.*název\_agenta*

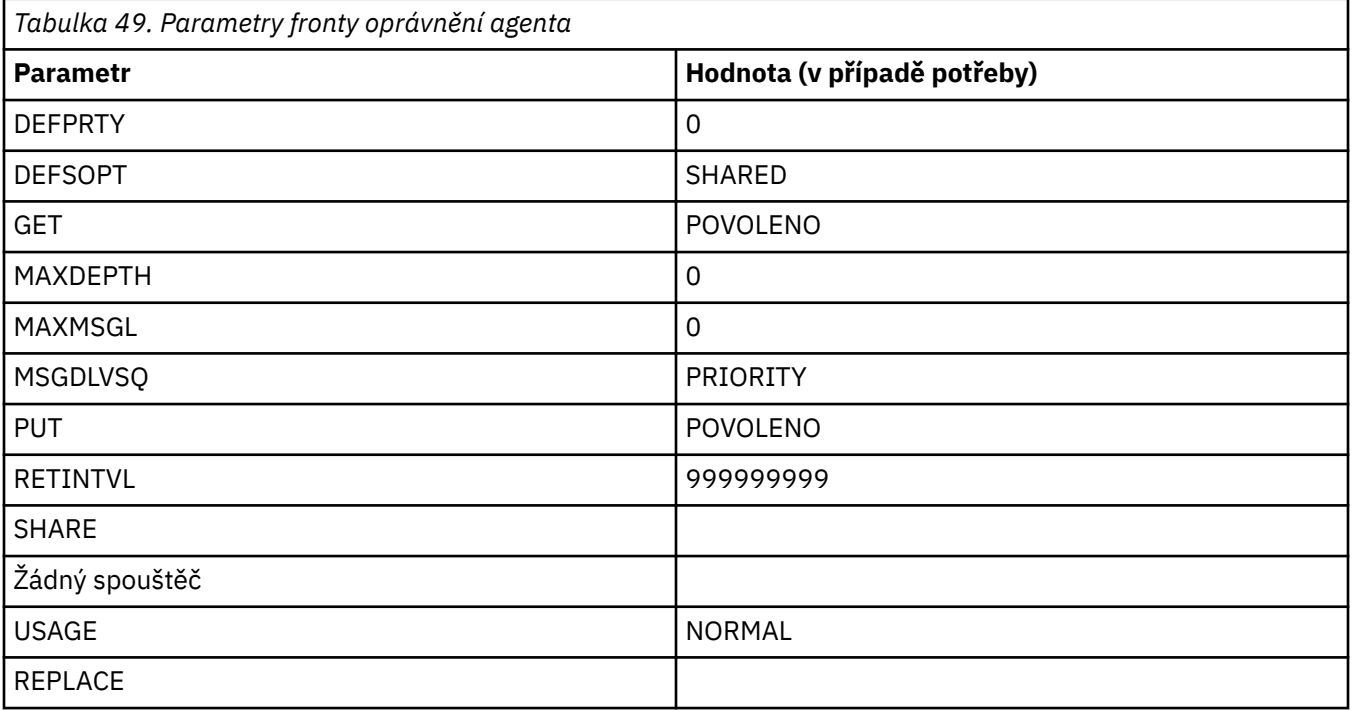

# **Systémové fronty MFT a téma systému**

Managed File Transfer má řadu systémových front a jedno systémové téma, které je pouze pro vnitřní použití.

Všechny fronty s názvem začínajícím SYSTEM.FTE jsou interní systémové fronty pro produkt Managed File Transfer (MFT). Neodstraňujte tyto fronty, protože tak zabráníte tomu, aby produkt IBM MQ MFT pracoval správně. Tabulka 50 na stránce 229 ukazuje, jaký typ zprávy se nachází na každé frontě:

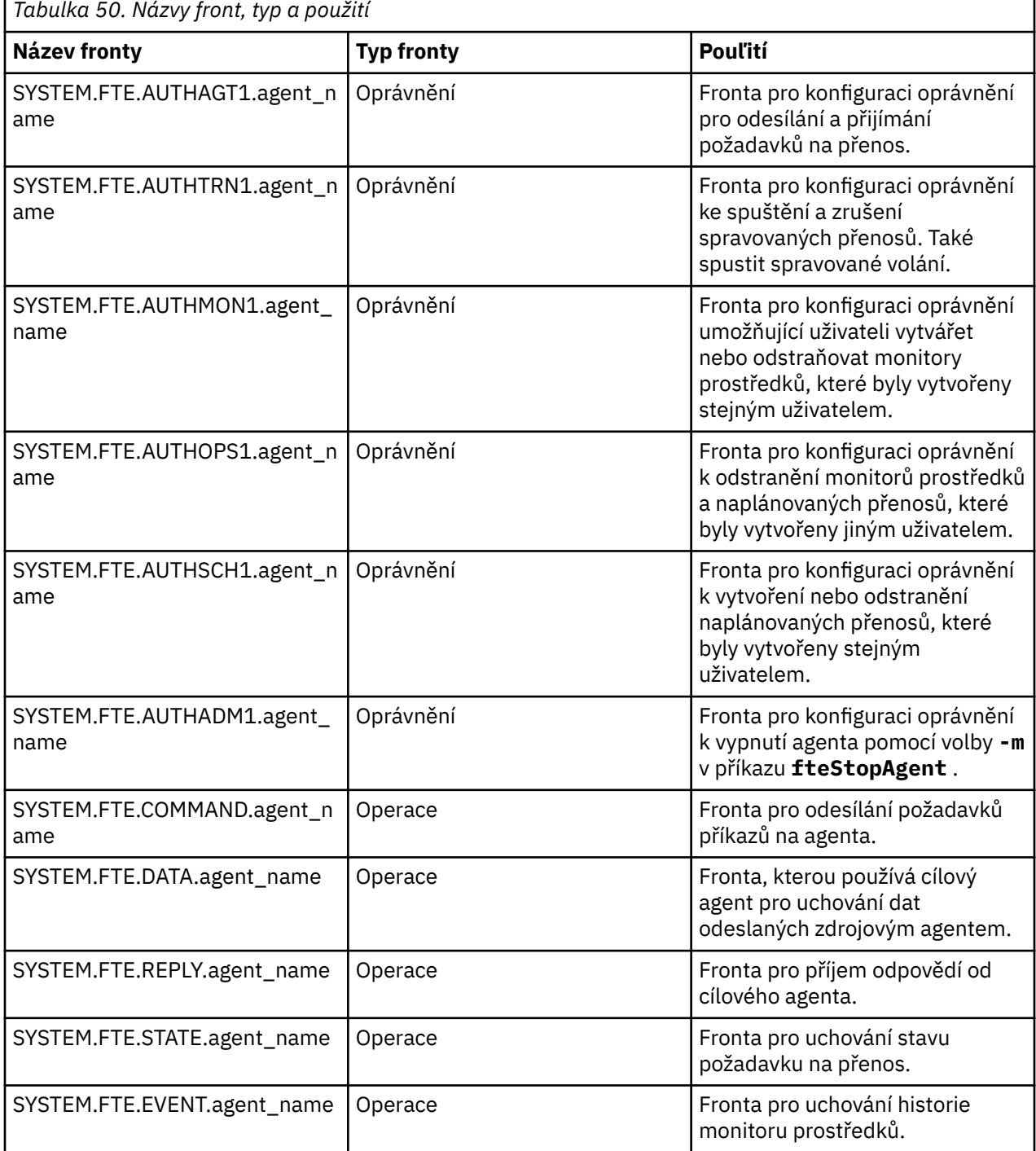

Pokud se agent podílí na přenosu zpráv na soubor nebo mezi zprávami, může být zapotřebí upravit definici fronty produktu SYSTEM.FTE.STATE.agent\_name tak, aby k těmto spravovaným převodům došlo. Další informace naleznete v tématu Pokyny pro nastavení atributů MQ a vlastností MFT přidružených k velikosti zprávy.

**Upozornění:** Neměli byste měnit definice ostatních systémových front.

Také neupravujte ani neodstraňujte SYSTEM.FTE , jako je tato, je také pouze pro interní použití.

### **Dočasné fronty**

Produkt Managed File Transfer vytváří pro řadu účelů dočasné fronty. Název každé fronty začíná produktem WMQFTE. standardně. (Toto období je součástí výchozí předpony.) Chcete-li tuto předponu změnit, můžete použít vlastnost **dynamicQueuePrefix** v souboru command.properties , nebo v souboru coordination.properties nebo v obou. Vlastnost v souboru command.properties se používá k nastavení předpony dočasných front, které jsou vytvořeny pro odpovědi na příkazy, které vyžadují odezvu agenta. Vlastnost v souboru coordination.properties se používá k nastavení předpony dočasných front vytvořených pro jiné účely, např. *WMQFTE.*FTE.TIMECHCK.QUEUE, kde *WMQFTE.* je hodnota definovaná vlastností **dynamicQueuePrefix** .

### **Související odkazy**

Omezení oprávnění uživatele na akce agenta MFT

# **Konvence pojmenování objektů MFT**

Pro své objekty produktu Managed File Transfer použijte následující konvence pojmenování:

- Názvy agenta a modulu protokolování:
	- Může být maximálně 28 znaků dlouhé a nerozlišuje velikost písmen.
	- Zadaná malými nebo smíšenými malými a velkými písmeny jsou převedena na velká písmena
	- Musí odpovídat standardním konvencím pojmenování objektů IBM MQ .

Tyto konvence jsou podrobně popsány takto: Pravidla pro pojmenování objektů IBM MQ.

- Kromě konvencí pojmenování objektů IBM MQ :
	- Znak dopředného lomítka (/) nelze použít ve jménech agentů nebo registrátoru
- Znak procenta (%) nelze použít ve jménech agentů nebo registrátoru.
- V názvech vlastností v souborech vlastností se rozlišují malá a velká písmena.
- Názvy správců front jsou citlivé na velikost písmen.
- Názvy souborů pro některé platformy rozlišují velká a malá písmena.
- Název monitoru prostředků a názvy šablon přenosu:
	- Rozlišují se malá a velká písmena
	- Zadaná malými nebo smíšenými malými a velkými písmeny jsou převedena na velká písmena
	- Nesmí obsahovat hvězdičku (\*), procento (%) nebo otazník (?) znaků
- Názvy souborových serverů protokolu musí:
	- Musí být dlouhé minimálně 2 znaky, ale maximální délka není omezena
	- Rozlišují se malá a velká písmena
	- Musí odpovídat standardním konvencím pojmenování objektů IBM MQ .

Tyto konvence jsou podrobně popsány takto: Pravidla pro pojmenování objektů IBM MQ.

### **Soubory v integrovaném systému souborů IBM i (IFS)**

**Názvy souborů v IFS nemohou obsahovat žádné z následujících znaků:** 

• Zpětné lomítko (\)

- Lomítko (/)
- Dvojtečka (:)
- Hvězdička (\*)
- Otazník (?)
- Uvozovky (")
- Symbol menší než (<)
- Symbol větší než (>)
- Svislá čára (|)

Pokusíte-li se přenést soubory s názvy obsahujícími některé z těchto znaků na IFS IBM i , přenos těchto souborů selže.

### **Názvy datových sad**

z/OS Datové sady mají omezení pojmenování, která ovlivňují maximální délku názvu a dostupné znaky, které můžete použít pro názvy datových sad. Názvy členů datové sady PDS mohou mít maximálně osm znaků a nemohou obsahovat znak tečky (.). Když přenesete do datové sady, musíte výslovně uvést název, což znamená, že tato omezení pojmenování nezpůsobují problém. Při přenosu ze souborů do členů PDS se však cesta k souboru nemusí mapovat na název člena PDS. Při přenosu do datové sady PDS se každý zdrojový soubor stane členem PDS a každý název členu je generován z názvu zdroje.

Názvy členů PDS jsou z/OS nekvalifikované názvy a jsou definovány následujícím regulárním výrazem:

[a-zA-Z\$#@][a-zA-Z0-9\$#@]{0-7}

Následující schéma se používá k převedení zdrojové datové sady nebo názvu zdrojového souboru na platný název člena PDS. Pokyny jsou použity v uvedeném pořadí:

- 1. Jsou použity pouze znaky uvedené v názvu za posledním lomítkem (/), posledním zpětným lomítkem (\) nebo posledním znakem dvojtečky (:). To znamená, že se použije pouze název části cesty k souboru.
- 2. U zdrojových souborů (nikoli datových sad nebo členů rozdělených datových sad) jsou znaky za posledním znakem tečka (.) a včetně posledního znaku ignorovány.
- 3. Pro každý název delší než osm znaků se použije pouze posledních osm znaků.
- 4. Tečné znaky jsou nahrazeny znakem zavináč (@).
- 5. Neplatné znaky jsou nahrazeny znakem zavináč (@).
- 6. Pokud konverze nevytváří žádné znaky, je název členu rozdělené datové sady @.

#### $V$  S.1.4 **Stavové zprávy agenta MFT**

Agenti s vysokou dostupností publikují informace o stavu ve formátu XML.

### **Ukázkový kód XML zobrazující informace o třech rezervních instancích**

```
<?xml version="1.0" encoding="UTF-8"?>
<AgentStandbyStatus version="6.00" xmlns:xsi="https://www.w3.org/2001/XMLSchema-instance" 
xsi:noNamespaceSchemaLocation="AgentStandbyStatus.xsd">
 <instance host="9.122.123.124" agentVersion="9.1.4.0" />
 <instance host="agenthost.ibm.com" agentVersion="9.1.4.0" />
    <instance host="10.11.12.14" agentVersion="9.1.4.0" />
</AgentStandby>
```
### **Publikování stavu agenta s vloženým stavem XML pohotovostního stavu.**

Stavový kód XML v pohotovostním režimu je zobrazen tučným písmem.

```
<?xml version="1.0" encoding="UTF-8"?>
<properties version="1.0">
  <entry key="SourceTransferStates"/>
 <entry key="queueManagerPort">1414</entry>
<entry key="agentStandbyInstances">&lt;?xml version="1.0" encoding="UTF-8"?&gt;&lt;AgentStandbyStatus >
version="6.00" 
        xmlns:xsi="https://www.w3.org/2001/XMLSchema-instance" 
        xsi:noNamespaceSchemaLocation="AgentStandbyStatus.xsd"><Instances&gt;&lt;instance
host="9.122.123.124" 
agentVersion="9.1.4.0" /><instance host="agenthost.ibm.com" agentVersion="9.1.4.0" /
><instance host="10.11.12.14" 
       agentVersion="9.1.4.0" /></Instances&gt;&lt;/AgentStandbyStatus&gt;</entry>
 <entry key="agentType">STANDARD</entry>
 <entry key="agentDeclaredHostName">MFTHA1</entry>
   <entry key="agentDescription"/>
   <entry key="maxQueuedTransfers">1000</entry>
 <entry key="agentTimeZone">America/Los_Angeles</entry>
 <entry key="agentOsName">Windows Server 2012 R2</entry>
   <entry key="PublishTimeUTC">2019-05-22T06:02:50Z</entry>
 <entry key="queueManagerHost">localhost</entry>
 <entry key="AgentStartTimeUTC">2019-05-22T04:13:02Z</entry>
  <entry key="agentTraceLevel">&lt;?xml version="1.0" encoding="UTF-8"?&gt;&lt;
 agentTraceStatus version="6.00" xmlns:xsi="https://www.w3.org/2001/XMLSchema-instance" 
xsi:noNamespaceSchemaLocation="AgentTraceStatus.xsd"><trace
       level="all">com.ibm.wmqfte</trace&gt;&lt;/agentTraceStatus&gt;</entry>
   <entry key="DestinationTransferStates"/>
   <entry key="queueManager">MFTHAQM</entry>
   <entry key="agentProductVersion">9.1.4.0</entry>
   <entry key="AgentStatusPublishRate">300</entry>
 <entry key="maxSourceTransfers">25</entry>
 <entry key="AgentStatus">STARTED</entry>
   <entry key="maxDestinationTransfers">25</entry>
   <entry key="agentName">SRC</entry>
   <entry key="CommandTimeUTC">2019-05-22T06:02:50Z</entry>
   <entry key="queueManagerChannel">MFT_HA_CHN</entry>
   <entry key="agentInterfaceVersion">6.00</entry>
   <entry key="agentVersion">p914-L191119</entry>
</properties>
```
### **Související odkazy**

Agent fteCreate agent GET

# **IBM MQ Internet Pass-Thru odkaz na konfiguraci**

IBM MQ Internet Pass-Thru (MQIPT) používá konfigurační soubor nazvaný mqipt.conf k definování tras a k řízení akcí serveru MQIPT .

Konfigurační soubor se skládá z několika sekcí. Existuje jedna sekce [global] a další sekce [route] pro každou trasu, která byla definována prostřednictvím MQIPT.

Každá sekce obsahuje dvojice vlastností název/hodnota. Některé vlastnosti se mohou objevit pouze v sekci [global] , některé se mohou objevit pouze v sekcích [route] a některé se mohou objevit v sekcích [route] a [global] . Pokud se vlastnost objeví v sekcích route i [global] , hodnota vlastnosti v sekci [route] přepíše globální hodnotu, ale pouze pro danou trasu. Tímto způsobem lze sekci [global] použít k zavedení výchozích hodnot, které se mají použít pro ty vlastnosti, které nejsou nastaveny v jednotlivých [route] sekcích.

Sekce [global] začíná řádkem obsahujícím znaky [global] a končí, když začíná první sekce [route] . Sekce [global] musí předcházet všem sekcím [route] v souboru.

Každá sekce [route] začíná řádkem obsahujícím znaky [route] a končí, když začíná další sekce [route] , nebo když je dosažen konec konfiguračního souboru.

Jakýkoli nerozpoznaný název vlastnosti je ignorován. Pokud má vlastnost v sekci [route] rozpoznaný název, ale má neplatnou hodnotu (například MinConnectionThreads=x nebo HTTP=unsure), je tato trasa zakázána (to znamená, že nenaslouchá žádným příchozím připojením). Pokud má vlastnost v sekci [global] rozpoznaný název, ale má neplatnou hodnotu, všechny trasy jsou zakázány a produkt MQIPT se nespustí. Je-li vlastnost uvedena jako vlastnost s hodnotami true nebo false, lze použít libovolnou kombinaci velkých a malých písmen.

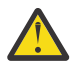

**Upozornění:** Maximální limit pro počet přenosových cest, které lze přidat do souboru mqipt.conf , je 100.

Hodnotu vlastnosti můžete změnit buď úpravou souboru mqipt.conf , nebo pomocí grafického rozhraní produktu IPT Administration Client . Chcete-li použít jakékoli změny, aktualizujte soubor MQIPTbuď z grafického rozhraní produktu IPT Administration Client , nebo pomocí příkazu mqiptAdmin -refresh .

Chcete-li do konfiguračního souboru zahrnout komentáře, začněte řádek znakem " #".

Změny určitých vlastností způsobí restartování trasy pouze v případě, že jsou již povoleny jiné vlastnosti. Například jakékoli změny vlastností HTTP se projeví pouze v případě, že je také povolena vlastnost **HTTP** .

Po restartování přenosové cesty dojde k ukončení existujících připojení. Chcete-li toto chování potlačit, nastavte vlastnost **RouteRestart** na hodnotu false. Tím zabráníte restartování trasy, což umožní, aby existující připojení zůstala aktivní, dokud nebude znovu povolena vlastnost **RouteRestart** .

Informace o tom, jak nastavit některé jednoduché konfigurace, naleznete v tématu Začínáme s produktem MQIPT. Ukázkovou konfiguraci naleznete v souboru mqiptSample.conf v instalačním adresáři MQIPT .

# **Souhrn vlastností produktu MQIPT**

Tato tabulka obsahuje souhrn vlastností konfigurace produktu MQIPT a obsahuje následující informace:

- Abecední seznam vlastností MQIPT s odkazy na další informace v sekci [route] nebo v sekci [global], pokud se nepoužije sekce [route].
- Vlastnost, která musí být nastavena na hodnotu true , má vliv na hodnotu.
- Určuje, zda se vlastnost použije pro sekci [global] , sekci [route] nebo obojí.
- Výchozí hodnoty, které se použijí, pokud chybí vlastnost jak v sekci [route] , tak v sekci [global] . Při zadávání hodnot true a falselze použít libovolnou směs velkých a malých písmen.

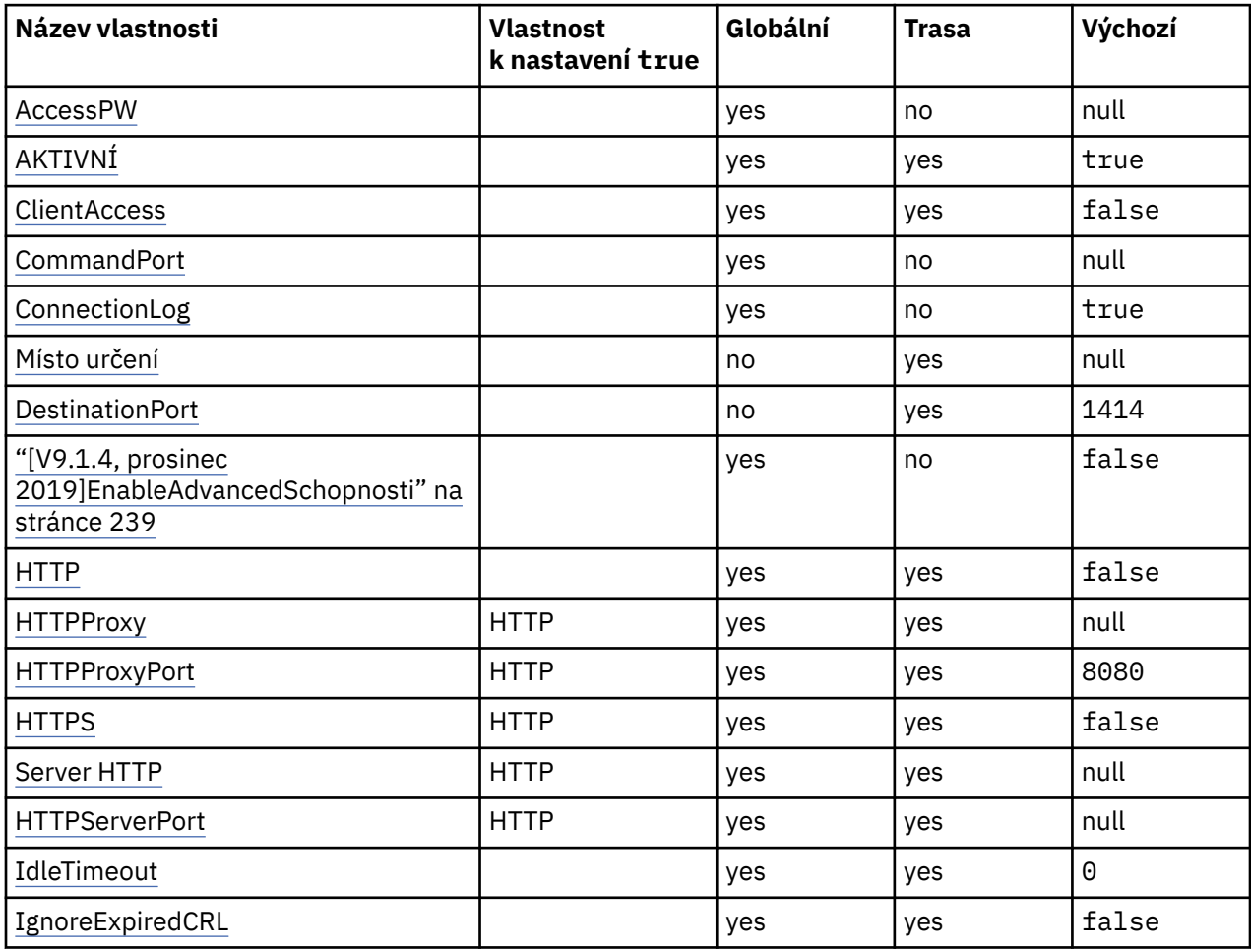

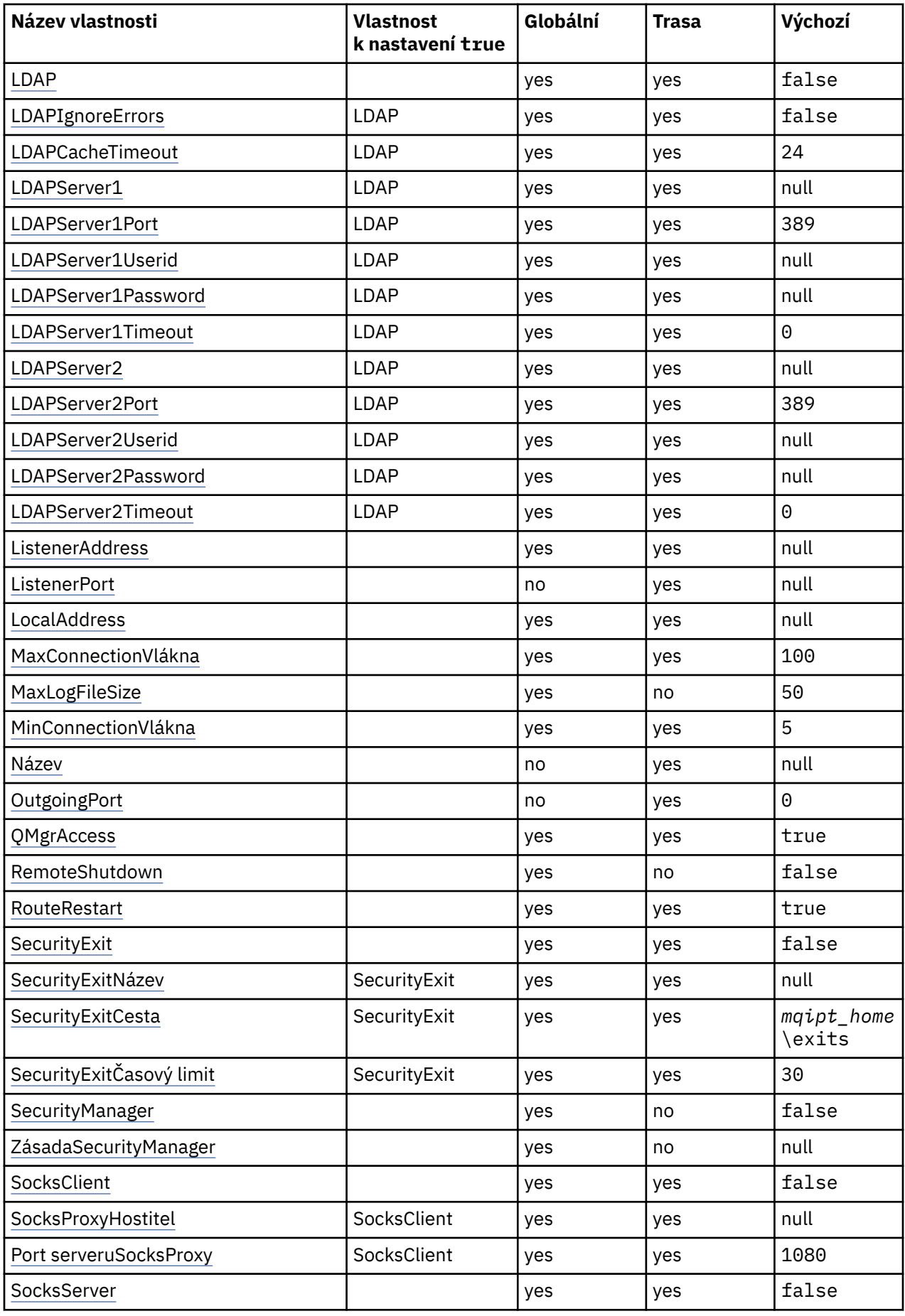

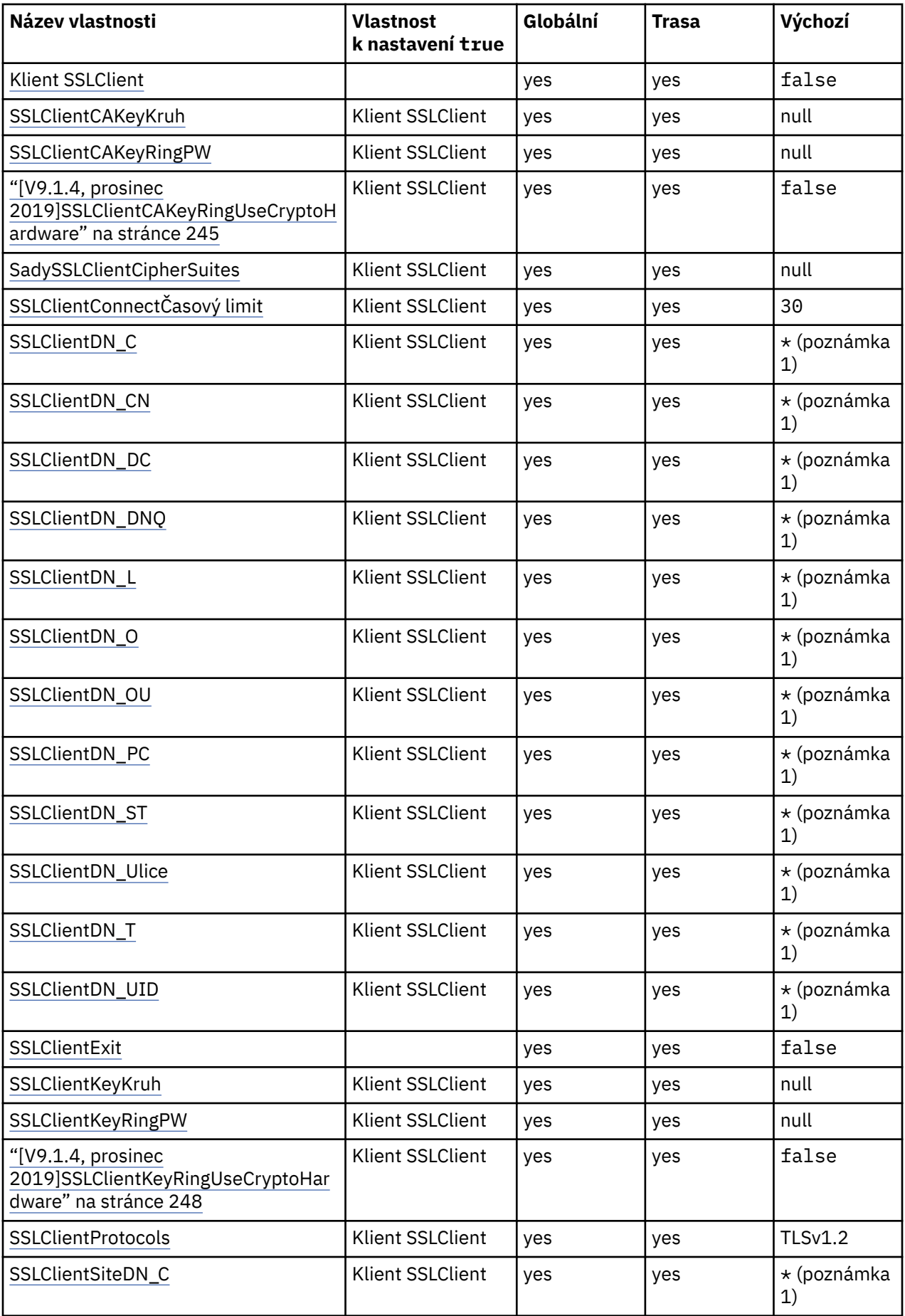

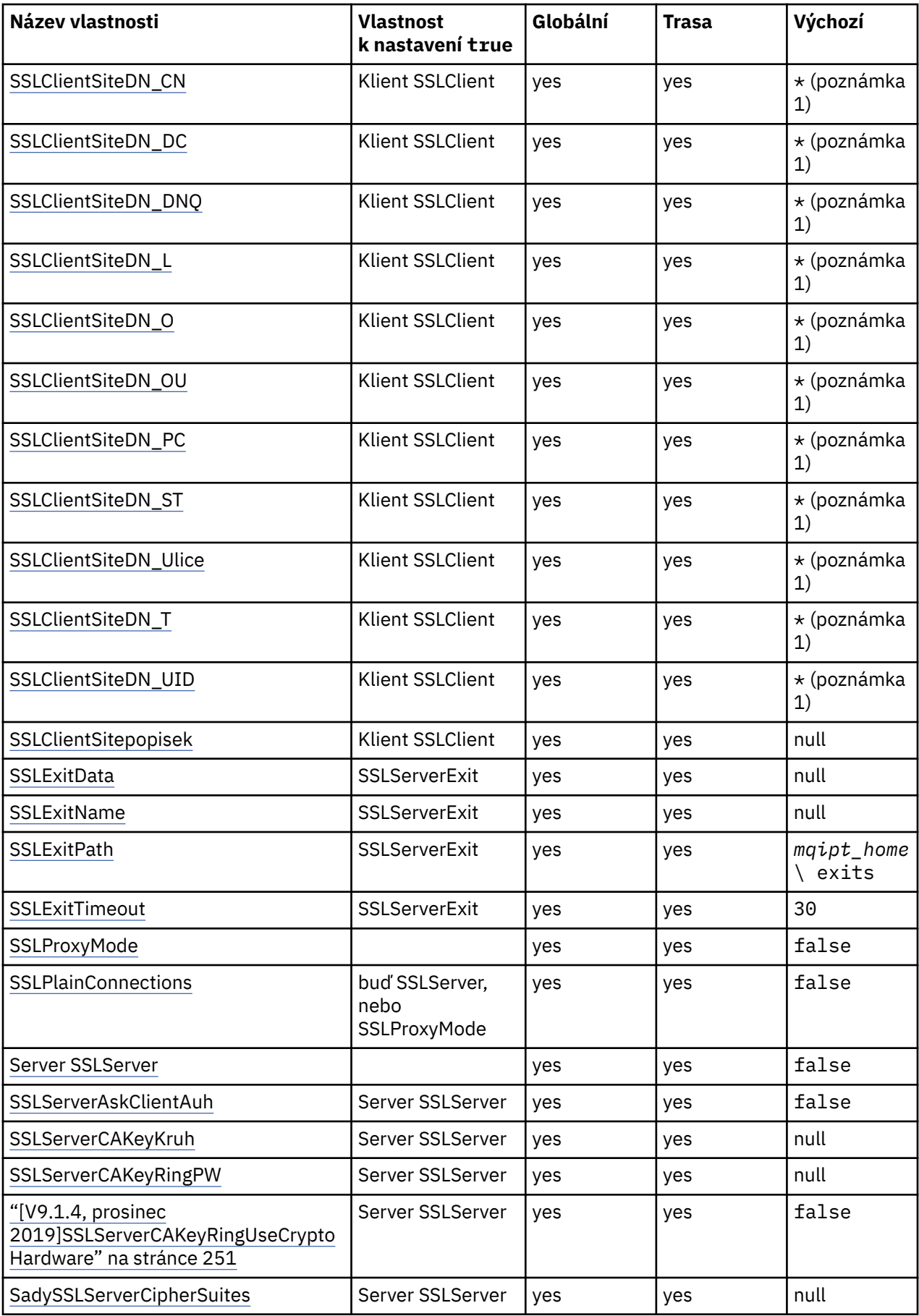

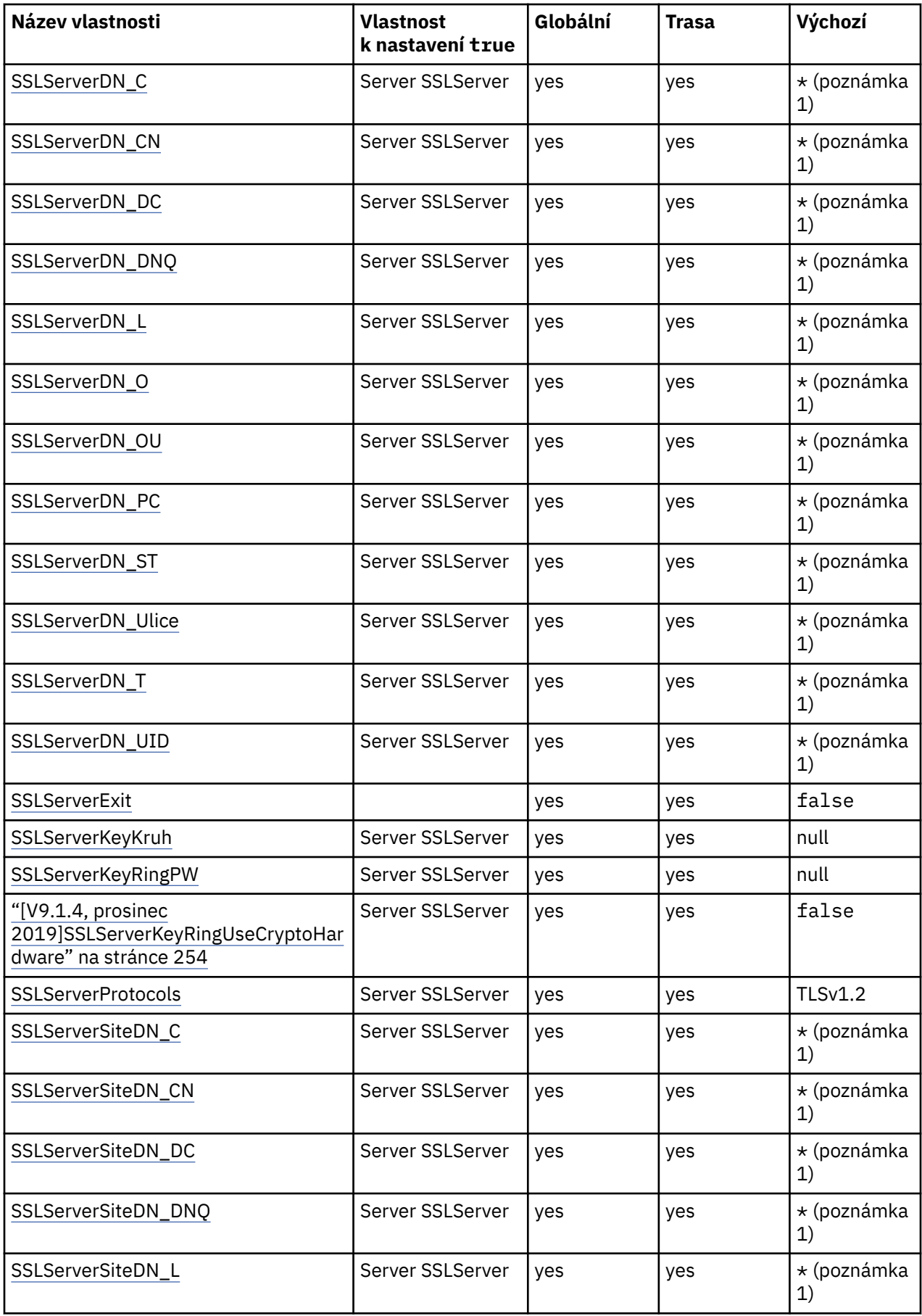

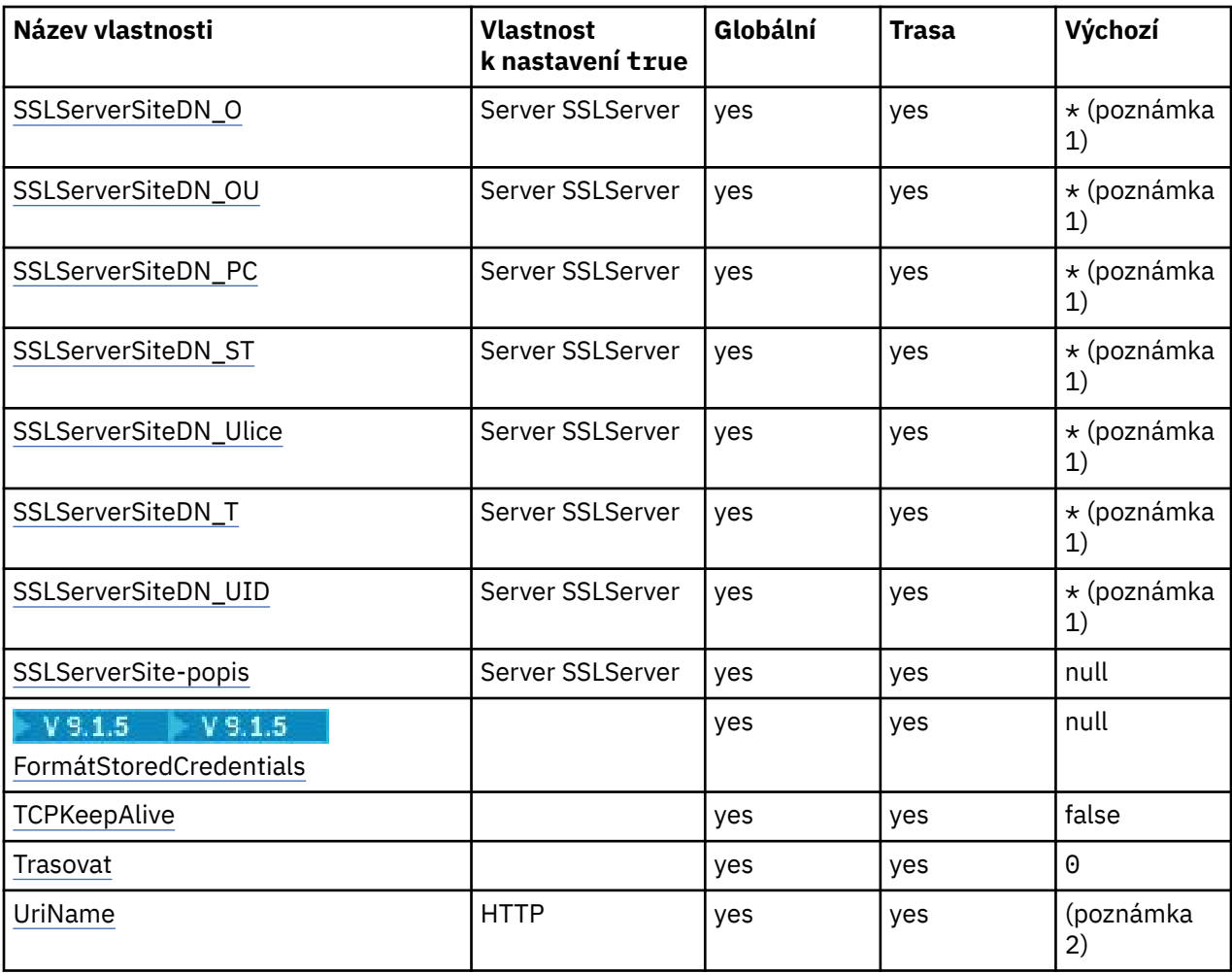

#### **Notes:**

- 1. Hvězdička (\*) reprezentuje zástupný znak.
- 2. Podrobnosti o výchozích nastaveních najdete v části [UriName](#page-255-0) v příručce ["MQIPT Vlastnosti trasy" na](#page-239-0) [stránce 240](#page-239-0) .

### **Související odkazy**

["IBM MQ Internet Pass-Thru odkaz na konfiguraci" na stránce 232](#page-231-0) IBM MQ Internet Pass-Thru (MQIPT) používá konfigurační soubor nazvaný mqipt.conf k definování tras a k řízení akcí serveru MQIPT .

"Globální vlastnosti MQIPT" na stránce 238 Konfigurační soubor mqipt.conf může obsahovat několik globálních vlastností.

#### ["MQIPT Vlastnosti trasy" na stránce 240](#page-239-0)

Konfigurační soubor mqipt.conf může obsahovat vlastnosti pro jednotlivé trasy.

### **Globální vlastnosti MQIPT**

Konfigurační soubor mqipt.conf může obsahovat několik globálních vlastností.

Následující vlastnosti se mohou zobrazit pouze v sekci [global] produktu mqipt.conf. Všechny [vlastnosti předepsané cesty](#page-239-0) s výjimkou **ListenerPort**, **Destination**, **DestinationPort**, **Name**a **OutgoingPort** se mohou také objevit v sekci [global] . Pokud se vlastnost objeví v sekcích route i [global] , hodnota vlastnosti v sekci [route] přepíše globální hodnotu, ale pouze pro danou trasu. Tímto způsobem lze sekci [global] použít k zavedení výchozích hodnot, které se mají použít pro ty vlastnosti, které nejsou nastaveny v jednotlivých [route] sekcích.

#### <span id="page-238-0"></span>**AccessPW**

Heslo, které se používá, když IPT Administration Client odesílá příkazy do MQIPT. Pokud tato vlastnost není k dispozici nebo je nastavena na prázdnou hodnotu, neprovádí se žádná kontrola.

Hodnota může být buď heslo, které bylo zašifrováno pomocí příkazu **mqiptPW** , nebo heslo v prostém textu. Hesla prostého textu mohou obsahovat pouze alfanumerické znaky. Důrazně se doporučuje zašifrovat hesla uložená v konfiguraci produktu MQIPT . Další informace o šifrování hesel v konfiguraci produktu MQIPT naleznete v tématu Šifrování uložených hesel.

#### **CommandPort**

Port TCP/IP, na kterém příkaz MQIPT očekává konfigurační příkazy z obslužného programu **mqiptAdmin** nebo z IPT Administration Client. Port příkazů můžete změnit z IPT Administration Client stejným způsobem jako u kterékoli jiné vlastnosti. Všimněte si, že nezměníte vlastnosti připojení. Použijete-li nové nastavení pro produkt MQIPT, produkt IPT Administration Client automaticky změní vlastnosti připojení.

Není-li vlastnost **CommandPort** přítomna, příkaz MQIPT nebude přijímat konfigurační příkazy. Chceteli použít výchozí číslo portu, 1881, které standardně používá skript IPT Administration Client a skript **mqiptAdmin** z příkazového řádku, nastavte **CommandPort** na 1881. Tato hodnota je nastavena pro vás, pokud použijete konfigurační soubor mqiptSample.conf .

#### **ConnectionLog**

Buď true , nebo false. Je-li hodnota true, MQIPT protokoluje všechny pokusy o připojení (úspěšné nebo jiné) v podadresářích logs a odpojování událostí do souboru mqipt*YYYYMMDDHHmmSS*.log (kde *YYYYMMDDHHmmSS* jsou znaky představující aktuální datum a čas). Výchozí hodnota **ConnectionLog** je true. Je-li tato vlastnost změněna z hodnoty true na hodnotu false, produkt MQIPT zavře existující protokol připojení a vytvoří nový. Nový protokol se používá, když je vlastnost resetována na hodnotu true.

# **EnableAdvancedSchopnosti**

Nastavením této vlastnosti na hodnotu true potvrďte, že rozšířené schopnosti, které vyžadují nárok IBM MQ Advanced, IBM MQ Appliance nebo IBM MQ Advanced for z/OS VUE , lze použít v produktu MQIPT. Máte-li příslušné oprávnění, můžete použít rozšířené schopnosti v produktu MQIPT. Jsou-li povoleny rozšířené možnosti na trase, lokální správce front, který je připojen pomocí přenosové cesty MQIPT , je také požadován pro získání nároku IBM MQ Advanced, IBM MQ Appliance nebo IBM MQ Advanced for z/OS VUE . Přenosové cesty, které používají rozšířené možnosti, nelze spustit, pokud není tato vlastnost nastavena na hodnotu true. Je-li tato vlastnost změněna z hodnoty true na hodnotu false, jsou zastaveny trasy, které používají rozšířené funkce.

#### **MaxLogFileSize**

Maximální velikost (uvedená v kB) souboru protokolu připojení. Když se velikost souboru zvýší nad tuto maximální hodnotu, vytvoří se záložní kopie (mqipt001.log) a spustí se nový soubor. Jsou uchovány pouze dva záložní soubory (mqipt001.log a mqipt002.log); pokaždé, když se zaplní hlavní soubor protokolu, se všechny dřívější zálohy smaže. Výchozí hodnota **MaxLogFileSize** je 50; minimální povolená hodnota je 5.

#### **RemoteShutDolů**

Buď true , nebo false. Je-li hodnota true (a když je port příkazu) MQIPT , ukončí se, kdykoli je na příkazovém portu přijat příkaz k zastavení. Výchozí hodnota je false.

#### **SecurityManager**

Nastavením této vlastnosti na hodnotu true povolíte produkt Java security manager pro tuto instanci produktu MQIPT. Musíte se ujistit, že jsou udělena správná oprávnění. Další informace viz Java security manager . Výchozí hodnota této vlastnosti je false.

#### **Zásada SecurityManager**

Plně kvalifikovaný název souboru zásad. Není-li tato vlastnost nastavena, budou použity pouze výchozí systémové soubory a soubory zásad uživatele. Pokud je Java security manager již povoleno, změny v této vlastnosti nemají žádný účinek, dokud nebude Java security manager zakázán a znovu povolen.

#### **Trasovat**

<span id="page-239-0"></span>Úroveň trasování pro globální podprocesy MQIPT , které nejsou přidruženy k přenosové cestě, a pro cesty, které nemají nastavovanou vlastnost **Trace** . Například hlavní řídicí podproces MQIPT a podproces modulu listener portu příkazů nejsou přidruženy k přenosové cestě a jsou trasovány pouze v případě, že je trasování povoleno v sekci [global] . Hodnota vlastnosti **Trace** v sekci [route] potlačí globální vlastnost **Trace** pro tuto trasu. Informace o trasování podprocesů přidružených k cestě viz **Trace** v sekci [\[route\]](#page-255-0).

Hodnota této vlastnosti může být jedna z následujících:

**0**

Trasování není povoleno

### **Libovolné kladné celé číslo**

Trasování je povoleno

Výchozí hodnota je 0.

### **MQIPT Vlastnosti trasy**

Konfigurační soubor mqipt.conf může obsahovat vlastnosti pro jednotlivé trasy.

Sekce [route] konfiguračního souboru mqipt.conf může obsahovat následující vlastnosti:

#### **Aktivní**

Přenosová cesta přijímá příchozí připojení pouze tehdy, je-li hodnota **Active** nastavena na true. To znamená, že můžete dočasně vypnout přístup k cíli nastavením této hodnoty na hodnotu false, aniž by bylo nutné odstranit sekci [route] z konfiguračního souboru. Změníte-li tuto vlastnost na hodnotu false, trasa se zastaví při vydání příkazu k aktualizaci. Všechna připojení k přenosové cestě jsou zastavena.

#### **ClientAccess**

Přenosová cesta umožňuje příchozí připojení kanálu klienta pouze, pokud je hodnota **ClientAccess** nastavena na true. Všimněte si, že potenciálně můžete nakonfigurovat produkt MQIPT tak, aby přijímal požadavky klientů pouze, pouze požadavky správce front nebo oba typy požadavků. Tuto vlastnost používejte ve spojení s vlastností **QMgrAccess** . Změníte-li tuto vlastnost na hodnotu false, trasa se zastaví a restartuje se při vydání příkazu k aktualizaci. Všechna připojení k přenosové cestě jsou zastavena.

#### **Místo určení**

Název hostitele (nebo tečková desítková adresa IP) správce front nebo další instance produktu MQIPT , ke které se má tato trasa připojit. Každá sekce [route] musí obsahovat explicitní hodnotu **Destination** , ale některé sekce [route] se mohou odkazovat na stejné místo určení. Pokud změna této vlastnosti ovlivní trasu, trasa se zastaví a restartuje se, když je vydán příkaz k obnově. Všechna připojení k přenosové cestě jsou zastavena. Při použití vlastnosti **SocksProxyHost** musí vlastnost **Destination** používat formát adresy desítkových čísel IPv4 oddělených tečkami.

#### **DestinationPort**

Port na cílovém hostiteli, ke kterému se má tato trasa připojit. Každá sekce [route] musí obsahovat explicitní hodnotu **DestinationPort** , ale několik přenosových cest může odkazovat na stejnou kombinaci hodnot **Destination** a **DestinationPort**. Pokud změna této vlastnosti ovlivní trasu, trasa se zastaví a restartuje se, když je vydán příkaz k obnově. Všechna připojení k přenosové cestě jsou zastavena.

#### **HTTP**

Nastavte parametr **HTTP** na hodnotu true pro trasy, které jsou zodpovědné za provedení odchozích požadavků tunelového propojení HTTP. Vlastnost **Destination** pro trasu musí být názvem hostitele jiného objektu MQIPT, je-li HTTP nastaven na hodnotu true. Nastavte parametr **HTTP** na hodnotu false pro cesty připojené ke správcům front produktu IBM MQ . Změníte-li tuto vlastnost, trasa se zastaví. Alespoň jedna z vlastností **HTTPProxy** nebo **HTTPServer** musí být také uvedena, když je HTTP nastaven na true. Tato vlastnost nemůže být použita ve spojení s vlastností **SocksClient** .

#### **Server proxy HTTP**

Název hostitele (nebo tečková desítková adresa IP) serveru proxy HTTP používaného všemi připojeními pro tuto přenosovou cestu. Požadavek **CONNECT** se vydá na server proxy HTTP místo

<span id="page-240-0"></span>požadavku **POST** , který se normálně používá, když není konfigurován žádný server proxy HTTP. Změníte-li tuto vlastnost (a **HTTP** je nastavena na hodnotu true), trasa se zastaví a restartuje se při vydání příkazu k obnově. Všechna připojení k přenosové cestě jsou zastavena.

#### **HTTPProxyPort**

Adresa portu, která se má použít na serveru proxy HTTP. Výchozí hodnota je 8080. Změníte-li tuto vlastnost (a **HTTP** je nastavena na hodnotu true), trasa se zastaví a restartuje se při vydání příkazu k obnově. Všechna připojení k přenosové cestě jsou zastavena.

#### **Server HTTP**

Název hostitele (nebo tečková desítková IP adresa) serveru HTTP používaného všemi připojeními pro tuto přenosovou cestu. Obvykle se jedná o název hostitele jiného produktu MQIPT.

Není-li parametr **HTTPProxy** zadán, připojí se MQIPT k hostiteli určenému v produktu **HTTPServer**a vydává požadavky HTTP **POST** na hostitele určeného ve vlastnosti **Destination** . Je-li zadán příznak **HTTPProxy** , MQIPT se namísto toho připojí k hostiteli určenému v produktu **HTTPProxy** a vyžádá si, aby server proxy vytvořil tunel k hostiteli určenému v produktu **HTTPServer**.

Je-li zadán parametr **HTTPProxy** , je výchozí hodnotou trasa **Destination**.

Změníte-li tuto vlastnost (a **HTTP** je nastavena na hodnotu true), trasa se zastaví a restartuje se při vydání příkazu k obnově. Všechna připojení k přenosové cestě jsou zastavena.

#### **HTTPS**

Nastavte parametr **HTTPS** na hodnotu true , chcete-li vytvářet požadavky HTTPS. Musí být povoleny také vlastnosti **HTTP** a **SSLClient** a svazek klíčů klienta nakonfigurovaný pomocí vlastnosti **SSLClientKeyRing** nebo **SSLClientKeyRingUseCryptoHardware** , jako pro operaci SSL/TLS. Pokud změníte vlastnost **HTTPS** (a **HTTP** je nastavena na true), trasa se zastaví a restartuje se, když je vydán příkaz k obnově. Všechna připojení k přenosové cestě jsou zastavena.

#### **HTTPServerPort**

Adresa portu, která se má použít na serveru HTTP. Výchozí hodnota je 8080, není-li zadán parametr **HTTPProxy** , v takovém případě je výchozí hodnotou trasa **DestinationPort**.

Změníte-li tuto vlastnost (a **HTTP** je nastavena na hodnotu true), trasa se zastaví a restartuje se při vydání příkazu k obnově. Všechna připojení k přenosové cestě jsou zastavena.

#### **IdleTimeout**

Doba, v minutách, po jejímž uplynutí nečinné připojení je zavřeno. Všimněte si, že správce front pro kanály správce front má také vlastnost **DISCINT** . Nastavíte-li parametr **IdleTimeout** , poznamenejte si hodnotu **DISCINT**. Je-li parametr **IdleTimeout** nastaven na hodnotu 0, časový limit nečinnosti není nastaven. Změny této vlastnosti se projeví až po restartování cesty.

#### **Seznamy odvolaných certifikátů IgnoreExpired**

Nastavte **IgnoreExpiredCRLs** na true , chcete-li ignorovat vypršenou CRL. Výchozí hodnota je false. Všimněte si, že pokud nastavíte parametr **IgnoreExpiredCRLs** na hodnotu true, může být pro vytvoření připojení SSL/TLS použit zrušený certifikát.

#### **LDAP**

Nastavte parametr **LDAP** na hodnotu true , chcete-li povolit použití serveru LDAP při použití připojení SSL/TLS. Produkt MQIPT bude používat server LDAP k načítání seznamů CRL a ARL. Vlastnost **SSLClient** nebo vlastnost **SSLServer** musí být také nastavena na hodnotu true , aby tato vlastnost nabyla platnosti.

#### **LDAPCacheTimeout**

Doba vypršení platnosti dočasné mezipaměti, ve které je uložena CRL načtená ze serveru LDAP, v hodinách. Po této době se vyprazdňuje celá mezipaměť CRL. Zadáte-li například hodnotu 1 hodina, znamená to, že mezipaměť bude vyprázdněna jednou za hodinu. Předvolená hodnota je 24. Zadáte-li hodnotu časového limitu 0, položky v mezipaměti nevyprší, dokud nebude trasa znovu spuštěna. Pokud změníte tuto vlastnost (a **LDAP** je nastavena na true), trasa se zastaví a restartuje se při vydání příkazu k obnově. Všechna připojení k trase jsou zastavena.

#### **LDAPIgnoreErrors**

Nastavte hodnotu **LDAPIgnoreErrors** na hodnotu true , chcete-li ignorovat všechny chyby připojení nebo vypršení časového limitu při provádění hledání LDAP. Pokud produkt MQIPT nemůže úspěšně provést hledání, neumožní připojení klienta dokončit, pokud tato vlastnost nebyla povolena. <span id="page-241-0"></span>Úspěšné hledání znamená, že seznam CRL byl načten nebo nejsou žádné seznamy CRL k dispozici pro uvedenou CA. Pokud změníte tuto vlastnost (a **LDAP** je nastavena na true), trasa se zastaví a restartuje se při vydání příkazu k obnově. Všechna připojení k trase jsou zastavena.

**Poznámka:** Povolíte-li tuto vlastnost, může být pro vytvoření připojení SSL/TLS použit zrušený certifikát.

#### **LDAPServer1**

Název hostitele nebo adresa IP hlavního serveru LDAP. Tato vlastnost musí být nastavena, pokud byl protokol LDAP nastaven na hodnotu true. Pokud změníte tuto vlastnost (a **LDAP** je nastavena na true), trasa se zastaví a restartuje se při vydání příkazu k obnově. Všechna připojení k trase jsou zastavena.

#### **LDAPServer1Port**

Číslo naslouchajícího portu hlavního serveru LDAP. Předvolená hodnota je 389. Pokud změníte tuto vlastnost (a **LDAP** je nastavena na true), trasa se zastaví a restartuje se při vydání příkazu k obnově. Všechna připojení k trase jsou zastavena.

#### **LDAPServer1Userid**

ID uživatele potřebné pro přístup k hlavnímu serveru LDAP. Tato vlastnost musí být nastavena, je-li vyžadována autorizace pro přístup k hlavnímu serveru LDAP. Pokud změníte tuto vlastnost (a **LDAP** je nastavena na true), trasa se zastaví a restartuje se při vydání příkazu k obnově. Všechna připojení k trase jsou zastavena.

#### **LDAPServer1Password**

Heslo potřebné pro přístup k hlavnímu serveru LDAP. Tato vlastnost musí být nastavena, pokud je parametr **LDAPServer1Userid** nastaven na hodnotu true. Pokud změníte tuto vlastnost (a **LDAP** je nastavena na true), trasa se zastaví a restartuje se při vydání příkazu k obnově. Všechna připojení k trase jsou zastavena.

Hodnota může být buď heslo, které bylo zašifrováno pomocí příkazu **mqiptPW** , nebo heslo v prostém textu. Hesla prostého textu mohou obsahovat pouze alfanumerické znaky. Důrazně se doporučuje zašifrovat hesla uložená v konfiguraci produktu MQIPT . Další informace o šifrování hesel v konfiguraci produktu MQIPT naleznete v tématu Šifrování uložených hesel.

#### **LDAPServer1Timeout**

Doba (v sekundách), po kterou produkt MQIPT čeká na odpověď od hlavního serveru LDAP. Předvolená hodnota je 0, což znamená, že připojení nevyprší časový limit. Pokud změníte tuto vlastnost (a **LDAP** je nastavena na true), trasa se zastaví a restartuje se při vydání příkazu k obnově. Všechna připojení k trase jsou zastavena.

#### **LDAPServer2**

Název hostitele nebo adresa IP záložního serveru LDAP. Tato vlastnost je volitelná.Pokud změníte tuto vlastnost (a **LDAP** je nastavena na true), trasa se zastaví a restartuje se při vydání příkazu k obnově. Všechna připojení k trase jsou zastavena.

#### **LDAPServer2Port**

Číslo naslouchajícího portu záložního serveru LDAP. Předvolená hodnota je 389. Pokud změníte tuto vlastnost (a **LDAP** je nastavena na true), trasa se zastaví a restartuje se při vydání příkazu k obnově. Všechna připojení k trase jsou zastavena.

#### **LDAPServer2Userid**

ID uživatele potřebné pro přístup k záložnímu serveru LDAP. Tato vlastnost musí být nastavena, je-li vyžadována autorizace pro přístup k záložnímu serveru LDAP. Pokud změníte tuto vlastnost (a **LDAP** je nastavena na true), trasa se zastaví a restartuje se při vydání příkazu k obnově. Všechna připojení k trase jsou zastavena.

#### **LDAPServer2Password**

Heslo potřebné pro přístup k záložnímu serveru LDAP. Tato vlastnost musí být nastavena, pokud je parametr **LDAPServer2** nastaven na hodnotu true. Pokud změníte tuto vlastnost (a **LDAP** je nastavena na true), trasa se zastaví a restartuje se při vydání příkazu k obnově. Všechna připojení k trase jsou zastavena.

<span id="page-242-0"></span> $V 9.1.5$ Hodnota může být buď heslo, které bylo zašifrováno pomocí příkazu **mqiptPW** , nebo heslo v prostém textu. Hesla prostého textu mohou obsahovat pouze alfanumerické znaky. Důrazně se doporučuje zašifrovat hesla uložená v konfiguraci produktu MQIPT . Další informace o šifrování hesel v konfiguraci produktu MQIPT naleznete v tématu Šifrování uložených hesel.

#### **LDAPServer2Timeout**

Doba (v sekundách), po kterou bude produkt MQIPT čekat na odezvu ze záložního serveru LDAP. Předvolená hodnota je 0, což znamená, že připojení nevyprší časový limit. Pokud změníte tuto vlastnost (a **LDAP** je nastavena na true), trasa se zastaví a restartuje se při vydání příkazu k obnově. Všechna připojení k trase jsou zastavena.

#### **ListenerAddress**

Tuto vlastnost použijte v případě, že má systém MQIPT více adres IP a je třeba svázat port modulu listener směrování na konkrétní adresu. To je užitečné pro omezení příchozích připojení k těm z konkrétního síťového rozhraní. Hodnota této vlastnosti by měla být adresa IP patřící jednomu ze síťových rozhraní na systému, na kterém je spuštěn produkt MQIPT . Předvolba je přijmout spojení ze všech síťových rozhraní.

#### **ListenerPort**

Číslo portu, na kterém by měla přenosová cesta naslouchat příchozím požadavkům. Každá sekce [route] musí obsahovat explicitní hodnotu **ListenerPort** Hodnota **ListenerPort** nastavená v každé sekci musí být odlišná. Lze použít libovolné platné číslo portu, včetně portů 80 a 443, za předpokladu, že vybrané porty nejsou již používány žádným jiným modulem listener protokolu TCP/IP spuštěným na stejném hostiteli.

#### **LocalAddress**

Adresa IP pro připojení všech připojení k této přenosové cestě na tomto počítači. Zvolená adresa musí být IP adresa, která je přidružena k jednomu ze síťových rozhraní na počítači, na kterém je spuštěn produkt MQIPT . Změníte-li tuto vlastnost, trasa se zastaví a restartuje se při vydání příkazu k obnově. Všechna připojení k přenosové cestě jsou zastavena.

#### **Podprocesy MaxConnection**

Maximální počet podprocesů připojení, a tedy i maximální počet souběžných připojení, které lze s touto cestou zpracovat. Je-li tento limit dosažen, hodnota **MaxConnectionThreads** také označuje počet připojení, která jsou ve frontě, když jsou všechny podprocesy používány. Po překročení tohoto počtu jsou další žádosti o připojení odmítnuty. Minimální povolená hodnota je větší z 1 a hodnota **MinConnectionThreads**. Pokud změna této vlastnosti ovlivní trasu, nová hodnota se použije, když je vydán příkaz k obnově. Všechna připojení budou okamžitě používat novou hodnotu. Přenosová cesta není zastavena.

#### **Podprocesy MinConnection**

Počet podprocesů připojení přidělených pro zpracování příchozích připojení na přenosové cestě, když je trasa spuštěna. Počet přidělených podprocesů se během doby, kdy je trasa aktivní, nesníží pod tuto hodnotu. Minimální povolená hodnota je menší hodnota 0 a hodnota **MaxConnectionThreads**. Změny této vlastnosti se projeví až po restartování cesty.

#### **Název**

Název, který pomáhá identifikovat trasu. Tato vlastnost je volitelná. Hodnota je zobrazena ve zprávách konzoly a v informacích o trasování. Změny této vlastnosti se projeví až po restartování cesty.

#### **OutgoingPort**

Počáteční číslo portu používané odchozími připojeními. Rozsah čísel portů se shoduje s hodnotou **MaxConnectionThread** pro tuto přenosovou cestu. Výchozí hodnota 0 používá systémově definované číslo portu. Změníte-li tuto vlastnost, trasa se zastaví a znovu spustí, když je vydán příkaz k obnově. Všechna připojení k této přenosové cestě jsou zastavena. Je-li použit protokol HTTP, vyžaduje každé připojení kanálu dva odchozí porty. Další informace najdete v tématu Řízení čísel portů.

#### **QMgrAccess**

Nastavte volbu **QMgrAccess** na hodnotu true , chcete-li povolit příchozí připojení kanálu správce front (například odesílací kanály). Změníte-li tuto vlastnost na hodnotu false, trasa se zastaví při vydání příkazu k aktualizaci. Všechna připojení k této přenosové cestě jsou zastavena.

#### <span id="page-243-0"></span>**RouteRestart**

Nastavte parametr **RouteRestart** na hodnotu false , chcete-li zastavit cestu při změně jiných vlastností přenosové cesty a byl vydán příkaz k obnově. Výchozí hodnota této vlastnosti je true.

#### **SecurityExit**

Chcete-li povolit uživatelskou proceduru zabezpečení, nastavte parametr **SecurityExit** na hodnotu true . Výchozí hodnota této vlastnosti je false.

#### **Název SecurityExit**

Název třídy uživatelské procedury zabezpečení definované uživatelem. Tato vlastnost musí být nastavena, pokud je parametr **SecurityExit** nastaven na hodnotu true. Změníte-li tuto vlastnost (a **SecurityExit** je nastavena na hodnotu true), trasa se zastaví a restartuje se při vydání příkazu k obnově. Všechna připojení k této přenosové cestě jsou zastavena.

#### **Cesta SecurityExit**

Plně kvalifikovaný název cesty obsahující uživatelskou proceduru zabezpečení. Pokud tato vlastnost nebyla nastavena, bude standardně nastavena na podadresář exits. Tato vlastnost může také definovat název archivního souboru Java (JAR) obsahujícího uživatelskou proceduru zabezpečení. Změníte-li tuto vlastnost (a hodnota **SecurityExit** je nastavena na hodnotu true), trasa se zastaví a znovu spustí, když je vydán příkaz k obnově. Všechna připojení k této přenosové cestě jsou zastavena.

#### **Časový limit SecurityExit**

Hodnota časového limitu (v sekundách) použitá produktem MQIPT k určení, jak dlouho se má čekat na odpověď při ověření požadavku na připojení. Výchozí hodnota je 30. Změníte-li tuto vlastnost (a **SecurityExit** je nastavena na hodnotu true), trasa se zastaví a restartuje se při vydání příkazu k obnově. Všechna připojení k přenosové cestě jsou zastavena.

#### **SocksClient**

Nastavte parametr **SocksClient** na hodnotu true , aby se přenosová cesta chovala jako SOCKS klient, a definovat všechna připojení přes proxy SOCKS s vlastnostmi **SocksProxyHost** a **SocksProxyPort** . Změníte-li tuto vlastnost, trasa se zastaví a restartuje se při vydání příkazu k obnově. Všechna připojení k přenosové cestě jsou zastavena. Tuto vlastnost nelze použít s následujícími vlastnostmi:

- **HTTP**
- **SocksServer**
- **SSLClient**
- **SSLProxyMode**

#### **Hostitel serveru SocksProxy**

Název hostitele (nebo tečková desítková adresa IPv4 ) serveru proxy SOCKS, která všechna připojení pro tuto přenosovou cestu používají. Změníte-li tuto vlastnost (a **SocksClient** je nastavena na hodnotu true), trasa se zastaví a restartuje se při vydání příkazu k obnově. Všechna připojení k této přenosové cestě jsou zastavena. Používáte-li vlastnost **SocksProxyHost** , vlastnost **Destination** musí používat tečkový desítkový formát.

#### **Port serveru SocksProxy**

Číslo portu, které se má použít na serveru proxy SOCKS. Výchozí hodnota je 1080. Změníte-li tuto vlastnost (a **SocksClient** je nastavena na hodnotu true), trasa se zastaví a restartuje se při vydání příkazu k obnově. Všechna připojení k přenosové cestě jsou zastavena.

#### **SocksServer**

Nastavte parametr **SocksServer** na hodnotu true , aby se přenosová cesta chovala jako server proxy SOCKS a akceptoval připojení klienta SOCKS. Změníte-li tuto vlastnost, trasa se zastaví a restartuje se při vydání příkazu k obnově. Všechna připojení k přenosové cestě jsou zastavena. Tato vlastnost nemůže být použita s následujícími vlastnostmi:

- **SocksClient**
- **SSLProxyMode**
- **SSLServer**

#### <span id="page-244-0"></span>**Klient SSLClient**

Nastavte parametr **SSLClient** na hodnotu true , aby se trasa chovala jako klient SSL/TLS, a učinit odchozí připojení SSL/TLS. Nastavení parametru **SSLClient** na hodnotu true znamená, že cílem je buď jiná instance serveru MQIPT , která se chová jako server SSL/TLS, nebo jako server HTTP proxy/ server.

Nastavíte-li hodnotu **SSLClient** na hodnotu true, je třeba určit svazek klíčů klienta SSL/TLS s použitím vlastnosti **SSLClientKeyRing** nebo **SSLClientCAKeyRing**nebo konfigurovat MQIPT pro použití kryptografického hardwaru nastavením vlastnosti **SSLClientKeyRingUseCryptoHardware** nebo **SSLClientCAKeyRingUseCryptoHardware**.

Pokud změníte **SSLClient**, trasa se zastaví a restartuje se, když je vydán příkaz k obnově. Všechna připojení k této přenosové cestě jsou zastavena.

Tuto vlastnost nelze použít ve spojení s touto vlastností:

#### • **SSLProxyMode**

#### **SSLClientCAKeyKruh**

Úplný název souboru svazku klíčů obsahujícího certifikáty CA používaný k ověřování certifikátů ze serveru SSL/TLS. Na platformách Windows je třeba jako oddělovač souborů použít dvojité zpětné lomítko (\\). Změníte-li tuto vlastnost (a **SSLClient** je nastavena na hodnotu true), trasa se zastaví a restartuje se při vydání příkazu k obnově. Všechna připojení k přenosové cestě jsou zastavena.

#### **SSLClientCAKeyRingPW**

Heslo pro otevření souboru svazku klíčů CA protokolu SSL/TLS uvedeného ve vlastnosti **SSLClientCAKeyRing** nebo pro připojení k šifrovacímu hardwarovému úložišti klíčů, je-li vlastnost **SSLClientCAKeyRingUseCryptoHardware** nastavena na true.

Hodnota může být buď heslo, které bylo zašifrováno pomocí příkazu **mqiptPW** , nebo úplný název souboru obsahujícího zašifrované heslo. Pokud uvedete název souboru na platformách Windows , musíte jako oddělovač souborů použít dvojité zpětné lomítko (\\). Je vám doporučeno migrovat všechna hesla svazku klíčů, která jsou momentálně uložena v souboru, pro použití nejnovější a nejbezpečnější metody ochrany tak, že znovu zašifrujete hesla pomocí obslužného programu **mqiptPW** . Další informace o šifrování hesel v konfiguraci produktu MQIPT naleznete v tématu Šifrování uložených hesel.

Změníte-li tuto vlastnost (a **SSLClient** je nastavena na hodnotu true), trasa se zastaví a restartuje se při vydání příkazu k obnově. Všechna připojení k přenosové cestě jsou zastavena.

#### $V.9.1.4$ **SSLClientCAKeyRingUseCryptoHardware**

Určuje, zda se šifrovací hardware, který podporuje rozhraní PKCS #11 , používá jako úložiště klíčů pro certifikáty CA použité k ověření certifikátů serveru ze serveru SSL/TLS, pokud MQIPT vystupuje jako klient SSL/TLS. Je-li tato vlastnost nastavena na hodnotu true, **SSLClientCAKeyRing** nelze nastavit na stejné přenosové cestě.

Změníte-li tuto vlastnost (a **SSLClient** je nastavena na hodnotu true), trasa se zastaví a restartuje se při vydání příkazu k obnově. Všechna připojení k přenosové cestě jsou zastavena.

Použití kryptografického hardwaru s produktem MQIPT je funkce IBM MQ Advanced . Chcete-li použít tuto schopnost, lokální správce front, který je připojen pomocí trasy MQIPT , je také požadován pro získání nároku IBM MQ Advanced, IBM MQ Appliance nebo IBM MQ Advanced for z/OS VUE . Přenosová cesta se nespustí, když je tato vlastnost nastavena na true , pokud není globální vlastnost **EnableAdvancedCapabilities** nastavena na potvrzení, že lze použít schopnosti produktu IBM MQ Advanced .

#### **Sady SSLClientCipherSuites**

Název SSL/TLS CipherSuite , který má být použit na straně klienta SSL/TLS. Může se jednat o jednu nebo více podporovaných CipherSuites. Ponecháte-li tuto vlastnost prázdnou, klient SSL/TLS použije podporované CipherSuites ze svazku klíčů. Změníte-li tuto vlastnost (a **SSLClient** je nastavena na hodnotu true), trasa se zastaví a restartuje se při vydání příkazu k obnově. Všechna připojení k této přenosové cestě jsou zastavena.

#### <span id="page-245-0"></span>**Časový limit SSLClientConnect**

Doba (v sekundách), po kterou klient SSL/TLS čeká na přijetí připojení SSL/TLS. Změníte-li tuto vlastnost (a **SSLClient** je nastavena na hodnotu true), trasa se zastaví a restartuje se při vydání příkazu k obnově. Všechna připojení k přenosové cestě jsou zastavena.

#### **SSLClientDN\_C**

Použijte tuto vlastnost k přijetí certifikátů přijatých ze serveru SSL/TLS, které odpovídají tomuto názvu země. Název může mít předponu nebo příponu začínající hvězdičkou (\*), aby se rozšířil rozsah jeho platnosti. Shoda certifikátu nerozlišuje velikost písmen. Pokud tuto vlastnost nezadáte, budou akceptovány všechny názvy zemí. Změníte-li tuto vlastnost (a **SSLClient** je nastavena na hodnotu true), trasa se zastaví a restartuje se při vydání příkazu k obnově. Všechna připojení k přenosové cestě jsou zastavena.

### **SSLClientDN\_CN**

Prostřednictvím této vlastnosti lze přijímat certifikáty přijaté ze serveru SSL/TLS, které odpovídají tomuto společnému názvu. Název může mít předponu nebo příponu začínající hvězdičkou (\*), aby se rozšířil rozsah jeho platnosti. Shoda certifikátu nerozlišuje velikost písmen. Pokud tuto vlastnost nezadáte, budou přijata všechna obecná jména. Změníte-li tuto vlastnost (a **SSLClient** je nastavena na hodnotu true), trasa se zastaví a restartuje se při vydání příkazu k obnově. Všechna připojení k přenosové cestě jsou zastavena.

#### **SSLClientDN\_DC**

Tato vlastnost slouží k přijetí certifikátů přijatých ze serveru SSL/TLS, který odpovídá této komponentě domény. Název může mít předponu nebo příponu začínající hvězdičkou (\*), aby se rozšířil rozsah jeho platnosti. Shoda certifikátu nerozlišuje velikost písmen. Můžete uvést více DCs tím, že je oddělíte čárkami. Každý DC představuje prvek v názvu domény, například název domény example.ibm.com je reprezentován jako příklad, ibm, com za použití čárkami k oddělení více hodnot. Pokud tuto vlastnost nezadáte, budou přijaty všechny komponenty domény. Změníte-li tuto vlastnost (a **SSLClient** je nastavena na hodnotu true), trasa se zastaví a restartuje se při vydání příkazu k obnově. Všechna připojení k přenosové cestě jsou zastavena.

#### **SSLClientDN\_DNQ**

Použijte tuto vlastnost k přijetí certifikátů přijatých ze serveru SSL/TLS, které odpovídají tomuto kvalifikátoru domény. Název může mít předponu nebo příponu začínající hvězdičkou (\*), aby se rozšířil rozsah jeho platnosti. Shoda certifikátu nerozlišuje velikost písmen. Pokud tuto vlastnost nezadáte, budou akceptovány všechny kvalifikátory domény. Změníte-li tuto vlastnost (a **SSLClient** je nastavena na hodnotu true), trasa se zastaví a restartuje se při vydání příkazu k obnově. Všechna připojení k přenosové cestě jsou zastavena.

#### **SSLClientDN\_L**

Prostřednictvím této vlastnosti lze přijímat certifikáty přijaté ze serveru SSL/TLS, které vyhovují tomuto umístění. Název může mít předponu nebo příponu začínající hvězdičkou (\*), aby se rozšířil rozsah jeho platnosti. Shoda certifikátu nerozlišuje velikost písmen. Pokud tuto vlastnost neuvedete, znamená to "všechna umístění". Změníte-li tuto vlastnost (a **SSLClient** je nastavena na hodnotu true), trasa se zastaví a restartuje se při vydání příkazu k obnově. Všechna připojení k přenosové cestě jsou zastavena.

#### **SSLClientDN\_O**

Prostřednictvím této vlastnosti lze přijímat certifikáty přijaté ze serveru SSL/TLS, které vyhovují této organizaci. Název může mít předponu nebo příponu začínající hvězdičkou (\*), aby se rozšířil rozsah jeho platnosti. Shoda certifikátu nerozlišuje velikost písmen. Pokud tuto vlastnost nezadáte, budou certifikáty přijaty ze všech organizací. Změníte-li tuto vlastnost (a **SSLClient** je nastavena na hodnotu true), trasa se zastaví a restartuje se při vydání příkazu k obnově. Všechna připojení k přenosové cestě jsou zastavena.

#### **SSLClientDN\_OU**

Prostřednictvím této vlastnosti lze přijímat certifikáty přijaté ze serveru SSL/TLS, které odpovídají této organizační jednotce (OU). Název může mít předponu nebo příponu začínající hvězdičkou (\*), aby se rozšířil rozsah jeho platnosti. Můžete uvést více organizačních jednotek tak, že je oddělíte čárkami. (Shoda s literálovou čárkou tím, že ji předfixujete se znakem zpětného lomítka (\).) Shoda certifikátu nerozlišuje velikost písmen. Pokud tuto vlastnost nezadáte, budou certifikáty přijaty s libovolným názvem OU. Změníte-li tuto vlastnost (a hodnota **SSLClient** je nastavena na hodnotu true), trasa se <span id="page-246-0"></span>zastaví a znovu spustí, když je vydán příkaz k obnově. Všechna připojení k této přenosové cestě jsou zastavena.

#### **SSLClientDN\_PC**

Tato vlastnost slouží k přijetí certifikátů přijatých ze serveru SSL/TLS, které odpovídají tomuto PSČ. Název může mít předponu nebo příponu začínající hvězdičkou (\*), aby se rozšířil rozsah jeho platnosti. Shoda certifikátu nerozlišuje velikost písmen. Pokud tuto vlastnost nezadáte, budou přijaty všechny poštovní směrovací čísla. Změníte-li tuto vlastnost (a **SSLClient** je nastavena na hodnotu true), trasa se zastaví a restartuje se při vydání příkazu k obnově. Všechna připojení k přenosové cestě jsou zastavena.

#### **SSLClientDN\_ST**

Tato vlastnost slouží k přijetí certifikátů přijatých ze serveru SSL/TLS, který odpovídá tomuto stavu. Název může mít předponu nebo příponu začínající hvězdičkou (\*), aby se rozšířil rozsah jeho platnosti. Shoda certifikátu nerozlišuje velikost písmen. Pokud tuto vlastnost nezadáte, budou certifikáty přijaty ze serverů ve všech stavech. Změníte-li tuto vlastnost (a **SSLClient** je nastavena na hodnotu true), trasa se zastaví a restartuje se při vydání příkazu k obnově. Všechna připojení k přenosové cestě jsou zastavena.

#### **SSLClientDN\_Ulice**

Prostřednictvím této vlastnosti lze přijímat certifikáty přijaté ze serveru SSL/TLS, které se shodují s tímto názvem ulice. Název může mít předponu nebo příponu začínající hvězdičkou (\*), aby se rozšířil rozsah jeho platnosti. Shoda certifikátu nerozlišuje velikost písmen. Pokud tuto vlastnost nezadáte, budou akceptovány všechny názvy ulic. Změníte-li tuto vlastnost (a **SSLClient** je nastavena na hodnotu true), trasa se zastaví a restartuje se při vydání příkazu k obnově. Všechna připojení k přenosové cestě jsou zastavena.

#### **SSLClientDN\_T**

Tato vlastnost slouží k přijetí certifikátů přijatých ze serveru SSL/TLS, které odpovídají tomuto názvu. Název může mít předponu nebo příponu začínající hvězdičkou (\*), aby se rozšířil rozsah jeho platnosti. Shoda certifikátu nerozlišuje velikost písmen. Pokud tuto vlastnost nezadáte, budou všechny nadpisy přijaty. Změníte-li tuto vlastnost (a **SSLClient** je nastavena na hodnotu true), trasa se zastaví a restartuje se při vydání příkazu k obnově. Všechna připojení k přenosové cestě jsou zastavena.

#### **SSLClientDN\_UID**

Tato vlastnost slouží k přijetí certifikátů přijatých ze serveru SSL/TLS, které odpovídají tomuto ID uživatele. Název může mít předponu nebo příponu začínající hvězdičkou (\*), aby se rozšířil rozsah jeho platnosti. Shoda certifikátu nerozlišuje velikost písmen. Pokud tuto vlastnost nezadáte, budou přijata všechna ID uživatelů. Změníte-li tuto vlastnost (a **SSLClient** je nastavena na hodnotu true), trasa se zastaví a restartuje se při vydání příkazu k obnově. Všechna připojení k přenosové cestě jsou zastavena.

#### **SSLClientExit**

Prostřednictvím této vlastnosti lze povolit nebo zakázat použití uživatelské procedury v případě, že trasa pracuje jako klient SSL/TLS. To vám umožňuje definovat podrobnosti o ukončení v konfiguračním souboru, aniž by se skutečně používaly.

#### **SSLClientKeyKruh**

Plně kvalifikovaný název souboru svazku klíčů obsahujícího certifikát klienta. Na platformách Windows je třeba jako oddělovač souborů použít dvojité zpětné lomítko (\\). Pokud změníte **SSLClientKeyRing** (a **SSLClient** je nastaveno na true), trasa se zastaví a restartuje se, když je vydán příkaz k obnově. Všechna připojení k přenosové cestě jsou zastavena.

#### **SSLClientKeyRingPW**

Heslo pro otevření souboru svazku klíčů klienta SSL/TLS uvedeného ve vlastnosti **SSLClientKeyRing** nebo pro připojení k šifrovacímu hardwarovému úložišti klíčů, je-li vlastnost **SSLClientKeyRingUseCryptoHardware** nastavena na true.

Hodnota může být buď heslo, které bylo zašifrováno pomocí příkazu **mqiptPW** , nebo úplný název souboru obsahujícího zašifrované heslo. Pokud uvedete název souboru na platformách Windows , musíte jako oddělovač souborů použít dvojité zpětné lomítko (\\). Je vám doporučeno migrovat všechna hesla svazku klíčů, která jsou momentálně uložena v souboru, pro použití nejnovější a nejbezpečnější metody ochrany tak, že znovu zašifrujete hesla pomocí obslužného programu

<span id="page-247-0"></span>**mqiptPW** . Další informace o šifrování hesel v konfiguraci produktu MQIPT naleznete v tématu Šifrování uložených hesel.

Pokud změníte **SSLClientKeyRingPW** (a **SSLClient** je nastaveno na true), trasa se zastaví a restartuje se, když je vydán příkaz k obnově. Všechna připojení k přenosové cestě jsou zastavena.

#### $V$  9.1.4 **SSLClientKeyRingUseCryptoHardware**

Určuje, zda je šifrovací hardware, který podporuje rozhraní PKCS #11 , použit jako úložiště klíčů obsahující certifikát klienta, když MQIPT vystupuje jako klient SSL/TLS. Je-li tato vlastnost nastavena na hodnotu true, **SSLClientKeyRing** nelze nastavit na stejné přenosové cestě.

Změníte-li tuto vlastnost (a **SSLClient** je nastavena na hodnotu true), trasa se zastaví a restartuje se při vydání příkazu k obnově. Všechna připojení k přenosové cestě jsou zastavena.

Použití kryptografického hardwaru s produktem MQIPT je funkce IBM MQ Advanced . Chcete-li použít tuto schopnost, lokální správce front, který je připojen pomocí trasy MQIPT , je také požadován pro získání nároku IBM MQ Advanced, IBM MQ Appliance nebo IBM MQ Advanced for z/OS VUE . Přenosová cesta se nespustí, když je tato vlastnost nastavena na true , pokud není globální vlastnost **EnableAdvancedCapabilities** nastavena na potvrzení, že lze použít schopnosti produktu IBM MQ Advanced .

#### **SSLClientProtocols**

Používá se k omezení sady povolených zabezpečených protokolů soketů, které se používají k vytvoření odchozích připojení k cíli pro přenosovou cestu, když je **SSLClient** nastaven na true.

Můžete zadat více hodnot tak, že je oddělíte čárkami. PV 9.1.4 Pokud tuto vlastnost nezadáte. bude povolen pouze protokol, který je ve výchozím nastavení povolen, je TLS 1.2. Chcete-li povolit jiné protokoly než TLS 1.2, musíte určit protokoly, které mají být povoleny v této vlastnosti, a také přidat podporu pro protokol v produktu Java runtime environment postupem uvedeným v tématu Povolení zamítnutých protokolů a CipherSuites. Můžete uvést jednu nebo více z následujících hodnot.

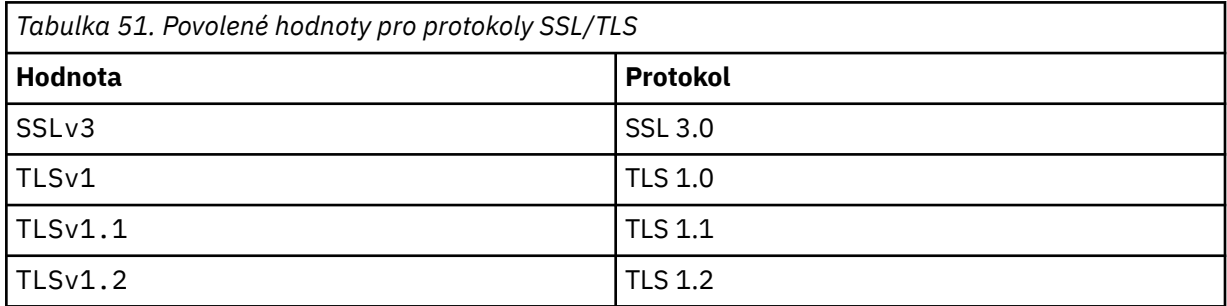

Použijte záznam uvedený ve sloupci **Hodnota** ve vlastnosti přenosové cesty. Odpovídající položka ve sloupci **Protokol** je určena pouze pro informaci.

#### **SSLClientSiteDN\_C**

Tato vlastnost slouží k určení názvu země pro výběr certifikátu, který má být odeslán na server SSL/TLS. Shoda certifikátu nerozlišuje velikost písmen. Pokud tuto vlastnost nezadáte, certifikáty jsou přijímány s libovolným názvem země. Změníte-li tuto vlastnost (a **SSLClient** je nastavena na hodnotu true), trasa se zastaví a restartuje se při vydání příkazu k obnově. Všechna připojení k přenosové cestě jsou zastavena.

#### **SSLClientSiteDN\_CN**

Tato vlastnost slouží k určení obecného názvu pro výběr certifikátu, který má být odeslán na server SSL/TLS. Shoda certifikátu nerozlišuje velikost písmen. Pokud tuto vlastnost nezadáte, budou certifikáty přijaty s libovolným běžným názvem. Změníte-li tuto vlastnost (a **SSLClient** je nastavena na hodnotu true), trasa se zastaví a restartuje se při vydání příkazu k obnově. Všechna připojení k přenosové cestě jsou zastavena.

#### **SSLClientSiteDN\_DC**

Tato vlastnost slouží k určení názvu komponenty domény pro výběr certifikátu, který má být odeslán na server SSL/TLS. Shoda certifikátu nerozlišuje velikost písmen. Můžete uvést více DCs

<span id="page-248-0"></span>tím, že je oddělíte čárkami. Každý DC představuje prvek v názvu domény, například název domény example.ibm.com je reprezentován jako příklad, ibm, com za použití čárkami k oddělení více hodnot. Pokud tuto vlastnost nezadáte, certifikáty jsou přijímány s libovolným názvem komponenty domény. Změníte-li tuto vlastnost (a **SSLClient** je nastavena na hodnotu true), trasa se zastaví a restartuje se při vydání příkazu k obnově. Všechna připojení k přenosové cestě jsou zastavena.

#### **SSLClientSiteDN\_DNQ**

Tato vlastnost slouží k určení kvalifikátoru domény pro výběr certifikátu, který má být odeslán na server SSL/TLS. Shoda certifikátu nerozlišuje velikost písmen. Pokud tuto vlastnost nezadáte, certifikáty jsou přijímány s libovolným kvalifikátorem domény. Změníte-li tuto vlastnost (a **SSLClient** je nastavena na hodnotu true), trasa se zastaví a restartuje se při vydání příkazu k obnově. Všechna připojení k přenosové cestě jsou zastavena.

#### **SSLClientSiteDN\_L**

Tato vlastnost slouží k určení názvu umístění pro výběr certifikátu k odeslání na server SSL/TLS. Shoda certifikátu nerozlišuje velikost písmen. Pokud tuto vlastnost nezadáte, certifikáty jsou přijímány s libovolným názvem umístění. Změníte-li tuto vlastnost (a **SSLClient** je nastavena na hodnotu true), trasa se zastaví a restartuje se při vydání příkazu k obnově. Všechna připojení k přenosové cestě jsou zastavena.

#### **SSLClientSiteDN\_O**

Tato vlastnost slouží k určení názvu organizace pro výběr certifikátu, který má být odeslán na server SSL/TLS. Shoda certifikátu nerozlišuje velikost písmen. Pokud tuto vlastnost nezadáte, budou certifikáty přijaty s libovolným názvem organizace. Změníte-li tuto vlastnost (a **SSLClient** je nastavena na hodnotu true), trasa se zastaví a restartuje se při vydání příkazu k obnově. Všechna připojení k přenosové cestě jsou zastavena.

#### **SSLClientSiteDN\_OU**

Tato vlastnost slouží k určení názvu organizační jednotky (OU) pro výběr certifikátu, který má být odeslán na server SSL/TLS. Můžete uvést více organizačních jednotek tak, že je oddělíte čárkami. (Shoda s literálovou čárkou tím, že ji předfixujete se znakem zpětného lomítka (\).) Shoda certifikátu nerozlišuje velikost písmen. Pokud tuto vlastnost nezadáte, budou certifikáty přijaty s libovolným názvem OU. Změníte-li tuto vlastnost (a hodnota **SSLClient** je nastavena na hodnotu true), trasa se zastaví a znovu spustí, když je vydán příkaz k obnově. Všechna připojení k této přenosové cestě jsou zastavena.

#### **SSLClientSiteDN\_PC**

Tato vlastnost slouží k zadání PSČ pro výběr certifikátu k odeslání na server SSL/TLS. Shoda certifikátu nerozlišuje velikost písmen. Pokud tuto vlastnost nezadáte, certifikáty jsou přijímány s libovolným poštovním kódem. Změníte-li tuto vlastnost (a **SSLClient** je nastavena na hodnotu true), trasa se zastaví a restartuje se při vydání příkazu k obnově. Všechna připojení k přenosové cestě jsou zastavena.

#### **SSLClientSiteDN\_ST**

Tato vlastnost slouží k určení názvu stavu pro výběr certifikátu, který má být odeslán na server SSL/ TLS. Shoda certifikátu nerozlišuje velikost písmen. Nezadáte-li tuto vlastnost, certifikáty budou přijaty s libovolným názvem stavu. Změníte-li tuto vlastnost (a **SSLClient** je nastavena na hodnotu true), trasa se zastaví a restartuje se při vydání příkazu k obnově. Všechna připojení k přenosové cestě jsou zastavena.

#### **SSLClientSiteDN\_Ulice**

Tato vlastnost slouží k zadání názvu ulice pro výběr certifikátu k odeslání na server SSL/TLS. Shoda certifikátu nerozlišuje velikost písmen. Pokud tuto vlastnost nezadáte, certifikáty jsou přijímány s libovolným názvem ulice. Změníte-li tuto vlastnost (a **SSLClient** je nastavena na hodnotu true), trasa se zastaví a restartuje se při vydání příkazu k obnově. Všechna připojení k přenosové cestě jsou zastavena.

#### **SSLClientSiteDN\_T**

Tato vlastnost slouží k určení názvu pro výběr certifikátu k odeslání na server SSL/TLS. Shoda certifikátu nerozlišuje velikost písmen. Pokud tuto vlastnost nezadáte, budou certifikáty přijaty s libovolným názvem. Změníte-li tuto vlastnost (a **SSLClient** je nastavena na hodnotu true), trasa se zastaví a restartuje se při vydání příkazu k obnově. Všechna připojení k přenosové cestě jsou zastavena.

#### <span id="page-249-0"></span>**SSLClientSiteDN\_UID**

Tato vlastnost slouží k zadání ID uživatele pro výběr certifikátu, který má být odeslán na server SSL/ TLS. Shoda certifikátu nerozlišuje velikost písmen. Pokud tuto vlastnost neuvedete, certifikáty jsou přijaty s libovolným ID uživatele. Změníte-li tuto vlastnost (a **SSLClient** je nastavena na hodnotu true), trasa se zastaví a restartuje se při vydání příkazu k obnově. Všechna připojení k přenosové cestě jsou zastavena.

#### **Popisek SSLClientSite**

Tato vlastnost slouží k určení názvu štítku pro výběr certifikátu, který má být odeslán na server SSL/ TLS. Pokud tuto vlastnost nezadáte, budou certifikáty přijaty s libovolným názvem. Změníte-li tuto vlastnost (a **SSLClient** je nastavena na hodnotu true), trasa se zastaví a restartuje se při vydání příkazu k obnově. Všechna připojení k přenosové cestě jsou zastavena.

#### **SSLExitData**

Tato vlastnost slouží k zadání řetězce definovaného uživatelem, který má být předán do uživatelské procedury.

#### **SSLExitName**

Tato vlastnost slouží k definování názvu třídy pro proceduru, která bude volána, když se trasa bude chovat jako klient SSL/TLS nebo server SSL/TLS. Název musí obsahovat libovolný název balíku, například com.ibm.mq.ipt.exit.TestExit.

#### **SSLExitPath**

Tato vlastnost slouží k definování umístění uživatelské procedury, která má být použita k načtení kopie uživatelské procedury. Název musí být úplný kvalifikovaný název, který se má použít k vyhledání souboru třídy nebo názvu souboru . jar, který obsahuje soubor třídy; například C: \mqipt\exits nebo C:\mqipt\exits\exits.jar.

#### **SSLExitTimeout**

Použijte tuto vlastnost k definování, jak dlouho MQIPT čeká na dokončení ukončení před ukončením požadavku na připojení. Hodnota 0 znamená, že produkt MQIPT čeká nekonečně dlouhou dobu.

#### **SSLPlainConnections**

Tato vlastnost slouží k určení, zda je protokol SSL/TLS povinný pro připojení k portu modulu listener produktu MQIPT na přenosové cestě konfigurované tak, aby přijímal příchozí připojení SSL/TLS. Tato vlastnost je použitelná na trasách, které mají vlastnost **SSLServer** nebo **SSLProxyMode** nastavenou na hodnotu true. Je-li tato vlastnost povolena, tato vlastnost umožňuje nešifrovaná připojení pro připojení k portu modulu listener směrování, což znamená, že produkt MQIPT může předat všechna připojení produktu IBM MQ k portu modulu listener správce front bez ohledu na to, zda je připojení šifrováno. Pokud tento parametr nenastavíte, nebo jej nastavíte na hodnotu false, budou povolena pouze příchozí připojení SSL/TLS. Změníte-li tuto vlastnost, trasa se zastaví a restartuje se při vydání příkazu k obnově. Všechna připojení k přenosové cestě jsou zastavena.

#### **SSLProxyMode**

Nastavením této vlastnosti na hodnotu true lze zajistit, aby trasa přijímala pouze požadavky na připojení klienta SSL/TLS a zatunelování požadavku přímo do místa určení. Změníte-li tuto vlastnost, trasa se zastaví a znovu spustí, když je vydán příkaz k obnově. Všechna připojení k této přenosové cestě jsou zastavena. Tato vlastnost nemůže být použita ve spojení s následujícími vlastnostmi:

- **SocksClient**
- **SocksServer**
- **SSLClient**
- **SSLServer**

#### **Server SSLServer**

Nastavte tuto vlastnost na hodnotu true , aby se trasa chovala jako server SSL/TLS a akceptoval příchozí připojení SSL/TLS. Nastavení hodnoty **SSLServer** na hodnotu true znamená, že volající je jiný MQIPT , který vystupuje jako klient SSL/TLS, nebo je klientem IBM MQ nebo správcem front s povoleným SSL/TLS.

Nastavíte-li hodnotu **SSLServer** na hodnotu true, je třeba určit svazek klíčů serveru SSL/TLS s použitím vlastnosti **SSLServerKeyRing**nebo konfigurovat produkt MQIPT pro použití kryptografického hardwaru nastavením vlastnosti **SSLServerKeyRingUseCryptoHardware**.

<span id="page-250-0"></span>Změníte-li tuto vlastnost, trasa se zastaví a restartuje se při vydání příkazu k obnově. Všechna připojení k přenosové cestě jsou zastavena.

Tato vlastnost nemůže být použita ve spojení s následujícími vlastnostmi:

- **SocksServer**
- **SSLProxyMode**

#### **SSLServerCAKeyKruh**

Úplný název souboru svazku klíčů obsahujícího certifikáty CA používaný k ověření certifikátů od klienta SSL/TLS. Na platformách Windows je třeba jako oddělovač souborů použít dvojité zpětné lomítko (\\). Změníte-li tuto vlastnost (a **SSLServer** je nastavena na hodnotu true), trasa se zastaví a restartuje se při vydání příkazu k obnově. Všechna připojení k této přenosové cestě jsou zastavena.

#### **SSLServerCAKeyRingPW**

Heslo pro otevření souboru svazku klíčů CA serveru SSL/TLS uvedeného ve vlastnosti **SSLServerCAKeyRing** nebo pro připojení k šifrovacímu hardwarovému úložišti klíčů, je-li vlastnost **SSLServerCAKeyRingUseCryptoHardware** nastavena na true.

Hodnota může být buď heslo, které bylo zašifrováno pomocí příkazu **mqiptPW** , nebo úplný název souboru obsahujícího zašifrované heslo. Pokud uvedete název souboru na platformách Windows , musíte jako oddělovač souborů použít dvojité zpětné lomítko (\\). Je vám doporučeno migrovat všechna hesla svazku klíčů, která jsou momentálně uložena v souboru, pro použití nejnovější a nejbezpečnější metody ochrany tak, že znovu zašifrujete hesla pomocí obslužného programu **mqiptPW** . Další informace o šifrování hesel v konfiguraci produktu MQIPT naleznete v tématu Šifrování uložených hesel.

Změníte-li tuto vlastnost (a **SSLServer** je nastavena na hodnotu true), trasa se zastaví a restartuje se při vydání příkazu k obnově. Všechna připojení k přenosové cestě jsou zastavena.

#### $V$  9.1.4 **SSLServerCAKeyRingUseCryptoHardware**

Uvádí, zda je kryptografický hardware, který podporuje rozhraní PKCS #11 , použit jako úložiště klíčů pro certifikáty CA, použité k ověření certifikátů z klienta SSL/TLS. Je-li tato vlastnost nastavena na hodnotu true, **SSLServerCAKeyRing** nelze nastavit na stejné přenosové cestě.

Změníte-li tuto vlastnost (a **SSLServer** je nastavena na hodnotu true), trasa se zastaví a restartuje se při vydání příkazu k obnově. Všechna připojení k přenosové cestě jsou zastavena.

Použití kryptografického hardwaru s produktem MQIPT je funkce IBM MQ Advanced . Chcete-li použít tuto schopnost, lokální správce front, který je připojen pomocí trasy MQIPT , je také požadován pro získání nároku IBM MQ Advanced, IBM MQ Appliance nebo IBM MQ Advanced for z/OS VUE . Přenosová cesta se nespustí, když je tato vlastnost nastavena na true , pokud není globální vlastnost **EnableAdvancedCapabilities** nastavena na potvrzení, že lze použít schopnosti produktu IBM MQ Advanced .

#### **SSLServerAskClientAuth**

Tuto vlastnost použijte k požadavku na ověření klienta SSL/TLS pomocí serveru SSL/TLS. Klient SSL/TLS musí mít svůj vlastní certifikát k odeslání na server SSL/TLS. Certifikát je načten ze souboru klíčového řetězce. Změníte-li tuto vlastnost (a **SSLServer** je nastavena na hodnotu true), trasa se zastaví a restartuje se při vydání příkazu k obnově. Všechna připojení k této přenosové cestě jsou zastavena.

#### **Sady SSLServerCipherSuites**

Název SSL/TLS CipherSuite , který má být použit na straně serveru SSL/TLS. Může se jednat o jednu nebo více podporovaných CipherSuites. Ponecháte-li toto pole prázdné, server SSL/TLS použije podporované CipherSuites ze svazku klíčů. Změníte-li tuto vlastnost (a **SSLServer** je nastavena na hodnotu true), trasa se zastaví a restartuje se při vydání příkazu k obnově. Všechna připojení k této přenosové cestě jsou zastavena.

#### **SSLServerDN\_C**

Prostřednictvím této vlastnosti lze přijímat certifikáty přijaté od klienta SSL/TLS v tomto názvu země. Název může mít předponu nebo příponu začínající hvězdičkou (\*), aby se rozšířil rozsah jeho platnosti.

<span id="page-251-0"></span>Shoda certifikátu nerozlišuje velikost písmen. Nezadáte-li tuto vlastnost, certifikáty budou přijaty s libovolným názvem společnosti. Změníte-li tuto vlastnost (a **SSLServer** je nastavena na hodnotu true), trasa se zastaví a restartuje se při vydání příkazu k obnově. Všechna připojení k přenosové cestě jsou zastavena.

#### **SSLServerDN\_CN**

Prostřednictvím této vlastnosti lze přijímat certifikáty přijaté od klienta SSL/TLS tohoto obecného názvu. Název může mít předponu nebo příponu začínající hvězdičkou (\*), aby se rozšířil rozsah jeho platnosti. Shoda certifikátu nerozlišuje velikost písmen. Pokud tuto vlastnost nezadáte, budou certifikáty přijaty s libovolným běžným názvem. Změníte-li tuto vlastnost (a **SSLServer** je nastavena na hodnotu true), trasa se zastaví a restartuje se při vydání příkazu k obnově. Všechna připojení k přenosové cestě jsou zastavena.

#### **SSLServerDN\_DC**

Tato vlastnost slouží k přijetí certifikátů přijatých od klienta SSL/TLS tohoto názvu komponenty domény. Název může mít předponu nebo příponu začínající hvězdičkou (\*), aby se rozšířil rozsah jeho platnosti. Shoda certifikátu nerozlišuje velikost písmen. Můžete uvést více DCs tím, že je oddělíte čárkami. Každý DC představuje prvek v názvu domény, například název domény example.ibm.com je reprezentován jako příklad, ibm, com za použití čárkami k oddělení více hodnot. Pokud tuto vlastnost nezadáte, certifikáty jsou přijímány s libovolným názvem komponenty domény. Změníte-li tuto vlastnost (a **SSLServer** je nastavena na hodnotu true), trasa se zastaví a restartuje se při vydání příkazu k obnově. Všechna připojení k přenosové cestě jsou zastavena.

#### **SSLServerDN\_DNQ**

Tato vlastnost slouží k přijetí certifikátů přijatých od klienta SSL/TLS tohoto kvalifikátoru domény. Název může mít předponu nebo příponu začínající hvězdičkou (\*), aby se rozšířil rozsah jeho platnosti. Shoda certifikátu nerozlišuje velikost písmen. Pokud tuto vlastnost nezadáte, certifikáty jsou přijímány s libovolným kvalifikátorem domény. Změníte-li tuto vlastnost (a **SSLServer** je nastavena na hodnotu true), trasa se zastaví a restartuje se při vydání příkazu k obnově. Všechna připojení k přenosové cestě jsou zastavena.

#### **SSLServerDN\_L**

Prostřednictvím této vlastnosti lze přijímat certifikáty přijaté od klienta SSL/TLS v tomto umístění. Název může mít předponu nebo příponu začínající hvězdičkou (\*), aby se rozšířil rozsah jeho platnosti. Shoda certifikátu nerozlišuje velikost písmen. Pokud tuto vlastnost nezadáte, certifikáty jsou přijímány s libovolným umístěním. Změníte-li tuto vlastnost (a **SSLServer** je nastavena na hodnotu true), trasa se zastaví a restartuje se při vydání příkazu k obnově. Všechna připojení k přenosové cestě jsou zastavena.

#### **SSLServerDN\_O**

Použijte tuto vlastnost k přijetí certifikátů přijatých od klienta SSL/TLS této organizace. Název může mít předponu nebo příponu začínající hvězdičkou (\*), aby se rozšířil rozsah jeho platnosti. Shoda certifikátu nerozlišuje velikost písmen. Pokud tuto vlastnost neuvedete, certifikáty jsou akceptovány jakoukoli organizací. Změníte-li tuto vlastnost (a **SSLServer** je nastavena na hodnotu true), trasa se zastaví a restartuje se při vydání příkazu k obnově. Všechna připojení k přenosové cestě jsou zastavena.

#### **SSLServerDN\_OU**

Tato vlastnost slouží k přijetí certifikátů přijatých od klienta SSL/TLS této organizační jednotky (OU). Název může mít předponu nebo příponu začínající hvězdičkou (\*), aby se rozšířil rozsah jeho platnosti. Můžete uvést více organizačních jednotek tak, že je oddělíte čárkami. (Shoda s literálovou čárkou tím, že ji předfixujete se znakem zpětného lomítka (\).) Shoda certifikátu nerozlišuje velikost písmen. Pokud tuto vlastnost nezadáte, budou certifikáty přijaty s libovolným názvem OU. Změníte-li tuto vlastnost (a hodnota **SSLServer** je nastavena na hodnotu true), trasa se zastaví a znovu spustí, když je vydán příkaz k obnově. Všechna připojení k této přenosové cestě jsou zastavena.

#### **SSLServerDN\_PC**

Prostřednictvím této vlastnosti lze přijímat certifikáty přijaté od klienta SSL/TLS v tomto poštovním kódu. Název může mít předponu nebo příponu začínající hvězdičkou (\*), aby se rozšířil rozsah jeho platnosti. Shoda certifikátu nerozlišuje velikost písmen. Pokud tuto vlastnost nezadáte, certifikáty jsou přijímány s libovolným poštovním kódem. Změníte-li tuto vlastnost (a **SSLServer** je nastavena
na hodnotu true), trasa se zastaví a restartuje se při vydání příkazu k obnově. Všechna připojení k přenosové cestě jsou zastavena.

## **SSLServer\_DN\_T**

Prostřednictvím této vlastnosti lze přijímat certifikáty přijaté od klienta SSL/TLS v tomto stavu. Název může mít předponu nebo příponu začínající hvězdičkou (\*), aby se rozšířil rozsah jeho platnosti. Shoda certifikátu nerozlišuje velikost písmen. Pokud tuto vlastnost nezadáte, certifikáty budou přijaty s libovolným stavem. Změníte-li tuto vlastnost (a **SSLServer** je nastavena na hodnotu true), trasa se zastaví a restartuje se při vydání příkazu k obnově. Všechna připojení k přenosové cestě jsou zastavena.

#### **SSLServerDN\_Ulice**

Tato vlastnost slouží k přijetí certifikátů přijatých od klienta SSL/TLS tohoto názvu ulice. Název může mít předponu nebo příponu začínající hvězdičkou (\*), aby se rozšířil rozsah jeho platnosti. Shoda certifikátu nerozlišuje velikost písmen. Pokud tuto vlastnost nezadáte, certifikáty jsou přijímány s libovolným názvem ulice. Změníte-li tuto vlastnost (a **SSLServer** je nastavena na hodnotu true), trasa se zastaví a restartuje se při vydání příkazu k obnově. Všechna připojení k přenosové cestě jsou zastavena.

## **SSLServerDN\_T**

Tato vlastnost slouží k přijetí certifikátů přijatých od klienta SSL/TLS v tomto názvu. Název může mít předponu nebo příponu začínající hvězdičkou (\*), aby se rozšířil rozsah jeho platnosti. Shoda certifikátu nerozlišuje velikost písmen. Pokud tuto vlastnost nezadáte, budou certifikáty přijaty s libovolným názvem. Změníte-li tuto vlastnost (a **SSLServer** je nastavena na hodnotu true), trasa se zastaví a restartuje se při vydání příkazu k obnově. Všechna připojení k přenosové cestě jsou zastavena.

## **SSLServerDN\_UID**

Tato vlastnost slouží k přijetí certifikátů přijatých od klienta SSL/TLS tohoto ID uživatele. Název může mít předponu nebo příponu začínající hvězdičkou (\*), aby se rozšířil rozsah jeho platnosti. Shoda certifikátu nerozlišuje velikost písmen. Pokud tuto vlastnost neuvedete, certifikáty jsou přijaty s libovolným ID uživatele. Změníte-li tuto vlastnost (a **SSLServer** je nastavena na hodnotu true), trasa se zastaví a restartuje se při vydání příkazu k obnově. Všechna připojení k přenosové cestě jsou zastavena.

#### **SSLServerExit**

Prostřednictvím této vlastnosti lze povolit nebo zakázat použití uživatelské procedury v případě, že trasa pracuje jako server SSL/TLS. To vám umožňuje definovat podrobnosti o ukončení v konfiguračním souboru, aniž by se skutečně používaly.

#### **SSLServerKeyKruh**

Plně kvalifikovaný název souboru svazku klíčů obsahujícího certifikát serveru. Na platformách Windows je třeba jako oddělovač souborů použít dvojité zpětné lomítko (\\). Změníte-li tuto vlastnost (a **SSLServer** je nastavena na hodnotu true), trasa se zastaví a restartuje se při vydání příkazu k obnově. Všechna připojení k přenosové cestě jsou zastavena.

#### **SSLServerKeyRingPW**

Heslo pro otevření souboru svazku klíčů serveru SSL/TLS uvedeného ve vlastnosti **SSLServerKeyRing** nebo pro připojení k šifrovacímu hardwarovému úložišti klíčů, je-li vlastnost **SSLServerKeyRingUseCryptoHardware** nastavena na hodnotu true.

Hodnota může být buď heslo, které bylo zašifrováno pomocí příkazu **mqiptPW** , nebo úplný název souboru obsahujícího zašifrované heslo. Pokud uvedete název souboru na platformách Windows , musíte jako oddělovač souborů použít dvojité zpětné lomítko (\\). Je vám doporučeno migrovat všechna hesla svazku klíčů, která jsou momentálně uložena v souboru, pro použití nejnovější a nejbezpečnější metody ochrany tak, že znovu zašifrujete hesla pomocí obslužného programu **mqiptPW** . Další informace o šifrování hesel v konfiguraci produktu MQIPT naleznete v tématu Šifrování uložených hesel.

Je-li nastavena hodnota **SSLServer** na hodnotu true, musíte zadat hodnotu **SSLServerKeyRingPW** .

Změníte-li tuto vlastnost (a **SSLServer** je nastavena na hodnotu true), trasa se zastaví a restartuje se při vydání příkazu k obnově. Všechna připojení k přenosové cestě jsou zastavena.

## **SSLServerKeyRingUseCryptoHardware**

Určuje, zda je kryptografický hardware, který podporuje rozhraní PKCS #11 , použit jako úložiště klíčů pro certifikát serveru, když MQIPT vystupuje jako server SSL/TLS. Je-li tato vlastnost nastavena na hodnotu true, **SSLServerKeyRing** nelze nastavit na stejné přenosové cestě.

Změníte-li tuto vlastnost (a **SSLServer** je nastavena na hodnotu true), trasa se zastaví a restartuje se při vydání příkazu k obnově. Všechna připojení k přenosové cestě jsou zastavena.

Použití kryptografického hardwaru s produktem MQIPT je funkce IBM MQ Advanced . Chcete-li použít tuto schopnost, lokální správce front, který je připojen pomocí trasy MQIPT , je také požadován pro získání nároku IBM MQ Advanced, IBM MQ Appliance nebo IBM MQ Advanced for z/OS VUE . Přenosová cesta se nespustí, když je tato vlastnost nastavena na true , pokud není globální vlastnost **EnableAdvancedCapabilities** nastavena na potvrzení, že lze použít schopnosti produktu IBM MQ Advanced .

## **SSLServerProtocols**

Používá se k omezení sady povolených zabezpečených protokolů soketů, které se používají pro příjem příchozích připojení k portu modulu listener pro trasu pro trasu, když je parametr **SSLServer** nastaven na hodnotu true).

Můžete zadat více hodnot tak, že je oddělíte čárkami. Pokud tuto vlastnost nezadáte, bude povolen pouze protokol, který je ve výchozím nastavení povolen, je TLS 1.2. Chcete-li povolit jiné protokoly než TLS 1.2, musíte určit protokoly, které mají být povoleny v této vlastnosti, a také přidat podporu pro protokol v produktu Java runtime environment postupem uvedeným v tématu Povolení zamítnutých protokolů a CipherSuites. Můžete uvést jednu nebo více z následujících hodnot.

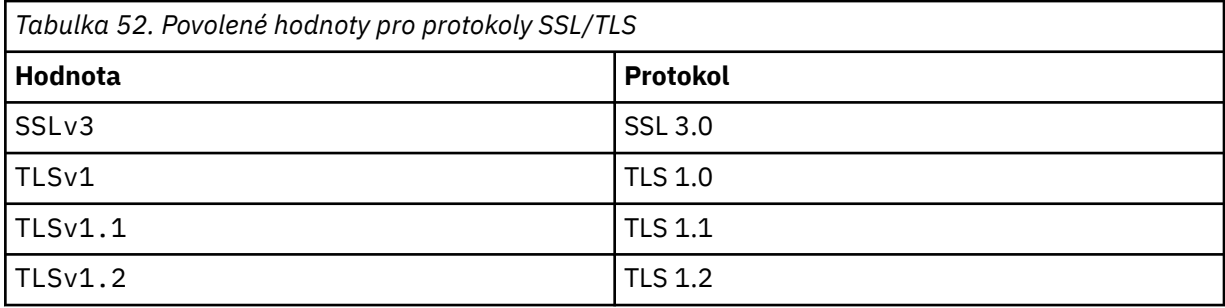

Použijte záznam uvedený ve sloupci **Hodnota** ve vlastnosti přenosové cesty. Odpovídající položka ve sloupci **Protokol** je určena pouze pro informaci.

#### **SSLServerSiteDN\_C**

Tato vlastnost slouží k určení názvu země pro výběr certifikátu, který má být odeslán klientovi SSL/TLS. Shoda certifikátu nerozlišuje velikost písmen. Pokud tuto vlastnost nezadáte, certifikáty jsou přijímány s libovolným názvem země. Změníte-li tuto vlastnost (a **SSLServer** je nastavena na hodnotu true), trasa se zastaví a restartuje se při vydání příkazu k obnově. Všechna připojení k přenosové cestě jsou zastavena.

#### **SSLServerSiteDN\_CN**

Tato vlastnost slouží k určení obecného názvu pro výběr certifikátu k odeslání do klienta SSL/TLS. Shoda certifikátu nerozlišuje velikost písmen. Pokud tuto vlastnost nezadáte, budou certifikáty přijaty s libovolným běžným názvem. Změníte-li tuto vlastnost (a **SSLServer** je nastavena na hodnotu true), trasa se zastaví a restartuje se při vydání příkazu k obnově. Všechna připojení k přenosové cestě jsou zastavena.

#### **SSLServerSiteDN\_DC**

Tato vlastnost slouží k určení názvu komponenty domény pro výběr certifikátu, který má být odeslán klientovi SSL/TLS. Shoda certifikátu nerozlišuje velikost písmen. Můžete uvést více DCs tím, že je oddělíte čárkami. Každý DC představuje prvek v názvu domény, například název domény example.ibm.com je reprezentován jako příklad, ibm, com za použití čárkami k oddělení více hodnot. Pokud tuto vlastnost nezadáte, certifikáty jsou přijímány s libovolným názvem komponenty

domény. Změníte-li tuto vlastnost (a **SSLServer** je nastavena na hodnotu true), trasa se zastaví a restartuje se při vydání příkazu k obnově. Všechna připojení k přenosové cestě jsou zastavena.

## **SSLServerSiteDN\_DNQ**

Tato vlastnost slouží k určení kvalifikátoru domény pro výběr certifikátu, který má být odeslán klientovi SSL/TLS. Shoda certifikátu nerozlišuje velikost písmen. Pokud tuto vlastnost nezadáte, certifikáty jsou přijímány s libovolným kvalifikátorem domény. Změníte-li tuto vlastnost (a **SSLServer** je nastavena na hodnotu true), trasa se zastaví a restartuje se při vydání příkazu k obnově. Všechna připojení k přenosové cestě jsou zastavena.

#### **SSLServerSiteDN\_L**

Tato vlastnost slouží k určení názvu umístění pro výběr certifikátu, který má být odeslán klientovi SSL/TLS. Shoda certifikátu nerozlišuje velikost písmen. Pokud tuto vlastnost nezadáte, certifikáty jsou přijímány s libovolným názvem umístění. Změníte-li tuto vlastnost (a **SSLServer** je nastavena na hodnotu true), trasa se zastaví a restartuje se při vydání příkazu k obnově. Všechna připojení k přenosové cestě jsou zastavena.

## **SSLServerSiteDN\_O**

Tato vlastnost slouží k určení názvu organizace pro výběr certifikátu, který má být odeslán klientovi SSL/TLS. Shoda certifikátu nerozlišuje velikost písmen. Pokud tuto vlastnost nezadáte, budou certifikáty přijaty s libovolným názvem organizace. Změníte-li tuto vlastnost (a **SSLServer** je nastavena na hodnotu true), trasa se zastaví a restartuje se při vydání příkazu k obnově. Všechna připojení k přenosové cestě jsou zastavena.

#### **SSLServerSiteDN\_OU**

Tato vlastnost slouží k určení názvu organizační jednotky (OU) pro výběr certifikátu k odeslání do klienta SSL/TLS. Můžete uvést více organizačních jednotek tak, že je oddělíte čárkami. (Shoda s literálovou čárkou tím, že ji předfixujete se znakem zpětného lomítka (\).) Shoda certifikátu nerozlišuje velikost písmen. Pokud tuto vlastnost nezadáte, budou certifikáty přijaty s libovolným názvem OU. Změníte-li tuto vlastnost (a hodnota **SSLServer** je nastavena na hodnotu true), trasa se zastaví a znovu spustí, když je vydán příkaz k obnově. Všechna připojení k této přenosové cestě jsou zastavena.

## **SSLServerSiteDN\_PC**

Tato vlastnost slouží k určení PSČ při výběru certifikátu, který má být odeslán klientovi SSL/TLS. Shoda certifikátu nerozlišuje velikost písmen. Pokud tuto vlastnost nezadáte, certifikáty jsou přijímány s libovolným poštovním kódem. Změníte-li tuto vlastnost (a **SSLServer** je nastavena na hodnotu true), trasa se zastaví a restartuje se při vydání příkazu k obnově. Všechna připojení k přenosové cestě jsou zastavena.

#### **SSLServerSiteDN\_ST**

Tato vlastnost slouží k určení názvu stavu pro výběr certifikátu, který má být odeslán klientovi SSL/ TLS. Shoda certifikátu nerozlišuje velikost písmen. Nezadáte-li tuto vlastnost, certifikáty budou přijaty s libovolným názvem stavu. Změníte-li tuto vlastnost (a **SSLServer** je nastavena na hodnotu true), trasa se zastaví a restartuje se při vydání příkazu k obnově. Všechna připojení k přenosové cestě jsou zastavena.

## **SSLServerSiteDN\_Ulice**

Tato vlastnost slouží k zadání názvu ulice pro výběr certifikátu, který má být odeslán klientovi SSL/TLS. Shoda certifikátu nerozlišuje velikost písmen. Pokud tuto vlastnost nezadáte, certifikáty jsou přijímány s libovolným názvem ulice. Změníte-li tuto vlastnost (a **SSLServer** je nastavena na hodnotu true), trasa se zastaví a restartuje se při vydání příkazu k obnově. Všechna připojení k přenosové cestě jsou zastavena.

#### **SSLServerSiteDN\_T**

Tato vlastnost slouží k určení názvu pro výběr certifikátu, který má být odeslán klientovi SSL/TLS. Shoda certifikátu nerozlišuje velikost písmen. Pokud tuto vlastnost nezadáte, budou certifikáty přijaty s libovolným názvem. Změníte-li tuto vlastnost (a **SSLServer** je nastavena na hodnotu true), trasa se zastaví a restartuje se při vydání příkazu k obnově. Všechna připojení k přenosové cestě jsou zastavena.

#### **SSLServerSiteDN\_UID**

Tato vlastnost slouží k zadání ID uživatele pro výběr certifikátu, který má být odeslán klientovi SSL/ TLS. Shoda certifikátu nerozlišuje velikost písmen. Pokud tuto vlastnost neuvedete, certifikáty jsou

přijaty s libovolným ID uživatele. Změníte-li tuto vlastnost (a **SSLServer** je nastavena na hodnotu true), trasa se zastaví a restartuje se při vydání příkazu k obnově. Všechna připojení k přenosové cestě jsou zastavena.

## **Popisek serveru SSLServerSite**

Tato vlastnost slouží k určení názvu štítku pro výběr certifikátu, který má být odeslán klientovi SSL/ TLS. Pokud tuto vlastnost nezadáte, budou certifikáty přijaty s libovolným názvem. Změníte-li tuto vlastnost (a **SSLServer** je nastavena na hodnotu true), trasa se zastaví a restartuje se při vydání příkazu k obnově. Všechna připojení k přenosové cestě jsou zastavena.

## **Formát StoredCredentials**

Pomocí této vlastnosti můžete určit, zda vlastnosti vlastností hesla používají šifrovaný formát hesla podporovaný produktem MQIPT v produktu IBM MQ 9.1.5. Produkt MQIPT může téměř vždy zjistit, zda jsou hesla uvedená ve formátu šifrovaného hesla. Tuto vlastnost je třeba nastavit pouze v nepravděpodobném scénáři, že produkt MQIPT nemůže automaticky rozlišovat mezi zašifrovaným heslem a heslem prostého textu nebo názvem souboru.

Hodnota může být jedna z následujících hodnot:

## **Šifrovaný**

Vlastnosti hesla obsahují šifrované heslo ve formátu, který je podporován produktem MQIPT v produktu IBM MQ 9.1.5.

#### **COMPAT**

Vlastnosti hesla obsahují buď heslo v prostém textu, nebo heslo svazku klíčů, název souboru obsahujícího šifrované heslo.

## **TCPKeepAlive**

Nastavte tuto vlastnost na hodnotu true , chcete-li pravidelně povolit odesílání paketů udržování uchování protokolu TCP/IP, aby nedošlo k nečinnosti připojení na této přenosové cestě. Tím se snižuje pravděpodobnost, že připojení produktu MQIPT bude přerušována bránou firewall nebo směrovačem. Odesílání paketů udržení aktivity TCP/IP je řízeno parametry ladění operačního systému; další podrobnosti o tom, jak vyladit udržení aktivity, naleznete v dokumentaci k operačnímu systému. Pokud tento parametr nenastavíte, nebo jej nastavíte na hodnotu false, nebudou pakety keep-alive odeslány.

#### **Trasovat**

Úroveň trasování požadovaná pro tuto přenosovou cestu. Povolení trasování pro jednu trasu neumožňuje trasování pro žádné jiné trasy. Potřebujete-li trasovat více než jednu přenosovou cestu, musíte přidat vlastnost **Trace** do sekce [route] každé cesty, která se má trasovat.

Hodnota této vlastnosti může být jedna z následujících:

**0**

Trasování není povoleno

## **Libovolné kladné celé číslo**

Trasování je povoleno

Výchozí hodnota je 0.

Pokud sekce [route] nezahrnuje vlastnost **Trace** , použije se vlastnost **Trace** ze sekce [global] . Informace o trasování podprocesů, které nejsou přidruženy k přenosové cestě, naleznete v tématu **Trace** v sekci [\[global\]](#page-238-0). Pokud změna této vlastnosti ovlivní trasu, nová hodnota se použije, když je vydán příkaz k obnově. Všechna připojení budou okamžitě používat novou hodnotu. Přenosová cesta není zastavena.

## **UriName**

Tato vlastnost může být použita ke změně názvu Uniform Resource Identifier prostředku při použití serveru proxy HTTP, ačkoli výchozí hodnota postačuje pro většinu konfigurací:

HTTP://*destination*:*destination\_port*/mqipt

Změníte-li tuto vlastnost (a **HTTP** je nastavena na hodnotu true), trasa se zastaví a restartuje se při vydání příkazu k obnově.

#### **mqzOSConnectService element**  $V 9.1.0$  $z/0S$

Produkt MQ Service Provider je poskytován jako standardní funkce Liberty, a proto je nakonfigurován pomocí souboru server.xml. Každá jedna nebo dvoucestná služba je definována v prvku mqzOSConnectService .

**Důležité:** Prvek mqzOSConnectService musí být odkazován prvkem zOSConnectService , než jej lze použít.

Níže je zobrazen příklad prvku mqzOSConnectService s některými zadanými atributy.

```
<mqzOSConnectService id="twoWay "
```

```
 connectionFactory="jms/cf1"
destination="jms/requestQueue"
                    replyDestination="jms/replyQueue"
                    expiry="-1"
                    waitInterval="10000"
                    replySelection="msgIDToCorrelID"
                    selector=""
                    persistence="false"/>
```
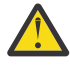

**Upozornění:** V závislosti na tom, jak byl produkt MQ Service Provider nainstalován, může být před prvkem mqzOSConnectService vložen řetězec následovaný podtržítkem, například usr\_mqzOSConnectService).

Tento postup je popsán v části Instalace produktu MQ Service Provider do produktu IBM z/OS Connect EE pro produkt z/OS Connect EE.

Formát uvedený v následujícím příkladu je tam, kam byl produkt MQ Service Provider nainstalován do jádra WLP.

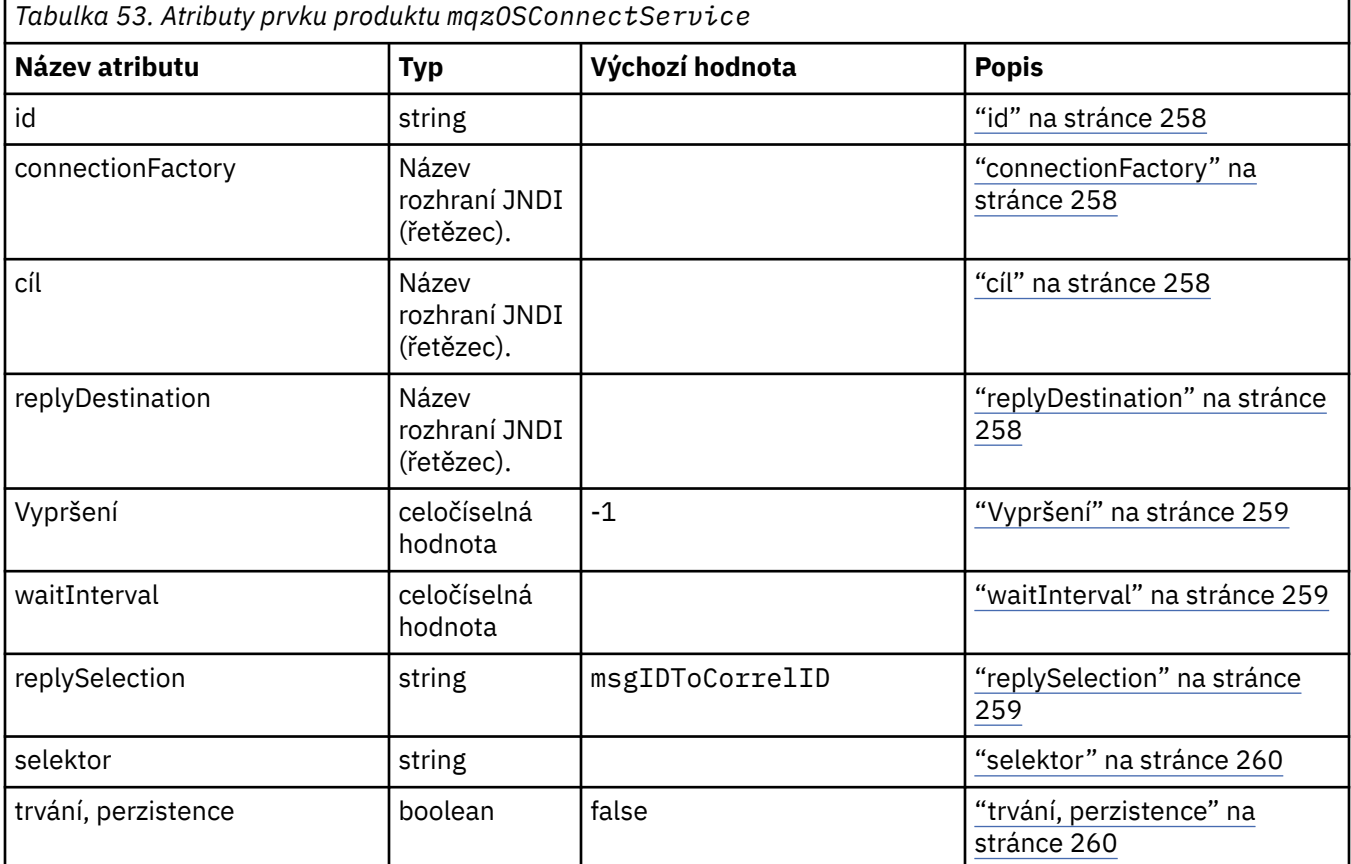

<span id="page-257-0"></span>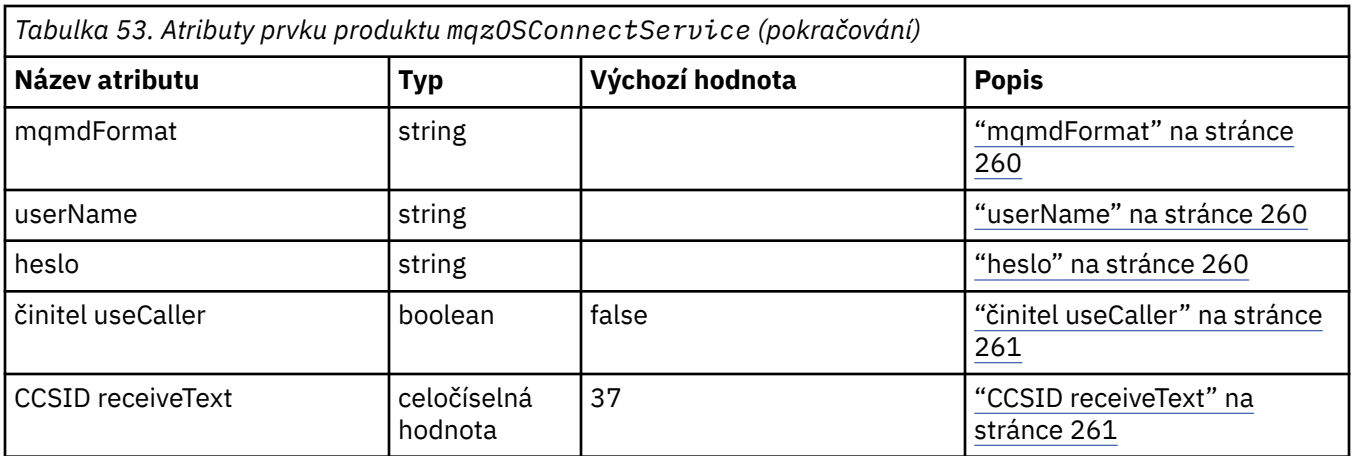

## **id**

**id** je povinný atribut a musí být jedinečný v rámci všech prvků v souboru server.xml. **id** používá prvek zosConnectService k odkazování na cílovou instanci poskytovatele služeb.

## **connectionFactory**

**connectionFactory** určuje název rozhraní JNDI továrny připojení poskytovatele systému zpráv produktu IBM MQ . Produkt MQ Service Provider používá továrnu připojení pro připojení k produktu IBM MQ.

**connectionFactory** je povinný atribut. Další informace o továrnách připojení naleznete v tématu Továrna připojení rozhraní JMS.

## **cíl**

**destination** určuje název rozhraní JNDI místa určení poskytovatele systému zpráv produktu IBM MQ .

**destination** je povinný atribut.

Další informace o konfiguraci:

- Fronta v WLP, viz Fronta JMS.
- Téma v prostředí WLP naleznete v tématu Téma služby JMS.

Pro jednosměrnou službu se **destination** používá jako cíl pro požadavky HTTP POST, HTTP GET a HTTP DELETE.

Všimněte si, že cíle fronty jsou podporovány pro všechny tři typy požadavků, zatímco cíle témat jsou podporovány pouze požadavky HTTP POST.

Pro dvoucestnou službu musí **destination** být místo určení fronty, které představuje frontu požadavků používanou službou back-end.

Dvojcestné služby podporují pouze požadavky HTTP POST.

## **replyDestination**

**replyDestination** určuje název rozhraní JNDI fronty poskytovatele systému zpráv produktu IBM MQ .

**replyDestination** je nepovinný atribut.

Další informace o konfiguraci fronty v produktu WLP naleznete v tématu Fronta platformy JMS.

Není-li parametr **replyDestination** zadán, služba je jednosměrná služba. Je-li zadán parametr **replyDestination** , služba je dvoucestná služba.

Tato fronta je cílem odpovědi, kam služba typu back end odesílá zprávy s odpovědí.

# <span id="page-258-0"></span>**Vypršení**

**expiry** uvádí, jak dlouho jsou zprávy odeslané MQ Service Provider platné pro, v tisícinách sekundy, od doby odeslání. Zpráva se stane způsobilou k vyřazení, pokud nebyla odebrána z cílové fronty před uplynutím této doby.

**expiry** je volitelný atribut a je ekvivalentní nastavení pole MQMD Expiry .

Záporné hodnoty znamenají, že platnost zpráv nikdy nevyprší. Standardní hodnota **expiry** je -1.

Klienti REST mohou přepsat **expiry** zadáním záhlaví HTTP ibm-mq-md-expiry s platným 64bitovým celým číslem.

## **waitInterval**

Pro požadavky HTTP DELETE na jednosměrné služby uvádí **waitInterval** počet milisekund, po které služba čeká na odpovídající zprávu ve frontě, uvedená atributem **[destination](#page-257-0)** .

Pro požadavky HTTP POST na dvoucestné služby uvádí **waitInterval** počet milisekund, po které služba čeká na odpovídající zprávu ve frontě, uvedená atributem **[replydestination](#page-257-0)** .

**waitInterval** je volitelný atribut pro jednosměrné služby, povinný atribut pro dvoucestné služby a je ekvivalentní nastavení pole MQMD WaitInterval .

Produkt **waitInterval** není podporován s požadavky HTTP GET.

## Je-li **waitInterval** :

• Nula, služba nečeká.

Nulová hodnota **waitInterval** není podporována u dvoucestných služeb.

• Zamítá se, že služba čeká na událost, dokud nebude k dispozici zpráva.

Klienti REST mohou tuto hodnotu přepsat uvedením záhlaví HTTP ibm-mq-gmo-waitInterval s platným 64bitovým celým číslem.

**Poznámka:** Pokud zadáte velké nebo záporné hodnoty **waitInterval**, bude pravděpodobně docházet k vypršení časového limitu transakcí a k vypršení časového limitu pro asynchronní požadavek na službu. Pokud nastane jedna z těchto událostí nebo obě tyto události, zvyšte časový limit, snižte interval čekání nebo proveďte obojí.

## **replySelection**

replySelection popisuje mechanizmus používaný k nalezení shody se zprávami odpovědí se zprávami požadavku.

replySelection je volitelné a používá se pouze pro dvoucestné služby. Je-li replySelection používán jednosměrnou službou, je ignorován.

Hodnota je jedna z následujících možností:

#### **msgIDToCorrelID**

Předpokládá se, že se zprávy odpovědi vygenerují s ID korelace nastaveným na hodnotu ID zprávy ze zprávy požadavku. Služba vygeneruje vhodný selektor zpráv založený na těchto informacích. Toto je výchozí hodnota.

#### **Není**

Žádný mechanizmus se nepoužívá ke korelaci zpráv odpovědí se zprávami požadavku. Služba dostane první dostupnou zprávu ve frontě odpovědí.

## **correlIDToCorrelID**

Předpokládá se, že se zprávy odpovědi vygenerují s ID korelace nastaveným na hodnotu ID korelace ze zprávy požadavku. Služba vygeneruje vhodný selektor zpráv založený na těchto informacích. Pokud zpráva požadavku nemá zadáno ID korelace (viz ["ibm-mq-md-correlID" na stránce 261](#page-260-0)), služba vygeneruje náhodné ID korelace pro zprávu požadavku.

## <span id="page-259-0"></span>**selektor**

selector musí být platný selektor zpráv JMS, jak je popsáno ve specifikaci platformy JMS.

selector se používá pouze s jednosměrnými službami a je volitelný. Je-li selector zadán na dvoucestné službě, je ignorován. Další informace o selektorech naleznete v tématu Selektory zpráv v rozhraní JMS.

selector se používá na požadavcích HTTP GET a HTTP DELETE k výběru toho, která zpráva je vrácena. Pokud jsou určena záhlaví ["ibm-mq-md-msgID" na stránce 261](#page-260-0) nebo ["ibm-mq-md-correlID" na stránce](#page-260-0) [261](#page-260-0) , je parametr selector ignorován.

Některé znaky selektoru musí být kódovány, aby byly vloženy do server.xml. Můžete to provést pomocí standardních mechanismů, jak je uvedeno níže:

" becomes "

becomes '

 $<$  becomes  $<$  becomes  $>$ ;

## **trvání, perzistence**

persistence určuje perzistenci zpráv odeslaných službou.

persistence je volitelný a je ekvivalentní nastavení pole MQMD Persistence .

Hodnota je jedna z následujících možností:

#### **false**

Zprávy ve formě zpráv jsou přechodné. Toto je výchozí hodnota.

#### **true**

Střední hodnota zpráv je trvalá.

Můžete přepsat persistence pomocí záhlaví HTTP ibm-mq-md-persistence , které převezme stejné hodnoty.

## **mqmdFormat**

Tento atribut se používá k nastavení hodnoty pole formátu MQMD ve zprávách odeslaných pomocí produktu MQ Service Provider. Používá se však pouze v případě, že byl produkt MQ Service Provider nakonfigurován pro použití transformací dat produktu z/OS Connect, jinak se ignoruje.

Pokud tento atribut nezadáte a použijí se transformace dat, zprávy se odesílají s polem formátu MQMD nastaveným na hodnotu "MQSTR ". Hodnota tohoto atributu musí být menší než nebo rovna osmi znakům v délce.

## **userName**

Jméno uživatele, které MQ Service Provider předkládá pro IBM MQ pro účely ověření a autorizace.

Pokud tento atribut nezadáte, bude použit atribut **userName** v továrně připojení, na který se odkazuje atribut **[connectionFactory](#page-257-0)** .

Je-li zadán atribut **userName** , použije se hodnota MQ Service Provider , a to jak v odkazované továrně na připojení, tak na serveru MQ Service Provider.

Zadáte-li tento atribut, musíte zadat atribut **password** .

## **heslo**

Heslo, které MQ Service Provider představuje pro IBM MQ pro účely ověření a autorizace.

Heslo můžete zadat jako prostý text, ačkoli byste to neměli dělat. Namísto toho byste měli heslo zakódovat pomocí nástroje **securityUtility** poskytovaného pomocí příkazu z/OS Connect pomocí volby kódování. Další informace viz Příkaz Liberty: securityUtility.

<span id="page-260-0"></span>Pokud tento atribut nezadáte, bude použit atribut hesla v továrně připojení, na který se odkazuje atribut **[connectionFactory](#page-257-0)** .

Je-li zadán atribut password jak v odkazované továrně připojení, tak i na MQ Service Provider , použije se hodnota MQ Service Provider .

Uvedete-li tento atribut, musíte také uvést atribut **[userName](#page-259-0)** .

## **činitel useCaller**

Je-li zadán požadavek na produkt z/OS Connect, volající se pokusí o ověření pomocí produktu z/OS Connect. Název ověřeného principu lze předat produktu IBM MQ pro účely ověření a autorizace.

Chcete-li tuto akci provést, nastavte hodnotu parametru **useCallerPrincipal** na hodnotu true.

Název činitele, ale bez hesla, se používá při připojování k produktu IBM MQ. Všechny hodnoty zadané v atributech **password** a **userName** se ignorují.

## **CCSID receiveText**

Identifikátor CCSID, který se používá při přijetí transformace dat a je spotřebováváno javax.jms.TextMessage (to znamená HTTP GET nebo HTTP DELETE s jednosměrnou službou, nebo při načítání zprávy odpovědi pro dvoucestnou službu).

Text ve zprávě se převede do CCSID určeného pomocí **receiveTextCCSID**.

# **Záhlaví HTTP, která lze použít s produktem MQ Service**

## **Provider**

Jediný čas, který MQ Service Provider očekává specifická záhlaví HTTP, je při vydání HTTP POST.

V takovém případě musí být záhlaví Content-Type nastaveno na hodnotu "application/json". Zadáteli jako část tohoto záhlaví znakovou sadu, její hodnota musí být utf-8.

Například Content-Type=application/json;charset=utf-8.

Další záhlaví HTTP lze zadat v požadavku HTTP ke změně chování produktu MQ Service Provider; tyto položky jsou podrobně popsány v následujících sekcích. Všechna ostatní záhlaví HTTP se budou ignorovat.

## **ibm-mq-md-msgID**

Toto záhlaví lze zadat při vydání požadavků HTTP GET nebo HTTP DELETE na jednosměrné služby.

Hodnota tohoto záhlaví se používá ke generování selektoru zpráv pro výběr zprávy s určeným ID zprávy. Je-li také uvedeno záhlaví "ibm-mq-md-correlID" na stránce 261 , vygeneruje se selektor zpráv, který odpovídá oběma ID.

## **ibm-mq-md-correlID**

Toto záhlaví lze určit při vydání příkazu POST protokolu HTTP. V takovém případě se použije k nastavení pole MQMD CorrelID zprávy, která se odešle.

Toto záhlaví lze také zadat při zadávání požadavků HTTP GET nebo DELETE na jednosměrné služby. Hodnota tohoto záhlaví se používá ke generování selektoru zpráv pro výběr zprávy s určeným ID korelace. Je-li zadáno také záhlaví "ibm-mq-md-msgID" na stránce 261 , vygeneruje se selektor zpráv, který bude odpovídat oběma oběma dotazám.

## **ibm-mq-pmo-retain**

Toto záhlaví můžete zadat s hodnotou TRUE při zadávání požadavku HTTP POST do jednosměrné služby zálohované podle tématu. To má za následek generování zachovaného publikování. Další informace naleznete v tématu Zachovaná publikování.

## **ibm-mq-usr**

Toto záhlaví můžete použít k poskytnutí vlastností zprávy na zprávách produktu IBM MQ odeslaných jako výsledek požadavků HTTP POST na jednosměrné i dvoucestné služby.

# **Poznámky**

Tyto informace byly vyvinuty pro produkty a služby poskytované v USA.

Společnost IBM nemusí nabízet produkty, služby nebo funkce uvedené v tomto dokumentu v jiných zemích. Informace o produktech a službách, které jsou ve vaší oblasti aktuálně dostupné, získáte od místního zástupce společnosti IBM. Odkazy na produkty, programy nebo služby společnosti IBM v této publikaci nejsou míněny jako vyjádření nutnosti použití pouze uvedených produktů, programů či služeb společnosti IBM. Místo toho lze použít jakýkoli funkčně ekvivalentní produkt, program nebo službu, které neporušují žádná práva k duševnímu vlastnictví IBM. Ověření funkčnosti produktu, programu nebo služby pocházející od jiného výrobce je však povinností uživatele.

Společnost IBM může vlastnit patenty nebo nevyřízené žádosti o patenty zahrnující předměty popsané v tomto dokumentu. Vlastnictví tohoto dokumentu neposkytuje licenci k těmto patentům. Dotazy týkající se licencí můžete posílat písemně na adresu:

IBM Director of Licensing IBM Corporation North Castle Drive Armonk, NY 10504-1785 U.S.A.

Odpovědi na dotazy týkající se licencí pro dvoubajtové znakové sady (DBCS) získáte od oddělení IBM Intellectual Property Department ve vaší zemi, nebo tyto dotazy můžete zasílat písemně na adresu:

Intellectual Property Licensing Legal and Intellectual Property Law IBM Japan, Ltd. 19-21, Nihonbashi-Hakozakicho, Chuo-ku Tokyo 103-8510, Japan

**Následující odstavec se netýká Velké Británie nebo kterékoliv jiné země, kde taková opatření odporují místním zákonům:** SPOLEČNOST INTERNATIONAL BUSINESS MACHINES CORPORATION TUTO PUBLIKACI POSKYTUJE TAKOVOU, "JAKÁ JE" , BEZ JAKÝCHKOLIV ZÁRUK, VYJÁDŘENÝCH VÝSLOVNĚ NEBO VYPLÝVAJÍCÍCH Z OKOLNOSTÍ, VČETNĚ, A TO ZEJMÉNA, ZÁRUK NEPORUŠENÍ PRÁV TŘETÍCH STRAN, PRODEJNOSTI NEBO VHODNOSTI PRO URČITÝ ÚČEL VYPLÝVAJÍCÍCH Z OKOLNOSTÍ. Některé právní řády u určitých transakcí nepřipouštějí vyloučení záruk výslovně vyjádřených nebo vyplývajících z okolností, a proto se na vás toto omezení nemusí vztahovat.

Uvedené údaje mohou obsahovat technické nepřesnosti nebo typografické chyby. Údaje zde uvedené jsou pravidelně upravovány a tyto změny budou zahrnuty v nových vydáních této publikace. Společnost IBM může kdykoli bez upozornění provádět vylepšení nebo změny v produktech či programech popsaných v této publikaci.

Veškeré uvedené odkazy na webové stránky, které nespravuje společnost IBM, jsou uváděny pouze pro referenci a v žádném případě neslouží jako záruka funkčnosti těchto webů. Materiály uvedené na tomto webu nejsou součástí materiálů pro tento produkt IBM a použití uvedených stránek je pouze na vlastní nebezpečí.

Společnost IBM může použít nebo distribuovat jakékoli informace, které jí sdělíte, libovolným způsobem, který společnost považuje za odpovídající, bez vyžádání vašeho svolení.

Vlastníci licence k tomuto programu, kteří chtějí získat informace o možnostech (i) výměny informací s nezávisle vytvořenými programy a jinými programy (včetně tohoto) a (ii) oboustranného využití vyměňovaných informací, mohou kontaktovat informační středisko na adrese:

IBM Corporation Koordinátor spolupráce softwaru, oddělení 49XA 148 00 Praha 4-Chodby

148 00 Praha 4-Chodov U.S.A.

Poskytnutí takových informací může být podmíněno dodržením určitých podmínek a požadavků zahrnujících v některých případech uhrazení stanoveného poplatku.

IBM poskytuje licencovaný program popsaný v těchto informacích a veškeré dostupné licencované materiály na základě podmínek smlouvy IBM Customer Agreement, IBM International Program License Agreement nebo jiné ekvivalentní smlouvy mezi námi.

Jakékoli údaje o výkonnosti obsažené v této publikaci byly zjištěny v řízeném prostředí. Výsledky získané v jakémkoli jiném operačním prostředí se proto mohou výrazně lišit. Některá měření mohla být prováděna na vývojových verzích systémů a není zaručeno, že tato měření budou stejná i na běžně dostupných systémech. Některá měření mohla být navíc odhadnuta pomocí extrapolace. Skutečné výsledky mohou být jiné. Čtenáři tohoto dokumentu by měli zjistit použitelné údaje pro své specifické prostředí.

Informace týkající se produktů jiných výrobců pocházejí od dodavatelů těchto produktů, z jejich veřejných oznámení nebo z jiných veřejně dostupných zdrojů. Společnost IBM tyto produkty netestovala a nemůže potvrdit správný výkon, kompatibilitu ani žádné jiné výroky týkající se produktů jiných výrobců než IBM. Otázky týkající se kompatibility produktů jiných výrobců by měly být směrovány dodavatelům těchto produktů.

Veškerá tvrzení týkající se budoucího směru vývoje nebo záměrů společnosti IBM se mohou bez upozornění změnit nebo mohou být zrušena a reprezentují pouze cíle a plány společnosti.

Tyto údaje obsahují příklady dat a sestav používaných v běžných obchodních operacích. Aby byla představa úplná, používají se v příkladech jména osob a názvy společností, značek a produktů. Všechna tato jména a názvy jsou fiktivní a jejich podobnost se jmény, názvy a adresami používanými ve skutečnosti je zcela náhodná.

## LICENČNÍ INFORMACE:

Tyto informace obsahují ukázkové aplikační programy ve zdrojovém jazyce ilustrující programovací techniky na různých operačních platformách. Tyto ukázkové programy můžete bez závazků vůči společnosti IBM jakýmkoli způsobem kopírovat, měnit a distribuovat za účelem vývoje, používání, odbytu či distribuce aplikačních programů odpovídajících rozhraní API pro operační platformu, pro kterou byly ukázkové programy napsány. Tyto příklady nebyly plně testovány za všech podmínek. Společnost IBM proto nemůže zaručit spolehlivost, upotřebitelnost nebo funkčnost těchto programů.

Při prohlížení těchto dokumentů v elektronické podobě se nemusí zobrazit všechny fotografie a barevné ilustrace.

# **Informace o programovacím rozhraní**

Informace programátorských rozhraní, je-li poskytnuta, vám pomohou vytvořit aplikační software pro použití s tímto programem.

Tato příručka obsahuje informace o zamýšlených programovacích rozhraních, které umožňují zákazníkům psát programy za účelem získání služeb produktu WebSphere MQ.

Tyto informace však mohou obsahovat i diagnostické údaje a informace o úpravách a ladění. Informace o diagnostice, úpravách a vyladění jsou poskytovány jako podpora ladění softwarových aplikací.

**Důležité:** Nepoužívejte tyto informace o diagnostice, úpravách a ladění jako programátorské rozhraní, protože se mohou měnit.

# **Ochranné známky**

IBM, logo IBM , ibm.comjsou ochranné známky společnosti IBM Corporation, registrované v mnoha jurisdikcích po celém světě. Aktuální seznam ochranných známek IBM je k dispozici na webu na stránce "Copyright and trademark information"www.ibm.com/legal/copytrade.shtml. Ostatní názvy produktů a služeb mohou být ochrannými známkami společnosti IBM nebo jiných společností.

Microsoft a Windows jsou ochranné známky společnosti Microsoft Corporation ve Spojených státech a případně v dalších jiných zemích.

UNIX je registrovaná ochranná známka skupiny The Open Group ve Spojených státech a případně v dalších jiných zemích.

Linux je registrovaná ochranná známka Linuse Torvaldse ve Spojených státech a případně v dalších jiných zemích.

Tento produkt obsahuje software vyvinutý v rámci projektu Eclipse Project (http://www.eclipse.org/).

Java a všechny ochranné známky a loga založené na termínu Java jsou ochranné známky nebo registrované ochranné známky společnosti Oracle anebo příbuzných společností.

IBM MQ Odkaz na konfiguraci

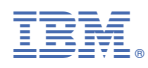

Číslo položky: